# **ReadTheDocs-Breathe Documentation** *Release 1.0.0*

**Thomas Edvalson**

**Sep 06, 2019**

# **CONTENTS**

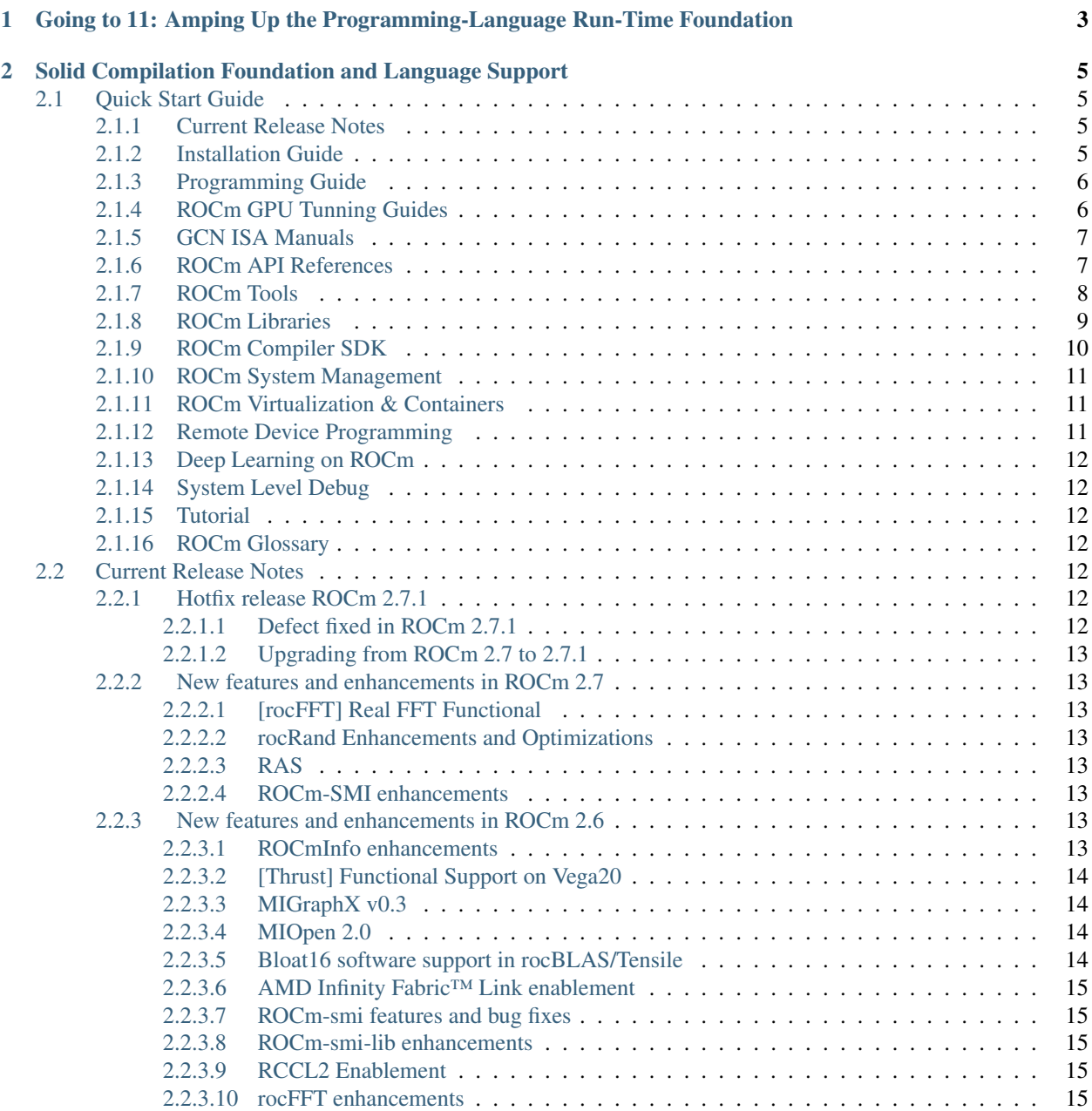

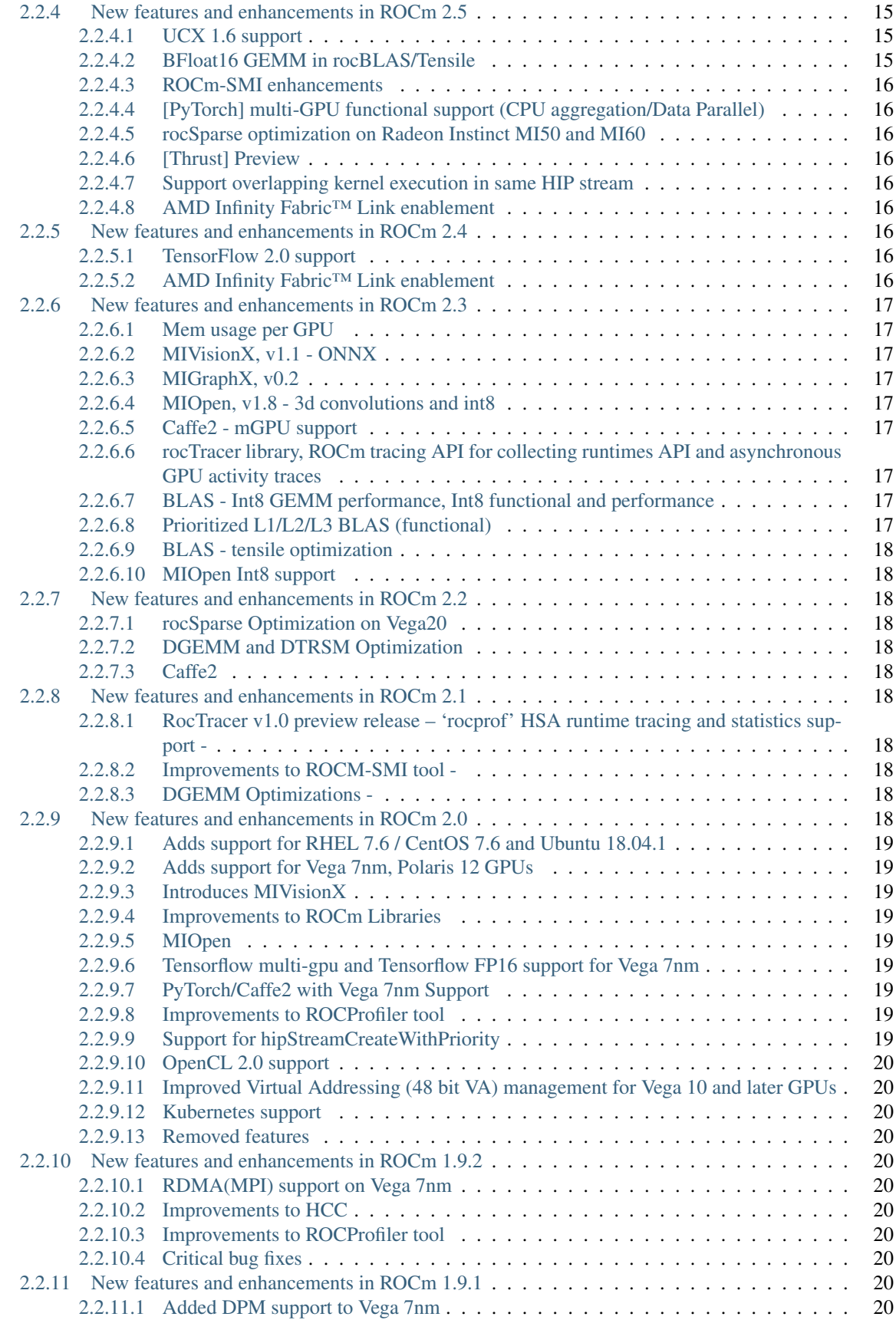

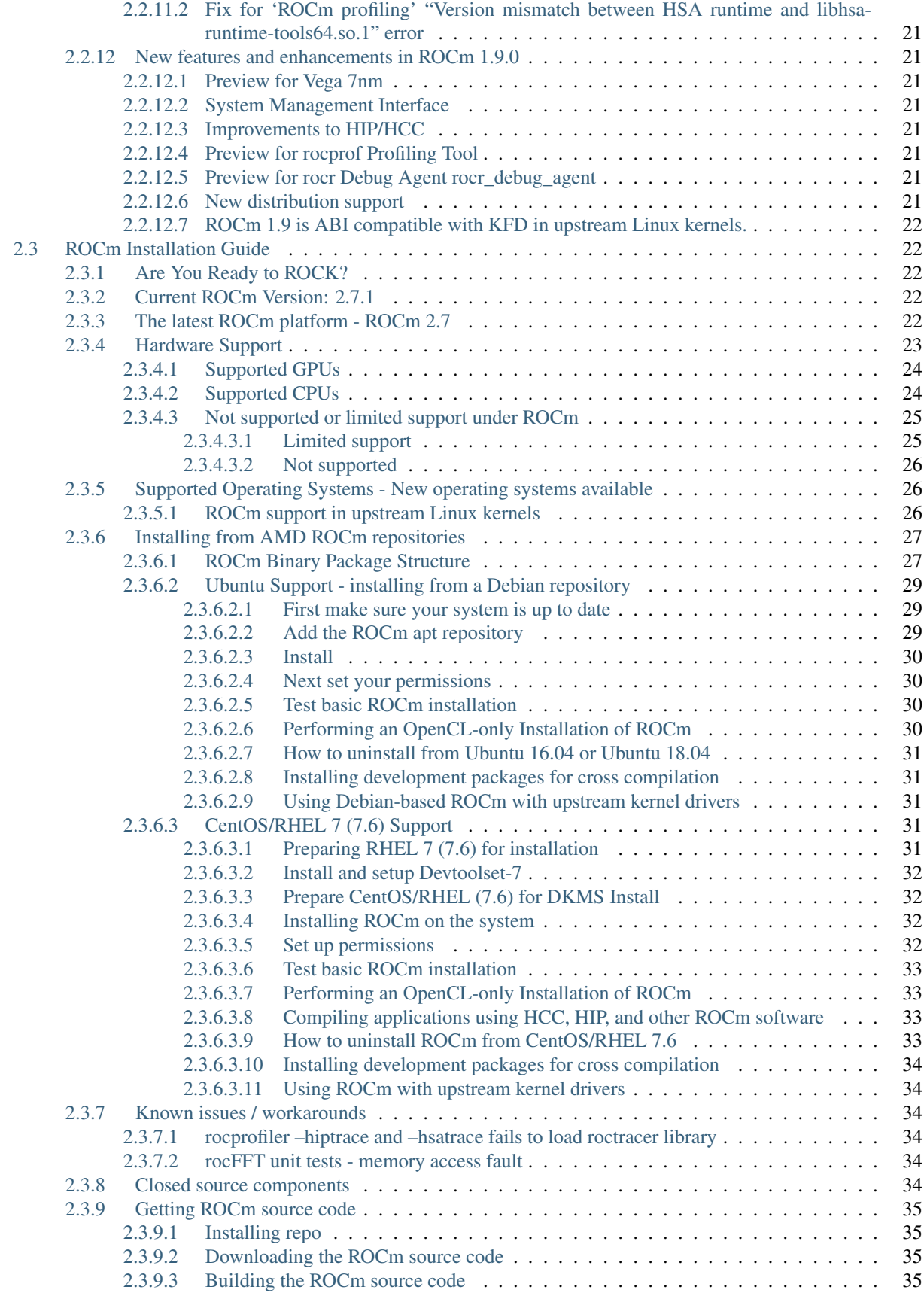

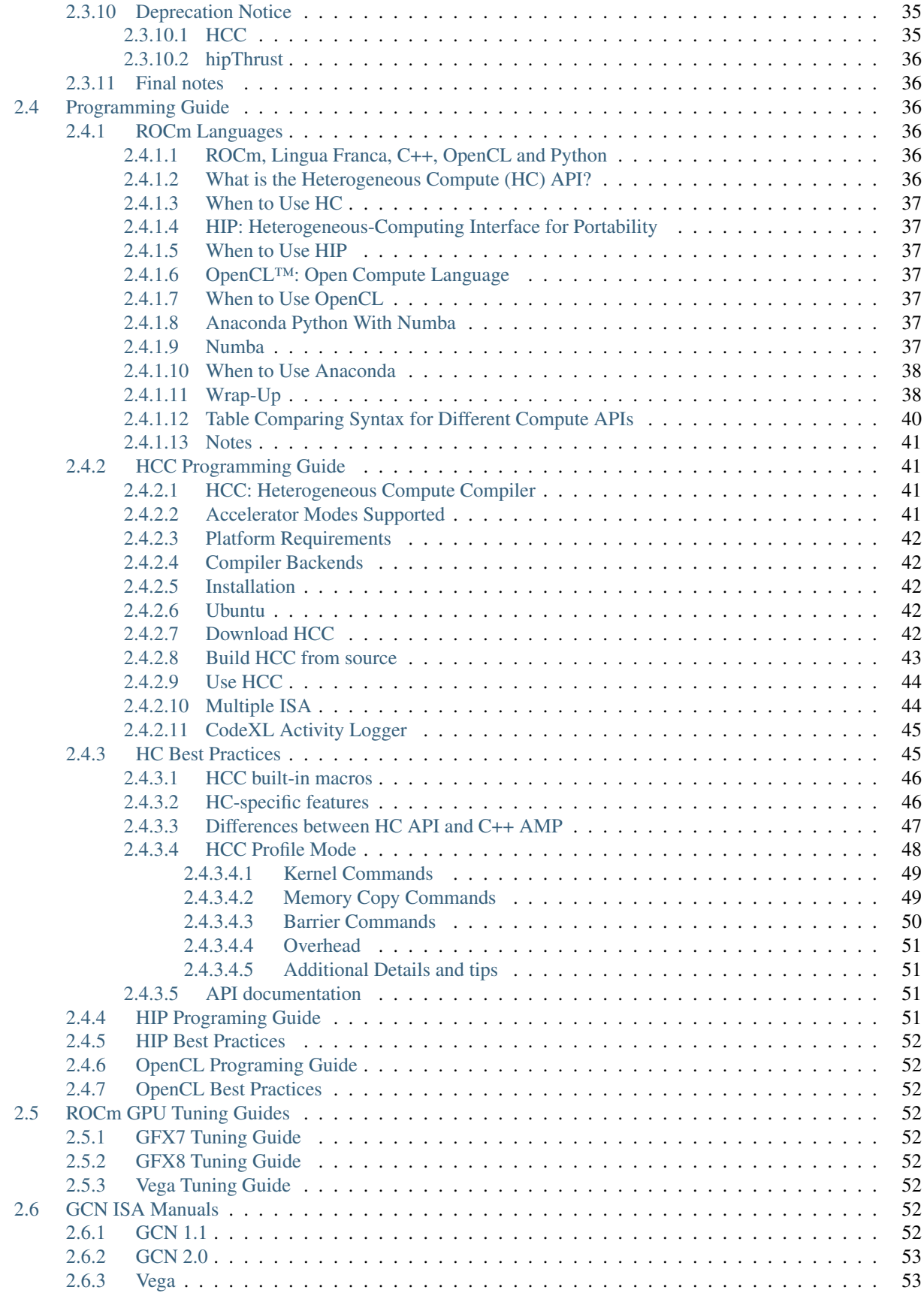

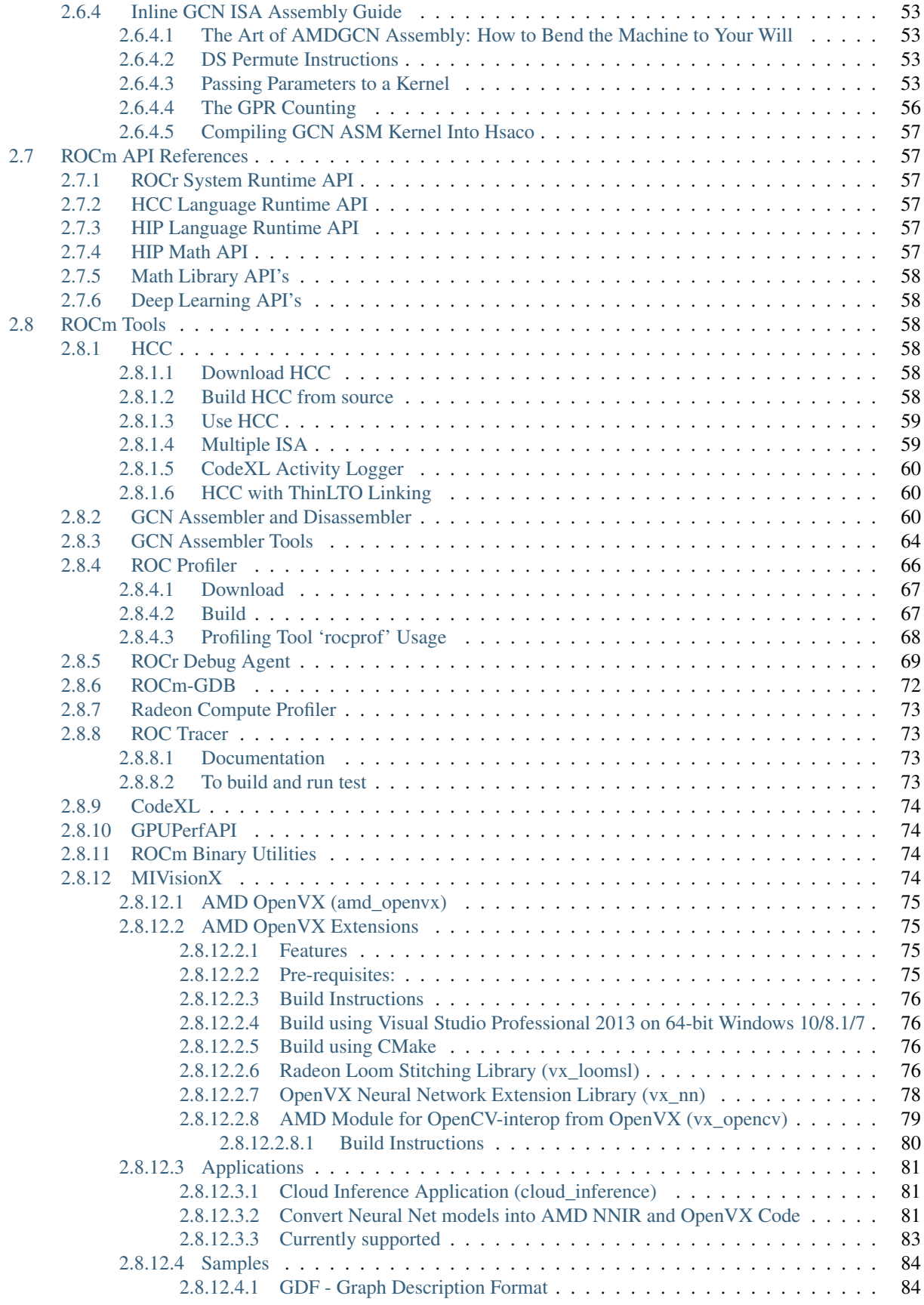

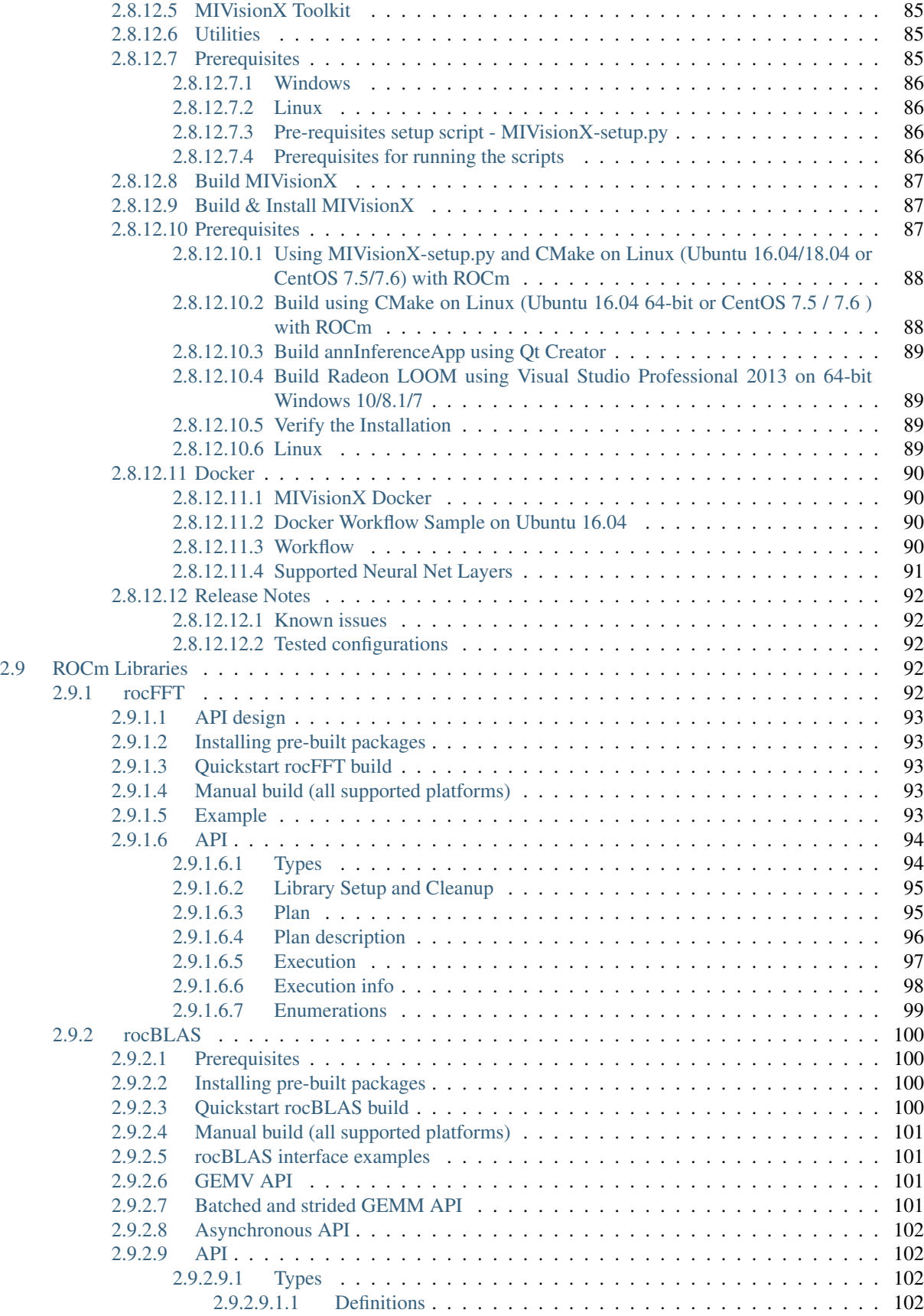

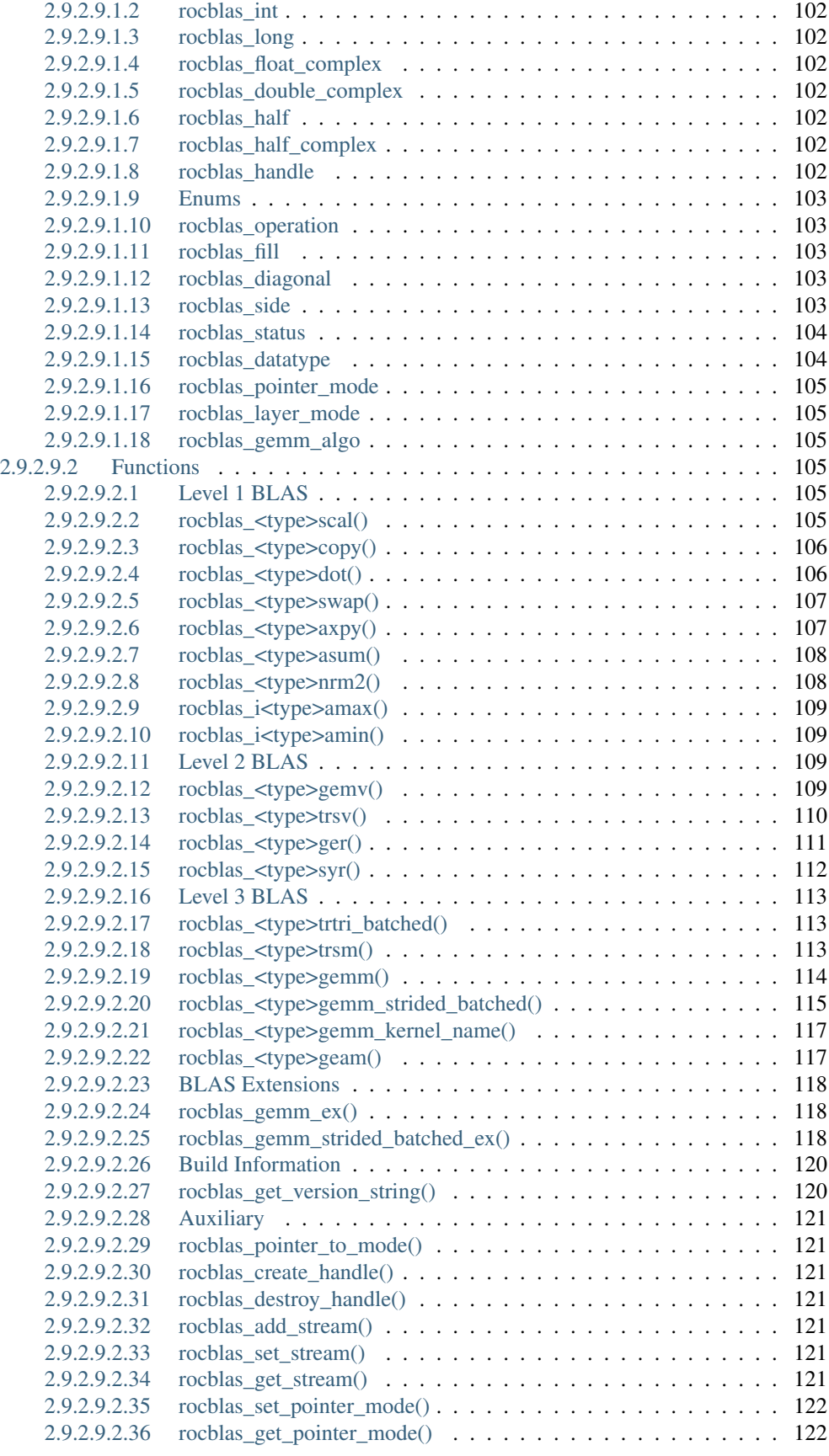

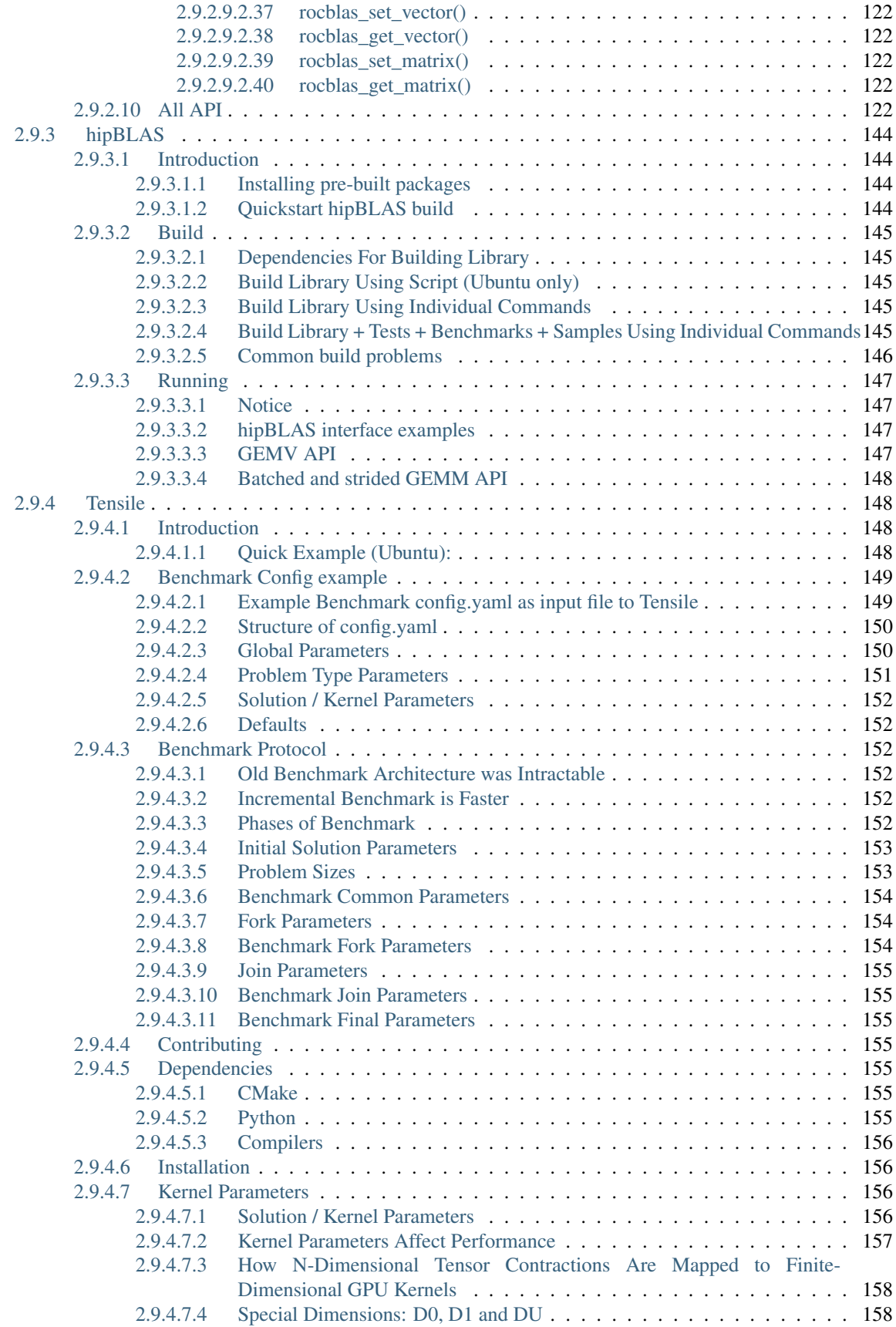

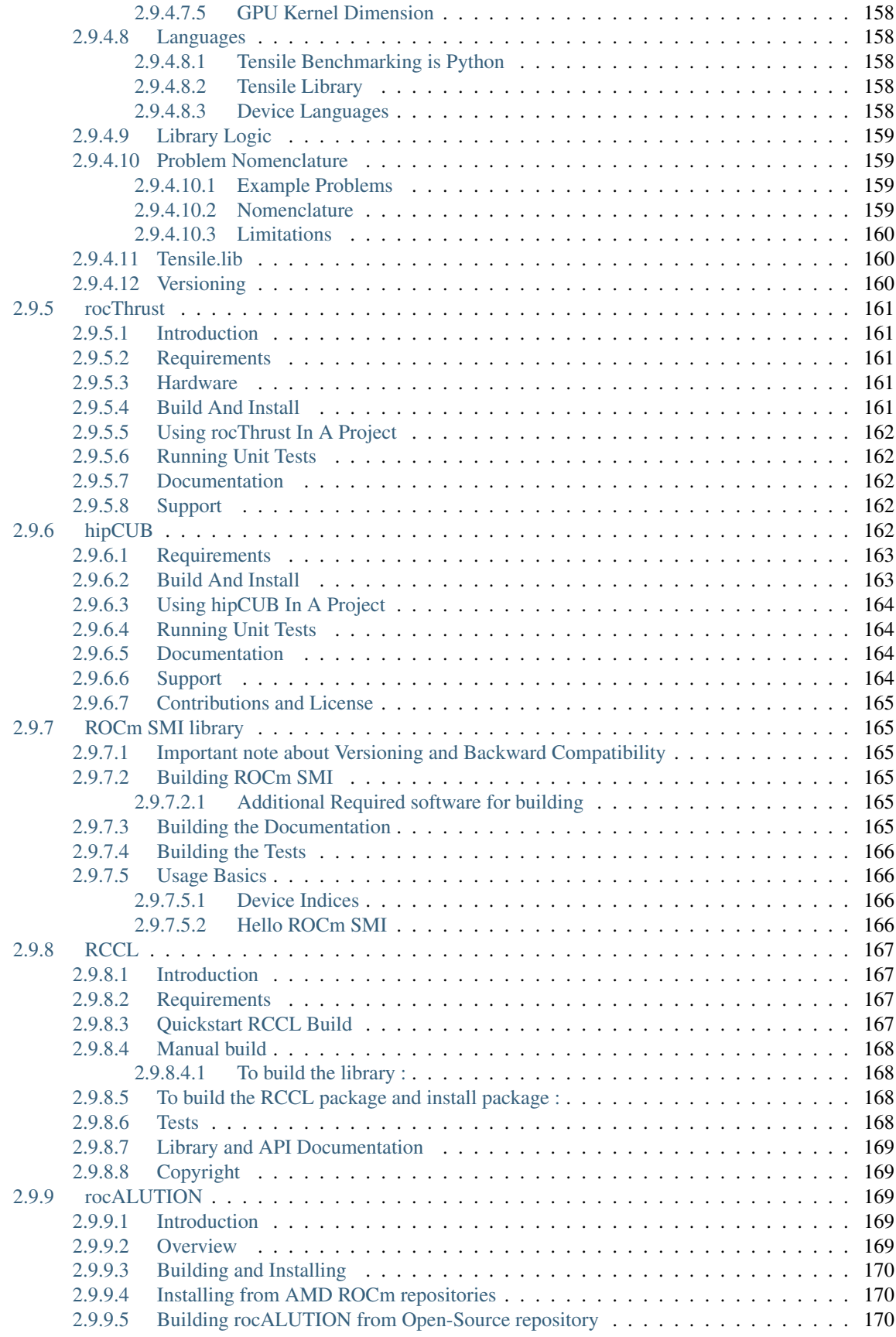

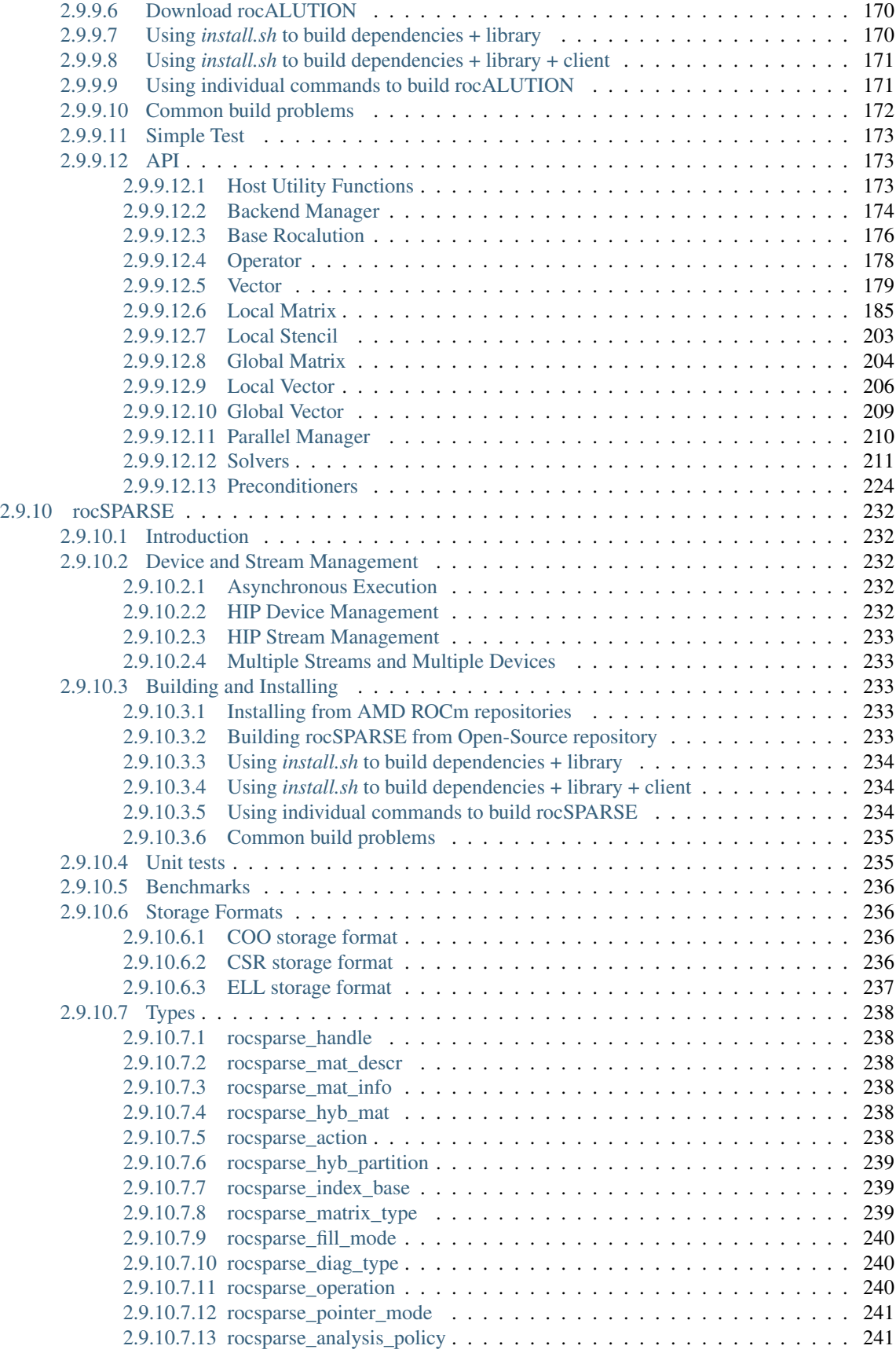

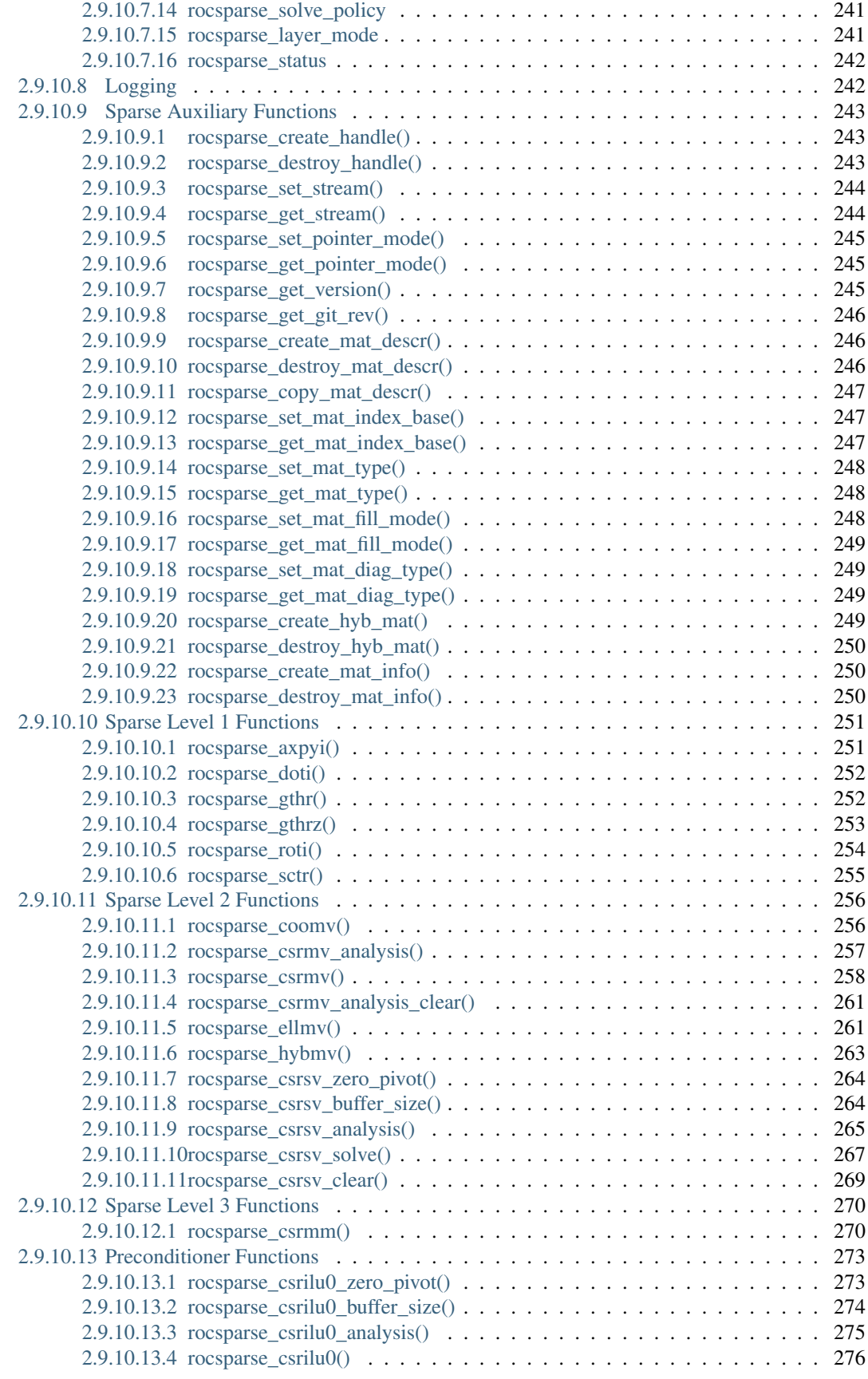

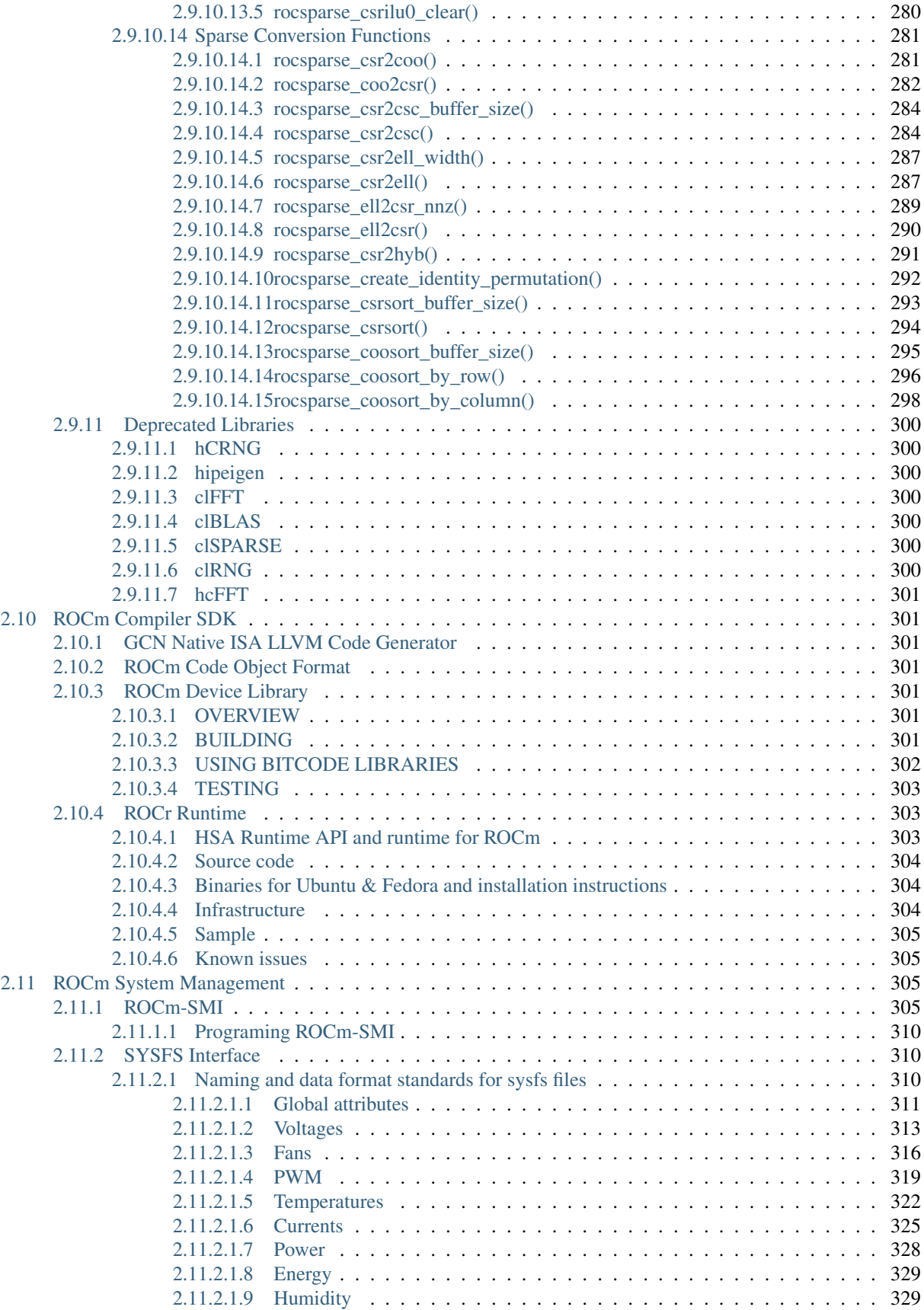

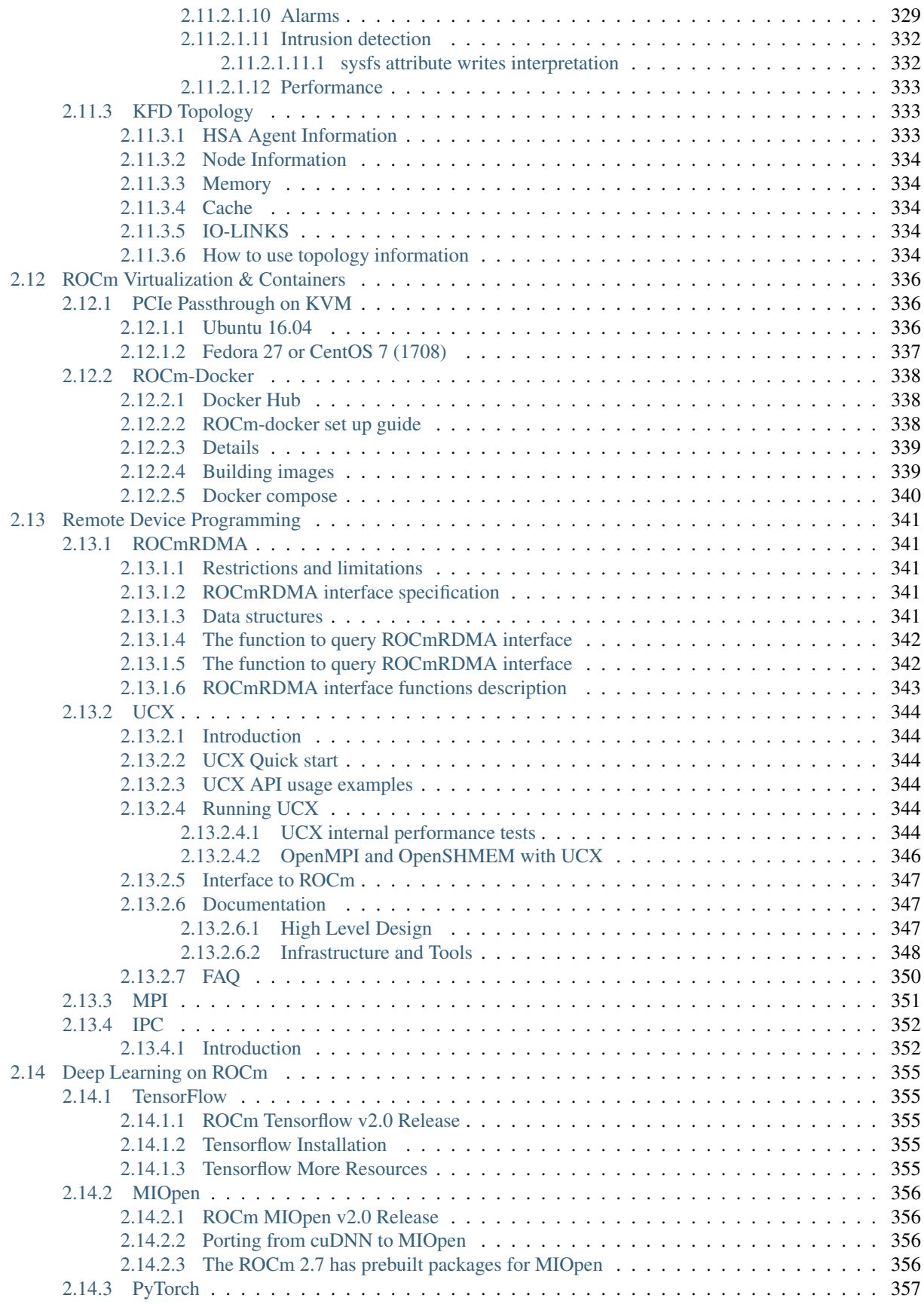

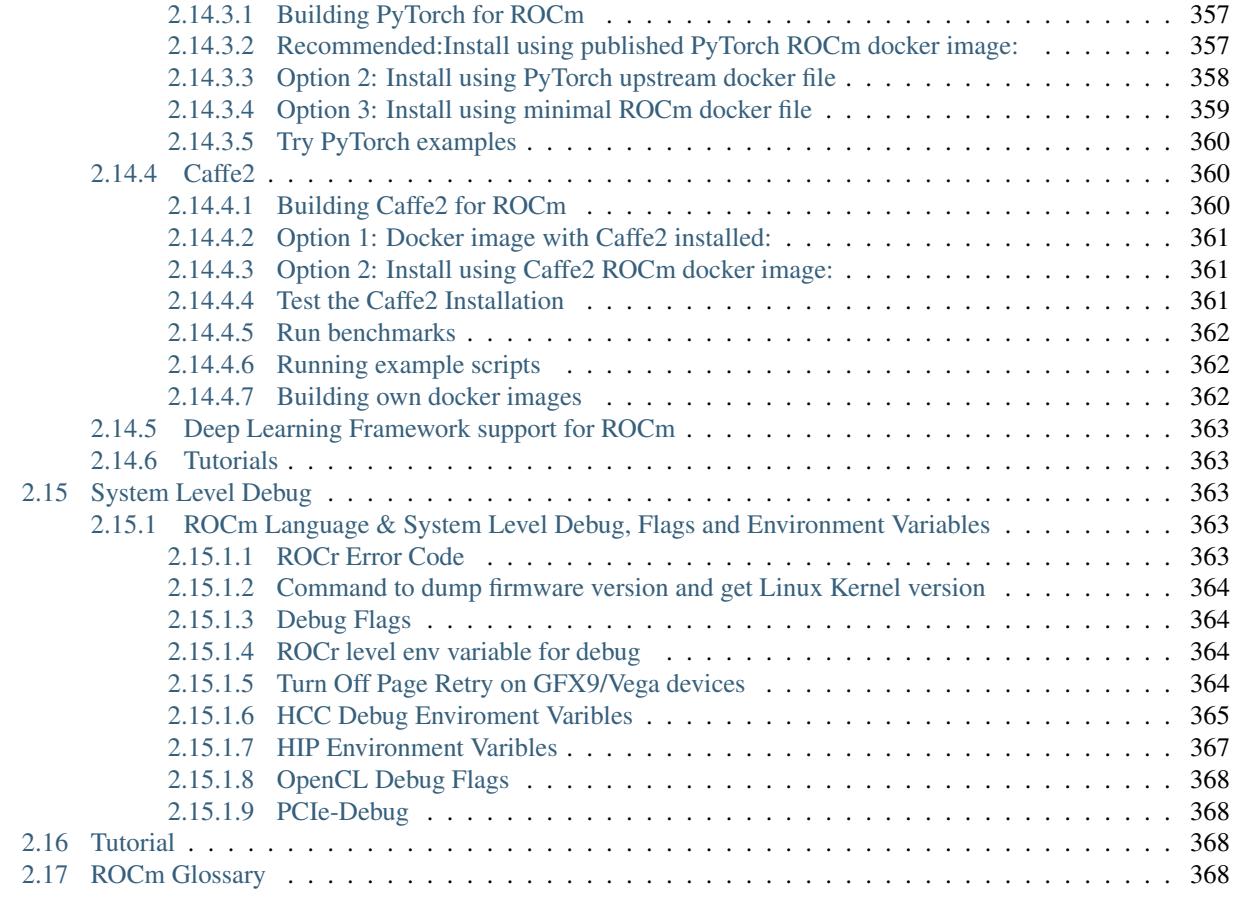

[Index](#page-386-0) 371

We are excited to present ROCm, the first open-source HPC/Hyperscale-class platform for GPU computing that's also programming-language independent. We are bringing the UNIX philosophy of choice, minimalism and modular software development to GPU computing. The new ROCm foundation lets you choose or even develop tools and a language run time for your application.

ROCm is built for scale; it supports multi-GPU computing in and out of server-node communication through RDMA. It also simplifies the stack when the driver directly incorporates RDMA peer-sync support.

ROCm has a rich system run time with the critical features that large-scale application, compiler and language-runtime development requirements.

# **CHAPTER**

**ONE**

# <span id="page-18-0"></span>**GOING TO 11: AMPING UP THE PROGRAMMING-LANGUAGE RUN-TIME FOUNDATION**

The ROCr System Runtime is language independent and makes heavy use of the Heterogeneous System Architecture (HSA) Runtime API. This approach provides a rich foundation to execute programming languages such as HCC C++ and HIP, the Khronos Group's OpenCL, and Continuum's Anaconda Python.

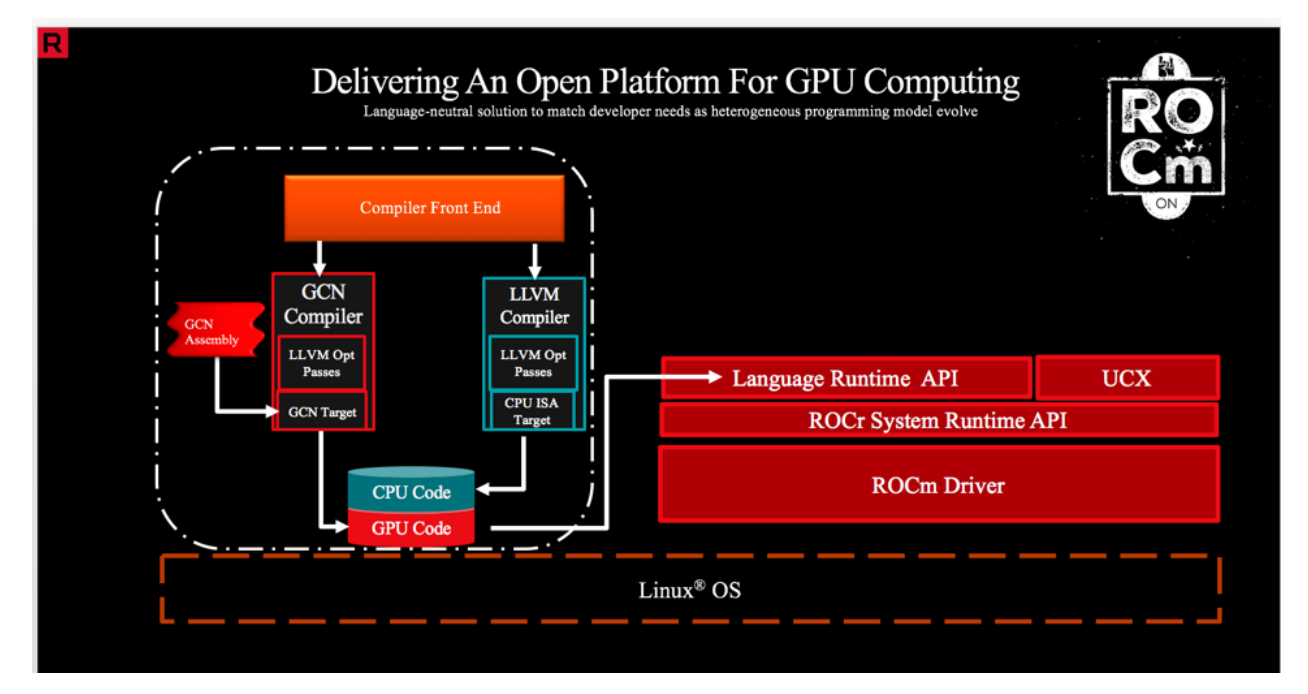

Important features include the following:

- Multi-GPU coarse-grain shared virtual memory
- Process concurrency and preemption
- Large memory allocations
- HSA signals and atomics
- User-mode queues and DMA
- Standardized loader and code-object format
- Dynamic and offline-compilation support
- Peer-to-peer multi-GPU operation with RDMA support
- Profiler trace and event-collection API

• Systems-management API and tools

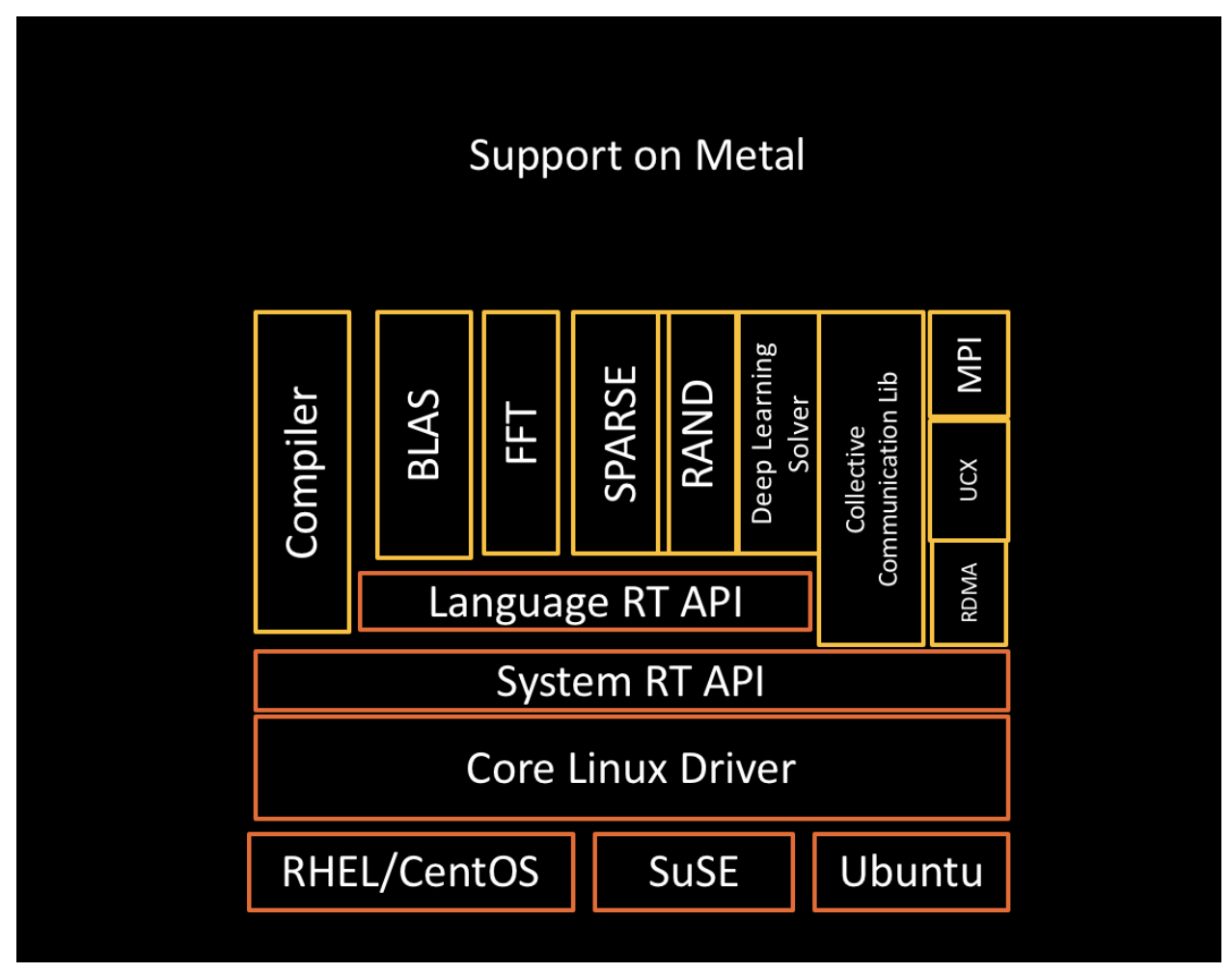

# **CHAPTER**

**TWO**

# <span id="page-20-0"></span>**SOLID COMPILATION FOUNDATION AND LANGUAGE SUPPORT**

- LLVM compiler foundation
- HCC C++ and HIP for application portability
- GCN assembler and disassembler

The frontiers of what you can accomplish with ROCm are vast and uncharted. We look forward to working with you to improve the platform so you can use it more effectively in your own projects. Our efforts have opened the door to unique heterogeneous-computing applications that explore what this growing technology can do.

# <span id="page-20-1"></span>**2.1 Quick Start Guide**

# <span id="page-20-2"></span>**2.1.1 Current Release Notes**

[Release Notes](http://rocm-documentation.readthedocs.io/en/latest/Current_Release_Notes/Current-Release-Notes.html#rocm-1-8-what-new) The Release Notes for the ROCm Latest version.

# <span id="page-20-3"></span>**2.1.2 Installation Guide**

#### [Installing from AMD ROCm repositories](http://rocm-documentation.readthedocs.io/en/latest/Installation_Guide/Installation-Guide.html#installing-from-amd-rocm-repositories)

This guide discusses how to install and check for correct operation of ROCm using AMD ROCm Repository.

#### [Installing from a Debian repository](http://rocm-documentation.readthedocs.io/en/latest/Installation_Guide/Installation-Guide.html#ubuntu-support-installing-from-a-debian-repository)

This guide discusses how to install and check for correct operation of ROCm using Debian repository on Ubuntu.

#### [Installing from an yum repository](https://rocm-documentation.readthedocs.io/en/latest/Installation_Guide/Installation-Guide.html#centos-rhel-7-both-7-4-and-7-5-support)

This guide describes how to install and check for correct operation of ROCm using yum on RHEL and CentOS 7.5.

# [Getting ROCm source code](http://rocm-documentation.readthedocs.io/en/latest/Installation_Guide/Installation-Guide.html#getting-rocm-source-code) This guide discusses how to modify the open source code base and rebuild the components of ROCm latest version.

#### [Installing ROCk-Kernel only](http://rocm-documentation.readthedocs.io/en/latest/Installation_Guide/ROCk-kernel.html#rock-kernel)

This guide discusses how to install ROCm Kernel into the system.

#### [FAQ on Installation](http://rocm-documentation.readthedocs.io/en/latest/Installation_Guide/FAQ-on-Installation.html#faq-on-installation)

This section provides answers for various frequently asked questions related to installation steps and issues faced during installation.

# <span id="page-21-0"></span>**2.1.3 Programming Guide**

This guide provides a detailed discussion of the ROCm programming model and programming interface. It describes the hardware implementation and provides guidance on how to achieve maximum performance.

The appendices include a list of all ROCm-enabled devices, detailed description of all extensions to the C language, listings of supported mathematical functions, C++ features supported in host and device code, technical specifications of various devices, and concludes by introducing the low-level driver API.

#### [ROCm Languages](http://rocm-documentation.readthedocs.io/en/latest/Programming_Guides/Programming-Guides.html#rocm-languages)

This guide provides information on different ROCm languages. ROCm stack offers multiple programming-language choices found in this section.

#### [HC Programing Guide](http://rocm-documentation.readthedocs.io/en/latest/Programming_Guides/Programming-Guides.html#hc-programing-guide)

This guide provides a detailed discussion on The Heterogeneous Compute programming installation requirements, methods to install on various platforms and how to build it from source

#### [HC Best Practices](http://rocm-documentation.readthedocs.io/en/latest/Programming_Guides/Programming-Guides.html#hc-best-practices)

This section deals with detailed working with HCC, build the program, Build-in Macros, HCC Profiler mode and API Documentaion.

#### [HIP Programing Guide](http://rocm-documentation.readthedocs.io/en/latest/Programming_Guides/Programming-Guides.html#hip-programing-guide)

This guide provides a detailed discussion of The HIP programming, installation requirements, methods to install on various platfroms and how to build it from source

#### [HIP Best Practices](http://rocm-documentation.readthedocs.io/en/latest/Programming_Guides/Programming-Guides.html#hip-best-practices)

This section Provides details regarding various concepts of HIP Porting, Debugging, Bugs, FAQ and other aspects of the HIP.

#### [OpenCL Programing Guide](http://rocm-documentation.readthedocs.io/en/latest/Programming_Guides/Programming-Guides.html#opencl-programing-guide)

This guide provides a detailed discussion of The OpenCL Architecture, AMD Implementation, Profiling, and other aspects of Opencl.

#### [OpenCL Best Practices](http://rocm-documentation.readthedocs.io/en/latest/Programming_Guides/Programming-Guides.html#opencl-best-practices)

This section provides information on Performance and optimization for various device types such as GCN devices.

# <span id="page-21-1"></span>**2.1.4 ROCm GPU Tunning Guides**

#### [GFX7 Tuning Guide](http://rocm-documentation.readthedocs.io/en/latest/ROCm_GPU_Tunning_Guides/ROCm-GPU-Tunning-Guides.html#gfx7-tuning-guide)

– In-Progress

[GFX8 Tuning Guide](http://rocm-documentation.readthedocs.io/en/latest/ROCm_GPU_Tunning_Guides/ROCm-GPU-Tunning-Guides.html#gfx8-tuning-guide) – In-Progress

[Vega Tuning Guide](http://rocm-documentation.readthedocs.io/en/latest/ROCm_GPU_Tunning_Guides/ROCm-GPU-Tunning-Guides.html#vega-tuning-guide) – In-Progress

# <span id="page-22-0"></span>**2.1.5 GCN ISA Manuals**

[GCN 1.1](http://rocm-documentation.readthedocs.io/en/latest/GCN_ISA_Manuals/GCN-ISA-Manuals.html#gcn-1-1)

This Section gives information on ISA Manual for Hawaii (Sea Islands Series Instruction Set Architecture)

[GCN 2.0](http://rocm-documentation.readthedocs.io/en/latest/GCN_ISA_Manuals/GCN-ISA-Manuals.html#gcn-2-0)

This Section gives information on ISA Manual for Fiji and Polaris (AMD Accelerated Parallel Processing technology)

[Vega](http://rocm-documentation.readthedocs.io/en/latest/GCN_ISA_Manuals/GCN-ISA-Manuals.html#vega)

This section provides "Vega" Instruction Set Architecture, Program Organization, Mode register and more details.

#### [Inline GCN ISA Assembly Guide](http://rocm-documentation.readthedocs.io/en/latest/GCN_ISA_Manuals/GCN-ISA-Manuals.html#inline-gcn-isa-assembly-guide)

This section covers various concepts of AMDGCN Assembly, DS Permute Instructions, Parameters to a Kernel, GPR Counting.

# <span id="page-22-1"></span>**2.1.6 ROCm API References**

Here API References are listed out for users

[ROCr System Runtime API](http://rocm-documentation.readthedocs.io/en/latest/ROCm_API_References/ROCm-API-References.html#rocr-system-runtime-api) ROCr System Runtime API Details are listed here

[HCC Language Runtime API](http://rocm-documentation.readthedocs.io/en/latest/ROCm_API_References/ROCm-API-References.html#hcc-language-runtime-api) HCC Language Runtime APIDetails are listed here

[HIP Language Runtime API](http://rocm-documentation.readthedocs.io/en/latest/ROCm_API_References/ROCm-API-References.html#hip-language-runtime-api) HIP Language Runtime API Details are listed here

[HIP Math API](http://rocm-documentation.readthedocs.io/en/latest/ROCm_API_References/ROCm-API-References.html#hip-math-api) Here HIP Math API are listed with sample working classes

[Thrust API Documentation](http://rocm-documentation.readthedocs.io/en/latest/ROCm_API_References/ROCm-API-References.html#thrust-api-documentation) Here you can find all the details on installation, working of Thrust Library and Thrust API List

#### [Math Library API's](http://rocm-documentation.readthedocs.io/en/latest/ROCm_API_References/ROCm-API-References.html#math-library-api-s)

HIP MAth API with hcRNG, clBLAS, clSPARSE API's.

#### [Deep Learning API's](http://rocm-documentation.readthedocs.io/en/latest/ROCm_API_References/ROCm-API-References.html#deep-learning-api-s)

Here MIOpen API and MIOpenGEMM API are listed.

# <span id="page-23-0"></span>**2.1.7 ROCm Tools**

# **[HCC](http://rocm-documentation.readthedocs.io/en/latest/ROCm_Tools/ROCm-Tools.html#hcc)**

Complete description of Heterogeneous Compute Compiler has been listed and documented.

# [GCN Assembler and Disassembler](http://rocm-documentation.readthedocs.io/en/latest/ROCm_Tools/ROCm-Tools.html#gcn-assembler-and-disassembler)

This Section provides details regarding GCN in-detail.

#### [GCN Assembler Tools](http://rocm-documentation.readthedocs.io/en/latest/ROCm_Tools/ROCm-Tools.html#gcn-assembler-tools)

In this Section, information related to AMDGPU ISA assembler is documented.

#### [ROCm-GDB](http://rocm-documentation.readthedocs.io/en/latest/ROCm_Tools/ROCm-Tools.html#rocm-gdb)

Complete Documentaion of ROCm-GDB tool is provided here. Installtion, Build steps and working of Debugger and API related to it has been documented here.

#### [ROCm-Profiler](http://rocm-documentation.readthedocs.io/en/latest/ROCm_Tools/ROCm-Tools.html#rocm-profiler)

This section gives details on Radeon Compute Profiler- performance analysis tool,and we have details on how to clone and use it.

# [ROCm-Tracer](https://rocm-documentation.readthedocs.io/en/latest/ROCm_Tools/ROCm-Tools.html#roc-tracer)

This section gives Details on ROCm Tracer, which provides a generic independent from specific runtime profiler to trace API and asyncronous activity. Here we have details on library source tree, steps to build and run test.

#### [CodeXL](http://rocm-documentation.readthedocs.io/en/latest/ROCm_Tools/ROCm-Tools.html#codexl)

This section provides details on CodeXL, a comprehensive tool suite. The Documentaion of Installation and builds and other details related to Codexl is given.

# [GPUperfAPI](http://rocm-documentation.readthedocs.io/en/latest/ROCm_Tools/ROCm-Tools.html#gpuperfapi)

This section provides details on GPU Performance API. The content related to how to clone, system requiments and source code directory layout can be found.

#### [ROCm Binary Utilities](http://rocm-documentation.readthedocs.io/en/latest/ROCm_Tools/ROCm-Tools.html#rocm-binary-utilities)

– In-progess

# <span id="page-24-0"></span>**2.1.8 ROCm Libraries**

# [rocFFT](https://rocm-documentation.readthedocs.io/en/latest/ROCm_Tools/rocFFT.html#rocfft)

This section provides details on rocFFT,it is a AMD's software library compiled with the CUDA compiler using HIP tools for running on Nvidia GPU devices.

# [rocBLAS](https://rocm-documentation.readthedocs.io/en/latest/ROCm_Tools/rocblas.html#rocblas)

This section provides details on rocBLAS, it is a library for BLAS on ROCm.rocBLAS is implemented in the HIP programming language and optimized for AMD's latest discrete GPUs.

# [hipBLAS](https://rocm-documentation.readthedocs.io/en/latest/ROCm_Tools/hipBLAS.html#hip8las)

This section provides details on hipBLAS, it is a BLAS marshalling library, with multiple supported backends. hipBLAS exports an interface that does not require the client to change. Currently, it supports rocblas and cuBLAS as backends.

### [hcRNG](https://rocm-documentation.readthedocs.io/en/latest/ROCm_Tools/hcRNG.html#hcrng)

This section provides details on hcRNG. It is a software library ,where uniform random number generators targeting the AMD heterogeneous hardware via HCC compiler runtime is implemented..

#### [hipeigen](https://rocm-documentation.readthedocs.io/en/latest/ROCm_Tools/hipeigen.html#hipeigen)

This section provides details on Eigen.It is a C++ template library which provides linear algebra for matrices, vectors, numerical solvers, and related algorithms.

#### [clFFT](https://rocm-documentation.readthedocs.io/en/latest/ROCm_Tools/clFFT.html#c1fft)

This section provides details on clFFT.It is a software library which contains FFT functions written in OpenCL,and clFFt also supports running on CPU devices to facilitate debugging and heterogeneous programming.

#### [clBLAS](https://rocm-documentation.readthedocs.io/en/latest/ROCm_Tools/clBLA.html#clbla)

This section provides details on clBLAS. It makes easier for developers to utilize the inherent performance and power efficiency benefits of heterogeneous computing.

#### [clSPARSE](https://rocm-documentation.readthedocs.io/en/latest/ROCm_Tools/clSPARSE.html#clsparse1)

This section provides details on clSPARSE, it is an OpenCL library which implements Sparse linear algebra routines.

#### [clRNG](https://rocm-documentation.readthedocs.io/en/latest/ROCm_Tools/clRNG.html#cl1rng)

This section provides details on clRNG,This is a library for uniform random number generation in OpenCL.

#### [hcFFT](https://rocm-documentation.readthedocs.io/en/latest/ROCm_Tools/hcFFT.html#hcfft)

This section provides details on hcFFT, it hosts the HCC based FFT Library and targets GPU acceleration of FFT routines on AMD devices.

#### **[Tensile](https://rocm-documentation.readthedocs.io/en/latest/ROCm_Tools/tensile.html#tensile)**

This section provides details on Tensile. It is a tool for creating a benchmark-driven backend library for GEMMs,N-dimensional tensor contractions and multiplies two multi-dimensional objects together on a GPU.

#### [rocALUTION](https://rocm-documentation.readthedocs.io/en/latest/ROCm_Libraries/ROCm_Libraries.html#rocalution)

This section provides details on rocALUTION. It is a sparse linear algebra library with focus on exploring fine-grained parallelism, targeting modern processors and accelerators including multi/many-core CPU and GPU platforms. It can be seen as middle-ware between different parallel backends and application specific packages.

#### [rocSPARSE](https://rocm-documentation.readthedocs.io/en/latest/ROCm_Libraries/ROCm_Libraries.html#id38)

This section provides details on rocSPARSE.It is a library that contains basic linear algebra subroutines for sparse matrices and vectors written in HiP for GPU devices. It is designed to be used from C and C++ code.

#### [rocThrust](https://rocm-documentation.readthedocs.io/en/latest/ROCm_Libraries/ROCm_Libraries.html#rocthrust)

This section provides details on rocThrust. It is a parallel algorithmn library.

#### [hipCUB](https://rocm-documentation.readthedocs.io/en/latest/ROCm_Libraries/ROCm_Libraries.html#hipcub) This section provides details on hipCUB.

It is a thin wrapper library on top of rocPRIM or CUB. It enables developers to port the project using CUB library to the HIP layer and to

run them on AMD hardware.

[ROCm SMI Library](https://rocm-documentation.readthedocs.io/en/latest/ROCm_Libraries/ROCm_Libraries.html#rocm-smi-library) This section provides details on ROCm SMI library. The ROCm System Management Interface Library, or ROCm SMI library is part of the Radeon Open Compute ROCm software stack. It is a C library for linux that provides a user space interface for applications to monitor and control GPU aplications.

[RCCL](https://rocm-documentation.readthedocs.io/en/latest/ROCm_Libraries/ROCm_Libraries.html#rccl) This section provides details on ROCm Communications Collectives Library. It is a stand alone library of standard collective communication routines for GPUS, implememting all-reduce, all gather, reduce, broadcast, and reduce scatter.

# <span id="page-25-0"></span>**2.1.9 ROCm Compiler SDK**

#### [GCN Native ISA LLVM Code Generator](http://rocm-documentation.readthedocs.io/en/latest/ROCm_Compiler_SDK/ROCm-Compiler-SDK.html#gcn-native-isa-llvm-code-generator)

This section provide complete description on LLVM such as introduction, Code Object, Code conventions, Source languages, etc.,

#### [ROCm Code Object Format](http://rocm-documentation.readthedocs.io/en/latest/ROCm_Compiler_SDK/ROCm-Compiler-SDK.html#rocm-code-object-format)

This section describes about application binary interface (ABI) provided by the AMD, implementation of the HSA runtime. It also provides details on Kernel, AMD Queue and Signals.

#### [ROCm Device Library](http://rocm-documentation.readthedocs.io/en/latest/ROCm_Compiler_SDK/ROCm-Compiler-SDK.html#roc-device-library)

Documentation on instruction related to ROCm Device Library overview,Building and Testing related information with respect to Device Library is provided.

#### [ROCr Runtime](http://rocm-documentation.readthedocs.io/en/latest/ROCm_Compiler_SDK/ROCm-Compiler-SDK.html#rocr-runtime)

This section refers the user-mode API interfaces and libraries necessary for host applications to launch compute kernels to available HSA ROCm kernel agents. we can find installation details and Infrastructure details related to ROCr.

# <span id="page-26-0"></span>**2.1.10 ROCm System Management**

### [ROCm-SMI](http://rocm-documentation.readthedocs.io/en/latest/ROCm_System_Managment/ROCm-System-Managment.html#rocm-smi)

ROCm System Management Interface a complete guide to use and work with rocm-smi tool.

#### [SYSFS Interface](http://rocm-documentation.readthedocs.io/en/latest/ROCm_System_Managment/ROCm-System-Managment.html#sysfs-interface)

This section provides information on sysfs file structure with details related to file structure related to system are captured in sysfs.

#### [KFD Topology](http://rocm-documentation.readthedocs.io/en/latest/ROCm_System_Managment/ROCm-System-Managment.html#kfd-topology)

KFD Kernel Topology is the system file structure which describes about AMD GPU related information such as nodes, Memory, Cache and IO-links.

# <span id="page-26-1"></span>**2.1.11 ROCm Virtualization & Containers**

#### [PCIe Passthrough on KVM](http://rocm-documentation.readthedocs.io/en/latest/ROCm_Virtualization_Containers/ROCm-Virtualization-&-Containers.html#pcie-passthrough-on-kvm)

Here PCIe Passthrough on KVM is described. A KVM-based instructions assume a headless host with an input/output memory management unit (IOMMU) to pass peripheral devices such as a GPU to guest virtual machines.more information can be found on the same here.

#### [ROCm-Docker](http://rocm-documentation.readthedocs.io/en/latest/ROCm_Virtualization_Containers/ROCm-Virtualization-&-Containers.html#rocm-docker)

A framework for building the software layers defined in the Radeon Open Compute Platform into portable docker images. Detailed Information related to ROCm-Docker can be found.

# <span id="page-26-2"></span>**2.1.12 Remote Device Programming**

#### [ROCnRDMA](http://rocm-documentation.readthedocs.io/en/latest/Remote_Device_Programming/Remote-Device-Programming.html#rocnrdma)

ROCmRDMA is the solution designed to allow third-party kernel drivers to utilize DMA access to the GPU memory. Complete indoemation related to ROCmRDMA is Documented here.

#### **[UCX](http://rocm-documentation.readthedocs.io/en/latest/Remote_Device_Programming/Remote-Device-Programming.html#ucx)**

This section gives information related to UCX, How to install, Running UCX and much more

# [MPI](http://rocm-documentation.readthedocs.io/en/latest/Remote_Device_Programming/Remote-Device-Programming.html#mpi)

This section gives information related to MPI.

# [IPC](http://rocm-documentation.readthedocs.io/en/latest/Remote_Device_Programming/Remote-Device-Programming.html#ipc)

This section gives information related to IPC.

# <span id="page-27-0"></span>**2.1.13 Deep Learning on ROCm**

This section provides details on ROCm Deep Learning concepts.

#### [Porting from cuDNN to MIOpen](http://rocm-documentation.readthedocs.io/en/latest/Deep_learning/Deep-learning.html#porting-from-cudnn-to-miopen)

The porting guide highlights the key differences between the current cuDNN and MIOpen APIs.

[Deep Learning Framework support for ROCm](http://rocm-documentation.readthedocs.io/en/latest/Deep_learning/Deep-learning.html#deep-learning-framework-support-for-rocm)

This section provides detailed chart of Frameworks supported by ROCm and repository details.

[Tutorials](http://rocm-documentation.readthedocs.io/en/latest/Deep_learning/Deep-learning.html#tutorials)

Here Tutorials on different DeepLearning Frameworks are documented.

# <span id="page-27-1"></span>**2.1.14 System Level Debug**

[ROCm Language & System Level Debug, Flags and Environment Variables](http://rocm-documentation.readthedocs.io/en/latest/Other_Solutions/Other-Solutions.html#rocm-language-system-level-debug-flags-and-environment-variables)

Here in this section we have details regardinf various system related debugs and commands for isssues faced while using ROCm.

# <span id="page-27-2"></span>**2.1.15 Tutorial**

This section Provide details related to few Concepts of HIP and other sections.

# <span id="page-27-3"></span>**2.1.16 ROCm Glossary**

ROCm Glossary gives highlight concept and their main concept of how they work.

# <span id="page-27-4"></span>**2.2 Current Release Notes**

# <span id="page-27-5"></span>**2.2.1 Hotfix release ROCm 2.7.1**

This release is a hotfix release for ROCm release 2.7.1, and addresses the defect mentioned below. The features and enhancements as mentioned in [ROCm 2.7](https://rocm-documentation.readthedocs.io/en/latest/Current_Release_Notes/Current-Release-Notes.html#new-features-and-enhancements-in-rocm-2-7) remain relevant to ROCm release 2.7.1 as well.

# <span id="page-27-6"></span>**2.2.1.1 Defect fixed in ROCm 2.7.1**

#### rocprofiler –hiptrace and –hsatrace fails to load roctracer library

In ROCm 2.7.1, rocprofiler –hiptrace and –hsatrace fails to load roctracer library defect has been fixed. To generate traces, please provide directory path also using the parameter: -d <\$directoryPath> for ex:

/opt/rocm/bin/rocprof --hsa-trace -d \$PWD/traces /opt/rocm/hip/samples/0\_ ˓<sup>→</sup>Intro/bit\_extract/bit\_extract

All traces and results will be saved under \$PWD/traces path

### <span id="page-28-0"></span>**2.2.1.2 Upgrading from ROCm 2.7 to 2.7.1**

To upgrade, please remove 2.7 completely as specified [here](https://github.com/RadeonOpenCompute/ROCm/blob/master/README.md#how-to-uninstall-from-ubuntu-1604-or-Ubuntu-1804) or [here,](https://github.com/RadeonOpenCompute/ROCm/blob/master/README.md#how-to-uninstall-rocm-from-centosrhel-76) and install 2.7.1 as per instructions [here.](https://github.com/RadeonOpenCompute/ROCm/blob/master/README.md#installing-from-amd-rocm-repositories)

#### Other notes

To use rocprofiler features, the following steps need to be completed before using rocprofiler: Step-1: Install roctracer Ubuntu 16.04 or Ubuntu 18.04:

```
sudo apt install roctracer-dev
CentOS/RHEL 7.6:
sudo yum install roctracer-dev
```
Step-2: Add /opt/rocm/roctracer/lib to LD\_LIBRARY\_PATH

# <span id="page-28-1"></span>**2.2.2 New features and enhancements in ROCm 2.7**

#### <span id="page-28-2"></span>**2.2.2.1 [rocFFT] Real FFT Functional**

Improved real/complex 1D even-length transforms of unit stride. Performance improvements of up to 4.5x are observed. Large problem sizes should see approximately 2x.

#### <span id="page-28-3"></span>**2.2.2.2 rocRand Enhancements and Optimizations**

- Added support for new datatypes: uchar, ushort, half.
- Improved performance on "Vega 7nm" chips, such as on the Radeon Instinct MI50
- mtgp32 uniform double performance changes due generation algorithm standardization. Better quality random numbers now generated with 30% decrease in performance
- Up to 5% performance improvements for other algorithms

# <span id="page-28-4"></span>**2.2.2.3 RAS**

Added support for RAS on Radeon Instinct MI50, including:

- Memory error detection
- Memory error detection counter

### <span id="page-28-5"></span>**2.2.2.4 ROCm-SMI enhancements**

Added ROCm-SMI CLI and LIB support for FW version, compute running processes, utilization rates, utilization counter, link error counter, and unique ID.

# <span id="page-28-6"></span>**2.2.3 New features and enhancements in ROCm 2.6**

# <span id="page-28-7"></span>**2.2.3.1 ROCmInfo enhancements**

ROCmInfo was extended to do the following: For ROCr API call errors including initialization determine if the error could be explained by:

- ROCk (driver) is not loaded / available
- User does not have membership in appropriate group "video"
- If not above print the error string that is mapped to the returned error code
- If no error string is available, print the error code in hex

# <span id="page-29-0"></span>**2.2.3.2 [Thrust] Functional Support on Vega20**

ROCm2.6 contains the first official release of rocThrust and hipCUB. rocThrust is a port of thrust, a parallel algorithm library. hipCUB is a port of CUB, a reusable software component library. Thrust/CUB has been ported to the HIP/ROCm platform to use the rocPRIM library. The HIP ported library works on HIP/ROCm platforms.

Note: rocThrust and hipCUB library replaces [hip-thrust](https://github.com/ROCmSoftwarePlatform/thrust) , i.e. hip-thrust has been separated into two libraries, rocThrust and hipCUB. Existing hip-thrust users are encouraged to port their code to rocThrust and/or hipCUB. Hip-thrust will be removed from official distribution later this year.

# <span id="page-29-1"></span>**2.2.3.3 MIGraphX v0.3**

MIGraphX optimizer adds support to read models frozen from Tensorflow framework. Further details and an example usage at [https://github.com/ROCmSoftwarePlatform/AMDMIGraphX/wiki/Getting-started:](https://github.com/ROCmSoftwarePlatform/AMDMIGraphX/wiki/Getting-started:-using-the-new-features-of-MIGraphX-0.3) [-using-the-new-features-of-MIGraphX-0.3](https://github.com/ROCmSoftwarePlatform/AMDMIGraphX/wiki/Getting-started:-using-the-new-features-of-MIGraphX-0.3)

# <span id="page-29-2"></span>**2.2.3.4 MIOpen 2.0**

- This release contains several new features including an immediate mode for selecting convolutions, bfloat16 support, new layers, modes, and algorithms.
- MIOpenDriver, a tool for benchmarking and developing kernels is now shipped with MIOpen. BFloat16 now supported in HIP requires an updated rocBLAS as a GEMM backend.
- Immediate mode API now provides the ability to quickly obtain a convolution kernel.
- MIOpen now contains HIP source kernels and implements the ImplicitGEMM kernels. This is a new feature and is currently disabled by default. Use the environmental variable "MIOPEN\_DEBUG\_CONV\_IMPLICIT\_GEMM=1" to activation this feature. ImplicitGEMM requires an up to date HIP version of at least 1.5.9211.
- A new "loss" catagory of layers has been added, of which, CTC loss is the first. See the API reference for more details. 2.0 is the last release of active support for gfx803 architectures. In future releases, MIOpen will not actively debug and develop new features specifically for gfx803.
- System Find-Db in memory cache is disabled by default. Please see build instructions to enable this feature. Additional documentation can be found [here](https://rocmsoftwareplatform.github.io/MIOpen/doc/html/)

# <span id="page-29-3"></span>**2.2.3.5 Bloat16 software support in rocBLAS/Tensile**

Added mixed precision bfloat16/IEEE f32 to gemm\_ex. The input and output matrices are bfloat16. All arithmetic is in IEEE f32.

# <span id="page-30-0"></span>**2.2.3.6 AMD Infinity Fabric™ Link enablement**

The ability to connect four Radeon Instinct MI60 or Radeon Instinct MI50 boards in two hives or two Radeon Instinct MI60 or Radeon Instinct MI50 boards in four hives via AMD Infinity Fabric™ Link GPU interconnect technology has been added.

# <span id="page-30-1"></span>**2.2.3.7 ROCm-smi features and bug fixes**

- mGPU & Vendor check
- Fix clock printout if DPM is disabled
- Fix finding marketing info on CentOS
- Clarify some error messages

# <span id="page-30-2"></span>**2.2.3.8 ROCm-smi-lib enhancements**

- Documentation updates
- Improvements to \*name\_get functions

# <span id="page-30-3"></span>**2.2.3.9 RCCL2 Enablement**

RCCL2 supports collectives intranode communication using PCIe, Infinity Fabric™, and pinned host memory, as well as internode communication using Ethernet (TCP/IP sockets) and Infiniband/RoCE (Infiniband Verbs). Note: For Infiniband/RoCE, RDMA is not currently supported.

# <span id="page-30-4"></span>**2.2.3.10 rocFFT enhancements**

- Added: Debian package with FFT test, benchmark, and sample programs
- Improved: hipFFT interfaces
- Improved: rocFFT CPU reference code, plan generation code and logging code

Features and enhancements introduced in previous versions of ROCm can be found in version history.md

# <span id="page-30-5"></span>**2.2.4 New features and enhancements in ROCm 2.5**

# <span id="page-30-6"></span>**2.2.4.1 UCX 1.6 support**

Support for UCX version 1.6 has been added.

# <span id="page-30-7"></span>**2.2.4.2 BFloat16 GEMM in rocBLAS/Tensile**

Software support for BFloat16 on Radeon Instinct MI50, MI60 has been added. This includes:

- Mixed precision GEMM with BFloat16 input and output matrices, and all arithmetic in IEEE32 bit
- Input matrix values are converted from BFloat16 to IEEE32 bit, all arithmetic and accumulation is IEEE32 bit.Output values are rounded from IEEE32 bit to BFloat16
- Accuracy should be correct to 0.5 ULP

# <span id="page-31-0"></span>**2.2.4.3 ROCm-SMI enhancements**

CLI support for querying the memory size, driver version, and firmware version has been added to ROCm-smi.

# <span id="page-31-1"></span>**2.2.4.4 [PyTorch] multi-GPU functional support (CPU aggregation/Data Parallel)**

Multi-GPU support is enabled in PyTorch using Dataparallel path for versions of PyTorch built using the 06c8aa7a3bbd91cda2fd6255ec82aad21fa1c0d5 commit or later.

# <span id="page-31-2"></span>**2.2.4.5 rocSparse optimization on Radeon Instinct MI50 and MI60**

This release includes performance optimizations for csrsv routines in the rocSparse library.

# <span id="page-31-3"></span>**2.2.4.6 [Thrust] Preview**

Preview release for early adopters. rocThrust is a port of thrust, a parallel algorithm library. Thrust has been ported to the HIP/ROCm platform to use the rocPRIM library. The HIP ported library works on HIP/ROCm platforms.

Note: This library will replace [thrust](https://github.com/ROCmSoftwarePlatform/thrust) in a future release. The package for rocThrust (this library) currently conflicts with version 2.5 package of thrust. They should not be installed together.

# <span id="page-31-4"></span>**2.2.4.7 Support overlapping kernel execution in same HIP stream**

HIP API has been enhanced to allow independent kernels to run in parallel on the same stream.

#### <span id="page-31-5"></span>**2.2.4.8 AMD Infinity Fabric™ Link enablement**

The ability to connect four Radeon Instinct MI60 or Radeon Instinct MI50 boards in one hive via AMD Infinity Fabric™ Link GPU interconnect technology has been added.

Features and enhancements introduced in previous versions of ROCm can be found in [version\\_history.md](https://github.com/RadeonOpenCompute/ROCm/blob/master/version_history.md)

# <span id="page-31-6"></span>**2.2.5 New features and enhancements in ROCm 2.4**

#### <span id="page-31-7"></span>**2.2.5.1 TensorFlow 2.0 support**

ROCm 2.4 includes the enhanced compilation toolchain and a set of bug fixes to support TensorFlow 2.0 features natively

#### <span id="page-31-8"></span>**2.2.5.2 AMD Infinity Fabric™ Link enablement**

ROCm 2.4 adds support to connect two Radeon Instinct MI60 or Radeon Instinct MI50 boards via AMD Infinity Fabric™ Link GPU interconnect technology.

# <span id="page-32-0"></span>**2.2.6 New features and enhancements in ROCm 2.3**

# <span id="page-32-1"></span>**2.2.6.1 Mem usage per GPU**

Per GPU memory usage is added to rocm-smi. Display information regarding used/total bytes for VRAM, visible VRAM and GTT, via the –showmeminfo flag

### <span id="page-32-2"></span>**2.2.6.2 MIVisionX, v1.1 - ONNX**

ONNX parser changes to adjust to new file formats

#### <span id="page-32-3"></span>**2.2.6.3 MIGraphX, v0.2**

MIGraphX 0.2 supports the following new features:

- New Python API
- Support for additional ONNX operators and fixes that now enable a large set of Imagenet models
- Support for RNN Operators
- Support for multi-stream Execution
- [Experimental] Support for Tensorflow frozen protobuf files

See: [Getting-started:-using-the-new-features-of-MIGraphX-0.2](https://github.com/ROCmSoftwarePlatform/AMDMIGraphX/wiki/Getting-started:-using-the-new-features-of-MIGraphX-0.2) for more details

#### <span id="page-32-4"></span>**2.2.6.4 MIOpen, v1.8 - 3d convolutions and int8**

- This release contains full 3-D convolution support and int8 support for inference.
- Additionally, there are major updates in the performance database for major models including those found in Torchvision.

See: [MIOpen releases](https://github.com/ROCmSoftwarePlatform/MIOpen/releases)

#### <span id="page-32-5"></span>**2.2.6.5 Caffe2 - mGPU support**

Multi-gpu support is enabled for Caffe2.

# <span id="page-32-6"></span>**2.2.6.6 rocTracer library, ROCm tracing API for collecting runtimes API and asynchronous GPU activity traces**

HIP/HCC domains support is introduced in rocTracer library.

# <span id="page-32-7"></span>**2.2.6.7 BLAS - Int8 GEMM performance, Int8 functional and performance**

Introduces support and performance optimizations for Int8 GEMM, implements TRSV support, and includes improvements and optimizations with Tensile.

#### <span id="page-32-8"></span>**2.2.6.8 Prioritized L1/L2/L3 BLAS (functional)**

Functional implementation of BLAS L1/L2/L3 functions

# <span id="page-33-0"></span>**2.2.6.9 BLAS - tensile optimization**

Improvements and optimizations with tensile

# <span id="page-33-1"></span>**2.2.6.10 MIOpen Int8 support**

Support for int8

# <span id="page-33-2"></span>**2.2.7 New features and enhancements in ROCm 2.2**

# <span id="page-33-3"></span>**2.2.7.1 rocSparse Optimization on Vega20**

Cache usage optimizations for csrsv (sparse triangular solve), coomv (SpMV in COO format) and ellmv (SpMV in ELL format) are available.

# <span id="page-33-4"></span>**2.2.7.2 DGEMM and DTRSM Optimization**

Improved DGEMM performance for reduced matrix sizes (k=384, k=256)

# <span id="page-33-5"></span>**2.2.7.3 Caffe2**

Added support for multi-GPU training

# <span id="page-33-6"></span>**2.2.8 New features and enhancements in ROCm 2.1**

# <span id="page-33-7"></span>**2.2.8.1 RocTracer v1.0 preview release – 'rocprof' HSA runtime tracing and statistics support -**

Supports HSA API tracing and HSA asynchronous GPU activity including kernels execution and memory copy

# <span id="page-33-8"></span>**2.2.8.2 Improvements to ROCM-SMI tool -**

Added support to show real-time PCIe bandwidth usage via the -b/–showbw flag

# <span id="page-33-9"></span>**2.2.8.3 DGEMM Optimizations -**

Improved DGEMM performance for large square and reduced matrix sizes (k=384, k=256)

# <span id="page-33-10"></span>**2.2.9 New features and enhancements in ROCm 2.0**

Features and enhancements introduced in previous versions of ROCm can be found in version history.md

# <span id="page-34-0"></span>**2.2.9.1 Adds support for RHEL 7.6 / CentOS 7.6 and Ubuntu 18.04.1**

# <span id="page-34-1"></span>**2.2.9.2 Adds support for Vega 7nm, Polaris 12 GPUs**

# <span id="page-34-2"></span>**2.2.9.3 Introduces MIVisionX**

A comprehensive computer vision and machine intelligence libraries, utilities and applications bundled into a single toolkit.

### <span id="page-34-3"></span>**2.2.9.4 Improvements to ROCm Libraries**

- rocSPARSE & hipSPARSE
- rocBLAS with improved DGEMM efficiency on Vega 7nm

#### <span id="page-34-4"></span>**2.2.9.5 MIOpen**

- This release contains general bug fixes and an updated performance database
- Group convolutions backwards weights performance has been improved
- RNNs now support fp16

#### <span id="page-34-5"></span>**2.2.9.6 Tensorflow multi-gpu and Tensorflow FP16 support for Vega 7nm**

• TensorFlow v1.12 is enabled with fp16 support

# <span id="page-34-6"></span>**2.2.9.7 PyTorch/Caffe2 with Vega 7nm Support**

- fp16 support is enabled
- Several bug fixes and performance enhancements
- Known Issue: breaking changes are introduced in ROCm 2.0 which are not addressed upstream yet. Meanwhile, please continue to use ROCm fork at <https://github.com/ROCmSoftwarePlatform/pytorch>

# <span id="page-34-7"></span>**2.2.9.8 Improvements to ROCProfiler tool**

• Support for Vega 7nm

#### <span id="page-34-8"></span>**2.2.9.9 Support for hipStreamCreateWithPriority**

• Creates a stream with the specified priority. It creates a stream on which enqueued kernels have a different priority for execution compared to kernels enqueued on normal priority streams. The priority could be higher or lower than normal priority streams.

# <span id="page-35-0"></span>**2.2.9.10 OpenCL 2.0 support**

• ROCm 2.0 introduces full support for kernels written in the OpenCL 2.0 C language on certain devices and systems. Applications can detect this support by calling the "clGetDeviceInfo" query function with "parame\_name" argument set to "CL\_DEVICE\_OPENCL\_C\_VERSION". In order to make use of OpenCL 2.0 C language features, the application must include the option "-cl-std=CL2.0" in options passed to the runtime API calls responsible for compiling or building device programs. The complete specification for the OpenCL 2.0 C language can be obtained using the following link: <https://www.khronos.org/registry/OpenCL/specs/opencl-2.0-openclc.pdf>

# <span id="page-35-1"></span>**2.2.9.11 Improved Virtual Addressing (48 bit VA) management for Vega 10 and later GPUs**

- Fixes Clang AddressSanitizer and potentially other 3rd-party memory debugging tools with ROCm
- Small performance improvement on workloads that do a lot of memory management
- Removes virtual address space limitations on systems with more VRAM than system memory

# <span id="page-35-2"></span>**2.2.9.12 Kubernetes support**

#### <span id="page-35-3"></span>**2.2.9.13 Removed features**

• HCC: removed support for C++AMP

# <span id="page-35-4"></span>**2.2.10 New features and enhancements in ROCm 1.9.2**

# <span id="page-35-5"></span>**2.2.10.1 RDMA(MPI) support on Vega 7nm**

• Support ROCnRDMA based on Mellanox InfiniBand.

# <span id="page-35-6"></span>**2.2.10.2 Improvements to HCC**

• Improved link time optimization.

# <span id="page-35-7"></span>**2.2.10.3 Improvements to ROCProfiler tool**

• General bug fixes and implemented versioning APIs.

# <span id="page-35-8"></span>**2.2.10.4 Critical bug fixes**

# <span id="page-35-9"></span>**2.2.11 New features and enhancements in ROCm 1.9.1**

# <span id="page-35-10"></span>**2.2.11.1 Added DPM support to Vega 7nm**

Dynamic Power Management feature is enabled on Vega 7nm.
# **2.2.11.2 Fix for 'ROCm profiling' "Version mismatch between HSA runtime and libhsa-runtimetools64.so.1" error**

# **2.2.12 New features and enhancements in ROCm 1.9.0**

# **2.2.12.1 Preview for Vega 7nm**

• Enables developer preview support for Vega 7nm

### **2.2.12.2 System Management Interface**

• Adds support for the ROCm SMI (System Management Interface) library, which provides monitoring and management capabilities for AMD GPUs.

# **2.2.12.3 Improvements to HIP/HCC**

- Support for gfx906
- Added deprecation warning for C++AMP. This will be the last version of HCC supporting C++AMP.
- Improved optimization for global address space pointers passing into a GPU kernel
- Fixed several race conditions in the HCC runtime
- Performance tuning to the unpinned copy engine
- Several codegen enhancement fixes in the compiler backend

# **2.2.12.4 Preview for rocprof Profiling Tool**

Developer preview (alpha) of profiling tool 'rpl\_run.sh', cmd-line front-end for rocProfiler, enables: \* Cmd-line tool for dumping public per kernel perf-counters/metrics and kernel timestamps \* Input file with counters list and kernels selecting parameters \* Multiple counters groups and app runs supported \* Output results in CSV format The tool location is: /opt/rocm/bin/rpl\_run.sh

# **2.2.12.5 Preview for rocr Debug Agent rocr\_debug\_agent**

The ROCr Debug Agent is a library that can be loaded by ROCm Platform Runtime to provide the following functionality: \* Print the state for wavefronts that report memory violation or upon executing a "s\_trap 2" instruction.  $*$  Allows SIGINT (ctrl c) or SIGTERM (kill  $-15$ ) to print wavefront state of aborted GPU dispatches.  $*$ It is enabled on Vega10 GPUs on ROCm1.9. The ROCm1.9 release will install the ROCr Debug Agent library at /opt/rocm/lib/librocr\_debug\_agent64.so

# **2.2.12.6 New distribution support**

• Binary package support for Ubuntu 18.04

### **2.2.12.7 ROCm 1.9 is ABI compatible with KFD in upstream Linux kernels.**

Upstream Linux kernels support the following GPUs in these releases: 4.17: Fiji, Polaris 10, Polaris 11 4.18: Fiji, Polaris 10, Polaris 11, Vega10

Some ROCm features are not available in the upstream KFD: \* More system memory available to ROCm applications \* Interoperability between graphics and compute \* RDMA \* IPC

To try ROCm with an upstream kernel, install ROCm as normal, but do not install the rock-dkms package. Also add a udev rule to control /dev/kfd permissions:

```
echo 'SUBSYSTEM=="kfd", KERNEL=="kfd", TAG+="uaccess", GROUP="video"' | sudo tee /etc/
˓→udev/rules.d/70-kfd.rules
```
# **2.3 ROCm Installation Guide**

# **2.3.1 Are You Ready to ROCK?**

The ROCm Platform brings a rich foundation to advanced computing by seamlessly integrating the CPU and GPU with the goal of solving real-world problems. This software enables the high-performance operation of AMD GPUs for computation oriented tasks in the Linux operating system.

# **2.3.2 Current ROCm Version: 2.7.1**

# **2.3.3 The latest ROCm platform - ROCm 2.7**

The latest supported version of the drivers, tools, libraries and source code for the ROCm platform have been released and are available from the following GitHub repositories:

- ROCm Core Components
	- [ROCk Kernel Driver](https://github.com/RadeonOpenCompute/ROCK-Kernel-Driver/tree/roc-2.7.0)
	- [ROCr Runtime](https://github.com/RadeonOpenCompute/ROCR-Runtime/tree/roc-2.7.0)
	- [ROCt Thunk Interface](https://github.com/RadeonOpenCompute/ROCT-Thunk-Interface/tree/roc-2.7.0)
- ROCm Support Software
	- [ROCm SMI](https://github.com/RadeonOpenCompute/ROC-smi/tree/roc-2.7.0)
	- [ROCm cmake](https://github.com/RadeonOpenCompute/rocm-cmake/tree/master-rocm-2.7)
	- [rocminfo](https://github.com/RadeonOpenCompute/rocminfo/tree/roc-2.7.0)
	- [ROCm Bandwidth Test](https://github.com/RadeonOpenCompute/rocm_bandwidth_test/tree/roc-2.7.0)
- ROCm Development Tools
	- [HCC compiler](https://github.com/RadeonOpenCompute/hcc/tree/roc-hcc-2.7.0)
	- [HIP](https://github.com/ROCm-Developer-Tools/HIP/tree/roc-2.7.0)
	- [ROCm Device Libraries](https://github.com/RadeonOpenCompute/ROCm-Device-Libs/tree/roc-hcc-2.7.0)
	- ROCm OpenCL, which is created from the following components:
		- \* [ROCm OpenCL Runtime](http://github.com/RadeonOpenCompute/ROCm-OpenCL-Runtime/tree/roc-2.7.0)
		- \* [ROCm OpenCL Driver](http://github.com/RadeonOpenCompute/ROCm-OpenCL-Driver/tree/roc-2.7.0)
- \* The ROCm OpenCL compiler, which is created from the following components:
	- · [ROCm LLVM OCL](http://github.com/RadeonOpenCompute/llvm/tree/roc-ocl-2.7.0)
	- · [ROCm LLVM HCC](http://github.com/RadeonOpenCompute/llvm/tree/roc-hcc-2.7.0)
	- · [ROCm Clang](http://github.com/RadeonOpenCompute/clang/tree/roc-2.7.0)
	- · [ROCm lld OCL](http://github.com/RadeonOpenCompute/lld/tree/roc-ocl-2.7.0)
	- · [ROCm lld HCC](http://github.com/RadeonOpenCompute/lld/tree/roc-hcc-2.7.0)
	- · [ROCm Device Libraries](https://github.com/RadeonOpenCompute/ROCm-Device-Libs/tree/roc-hcc-2.7.0)
- [ROCM Clang-OCL Kernel Compiler](https://github.com/RadeonOpenCompute/clang-ocl/tree/roc-2.7.0)

### – 'Asynchronous Task and Memory Interface'\_

- [ROCr Debug Agent](https://github.com/ROCm-Developer-Tools/rocr_debug_agent/tree/roc-2.7.0)
- [ROCm Code Object Manager](https://github.com/RadeonOpenCompute/ROCm-CompilerSupport/tree/roc-2.7.0)
- [ROC Profiler](https://github.com/ROCm-Developer-Tools/rocprofiler/tree/roc-2.6.x)
- [ROC Tracer](https://github.com/ROCmSoftwarePlatform/roctracer/tree/roc-2.7.x)
- [Radeon Compute Profiler](https://github.com/GPUOpen-Tools/RCP/tree/3a49405)
- Example Applications:
	- \* [HCC Examples](https://github.com/ROCm-Developer-Tools/HCC-Example-Application/tree/ffd65333)
	- \* [HIP Examples](https://github.com/ROCm-Developer-Tools/HIP-Examples/tree/roc-2.7.0)
- ROCm Libraries
	- [rocBLAS](https://github.com/ROCmSoftwarePlatform/rocBLAS/tree/master-rocm-2.7)
	- [hipBLAS](https://github.com/ROCmSoftwarePlatform/hipBLAS/tree/master-rocm-2.7)
	- [rocFFT](https://github.com/ROCmSoftwarePlatform/rocFFT/tree/master-rocm-2.7)
	- [rocRAND](https://github.com/ROCmSoftwarePlatform/rocRAND/tree/master-rocm-2.7)
	- [rocSPARSE](https://github.com/ROCmSoftwarePlatform/rocSPARSE/tree/master-rocm-2.7)
	- [hipSPARSE](https://github.com/ROCmSoftwarePlatform/hipSPARSE/tree/master-rocm-2.7)
	- [rocALUTION](https://github.com/ROCmSoftwarePlatform/rocALUTION/tree/master-rocm-2.7)
	- [MIOpenGEMM](https://github.com/ROCmSoftwarePlatform/MIOpenGEMM/tree/9547fb9e)
	- [MIOpen](https://github.com/ROCmSoftwarePlatform/MIOpen/tree/roc-2.7.0)
	- [rocThrust](https://github.com/ROCmSoftwarePlatform/rocThrust/tree/master-rocm-2.7)
	- [ROCm SMI Lib](https://github.com/RadeonOpenCompute/rocm_smi_lib/tree/roc-2.7.0)
	- [RCCL](https://github.com/ROCmSoftwarePlatform/rccl/tree/master-rocm-2.7)
	- [MIVisionX](https://github.com/GPUOpen-ProfessionalCompute-Libraries/MIVisionX/tree/1.3.0)
	- [hipCUB](https://github.com/ROCmSoftwarePlatform/hipCUB/tree/2.7)

# **2.3.4 Hardware Support**

ROCm is focused on using AMD GPUs to accelerate computational tasks such as machine learning, engineering workloads, and scientific computing. In order to focus our development efforts on these domains of interest, ROCm supports a targeted set of hardware configurations which are detailed further in this section.

# **2.3.4.1 Supported GPUs**

Because the ROCm Platform has a focus on particular computational domains, we offer official support for a selection of AMD GPUs that are designed to offer good performance and price in these domains.

ROCm officially supports AMD GPUs that use following chips:

- GFX8 GPUs
	- "Fiji" chips, such as on the AMD Radeon R9 Fury X and Radeon Instinct MI8
	- "Polaris 10" chips, such as on the AMD Radeon RX 580 and Radeon Instinct MI6
	- "Polaris 11" chips, such as on the AMD Radeon RX 570 and Radeon Pro WX 4100
	- "Polaris 12" chips, such as on the AMD Radeon RX 550 and Radeon RX 540
- GFX9 GPUs
	- "Vega 10" chips, such as on the AMD Radeon RX Vega 64 and Radeon Instinct MI25
	- "Vega 7nm" chips, such as on the Radeon Instinct MI50, Radeon Instinct MI60 or AMD Radeon VII

ROCm is a collection of software ranging from drivers and runtimes to libraries and developer tools. Some of this software may work with more GPUs than the "officially supported" list above, though AMD does not make any official claims of support for these devices on the ROCm software platform. The following list of GPUs are enabled in the ROCm software, though full support is not guaranteed:

- GFX8 GPUs
	- "Polaris 11" chips, such as on the AMD Radeon RX 570 and Radeon Pro WX 4100
	- "Polaris 12" chips, such as on the AMD Radeon RX 550 and Radeon RX 540
- GFX7 GPUs
	- "Hawaii" chips, such as the AMD Radeon R9 390X and FirePro W9100

As described in the next section, GFX8 GPUs require PCI Express 3.0 (PCIe 3.0) with support for PCIe atomics. This requires both CPU and motherboard support. GFX9 GPUs, by default, also require PCIe 3.0 with support for PCIe atomics, but they can operate in most cases without this capability.

The integrated GPUs in AMD APUs are not officially supported targets for ROCm. As descried [below](https://github.com/RadeonOpenCompute/ROCm#limited-support) , "Carrizo", "Bristol Ridge", and "Raven Ridge" APUs are enabled in our upstream drivers and the ROCm OpenCL runtime. However, they are not enabled in our HCC or HIP runtimes, and may not work due to motherboard or OEM hardware limitations. As such, they are not yet officially supported targets for ROCm.

For a more detailed list of hardware support, please see [the following documentation.](https://rocm.github.io/hardware.html)

# **2.3.4.2 Supported CPUs**

As described above, GFX8 GPUs require PCIe 3.0 with PCIe atomics in order to run ROCm. In particular, the CPU and every active PCIe point between the CPU and GPU require support for PCIe 3.0 and PCIe atomics. The CPU root must indicate PCIe AtomicOp Completion capabilities and any intermediate switch must indicate PCIe AtomicOp Routing capabilities.

Current CPUs which support PCIe Gen3 + PCIe Atomics are:

- AMD Ryzen CPUs;
- The CPUs in AMD Ryzen APUs;
- AMD Ryzen Threadripper CPUs
- AMD EPYC CPUs;
- Intel Xeon E7 v3 or newer CPUs;
- Intel Xeon E5 v3 or newer CPUs;
- Intel Xeon E3 v3 or newer CPUs:
- Intel Core i7 v4, Core i5 v4, Core i3 v4 or newer CPUs (i.e. Haswell family or newer).
- Some Ivy Bridge-E systems

Beginning with ROCm 1.8, GFX9 GPUs (such as Vega 10) no longer require PCIe atomics. We have similarly opened up more options for number of PCIe lanes. GFX9 GPUs can now be run on CPUs without PCIe atomics and on older PCIe generations, such as PCIe 2.0. This is not supported on GPUs below GFX9, e.g. GFX8 cards in the Fiji and Polaris families.

If you are using any PCIe switches in your system, please note that PCIe Atomics are only supported on some switches, such as Broadcom PLX. When you install your GPUs, make sure you install them in a PCIe 3.0 x16, x8, x4, or x1 slot attached either directly to the CPU's Root I/O controller or via a PCIe switch directly attached to the CPU's Root I/O controller.

In our experience, many issues stem from trying to use consumer motherboards which provide physical x16 connectors that are electrically connected as e.g. PCIe 2.0 x4, PCIe slots connected via the Southbridge PCIe I/O controller, or PCIe slots connected through a PCIe switch that does not support PCIe atomics.

If you attempt to run ROCm on a system without proper PCIe atomic support, you may see an error in the kernel log (dmesg):

kfd: skipped device 1002:7300, PCI rejects atomics

Experimental support for our Hawaii (GFX7) GPUs (Radeon R9 290, R9 390, FirePro W9100, S9150, S9170) does not require or take advantage of PCIe Atomics. However, we still recommend that you use a CPU from the list provided above for compatibility purposes.

# **2.3.4.3 Not supported or limited support under ROCm**

# **2.3.4.3.1 Limited support**

- ROCm 2.7.x should support PCIe 2.0 enabled CPUs such as the AMD Opteron, Phenom, Phenom II, Athlon, Athlon X2, Athlon II and older Intel Xeon and Intel Core Architecture and Pentium CPUs. However, we have done very limited testing on these configurations, since our test farm has been catering to CPUs listed above. This is where we need community support. *If you find problems on such setups, please report these issues*.
- Thunderbolt 1, 2, and 3 enabled breakout boxes should now be able to work with ROCm. Thunderbolt 1 and 2 are PCIe 2.0 based, and thus are only supported with GPUs that do not require PCIe 3.0 atomics (e.g. Vega 10). However, we have done no testing on this configuration and would need community support due to limited access to this type of equipment.
- AMD "Carrizo" and "Bristol Ridge" APUs are enabled to run OpenCL, but do not yet support HCC, HIP, or our libraries built on top of these compilers and runtimes.
	- As of ROCm 2.1, "Carrizo" and "Bristol Ridge" require the use of upstream kernel drivers.
	- In addition, various "Carrizo" and "Bristol Ridge" platforms may not work due to OEM and ODM choices when it comes to key configurations parameters such as inclusion of the required CRAT tables and IOMMU configuration parameters in the system BIOS.
	- Before purchasing such a system for ROCm, please verify that the BIOS provides an option for enabling IOMMUv2 and that the system BIOS properly exposes the correct CRAT table. Inquire with your vendor about the latter.
- AMD "Raven Ridge" APUs are enabled to run OpenCL, but do not yet support HCC, HIP, or our libraries built on top of these compilers and runtimes.
	- As of ROCm 2.1, "Raven Ridge" requires the use of upstream kernel drivers.
	- In addition, various "Raven Ridge" platforms may not work due to OEM and ODM choices when it comes to key configurations parameters such as inclusion of the required CRAT tables and IOMMU configuration parameters in the system BIOS.
	- Before purchasing such a system for ROCm, please verify that the BIOS provides an option for enabling IOMMUv2 and that the system BIOS properly exposes the correct CRAT table. Inquire with your vendor about the latter.

# **2.3.4.3.2 Not supported**

- "Tonga", "Iceland", "Vega M", and "Vega 12" GPUs are not supported in ROCm 2.7.x
- We do not support GFX8-class GPUs (Fiji, Polaris, etc.) on CPUs that do not have PCIe 3.0 with PCIe atomics.
	- As such, we do not support AMD Carrizo and Kaveri APUs as hosts for such GPUs.
	- Thunderbolt 1 and 2 enabled GPUs are not supported by GFX8 GPUs on ROCm. Thunderbolt 1 & 2 are based on PCIe 2.0.

# **2.3.5 Supported Operating Systems - New operating systems available**

The ROCm 2.7.x platform supports the following operating systems:

- Ubuntu 16.04.5(Kernel 4.15) and 18.04.2(Kernel 4.18)
- CentOS 7.6 (Using devtoolset-7 runtime support)
- RHEL 7.6 (Using devtoolset-7 runtime support)

# **2.3.5.1 ROCm support in upstream Linux kernels**

As of ROCm 1.9.0, the ROCm user-level software is compatible with the AMD drivers in certain upstream Linux kernels. As such, users have the option of either using the ROCK kernel driver that are part of AMD's ROCm repositories or using the upstream driver and only installing ROCm user-level utilities from AMD's ROCm repositories.

These releases of the upstream Linux kernel support the following GPUs in ROCm:

- 4.17: Fiji, Polaris 10, Polaris 11
- 4.18: Fiji, Polaris 10, Polaris 11, Vega10
- 4.20: Fiji, Polaris 10, Polaris 11, Vega10, Vega 7nm

The upstream driver may be useful for running ROCm software on systems that are not compatible with the kernel driver available in AMD's repositories. For users that have the option of using either AMD's or the upstreamed driver, there are various tradeoffs to take into consideration:

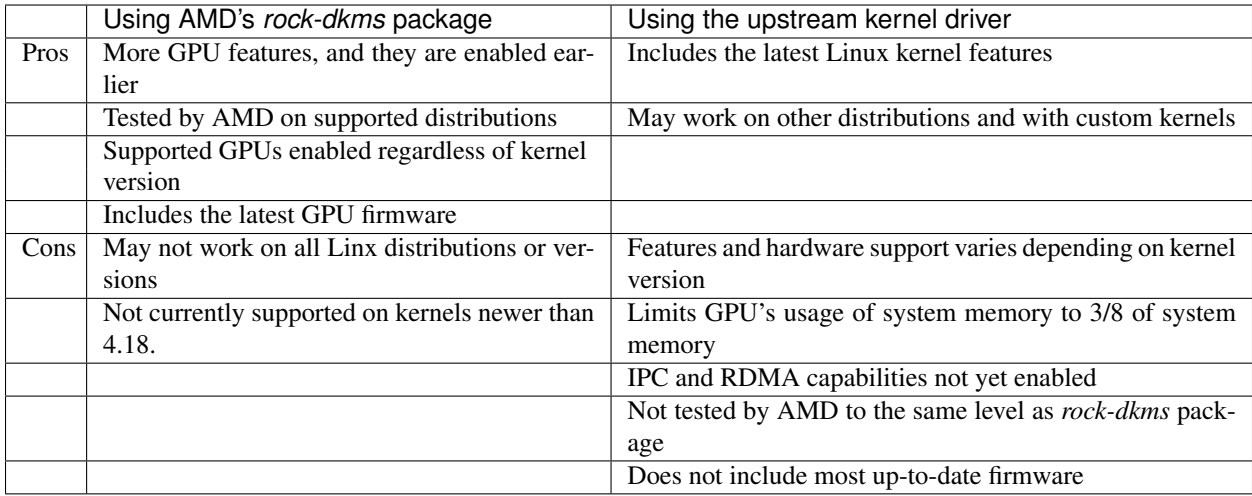

# **2.3.6 Installing from AMD ROCm repositories**

AMD hosts both [Debian](http://repo.radeon.com/rocm/apt/debian/) and [RPM](http://repo.radeon.com/rocm/yum/rpm/) repositories for the ROCm 2.7.x packages at this time.

The packages in the Debian repository have been signed to ensure package integrity.

# **2.3.6.1 ROCm Binary Package Structure**

ROCm is a collection of software ranging from drivers and runtimes to libraries and developer tools. In AMD's package distributions, these software projects are provided as a separate packages. This allows users to install only the packages they need, if they do not wish to install all of ROCm. These packages will install most of the ROCm software into /opt/rocm/ by default.

The packages for each of the major ROCm components are:

- ROCm Core Components
	- ROCk Kernel Driver: rock-dkms
	- ROCr Runtime: hsa-rocr-dev, hsa-ext-rocr-dev
	- ROCt Thunk Interface: hsakmt-roct, hsakmt-roct-dev
- ROCm Support Software
	- ROCm SMI: rocm-smi
	- ROCm cmake: rocm-cmake
	- rocminfo: rocminfo
	- ROCm Bandwidth Test: rocm\_bandwidth\_test
- ROCm Development Tools
	- HCC compiler: hcc
	- HIP: hip\_base, hip\_doc, hip\_hcc, hip\_samples
	- ROCm Device Libraries: rocm-device-libs
	- ROCm OpenCL: rocm-opencl, rocm-opencl-devel (on RHEL/CentOS), rocm-opencl-dev (on Ubuntu)
- ROCM Clang-OCL Kernel Compiler: rocm-clang-ocl
- Asynchronous Task and Memory Interface (ATMI): atmi
- ROCr Debug Agent: rocr\_debug\_agent
- ROCm Code Object Manager: comgr
- ROC Profiler: rocprofiler-dev
- ROC Tracer: roctracer-dev
- Radeon Compute Profiler: rocm-profiler
- ROCm Libraries
	- rocBLAS: rocblas
	- hipBLAS: hipblas
	- rocFFT: rocfft
	- rocRAND: rocrand
	- rocSPARSE: rocsparse
	- hipSPARSE: hipsparse
	- rocALUTION: rocalution:
	- MIOpenGEMM: miopengemm
	- MIOpen: MIOpen-HIP (for the HIP version), MIOpen-OpenCL (for the OpenCL version)
	- ROCm SMI Lib: rocm\_smi\_lib64
	- RCCL: rccl
	- MIVisionX: mivisionx
	- rocThrust: rocThrust
	- hipCUB: hipCUB

To make it easier to install ROCm, the AMD binary repos provide a number of meta-packages that will automatically install multiple other packages. For example, rocm-dkms is the primary meta-package that is used to install most of the base technology needed for ROCm to operate. It will install the rock-dkms kernel driver, and another meta-package (rocm-dev) which installs most of the user-land ROCm core components, support software, and development tools.

The rocm-utils meta-package will install useful utilities that, while not required for ROCm to operate, may still be beneficial to have. Finally, the rocm-libs meta-package will install some (but not all) of the libraries that are part of ROCm.

The chain of software installed by these meta-packages is illustrated below

```
rocm-dkms
 |-- rock-dkms
 \-- rocm-dev
      |--hsa-rocr-dev
      |--hsa-ext-rocr-dev
      |--hsakmt-roct
      |--hsakmt-roct-dev
      |--rocm-cmake
      |--rocm-device-libs
      |--hcc
```
(continues on next page)

(continued from previous page)

```
|--hip_base
      |--hip_doc
      |--hip_hcc
      |--hip_samples
      |--rocm-smi
      |--hsa-amd-aqlprofile
      |--comgr
      |--rocr_debug_agent
      |--rocm-utils
          |-- rocminfo
          \-- rocm-clang-ocl # This will cause OpenCL to be installed
rocm-libs
 |--rocalution
 |--hipblas
 |--rocblas
 |--rocfft
 |--rocrand
 |--hipsparse
 \--rocsparse
```
These meta-packages are not required but may be useful to make it easier to install ROCm on most systems. Some users may want to skip certain packages. For instance, a user that wants to use the upstream kernel drivers (rather than those supplied by AMD) may want to skip the rocm-dkms and rock-dkms packages, and instead directly install rocm-dev.

Similarly, a user that only wants to install OpenCL support instead of HCC and HIP may want to skip the rocm-dkms and rocm-dev packages. Instead, they could directly install rock-dkms, rocm-opencl, and rocm-opencl-dev and their dependencies.

### **2.3.6.2 Ubuntu Support - installing from a Debian repository**

The following directions show how to install ROCm on supported Debian-based systems such as Ubuntu 18.04. These directions may not work as written on unsupported Debian-based distributions. For example, newer versions of Ubuntu may not be compatible with the rock-dkms kernel driver. As such, users may want to skip the rocm-dkms and rock-dkms packages, as described [above,](https://rocm-documentation.readthedocs.io/en/latest/Installation_Guide/Installation-Guide.html#rocm-binary-package-structure) and instead 'use the upstream kernel driver'\_.

### **2.3.6.2.1 First make sure your system is up to date**

```
sudo apt update
sudo apt dist-upgrade
sudo apt install libnuma-dev
sudo reboot
```
## **2.3.6.2.2 Add the ROCm apt repository**

For Debian-based systems like Ubuntu, configure the Debian ROCm repository as follows:

```
wget -qO - http://repo.radeon.com/rocm/apt/debian/rocm.gpg.key | sudo apt-key add -
echo 'deb [arch=amd64] http://repo.radeon.com/rocm/apt/debian/ xenial main' | sudo_
˓→tee /etc/apt/sources.list.d/rocm.list
```
The gpg key might change, so it may need to be updated when installing a new release. If the key signature verification is failed while update, please re-add the key from ROCm apt repository. The current rocm.gpg.key is not available in a standard key ring distribution, but has the following sha1sum hash:

f7f8147431c75e505c58a6f3a3548510869357a6 rocm.gpg.key

#### **2.3.6.2.3 Install**

Next, update the apt repository list and install the rocm-dkms meta-package:

```
sudo apt update
sudo apt install rocm-dkms
```
#### **2.3.6.2.4 Next set your permissions**

Users will need to be in the video group in order to have access to the GPU. As such, you should ensure that your user account is a member of the video group prior to using ROCm. You can find which groups you are a member of with the following command:

groups

To add yourself to the video group you will need the sudo password and can use the following command:

```
sudo usermod -a -G video $LOGNAME
```
You may want to ensure that any future users you add to your system are put into the "video" group by default. To do that, you can run the following commands:

```
echo 'ADD_EXTRA_GROUPS=1' | sudo tee -a /etc/adduser.conf
echo 'EXTRA_GROUPS=video' | sudo tee -a /etc/adduser.conf
```
Once complete, reboot your system.

# **2.3.6.2.5 Test basic ROCm installation**

After rebooting the system run the following commands to verify that the ROCm installation was successful. If you see your GPUs listed by both of these commands, you should be ready to go!

```
/opt/rocm/bin/rocminfo
/opt/rocm/opencl/bin/x86_64/clinfo
```
Note that, to make running ROCm programs easier, you may wish to put the ROCm binaries in your PATH.

```
echo 'export PATH=$PATH:/opt/rocm/bin:/opt/rocm/profiler/bin:/opt/rocm/opencl/bin/x86_
˓→64' | sudo tee -a /etc/profile.d/rocm.sh
```
If you have an [install issue](https://rocm.github.io/install_issues.html) please read this FAQ.

### **2.3.6.2.6 Performing an OpenCL-only Installation of ROCm**

Some users may want to install a subset of the full ROCm installation. In particular, if you are trying to install on a system with a limited amount of storage space, or which will only run a small collection of known applications, you may want to install only the packages that are required to run OpenCL applications. To do that, you can run the following installation command **instead** of the command to install  $r \circ cm - d$ kms.

sudo apt-get install dkms rock-dkms rocm-opencl-dev

### **2.3.6.2.7 How to uninstall from Ubuntu 16.04 or Ubuntu 18.04**

To uninstall the ROCm packages installed in the above directions, you can execute;

```
sudo apt autoremove rocm-dkms rocm-dev rocm-utils
```
### **2.3.6.2.8 Installing development packages for cross compilation**

It is often useful to develop and test on different systems. For example, some development or build systems may not have an AMD GPU installed. In this scenario, you may prefer to avoid installing the ROCK kernel driver to your development system.

In this case, install the development subset of packages:

```
sudo apt update
sudo apt install rocm-dev
```
Note: To execute ROCm enabled apps you will require a system with the full ROCm driver stack installed

#### **2.3.6.2.9 Using Debian-based ROCm with upstream kernel drivers**

As described in the above section about upstream Linux kernel support, users may want to try installing ROCm userlevel software without installing AMD's custom ROCK kernel driver. Users who do want to use upstream kernels can run the following commands instead of installing rocm-dkms

```
sudo apt update
sudo apt install rocm-dev
echo 'SUBSYSTEM=="kfd", KERNEL=="kfd", TAG+="uaccess", GROUP="video"' | sudo tee /etc/
˓→udev/rules.d/70-kfd.rules
```
### **2.3.6.3 CentOS/RHEL 7 (7.6) Support**

The following directions show how to install ROCm on supported RPM-based systems such as CentOS 7.6. These directions may not work as written on unsupported RPM-based distributions. For example, Fedora may work but may not be compatible with the rock-dkms kernel driver. As such, users may want to skip the rocm-dkms and rock-dkms packages, as described [above,](https://rocm-documentation.readthedocs.io/en/latest/Installation_Guide/Installation-Guide.html#rocm-binary-package-structure) and instead [use the upstream kernel driver.](https://github.com/RadeonOpenCompute/ROCm#using-rpm-based-rocm-with-upstream-kernel-drivers)

Support for CentOS/RHEL 7 was added in ROCm 1.8, but ROCm requires a special runtime environment provided by the RHEL Software Collections and additional dkms support packages to properly install and run.

### **2.3.6.3.1 Preparing RHEL 7 (7.6) for installation**

RHEL is a subscription-based operating system, and you must enable several external repositories to enable installation of the devtoolset-7 environment and the DKMS support files. These steps are not required for CentOS.

First, the subscription for RHEL must be enabled and attached to a pool id. Please see Obtaining an RHEL image and license page for instructions on registering your system with the RHEL subscription server and attaching to a pool id.

Second, enable the following repositories:

```
sudo subscription-manager repos --enable rhel-server-rhscl-7-rpms
sudo subscription-manager repos --enable rhel-7-server-optional-rpms
sudo subscription-manager repos --enable rhel-7-server-extras-rpms
```
Third, enable additional repositories by downloading and installing the epel-release-latest-7 repository RPM:

sudo rpm -ivh https://dl.fedoraproject.org/pub/epel/epel-release-latest-7.noarch.rpm

#### **2.3.6.3.2 Install and setup Devtoolset-7**

To setup the Devtoolset-7 environment, follow the instructions on this page:

<https://www.softwarecollections.org/en/scls/rhscl/devtoolset-7/>

Note that devtoolset-7 is a Software Collections package, and it is not supported by AMD.

### **2.3.6.3.3 Prepare CentOS/RHEL (7.6) for DKMS Install**

Installing kernel drivers on CentOS/RHEL 7.6 requires dkms tool being installed:

```
sudo yum install -y epel-release
sudo yum install -y dkms kernel-headers-`uname -r` kernel-devel-`uname -r`
```
#### **2.3.6.3.4 Installing ROCm on the system**

It is recommended to [remove previous ROCm installations](https://rocm-documentation.readthedocs.io/en/latest/Installation_Guide/Installation-Guide.html#how-to-uninstall-rocm-from-centos-rhel-7-6) before installing the latest version to ensure a smooth installation.

At this point ROCm can be installed on the target system. Create a /etc/yum.repos.d/rocm.repo file with the following contents:

```
[ROCm]
name=ROCm
baseurl=http://repo.radeon.com/rocm/yum/rpm
enabled=1
gpgcheck=0
```
The repo's URL should point to the location of the repositories repodata database. Install ROCm components using these commands:

sudo yum install rocm-dkms

The rock-dkms component should be installed and the  $/\text{dev}/k$  fd device should be available on reboot.

### **2.3.6.3.5 Set up permissions**

Ensure that your user account is a member of the "video" or "wheel" group prior to using the ROCm driver. You can find which groups you are a member of with the following command:

groups

To add yourself to the video (or wheel) group you will need the sudo password and can use the following command:

```
sudo usermod -a -G video $LOGNAME
```
You may want to ensure that any future users you add to your system are put into the "video" group by default. To do that, you can run the following commands:

```
echo 'ADD_EXTRA_GROUPS=1' | sudo tee -a /etc/adduser.conf
echo 'EXTRA_GROUPS=video' | sudo tee -a /etc/adduser.conf
```
Current release supports CentOS/RHEL 7.6. If users want to update the OS version, they should completely remove ROCm packages before updating to the latest version of the OS, to avoid DKMS related issues.

Once complete, reboot your system.

### **2.3.6.3.6 Test basic ROCm installation**

After rebooting the system run the following commands to verify that the ROCm installation was successful. If you see your GPUs listed by both of these commands, you should be ready to go!

```
/opt/rocm/bin/rocminfo
/opt/rocm/opencl/bin/x86_64/clinfo
```
Note that, to make running ROCm programs easier, you may wish to put the ROCm binaries in your PATH.

```
echo 'export PATH=$PATH:/opt/rocm/bin:/opt/rocm/profiler/bin:/opt/rocm/opencl/bin/x86_
˓→64' | sudo tee -a /etc/profile.d/rocm.sh
```
If you have an [install issue](https://rocm.github.io/install_issues.html) please read this FAQ.

### **2.3.6.3.7 Performing an OpenCL-only Installation of ROCm**

Some users may want to install a subset of the full ROCm installation. In particular, if you are trying to install on a system with a limited amount of storage space, or which will only run a small collection of known applications, you may want to install only the packages that are required to run OpenCL applications. To do that, you can run the following installation command **instead** of the command to install  $r \circ cm - d$ kms.

sudo yum install rock-dkms rocm-opencl-devel

### **2.3.6.3.8 Compiling applications using HCC, HIP, and other ROCm software**

To compile applications or samples, please use gcc-7.2 provided by the devtoolset-7 environment. To do this, compile all applications after running this command:

scl enable devtoolset-7 bash

### **2.3.6.3.9 How to uninstall ROCm from CentOS/RHEL 7.6**

To uninstall the ROCm packages installed by the above directions, you can execute:

sudo yum autoremove rocm-dkms rock-dkms

### **2.3.6.3.10 Installing development packages for cross compilation**

It is often useful to develop and test on different systems. For example, some development or build systems may not have an AMD GPU installed. In this scenario, you may prefer to avoid installing the ROCK kernel driver to your development system.

In this case, install the development subset of packages:

```
sudo yum install rocm-dev
```
Note: To execute ROCm enabled apps you will require a system with the full ROCm driver stack installed

#### **2.3.6.3.11 Using ROCm with upstream kernel drivers**

As described in [the above section about upstream Linux kernel support,](https://rocm-documentation.readthedocs.io/en/latest/Installation_Guide/Installation-Guide.html#rocm-support-in-upstream-linux-kernels) use rs may want to try installing ROCm userlevel software without installing AMD's custom ROCK kernel driver. Users who do want to use upstream kernels can run the following commands instead of installing rocm-dkms

```
sudo yum install rocm-dev
echo 'SUBSYSTEM=="kfd", KERNEL=="kfd", TAG+="uaccess", GROUP="video"' | sudo tee /etc/
˓→udev/rules.d/70-kfd.rules
```
# **2.3.7 Known issues / workarounds**

### **2.3.7.1 rocprofiler –hiptrace and –hsatrace fails to load roctracer library**

In ROCm 2.7, rocprofiler –hiptrace and –hsatrace fails to load roctracer library. The workaround is to create two links under '/opt/rocm': \$ ln -s /opt/rocm/roctracer/lib/libroctracer64.so /opt/rocm/rocprofiler/lib/libroctracer64.so \$ ln -s /opt/rocm/roctracer/tool/libtracer\_tool.so /opt/rocm/rocprofiler/tool/libtracer\_tool.so

#### **2.3.7.2 rocFFT unit tests - memory access fault**

Known failure with some power-of-2 size transforms in 1D real FFTs. This issue has been fixed in master branch of public rocFFT repo: <https://github.com/ROCmSoftwarePlatform/rocFFT>

# **2.3.8 Closed source components**

The ROCm platform relies on a few closed source components to provide functionality such as HSA image support. These components are only available through the ROCm repositories, and they will either be deprecated or become open source components in the future. These components are made available in the following packages:

• hsa-ext-rocr-dev

# **2.3.9 Getting ROCm source code**

ROCm is built from open source software. As such, it is possible to make modifications to the various components of ROCm by downloading the source code, making modifications to it, and rebuilding the components. The source code for ROCm components can be cloned from each of the GitHub repositories using git. In order to make it easier to download the correct versions of each of these tools, this ROCm repository contains a [repo](https://gerrit.googlesource.com/git-repo/) manifest file, [default.xml.](https://github.com/RadeonOpenCompute/ROCm/blob/master/default.xml) Interested users can thus use this manifest file to download the source code for all of the ROCm software.

# **2.3.9.1 Installing repo**

Google's repo tool allows you to manage multiple git repositories simultaneously. You can install it by executing the following example commands:

```
mkdir -p ~/bin/
curl https://storage.googleapis.com/git-repo-downloads/repo > ~/bin/repo
chmod a+x ~/bin/repo
```
Note that you can choose a different folder to install repo into if you desire.  $\sim$ /bin/ is simply used as an example.

# **2.3.9.2 Downloading the ROCm source code**

The following example shows how to use the repo binary downloaded above to download all of the ROCm source code. If you chose a directory other than  $\sim$ /bin/ to install repo, you should use that directory below.

```
mkdir -p ~/ROCm/
cd ~/ROCm/
~/bin/repo init -u https://github.com/RadeonOpenCompute/ROCm.git -b roc-2.7.0
repo sync
```
This will cause repo to download all of the open source code associated with this ROCm release. You may want to ensure that you have ssh-keys configured on your machine for your GitHub ID.

# **2.3.9.3 Building the ROCm source code**

Each ROCm component repository contains directions for building that component. As such, you should go to the repository you are interested in building to find how to build it.

That said, AMD also offers [a project](https://github.com/RadeonOpenCompute/Experimental_ROC) that demonstrates how to download, build, package, and install ROCm software on various distributions. The scripts here may be useful for anyone looking to build ROCm components.

# **2.3.10 Deprecation Notice**

### **2.3.10.1 HCC**

AMD is deprecating HCC to put more focus on HIP development and on other languages supporting heterogeneous compute. We will no longer develop any new feature in HCC and we will stop maintaining HCC after its final release, which is planned for end of the year, 2019. If your application was developed with the hc C++ API, we would encourage you to transition it to other languages supported by AMD, such as HIP or OpenCL. HIP and hc language share the same compiler technology, so many hc kernel language features (including inline assembly) are also available through the HIP compilation path.

### **2.3.10.2 hipThrust**

hip-thrust has been removed in ROCm2.7.

# **2.3.11 Final notes**

• OpenCL Runtime and Compiler will be submitted to the Khronos Group for conformance testing prior to its final release.

# **2.4 Programming Guide**

# **2.4.1 ROCm Languages**

# **2.4.1.1 ROCm, Lingua Franca, C++, OpenCL and Python**

The open-source ROCm stack offers multiple programming-language choices. The goal is to give you a range of tools to help solve the problem at hand. Here, we describe some of the options and how to choose among them.

### **2.4.1.2 What is the Heterogeneous Compute (HC) API?**

It's a C++ dialect with extensions to launch kernels and manage accelerator memory. It closely tracks the evolution of C++ and will incorporate parallelism and concurrency features as the C++ standard does. For example, HC includes early support for the C++17 Parallel STL. At the recent ISO C++ meetings in Kona and Jacksonville, the committee was excited about enabling the language to express all forms of parallelism, including multicore CPU, SIMD and GPU. We'll be following these developments closely, and you'll see HC move quickly to include standard C++ capabilities.

The Heterogeneous Compute Compiler (HCC) provides two important benefits:

#### Ease of development

- A full C++ API for managing devices, queues and events
- C++ data containers that provide type safety, multidimensional-array indexing and automatic data management
- C++ kernel-launch syntax using parallel\_for\_each plus C++11 lambda functions
- A single-source C++ programming environment—the host and device code can be in the same source file and use the same C++ language;templates and classes work naturally across the host/device boundary
- HCC generates both host and device code from the same compiler, so it benefits from a consistent view of the source code using the same Clang-based language parser

#### Full control over the machine

- Access AMD scratchpad memories ("LDS")
- Fully control data movement, prefetch and discard
- Fully control asynchronous kernel launch and completion
- Get device-side dependency resolution for kernel and data commands (without host involvement)
- Obtain HSA agents, queues and signals for low-level control of the architecture using the HSA Runtime API
- Use [direct-to-ISA][\(https://github.com/RadeonOpenCompute/HCC-Native-GCN-ISA\)](https://github.com/RadeonOpenCompute/HCC-Native-GCN-ISA) compilation

# **2.4.1.3 When to Use HC**

Use HC when you're targeting the AMD ROCm platform: it delivers a single-source, easy-to-program C++ environment without compromising performance or control of the machine.

# **2.4.1.4 HIP: Heterogeneous-Computing Interface for Portability**

What is Heterogeneous-Computing Interface for Portability (HIP)? It's a C++ dialect designed to ease conversion of Cuda applications to portable C++ code. It provides a C-style API and a C++ kernel language. The C++ interface can use templates and classes across the host/kernel boundary.

The Hipify tool automates much of the conversion work by performing a source-to-source transformation from Cuda to HIP. HIP code can run on AMD hardware (through the HCC compiler) or Nvidia hardware (through the NVCC compiler) with no performance loss compared with the original Cuda code.

Programmers familiar with other GPU languages will find HIP very easy to learn and use. AMD platforms implement this language using the HC dialect described above, providing similar low-level control over the machine.

# **2.4.1.5 When to Use HIP**

Use HIP when converting Cuda applications to portable C++ and for new projects that require portability between AMD and Nvidia. HIP provides a C++ development language and access to the best development tools on both platforms.

# **2.4.1.6 OpenCL™: Open Compute Language**

What is OpenCL ? It's a framework for developing programs that can execute across a wide variety of heterogeneous platforms. AMD, Intel and Nvidia GPUs support version 1.2 of the specification, as do x86 CPUs and other devices (including FPGAs and DSPs). OpenCL provides a C run-time API and C99-based kernel language.

# **2.4.1.7 When to Use OpenCL**

Use OpenCL when you have existing code in that language and when you need portability to multiple platforms and devices. It runs on Windows, Linux and Mac OS, as well as a wide variety of hardware platforms (described above).

# **2.4.1.8 Anaconda Python With Numba**

What is Anaconda ? It's a modern open-source analytics platform powered by Python. Continuum Analytics, a ROCm platform partner, is the driving force behind it. Anaconda delivers high-performance capabilities including acceleration of HSA APUs, as well as ROCm-enabled discrete GPUs via Numba. It gives superpowers to the people who are changing the world.

# **2.4.1.9 Numba**

Numba gives you the power to speed up your applications with high-performance functions written directly in Python. Through a few annotations, you can just-in-time compile array-oriented and math-heavy Python code to native machine instructions—offering performance similar to that of C, C++ and Fortran—without having to switch languages or Python interpreters.

Numba works by generating optimized machine code using the LLVM compiler infrastructure at import time, run time or statically (through the included Pycc tool). It supports Python compilation to run on either CPU or GPU hardware and is designed to integrate with Python scientific software stacks, such as NumPy.

• [Anaconda® with Numba acceleration](http://numba.pydata.org/numba-doc/latest/index.html)

# **2.4.1.10 When to Use Anaconda**

Use Anaconda when you're handling large-scale data-analytics, scientific and engineering problems that require you to manipulate large data arrays.

# **2.4.1.11 Wrap-Up**

From a high-level perspective, ROCm delivers a rich set of tools that allow you to choose the best language for your application.

- HCC (Heterogeneous Compute Compiler) supports HC dialects
- HIP is a run-time library that layers on top of HCC (for AMD ROCm platforms; for Nvidia, it uses the NVCC compiler)
- The following will soon offer native compiler support for the GCN ISA:
	- OpenCL 1.2+
	- Anaconda (Python) with Numba

All are open-source projects, so you can employ a fully open stack from the language down to the metal. AMD is committed to providing an open ecosystem that gives developers the ability to choose; we are excited about innovating quickly using open source and about interacting closely with our developer community. More to come soon!

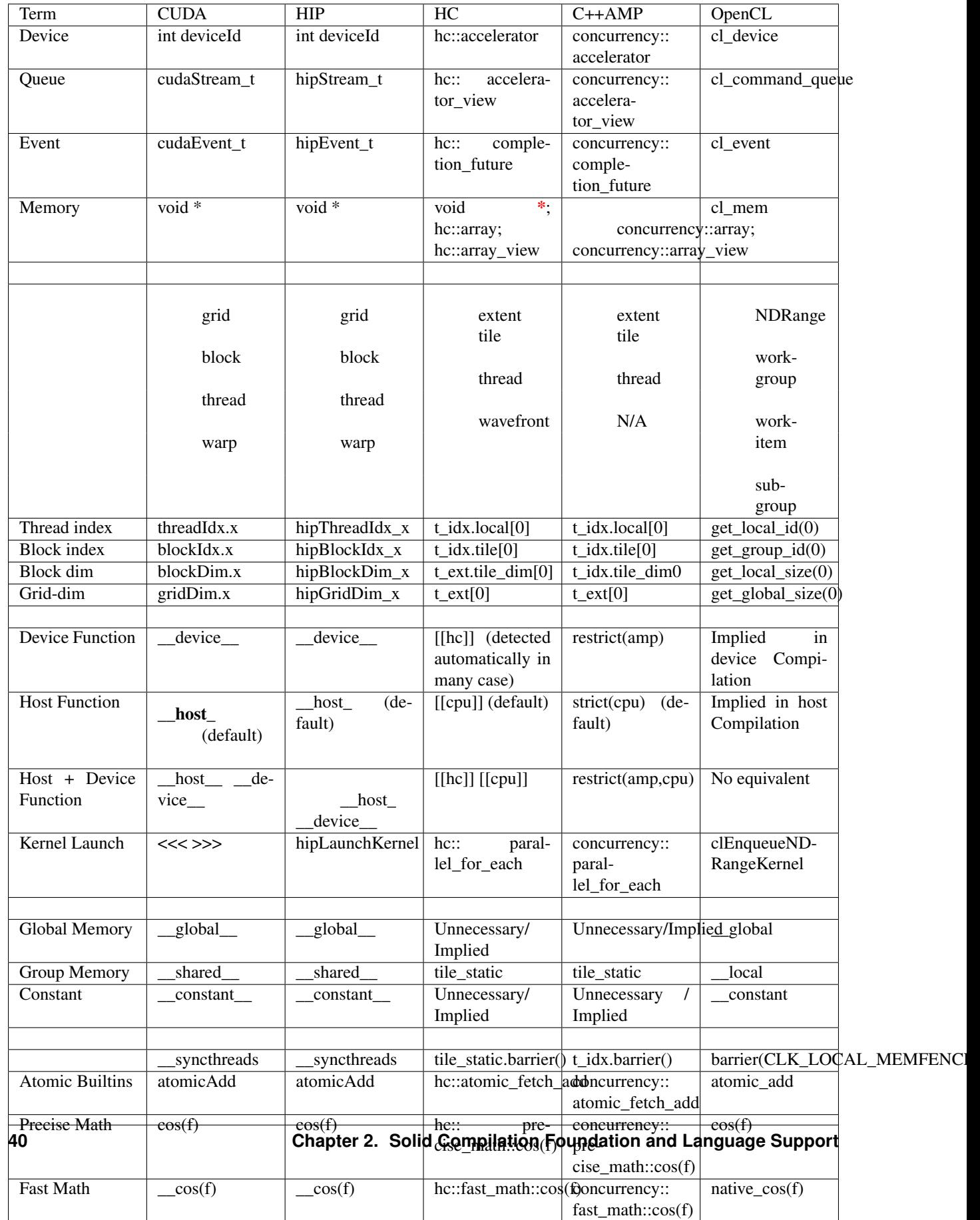

# **2.4.1.12 Table Comparing Syntax for Different Compute APIs**

# **2.4.1.13 Notes**

- 1. For HC and C++AMP, assume a captured \_tiled\_ext\_ named "t\_ext" and captured \_extent\_ named "ext". These languages use captured variables to pass information to the kernel rather than using special built-in functions so the exact variable name may vary.
- 2. The indexing functions (starting with *thread-index*) show the terminology for a 1D grid. Some APIs use reverse order of xyz / 012 indexing for 3D grids.
- 3. HC allows tile dimensions to be specified at runtime while C++AMP requires that tile dimensions be specified at compile-time. Thus hc syntax for tile dims is  $t$ \_ext.tile\_dim[0] while C++AMP is  $t$ \_ext. tile\_dim0.
- 4. From ROCm version 2.0 onwards C++AMP is no longer available in HCC.

# **2.4.2 HCC Programming Guide**

# **2.4.2.1 HCC: Heterogeneous Compute Compiler**

# HCC is an Open Source, Optimizing C++ Compiler for Heterogeneous Compute

HCC supports heterogeneous offload to AMD APUs and discrete GPUs via HSA enabled runtimes and drivers. It is an ISO compliant C++ 11/14 compiler. It is based on Clang, the LLVM Compiler Infrastructure and the "libc++" C++ standard library.

### Deprecation Notice

AMD is deprecating HCC to put more focus on HIP development and on other languages supporting heterogeneous compute. We will no longer develop any new feature in HCC and we will stop maintaining HCC after its final release, which is planned for June 2019. If your application was developed with the hc C++ API, we would encourage you to transition it to other languages supported by AMD, such as HIP or OpenCL. HIP and hc language share the same compiler technology, so many hc kernel language features (including inline assembly) are also available through the HIP compilation path.

# **2.4.2.2 Accelerator Modes Supported**

# HC (Heterogeneous Compute) C++ API

Inspired by C++ AMP and C++17, this is the default C++ compute API for the HCC compiler. HC has some important differences from C++ AMP including removing the "restrict" keyword, supporting additional data types in kernels, providing more control over synchronization and data movement, and providing pointer-based memory allocation. It is designed to expose cutting edge compute capabilities on Boltzmann and HSA devices to developers while offering the productivity and usability of C++.

# **HIP**

HIP provides a set of tools and API for converting CUDA applications into a portable C++ API. An application using the HIP API could be compiled by hcc to target AMD GPUs. Please refer to HIP's repository for more information.

# C++ AMP

NOTE The supported for C++AMP is being deprecated. The ROCm 1.9 release is the last release of HCC supporting C++AMP.

Microsoft C++ AMP is a C++ accelerator API with support for GPU offload. This mode is compatible with Version 1.2 of the C++ AMP specification.

# C++ Parallel STL

HCC provides an initial implementation of the parallel algorithms described in the ISO C++ Extensions for Parallelism, which enables parallel acceleration for certain STL algorithms.

# **2.4.2.3 Platform Requirements**

Accelerated applications could be run on Radeon discrete GPUs from the Fiji family (AMD R9 Nano, R9 Fury, R9 Fury X, FirePro S9300 x2, Polaris 10, Polaris 11) paired with an Intel Haswell CPU or newer. HCC would work with AMD HSA APUs (Kaveri, Carrizo); however, they are not our main support platform and some of the more advanced compute capabilities may not be available on the APUs.

HCC currently only works on Linux and with the open source ROCK kernel driver and the ROCR runtime (see Installation for details). It will not work with the closed source AMD graphics driver.

### **2.4.2.4 Compiler Backends**

This backend compiles GPU kernels into native GCN ISA, which can be directly executed on the GPU hardware. It's being actively developed by the Radeon Technology Group in LLVM.

### **2.4.2.5 Installation**

### **Prerequisites**

Before continuing with the installation, please make sure any previously installed hcc compiler has been removed from on your system. Install [ROCm](http://rocm-documentation.readthedocs.io/en/latest/Installation_Guide/Installation-Guide.html) and make sure it works correctly.

# **2.4.2.6 Ubuntu**

### Ubuntu 14.04

Support for 14.04 has been deprecated.

#### Ubuntu 16.04

Follow the instruction [here](http://rocm-documentation.readthedocs.io/en/latest/Installation_Guide/Installation-Guide.html#installation-guide-ubuntu) to setup the ROCm apt repository and install the rocm or the rocm-dev meta-package.

# Fedora 24

Follow the instruction [here](http://rocm-documentation.readthedocs.io/en/latest/Installation_Guide/Installation-Guide.html#installation-guide-fedora) to setup the ROCm apt repository and install the rocm or the rocm-dev meta-package.

### RHEL 7.4/CentOS 7

Follow the instruction [here](http://rocm-documentation.readthedocs.io/en/latest/Installation_Guide/Installation-Guide.html#installation-guide-fedora) to setup the ROCm apt repository and install the rocm or the rocm-dev meta-package for RHEL/CentOS. Currently, HCC support for RHEL 7.4 and CentOS 7 is experimental and the compiler has to be built from source. Note: CentOS 7 cmake is outdated, will need to use alternate cmake3.

### openSUSE Leap 42.3

Currently, HCC support for openSUSE is experimental and the compiler has to be built from source.

## **2.4.2.7 Download HCC**

The project now employs git submodules to manage external components it depends upon. It it advised to add –recursive when you clone the project so all submodules are fetched automatically.

For example

```
# automatically fetches all submodules
git clone --recursive -b clang_tot_upgrade https://github.com/RadeonOpenCompute/hcc.
\rightarrowgit
```
# **2.4.2.8 Build HCC from source**

First, install the build dependencies

```
# Ubuntu 14.04
sudo apt-get install git cmake make q++ q++-multilib gcc-multilib libc++-dev libc++1.
˓→libc++abi-dev libc++abi1 python findutils libelf1 libpci3 file debianutils
˓→libunwind8-dev hsa-rocr-dev hsa-ext-rocr-dev hsakmt-roct-dev pkg-config rocm-utils
```

```
# Ubuntu 16.04
sudo apt-get install git cmake make q++ q++-multilib gcc-multilib python findutils,
→libelf1 libpci3 file debianutils libunwind- dev hsa-rocr-dev hsa-ext-rocr-dev<sub>u</sub>
˓→hsakmt-roct-dev pkg-config rocm-utils
```

```
# Fedora 23/24
sudo dnf install git cmake make gcc-c++ python findutils elfutils-libelf pciutils-
˓→libs file pth rpm-build libunwind-devel hsa- rocr- dev hsa-ext-rocr-dev hsakmt-roct-
˓→dev pkgconfig rocm-utils
```
### Clone the HCC source tree

```
# automatically fetches all submodules
git clone --recursive -b clang_tot_upgrade https://github.com/RadeonOpenCompute/hcc.
˓→git
```
Create a build directory and run cmake in that directory to configure the build

mkdir build; cd build; cmake ../hcc

#### Compile HCC

 $make -j$ 

Run the unit tests

make test

Create an installer package (DEB or RPM file)

make package

To configure and build HCC from source, use the following steps

```
mkdir -p build; cd build
# NUM_BUILD_THREADS is optional
# set the number to your CPU core numbers time 2 is recommended
# in this example we set it to 96
 cmake -DNUM_BUILD_THREADS=96 \
 -DCMAKE_BUILD_TYPE=Release \
```
(continues on next page)

(continued from previous page)

.. make

To install it, use the following steps

```
sudo make install
```
### **2.4.2.9 Use HCC**

For C++AMP source codes

hcc `clamp-config --cxxflags --ldflags` foo.cpp

### WARNING: From ROCm version 2.0 onwards C++AMP is no longer available in HCC.

For HC source codes

hcc `hcc-config --cxxflags --ldflags` foo.cpp

In case you build HCC from source and want to use the compiled binaries directly in the build directory:

For C++AMP source codes

```
# notice the --build flag
bin/hcc `bin/clamp-config --build --cxxflags --ldflags` foo.cpp
```
#### WARNING: From ROCm version 2.0 onwards C++AMP is no longer available in HCC.

For HC source codes

```
# notice the --build flag
bin/hcc `bin/hcc-config --build --cxxflags --ldflags` foo.cpp
```
### Compiling for Different GPU Architectures

By default, HCC will auto-detect all the GPU's local to the compiling machine and set the correct GPU architectures. Users could use the –amdgpu-target=<GCN Version> option to compile for a specific architecture and to disable the auto-detection. The following table shows the different versions currently supported by HCC.

There exists an environment variable HCC\_AMDGPU\_TARGET to override the default GPU architecture globally for HCC; however, the usage of this environment variable is NOT recommended as it is unsupported and it will be deprecated in a future release.

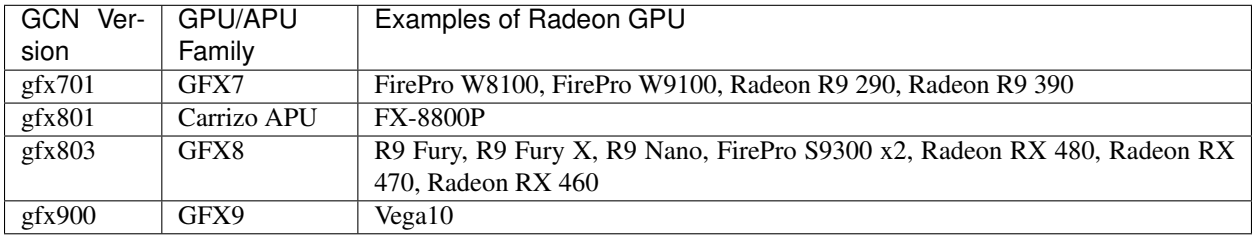

# **2.4.2.10 Multiple ISA**

HCC now supports having multiple GCN ISAs in one executable file. You can do it in different ways: use :: -amdgputarget= command line option It's possible to specify multiple –amdgpu-target= option.

Example

```
# ISA for Hawaii(gfx701), Carrizo(gfx801), Tonga(gfx802) and Fiji(gfx803) would
# be produced
hcc `hcc-config --cxxflags --ldflags` \
  --amdgpu-target=gfx701 \
  --amdgpu-target=gfx801 \
  --amdgpu-target=gfx802 \
   --amdgpu-target=gfx803 \
   foo.cpp
```
### use :: HCC\_AMDGPU\_TARGET env var

Use, to delimit each AMDGPU target in HCC. Example

```
export HCC_AMDGPU_TARGET=gfx701,gfx801,gfx802,gfx803
# ISA for Hawaii(gfx701), Carrizo(gfx801), Tonga(gfx802) and Fiji(gfx803) would
# be produced
hcc `hcc-config --cxxflags --ldflags` foo.cpp
```
### configure HCC using the CMake HSA\_AMDGPU\_GPU\_TARGET variable

If you build HCC from source, it's possible to configure it to automatically produce multiple ISAs via :: HSA\_AMDGPU\_GPU\_TARGET CMake variable. Use ; to delimit each AMDGPU target. Example

```
# ISA for Hawaii(gfx701), Carrizo(gfx801), Tonga(gfx802) and Fiji(gfx803) would
# be produced by default
cmake \
  -DCMAKE_BUILD_TYPE=Release \
  -DROCM_DEVICE_LIB_DIR=~hcc/ROCm-Device-Libs/build/dist/lib \
  -DHSA_AMDGPU_GPU_TARGET="gfx701;gfx801;gfx802;gfx803" \
   ../hcc
```
### **2.4.2.11 CodeXL Activity Logger**

To enable the CodeXL Activity Logger, use the USE\_CODEXL\_ACTIVITY\_LOGGER environment variable.

Configure the build in the following way

```
cmake \
 -DCMAKE_BUILD_TYPE=Release \
 -DHSA_AMDGPU_GPU_TARGET=<AMD GPU ISA version string> \
 -DROCM_DEVICE_LIB_DIR=<location of the ROCm-Device-Libs bitcode> \
 -DUSE_CODEXL_ACTIVITY_LOGGER=1 \
 <ToT HCC checkout directory>
```
In your application compiled using hcc, include the CodeXL Activiy Logger header

#include <CXLActivityLogger.h>

For information about the usage of the Activity Logger for profiling, please refer to [documentation](https://documentation.help/CodeXL/amdtactivitylogger-library.htm)

# **2.4.3 HC Best Practices**

HC comes with two header files as of now:

• [hc.hpp](http://scchan.github.io/hcc/hc_8hpp.html) : Main header file for HC

• [hc\\_math.hpp](http://scchan.github.io/hcc/hc__math_8hpp_source.html) : Math functions for HC

Most HC APIs are stored under "hc" namespace, and the class name is the same as their counterpart in C++AMP "Concurrency" namespace. Users of C++AMP should find it easy to switch from C++AMP to HC.

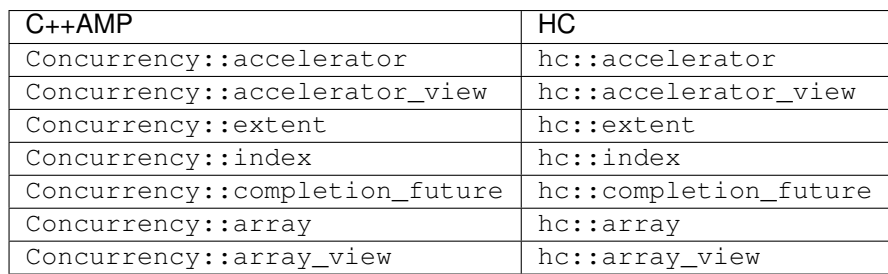

# **2.4.3.1 HCC built-in macros**

Built-in macros:

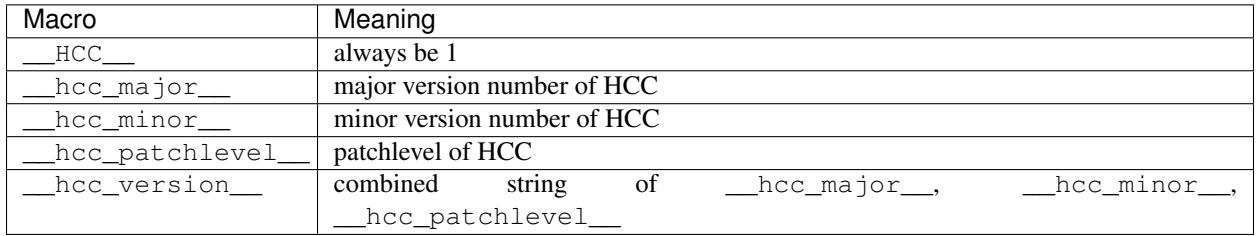

The rule for \_\_hcc\_patchlevel\_\_ is: yyWW-(HCC driver git commit #)-(HCC clang git commit #)

- yy stands for the last 2 digits of the year
- WW stands for the week number of the year

Macros for language modes in use:

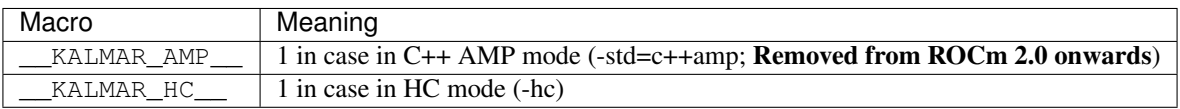

Compilation mode: HCC is a single-source compiler where kernel codes and host codes can reside in the same file. Internally HCC would trigger 2 compilation iterations, and the following macros can be used by user programs to determine which mode the compiler is in.

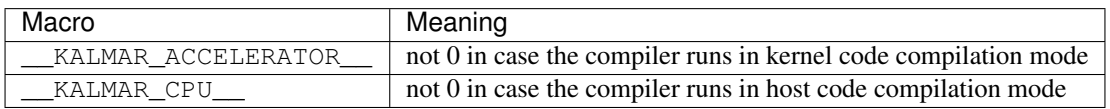

# **2.4.3.2 HC-specific features**

- relaxed rules in operations allowed in kernels
- new syntax of tiled\_extent and tiled\_index
- dynamic group segment memory allocation
- true asynchronous kernel launching behavior
- additional HSA-specific APIs

### **2.4.3.3 Differences between HC API and C++ AMP**

Despite HC and C++ AMP sharing many similar program constructs (e.g. parallel for each, array, array view, etc.), there are several significant differences between the two APIs.

Support for explicit asynchronous parallel for each In  $C++$  AMP, the parallel for each appears as a synchronous function call in a program (i.e. the host waits for the kernel to complete); howevever, the compiler may optimize it to execute the kernel asynchronously and the host would synchronize with the device on the first access of the data modified by the kernel. For example, if a parallel for each writes the an array view, then the first access to this array\_view on the host after the parallel\_for\_each would block until the parallel\_for\_each completes.

HC supports the automatic synchronization behavior as in C++ AMP. In addition, HC's parallel\_for\_each supports explicit asynchronous execution. It returns a completion\_future (similar to C++ std::future) object that other asynchronous operations could synchronize with, which provides better flexibility on task graph construction and enables more precise control on optimization.

### Annotation of device functions

C++ AMP uses the restrict(amp) keyword to annotate functions that runs on the device.

```
void foo() restrict(amp) { .. } ... parallel_for_each(...,[=] () restrict(amp) {
\rightarrowfoo(); });
```
HC uses a function attribute ( $[[he]]$  or attribute  $((he))$ ) to annotate a device function.

**void**  $f \circ \circ (\ ) \; [[\text{hc}]] \; \{ \dots \} \; \dots \; \text{parallel\_for\_each}( \dots , [=] \; () \; [[\text{hc}]] \; \{ \; \text{foo}( \text{)} \; \} \}$ 

The [[hc]] annotation for the kernel function called by parallel\_for\_each is optional as it is automatically annotated as a device function by the hcc compiler. The compiler also supports partial automatic [[hc]] annotation for functions that are called by other device functions within the same source file:

Since bar is called by foo, which is a device function, the hcc compiler will automatically annotate bar as a device function void bar() { ... } void foo() [[hc]] { bar(); }

#### Dynamic tile size

C++ AMP doesn't support dynamic tile size. The size of each tile dimensions has to be a compile-time constant specified as template arguments to the tile\_extent object:

 $extent < 2 > ex(x, y)$ 

To create a tile extent of 8x8 from the extent object,note that the tile dimensions have to be constant values:

tiled\_extent<8,8> t\_ex(ex)

parallel\_for\_each(t\_ex, [=](tiled\_index<8,8>t\_id) restrict(amp) { ... });

HC supports both static and dynamic tile size:

 $extent < 2 > ex(x,y)$ 

To create a tile extent from dynamically calculated values,note that the the tiled\_extent template takes the rank instead of dimensions

 $tx = test_x ? tx_a : tx_b;$  $ty = test_y ? ty_a : ty_b;$  tiled extent  $\langle 2 \rangle$  t ex(ex, tx, ty);

parallel\_for\_each(t\_ex, [=](tiled\_index<2> t\_id) [[hc]] { ... });

### Support for memory pointer

C++ AMP doesn't support lambda capture of memory pointer into a GPU kernel.

HC supports capturing memory pointer by a GPU kernel.

allocate GPU memory through the HSA API .. code:: sh

int\* gpu\_pointer; hsa\_memory\_allocate(. . . , &gpu\_pointer); . . . parallel\_for\_each(ext, [=](index i) [[hc]] { gpu\_pointer[i[0]]++; }

For HSA APUs that supports system wide shared virtual memory, a GPU kernel can directly access system memory allocated by the host: .. code:: sh

int\* cpu\_memory =  $(int*)$  malloc $(...)$ ; ... parallel\_for\_each(ext,  $[=](index i)$  [[hc]] { cpu\_memory $[i[0]]++;$  });

# **2.4.3.4 HCC Profile Mode**

HCC supports low-overhead profiler to trace or summarize command timestamp information to stderr for any HCC or HIP program. Tho profiler messages are interleaved with the trace output from the application - which is handy to identify the region-of-interest and can complement deeper analysis with the CodeXL GUI Additionally, the hcc profiler requires only console mode access and can be used on machine where graphics are not available or are hard to access.

Some other useful features:

- Calculates the actual bandwidth for memory transfers
- Identifies PeerToPeer memory copies
- Shows start / stop timestamps for each command (if requested)
- Shows barrier commands and the time they spent waiting to resolve (if requested)

# Enable and configure

HCC\_PROFILE=1 shows a summary of kernel and data commands when hcc exits (under development). HCC\_PROFILE=2 enables a profile message after each command (kernel or data movement) completes.

Additionally, the HCC\_PROFILE\_VERBOSE variable controls the information shown in the profile log. This is a bit-vector:

0x2 : Show start and stop timestamps for each command.

0x4 : Show the device.queue.cmdseqnum for each command.

0x8 : Show the short CPU TID for each command (not supported).

0x10 : Show logs for barrier commands.

# Sample Output

# **2.4.3.4.1 Kernel Commands**

This shows the simplest trace output for kernel commands with no additional verbosity flags

```
$ HCC_PROFILE=2 ./my-hcc-app ...
profile: kernel; Im2Col; 17.8 us;
profile: kernel; tg_betac_alphaab; 32.6 us;
profile: kernel; MIOpenConvUni; 125.4 us;
```
PROFILE: TYPE; KERNEL\_NAME ; DURATION;

This example shows profiled kernel commands with full verbose output

```
$ HCC_PROFILE=2 HCC_PROFILE_VERBOSE=0xf ./my-hcc-app ...
profile: kernel; Im2Col; 17.8 us; 94859076277181; 94859076294941; #0.3.
\rightarrow 1:
profile: kernel; tg_betac_alphaab; 32.6 us; 94859537593679; 94859537626319; #0.3.
\rightarrow 2;
profile: kernel; MIOpenConvUni; 125.4 us; 94860077852212; 94860077977651; #0.3.
\rightarrow 3;
PROFILE: TYPE; KERNEL_NAME ; DURATION; START ; STOP ; ID
```
- PROFILE: always "profile:" to distinguish it from other output.
- TYPE: the command type : kernel, copy, copyslo, or barrier. The examples and descriptions in this section are all kernel commands.
- KERNEL NAME: the (short) kernel name.
- DURATION: command duration measured in us. This is measured using the GPU timestamps and represents the command execution on the accelerator device.
- START: command start time in ns. (if HCC\_PROFILE\_VERBOSE & 0x2)
- STOP: command stop time in ns. (if HCC\_PROFILE\_VERBOSE & 0x2)
- ID: command id in device.queue.cmd format. (if HCC\_PROFILE\_VERBOSE & 0x4). The cmdsequm is a unique monotonically increasing number per-queue, so the triple of device.queue.cmdseqnum uniquely identifies the command during the process execution.

#### **2.4.3.4.2 Memory Copy Commands**

This example shows memory copy commands with full verbose output:

```
profile: copyslo; HostToDevice_sync_slow; 909.2 us; 94858703102; 94858704012; #0.0.
˓→0; 2359296 bytes; 2.2 MB; 2.5 GB/s;
profile: copy; DeviceToHost_sync_fast; 117.0 us; 94858726408; 94858726525; #0.0.
˓→0; 1228800 bytes; 1.2 MB; 10.0 GB/s;
profile: copy; DeviceToHost_sync_fast; 9.0 us; 94858726668; 94858726677; #0.0.
˓→0; 400 bytes; 0.0 MB; 0.0 GB/s;
profile: copy; HostToDevice_sync_fast; 15.2 us; 94858727639; 94858727654; #0.0.
˓→0; 9600 bytes; 0.0 MB; 0.6 GB/s;
profile: copy; HostToDevice_async_fast; 131.5 us; 94858729198; 94858729330; #0.6.
˓→1; 1228800 bytes; 1.2 MB; 8.9 GB/s;
PROFILE: TYPE; COPY_NAME \qquad; DURATION; START; STOP; ID
                                                                               \overline{\mathbf{u}}˓→; SIZE_BYTES; SIZE_MB; BANDWIDTH;
```
- PROFILE: always "profile:" to distinguish it from other output.
- TYPE: the command type : kernel, copy, copyslo,or barrier. The examples and descriptions in this section are all copy or copyslo commands.
- COPY NAME has 3 parts:
	- Copy kind: HostToDevice, HostToHost, DeviceToHost, DeviceToDevice, or PeerToPeer. Device-ToDevice indicates the copy occurs on a single device while PeerToPeer indicates a copy between devices.
	- Sync or Async. Synchronous copies indicate the host waits for the completion for the copy. Asynchronous copies are launched by the host without waiting for the copy to complete.
	- Fast or Slow. Fast copies use the GPUs optimized copy routines from the hsa\_amd\_memory\_copy routine. Slow copies typically involve unpinned host memory and can't take the fast path.
	- For example *HostToDevice\_async\_fast*.
- DURATION: command duration measured in us. This is measured using the GPU timestamps and represents the command execution on the accelerator device.
- START: command start time in ns. (if HCC\_PROFILE\_VERBOSE  $& 0x2$ )
- STOP: command stop time in ns. (if HCC\_PROFILE\_VERBOSE  $& 0x2$ )
- ID: command id in device.queue.cmd format. (if HCC\_PROFILE\_VERBOSE & 0x4). The cmdsequm is a unique mononotically increasing number per-queue, so the triple of device.queue.cmdseqnum uniquely identifies the command during the process execution.
- SIZE BYTES: the size of the transfer, measured in bytes.
- SIZE\_MB: the size of the transfer, measured in megabytes.
- BANDWIDTH: the bandwidth of the transfer, measured in GB/s.

# **2.4.3.4.3 Barrier Commands**

Barrier commands are only enabled if HCC\_PROFILE\_VERBOSE 0x10

An example barrier command with full vebosity

```
profile: barrier; deps:0_acq:none_rel:sys; 5.3 us; 94858731419410; 94858731424690;
\rightarrow \# 0.0.2;
PROFILE: TYPE; BARRIER_NAME ; DURATION; START ; STOP ; ;
\hookrightarrowID ;
```
- PROFILE: always "profile:" to distinguish it from other output.
- TYPE: the command type: either kernel, copy, copyslo, or barrier. The examples and descriptions in this section are all copy commands. Copy indicates that the runtime used a call to the fast hsa memory copy routine while copyslo indicates that the copy was implemented with staging buffers or another less optimal path. copy computes the commands using device-side timestamps while copyslo computes the bandwidth based on host timestamps.
- BARRIER\_NAME has 3 parts:
	- deps:# the number of input dependencies into the barrier packet.
	- acq: the acquire fence for the barrier. May be none, acc(accelerator or agent), sys(system). See HSA AQL spec for additional information.
- rel: the release fence for the barrier. May be none, acc(accelerator or agent), sys(system). See HSA AQL spec for additional information.
- DURATION: command duration measured in us. This is measured using the GPU timestamps from the time the barrier reaches the head of the queue to when it executes. Thus this includes the time to wait for all input dependencies, plus the previous command to complete, plus any fence operations performed by the barrier.
- START: command start time in ns. (if HCC\_PROFILE\_VERBOSE  $& 0x2$ )
- STOP: command stop time in ns. (if HCC\_PROFILE\_VERBOSE  $& 0x2$ )
- ID: the command id in device.queue.cmd format. (if HCC\_PROFILE\_VERBOSE & 0x4). The cmdsequm is a unique mononotically increasing number per-queue, so the triple of device.queue.cmdseqnum uniquely identifies the command during the process execution.

# **2.4.3.4.4 Overhead**

The hcc profiler does not add any additional synchronization between commands or queues. Profile information is recorded when a command is deleted. The profile mode will allocate a signal for each command to record the timestamp information. This can add 1-2 us to the overall program execution for command which do not already use a completion signal. However, the command duration (start-stop) is still accurate. Trace mode will generate strings to stderr which will likely impact the overall application exection time. However, the GPU duration and timestamps are still valid. Summary mode accumulates statistics into an array and should have little impact on application execution time.

### **2.4.3.4.5 Additional Details and tips**

- Commands are logged in the order they are removed from the internal HCC command tracker. Typically this is the same order that commands are dispatched, though sometimes these may diverge. For example, commands from different devices,queues, or cpu threads may be interleaved on the hcc trace display to stderr. If a single view in timeline order is required, enable and sort by the profiler START timestamps (HCC\_PROFILE\_VERBOSE=0x2)
- If the application keeps a reference to a completion\_future, then the command timestamp may be reported significantly after it occurs.
- HCC\_PROFILE has an (untested) feature to write to a log file.

# **2.4.3.5 API documentation**

[API reference of HCC](https://scchan.github.io/hcc/)

# **2.4.4 HIP Programing Guide**

HIP provides a C++ syntax that is suitable for compiling most code that commonly appears in compute kernels, including classes, namespaces, operator overloading, templates and more. Additionally, it defines other language features designed specifically to target accelerators, such as the following:

- A kernel-launch syntax that uses standard C++, resembles a function call and is portable to all HIP targets
- Short-vector headers that can serve on a host or a device
- Math functions resembling those in the "math.h" header included with standard C++ compilers
- Built-in functions for accessing specific GPU hardware capabilities

This section describes the built-in variables and functions accessible from the HIP kernel. It's intended for readers who are familiar with Cuda kernel syntax and want to understand how HIP is different.

• HIP-GUIDE

# **2.4.5 HIP Best Practices**

- HIP-porting-guide
- HIP-terminology
- hip\_profiling
- HIP\_Debugging
- Kernel\_language
- HIP-Terms
- HIP-bug
- hipporting-driver-api
- CUDAAPIHIP
- CUDAAPIHIPTEXTURE
- HIP-FAQ
- HIP-Term2

# **2.4.6 OpenCL Programing Guide**

• Opencl-Programming-Guide

# **2.4.7 OpenCL Best Practices**

• Optimization-Opencl

# **2.5 ROCm GPU Tuning Guides**

- **2.5.1 GFX7 Tuning Guide**
- **2.5.2 GFX8 Tuning Guide**
- **2.5.3 Vega Tuning Guide**

# **2.6 GCN ISA Manuals**

# **2.6.1 GCN 1.1**

ISA Manual for Hawaii [pdf](http://developer.amd.com/wordpress/media/2013/07/AMD_Sea_Islands_Instruction_Set_Architecture1.pdf)

# **2.6.2 GCN 2.0**

ISA Manual for Fiji and Polaris [pdf](http://developer.amd.com/wordpress/media/2013/12/AMD_GCN3_Instruction_Set_Architecture_rev1.1.pdf)

# **2.6.3 Vega**

• testdocbook

# **2.6.4 Inline GCN ISA Assembly Guide**

# **2.6.4.1 The Art of AMDGCN Assembly: How to Bend the Machine to Your Will**

The ability to write code in assembly is essential to achieving the best performance for a GPU program. In a [previous](https://gpuopen.com/rocm-with-harmony-combining-opencl-hcc-hsa-in-a-single-program/) [blog](https://gpuopen.com/rocm-with-harmony-combining-opencl-hcc-hsa-in-a-single-program/) we described how to combine several languages in a single program using ROCm and Hsaco. This article explains how to produce Hsaco from assembly code and also takes a closer look at some new features of the GCN architecture. I'd like to thank Ilya Perminov of Luxsoft for co-authoring this blog post. Programs written for GPUs should achieve the highest performance possible. Even carefully written ones, however, won't always employ 100% of the GPU's capabilities. Some reasons are the following:

- The program may be written in a high level language that does not expose all of the features available on the hardware.
- The compiler is unable to produce optimal ISA code, either because the compiler needs to 'play it safe' while adhering to the semantics of a language or because the compiler itself is generating un-optimized code.

Consider a program that uses one of GCN's new features (source code is available on [GitHub\)](https://github.com/RadeonOpenCompute/LLVM-AMDGPU-Assembler-Extra). Recent hardware architecture updates—DPP and DS Permute instructions—enable efficient data sharing between wavefront lanes. To become more familiar with the instruction set, review the [GCN ISA Reference Guide.](https://github.com/olvaffe/gpu-docs/blob/master/amd-open-gpu-docs/AMD_GCN3_Instruction_Set_Architecture.pdf) Note: the assembler is currently experimental; some of syntax we describe may change.

# **2.6.4.2 DS Permute Instructions**

Two new instructions, ds\_permute\_b32 and ds\_bpermute\_b32, allow VGPR data to move between lanes on the basis of an index from another VGPR. These instructions use LDS hardware to route data between the 64 lanes, but they don't write to LDS memory. The difference between them is what to index: the source-lane ID or the destination-lane ID. In other words, ds\_permute\_b32 says "put my lane data in lane i," and ds\_bpermute\_b32 says "read data from lane i." The GCN ISA Reference Guide provides a more formal description. The test kernel is simple: read the initial data and indices from memory into GPRs, do the permutation in the GPRs and write the data back to memory. An analogous OpenCL kernel would have this form:

```
__kernel void hello_world(__global const uint * in, __global const uint * index, __
˓→global uint * out)
{
   size_t i = get_global_id(0);
   out[i] = in[ index[i] ];
}
```
# **2.6.4.3 Passing Parameters to a Kernel**

Formal HSA arguments are passed to a kernel using a special read-only memory segment called kernarg. Before a wavefront starts, the base address of the kernarg segment is written to an SGPR pair. The memory layout of variables in kernarg must employ the same order as the list of kernel formal arguments, starting at offset 0, with no padding between variables—except to honor the requirements of natural alignment and any align qualifier. The example host program must create the kernarg segment and fill it with the buffer base addresses. The HSA host code might look like the following:

```
/ \star* This is the host-side representation of the kernel arguments that the simplePermute
˓→kernel expects.
\star/struct simplePermute args t {
      uint32_t * in;
      uint32_t * index;
      uint32_t \star out;
};
/*
* Allocate the kernel-argument buffer from the correct region.
\star/hsa_status_t status;
simplePermute_args_t * args = NULL;
status = hsa_memory_allocate(kernarg_region, sizeof(simplePermute_args_t), (void**)(&
\rightarrowargs));
assert(HSA_STATUS_SUCCESS == status);
aql->kernarg_address = args;
/*
* Write the args directly to the kernargs buffer;
* the code assumes that memory is already allocated for the
* buffers that in_ptr, index_ptr and out_ptr point to
\star/args->in = in\_ptr;args->index = index_ptr;
args->out = out_ptr;
```
The host program should also allocate memory for the in, index and out buffers. In the GitHub repository, all the run-time-related stuff is hidden in the Dispatch and Buffer classes, so the sample code looks much cleaner:

```
// Create Kernarg segment
if (!AllocateKernarq(3 \star sizeof(void\star))) { return false; }
// Create buffers
Buffer *in, *index, *out;
in = AllocateBuffer(size);
index = AllocateBuffer(size);
out = AllocateBuffer(size);
// Fill Kernarg memory
Kernarg(in); // Add base pointer to "in" buffer
Kernarg(index); // Append base pointer to "index" buffer
Kernarg(out); // Append base pointer to "out" buffer
```
Initial Wavefront and Register State To launch a kernel in real hardware, the run time needs information about the kernel, such as

- The LDS size
- The number of GPRs
- Which registers need initialization before the kernel starts

All this data resides in the amd\_kernel\_code\_t structure. A full description of the structure is available in the [AMDGPU-ABI](http://rocm-documentation.readthedocs.io/en/latest/ROCm_Compiler_SDK/ROCm-Codeobj-format.html?highlight=finalizer#introduction) specification. This is what it looks like in source code:

```
.hsa_code_object_version 2,0
.hsa_code_object_isa 8, 0, 3, "AMD", "AMDGPU"
.text
.p2align 8
.amdgpu_hsa_kernel hello_world
hello_world:
.amd_kernel_code_t
enable_sgpr_kernarg_segment_ptr = 1
is_ptr64 = 1compute_pgm_rsrc1_vgprs = 1
compute_pgm_rsrc1_sgprs = 0
compute_pgm_rsrc2_user_sgpr = 2
kernarg_segment_byte_size = 24
wavefront_sgpr_count = 8
workitem_vgpr_count = 5
.end_amd_kernel_code_t
s_load_dwordx2 s[4:5], s[0:1], 0x10
s_load_dwordx4 s[0:3], s[0:1], 0x00
v_lshlrev_b32 v0, 2, v0
s_waitcnt lgkmcnt(0)
v_add_u32 v1, vcc, s2, v0
v_mov_b32 v2, s3
v_addc_u32 v2, vcc, v2, 0, vcc
v_add_u32 v3, vcc, s0, v0
v_mov_b32 v4, s1
v_addc_u32 v4, vcc, v4, 0, vcc
flat_load_dword v1, v[1:2]
flat_load_dword v2, v[3:4]
s_waitcnt vmcnt(0) & lgkmcnt(0)
v_lshlrev_b32 v1, 2, v1
ds_bpermute_b32 v1, v1, v2
v_add_u32 v3, vcc, s4, v0
v_mov_b32 v2, s5
v_addc_u32 v4, vcc, v2, 0, vcc
-<br>s_waitcnt lgkmcnt(0)
flat_store_dword v[3:4], v1
s_endpgm
```
Currently, a programmer must manually set all non-default values to provide the necessary information. Hopefully, this situation will change with new updates that bring automatic register counting and possibly a new syntax to fill that structure. Before the start of every wavefront execution, the GPU sets up the register state on the basis of the enable\_sgpr\_\* and enable\_vgpr\_\* flags. VGPR v0 is always initialized with a work-item ID in the x dimension. Registers v1 and v2 can be initialized with work-item IDs in the y and z dimensions, respectively. Scalar GPRs can be initialized with a work-group ID and work-group count in each dimension, a dispatch ID, and pointers to kernarg, the aql packet, the aql queue, and so on. Again, the AMDGPU-ABI specification contains a full list in in the section on initial register state. For this example, a 64-bit base kernarg address will be stored in the s[0:1] registers (enable\_sgpr\_kernarg\_segment\_ptr = 1), and the work-item thread ID will occupy v0 (by default). Below is the scheme showing initial state for our kernel. initial\_state

# **2.6.4.4 The GPR Counting**

The next amd\_kernel\_code\_t fields are obvious: is\_ptr64 = 1 says we are in 64-bit mode, and kernarg\_segment\_byte\_size = 24 describes the kernarg segment size. The GPR counting is less straightforward, however. The workitem\_vgpr\_count holds the number of vector registers that each work item uses, and wavefront\_sgpr\_count holds the number of scalar registers that a wavefront uses. The code above employs v0–v4, so workitem\_vgpr\_count = 5. But wavefront\_sgpr\_count = 8 even though the code only shows  $s0$ –s5, since the special registers VCC, FLAT\_SCRATCH and XNACK are physically stored as part of the wavefront's SGPRs in the highestnumbered SGPRs. In this example, FLAT\_SCRATCH and XNACK are disabled, so VCC has only two additional registers. In current GCN3 hardware, VGPRs are allocated in groups of 4 registers and SGPRs in groups of 16. Previous generations (GCN1 and GCN2) have a VGPR granularity of 4 registers and an SGPR granularity of 8 registers. The fields compute pgm\_rsrc1\_\*gprs contain a device-specific number for each register-block type to allocate for a wavefront. As we said previously, future updates may enable automatic counting, but for now you can use following formulas for all three GCN GPU generations:

```
compute_pgm_rsrc1_vgprs = (workitem_vgpr_count-1)/4
compute_pgm_rsrc1_sgprs = (wavefront_sgpr_count-1)/8
```
Now consider the corresponding assembly:

```
// initial state:
// s[0:1] - kernarg base address
// v0 - workitem id
s_load_dwordx2 s[4:5], s[0:1], 0x10 // load out_ptr into s[4:5] from kernarg
s_load_dwordx4 s[0:3], s[0:1], 0x00 // load in_ptr into s[0:1] and index_ptr into
˓→s[2:3] from kernarg
v_lshlrev_b32 v0, 2, v0 \frac{1}{8} // v0 \ast = 4;<br>s_waitcnt lqkmcnt(0) // wait for
                                      // wait for memory reads to finish
// compute address of corresponding element of index buffer
// i.e. v[1:2] = %index[workitem_id]v_add_u32 v1, vcc, s2, v0
v mov b32 v2, s3
v_addc_u32 v2, vcc, v2, 0, vcc
// compute address of corresponding element of in buffer
// i.e. v[3:4] = &in[workitem_id]
v_add_u32 v3, vcc, s0, v0
v_mov_b32 v4, s1
v_addc_u32 v4, vcc, v4, 0, vcc
flat_load_dword v1, v[1:2] // load index[workitem_id] into v1
flat_load_dword v2, v[3:4] // load in[workitem_id] into v2
s_waitcnt vmcnt(0) & lgkmcnt(0) // wait for memory reads to finish
// v1 *= 4; ds_bpermute_b32 uses byte offset and registers are dwords
v_lshlrev_b32 v1, 2, v1
// perform permutation
// temp[thread_id] = v2// v1 = temp[v1]// effectively we got v1 = in[index[thread_id]]
ds_bpermute_b32 v1, v1, v2
// compute address of corresponding element of out buffer
```
(continues on next page)
```
// i.e. v[3:4] = 6out[workitem_id]
v_add_u32 v3, vcc, s4, v0
v_mov_b32 v2, s5
v_addc_u32 v4, vcc, v2, 0, vcc
s_waitcnt lgkmcnt(0) // wait for permutation to finish
// store final value in out buffer, i.e. out[workitem_id] = v1
flat_store_dword v[3:4], v1
s_endpgm
```
## **2.6.4.5 Compiling GCN ASM Kernel Into Hsaco**

The next step is to produce a Hsaco from the ASM source. LLVM has added support for the AMDGCN assembler, so you can use Clang to do all the necessary magic:

```
clang -x assembler -target amdgcn--amdhsa -mcpu=fiji -c -o test.o asm_source.s
clang -target amdgcn--amdhsa test.o -o test.co
```
The first command assembles an object file from the assembly source, and the second one links everything (you could have multiple source files) into a Hsaco. Now, you can load and run kernels from that Hsaco in a program. The [GitHub examples](https://github.com/RadeonOpenCompute/LLVM-AMDGPU-Assembler-Extra) use Cmake to automatically compile ASM sources. In a future post we will cover DPP, another GCN cross-lane feature that allows vector instructions to grab operands from a neighboring lane.

# **2.7 ROCm API References**

## **2.7.1 ROCr System Runtime API**

• ROCr-API

## **2.7.2 HCC Language Runtime API**

• HCC-API

## **2.7.3 HIP Language Runtime API**

• HIP-API

## **2.7.4 HIP Math API**

• HIP-MATH

## **2.7.5 Math Library API's**

- [hcRNG](http://hcrng-documentation.readthedocs.io/en/latest/)
- clBLAS
- clSPARSE\_api

## **2.7.6 Deep Learning API's**

- [MIOpen API](https://rocmsoftwareplatform.github.io/MIOpen/doc/html/)
- [MIOpenGEMM API](https://rocmsoftwareplatform.github.io/MIOpenGEMM/doc/html/)

# **2.8 ROCm Tools**

## **2.8.1 HCC**

### HCC is an Open Source, Optimizing C++ Compiler for Heterogeneous Compute

This repository hosts the HCC compiler implementation project. The goal is to implement a compiler that takes a program that conforms to a parallel programming standard such as C++ AMP, HC, C++ 17 ParallelSTL, or OpenMP, and transforms it into the AMD GCN ISA.

The project is based on LLVM+CLANG. For more information, please visit the HCCwiki

## **2.8.1.1 Download HCC**

The project now employs git submodules to manage external components it depends upon. It it advised to add –recursive when you clone the project so all submodules are fetched automatically.

For example:

```
# automatically fetches all submodules
git clone --recursive -b clang_tot_upgrade https://github.com/RadeonOpenCompute/hcc.
˓→git
```
For more information about git submodules, please refer to [git documentation.](https://git-scm.com/book/en/v2/Git-Tools-Submodules)

## **2.8.1.2 Build HCC from source**

To configure and build HCC from source, use the following steps:

```
mkdir -p build; cd build
cmake -DCMAKE_BUILD_TYPE=Release ..
make
```
To install it, use the following steps:

sudo make install

## **2.8.1.3 Use HCC**

For C++AMP source codes:

```
hcc `clamp-config --cxxflags --ldflags` foo.cpp
```
#### WARNING: From ROCm version 2.0 onwards C++AMP is no longer available in HCC.

For HC source codes:

hcc `hcc-config --cxxflags --ldflags` foo.cpp

In case you build HCC from source and want to use the compiled binaries directly in the build directory:

For C++AMP source codes:

```
# notice the --build flag
bin/hcc `bin/clamp-config --build --cxxflags --ldflags` foo.cpp
```
#### WARNING: From ROCm version 2.0 onwards C++AMP is no longer available in HCC.

For HC source codes:

```
# notice the --build flag
bin/hcc `bin/hcc-config --build --cxxflags --ldflags` foo.cpp
```
## **2.8.1.4 Multiple ISA**

HCC now supports having multiple GCN ISAs in one executable file. You can do it in different ways: use "-amdgputarget='' command line option

It's possible to specify multiple '' –amdgpu-target= '' option.

Example:

```
# ISA for Hawaii(gfx701), Carrizo(gfx801), Tonga(gfx802) and Fiji(gfx803) would
# be produced
hcc `hcc-config --cxxflags --ldflags` \
  --amdgpu-target=gfx701 \
  --amdgpu-target=gfx801 \
  --amdgpu-target=gfx802 \
  --amdgpu-target=gfx803 \
  foo.cpp
```
use ''HCC\_AMDGPU\_TARGET'' env var

use , to delimit each AMDGPU target in HCC. Example:

```
export HCC_AMDGPU_TARGET=gfx701,gfx801,gfx802,gfx803
# ISA for Hawaii(gfx701), Carrizo(gfx801), Tonga(gfx802) and Fiji(gfx803) would
# be produced
hcc `hcc-config --cxxflags --ldflags` foo.cpp
```
## configure HCC use CMake ''HSA\_AMDGPU\_GPU\_TARGET'' variable

If you build HCC from source, it's possible to configure it to automatically produce multiple ISAs via *HSA\_AMDGPU\_GPU\_TARGET* CMake variable.

Use ; to delimit each AMDGPU target. Example:

```
# ISA for Hawaii(gfx701), Carrizo(gfx801), Tonga(gfx802) and Fiji(gfx803) would
# be produced by default
cmake \
  -DCMAKE_BUILD_TYPE=Release \
  -DROCM_DEVICE_LIB_DIR=~hcc/ROCm-Device-Libs/build/dist/lib \
  -DHSA_AMDGPU_GPU_TARGET="gfx701;gfx801;gfx802;gfx803" \
   ../hcc
```
## **2.8.1.5 CodeXL Activity Logger**

To enable the [CodeXL Activity Logger,](https://github.com/RadeonOpenCompute/ROCm-Profiler/tree/master/CXLActivityLogger) use the USE\_CODEXL\_ACTIVITY\_LOGGER environment variable.

Configure the build in the following way:

```
cmake \
 -DCMAKE_BUILD_TYPE=Release \
 -DHSA_AMDGPU_GPU_TARGET=<AMD GPU ISA version string> \
 -DROCM_DEVICE_LIB_DIR=<location of the ROCm-Device-Libs bitcode> \
 -DUSE_CODEXL_ACTIVITY_LOGGER=1 \
 <ToT HCC checkout directory>
```
In your application compiled using hcc, include the CodeXL Activiy Logger header:

#include <CXLActivityLogger.h>

For information about the usage of the Activity Logger for profiling, please refer to its [documentation.](https://github.com/RadeonOpenCompute/ROCm-Profiler/blob/master/CXLActivityLogger/doc/AMDTActivityLogger.pdf)

### **2.8.1.6 HCC with ThinLTO Linking**

To enable the ThinLTO link time, use the KMTHINLTO environment variable.

Set up your environment in the following way:

export KMTHINLTO=1

### ThinLTO Phase 1 - Implemented

For applications compiled using hcc, ThinLTO could significantly improve link-time performance. This implementation will maintain kernels in their .bc file format, create module-summaries for each, perform llvm-lto's cross-module function importing and then perform clamp-device (which uses opt and llc tools) on each of the kernel files. These files are linked with lld into one .hsaco per target specified.

ThinLTO Phase 2 - Under development This ThinLTO implementation which will use llvm-lto LLVM tool to replace clamp-device bash script. It adds an optllc option into ThinLTOGenerator, which will perform in-program opt and codegen in parallel.

## **2.8.2 GCN Assembler and Disassembler**

The ability to write code in assembly is essential to achieving the best performance for a GPU program. In a previous blog we described how to combine several languages in a single program using ROCm and Hsaco. This article explains how to produce Hsaco from assembly code and also takes a closer look at some new features of the GCN architecture. I'd like to thank Ilya Perminov of Luxsoft for co-authoring this blog post. Programs written for GPUs should achieve the highest performance possible. Even carefully written ones, however, won't always employ 100% of the GPU's capabilities. Some reasons are the following:

- The program may be written in a high level language that does not expose all of the features available on the hardware.
- The compiler is unable to produce optimal ISA code, either because the compiler needs to 'play it safe' while adhering to the semantics of a language or because the compiler itself is generating un-optimized code.

Consider a program that uses one of GCN's new features (source code is available on [GitHub\)](https://github.com/RadeonOpenCompute/LLVM-AMDGPU-Assembler-Extra). Recent hardware architecture updates—DPP and DS Permute instructions—enable efficient data sharing between wavefront lanes. To become more familiar with the instruction set, review the [GCN ISA Reference Guide.](https://github.com/olvaffe/gpu-docs/blob/master/amd-open-gpu-docs/AMD_GCN3_Instruction_Set_Architecture.pdf) Note: the assembler is currently experimental; some of syntax we describe may change.

Two new instructions, ds\_permute\_b32 and ds\_bpermute\_b32, allow VGPR data to move between lanes on the basis of an index from another VGPR. These instructions use LDS hardware to route data between the 64 lanes, but they don't write to LDS memory. The difference between them is what to index: the source-lane ID or the destination-lane ID. In other words, ds\_permute\_b32 says "put my lane data in lane i," and ds\_bpermute\_b32 says "read data from lane i." The GCN ISA Reference Guide provides a more formal description. The test kernel is simple: read the initial data and indices from memory into GPRs, do the permutation in the GPRs and write the data back to memory. An analogous OpenCL kernel would have this form:

```
__kernel void hello_world(__global const uint * in, __global const uint * index, __
˓→global uint * out)
{
   size_t i = get_global_id(0);out[i] = in[iindex[i]];}
```
Formal HSA arguments are passed to a kernel using a special read-only memory segment called kernarg. Before a wavefront starts, the base address of the kernarg segment is written to an SGPR pair. The memory layout of variables in kernarg must employ the same order as the list of kernel formal arguments, starting at offset 0, with no padding between variables—except to honor the requirements of natural alignment and any align qualifier. The example host program must create the kernarg segment and fill it with the buffer base addresses. The HSA host code might look like the following:

```
/*
* This is the host-side representation of the kernel arguments that the simplePermute,
˓→kernel expects.
*/
struct simplePermute_args_t {
     uint32 t * in;uint32_t * index;
      uint32_t * out;
};
/*
* Allocate the kernel-argument buffer from the correct region.
*/
hsa_status_t status;
simplePermute args t * args = NULL;
status = hsa_memory_allocate(kernarg_region, sizeof(simplePermute_args_t), (void**)(&
˓→args));
assert(HSA_STATUS_SUCCESS == status);
aql->kernarg_address = args;
/*
* Write the args directly to the kernargs buffer;
* the code assumes that memory is already allocated for the
* buffers that in_ptr, index_ptr and out_ptr point to
*/
args->in = in_{ptr};
```
 $args->index = index_ptr;$  $args->out = out\_ptr;$ 

The host program should also allocate memory for the in, index and out buffers. In the GitHub repository, all the run-time-related stuff is hidden in the Dispatch and Buffer classes, so the sample code looks much cleaner:

```
// Create Kernarg segment
if (!AllocateKernarg(3 * sizeof(void*))) { return false; }
// Create buffers
Buffer *in, *index, *out;
in = AllocateBuffer(size);
index = AllocateBuffer(size);
out = AllocateBuffer(size);
// Fill Kernarg memory
Kernarg(in); // Add base pointer to "in" buffer
Kernarg(index); // Append base pointer to "index" buffer
Kernarg(out); // Append base pointer to "out" buffer
```
Initial Wavefront and Register State To launch a kernel in real hardware, the run time needs information about the kernel, such as

- The LDS size
- The number of GPRs
- Which registers need initialization before the kernel starts

All this data resides in the amd\_kernel\_code\_t structure. A full description of the structure is available in the [AMDGPU-ABI](http://rocm-documentation.readthedocs.io/en/latest/ROCm_Compiler_SDK/ROCm-Codeobj-format.html?highlight=finalizer) specification. This is what it looks like in source code:

```
.hsa_code_object_version 2,0
.hsa_code_object_isa 8, 0, 3, "AMD", "AMDGPU"
.text
.p2align 8
.amdgpu_hsa_kernel hello_world
hello_world:
.amd_kernel_code_t
enable_sgpr_kernarg_segment_ptr = 1
is\_ptr64 = 1compute_pgm_rsrc1_vgprs = 1
compute_pgm_rsrc1_sgprs = 0
compute_pgm_rsrc2_user_sgpr = 2
kernarg_segment_byte_size = 24
wavefront_sgpr_count = 8
workitem_vgpr_count = 5
.end_amd_kernel_code_t
s_load_dwordx2 s[4:5], s[0:1], 0x10
s_load_dwordx4 s[0:3], s[0:1], 0x00
v_lshlrev_b32 v0, 2, v0
s_waitcnt lgkmcnt(0)
v_add_u32 v1, vcc, s2, v0
v_mov_b32 v2, s3
```

```
v_addc_u32 v2, vcc, v2, 0, vcc
v_add_u32 v3, vcc, s0, v0
v_mov_b32 v4, s1
v_addc_u32 v4, vcc, v4, 0, vcc
flat_load_dword v1, v[1:2]
flat_load_dword v2, v[3:4]
s_waitcnt vmcnt(0) & lgkmcnt(0)
v_lshlrev_b32 v1, 2, v1
ds_bpermute_b32 v1, v1, v2
v_add_u32 v3, vcc, s4, v0
v_mov_b32 v2, s5
v_addc_u32 v4, vcc, v2, 0, vcc
s_waitcnt lgkmcnt(0)
flat_store_dword v[3:4], v1
s_endpgm
```
Currently, a programmer must manually set all non-default values to provide the necessary information. Hopefully, this situation will change with new updates that bring automatic register counting and possibly a new syntax to fill that structure. Before the start of every wavefront execution, the GPU sets up the register state on the basis of the enable\_sgpr\_\* and enable\_vgpr\_\* flags. VGPR v0 is always initialized with a work-item ID in the x dimension. Registers v1 and v2 can be initialized with work-item IDs in the y and z dimensions, respectively. Scalar GPRs can be initialized with a work-group ID and work-group count in each dimension, a dispatch ID, and pointers to kernarg, the aql packet, the aql queue, and so on. Again, the AMDGPU-ABI specification contains a full list in in the section on initial register state. For this example, a 64-bit base kernarg address will be stored in the s[0:1] registers (enable sgpr kernarg segment  $ptr = 1$ ), and the work-item thread ID will occupy v0 (by default). Below is the scheme showing initial state for our kernel. initial\_state

The next amd\_kernel\_code\_t fields are obvious: is\_ptr64 = 1 says we are in 64-bit mode, and kernarg\_segment\_byte\_size = 24 describes the kernarg segment size. The GPR counting is less straightforward, however. The workitem vgpr count holds the number of vector registers that each work item uses, and wavefront\_sgpr\_count holds the number of scalar registers that a wavefront uses. The code above employs v0–v4, so workitem vgpr count = 5. But wavefront sgpr count = 8 even though the code only shows  $s0$ –s5, since the special registers VCC, FLAT\_SCRATCH and XNACK are physically stored as part of the wavefront's SGPRs in the highestnumbered SGPRs. In this example, FLAT\_SCRATCH and XNACK are disabled, so VCC has only two additional registers. In current GCN3 hardware, VGPRs are allocated in groups of 4 registers and SGPRs in groups of 16. Previous generations (GCN1 and GCN2) have a VGPR granularity of 4 registers and an SGPR granularity of 8 registers. The fields compute pgm\_rsrc1\_\*gprs contain a device-specific number for each register-block type to allocate for a wavefront. As we said previously, future updates may enable automatic counting, but for now you can use following formulas for all three GCN GPU generations:

```
compute_pgm_rsrc1_vgprs = (workitem_vgpr_count-1)/4
compute_pgm_rsrc1_sgprs = (wavefront_sgpr_count-1)/8
```
Now consider the corresponding assembly:

```
// initial state:
// s[0:1] - kernarg base address
// v0 - workitem id
s_load_dwordx2 s[4:5], s[0:1], 0x10 // load out_ptr into s[4:5] from kernarg
s_load_dwordx4 s[0:3], s[0:1], 0x00 // load in_ptr into s[0:1] and index_ptr into
˓→s[2:3] from kernarg
v_lshlrev_b32 v0, 2, v0 // v0 *= 4;s_waitcnt lgkmcnt(0) // wait for memory reads to finish
```

```
// compute address of corresponding element of index buffer
// i.e. v[1:2] = &index[workitem_id]
v_add_u32 v1, vcc, s2, v0
v_mov_b32 v2, s3
v_addc_u32 v2, vcc, v2, 0, vcc
// compute address of corresponding element of in buffer
// i.e. v[3:4] = &in[workitem_id]
v_add_u32 v3, vcc, s0, v0
v_mov_b32 v4, s1
v_addc_u32 v4, vcc, v4, 0, vcc
flat_load_dword v1, v[1:2] // load index[workitem_id] into v1
flat_load_dword v2, v[3:4] // load in[workitem_id] into v2
s_waitcnt vmcnt(0) & lgkmcnt(0) // wait for memory reads to finish
// v1 *= 4; ds_bpermute_b32 uses byte offset and registers are dwords
v_lshlrev_b32 v1, 2, v1
// perform permutation
// temp[thread_id] = v2
// v1 = temp[v1]// effectively we got v1 = in[index[thread_id]]
ds_bpermute_b32 v1, v1, v2
// compute address of corresponding element of out buffer
// i.e. v[3:4] = \text{double} [workitem id]
v_add_u32 v3, vcc, s4, v0
v_mov_b32 v2, s5
v_addc_u32 v4, vcc, v2, 0, vcc
s_waitcnt lgkmcnt(0) // wait for permutation to finish
// store final value in out buffer, i.e. out[workitem_id] = v1
flat_store_dword v[3:4], v1
s_endpgm
```
The next step is to produce a Hsaco from the ASM source. LLVM has added support for the AMDGCN assembler, so you can use Clang to do all the necessary magic:

```
clang -x assembler -target amdgcn--amdhsa -mcpu=fiji -c -o test.o asm_source.s
clang -target amdgcn--amdhsa test.o -o test.co
```
The first command assembles an object file from the assembly source, and the second one links everything (you could have multiple source files) into a Hsaco. Now, you can load and run kernels from that Hsaco in a program. The [GitHub examples](https://github.com/RadeonOpenCompute/LLVM-AMDGPU-Assembler-Extra) use Cmake to automatically compile ASM sources. In a future post we will cover DPP, another GCN cross-lane feature that allows vector instructions to grab operands from a neighboring lane.

## **2.8.3 GCN Assembler Tools**

This repository contains the following useful items related to AMDGPU ISA assembler:

• amdphdrs: utility to convert ELF produced by llvm-mc into AMD Code Object (v1)

- examples/asm-kernel: example of AMDGPU kernel code
- examples/gfx8/ds\_bpermute: transfer data between lanes in a wavefront with ds\_bpermute\_b32
- examples/gfx8/dpp\_reduce: calculate prefix sum in a wavefront with DPP instructions
- examples/gfx8/s\_memrealtime: use s\_memrealtime instruction to create a delay
- examples/gfx8/s memrealtime inline: inline assembly in OpenCL kernel version of s\_memrealtime
- examples/api/assemble: use LLVM API to assemble a kernel
- examples/api/disassemble: use LLVM API to disassemble a stream of instructions
- bin/sp3\_to\_mc.pl: script to convert some AMD sp3 legacy assembler syntax into LLVM MC
- examples/sp3: examples of sp3 convertable code

At the time of this writing (February 2016), LLVM trunk build and latest ROCR runtime is needed.

LLVM trunk (May or later) now uses lld as linker and produces AMD Code Object (v2).

Top-level CMakeLists.txt is provided to build everything included. The following CMake variables should be set:

- HSA DIR (default /opt/hsa/bin): path to ROCR Runtime
- LLVM\_DIR: path to LLVM build directory

To build everything, create build directory and run cmake and make:

```
mkdir build
cd build
cmake -DLLVM_DIR=/srv/qit/llvm.git/build ..
make
```
Examples that require clang will only be built if clang is built as part of llvm.

#### Assembling to code object with llvm-mc from command line

The following llvm-mc command line produces ELF object asm.o from assembly source asm.s:

llvm-mc -arch=amdgcn -mcpu=fiji -filetype=obj -o asm.o asm.s

#### Assembling to raw instruction stream with llvm-mc from command line

It is possible to extract contents of .text section after assembling to code object:

```
llvm-mc -arch=amdgcn -mcpu=fiji -filetype=obj -o asm.o asm.s
objdump -h asm.o | grep .text | awk '{print "dd if='asm.o' of='asm' bs=1 count=$[0x"
˓→$3 "] skip=$[0x" $6 "]"}' | bash
```
#### Disassembling code object from command line

The following command line may be used to dump contents of code object:

llvm-objdump -disassemble -mcpu=fiji asm.o

This includes text disassembly of .text section.

#### Disassembling raw instruction stream from command line

The following command line may be used to disassemble raw instruction stream (without ELF structure):

hexdump -v -e '/1 "0x%02X "' asm | llvm-mc -arch=amdgcn -mcpu=fiji -disassemble

Here, hexdump is used to display contents of file in hexadecimal (0x.. form) which is then consumed by llvm-mc.

Refer to examples/api/assemble.

Refer to examples/api/disassemble.

#### Using amdphdrs

Note that normally standard lld and Code Object version 2 should be used which is closer to standard ELF format.

amdphdrs (now obsolete) is complimentary utility that can be used to produce AMDGPU Code Object version 1. For example, given assembly source in asm.s, the following will assemble it and link using amdphdrs:

llvm-mc -arch=amdgcn -mcpu=fiji -filetype=obj -o asm.o asm.s andphdrs asm.o asm.co

### Macro support

SP3 supports proprietary set of macros/tools. sp3\_to\_mc.pl script attempts to translate them into GAS syntax understood by llvm-mc. flat\_atomic\_cmpswap instruction has 32-bit destination

## LLVM AMDGPU:

flat\_atomic\_cmpswap v7, v[9:10], v[7:8]

SP3:

flat\_atomic\_cmpswap v[7:8], v[9:10], v[7:8]

Atomic instructions that return value should have glc flag explicitly

## LLVM AMDGPU:

```
flat_atomic_swap_x2 v[0:1], v[0:1], v[2:3] glc
```
### SP3:

```
flat_atomic_swap_x2 v[0:1], v[0:1], v[2:3]
```
- [LLVM Use Guide for AMDGPU Back-End](http://llvm.org/docs/AMDGPUUsage.html)
- AMD ISA Documents
	- [AMD GCN3 Instruction Set Architecture \(2016\)](http://developer.amd.com/wordpress/media/2013/12/AMD_GCN3_Instruction_Set_Architecture_rev1.1.pdf)
	- [AMD\\_Southern\\_Islands\\_Instruction\\_Set\\_Architecture](https://developer.amd.com/wordpress/media/2012/12/AMD_Southern_Islands_Instruction_Set_Architecture.pdf)

## **2.8.4 ROC Profiler**

ROC profiler library. Profiling with perf-counters and derived metrics. Library supports GFX8/GFX9.

HW specific low-level performance analysis interface for profiling of GPU compute applications. The profiling includes HW performance counters with complex performance metrics and HW traces.

#### Profiling tool 'rocprof':

- Cmd-line tool for dumping public per kernel perf-counters/metrics and kernel timestamps
- Input file with counters list and kernels selecting parameters
- Multiple counters groups and app runs supported
- Kernel execution is serialized
- HSA API/activity stats and tracing
- Output results in CSV and JSON chrome tracing formats

### **2.8.4.1 Download**

To clone ROC Profiler from GitHub use the folowing command:

git clone https://github.com/ROCm-Developer-Tools/rocprofiler

The library source tree:

- bin
- rocprof Profiling tool run script
- doc Documentation
- inc/rocprofiler.h Library public API
- src Library sources
	- core Library API sources
	- util Library utils sources
	- xml XML parser
- test Library test suite
	- tool Profiling tool
		- \* tool.cpp tool sources
		- \* metrics.xml metrics config file
	- ctrl Test controll
	- util Test utils
	- simple\_convolution Simple convolution test kernel

## **2.8.4.2 Build**

Build environment:

```
export CMAKE_PREFIX_PATH=<path to hsa-runtime includes>:<path to hsa-runtime library>
export CMAKE_BUILD_TYPE=<debug|release> # release by default
export CMAKE_DEBUG_TRACE=1 # to enable debug tracing
```
#### To configure, build, install to /opt/rocm/rocprofiler:

```
mkdir -p build
cd build
export CMAKE_PREFIX_PATH=/opt/rocm
cmake -DCMAKE_INSTALL_PREFIX=/opt/rocm ..
make
sudo make install
```
To test the built library:

cd build ./run.sh

To enable error messages logging to '/tmp/rocprofiler\_log.txt':

export ROCPROFILER LOG=1

To enable verbose tracing:

export ROCPROFILER\_TRACE=1

## **2.8.4.3 Profiling Tool 'rocprof' Usage**

The following shows the command-line usage of the 'rocprof' tool:

```
rocprof [-h] [--list-basic] [--list-derived] [-i <input .txt/.xml file>] [-o <output
˓→CSV file>] <app command line>
Options:
-h - this help
--verbose - verbose mode, dumping all base counters used in the input metrics
--list-basic - to print the list of basic HW counters
--list-derived - to print the list of derived metrics with formulas
-i <.txt|.xml file> - input file
    Input file .txt format, automatically rerun application for every pmc line:
      # Perf counters group 1
     pmc : Wavefronts VALUInsts SALUInsts SFetchInsts FlatVMemInsts LDSInsts
˓→FlatLDSInsts GDSInsts VALUUtilization FetchSize
      # Perf counters group 2
     pmc : WriteSize L2CacheHit
     # Filter by dispatches range, GPU index and kernel names
      # supported range formats: "3:9", "3:", "3"
     range: 1 : 4
      gpu: 0 1 2 3
      kernel: simple Pass1 simpleConvolutionPass2
    Input file .xml format, for single profiling run:
      # Metrics list definition, also the form "<block-name>:<event-id>" can be used
      # All defined metrics can be found in the 'metrics.xml'
      # There are basic metrics for raw HW counters and high-level metrics for
˓→derived counters
     <metric name=SQ:4,SQ_WAVES,VFetchInsts
     ></metric>
      # Filter by dispatches range, GPU index and kernel names
      <metric
       # range formats: "3:9", "3:", "3"
       range=""
        # list of gpu indexes "0,1,2,3"
       gpu_index=""
        # list of matched sub-strings "Simple1, Conv1, SimpleConvolution"
        kernel=""
      ></metric>
```

```
-o <output file> - output CSV file [<input file base>.csv]
-d <data directory> - directory where profiler store profiling data including thread
˓→treaces [/tmp]
   The data directory is renoving autonatically if the directory is matching the
˓→temporary one, which is the default.
-t <temporary directory> - to change the temporary directory [/tmp]
    By changing the temporary directory you can prevent removing the profiling data
˓→from /tmp or enable removing from not '/tmp' directory.
--basenames <on|off> - to turn on/off truncating of the kernel full function names
˓→till the base ones [off]
--timestamp <on|off> - to turn on/off the kernel disoatches timestamps, dispatch/
˓→begin/end/complete [off]
--ctx-limit <max number> - maximum number of outstanding contexts [0 - unlimited]
--heartbeat <rate sec> - to print progress heartbeats [0 - disabled]
--hsa-trace - to trace HSA, generates API execution stats and JSON file viewable in
˓→chrome tracing
  Requires to set three options '--hsa-trace --stats --timestamp on'
 Will be simplified to just one option in the next release
 Generated files: < output name>.stats.csv < output name>.hsa_stats.txt < output name>.
\rightarrowjson
Configuration file:
You can set your parameters defaults preferences in the configuration file 'rpl_rc.xml
\rightarrow'. The search path sequence: .:/home/evgeny:<package path>
First the configuration file is looking in the current directory, then in your home,
˓→and then in the package directory.
Configurable options: 'basenames', 'timestamp', 'ctx-limit', 'heartbeat'.
An example of 'rpl_rc.xml':
  <defaults
   basenames=off
    timestamp=off
   ctx-limit=0
    heartbeat=0
  ></defaults>
```
## **2.8.5 ROCr Debug Agent**

The ROCr Debug Agent is a library that can be loaded by ROCm Platform Runtime to provide the following functionality:

- Print the state of wavefronts that report memory violation or upon executing a s  $\pm$  rap 2 instruction.
- Allows SIGINT ( $ctrl$ ) or SIGTERM (kill -15) to print wavefront state of aborted GPU dispatches.
- It is enabled on Vega10 GPUs on ROCm2.7.

To use the ROCr Debug Agent set the following environment variable:

```
export HSA_TOOLS_LIB=librocr_debug_agent64.so
```
This will use the ROCr Debug Agent library installed at /opt/rocm/lib/librocr\_debug\_agent64.so by default since the ROCm installation adds /opt/rocm/lib to the system library path. To use a different version set the LD\_LIBRARY\_PATH, for example:

export LD\_LIBRARY\_PATH=/path\_to\_directory\_containing\_librocr\_debug\_agent64.so

To display the machine code instructions of wavefronts, together with the source text location, the ROCr Debug Agent uses the llvm-objdump tool. Ensure that a version that supports AMD GCN GPUs is on your \$PATH. For example, for ROCm 2.7:

export PATH=/opt/rocm/opencl/bin/x86\_64/:\$PATH

Execute your application.

If the application encounters a GPU error it will display the wavefront state of the GPU to stdout. Possible error states include:

- The GPU executes a memory instruction that causes a memory violation. This is reported as an XNACK error state.
- Queue error.
- The GPU executes an S\_TRAP instruction. The \_\_builtin\_trap() language builtin can be used to generate a S\_TRAP.
- A SIGINT (ctrl c) or SIGTERM (kill  $-15$ ) signal is sent to the application while executing GPU code. Enabled by the ROCM\_DEBUG\_ENABLE\_LINUX\_SIGNALS environment variable.

For example, a sample print out for GPU memory fault is:

```
Memory access fault by GPU agent: AMD gfx900
Node: 1
Address: 0x18DB4xxx (page not present;write access to a read-only page;)
64 wavefront(s) found in XNACK error state @PC: 0x0000001100E01310
printing the first one:
  EXEC: 0xFFFFFFFFFFFFFFFFF
STATUS: 0x00412460
TRAPSTS: 0x30000000
    M0: 0x00001010
    s0: 0x00C00000 s1: 0x80000010 s2: 0x10000000 s3: 0x00EA4FAC
    s4: 0x17D78400 s5: 0x00000000 s6: 0x01039000 s7: 0x00000000
    s8: 0x00000000 s9: 0x00000000 s10: 0x17D78400 s11: 0x04000000
   s12: 0x00000000 s13: 0x00000000 s14: 0x00000000 s15: 0x00000000
   s16: 0x0103C000 s17: 0x00000000 s18: 0x00000000 s19: 0x00000000
   s20: 0x01037060 s21: 0x00000000 s22: 0x00000000 s23: 0x00000011
   s24: 0x00004000 s25: 0x00010000 s26: 0x04C00000 s27: 0x00000010
   s28: 0xFFFFFFFF s29: 0xFFFFFFFF s30: 0x00000000 s31: 0x00000000
Lane 0x0
    v0: 0x00000003 v1: 0x18DB4400 v2: 0x18DB4400 v3: 0x00000000
    v4: 0x00000000 v5: 0x00000000 v6: 0x00700000 v7: 0x00800000
Lane 0x1
    v0: 0x00000004 v1: 0x18DB4400 v2: 0x18DB4400 v3: 0x00000000
    v4: 0x00000000 v5: 0x00000000 v6: 0x00700000 v7: 0x00800000
Lane 0x2
    v0: 0x00000005 v1: 0x18DB4400 v2: 0x18DB4400 v3: 0x00000000
    v4: 0x00000000 v5: 0x00000000 v6: 0x00700000 v7: 0x00800000
Lane 0x3
    v0: 0x00000006 v1: 0x18DB4400 v2: 0x18DB4400 v3: 0x00000000
    v4: 0x00000000 v5: 0x00000000 v6: 0x00700000 v7: 0x00800000
```

```
.
   .
   .
Lane 0x3C
    v0: 0x0000001F v1: 0x18DB4400 v2: 0x18DB4400 v3: 0x00000000
    v4: 0x00000000 v5: 0x00000000 v6: 0x00700000 v7: 0x00800000
Lane 0x3D
   v0: 0x00000020 v1: 0x18DB4400 v2: 0x18DB4400 v3: 0x00000000
   v4: 0x00000000 v5: 0x00000000 v6: 0x00700000 v7: 0x00800000
Lane 0x3E
   v0: 0x00000021 v1: 0x18DB4400 v2: 0x18DB4400 v3: 0x00000000
   v4: 0x00000000 v5: 0x00000000 v6: 0x00700000 v7: 0x00800000
Lane 0x3Fv0: 0x00000022 v1: 0x18DB4400 v2: 0x18DB4400 v3: 0x00000000
    v4: 0x00000000 v5: 0x00000000 v6: 0x00700000 v7: 0x00800000
Faulty Code Object:
/tmp/ROCm_Tmp_PID_5764/ROCm_Code_Object_0: file format ELF64-amdgpu-hsacobj
Disassembly of section .text:
the_kernel:
; /home/qingchuan/tests/faulty_test/vector_add_kernel.cl:12
; d[100000000] = ga[gid & 31];
      v_mov_b32_e32 v1, v2 // 0000000012F0:
˓→7E020302
      v_mov_b32_e32 v4, v3 // 0000000012F4:
\rightarrow7E080303
      v\_add\_i32\_e32 v1, vcc, s10, v1 \qquad \qquad \qquad // 00000000012F8:
\rightarrow3202020A
      v_mov_b32_e32 v5, s22 // 0000000012FC:,
\rightarrow7E0A0216
      v_addc_u32_e32 v4, vcc, v4, v5, vcc // 0000000001300:
\rightarrow38080B04
      v_mov_b32_e32 v2, v1 // 000000001304:
\rightarrow7E040301
      v_mov_b32_e32 v3, v4 // 000000001308:
\rightarrow7E060304
      s waitcnt lgkmcnt(0) \sqrt{00000000130C}:
˓→BF8CC07F
      flat\_store\_dword v[2:3], v0 // 000000001310:
˓→DC700000 00000002
; /home/qingchuan/tests/faulty_test/vector_add_kernel.cl:13
; }
      s_endpqm \frac{1}{2} // 000000001318:
\rightarrowBF810000
Faulty PC offset: 1310
Aborted (core dumped)
```
By default the wavefront dump is sent to stdout.

To save to a file use:

export ROCM\_DEBUG\_WAVE\_STATE\_DUMP=file

This will create a file called ROCm\_Wave\_State\_Dump in code object directory (see below).

To return to the default stdout use either of the following:

export ROCM\_DEBUG\_WAVE\_STATE\_DUMP=stdout unset ROCM\_DEBUG\_WAVE\_STATE\_DUMP

The following environment variable can be used to enable dumping wavefront states when SIGINT ( $ctrl$ ) or SIGTERM  $(kil1 - 15)$  is sent to the application:

export ROCM\_DEBUG\_ENABLE\_LINUX\_SIGNALS=1

Either of the following will disable this behavior:

export ROCM\_DEBUG\_ENABLE\_LINUX\_SIGNALS=0 unset ROCM\_DEBUG\_ENABLE\_LINUX\_SIGNALS

When the ROCr Debug Agent is enabled, each GPU code object loaded by the ROCm Platform Runtime will be saved in a file in the code object directory. By default the code object directory is  $/\text{tmp}/\text{ROC}$  Tmp\_PID\_XXXX/ where XXXX is the application process ID. The code object directory can be specified using the following environent variable:

export ROCM\_DEBUG\_SAVE\_CODE\_OBJECT=code\_object\_directory

This will use the path /code\_object\_directory.

Loaded code objects will be saved in files named ROCm\_Code\_Object\_N where N is a unique integer starting at 0 of the order in which the code object was loaded.

If the default code object directory is used, then the saved code object file will be deleted when it is unloaded with the ROCm Platform Runtime, and the complete code object directory will be deleted when the application exits normally. If a code object directory path is specified then neither the saved code objects, nor the code object directory will be deleted.

To return to using the default code object directory use:

unset ROCM\_DEBUG\_SAVE\_CODE\_OBJECT

By default ROCr Debug Agent logging is disabled. It can be enabled to display to st dout using:

export ROCM\_DEBUG\_ENABLE\_AGENTLOG=stdout

Or to a file using:

export ROCM\_DEBUG\_ENABLE\_AGENTLOG=<filename>

Which will write to the file <filename>\_AgentLog\_PID\_XXXX.log.

To disable logging use:

unset ROCM\_DEBUG\_ENABLE\_AGENTLOG

## **2.8.6 ROCm-GDB**

The ROCm-GDB is being revised to work with the ROCr Debug Agent to support debugging GPU kernels on Radeon Open Compute platforms (ROCm) and will be available in an upcoming release.

## **2.8.7 Radeon Compute Profiler**

The Radeon Compute Profiler (RCP) is a performance analysis tool that gathers data from the API run-time and GPU for OpenCL™ and ROCm/HSA applications. This information can be used by developers to discover bottlenecks in the application and to find ways to optimize the application's performance.

Please see the [RCP GitHub repository](https://github.com/GPUOpen-Tools/RCP) for more information.

## **2.8.8 ROC Tracer**

ROC-tracer library, Runtimes Generic Callback/Activity APIs. The goal of the implementation is to provide a generic independent from specific runtime profiler to trace API and asyncronous activity.

The API provides functionality for registering the runtimes API callbacks and asyncronous activity records pool support.

The library source tree:

- inc/roctracer.h Library public API
- src Library sources
	- core Library API sources
	- util Library utils sources
- test test suit
	- MatrixTranspose test based on HIP MatrixTranspose sample

## **2.8.8.1 Documentation**

```
- API description: inc/roctracer.h
```

```
- Code example: test/MatrixTranspose/MatrixTranspose.cpp
```
## **2.8.8.2 To build and run test**

cd <your path>

```
- CLone development branches of roctracer and HIP/HCC:
git clone -b amd-master https://github.com/ROCmSoftwarePlatform/roctracer.git
git clone -b master https://github.com/ROCm-Developer-Tools/HIP.git
git clone --recursive -b clang_tot_upgrade https://github.com/RadeonOpenCompute/hcc.
˓→git
- Set environment:
export HIP_PATH=<your path>/HIP
export HCC_HOME=<your path>/hcc/build
export CMAKE_PREFIX_PATH=/opt/rocm
- Build HCC:
cd <your path>/hcc && mkdir build && cd build &&
cmake -DUSE_PROF_API=1 -DPROF_API_HEADER_PATH=<your path>/roctracer/inc/ext .. \&˓→make -j <nproc>
- Build HIP:
```

```
cd <your path>/HIP && mkdir build && cd build &&
cmake -DUSE_PROF_API=1 -DPROF_API_HEADER_PATH=<your path>/roctracer/inc/ext .. \&c_{\omega}˓→make -j <nproc>
ln -s <your path>/HIP/build <your path>/HIP/lib
- Build ROCtracer
cd <your path>/roctracer && mkdir build && cd build && cmake -DCMAKE_INSTALL_PREFIX=/
˓→opt/rocm .. && make -j <nproc>
- To build and run test
make mytest
run.sh
- To install
make install
or
make package && dpkg -i *.deb
```
## **2.8.9 CodeXL**

CodeXL is a comprehensive tool suite that enables developers to harness the benefits of GPUs and APUs. It includes powerful GPU debugging, comprehensive GPU profiling, and static OpenCL™, OpenGL®, Vulkan® and DirectX® kernel/shader analysis capabilities, enhancing accessibility for software developers to enter the era of heterogeneous computing. CodeXL is available as a standalone user interface application for Windows® and Linux®.

Please see the [CodeXL GitHub repository](https://github.com/GPUOpen-Tools/CodeXL) for more information.

## **2.8.10 GPUPerfAPI**

The GPU Performance API (GPUPerfAPI, or GPA) is a powerful library, providing access to GPU Performance Counters. It can help analyze the performance and execution characteristics of applications using a Radeon™ GPU. This library is used by Radeon Compute Profiler and CodeXL as well as several third-party tools.

Please see the [GPA GitHub repository](https://github.com/GPUOpen-Tools/GPA) for more information.

## **2.8.11 ROCm Binary Utilities**

Documentation need to be updated.

## **2.8.12 MIVisionX**

MIVisionX toolkit is a set of comprehensive computer vision and machine intelligence libraries, utilities, and applications bundled into a single toolkit. AMD MIVisionX delivers highly optimized open source implementation of the Khronos OpenVX™ and OpenVX™ Extensions along with Convolution Neural Net Model Compiler & Optimizer supporting ONNX, and Khronos NNEF™ exchange formats. The toolkit allows for rapid prototyping and deployment of optimized workloads on a wide range of computer hardware, including small embedded x86 CPUs, APUs, discrete GPUs, and heterogeneous servers.

## **2.8.12.1 AMD OpenVX (amd\_openvx)**

AMD OpenVX is a highly optimized open source implementation of the Khronos OpenVX computer vision specification. It allows for rapid prototyping as well as fast execution on a wide range of computer hardware, including small embedded x86 CPUs and large workstation discrete GPUs.

## **2.8.12.2 AMD OpenVX Extensions**

The OpenVX framework provides a mechanism to add new vision functions to OpenVX by 3rd party vendors. This project has below mentioned OpenVX [modules](https://github.com/GPUOpen-ProfessionalCompute-Libraries/MIVisionX/blob/1.3.0/amd_openvx_extensions#amd-openvx-extensions-amd_openvx_extensions) and utilities to extend [amd\\_openvx](https://github.com/GPUOpen-ProfessionalCompute-Libraries/MIVisionX/blob/1.3.0/amd_openvx#amd-openvx-amd_openvx) project, which contains the AMD OpenVX Core Engine.

- [amd\\_loomsl:](https://github.com/GPUOpen-ProfessionalCompute-Libraries/MIVisionX/blob/1.3.0/amd_openvx_extensions/amd_loomsl) AMD Radeon Loom stitching library for live 360 degree video applications
- amd nn: OpenVX neural network module
- amd opency: OpenVX module that implements a mechanism to access OpenCV functionality as OpenVX kernels
- [amd\\_winml:](https://github.com/GPUOpen-ProfessionalCompute-Libraries/MIVisionX/blob/1.3.0/amd_openvx_extensions/amd_winml#amd-winml-extension) WinML extension will allow developers to import a pre-trained ONNX model into an OpenVX graph and add hundreds of different pre & post processing vision/generic/user-defined functions, available in OpenVX and OpenCV interop, to the input and output of the neural net model. This will allow developers to build an end to end application for inference.

## **2.8.12.2.1 Features**

- The code is highly optimized for both x86 CPU and OpenCL for GPU
- Supported hardware spans the range from low power embedded APUs (like the new G series) to laptop, desktop and workstation graphics
- Supports Windows, Linux, and OS X
- Includes a "graph optimizer" that looks at the entire processing pipeline and removes/replaces/merges functions to improve performance and minimize bandwidth at runtime
- Scripting support allows for rapid prototyping, without re-compiling at production performance levels.

## **2.8.12.2.2 Pre-requisites:**

- CPU: SSE4.1 or above CPU, 64-bit.
- GPU: Radeon Professional Graphics Cards or Vega Family of Products (16GB required for vx\_loomsl and vx\_nn libraries)
	- Windows: install the latest drivers and OpenCL SDK [Download.](https://github.com/GPUOpen-LibrariesAndSDKs/OCL-SDK/releases)
	- Linux: install [ROCm.](https://rocm.github.io/ROCmInstall.html)
- OpenCV 3 (optional) [download](https://github.com/opencv/opencv/releases) for RunVX
	- Set OpenCV\_DIR environment variable to OpenCV/build folder.

## **2.8.12.2.3 Build Instructions**

### Build this project to generate AMD OpenVX library and RunVX executable.

- Refer to [openvx/include/VX](https://gpuopen-professionalcompute-libraries.github.io/MIVisionX/amd_openvx/openvx/include/VX/) for Khronos OpenVX standard header files.
- Refer to [openvx/include/vx\\_ext\\_amd.h](https://gpuopen-professionalcompute-libraries.github.io/MIVisionX/amd_openvx/openvx/include/vx_ext_amd.h) for vendor extensions in AMD OpenVX library.
- Refer to [runvx/README.md](https://gpuopen-professionalcompute-libraries.github.io/MIVisionX/amd_openvx/runvx/README.md) for RunVX details.
- Refer to [runcl/README.md](https://gpuopen-professionalcompute-libraries.github.io/MIVisionX/amd_openvx/runcl/README.md) for RunCL details.

## **2.8.12.2.4 Build using Visual Studio Professional 2013 on 64-bit Windows 10/8.1/7**

- Install OpenCV 3 with contrib [download](https://github.com/opencv/opencv/releases) for RunVX tool to support camera capture and image display (optional)
- OpenCV\_DIR environment variable should point to OpenCV/build folder
- Use amdovx-core/amdovx.sln to build for x64 platform
- f AMD GPU (or OpenCL) is not available, set build flag ENABLE\_OPENCL=0 in openvx/openvx.vcxproj and runvx/runvx.vcxproj.

## **2.8.12.2.5 Build using CMake**

- Install CMake 2.8 or newer [download.](#page-0-0)
- Install OpenCV 3 with contrib [download](https://github.com/opencv/opencv/releases) for RunVX tool to support camera capture and image display (optional)
- OpenCV\_DIR environment variable should point to OpenCV/build folder
- Install libssl-dev on linux (optional)
- Use CMake to configure and generate Makefile
- If AMD GPU (or OpenCL) is not available, use build flag -DCMAKE\_DISABLE\_FIND\_PACKAGE\_OpenCL=TRUE.

## **2.8.12.2.6 Radeon Loom Stitching Library (vx\_loomsl)**

Radeon Loom Stitching Library (beta preview) is a highly optimized library for 360 degree video stitching applications. This library consists of:

- Live Stitch API: stitching framework built on top of OpenVX kernels (see [live\\_stitch\\_api.h](https://gpuopen-professionalcompute-libraries.github.io/MIVisionX/amd_openvx_extensions/amd_loomsl/live_stitch_api.h) for API)
- OpenVX module [vx\_loomsl]: additional OpenVX kernels needed for 360 degree video stitching

The [loom\\_shell](https://gpuopen-professionalcompute-libraries.github.io/MIVisionX/amd_openvx_extensions/utils/loom_shell/README.md) command-line tool can be used to build your application quickly. It provides direct access to Live Stitch API by encapsulating the calls to enable rapid prototyping.

This software is provided under a MIT-style license, see the file COPYRIGHT.txt for details.

### Features

- Real-time live 360 degree video stitching optimized for Radeon Pro Graphics
- Upto 31 cameras
- Upto 7680x3840 output resolution
- RGB and YUV 4:2:2 image formats
- Overlay other videos on top of stitched video
- Support for 3rd party LoomIO plug-ins for camera capture and stitched output
- Support PtGui project export/import for camera calibration

### Live Stitch API: Simple Example

Let's consider a 360 rig that has 3 1080p cameras with Circular FishEye lenses. The below example demonstrates how to stitch images from these cameras into a 4K Equirectangular buffer.

```
#include "vx_loomsl/live_stitch_api.h"
 #include "utils/loom_shell/loom_shell_util.h"
 int main()
  {
    # define camera orientation and lens parameters
   camera_params cam1_par = { \{ 120, 0, 90, 0, 0, 0\}, \{176, 1094, 547, 0, -37, ptgui_lens_
˓→fisheye_circ,-0.1719,0.1539,1.0177} };
    camera_params cam2_par = { \{ (0,0,90,0,0,0,0) , (176,1094,547,0,-37,ptgui_lens˓→fisheye_circ,-0.1719,0.1539,1.0177} };
   camera_params cam3_par = {\{-120, 0, 90, 0, 0, 0\}, \{176, 1094, 547, 0, -37, \text{ptgui\_lens\_}\}˓→fisheye_circ,-0.1719,0.1539,1.0177} };
    # create a live stitch instance and initialize
   ls_context context;
   context = lsCreateContext();
   lsSetOutputConfig(context,VX_DF_IMAGE_RGB,3840,1920);
   lsSetCameraConfig(context,3,1,VX_DF_IMAGE_RGB,1920,1080*3);
   lsSetCameraParams(context, 0, &cam1_par);
   lsSetCameraParams(context, 1, &cam2_par);
   lsSetCameraParams(context, 2, &cam3_par);
   lsInitialize(context);
    # Get OpenCL context and create OpenCL buffers for input and output
   cl_context_opencl_context;
   cl_mem buf[2];
   lsGetOpenCLContext(context,&opencl_context);
   createBuffer(opencl_context, 3*1920*1080*3, &buf[0]);
   createBuffer(opencl_context,3*3840*1920 , &buf[1]);
    # load CAM00.bmp, CAM01.bmp, and CAM02.bmp (1920x1080 each) into buf[0]
   loadBufferFromMultipleImages(buf[0],"CAM%02d.bmp",3,1,VX_DF_IMAGE_RGB,1920,
\rightarrow 1080*3;
    # set input and output buffers and stitch a frame
    lsSetCameraBuffer(context, &buf[0]);
    lsSetOutputBuffer(context, &buf[1]);
   lsScheduleFrame(context);
   lsWaitForCompletion(context);
    # save the stitched output into "output.bmp"
   saveBufferToImage(buf[1],"output.bmp",VX_DF_IMAGE_RGB,3840,1920);
    # release resources
   releaseBuffer(&buf[0]);
   releaseBuffer(&buf[1]);
   lsReleaseContext(&context);
    return 0;
  }
```
## Live Stitch API: Real-time Live Stitch using LoomIO

This example makes use of a 3rd party LoomIO plug-ins for live camera capture and display.

```
#include "vx_loomsl/live_stitch_api.h"
 int main()
 {
      // create context, configure, and initialize
     ls_context context;
     context = lsCreateContext();
      lsSetOutputConfig(context, VX_DF_IMAGE_RGB, 3840, 1920);
      lsSetCameraConfig(context, 16, 1, VX_DF_IMAGE_RGB, 1920, 1080 * 16);
      lsImportConfiguration(context, "pts", "myrig.pts");
     lsSetCameraModule(context, "vx_loomio_bm", "com.amd.loomio_bm.capture", "30,0,0,
\leftrightarrow16");
      lsSetOutputModule(context, "vx_loomio_bm", "com.amd.loomio_bm.display", "30,0,0
ightharpoonup");
     lsInitialize(context);
      // process live from camera until aborted by input capture plug-in
      for(;;) {
       vx_status status;
       status = lsScheduleFrame(context);
       if (status != VX_SUCCESS) break;
       status = lsWaitForCompletion(context);
       if (status != VX_SUCCESS) break;
      }
      // release the context
      lsReleaseContext(&context);
      return 0;
 }
```
## **2.8.12.2.7 OpenVX Neural Network Extension Library (vx\_nn)**

vx\_nn is an OpenVX Neural Network extension module. This implementation supports only floating-point tensor datatype and does not support 8-bit and 16-bit fixed-point datatypes specified in the OpenVX specification.

## List of supported tensor and neural network layers:

Layer name | Function|Kernel name | | ——|—————|————— | |

Activation|vxActivationLayer|org.khronos.nn\_extension.activation\_layer | | Argmax|vxArgmaxLayerNode|com.amd.nn\_extension.argma | | Batch Normalization|vxBatchNormalizationLayer|com.amd.nn\_extension.batch\_normalization\_layer | | ConcatlvxConcatLayerlcom.amd.nn\_extension.concat\_layer | | ConvolutionlvxConvolutionLayerlorg.khronos.nn\_extension.convolution\_layer | | Deconvolution|vxDeconvolutionLayer|org.khronos.nn\_extension.deconvolution\_layer | | Fully ConnectedlyxFullyConnectedLayerlorg.khronos.nn extension.fully connected layer | | Local Response NormalizationlyxNormalizationLayerlorg.khronos.nn extension.normalization layer | | Pooling|vxPoolingLayer|org.khronos.nn\_extension.pooling\_layer | | ROI PoolinglvxROIPoolingLayerlorg.khronos.nn\_extension.roi\_pooling\_layer | | Scale|vxScaleLayer|com.amd.nn\_extension.scale\_layer | | Slice|vxSliceLayer|com.amd.nn\_extension.slice\_layer | | Softmax|vxSoftmaxLayer|org.khronos.nn\_extension.softmax\_layer | | Tensor Add|vxTensorAddNode|org.khronos.openvx.tensor\_add | | Tensor Convert Depth|vxTensorConvertDepthNode|org.khronos.openvx.tensor\_convert\_depth | | Tensor Convert

from Image|vxConvertImageToTensorNode|com.amd.nn extension.convert\_image\_to\_tensor | | Tensor Convert to ImagelvxConvertTensorToImageNodelcom.amd.nn\_extension.convert\_tensor\_to\_image | | Tensor Multiply|vxTensorMultiplyNode|org.khronos.openvx.tensor\_multiply | | Tensor Subtract|vxTensorSubtractNode|org.khronos.openvx.tensor\_subtract | | Upsample Nearest NeighborhoodlvxUpsampleNearestLayerlcom.amd.nn\_extension.upsample\_nearest\_layer |

#### Example 1: Convert an image to a tensor of type float 32

Use the below GDF with RunVX.

```
import vx_nn
data input = image:32,32,RGB2data output = tensor: 4, {32, 32, 3, 1}, VX_TYPE_FLOAT32,0
data a = scalar:FLOAT32,1.0
data b = scalar: FLOAT32, 0.0data reverse_channel_order = scalar:BOOL,0
read input input.png
node com.amd.nn_extension.convert_image_to_tensor input output a b reverse_channel_
˓→order
write output input.f32
```
#### Example 2: 2x2 Upsample a tensor of type float 32

Use the below GDF with RunVX.

```
import vx_nn
data input = tensor: 4, {80, 80, 3, 1}, VX_TYPE_FLOAT32, 0
data output = tensor:4,{160,160,3,1},VX_TYPE_FLOAT32,0
read input tensor.f32
node com.amd.nn_extension.upsample_nearest_layer input output
write output upsample.f32
```
## **2.8.12.2.8 AMD Module for OpenCV-interop from OpenVX (vx\_opencv)**

The vx\_opencv is an OpenVX module that implemented a mechanism to access OpenCV functionality as OpenVX kernels. These kernels can be access from within OpenVX framework using OpenVX API call [vxLoadKernels](https://www.khronos.org/registry/OpenVX/specs/1.0.1/html/da/d83/group__group__user__kernels.html#gae00b6343fbb0126e3bf0f587b09393a3) (context, "vx\_opencv").

#### List of OpenCV-interop kernels

The following is a list of OpenCV functions that have been included in the vx opency module.

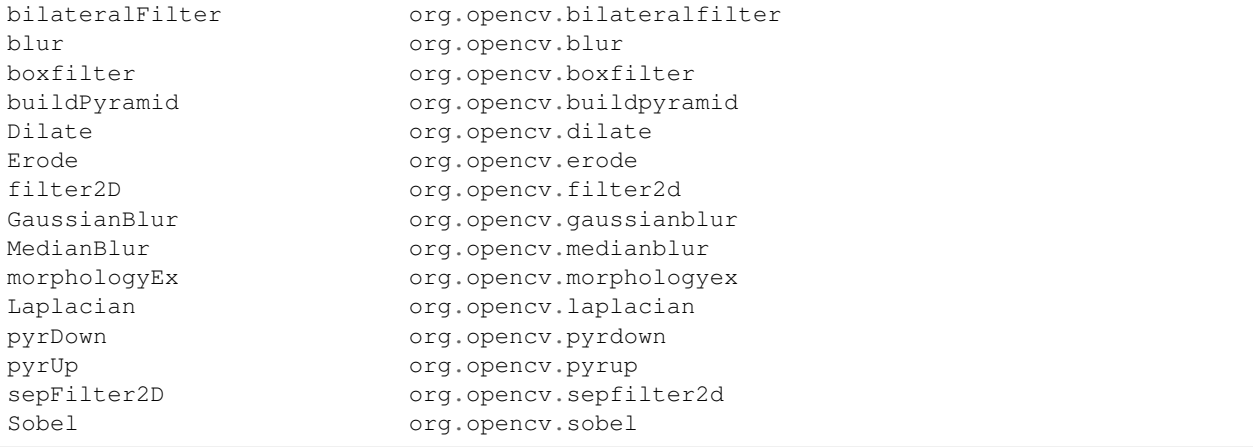

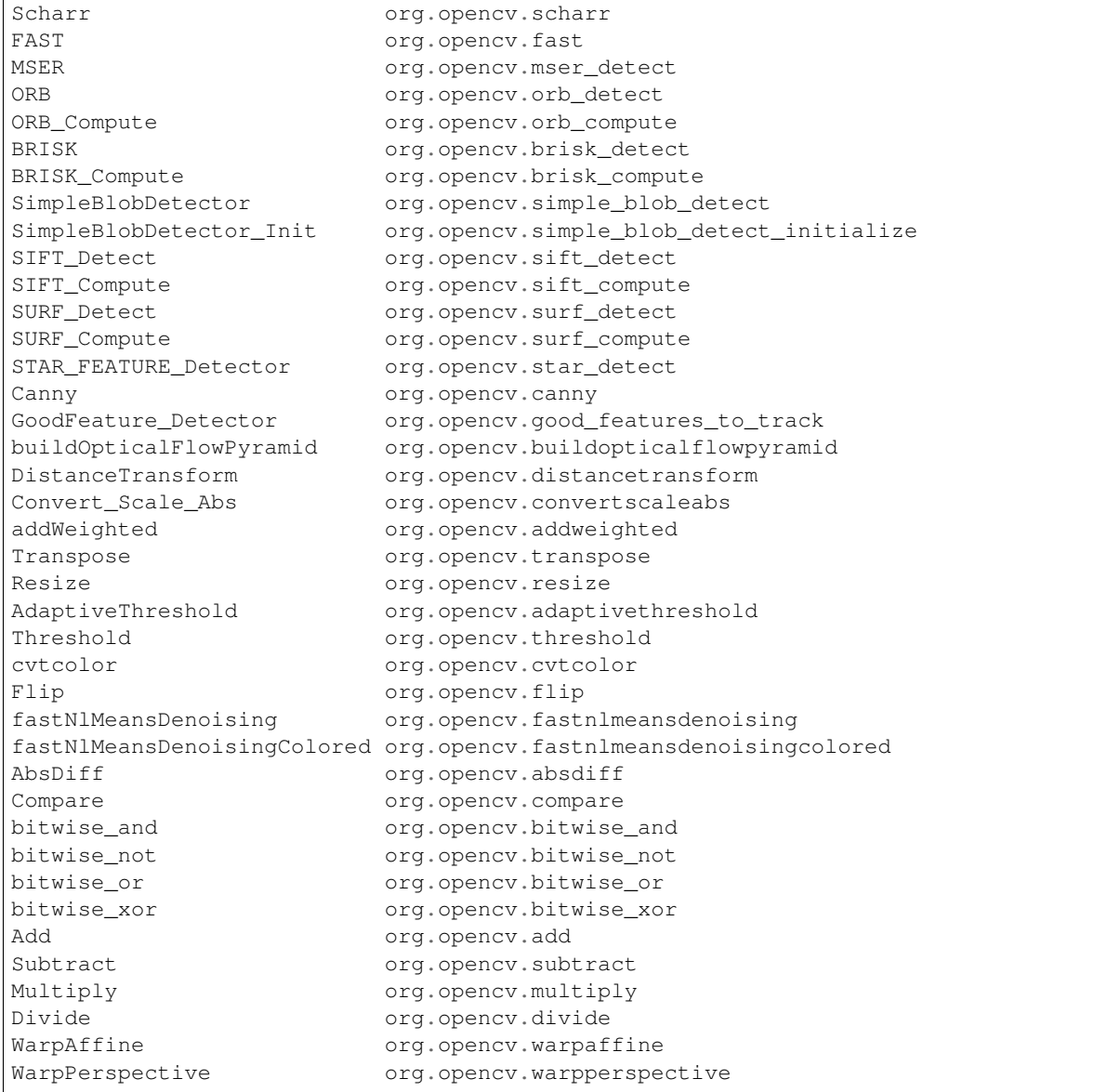

## **2.8.12.2.8.1 Build Instructions**

## Pre-requisites

- OpenCV 3 [download.](https://github.com/opencv/opencv/releases)
- CMake 2.8 or newer [download.](https://cmake.org/download/)
- Build amdovx-core project at the same level folder as amdovx-modules build folder
- OpenCV\_DIR environment variable should point to OpenCV/build folder

## Build using Visual Studio Professional 2013 on 64-bit Windows 10/8.1/7

Use amdovx-modules/vx\_opencv/vx\_opencv.sln to build for x64 platform

## Build using CMake on Linux (Ubuntu 15.10 64-bit)

• Use CMake to configure and generate Makefile

### **2.8.12.3 Applications**

MIVisionX has a number of [applications](https://github.com/GPUOpen-ProfessionalCompute-Libraries/MIVisionX/blob/1.3.0/apps#applications) built on top of OpenVX modules, it uses AMD optimized libraries to build applications which can be used to prototype or used as models to develop a product.

#### **2.8.12.3.1 Cloud Inference Application (cloud\_inference)**

- [Cloud Inference Server:](https://gpuopen-professionalcompute-libraries.github.io/MIVisionX/apps/cloud_inference/server_app/#anninferenceserver) sample Inference Server
- [Cloud Inference Client:](https://gpuopen-professionalcompute-libraries.github.io/MIVisionX/apps/cloud_inference/client_app/#anninferenceapp) sample Inference Client Application

#### **2.8.12.3.2 Convert Neural Net models into AMD NNIR and OpenVX Code**

This tool converts [ONNX](https://onnx.ai) or [Caffe](http://caffe.berkeleyvision.org/) models to AMD NNIR format and OpenVX code.

You need MIVisionX libraries to be able to build and run the generated OpenVX code.

#### Dependencies

- numpy
- onnx  $(0.2.1+)$

#### How to use?

To convert an ONNX model into AMD NNIR model:

% python onnx2nnir.py model.pb nnirModelFolder

To convert a caffemodel into AMD NNIR model:

```
% python caffe2nnir.py <net.caffeModel> <nnirOutputFolder> --input-dims n,c,h,w [--
˓→verbose 0|1]
```
To update batch size in AMD NNIR model:

% python nnir-update.py --batch-size N nnirModelFolder nnirModelFolderN

To fuse operations in AMD NNIR model (like batch normalization into convolution):

% python nnir-update.py --fuse-ops 1 nnirModelFolderN nnirModelFolderFused

To workaround groups using slice and concat operations in AMD NNIR model:

% python nnir-update.py --slice-groups 1 nnirModelFolderFused nnirModelFolderSliced

To convert an AMD NNIR model into OpenVX C code:

% python --help

Usage: python nnir2openvx.py [OPTIONS] <nnirInputFolder> <outputFolder>

OPTIONS:

 $\text{-argmax}$  UINT8 – argmax at the end with 8-bit output

 $\text{-argmax}$  UINT16 – argmax at the end with 16-bit output

–argmax <fileNamePrefix>rgb.txt – argmax at the end with RGB color mapping using LUT –argmax  $\epsilon$ fileNamePrefix>rgba.txt – argmax at the end with RGBA color mapping using LUT –help – show this help message

## LUT File Format (RGB): 8-bit R G B values one per each label in text format R0 G0 B0 R1 G1 B1 . . .

### LUT File Format (RGBA): 8-bit R G B A values one per each label in text format R0 G0 B0 A0 R1 G1 B1 A1 ...

## Here are few examples of OpenVX C code generation

Generate OpenVX and test code that can be used dump and compare raw tensor data:

```
% python nnir2openvx.py nnirInputFolderFused openvxCodeFolder
% mkdir openvxCodeFolder/build
% cd openvxCodeFolder/build
% cmake ..
% make
% /anntest
```
Usage: anntest <weights.bin>  $\lceil$  <input-data-file(s)>  $\lceil$  < soutput-data-file(s)>]]]

### <input-data-file>: is filename to initialize tensor

.jpg or .png: decode and initialize for 3 channel tensors (use %04d in fileName to when batchsize  $> 1$ : batch index starts from 0)

other: initialize tensor with raw data from the file

<output-data-file>[,<reference-for-compare>,<maxErrorLimit>,<rmsErrorLimit>]: <referece-tocompare> is raw tensor data for comparision <maxErrorLimit> is max absolute error allowed <rmsErrorLimit> is max RMS error allowed <output-data-file> is filename for saving output tensor data

'-' to ignore other: save raw tensor into the file

% ./anntest ../weights.bin input.f32 output.f32,reference.f32,1e-6,1e-9 . . .

Generate OpenVX and test code with argmax that can be used dump and compare 16-bit argmax output tensor:

```
% python nnir2openvx.py --argmax UINT16 nnirInputFolderFused openvxCodeFolder
% mkdir openvxCodeFolder/build
% cd openvxCodeFolder/build
% cmake ..
% make
  % ./anntest
```
Usage: anntest <weights.bin> [<input-data-file(s)> [<output-data-file(s)>]]]

#### <input-data-file>: is filename to initialize tensor

.jpg or .png: decode and initialize for 3 channel tensors (use %04d in fileName to when batchsize  $> 1$ : batch index starts from 0)

other: initialize tensor with raw data from the file

<output-data-file>[,<reference-for-compare>,<percentErrorLimit>]: <referece-to-compare> is raw tensor data of argmax output for comparision <percentMismatchLimit> is max mismatch (percentage) allowed <output-data-file> is filename for saving output tensor data

'-' to ignore other: save raw tensor into the file

% ./anntest ../weights.bin input-%04d.png output.u16,reference.u16,0.01 ...

Generate OpenVX and test code with argmax and LUT that is designed for semantic segmentation use cases. You can dump output in raw format or PNGs and additionally compare with reference data in raw format.

```
% python nnir2openvx.py --argmax lut-rgb.txt nnirInputFolderFused openvxCodeFolder
% mkdir openvxCodeFolder/build
% cd openvxCodeFolder/build
% cmake ..
% make
% ./anntest
```
Usage: anntest <weights.bin> [<input-data-file(s)> [<output-data-file(s)>]]]

#### <input-data-file>: is filename to initialize tensor

.jpg or .png: decode and initialize for 3 channel tensors (use %04d in fileName to when batchsize  $> 1$ : batch index starts from 0)

other: initialize tensor with raw data from the file

<output-data-file>[,<reference-for-compare>,<percentErrorLimit>]: <referece-to-compare> is raw tensor data of LUT output for comparision <percentMismatchLimit> is max mismatch (percentage) allowed <output-data-file> is filename for saving output tensor data

.png: save LUT output as PNG file(s) (use  $%04d$  in fileName when batch-size > 1: batch index starts from 0)

'-' to ignore other: save raw tensor into the file

% ./anntest ../weights.bin input-%04d.png output.rgb,reference.rgb,0.01 . . . % ./anntest ../weights.bin input-%04d.png output-%04d.png,reference.rgb,0.01 ...

## **2.8.12.3.3 Currently supported**

## Models

Support the below models from <https://github.com/onnx/models>

- resnet
- inception
- alexnet
- densenet
- sqeezenet

## **Operators**

Supported ONNX operators are:

- Conv
- Relu
- MaxPool
- AveragePool
- GlobalAveragePool
- LRN
- BatchNormalization
- Concat
- Sum
- Add
- Sub
- Mul
- Softmax
- Dropout

### License

Copyright (c) 2018 Advanced Micro Devices, Inc. All rights reserved.

Use of this source code is governed by the MIT License that can be found in the LICENSE file.

### **2.8.12.4 Samples**

MIVisionX samples using OpenVX and OpenVX extension libraries

## **2.8.12.4.1 GDF - Graph Description Format**

MIVisionX samples using runvx with GDF

#### skintonedetect.gdf

usage:

```
runvx skintonedetect.gdf
```
#### canny.gdf

usage:

runvx canny.gdf

## skintonedetect-LIVE.gdf

Using live camera

usage:

runvx -frames:live skintonedetect-LIVE.gdf

## canny-LIVE.gdf

Using live camera

usage:

runvx -frames:live canny-LIVE.gdf

### OpenCV\_orb-LIVE.gdf

Using live camera

usage:

```
runvx -frames:live OpenCV_orb-LIVE.gdf
```
## **2.8.12.5 MIVisionX Toolkit**

AMD [MIVisionX Toolkit,](https://github.com/GPUOpen-ProfessionalCompute-Libraries/MIVisionX/blob/1.3.0/toolkit#mivisionx-toolkit) is a comprehensive set of help tools for neural net creation, development, training and deployment. The Toolkit provides you with help tools to design, develop, quantize, prune, retrain, and infer your neural network work in any framework. The Toolkit is designed to help you deploy your work to any AMD or 3rd party hardware, from embedded to servers.

MIVisionX provides you with tools for accomplishing your tasks throughout the whole neural net life-cycle, from creating a model to deploying them for your target platforms.

## **2.8.12.6 Utilities**

MIVisionX has utility applications which could be used by developers to test, quick prototype or develop sample applications.

- inference generator : generate inference library from pre-trained CAFFE models
- loom shell : an interpreter to prototype 360 degree video stitching applications using a script
- [RunVX](https://gpuopen-professionalcompute-libraries.github.io/MIVisionX/utilities/runvx/#amd-runvx) : command-line utility to execute OpenVX graph described in GDF text file
- [RunCL](https://gpuopen-professionalcompute-libraries.github.io/MIVisionX/utilities/runcl/#amd-runcl) : command-line utility to build, execute, and debug OpenCL programs

If you're interested in Neural Network Inference, start with the sample cloud inference application in apps folder.

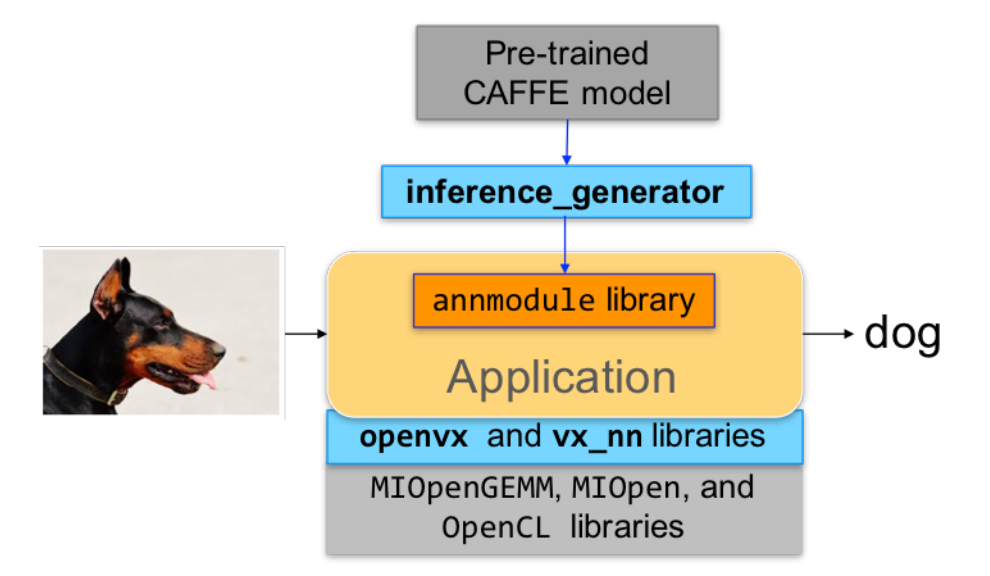

### **2.8.12.7 Prerequisites**

- CPU: SSE4.1 or above CPU, 64-bit
- GPU: [GFX7 or above](https://rocm.github.io/hardware.html) [optional]
- APU: Carrizo or above [optional]

Note: Some modules in MIVisionX can be built for CPU only. To take advantage of advanced features and modules we recommend using AMD GPUs or AMD APUs.

## **2.8.12.7.1 Windows**

- Windows 10
- Windows SDK
- Visual Studio 2017
- Install the latest drivers and *OpenCL SDK <https://github.com/GPUOpen-LibrariesAndSDKs/OCL-SDK/releases/tag/1.0*>\_
- [OpenCV 3.4](https://github.com/opencv/opencv/releases/tag/3.4.0)
	- Set OpenCV\_DIR environment variable to OpenCV/build folder
	- Add %OpenCV\_DIR%x64vc14bin or %OpenCV\_DIR%x64vc15bin to your PATH

## **2.8.12.7.2 Linux**

- Install [ROCm](https://rocm.github.io/ROCmInstall.html)
- ROCm CMake, MIOpenGEMM & MIOpen for Neural Net Extensions (vx\_nn)
- CMake 2.8 or newer [download](http://cmake.org/download/)
- Qt Creator for [Cloud Inference Client](https://github.com/GPUOpen-ProfessionalCompute-Libraries/MIVisionX/blob/1.3.0/apps/cloud_inference/client_app/README.md)
- [Protobuf](https://github.com/google/protobuf) for inference generator & model compiler
	- install libprotobuf-dev and protobuf-compiler needed for vx\_nn
- [OpenCV 3.4](https://github.com/opencv/opencv/releases/tag/3.4.0)
	- Set OpenCV\_DIR environment variable to OpenCV/build folder
- [FFMPEG n4.0.4](https://github.com/FFmpeg/FFmpeg/releases/tag/n4.0.4) Optional
	- FFMPEG is required for amd\_media & mv\_deploy modules

## **2.8.12.7.3 Pre-requisites setup script - MIVisionX-setup.py**

For the convenience of the developer, we here provide the setup script which will install all the dependencies required by this project.

MIVisionX-setup.py- This scipts builds all the prerequisites required by MIVisionX. The setup script creates a deps folder and installs all the prerequisites, this script only needs to be executed once. If -d option for directory is not given the script will install deps folder in '~/' directory by default, else in the user specified folder.

## **2.8.12.7.4 Prerequisites for running the scripts**

- ubuntu 16.04/18.04 or CentOS 7.5/7.6
- [ROCm supported hardware](https://rocm.github.io/hardware.html)
- [ROCm](https://github.com/RadeonOpenCompute/ROCm#installing-from-amd-rocm-repositories)

usage:

```
python MIVisionX-setup.py --directory [setup directory - optional]
                        -installer [Package management tool - optional (default:apt-
˓→get) [options: Ubuntu:apt-get;CentOS:yum]]
                       --miopen [MIOpen Version - optional (default:1.8.1)]
                       --ffmpeg [FFMPEG Installation - optional (default:no)
˓→[options:Install ffmpeg - yes]]
```
## **2.8.12.8 Build MIVisionX**

Note: use –installer yum for CentOS Refer to [Wiki](https://github.com/GPUOpen-ProfessionalCompute-Libraries/MIVisionX/wiki/Suggested-development-workflow) page for developer instructions.

### **2.8.12.9 Build & Install MIVisionX**

### Windows

#### Using .msi packages

- [MIVisionX-installer.msi:](https://github.com/GPUOpen-ProfessionalCompute-Libraries/MIVisionX/releases) MIVisionX
- [MIVisionX\\_WinML-installer.msi:](https://github.com/GPUOpen-ProfessionalCompute-Libraries/MIVisionX/releases) MIVisionX for WinML

### Using Visual Studio 2017 on 64-bit Windows 10

- Install [OpenCL\\_SDK](https://github.com/GPUOpen-LibrariesAndSDKs/OCL-SDK/releases/tag/1.0)
- Install [OpenCV](https://github.com/opencv/opencv/releases/tag/3.4.0) with/without [contrib](https://github.com/opencv/opencv_contrib) to support camera capture, image display, & opencv extensions
	- Set OpenCV\_DIR environment variable to OpenCV/build folder
	- Add %OpenCV\_DIR%x64vc14bin or %OpenCV\_DIR%x64vc15bin to your PATH
- Use MIVisionX.sln to build for x64 platform

NOTE: vx\_nn is not supported on Windows in this release

#### Linux

## Using apt-get/yum

#### **2.8.12.10 Prerequisites**

- Ubuntu 16.04/18.04 or CentOS 7.5/7.6
- [ROCm supported hardware](https://rocm.github.io/hardware.html)
- [ROCm](https://github.com/RadeonOpenCompute/ROCm#installing-from-amd-rocm-repositories)

### Ubuntu

sudo apt-get install mivisionx

#### CentOS

sudo yum install mivisionx

#### Note:

- vx\_winml is not supported on linux
- source code will not available with apt-get/yum install
- executables placed in /opt/rocm/mivisionx/bin and libraries in /opt/rocm/mivisionx/lib
- OpenVX and module header files into /opt/rocm/mivisionx/include
- model compiler, toolkit, & samples placed in /opt/rocm/mivisionx
- Package (.deb & .rpm) install requires OpenCV v3.4.0 to execute AMD OpenCV extensions

## **2.8.12.10.1 Using MIVisionX-setup.py and CMake on Linux (Ubuntu 16.04/18.04 or CentOS 7.5/7.6) with ROCm**

- Install [ROCm](https://rocm.github.io/ROCmInstall.html)
- Use the below commands to setup and build MIVisionX

git clone https://github.com/GPUOpen-ProfessionalCompute-Libraries/MIVisionX.git cd MIVisionX

```
python MIVisionX-setup.py --directory [setup directory - optional]
                        --installer [Package management tool - optional (default:apt-
˓→get) [options: Ubuntu:apt-get;CentOS:yum]]
                       --miopen [MIOpen Version - optional (default:1.8.1)]
                       --ffmpeg [FFMPEG Installation - optional (default:no)
˓→[options:Install ffmpeg - yes]]
```
#### Note: Use –installer yum for CentOS

```
mkdir build
cd build
cmake ../
make -j8
sudo make install
```
#### Note:

- vx\_winml is not supported on Linux
- the installer will copy all executables into /opt/rocm/mivisionx/bin and libraries into /opt/rocm/mivisionx/lib
- the installer also copies all the OpenVX and module header files into /opt/rocm/mivisionx/include folder

## **2.8.12.10.2 Build using CMake on Linux (Ubuntu 16.04 64-bit or CentOS 7.5 / 7.6 ) with ROCm**

- Install [ROCm](https://rocm.github.io/ROCmInstall.html)
- git clone, build and install other ROCm projects (using cmake and % make install) in the below order for vx\_nn.
	- [rocm-cmake](https://github.com/RadeonOpenCompute/rocm-cmake)
	- [MIOpenGEMM](https://github.com/ROCmSoftwarePlatform/MIOpenGEMM)
	- [MIOpen](https://github.com/ROCmSoftwarePlatform/MIOpen) make sure to use -DMIOPEN\_BACKEND=OpenCL option with cmake
- install [protobuf](https://github.com/protocolbuffers/protobuf/releases/tag/v3.5.2)
- install [OpenCV](https://github.com/opencv/opencv/releases/tag/3.3.0)
- install [FFMPEG n4.0.4](https://github.com/FFmpeg/FFmpeg/releases/tag/n4.0.4) Optional
- build and install (using cmake and % make install)
- executables will be placed in bin folder
- libraries will be placed in lib folder
- the installer will copy all executables into /opt/rocm/mivisionx/bin and libraries into /opt/rocm/lib
- the installer also copies all the OpenVX and module header files into /opt/rocm/mivisionx/include folder
- add the installed library path to LD\_LIBRARY\_PATH environment variable (default /opt/rocm/mivisionx/lib)
- add the installed executable path to PATH environment variable (default /opt/rocm/mivisionx/bin)

## **2.8.12.10.3 Build annInferenceApp using Qt Creator**

- build [annInferenceApp.pro](https://gpuopen-professionalcompute-libraries.github.io/MIVisionX/apps/cloud_inference/client_app/annInferenceApp.pro) using Qt Creator
- or use [annInferenceApp.py](https://gpuopen-professionalcompute-libraries.github.io/MIVisionX/apps/cloud_inference/client_app/annInferenceApp.py) for simple tests

### **2.8.12.10.4 Build Radeon LOOM using Visual Studio Professional 2013 on 64-bit Windows 10/8.1/7**

• Use [loom.sln](https://gpuopen-professionalcompute-libraries.github.io/MIVisionX/amd_openvx_extensions/amd_loomsl/vx_loomsl.sln) to build x64 platform

## **2.8.12.10.5 Verify the Installation**

## **2.8.12.10.6 Linux**

- The installer will copy all executables into /opt/rocm/mivisionx/bin and libraries into /opt/rocm/mivisionx/lib
- The installer also copies all the OpenVX and OpenVX module header files into /opt/rocm/mivisionx/include folder
- Apps, Samples, Documents, Model Compiler and Toolkit are placed into /opt/rocm/mivisionx
- Run samples to verify the installation
	- Canny Edge Detection

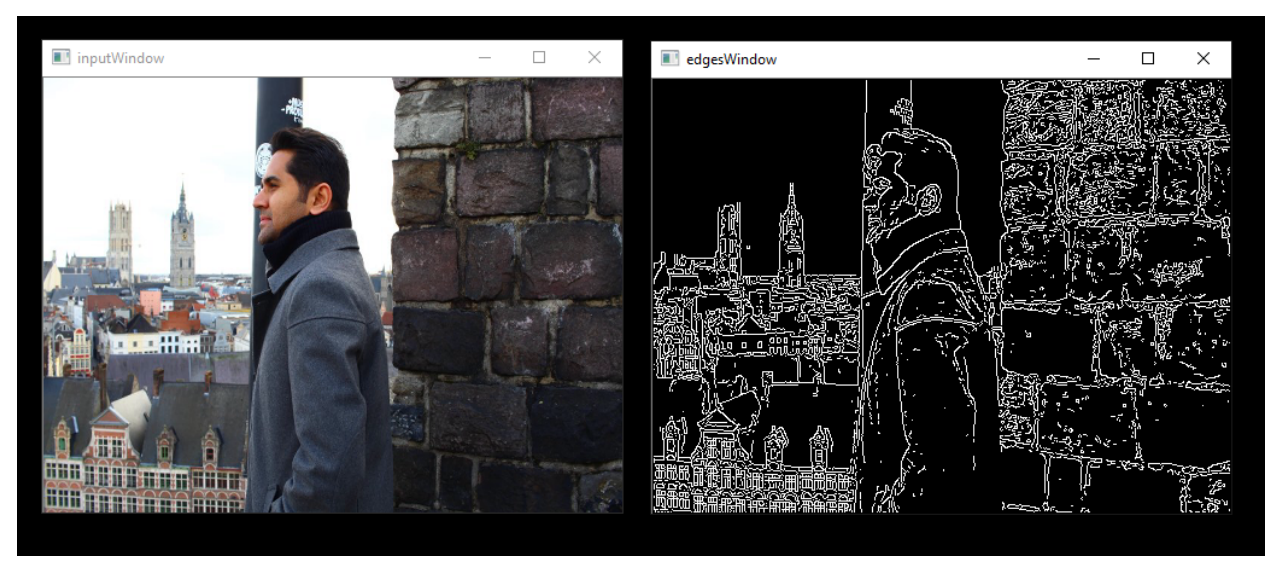

```
export PATH=$PATH:/opt/rocm/mivisionx/bin
export LD_LIBRARY_PATH=$LD_LIBRARY_PATH:/opt/rocm/mivisionx/lib
runvx /opt/rocm/mivisionx/samples/gdf/canny.gdf
```
Note: More samples are available [here](https://github.com/GPUOpen-ProfessionalCompute-Libraries/MIVisionX/blob/1.3.0/samples#samples)

### **2.8.12.11 Docker**

MIVisionX provides developers with docker images for Ubuntu 16.04, Ubuntu 18.04, CentOS 7.5, & CentOS 7.6. Using docker images developers can quickly prototype and build applications without having to be locked into a single system setup or lose valuable time figuring out the dependencies of the underlying software.

## **2.8.12.11.1 MIVisionX Docker**

- [Ubuntu 16.04](https://hub.docker.com/r/mivisionx/ubuntu-16.04)
- [Ubuntu 18.04](https://hub.docker.com/r/mivisionx/ubuntu-18.04)
- [CentOS 7.5](https://hub.docker.com/r/mivisionx/centos-7.5)
- [CentOS 7.6](https://hub.docker.com/r/mivisionx/centos-7.6)

#### **2.8.12.11.2 Docker Workflow Sample on Ubuntu 16.04**

#### **Prerequisites**

- Ubuntu 16.04
- [rocm supported hardware](https://rocm.github.io/hardware.html)

## **2.8.12.11.3 Workflow**

#### Step 1 - Install rocm-dkms

```
sudo apt update
sudo apt dist-upgrade
sudo apt install libnuma-dev
sudo reboot
```

```
wget -qO - http://repo.radeon.com/rocm/apt/debian/rocm.gpg.key | sudo apt-key add -
echo 'deb [arch=amd64] http://repo.radeon.com/rocm/apt/debian/ xenial main' | sudo,
˓→tee /etc/apt/sources.list.d/rocm.list
sudo apt update
sudo apt install rocm-dkms
sudo reboot
```
## Step 2 - Setup Docker

```
sudo apt-get install curl
sudo curl -fsSL https://download.docker.com/linux/ubuntu/gpg | sudo apt-key add -
sudo add-apt-repository "deb [arch=amd64] https://download.docker.com/linux/ubuntu
˓→$(lsb_release -cs) stable"
sudo apt-get update
```

```
apt-cache policy docker-ce
sudo apt-get install -y docker-ce
sudo systemctl status docker
```
#### Step 3 - Get Docker Image

sudo docker pull mivisionx/ubuntu-16.04

#### Step 4 - Run the docker image

```
sudo docker run -it --device=/dev/kfd --device=/dev/dri --cap-add=SYS_RAWIO --device=/
˓→dev/mem --group-add video --network host mivisionx/ ubuntu-16.04
```
#### • Optional: Map localhost directory on the docker image

- option to map the localhost directory with trained caffe models to be accessed on the docker image.
- usage: -v {LOCAL\_HOST\_DIRECTORY\_PATH}:{DOCKER\_DIRECTORY\_PATH}

```
sudo docker run -it -v /home/:/root/hostDrive/ --device=/dev/kfd --device=/dev/dri --
˓→cap-add=SYS_RAWIO --device=/dev/mem --group-add video --network host mivisionx/
˓→ubuntu-16.04
```
#### Note: Display option with docker

• Using host display

```
xhost +local:root
sudo docker run -it --device=/dev/kfd --device=/dev/dri --cap-add=SYS_RAWIO --device=/
˓→dev/mem --group-add video
--network host --env DISPLAY=unix$DISPLAY --privileged --volume $XAUTH:/root/.
˓→Xauthority
--volume /tmp/.X11-unix/:/tmp/.X11-unix mivisionx/ubuntu-16.04:latest
```
#### • Test display with MIVisionX sample

```
export PATH=$PATH:/opt/rocm/mivisionx/bin
export LD_LIBRARY_PATH=$LD_LIBRARY_PATH:/opt/rocm/mivisionx/lib
runvx /opt/rocm/mivisionx/samples/gdf/canny.gdf
```
## **2.8.12.11.4 Supported Neural Net Layers**

```
Layer name
Activation
Argmax
Batch Normalization
Concat
Convolution
Deconvolution
Fully Connected
Local Response Normalization (LRN)
Pooling
Scale
Slice
Softmax
```

```
Tensor Add
Tensor Convert Depth
Tensor Convert from Image
Tensor Convert to Image
Tensor Multiply
Tensor Subtract
Upsample Nearest Neighborhood
```
## **2.8.12.12 Release Notes**

## **2.8.12.12.1 Known issues**

• Package (.deb & .rpm) install requires OpenCV v3.4.0 to execute AMD OpenCV extensions

## **2.8.12.12.2 Tested configurations**

- Windows 10
- Linux: Ubuntu 16.04/18.04 & CentOS 7.5/7.6
- ROCm: rocm-dkms 2.4.25
- rocm-cmake [github master:ac45c6e](https://github.com/RadeonOpenCompute/rocm-cmake/tree/master)
- MIOpenGEMM [1.1.5](https://github.com/ROCmSoftwarePlatform/MIOpenGEMM/releases/tag/1.1.5)
- MIOpen [1.8.1](https://github.com/ROCmSoftwarePlatform/MIOpen/releases/tag/1.7.1)
- Protobuf [V3.5.2](https://github.com/protocolbuffers/protobuf/releases/tag/v3.5.2)
- OpenCV [3.4.0](https://github.com/opencv/opencv/releases/tag/3.4.0)
- Dependencies for all the above packages

# **2.9 ROCm Libraries**

## **2.9.1 rocFFT**

rocFFT is a software library for computing Fast Fourier Transforms (FFT) written in HIP. It is part of AMD's software ecosystem based on ROCm. In addition to AMD GPU devices, the library can also be compiled with the CUDA compiler using HIP tools for running on Nvidia GPU devices.

The rocFFT library:

- Provides a fast and accurate platform for calculating discrete FFTs.
- Supports single and double precision floating point formats.
- Supports 1D, 2D, and 3D transforms.
- Supports computation of transforms in batches.
- Supports real and complex FFTs.
- Supports lengths that are any combination of powers of 2, 3, 5.
## **2.9.1.1 API design**

Please refer to the rocFFTAPI for current documentation. Work in progress.

#### **2.9.1.2 Installing pre-built packages**

Download pre-built packages either from [ROCm's package servers](https://rocm-documentation.readthedocs.io/en/latest/Installation_Guide/Installation-Guide.html) or by clicking the github releases tab and manually downloading, which could be newer. Release notes are available for each release on the releases tab.

sudo apt update && sudo apt install rocfft

#### **2.9.1.3 Quickstart rocFFT build**

Bash helper build script (Ubuntu only) The root of this repository has a helper bash script install.sh to build and install rocFFT on Ubuntu with a single command. It does not take a lot of options and hard-codes configuration that can be specified through invoking cmake directly, but it's a great way to get started quickly and can serve as an example of how to build/install. A few commands in the script need sudo access, so it may prompt you for a password.  $*$ . install -h – shows help \* ./install -id – build library, build dependencies and install globally (-d flag only needs to be specified once on a system) \* ./install -c --cuda – build library and clients for cuda backend into a local directory Manual build (all supported platforms) If you use a distro other than Ubuntu, or would like more control over the build process, the [rocfft build wiki](https://github.com/ROCmSoftwarePlatform/rocFFT/wiki/Build) has helpful information on how to configure cmake and manually build.

### **2.9.1.4 Manual build (all supported platforms)**

If you use a distro other than Ubuntu, or would like more control over the build process, the [rocfft build wiki](https://github.com/ROCmSoftwarePlatform/rocFFT/wiki/Build) has helpful information on how to configure cmake and manually build.

#### Library and API Documentation

Please refer to the [Library documentation](https://rocfft.readthedocs.io/en/latest/) for current documentation.

#### **2.9.1.5 Example**

The following is a simple example code that shows how to use rocFFT to compute a 1D single precision 16-point complex forward transform.

```
#include <iostream>
#include <vector>
#include "hip/hip_runtime_api.h"
#include "hip/hip_vector_types.h"
#include "rocfft.h"
int main()
{
        // rocFFT gpu compute
        // ========================================
        size_t N = 16;
        size_t Nbytes = N * sizeof(float2);
        // Create HIP device buffer
        float2 *x;
```
(continues on next page)

(continued from previous page)

```
hipMalloc(&x, Nbytes);
       // Initialize data
       std::vector<float2> cx(N);
       for (size_t i = 0; i < N; i++)
       {
               cx[i].x = 1;cx[i], y = -1;}
       // Copy data to device
       hipMemcpy(x, cx.data(), Nbytes, hipMemcpyHostToDevice);
       // Create rocFFT plan
       rocfft plan plan = NULL;size_t length = N;
       rocfft_plan_create(&plan, rocfft_placement_inplace, rocfft_transform_type_
→complex_forward, rocfft_precision_single, 1, \& alength, 1,
˓→NULL);
       // Execute plan
       rocfft_execute(plan, (void**) &x, NULL, NULL);
       // Wait for execution to finish
       hipDeviceSynchronize();
       // Destroy plan
       rocfft_plan_destroy(plan);
       // Copy result back to host
       std::vector<float2> y(N);
       hipMemcpy(y.data(), x, Nbytes, hipMemcpyDeviceToHost);
       // Print results
       for (size_t i = 0; i < N; i++)
       {
               std::cout << y[i].x << ", " << y[i].y << std::endl;
       }
       // Free device buffer
       hipFree(x);
       return 0;
 }
```
## **2.9.1.6 API**

This section provides details of the library API

## **2.9.1.6.1 Types**

<span id="page-109-0"></span>There are few data structures that are internal to the library. The pointer types to these structures are given below. The user would need to use these types to create handles and pass them between different library functions.

### **typedef struct** rocfft\_plan\_t \***rocfft\_plan**

Pointer type to plan structure.

This type is used to declare a plan handle that can be initialized with rocfft plan create

<span id="page-110-0"></span>**typedef struct** rocfft\_plan\_description\_t \***rocfft\_plan\_description** Pointer type to plan description structure.

This type is used to declare a plan description handle that can be initialized with rocfft\_plan\_description\_create

```
typedef struct rocfft_execution_info_t *rocfft_execution_info
     Pointer type to execution info structure.
```
This type is used to declare an execution info handle that can be initialized with rocfft\_execution\_info\_create

## **2.9.1.6.2 Library Setup and Cleanup**

The following functions deals with initialization and cleanup of the library.

```
rocfft_status rocfft_setup()
```
Library setup function, called once in program before start of library use.

```
rocfft_status rocfft_cleanup()
```
Library cleanup function, called once in program after end of library use.

## **2.9.1.6.3 Plan**

The following functions are used to create and destroy plan objects.

<span id="page-110-1"></span>*[rocfft\\_status](#page-114-0)* **rocfft\_plan\_create**(*[rocfft\\_plan](#page-109-0)* \**plan*, *[rocfft\\_result\\_placement](#page-114-1) placement*, *[rocfft\\_transform\\_type](#page-114-2) transform\_type*, *[rocfft\\_precision](#page-114-3) precision*, size\_t *dimensions*, **const** size\_t \**lengths*, size\_t *number\_of\_transforms*, **const** *[rocfft\\_plan\\_description](#page-110-0) description*)

Create an FFT plan.

This API creates a plan, which the user can execute subsequently. This function takes many of the fundamental parameters needed to specify a transform. The parameters are self explanatory. The dimensions parameter can take a value of 1,2 or 3. The 'lengths' array specifies size of data in each dimension. Note that lengths[0] is the size of the innermost dimension, lengths[1] is the next higher dimension and so on. The 'number\_of\_transforms' parameter specifies how many transforms (of the same kind) needs to be computed. By specifying a value greater than 1, a batch of transforms can be computed with a single api call. Additionally, a handle to a plan description can be passed for more detailed transforms. For simple transforms, this parameter can be set to null ptr.

- [out] plan: plan handle
- [in] placement: placement of result
- [in] transform\_type: type of transform
- [in] precision: precision
- [in] dimensions: dimensions
- [in] lengths: dimensions sized array of transform lengths
- [in] number of transforms: number of transforms
- [in] description: description handle created by rocfft\_plan\_description\_create; can be null ptr for simple transforms

## *[rocfft\\_status](#page-114-0)* **rocfft\_plan\_destroy**(*[rocfft\\_plan](#page-109-0) plan*)

Destroy an FFT plan.

This API frees the plan. This function destructs a plan after it is no longer needed.

### Parameters

• [in] plan: plan handle

The following functions are used to query for information after a plan is created.

*[rocfft\\_status](#page-114-0)* **rocfft\_plan\_get\_work\_buffer\_size**(**const** *[rocfft\\_plan](#page-109-0) plan*, size\_t \**size\_in\_bytes*) Get work buffer size.

This is one of plan query functions to obtain information regarding a plan. This API gets the work buffer size.

### **Parameters**

- [in] plan: plan handle
- [out] size in bytes: size of needed work buffer in bytes

*[rocfft\\_status](#page-114-0)* **rocfft\_plan\_get\_print**(**const** *[rocfft\\_plan](#page-109-0) plan*)

Print all plan information.

This is one of plan query functions to obtain information regarding a plan. This API prints all plan info to stdout to help user verify plan specification.

## Parameters

• [in] plan: plan handle

## **2.9.1.6.4 Plan description**

Most of the times,  $\text{roeff}_\text{Lplan\_create}$  () is all is needed to fully specify a transform. And the description object can be skipped. But when a transform specification has more details a description object need to be created and set up and the handle passed to the  $rocfft\_plan\_create()$ . Functions referred below can be used to manage plan description in order to specify more transform details. The plan description object can be safely deleted after call to the plan api rocfft plan create().

# *[rocfft\\_status](#page-114-0)* **rocfft\_plan\_description\_create**(*[rocfft\\_plan\\_description](#page-110-0)* \**description*)

Create plan description.

This API creates a plan description with which the user can set more plan properties

## Parameters

• [out] description: plan description handle

*[rocfft\\_status](#page-114-0)* **rocfft\_plan\_description\_destroy**(*[rocfft\\_plan\\_description](#page-110-0) description*)

Destroy a plan description.

This API frees the plan description

### Parameters

• [in] description: plan description handle

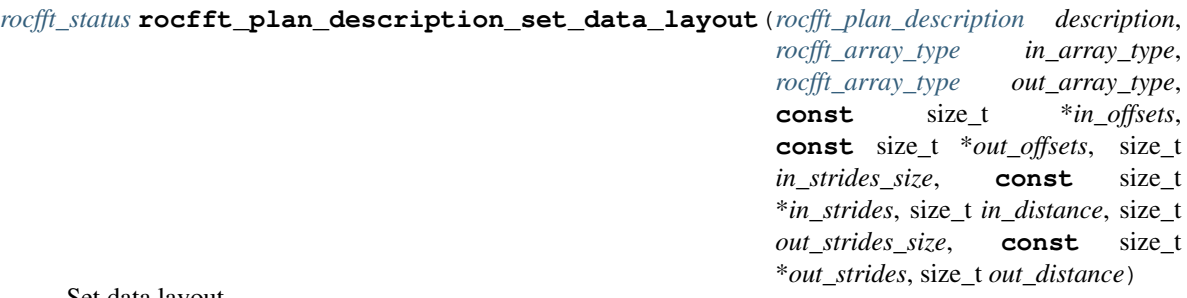

Set data layout.

This is one of plan description functions to specify optional additional plan properties using the description handle. This API specifies the layout of buffers. This function can be used to specify input and output array types. Not all combinations of array types are supported and error code will be returned for unsupported cases. Additionally, input and output buffer offsets can be specified. The function can be used to specify custom layout of data, with the ability to specify stride between consecutive elements in all dimensions. Also, distance between transform data members can be specified. The library will choose appropriate defaults if offsets/strides are set to null ptr and/or distances set to 0.

### Parameters

- [in] description: description handle
- [in] in array type: array type of input buffer
- [in] out\_array\_type: array type of output buffer
- [in] in\_offsets: offsets, in element units, to start of data in input buffer
- [in] out offsets: offsets, in element units, to start of data in output buffer
- [in] in\_strides\_size: size of in\_strides array (must be equal to transform dimensions)
- [in] in\_strides: array of strides, in each dimension, of input buffer; if set to null ptr library chooses defaults
- [in] in\_distance: distance between start of each data instance in input buffer
- [in] out\_strides\_size: size of out\_strides array (must be equal to transform dimensions)
- [in] out\_strides: array of strides, in each dimension, of output buffer; if set to null ptr library chooses defaults
- [in] out distance: distance between start of each data instance in output buffer

## **2.9.1.6.5 Execution**

The following details the execution function. After a plan has been created, it can be used to compute a transform on specified data. Aspects of the execution can be controlled and any useful information returned to the user.

<span id="page-112-0"></span>*[rocfft\\_status](#page-114-0)* **rocfft\_execute**(**const** *[rocfft\\_plan](#page-109-0) plan*, void \**in\_buffer*[], void \**out\_buffer*[], *[rocfft\\_execution\\_info](#page-110-2) info*)

Execute an FFT plan.

This API executes an FFT plan on buffers given by the user. If the transform is in-place, only the input buffer is needed and the output buffer parameter can be set to NULL. For not in-place transforms, output buffers have to be specified. Note that both input and output buffer are arrays of pointers, this is to facilitate passing planar buffers where real and imaginary parts are in 2 separate buffers. For the default interleaved format, just a unit sized array holding the pointer to input/output buffer need to be passed. The final parameter in this function is an execution info handle. This parameter serves as a way for the user to control execution, as well as for the library to pass any execution related information back to the user.

### Parameters

- [in] plan: plan handle
- [inout] in buffer: array (of size 1 for interleaved data, of size 2 for planar data) of input buffers
- [inout] out\_buffer: array (of size 1 for interleaved data, of size 2 for planar data) of output buffers, can be nullptr for inplace result placement
- [in] info: execution info handle created by rocfft\_execution\_info\_create

## **2.9.1.6.6 Execution info**

The execution api  $rocfft\_execute()$  takes a rocfft\_execution\_info parameter. This parameter needs to be created and setup by the user and passed to the execution api. The execution info handle encapsulates information such as execution mode, pointer to any work buffer etc. It can also hold information that are side effect of execution such as event objects. The following functions deal with managing execution info object. Note that the *set* functions below need to be called before execution and *get* functions after execution.

#### *[rocfft\\_status](#page-114-0)* **rocfft\_execution\_info\_create**(*[rocfft\\_execution\\_info](#page-110-2)* \**info*)

Create execution info.

This API creates an execution info with which the user can control plan execution & retrieve execution information

#### Parameters

• [out] info: execution info handle

*[rocfft\\_status](#page-114-0)* **rocfft\_execution\_info\_destroy**(*[rocfft\\_execution\\_info](#page-110-2) info*)

Destroy an execution info.

This API frees the execution info

### Parameters

• [in] info: execution info handle

#### *[rocfft\\_status](#page-114-0)* **rocfft\_execution\_info\_set\_work\_buffer**(*[rocfft\\_execution\\_info](#page-110-2) info*, void \**work\_buffer*, size\_t *size\_in\_bytes*)

Set work buffer in execution info.

This is one of the execution info functions to specify optional additional information to control execution. This API specifies work buffer needed. It has to be called before the call to rocfft\_execute. When a non-zero value is obtained from rocfft plan\_get\_work\_buffer\_size, that means the library needs a work buffer to compute the transform. In this case, the user has to allocate the work buffer and pass it to the library via this api.

- [in] info: execution info handle
- [in] work\_buffer: work buffer
- [in] size in bytes: size of work buffer in bytes

```
rocfft_status rocfft_execution_info_set_stream(rocfft_execution_info info, void *stream)
     Set stream in execution info.
```
This is one of the execution info functions to specify optional additional information to control execution. This API specifies compute stream. It has to be called before the call to rocfft\_execute. It is the underlying device queue/stream where the library computations would be inserted. The library assumes user has created such a stream in the program and merely assigns work to the stream.

Parameters

- [in] info: execution info handle
- [in] stream: underlying compute stream

### **2.9.1.6.7 Enumerations**

This section provides all the enumerations used.

```
enum rocfft_status
    rocfft status/error codes
    Values:
    rocfft_status_success
    rocfft_status_failure
    rocfft_status_invalid_arg_value
    rocfft_status_invalid_dimensions
    rocfft_status_invalid_array_type
    rocfft_status_invalid_strides
    rocfft_status_invalid_distance
    rocfft_status_invalid_offset
enum rocfft_transform_type
    Type of transform.
    Values:
    rocfft_transform_type_complex_forward
    rocfft_transform_type_complex_inverse
    rocfft_transform_type_real_forward
    rocfft_transform_type_real_inverse
enum rocfft_precision
    Precision.
    Values:
    rocfft_precision_single
    rocfft_precision_double
enum rocfft_result_placement
    Result placement.
    Values:
```
<span id="page-115-0"></span>**rocfft\_placement\_inplace rocfft\_placement\_notinplace enum rocfft\_array\_type** Array type. *Values:* **rocfft\_array\_type\_complex\_interleaved rocfft\_array\_type\_complex\_planar rocfft\_array\_type\_real rocfft\_array\_type\_hermitian\_interleaved rocfft\_array\_type\_hermitian\_planar enum rocfft\_execution\_mode** Execution mode. *Values:* **rocfft\_exec\_mode\_nonblocking rocfft\_exec\_mode\_nonblocking\_with\_flush rocfft\_exec\_mode\_blocking**

# **2.9.2 rocBLAS**

Please refer [rocBLAS Github link](https://github.com/ROCmSoftwarePlatform/rocBLAS)

A BLAS implementation on top of AMD's Radeon Open Compute [ROCm](http://rocm-documentation.readthedocs.io/en/latest/Installation_Guide/Installation-Guide.html) runtime and toolchains. rocBLAS is implemented in the [HIP](http://rocm-documentation.readthedocs.io/en/latest/Programming_Guides/Programming-Guides.html#hip-programing-guide) programming language and optimized for AMD's latest discrete GPUs.

## **2.9.2.1 Prerequisites**

- A ROCm enabled platform, more information [here.](https://rocm.github.io/install.html)
- Base software stack, which includes \* [HIP](https://github.com/ROCm-Developer-Tools/HIP)

#### **2.9.2.2 Installing pre-built packages**

Download pre-built packages either from [ROCm's package servers](http://rocm-documentation.readthedocs.io/en/latest/Installation_Guide/Installation-Guide.html#installation-guide-ubuntu) or by clicking the github releases tab and manually downloading, which could be newer. Release notes are available for each release on the releases tab.

sudo apt update && sudo apt install rocblas

## **2.9.2.3 Quickstart rocBLAS build**

#### Bash helper build script (Ubuntu only)

The root of this repository has a helper bash script install.sh to build and install rocBLAS on Ubuntu with a single command. It does not take a lot of options and hard-codes configuration that can be specified through invoking cmake directly, but it's a great way to get started quickly and can serve as an example of how to build/install. A few commands in the script need sudo access, so it may prompt you for a password.

```
./install -h -- shows help
./install -id -- build library, build dependencies and install (-d flag only needs to
˓→be passed once on a system)
```
## **2.9.2.4 Manual build (all supported platforms)**

If you use a distro other than Ubuntu, or would like more control over the build process, the rocblaswiki has helpful information on how to configure cmake and manually build.

#### Functions supported

A list of [exported functions.](https://rocm-documentation.readthedocs.io/en/latest/ROCm_Tools/rocblaswiki.html#exported-functions) from rocblas can be found on the wiki.

### **2.9.2.5 rocBLAS interface examples**

In general, the rocBLAS interface is compatible with CPU oriented [Netlib BLAS](http://www.netlib.org/blas/) and the cuBLAS-v2 API, with the explicit exception that traditional BLAS interfaces do not accept handles. The cuBLAS' cublasHandle\_t is replaced with rocblas\_handle everywhere. Thus, porting a CUDA application which originally calls the cuBLAS API to a HIP application calling rocBLAS API should be relatively straightforward. For example, the rocBLAS SGEMV interface is

#### **2.9.2.6 GEMV API**

```
rocblas_status
rocblas_sgemv(rocblas_handle handle,
              rocblas_operation trans,
              rocblas_int m, rocblas_int n,
              const float* alpha,
              const float* A, rocblas_int lda,
              const float* x, rocblas_int incx,
              const float* beta,
              float* y, rocblas_int incy);
```
## **2.9.2.7 Batched and strided GEMM API**

rocBLAS GEMM can process matrices in batches with regular strides. There are several permutations of these API's, the following is an example that takes everything

```
rocblas_status
rocblas_sgemm_strided_batched(
   rocblas_handle handle,
   rocblas_operation transa, rocblas_operation transb,
   rocblas_int m, rocblas_int n, rocblas_int k,
   const float* alpha,
   const float* A, rocblas_int ls_a, rocblas_int ld_a, rocblas_int bs_a,
   const float* B, rocblas_int ls_b, rocblas_int ld_b, rocblas_int bs_b,
   const float* beta,
          float* C, rocblas_int ls_c, rocblas_int ld_c, rocblas_int bs_c,
   rocblas_int batch_count )
```
rocBLAS assumes matrices A and vectors x, y are allocated in GPU memory space filled with data. Users are responsible for copying data from/to the host and device memory. HIP provides memcpy style API's to facilitate data management.

## **2.9.2.8 Asynchronous API**

Except a few routines (like TRSM) having memory allocation inside preventing asynchronicity, most of the library routines (like BLAS-1 SCAL, BLAS-2 GEMV, BLAS-3 GEMM) are configured to operate in asynchronous fashion with respect to CPU, meaning these library functions return immediately.

For more information regarding rocBLAS library and corresponding API documentation, refer [rocBLAS](https://rocblas.readthedocs.io/en/latest/)

## **2.9.2.9 API**

This section provides details of the library API

**2.9.2.9.1 Types**

**2.9.2.9.1.1 Definitions**

**2.9.2.9.1.2 rocblas\_int**

**typedef** int32\_t **rocblas\_int** To specify whether int32 or int64 is used.

**2.9.2.9.1.3 rocblas\_long**

**typedef** int64\_t **rocblas\_long**

**2.9.2.9.1.4 rocblas\_float\_complex**

**typedef** float2 **rocblas\_float\_complex**

**2.9.2.9.1.5 rocblas\_double\_complex**

**typedef** double2 **rocblas\_double\_complex**

**2.9.2.9.1.6 rocblas\_half**

**typedef** uint16\_t **rocblas\_half**

**2.9.2.9.1.7 rocblas\_half\_complex**

**typedef** float2 **rocblas\_half\_complex**

**2.9.2.9.1.8 rocblas\_handle**

**typedef struct** \_rocblas\_handle \***rocblas\_handle**

## **2.9.2.9.1.9 Enums**

Enumeration constants have numbering that is consistent with CBLAS, ACML and most standard C BLAS libraries.

### **2.9.2.9.1.10 rocblas\_operation**

#### **enum rocblas\_operation**

Used to specify whether the matrix is to be transposed or not.

parameter constants. numbering is consistent with CBLAS, ACML and most standard C BLAS libraries

*Values:*

```
rocblas_operation_none = 111
    Operate with the matrix.
```

```
rocblas_operation_transpose = 112
    Operate with the transpose of the matrix.
```

```
rocblas_operation_conjugate_transpose = 113
    Operate with the conjugate transpose of the matrix.
```
### **2.9.2.9.1.11 rocblas\_fill**

```
enum rocblas_fill
```
Used by the Hermitian, symmetric and triangular matrix routines to specify whether the upper or lower triangle is being referenced.

*Values:*

**rocblas\_fill\_upper** = 121 Upper triangle.

**rocblas\_fill\_lower** = 122 Lower triangle.

**rocblas\_fill\_full** = 123

#### **2.9.2.9.1.12 rocblas\_diagonal**

#### **enum rocblas\_diagonal**

It is used by the triangular matrix routines to specify whether the matrix is unit triangular.

*Values:*

**rocblas\_diagonal\_non\_unit** = 131 Non-unit triangular.

```
rocblas_diagonal_unit = 132
    Unit triangular.
```
#### **2.9.2.9.1.13 rocblas\_side**

#### **enum rocblas\_side**

Indicates the side matrix A is located relative to matrix B during multiplication.

*Values:*

```
rocblas_side_left = 141
     Multiply general matrix by symmetric, Hermitian or triangular matrix on the left.
```
**rocblas\_side\_right** = 142

Multiply general matrix by symmetric, Hermitian or triangular matrix on the right.

**rocblas\_side\_both** = 143

#### **2.9.2.9.1.14 rocblas\_status**

```
enum rocblas_status
```
rocblas status codes definition

*Values:*

```
rocblas status success = 0success
```
**rocblas\_status\_invalid\_handle** = 1 handle not initialized, invalid or null

```
rocblas_status_not_implemented = 2
    function is not implemented
```

```
rocblas_status_invalid_pointer = 3
    invalid pointer parameter
```
- **rocblas\_status\_invalid\_size** = 4 invalid size parameter
- **rocblas\_status\_memory\_error** = 5 failed internal memory allocation, copy or dealloc

```
rocblas_status_internal_error = 6
    other internal library failure
```
#### **2.9.2.9.1.15 rocblas\_datatype**

#### **enum rocblas\_datatype**

Indicates the precision width of data stored in a blas type.

*Values:*

```
rocblas_datatype_f16_r = 150
```

```
rocblas_datatype_f32_r = 151
```

```
rocblas_datatype_f64_r = 152
```
**rocblas\_datatype\_f16\_c** = 153

**rocblas\_datatype\_f32\_c** = 154

**rocblas\_datatype\_f64\_c** = 155

**rocblas\_datatype\_i8\_r** = 160

**rocblas\_datatype\_u8\_r** = 161

**rocblas\_datatype\_i32\_r** = 162

**rocblas\_datatype\_u32\_r** = 163 **rocblas\_datatype\_i8\_c** = 164 **rocblas\_datatype\_u8\_c** = 165 **rocblas\_datatype\_i32\_c** = 166 **rocblas\_datatype\_u32\_c** = 167

### **2.9.2.9.1.16 rocblas\_pointer\_mode**

#### **enum rocblas\_pointer\_mode**

Indicates the pointer is device pointer or host pointer.

*Values:*

**rocblas\_pointer\_mode\_host** = 0

**rocblas\_pointer\_mode\_device** = 1

### **2.9.2.9.1.17 rocblas\_layer\_mode**

#### **enum rocblas\_layer\_mode**

Indicates if layer is active with bitmask.

*Values:*

**rocblas\_layer\_mode\_none** = 0b0000000000

**rocblas\_layer\_mode\_log\_trace** = 0b0000000001

**rocblas\_layer\_mode\_log\_bench** = 0b0000000010

**rocblas\_layer\_mode\_log\_profile** = 0b0000000100

### **2.9.2.9.1.18 rocblas\_gemm\_algo**

#### **enum rocblas\_gemm\_algo**

Indicates if layer is active with bitmask.

*Values:*

**rocblas\_gemm\_algo\_standard** = 0b0000000000

## **2.9.2.9.2 Functions**

### **2.9.2.9.2.1 Level 1 BLAS**

## **2.9.2.9.2.2 rocblas\_<type>scal()**

*[rocblas\\_status](#page-154-0)* **rocblas\_dscal**(*[rocblas\\_handle](#page-153-0) handle*, *[rocblas\\_int](#page-153-1) n*, **const** double \**alpha*, double \**x*, *[rocblas\\_int](#page-153-1) incx*)

*[rocblas\\_status](#page-154-0)* **rocblas\_sscal**(*[rocblas\\_handle](#page-153-0) handle*, *[rocblas\\_int](#page-153-1) n*, **const** float \**alpha*, float \**x*, *[rocblas\\_int](#page-153-1) incx*)

## BLAS Level 1 API.

scal scal the vector  $x[i]$  with scalar alpha, for  $i = 1, \ldots, n$ 

 $x := alpha * x$ ,

#### Parameters

- [in] handle: rocblas\_handle. handle to the rocblas library context queue.
- [in] n: rocblas\_int.
- [in] alpha: specifies the scalar alpha.
- [inout] x: pointer storing vector x on the GPU.
- [in] incx: specifies the increment for the elements of x.

#### **2.9.2.9.2.3 rocblas\_<type>copy()**

*[rocblas\\_status](#page-154-0)* **rocblas\_dcopy**(*[rocblas\\_handle](#page-153-0) handle*, *[rocblas\\_int](#page-153-1) n*, **const** double \**x*, *[rocblas\\_int](#page-153-1) incx*, double \**y*, *[rocblas\\_int](#page-153-1) incy*)

*[rocblas\\_status](#page-154-0)* **rocblas\_scopy**(*[rocblas\\_handle](#page-153-0) handle*, *[rocblas\\_int](#page-153-1) n*, **const** float \**x*, *[rocblas\\_int](#page-153-1) incx*, float \**y*, *[rocblas\\_int](#page-153-1) incy*)

BLAS Level 1 API.

copy copies the vector x into the vector y, for  $i = 1, \ldots, n$ 

 $:= x,$ 

#### Parameters

- [in] handle: rocblas handle. handle to the rocblas library context queue.
- [in] n: rocblas\_int.
- [in] x: pointer storing vector x on the GPU.
- [in] incx: specifies the increment for the elements of x.
- [out] y: pointer storing vector y on the GPU.
- [in] incy: rocblas\_int specifies the increment for the elements of y.

#### **2.9.2.9.2.4 rocblas\_<type>dot()**

*[rocblas\\_status](#page-154-0)* **rocblas\_ddot**(*[rocblas\\_handle](#page-153-0) handle*, *[rocblas\\_int](#page-153-1) n*, **const** double \**x*, *[rocblas\\_int](#page-153-1) incx*, **const** double \**y*, *[rocblas\\_int](#page-153-1) incy*, double \**result*)

*[rocblas\\_status](#page-154-0)* **rocblas\_sdot**(*[rocblas\\_handle](#page-153-0) handle*, *[rocblas\\_int](#page-153-1) n*, **const** float \**x*, *[rocblas\\_int](#page-153-1) incx*, **const** float \**y*, *[rocblas\\_int](#page-153-1) incy*, float \**result*)

BLAS Level 1 API.

dot(u) perform dot product of vector x and y

result =  $x * y;$ 

dotc perform dot product of complex vector x and complex y

result = conjugate  $(x) * y;$ 

#### Parameters

- [in] handle: rocblas\_handle. handle to the rocblas library context queue.
- [in] n: rocblas\_int.
- [in] x: pointer storing vector x on the GPU.
- [in] incx: rocblas\_int specifies the increment for the elements of y.
- [inout] result: store the dot product. either on the host CPU or device GPU. return is 0.0 if n  $\leq 0$ .

### **2.9.2.9.2.5 rocblas\_<type>swap()**

*[rocblas\\_status](#page-154-0)* **rocblas\_sswap**(*[rocblas\\_handle](#page-153-0) handle*, *[rocblas\\_int](#page-153-1) n*, float \**x*, *[rocblas\\_int](#page-153-1) incx*, float \**y*, *[rocblas\\_int](#page-153-1) incy*)

#### BLAS Level 1 API.

swap interchange vector  $x[i]$  and  $y[i]$ , for  $i = 1, \ldots, n$ 

 $:= x; x := y$ 

### Parameters

- [in] handle: rocblas\_handle. handle to the rocblas library context queue.
- [in] n: rocblas\_int.
- [inout] x: pointer storing vector x on the GPU.
- [in] incx: specifies the increment for the elements of x.
- [inout] y: pointer storing vector y on the GPU.
- [in] incy: rocblas\_int specifies the increment for the elements of y.

*[rocblas\\_status](#page-154-0)* **rocblas\_dswap**(*[rocblas\\_handle](#page-153-0) handle*, *[rocblas\\_int](#page-153-1) n*, double \**x*, *[rocblas\\_int](#page-153-1) incx*, double \**y*, *[rocblas\\_int](#page-153-1) incy*)

### **2.9.2.9.2.6 rocblas\_<type>axpy()**

*[rocblas\\_status](#page-154-0)* **rocblas\_daxpy**(*[rocblas\\_handle](#page-153-0) handle*, *[rocblas\\_int](#page-153-1) n*, **const** double \**alpha*, **const** double \**x*, *[rocblas\\_int](#page-153-1) incx*, double \**y*, *[rocblas\\_int](#page-153-1) incy*)

*[rocblas\\_status](#page-154-0)* **rocblas\_saxpy**(*[rocblas\\_handle](#page-153-0) handle*, *[rocblas\\_int](#page-153-1) n*, **const** float \**alpha*, **const** float \**x*, *[rocblas\\_int](#page-153-1) incx*, float \**y*, *[rocblas\\_int](#page-153-1) incy*)

*[rocblas\\_status](#page-154-0)* **rocblas\_haxpy**(*[rocblas\\_handle](#page-153-0) handle*, *[rocblas\\_int](#page-153-1) n*, **const** *[rocblas\\_half](#page-153-2)* \**alpha*, **const** *[rocblas\\_half](#page-153-2)* \**x*, *[rocblas\\_int](#page-153-1) incx*, *[rocblas\\_half](#page-153-2)* \**y*, *[rocblas\\_int](#page-153-1) incy*)

BLAS Level 1 API.

axpy compute  $y := alpha * x + y$ 

### Parameters

• [in] handle: rocblas handle. handle to the rocblas library context queue.

- [in] n: rocblas int.
- [in] alpha: specifies the scalar alpha.
- [in] x: pointer storing vector x on the GPU.
- [in] incx: rocblas\_int specifies the increment for the elements of x.
- [out] y: pointer storing vector y on the GPU.
- $\lceil$  inout  $\rceil$  incy: rocblas int specifies the increment for the elements of y.

### **2.9.2.9.2.7 rocblas\_<type>asum()**

*[rocblas\\_status](#page-154-0)* **rocblas\_dasum**(*[rocblas\\_handle](#page-153-0) handle*, *[rocblas\\_int](#page-153-1) n*, **const** double \**x*, *[rocblas\\_int](#page-153-1) incx*, double \**result*)

*[rocblas\\_status](#page-154-0)* **rocblas\_sasum**(*[rocblas\\_handle](#page-153-0) handle*, *[rocblas\\_int](#page-153-1) n*, **const** float \**x*, *[rocblas\\_int](#page-153-1) incx*, float \**result*)

BLAS Level 1 API.

asum computes the sum of the magnitudes of elements of a real vector x, or the sum of magnitudes of the real and imaginary parts of elements if x is a complex vector

#### Parameters

- [in] handle: rocblas\_handle. handle to the rocblas library context queue.
- [in] n: rocblas\_int.
- [in] x: pointer storing vector x on the GPU.
- [in] incx: rocblas\_int specifies the increment for the elements of y.
- [inout] result: store the asum product. either on the host CPU or device GPU. return is 0.0 if  $n.$  incx $\leq=0$ .

## **2.9.2.9.2.8 rocblas\_<type>nrm2()**

*[rocblas\\_status](#page-154-0)* **rocblas\_dnrm2**(*[rocblas\\_handle](#page-153-0) handle*, *[rocblas\\_int](#page-153-1) n*, **const** double \**x*, *[rocblas\\_int](#page-153-1) incx*, double \**result*)

*[rocblas\\_status](#page-154-0)* **rocblas\_snrm2**(*[rocblas\\_handle](#page-153-0) handle*, *[rocblas\\_int](#page-153-1) n*, **const** float \**x*, *[rocblas\\_int](#page-153-1) incx*, float \**result*)

BLAS Level 1 API.

nrm2 computes the euclidean norm of a real or complex vector := sqrt( $x^*$ x) for real vector := sqrt( $x^*$ H\* $x$ ) for complex vector

- [in] handle: rocblas\_handle. handle to the rocblas library context queue.
- [in] n: rocblas int.
- [in] x: pointer storing vector x on the GPU.
- [in] incx: rocblas\_int specifies the increment for the elements of y.
- [inout] result: store the nrm2 product. either on the host CPU or device GPU. return is 0.0 if  $n,$  incx $\leq=0$ .

#### **2.9.2.9.2.9 rocblas\_i<type>amax()**

*[rocblas\\_status](#page-154-0)* **rocblas\_idamax**(*[rocblas\\_handle](#page-153-0) handle*, *[rocblas\\_int](#page-153-1) n*, **const** double \**x*, *[rocblas\\_int](#page-153-1) incx*, *[rocblas\\_int](#page-153-1)* \**result*)

*[rocblas\\_status](#page-154-0)* **rocblas\_isamax**(*[rocblas\\_handle](#page-153-0) handle*, *[rocblas\\_int](#page-153-1) n*, **const** float \**x*, *[rocblas\\_int](#page-153-1) incx*, *[rocblas\\_int](#page-153-1)* \**result*)

BLAS Level 1 API.

amax finds the first index of the element of maximum magnitude of real vector x or the sum of magnitude of the real and imaginary parts of elements if x is a complex vector

#### Parameters

- [in] handle: rocblas\_handle. handle to the rocblas library context queue.
- [in] n: rocblas int.
- [in] x: pointer storing vector x on the GPU.
- [in] incx: rocblas\_int specifies the increment for the elements of y.
- [inout] result: store the amax index. either on the host CPU or device GPU. return is 0.0 if n,  $incx \leq 0$ .

### **2.9.2.9.2.10 rocblas\_i<type>amin()**

*[rocblas\\_status](#page-154-0)* **rocblas\_idamin**(*[rocblas\\_handle](#page-153-0) handle*, *[rocblas\\_int](#page-153-1) n*, **const** double \**x*, *[rocblas\\_int](#page-153-1) incx*, *[rocblas\\_int](#page-153-1)* \**result*)

*[rocblas\\_status](#page-154-0)* **rocblas\_isamin**(*[rocblas\\_handle](#page-153-0) handle*, *[rocblas\\_int](#page-153-1) n*, **const** float \**x*, *[rocblas\\_int](#page-153-1) incx*, *[rocblas\\_int](#page-153-1)* \**result*)

BLAS Level 1 API.

amin finds the first index of the element of minimum magnitude of real vector x or the sum of magnitude of the real and imaginary parts of elements if x is a complex vector

### Parameters

- [in] handle: rocblas\_handle. handle to the rocblas library context queue.
- [in] n: rocblas\_int.
- [in] x: pointer storing vector x on the GPU.
- [in] incx: rocblas\_int specifies the increment for the elements of y.
- [inout] result: store the amin index. either on the host CPU or device GPU. return is 0.0 if n,  $incx \leq 0$ .

### **2.9.2.9.2.11 Level 2 BLAS**

### **2.9.2.9.2.12 rocblas\_<type>gemv()**

*[rocblas\\_status](#page-154-0)* **rocblas\_dgemv**(*[rocblas\\_handle](#page-153-0) handle*, *[rocblas\\_operation](#page-154-1) trans*, *[rocblas\\_int](#page-153-1) m*, *[rocblas\\_int](#page-153-1) n*, **const** double \**alpha*, **const** double \**A*, *[rocblas\\_int](#page-153-1) lda*, **const** double \**x*, *[rocblas\\_int](#page-153-1) incx*, **const** double \**beta*, double \**y*, *[rocblas\\_int](#page-153-1) incy*)

*[rocblas\\_status](#page-154-0)* **rocblas\_sgemv**(*[rocblas\\_handle](#page-153-0) handle*, *[rocblas\\_operation](#page-154-1) trans*, *[rocblas\\_int](#page-153-1) m*, *[rocblas\\_int](#page-153-1) n*, **const** float \**alpha*, **const** float \**A*, *[rocblas\\_int](#page-153-1) lda*, **const** float \**x*, *[rocblas\\_int](#page-153-1) incx*, **const** float \**beta*, float \**y*, *[rocblas\\_int](#page-153-1) incy*)

BLAS Level 2 API.

xGEMV performs one of the matrix-vector operations

 $y := \text{alpha} * A * x + \text{beta} * y$ , or  $y := \text{alpha} * A * * T * x + \text{beta} * y$ , or  $y := \text{alpha} * A * * H * x + \text{beta} * y,$ 

where alpha and beta are scalars, x and y are vectors and A is an m by n matrix.

### Parameters

- [in] handle: rocblas\_handle. handle to the rocblas library context queue.
- [in] trans: rocblas\_operation
- [in] m: rocblas int
- [in] n: rocblas\_int
- [in] alpha: specifies the scalar alpha.
- [in] A: pointer storing matrix A on the GPU.
- [in] lda: rocblas\_int specifies the leading dimension of A.
- [in] x: pointer storing vector x on the GPU.
- [in] incx: specifies the increment for the elements of x.
- [in] beta: specifies the scalar beta.
- [out] y: pointer storing vector y on the GPU.
- [in] incy: rocblas\_int specifies the increment for the elements of y.

### **2.9.2.9.2.13 rocblas\_<type>trsv()**

*[rocblas\\_status](#page-154-0)* **rocblas\_dtrsv**(*[rocblas\\_handle](#page-153-0) handle*, *[rocblas\\_fill](#page-154-2) uplo*, *[rocblas\\_operation](#page-154-1) transA*, *[rocblas\\_diagonal](#page-154-3) diag*, *[rocblas\\_int](#page-153-1) m*, **const** double \**A*, *[rocblas\\_int](#page-153-1) lda*, double \**x*, *[rocblas\\_int](#page-153-1) incx*)

*[rocblas\\_status](#page-154-0)* **rocblas\_strsv**(*[rocblas\\_handle](#page-153-0) handle*, *[rocblas\\_fill](#page-154-2) uplo*, *[rocblas\\_operation](#page-154-1) transA*, *[rocblas\\_diagonal](#page-154-3) diag*, *[rocblas\\_int](#page-153-1) m*, **const** float \**A*, *[rocblas\\_int](#page-153-1) lda*, float \**x*, *[rocblas\\_int](#page-153-1) incx*)

BLAS Level 2 API.

trsv solves

 $A \star x = alpha \star b$  or  $A \star \star T \star x = alpha \star b$ ,

where x and b are vectors and A is a triangular matrix.

The vector x is overwritten on b.

#### Parameters

• [in] handle: rocblas\_handle. handle to the rocblas library context queue.

- [in] uplo: rocblas fill. rocblas fill upper: A is an upper triangular matrix. rocblas fill lower: A is a lower triangular matrix.
- [in] transA: rocblas operation
- [in] diag: rocblas\_diagonal. rocblas\_diagonal\_unit: A is assumed to be unit triangular. rocblas diagonal non unit: A is not assumed to be unit triangular.
- [in] m: rocblas\_int m specifies the number of rows of b.  $m \ge 0$ .
- [in] alpha: specifies the scalar alpha.
- [in] A: pointer storing matrix A on the GPU, of dimension (lda, m)
- [in]  $lda$ : rocblas\_int specifies the leading dimension of A.  $lda = max(1, m)$ .
- [in] x: pointer storing vector x on the GPU.
- [in] incx: specifies the increment for the elements of x.

#### **2.9.2.9.2.14 rocblas\_<type>ger()**

*[rocblas\\_status](#page-154-0)* **rocblas\_dger**(*[rocblas\\_handle](#page-153-0) handle*, *[rocblas\\_int](#page-153-1) m*, *[rocblas\\_int](#page-153-1) n*, **const** double \**alpha*, **const** double \**x*, *[rocblas\\_int](#page-153-1) incx*, **const** double \**y*, *[rocblas\\_int](#page-153-1) incy*, double \**A*, *[rocblas\\_int](#page-153-1) lda*)

*[rocblas\\_status](#page-154-0)* **rocblas\_sger**(*[rocblas\\_handle](#page-153-0) handle*, *[rocblas\\_int](#page-153-1) m*, *[rocblas\\_int](#page-153-1) n*, **const** float \**alpha*, **const** float \**x*, *[rocblas\\_int](#page-153-1) incx*, **const** float \**y*, *[rocblas\\_int](#page-153-1) incy*, float \**A*, *[rocblas\\_int](#page-153-1) lda*)

BLAS Level 2 API.

xHE(SY)MV performs the matrix-vector operation:

 $y := \text{alpha} * A * x + \text{beta} * y,$ 

where alpha and beta are scalars, x and y are n element vectors and A is an n by n Hermitian(Symmetric) matrix.

#### BLAS Level 2 API

### **Parameters**

- [in] handle: rocblas\_handle. handle to the rocblas library context queue.
- [in] uplo: rocblas\_fill. specifies whether the upper or lower
- [in] n: rocblas int.
- [in] alpha: specifies the scalar alpha.
- [in] A: pointer storing matrix A on the GPU.
- [in] lda: rocblas int specifies the leading dimension of A.
- [in] x: pointer storing vector x on the GPU.
- [in] incx: specifies the increment for the elements of x.
- [in] beta: specifies the scalar beta.
- [out] y: pointer storing vector y on the GPU.
- [in] incy: rocblas\_int specifies the increment for the elements of y.

xGER performs the matrix-vector operations

 $A := A + alpha*xx*yx*T$ 

where alpha is a scalars, x and y are vectors, and A is an m by n matrix.

### Parameters

- [in] handle: rocblas\_handle. handle to the rocblas library context queue.
- [in] m: rocblas\_int
- [in] n: rocblas\_int
- [in] alpha: specifies the scalar alpha.
- [in] x: pointer storing vector x on the GPU.
- [in] incx: rocblas\_int specifies the increment for the elements of x.
- [in] y: pointer storing vector y on the GPU.
- [in] incy: rocblas\_int specifies the increment for the elements of y.
- [inout] A: pointer storing matrix A on the GPU.
- [in] lda: rocblas\_int specifies the leading dimension of A.

#### **2.9.2.9.2.15 rocblas\_<type>syr()**

*[rocblas\\_status](#page-154-0)* **rocblas\_dsyr**(*[rocblas\\_handle](#page-153-0) handle*, *[rocblas\\_fill](#page-154-2) uplo*, *[rocblas\\_int](#page-153-1) n*, **const** double \**alpha*, **const** double \**x*, *[rocblas\\_int](#page-153-1) incx*, double \**A*, *[rocblas\\_int](#page-153-1) lda*)

*[rocblas\\_status](#page-154-0)* **rocblas\_ssyr**(*[rocblas\\_handle](#page-153-0) handle*, *[rocblas\\_fill](#page-154-2) uplo*, *[rocblas\\_int](#page-153-1) n*, **const** float \**alpha*, **const** float \**x*, *[rocblas\\_int](#page-153-1) incx*, float \**A*, *[rocblas\\_int](#page-153-1) lda*)

BLAS Level 2 API.

xSYR performs the matrix-vector operations

 $A := A + alpha*xx*xx*T$ 

where alpha is a scalars, x is a vector, and A is an n by n symmetric matrix.

- [in] handle: rocblas handle. handle to the rocblas library context queue.
- [in] n: rocblas\_int
- [in] alpha: specifies the scalar alpha.
- [in] x: pointer storing vector x on the GPU.
- [in] incx: rocblas\_int specifies the increment for the elements of x.
- [inout] A: pointer storing matrix A on the GPU.
- [in] lda: rocblas\_int specifies the leading dimension of A.

## **2.9.2.9.2.16 Level 3 BLAS**

### **2.9.2.9.2.17 rocblas\_<type>trtri\_batched()**

*[rocblas\\_status](#page-154-0)* **rocblas\_dtrtri\_batched**(*[rocblas\\_handle](#page-153-0) handle*, *[rocblas\\_fill](#page-154-2) uplo*, *[rocblas\\_diagonal](#page-154-3) diag*, *[rocblas\\_int](#page-153-1) n*, **const** double \**A*, *[rocblas\\_int](#page-153-1) lda*, *[rocblas\\_int](#page-153-1) stride\_a*, double \**invA*, *[rocblas\\_int](#page-153-1) ldinvA*, *[rocblas\\_int](#page-153-1) bsinvA*, *[rocblas\\_int](#page-153-1) batch\_count*)

*[rocblas\\_status](#page-154-0)* **rocblas\_strtri\_batched**(*[rocblas\\_handle](#page-153-0) handle*, *[rocblas\\_fill](#page-154-2) uplo*, *[rocblas\\_diagonal](#page-154-3) diag*, *[rocblas\\_int](#page-153-1) n*, **const** float \**A*, *[rocblas\\_int](#page-153-1) lda*, *[rocblas\\_int](#page-153-1) stride\_a*, float \**invA*, *[rocblas\\_int](#page-153-1) ldinvA*, *[rocblas\\_int](#page-153-1) bsinvA*, *[rocblas\\_int](#page-153-1) batch\_count*)

BLAS Level 3 API.

trtri compute the inverse of a matrix A

inv(A);

#### Parameters

- [in] handle: rocblas handle. handle to the rocblas library context queue.
- [in] uplo: rocblas\_fill. specifies whether the upper 'rocblas\_fill\_upper' or lower 'rocblas\_fill\_lower'
- [in] diag: rocblas\_diagonal. = 'rocblas\_diagonal\_non\_unit', A is non-unit triangular; = 'rocblas\_diagonal\_unit', A is unit triangular;
- [in] n: rocblas\_int.
- [in] A: pointer storing matrix A on the GPU.
- [in] lda: rocblas\_int specifies the leading dimension of A.
- [in] stride a: rocblas int "batch stride a": stride from the start of one "A" matrix to the next
- •

#### **2.9.2.9.2.18 rocblas\_<type>trsm()**

*[rocblas\\_status](#page-154-0)* **rocblas\_dtrsm**(*[rocblas\\_handle](#page-153-0) handle*, *[rocblas\\_side](#page-154-4) side*, *[rocblas\\_fill](#page-154-2) uplo*, *[rocblas\\_operation](#page-154-1) transA*, *[rocblas\\_diagonal](#page-154-3) diag*, *[rocblas\\_int](#page-153-1) m*, *[rocblas\\_int](#page-153-1) n*, **const** double \**alpha*, **const** double \**A*, *[rocblas\\_int](#page-153-1) lda*, double \**B*, *[rocblas\\_int](#page-153-1) ldb*) *[rocblas\\_status](#page-154-0)* **rocblas\_strsm**(*[rocblas\\_handle](#page-153-0) handle*, *[rocblas\\_side](#page-154-4) side*, *[rocblas\\_fill](#page-154-2) uplo*, *[rocblas\\_operation](#page-154-1) transA*, *[rocblas\\_diagonal](#page-154-3) diag*, *[rocblas\\_int](#page-153-1) m*, *[rocblas\\_int](#page-153-1) n*, **const** float \**alpha*, **const** float \**A*, *[rocblas\\_int](#page-153-1) lda*, float \**B*, *[rocblas\\_int](#page-153-1) ldb*) BLAS Level 3 API.

trsm solves

op(A)\*X = alpha\*B **or** X\*op(A) = alpha\*B,

where alpha is a scalar, X and B are m by n matrices, A is triangular matrix and  $\text{op}(A)$  is one of

 $op(A) = A$  **or**  $op(A) = A^T$  **or**  $op(A) = A^H$ .

The matrix X is overwritten on B.

### Parameters

- [in] handle: rocblas\_handle. handle to the rocblas library context queue.
- [in] side: rocblas\_side. rocblas\_side\_left:  $op(A)*X = alpha*B$ . rocblas\_side\_right:  $X*op(A) =$ alpha\*B.
- [in] uplo: rocblas\_fill. rocblas\_fill\_upper: A is an upper triangular matrix. rocblas\_fill\_lower: A is a lower triangular matrix.
- [in] transA: rocblas\_operation. transB:  $op(A) = A$ . rocblas\_operation\_transpose:  $op(A) = A^T$ . rocblas operation conjugate transpose:  $op(A) = A^{\wedge}H$ .
- [in] diag: rocblas\_diagonal. rocblas\_diagonal\_unit: A is assumed to be unit triangular. rocblas\_diagonal\_non\_unit: A is not assumed to be unit triangular.
- [in] m: rocblas int. m specifies the number of rows of B. m  $\geq$  0.
- [in] n: rocblas int. n specifies the number of columns of B.  $n \ge 0$ .
- [in] alpha: alpha specifies the scalar alpha. When alpha is &zero then A is not referenced and B need not be set before entry.
- [in] A: pointer storing matrix A on the GPU. of dimension ( lda, k ), where k is m when rocblas\_side\_left and is n when rocblas\_side\_right only the upper/lower triangular part is accessed.
- [in]  $lda$ : rocblas int. Ida specifies the first dimension of A. if side = rocblas side left, Ida  $>=$ max( 1, m), if side = rocblas\_side\_right, lda >= max( 1, n).
- •

#### **2.9.2.9.2.19 rocblas\_<type>gemm()**

```
rocblas_status rocblas_dgemm(rocblas_handle handle, rocblas_operation transa, rocblas_operation
                                transb, rocblas_int m, rocblas_int n, rocblas_int k, const double *al-
                                pha, const double *A, rocblas_int lda, const double *B, rocblas_int
                                ldb, const double *beta, double *C, rocblas_int ldc)
```
*[rocblas\\_status](#page-154-0)* **rocblas\_sgemm**(*[rocblas\\_handle](#page-153-0) handle*, *[rocblas\\_operation](#page-154-1) transa*, *[rocblas\\_operation](#page-154-1) transb*, *[rocblas\\_int](#page-153-1) m*, *[rocblas\\_int](#page-153-1) n*, *[rocblas\\_int](#page-153-1) k*, **const** float \**alpha*, **const** float \**A*, *[rocblas\\_int](#page-153-1) lda*, **const** float \**B*, *[rocblas\\_int](#page-153-1) ldb*, **const** float \**beta*, float \**C*, *[rocblas\\_int](#page-153-1) ldc*)

*[rocblas\\_status](#page-154-0)* **rocblas\_hgemm**(*[rocblas\\_handle](#page-153-0) handle*, *[rocblas\\_operation](#page-154-1) transa*, *[rocblas\\_operation](#page-154-1) transb*, *[rocblas\\_int](#page-153-1) m*, *[rocblas\\_int](#page-153-1) n*, *[rocblas\\_int](#page-153-1) k*, **const** *[rocblas\\_half](#page-153-2)* \**alpha*, **const** *[rocblas\\_half](#page-153-2)* \**A*, *[rocblas\\_int](#page-153-1) lda*, **const** *[rocblas\\_half](#page-153-2)* \**B*, *[rocblas\\_int](#page-153-1) ldb*, **const** *[rocblas\\_half](#page-153-2)* \**beta*, *[rocblas\\_half](#page-153-2)* \**C*, *[rocblas\\_int](#page-153-1) ldc*)

BLAS Level 3 API.

xGEMM performs one of the matrix-matrix operations

 $C = \text{alpha*op(A)} * \text{op(B)} + \text{beta*C}$ 

where  $op(X)$  is one of

```
op(X) = X or
op( X ) = X \times \times T or
op( X ) = X**H,
```
alpha and beta are scalars, and A, B and C are matrices, with  $op(A)$  an m by k matrix,  $op(B)$  a k by n matrix and C an m by n matrix.

### Parameters

- [in] handle: rocblas\_handle, handle to the rocblas library context queue.
- [in] transA: rocblas\_operation, specifies the form of op(A)
- [in] transB: rocblas\_operation, specifies the form of op( B )
- [in] m: rocblas\_int, number or rows of matrices op(A) and C
- [in] n: rocblas\_int, number of columns of matrices op(B) and C
- [in] k: rocblas\_int, number of columns of matrix op( $A$ ) and number of rows of matrix op( $B$ )
- [in] alpha: specifies the scalar alpha.
- [in] A: pointer storing matrix A on the GPU.
- [in] lda: rocblas\_int, specifies the leading dimension of A.
- [in] B: pointer storing matrix B on the GPU.
- [in] ldb: rocblas\_int, specifies the leading dimension of B.
- [in] beta: specifies the scalar beta.
- [inout] C: pointer storing matrix C on the GPU.
- [in] ldc: rocblas\_int, specifies the leading dimension of C.

## **2.9.2.9.2.20 rocblas\_<type>gemm\_strided\_batched()**

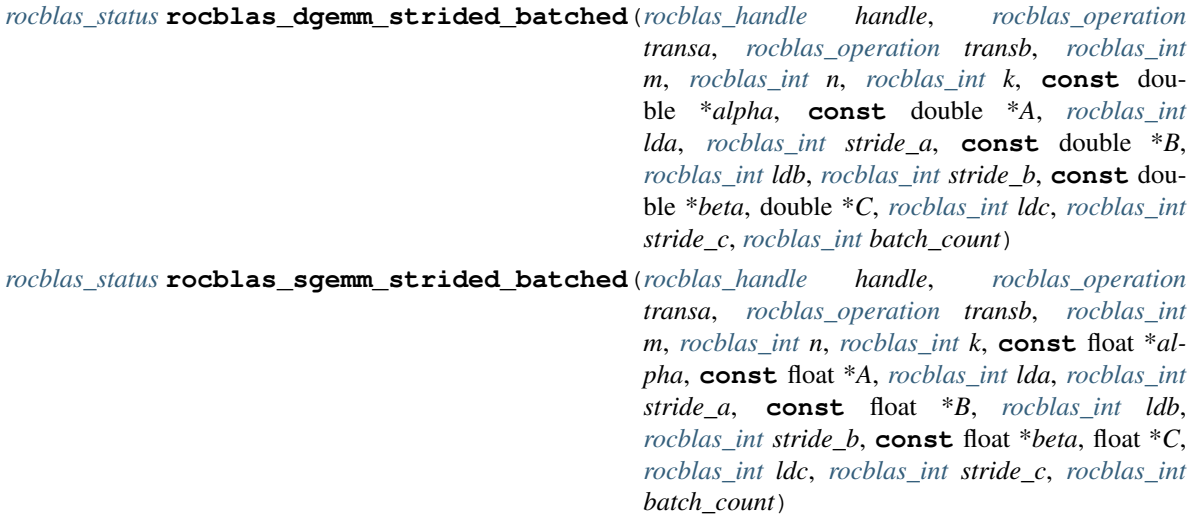

*[rocblas\\_status](#page-154-0)* **rocblas\_hgemm\_strided\_batched**(*[rocblas\\_handle](#page-153-0) handle*, *[rocblas\\_operation](#page-154-1) transa*, *[rocblas\\_operation](#page-154-1) transb*, *[rocblas\\_int](#page-153-1) m*, *[rocblas\\_int](#page-153-1) n*, *[rocblas\\_int](#page-153-1) k*, **const** *[rocblas\\_half](#page-153-2)* \**alpha*, **const** *[rocblas\\_half](#page-153-2)* \**A*, *[rocblas\\_int](#page-153-1) lda*, *[rocblas\\_int](#page-153-1) stride\_a*, **const** *[rocblas\\_half](#page-153-2)* \**B*, *[rocblas\\_int](#page-153-1) ldb*, *[rocblas\\_int](#page-153-1) stride\_b*, **const** *[rocblas\\_half](#page-153-2)* \**beta*, *[rocblas\\_half](#page-153-2)* \**C*, *[rocblas\\_int](#page-153-1) ldc*, *[rocblas\\_int](#page-153-1) stride\_c*, *[rocblas\\_int](#page-153-1) batch\_count*)

BLAS Level 3 API.

xGEMM\_STRIDED\_BATCHED performs one of the strided batched matrix-matrix operations

```
C[i*strict] = alpha*op(A[i*strict] - a]) *op(B[i*strict] - b) + beta*C[i*strict]˓→c], for i in
```
[0,batch count-1]

where  $op(X)$  is one of

 $op(X) = X$  **or**  $op(X) = X**T$  or op( X ) =  $X**H$ ,

alpha and beta are scalars, and A, B and C are strided batched matrices, with  $op(A)$  an m by k by batch count strided\_batched matrix, op( B ) an k by n by batch\_count strided\_batched matrix and C an m by n by batch\_count strided\_batched matrix.

- [in] handle: rocblas\_handle. handle to the rocblas library context queue.
- [in] transA: rocblas\_operation specifies the form of op(A)
- [in] transB: rocblas\_operation specifies the form of op(B)
- [in] m: rocblas int. matrix dimention m.
- [in] n: rocblas int. matrix dimention n.
- [in] k: rocblas int. matrix dimention k.
- [in] alpha: specifies the scalar alpha.
- [in] A: pointer storing strided batched matrix A on the GPU.
- [in] lda: rocblas\_int specifies the leading dimension of "A".
- [in] stride\_a: rocblas\_int stride from the start of one "A" matrix to the next
- [in] B: pointer storing strided batched matrix B on the GPU.
- [in] ldb: rocblas\_int specifies the leading dimension of "B".
- [in] stride\_b: rocblas\_int stride from the start of one "B" matrix to the next
- [in] beta: specifies the scalar beta.
- [inout] C: pointer storing strided batched matrix C on the GPU.
- [in] ldc: rocblas\_int specifies the leading dimension of "C".
- [in] stride\_c: rocblas\_int stride from the start of one "C" matrix to the next
- [in] batch\_count: rocblas\_int number of gemm operatons in the batch

#### **2.9.2.9.2.21 rocblas\_<type>gemm\_kernel\_name()**

- *[rocblas\\_status](#page-154-0)* **rocblas\_dgemm\_kernel\_name**(*[rocblas\\_handle](#page-153-0) handle*, *[rocblas\\_operation](#page-154-1) transa*, *[rocblas\\_operation](#page-154-1) transb*, *[rocblas\\_int](#page-153-1) m*, *[rocblas\\_int](#page-153-1) n*, *[rocblas\\_int](#page-153-1) k*, **const** double \**alpha*, **const** double \**A*, *[rocblas\\_int](#page-153-1) lda*, *[rocblas\\_int](#page-153-1) stride\_a*, **const** double \**B*, *[rocblas\\_int](#page-153-1) ldb*, *[rocblas\\_int](#page-153-1) stride\_b*, **const** double \**beta*, double \**C*, *[rocblas\\_int](#page-153-1) ldc*, *[rocblas\\_int](#page-153-1) stride\_c*, *[rocblas\\_int](#page-153-1) batch\_count*)
- *[rocblas\\_status](#page-154-0)* **rocblas\_sgemm\_kernel\_name**(*[rocblas\\_handle](#page-153-0) handle*, *[rocblas\\_operation](#page-154-1) transa*, *[rocblas\\_operation](#page-154-1) transb*, *[rocblas\\_int](#page-153-1) m*, *[rocblas\\_int](#page-153-1) n*, *[rocblas\\_int](#page-153-1) k*, **const** float \**alpha*, **const** float \**A*, *[rocblas\\_int](#page-153-1) lda*, *[rocblas\\_int](#page-153-1) stride\_a*, **const** float \**B*, *[rocblas\\_int](#page-153-1) ldb*, *[rocblas\\_int](#page-153-1) stride\_b*, **const** float \**beta*, float \**C*, *[rocblas\\_int](#page-153-1) ldc*, *[rocblas\\_int](#page-153-1) stride\_c*, *[rocblas\\_int](#page-153-1) batch\_count*)
- *[rocblas\\_status](#page-154-0)* **rocblas\_hgemm\_kernel\_name**(*[rocblas\\_handle](#page-153-0) handle*, *[rocblas\\_operation](#page-154-1) transa*, *[rocblas\\_operation](#page-154-1) transb*, *[rocblas\\_int](#page-153-1) m*, *[rocblas\\_int](#page-153-1) n*, *[rocblas\\_int](#page-153-1) k*, **const** *[rocblas\\_half](#page-153-2)* \**alpha*, **const** *[rocblas\\_half](#page-153-2)* \**A*, *[rocblas\\_int](#page-153-1) lda*, *[rocblas\\_int](#page-153-1) stride\_a*, **const** *[rocblas\\_half](#page-153-2)* \**B*, *[rocblas\\_int](#page-153-1) ldb*, *[rocblas\\_int](#page-153-1) stride\_b*, **const** *[rocblas\\_half](#page-153-2)* \**beta*, *[rocblas\\_half](#page-153-2)* \**C*, *[rocblas\\_int](#page-153-1) ldc*, *[rocblas\\_int](#page-153-1) stride\_c*, *[rocblas\\_int](#page-153-1) batch\_count*)

#### **2.9.2.9.2.22 rocblas\_<type>geam()**

*[rocblas\\_status](#page-154-0)* **rocblas\_dgeam**(*[rocblas\\_handle](#page-153-0) handle*, *[rocblas\\_operation](#page-154-1) transa*, *[rocblas\\_operation](#page-154-1) transb*, *[rocblas\\_int](#page-153-1) m*, *[rocblas\\_int](#page-153-1) n*, **const** double \**alpha*, **const** double \**A*, *[rocblas\\_int](#page-153-1) lda*, **const** double \**beta*, **const** double \**B*, *[rocblas\\_int](#page-153-1) ldb*, double \**C*, *[rocblas\\_int](#page-153-1) ldc*)

*[rocblas\\_status](#page-154-0)* **rocblas\_sgeam**(*[rocblas\\_handle](#page-153-0) handle*, *[rocblas\\_operation](#page-154-1) transa*, *[rocblas\\_operation](#page-154-1) transb*, *[rocblas\\_int](#page-153-1) m*, *[rocblas\\_int](#page-153-1) n*, **const** float \**alpha*, **const** float \**A*, *[rocblas\\_int](#page-153-1) lda*, **const** float \**beta*, **const** float \**B*, *[rocblas\\_int](#page-153-1) ldb*, float \**C*, *[rocblas\\_int](#page-153-1) ldc*)

BLAS Level 3 API.

xGEAM performs one of the matrix-matrix operations

 $C = \text{alpha*op(A)} + \text{beta*op(B)},$ 

where  $op(X)$  is one of

 $op(X) = X$  **or** op( X ) =  $X**T$  or op(  $X$  ) =  $X**H$ ,

alpha and beta are scalars, and A, B and C are matrices, with  $op(A)$  an m by n matrix,  $op(B)$  an m by n matrix, and C an m by n matrix.

#### Parameters

• [in] handle: rocblas\_handle. handle to the rocblas library context queue.

- $\lceil$  in  $\rceil$  transA: rocblas operation specifies the form of op(A)
- [in] transB: rocblas\_operation specifies the form of op(B)
- [in] m: rocblas int.
- [in] n: rocblas\_int.
- [in] alpha: specifies the scalar alpha.
- [in] A: pointer storing matrix A on the GPU.
- [in] lda: rocblas\_int specifies the leading dimension of A.
- [in] beta: specifies the scalar beta.
- [in] B: pointer storing matrix B on the GPU.
- [in] ldb: rocblas int specifies the leading dimension of B.
- [inout] C: pointer storing matrix C on the GPU.
- [in] ldc: rocblas\_int specifies the leading dimension of C.

# **2.9.2.9.2.23 BLAS Extensions**

## **2.9.2.9.2.24 rocblas\_gemm\_ex()**

*[rocblas\\_status](#page-154-0)* **rocblas\_gemm\_ex**(*[rocblas\\_handle](#page-153-0) handle*, *[rocblas\\_operation](#page-154-1) trans\_a*, *[rocblas\\_operation](#page-154-1) trans\_b*, *[rocblas\\_int](#page-153-1) m*, *[rocblas\\_int](#page-153-1) n*, *[rocblas\\_int](#page-153-1) k*, **const** void \**alpha*, **const** void \**a*, *[rocblas\\_datatype](#page-155-0) a\_type*, *[rocblas\\_int](#page-153-1) lda*, **const** void \**b*, *[rocblas\\_datatype](#page-155-0) b\_type*, *[rocblas\\_int](#page-153-1) ldb*, **const** void \**beta*, **const** void \**c*, *[rocblas\\_datatype](#page-155-0) c\_type*, *[rocblas\\_int](#page-153-1) ldc*, void \**d*, *[rocblas\\_datatype](#page-155-0) d\_type*, *[rocblas\\_int](#page-153-1) ldd*, *[rocblas\\_datatype](#page-155-0) compute\_type*, *[rocblas\\_gemm\\_algo](#page-156-0) algo*, int32\_t *solution\_index*, uint32\_t *flags*, size\_t \**workspace\_size*, void \**workspace*)

## **2.9.2.9.2.25 rocblas\_gemm\_strided\_batched\_ex()**

*[rocblas\\_status](#page-154-0)* **rocblas\_gemm\_strided\_batched\_ex**(*[rocblas\\_handle](#page-153-0) handle*, *[rocblas\\_operation](#page-154-1) trans\_a*, *[rocblas\\_operation](#page-154-1) trans\_b*, *[rocblas\\_int](#page-153-1) m*, *[rocblas\\_int](#page-153-1) n*, *[rocblas\\_int](#page-153-1) k*, **const** void \**alpha*, **const** void \**a*, *[rocblas\\_datatype](#page-155-0) a\_type*, *[rocblas\\_int](#page-153-1) lda*, *[rocblas\\_long](#page-153-3) stride\_a*, **const** void \**b*, *[rocblas\\_datatype](#page-155-0) b\_type*, *[rocblas\\_int](#page-153-1) ldb*, *[rocblas\\_long](#page-153-3) stride\_b*, **const** void \**beta*, **const** void \**c*, *[rocblas\\_datatype](#page-155-0) c\_type*, *[rocblas\\_int](#page-153-1) ldc*, *[rocblas\\_long](#page-153-3) stride\_c*, void \**d*, *[rocblas\\_datatype](#page-155-0) d\_type*, *[rocblas\\_int](#page-153-1) ldd*, *[rocblas\\_long](#page-153-3) stride\_d*, *[rocblas\\_int](#page-153-1) batch\_count*, *[rocblas\\_datatype](#page-155-0) compute\_type*, *[rocblas\\_gemm\\_algo](#page-156-0) algo*, int32\_t *solution\_index*, uint32\_t *flags*, size\_t \**workspace\_size*, void \**workspace*)

## BLAS EX API.

GEMM\_EX performs one of the matrix-matrix operations

 $D = \text{alpha*op(A)} * \text{op(B)} + \text{beta*C}$ 

where  $op(X)$  is one of

 $op(X) = X$  **or** op( X ) =  $X**T$  or op( X ) =  $X**H$ ,

alpha and beta are scalars, and A, B, C, and D are matrices, with op( $A$ ) an m by k matrix, op( $B$ ) a k by n matrix and C and D are m by n matrices.

- [in] handle: rocblas\_handle. handle to the rocblas library context queue.
- [in] transA: rocblas\_operation specifies the form of op(A)
- [in] transB: rocblas\_operation specifies the form of op( B )
- [in] m: rocblas int. matrix dimension m
- [in] n: rocblas int. matrix dimension n
- [in] k: rocblas\_int. matrix dimension k
- $\lceil$  in  $\rceil$  alpha: const void  $*$  specifies the scalar alpha. Same datatype as compute type.
- [in] a: void \* pointer storing matrix A on the GPU.
- [in] a\_type: rocblas\_datatype specifies the datatype of matrix A
- [in] lda: rocblas\_int specifies the leading dimension of A.
- [in] b: void \* pointer storing matrix B on the GPU.
- [in] b\_type: rocblas\_datatype specifies the datatype of matrix B
- [in] ldb: rocblas\_int specifies the leading dimension of B.
- [in] beta: const void \* specifies the scalar beta. Same datatype as compute\_type.
- [in] c: void \* pointer storing matrix C on the GPU.
- [in] c\_type: rocblas\_datatype specifies the datatype of matrix C
- [in] ldc: rocblas\_int specifies the leading dimension of C.
- [out] d: void \* pointer storing matrix D on the GPU.
- [in] d\_type: rocblas\_datatype specifies the datatype of matrix D
- [in] ldd: rocblas\_int specifies the leading dimension of D.
- [in] compute\_type: rocblas\_datatype specifies the datatype of computation
- [in] algo: rocblas\_gemm\_algo enumerant specifying the algorithm type.
- [in] solution index: int32 t reserved for future use
- [in] flags: uint32 t reserved for future use
- •

## **2.9.2.9.2.26 Build Information**

### **2.9.2.9.2.27 rocblas\_get\_version\_string()**

```
rocblas_status rocblas_get_version_string(char *buf, size_t len)
```
BLAS EX API.

GEMM\_STRIDED\_BATCHED\_EX performs one of the strided\_batched matrix-matrix operations

 $D[i*stricted] = alpha*op(A[i*strictde_a])*op(B[i*strictde_b]) + beta*C[i*strictde_c],$ ˓<sup>→</sup>**for** i **in**

[0,batch\_count-1]

where  $op(X)$  is one of

 $op(X) = X$  **or** op( X ) =  $X \times T$  or op( X ) =  $X**H$ ,

alpha and beta are scalars, and A, B, C, and D are strided\_batched matrices, with op( $A$ ) an m by k by batch count strided batched matrix, op( B ) a k by n by batch count strided batched matrix and C and D are m by n by batch\_count strided\_batched matrices.

The strided\_batched matrices are multiple matrices separated by a constant stride. The number of matrices is batch\_count.

- [in] handle: rocblas\_handle. handle to the rocblas library context queue.
- [in] transA: rocblas\_operation specifies the form of op(A)
- [in] transB: rocblas\_operation specifies the form of op(B)
- [in] m: rocblas\_int. matrix dimension m
- [in] n: rocblas\_int. matrix dimension n
- [in] k: rocblas\_int. matrix dimension k
- [in] alpha: const void \* specifies the scalar alpha. Same datatype as compute\_type.
- [in] a: void \* pointer storing matrix A on the GPU.
- [in] a\_type: rocblas\_datatype specifies the datatype of matrix A
- [in] lda: rocblas\_int specifies the leading dimension of A.
- [in] stride\_a: rocblas\_long specifies stride from start of one "A" matrix to the next
- [in] b: void \* pointer storing matrix B on the GPU.
- [in] b\_type: rocblas\_datatype specifies the datatype of matrix B
- [in] ldb: rocblas\_int specifies the leading dimension of B.
- [in] stride\_b: rocblas\_long specifies stride from start of one "B" matrix to the next
- [in] beta: const void \* specifies the scalar beta. Same datatype as compute\_type.
- [in] c: void \* pointer storing matrix C on the GPU.
- $\lceil$  in  $\rceil$  c type: rocblas datatype specifies the datatype of matrix C
- [in] ldc: rocblas int specifies the leading dimension of C.
- [in] stride\_c: rocblas\_long specifies stride from start of one "C" matrix to the next
- [out] d: void \* pointer storing matrix D on the GPU.
- [in] d\_type: rocblas\_datatype specifies the datatype of matrix D
- [in] ldd: rocblas int specifies the leading dimension of D.
- [in] stride\_d: rocblas\_long specifies stride from start of one "D" matrix to the next
- [in] batch\_count: rocblas\_int number of gemm operations in the batch
- [in] compute\_type: rocblas\_datatype specifies the datatype of computation
- [in] algo: rocblas\_gemm\_algo enumerant specifying the algorithm type.
- [in] solution\_index: int32\_t reserved for future use
- [in] flags: uint32\_t reserved for future use
- •

#### **2.9.2.9.2.28 Auxiliary**

## **2.9.2.9.2.29 rocblas\_pointer\_to\_mode()**

#### *[rocblas\\_pointer\\_mode](#page-155-1)* **rocblas\_pointer\_to\_mode**(void \**ptr*)

indicates whether the pointer is on the host or device. currently HIP API can only recoginize the input ptr on deive or not can not recoginize it is on host or not

#### **2.9.2.9.2.30 rocblas\_create\_handle()**

*[rocblas\\_status](#page-154-0)* **rocblas\_create\_handle**(*[rocblas\\_handle](#page-153-0)* \**handle*)

### **2.9.2.9.2.31 rocblas\_destroy\_handle()**

*[rocblas\\_status](#page-154-0)* **rocblas\_destroy\_handle**(*[rocblas\\_handle](#page-153-0) handle*)

### **2.9.2.9.2.32 rocblas\_add\_stream()**

*[rocblas\\_status](#page-154-0)* **rocblas\_add\_stream**(*[rocblas\\_handle](#page-153-0) handle*, hipStream\_t *stream*)

### **2.9.2.9.2.33 rocblas\_set\_stream()**

*[rocblas\\_status](#page-154-0)* **rocblas\_set\_stream**(*[rocblas\\_handle](#page-153-0) handle*, hipStream\_t *stream*)

#### **2.9.2.9.2.34 rocblas\_get\_stream()**

*[rocblas\\_status](#page-154-0)* **rocblas\_get\_stream**(*[rocblas\\_handle](#page-153-0) handle*, hipStream\_t \**stream*)

# **2.9.2.9.2.35 rocblas\_set\_pointer\_mode()**

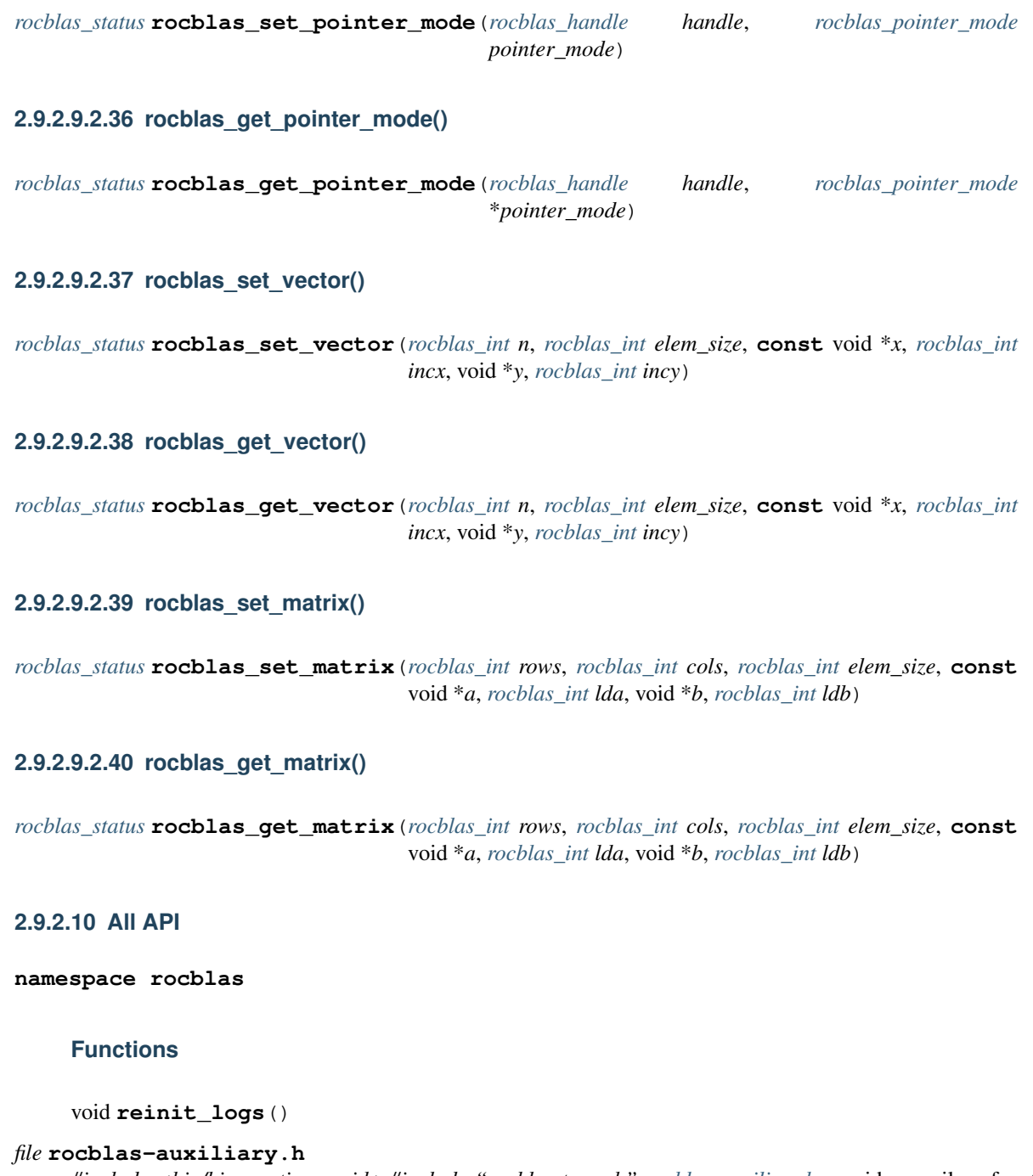

<span id="page-137-0"></span>*#include <hip/hip\_runtime\_api.h>#include "rocblas-types.h" [rocblas-auxiliary.h](#page-137-0)* provides auxilary functions in rocblas

# **Defines**

#### **\_ROCBLAS\_AUXILIARY\_H\_**

## **Functions**

*[rocblas\\_pointer\\_mode](#page-155-1)* **rocblas\_pointer\_to\_mode**(void \**ptr*)

indicates whether the pointer is on the host or device. currently HIP API can only recoginize the input ptr on deive or not can not recoginize it is on host or not

*[rocblas\\_status](#page-154-0)* **rocblas\_create\_handle**(*[rocblas\\_handle](#page-153-0)* \**handle*)

*[rocblas\\_status](#page-154-0)* **rocblas\_destroy\_handle**(*[rocblas\\_handle](#page-153-0) handle*)

*[rocblas\\_status](#page-154-0)* **rocblas\_add\_stream**(*[rocblas\\_handle](#page-153-0) handle*, hipStream\_t *stream*)

*[rocblas\\_status](#page-154-0)* **rocblas\_set\_stream**(*[rocblas\\_handle](#page-153-0) handle*, hipStream\_t *stream*)

*[rocblas\\_status](#page-154-0)* **rocblas\_get\_stream**(*[rocblas\\_handle](#page-153-0) handle*, hipStream\_t \**stream*)

*[rocblas\\_status](#page-154-0)* **rocblas\_set\_pointer\_mode**(*[rocblas\\_handle](#page-153-0) handle*, *[rocblas\\_pointer\\_mode](#page-155-1) pointer\_mode*)

*[rocblas\\_status](#page-154-0)* **rocblas\_get\_pointer\_mode**(*[rocblas\\_handle](#page-153-0) handle*, *[rocblas\\_pointer\\_mode](#page-155-1)* \**pointer\_mode*)

*[rocblas\\_status](#page-154-0)* **rocblas\_set\_vector**(*[rocblas\\_int](#page-153-1) n*, *[rocblas\\_int](#page-153-1) elem\_size*, **const** void \**x*, *[rocblas\\_int](#page-153-1) incx*, void \**y*, *[rocblas\\_int](#page-153-1) incy*)

*[rocblas\\_status](#page-154-0)* **rocblas\_get\_vector**(*[rocblas\\_int](#page-153-1) n*, *[rocblas\\_int](#page-153-1) elem\_size*, **const** void \**x*, *[rocblas\\_int](#page-153-1) incx*, void \**y*, *[rocblas\\_int](#page-153-1) incy*)

*[rocblas\\_status](#page-154-0)* **rocblas\_set\_matrix**(*[rocblas\\_int](#page-153-1) rows*, *[rocblas\\_int](#page-153-1) cols*, *[rocblas\\_int](#page-153-1) elem\_size*, **const** void \**a*, *[rocblas\\_int](#page-153-1) lda*, void \**b*, *[rocblas\\_int](#page-153-1) ldb*)

*[rocblas\\_status](#page-154-0)* **rocblas\_get\_matrix**(*[rocblas\\_int](#page-153-1) rows*, *[rocblas\\_int](#page-153-1) cols*, *[rocblas\\_int](#page-153-1) elem\_size*, **const** void \**a*, *[rocblas\\_int](#page-153-1) lda*, void \**b*, *[rocblas\\_int](#page-153-1) ldb*)

#### *file* **rocblas-functions.h**

*#include "rocblas-types.h"* rocblas\_functions.h provides Basic Linear Algebra Subprograms of Level 1, 2 and 3, using HIP optimized for AMD HCC-based GPU hardware. This library can also run on CUDA-based NVIDIA GPUs. This file exposes C89 BLAS interface

### **Defines**

**\_ROCBLAS\_FUNCTIONS\_H\_**

#### **Functions**

*[rocblas\\_status](#page-154-0)* **rocblas\_sscal**(*[rocblas\\_handle](#page-153-0) handle*, *[rocblas\\_int](#page-153-1) n*, **const** float \**alpha*, float \**x*, *[rocblas\\_int](#page-153-1) incx*)

BLAS Level 1 API.

scal scal the vector  $x[i]$  with scalar alpha, for  $i = 1, \ldots, n$ 

 $x := alpha * x$ ,

- [in] handle: rocblas\_handle. handle to the rocblas library context queue.
- [in] n: rocblas int.
- [in] alpha: specifies the scalar alpha.
- [inout] x: pointer storing vector x on the GPU.

• [in] incx: specifies the increment for the elements of x.

*[rocblas\\_status](#page-154-0)* **rocblas\_dscal**(*[rocblas\\_handle](#page-153-0) handle*, *[rocblas\\_int](#page-153-1) n*, **const** double \**alpha*, double \**x*, *[rocblas\\_int](#page-153-1) incx*)

*[rocblas\\_status](#page-154-0)* **rocblas\_scopy**(*[rocblas\\_handle](#page-153-0) handle*, *[rocblas\\_int](#page-153-1) n*, **const** float \**x*, *[rocblas\\_int](#page-153-1) incx*, float \**y*, *[rocblas\\_int](#page-153-1) incy*)

BLAS Level 1 API.

copy copies the vector x into the vector y, for  $i = 1, \ldots, n$ 

 $y := x_{i}$ 

### **Parameters**

- [in] handle: rocblas\_handle. handle to the rocblas library context queue.
- [in] n: rocblas\_int.
- [in] x: pointer storing vector x on the GPU.
- [in] incx: specifies the increment for the elements of x.
- [out] y: pointer storing vector y on the GPU.
- [in] incy: rocblas\_int specifies the increment for the elements of y.

*[rocblas\\_status](#page-154-0)* **rocblas\_dcopy**(*[rocblas\\_handle](#page-153-0) handle*, *[rocblas\\_int](#page-153-1) n*, **const** double \**x*, *[rocblas\\_int](#page-153-1) incx*, double \**y*, *[rocblas\\_int](#page-153-1) incy*)

*[rocblas\\_status](#page-154-0)* **rocblas\_sdot**(*[rocblas\\_handle](#page-153-0) handle*, *[rocblas\\_int](#page-153-1) n*, **const** float \**x*, *[rocblas\\_int](#page-153-1) incx*, **const** float \**y*, *[rocblas\\_int](#page-153-1) incy*, float \**result*)

BLAS Level 1 API.

dot(u) perform dot product of vector x and y

result =  $x * y;$ 

dotc perform dot product of complex vector x and complex y

result = conjugate  $(x) * y;$ 

### **Parameters**

- [in] handle: rocblas\_handle. handle to the rocblas library context queue.
- [in] n: rocblas\_int.
- [in] x: pointer storing vector x on the GPU.
- [in] incx: rocblas\_int specifies the increment for the elements of y.
- [inout] result: store the dot product. either on the host CPU or device GPU. return is 0.0 if  $n \leq 0$ .

*[rocblas\\_status](#page-154-0)* **rocblas\_ddot**(*[rocblas\\_handle](#page-153-0) handle*, *[rocblas\\_int](#page-153-1) n*, **const** double \**x*, *[rocblas\\_int](#page-153-1) incx*, **const** double \**y*, *[rocblas\\_int](#page-153-1) incy*, double \**result*)

*[rocblas\\_status](#page-154-0)* **rocblas\_sswap**(*[rocblas\\_handle](#page-153-0) handle*, *[rocblas\\_int](#page-153-1) n*, float \**x*, *[rocblas\\_int](#page-153-1) incx*, float \**y*, *[rocblas\\_int](#page-153-1) incy*)

BLAS Level 1 API.

swap interchange vector  $x[i]$  and  $y[i]$ , for  $i = 1, \ldots, n$ 

 $:= x; x := y$ 

### **Parameters**

- [in] handle: rocblas\_handle. handle to the rocblas library context queue.
- [in] n: rocblas\_int.
- [inout] x: pointer storing vector x on the GPU.
- [in] incx: specifies the increment for the elements of x.
- [inout] y: pointer storing vector y on the GPU.
- [in] incy: rocblas int specifies the increment for the elements of y.

*[rocblas\\_status](#page-154-0)* **rocblas\_dswap**(*[rocblas\\_handle](#page-153-0) handle*, *[rocblas\\_int](#page-153-1) n*, double \**x*, *[rocblas\\_int](#page-153-1) incx*, double \**y*, *[rocblas\\_int](#page-153-1) incy*)

*[rocblas\\_status](#page-154-0)* **rocblas\_haxpy**(*[rocblas\\_handle](#page-153-0) handle*, *[rocblas\\_int](#page-153-1) n*, **const** *[rocblas\\_half](#page-153-2)* \**alpha*, **const** *[rocblas\\_half](#page-153-2)* \**x*, *[rocblas\\_int](#page-153-1) incx*, *[rocblas\\_half](#page-153-2)* \**y*, *[rocblas\\_int](#page-153-1) incy*)

BLAS Level 1 API.

axpy compute  $y := alpha * x + y$ 

#### **Parameters**

- [in] handle: rocblas\_handle. handle to the rocblas library context queue.
- [in] n: rocblas\_int.
- [in] alpha: specifies the scalar alpha.
- [in] x: pointer storing vector x on the GPU.
- [in] incx: rocblas\_int specifies the increment for the elements of x.
- [out] y: pointer storing vector y on the GPU.
- [inout] incy: rocblas int specifies the increment for the elements of y.

*[rocblas\\_status](#page-154-0)* **rocblas\_saxpy**(*[rocblas\\_handle](#page-153-0) handle*, *[rocblas\\_int](#page-153-1) n*, **const** float \**alpha*, **const** float \**x*, *[rocblas\\_int](#page-153-1) incx*, float \**y*, *[rocblas\\_int](#page-153-1) incy*)

*[rocblas\\_status](#page-154-0)* **rocblas\_daxpy**(*[rocblas\\_handle](#page-153-0) handle*, *[rocblas\\_int](#page-153-1) n*, **const** double \**alpha*, **const** double \**x*, *[rocblas\\_int](#page-153-1) incx*, double \**y*, *[rocblas\\_int](#page-153-1) incy*)

*[rocblas\\_status](#page-154-0)* **rocblas\_sasum**(*[rocblas\\_handle](#page-153-0) handle*, *[rocblas\\_int](#page-153-1) n*, **const** float \**x*, *[rocblas\\_int](#page-153-1) incx*, float \**result*)

BLAS Level 1 API.

asum computes the sum of the magnitudes of elements of a real vector x, or the sum of magnitudes of the real and imaginary parts of elements if x is a complex vector

- [in] handle: rocblas\_handle. handle to the rocblas library context queue.
- [in] n: rocblas int.
- [in] x: pointer storing vector x on the GPU.
- [in] incx: rocblas\_int specifies the increment for the elements of y.

• [inout] result: store the asum product. either on the host CPU or device GPU. return is  $0.0$  if n, incx $\leq=0$ .

*[rocblas\\_status](#page-154-0)* **rocblas\_dasum**(*[rocblas\\_handle](#page-153-0) handle*, *[rocblas\\_int](#page-153-1) n*, **const** double \**x*, *[rocblas\\_int](#page-153-1) incx*, double \**result*)

*[rocblas\\_status](#page-154-0)* **rocblas\_snrm2**(*[rocblas\\_handle](#page-153-0) handle*, *[rocblas\\_int](#page-153-1) n*, **const** float \**x*, *[rocblas\\_int](#page-153-1) incx*, float \**result*)

### BLAS Level 1 API.

nrm2 computes the euclidean norm of a real or complex vector := sqrt( $x^*$ x) for real vector := sqrt(  $x^*H^*x$  ) for complex vector

#### **Parameters**

- [in] handle: rocblas handle. handle to the rocblas library context queue.
- [in] n: rocblas\_int.
- [in] x: pointer storing vector x on the GPU.
- [in] incx: rocblas\_int specifies the increment for the elements of y.
- [inout] result: store the nrm2 product. either on the host CPU or device GPU. return is  $0.0$  if n, incx $\leq=0$ .

*[rocblas\\_status](#page-154-0)* **rocblas\_dnrm2**(*[rocblas\\_handle](#page-153-0) handle*, *[rocblas\\_int](#page-153-1) n*, **const** double \**x*, *[rocblas\\_int](#page-153-1) incx*, double \**result*)

*[rocblas\\_status](#page-154-0)* **rocblas\_isamax**(*[rocblas\\_handle](#page-153-0) handle*, *[rocblas\\_int](#page-153-1) n*, **const** float \**x*, *[rocblas\\_int](#page-153-1) incx*, *[rocblas\\_int](#page-153-1)* \**result*)

### BLAS Level 1 API.

amax finds the first index of the element of maximum magnitude of real vector x or the sum of magnitude of the real and imaginary parts of elements if x is a complex vector

### **Parameters**

- [in] handle: rocblas\_handle. handle to the rocblas library context queue.
- [in] n: rocblas int.
- [in] x: pointer storing vector x on the GPU.
- [in] incx: rocblas\_int specifies the increment for the elements of y.
- [inout] result: store the amax index. either on the host CPU or device GPU. return is 0.0 if  $n$ , incx $\leq=0$ .

*[rocblas\\_status](#page-154-0)* **rocblas\_idamax**(*[rocblas\\_handle](#page-153-0) handle*, *[rocblas\\_int](#page-153-1) n*, **const** double \**x*, *[rocblas\\_int](#page-153-1) incx*, *[rocblas\\_int](#page-153-1)* \**result*)

*[rocblas\\_status](#page-154-0)* **rocblas\_isamin**(*[rocblas\\_handle](#page-153-0) handle*, *[rocblas\\_int](#page-153-1) n*, **const** float \**x*, *[rocblas\\_int](#page-153-1) incx*, *[rocblas\\_int](#page-153-1)* \**result*)

## BLAS Level 1 API.

amin finds the first index of the element of minimum magnitude of real vector x or the sum of magnitude of the real and imaginary parts of elements if x is a complex vector

- [in] handle: rocblas handle. handle to the rocblas library context queue.
- [in] n: rocblas int.
- [in] x: pointer storing vector x on the GPU.
- [in] incx: rocblas\_int specifies the increment for the elements of y.
- [inout] result: store the amin index. either on the host CPU or device GPU. return is 0.0 if  $n$ , incx $\leq=0$ .

*[rocblas\\_status](#page-154-0)* **rocblas\_idamin**(*[rocblas\\_handle](#page-153-0) handle*, *[rocblas\\_int](#page-153-1) n*, **const** double \**x*, *[rocblas\\_int](#page-153-1) incx*, *[rocblas\\_int](#page-153-1)* \**result*)

*[rocblas\\_status](#page-154-0)* **rocblas\_sgemv**(*[rocblas\\_handle](#page-153-0) handle*, *[rocblas\\_operation](#page-154-1) trans*, *[rocblas\\_int](#page-153-1) m*, *[rocblas\\_int](#page-153-1) n*, **const** float \**alpha*, **const** float \**A*, *[rocblas\\_int](#page-153-1) lda*, **const** float \**x*, *[rocblas\\_int](#page-153-1) incx*, **const** float \**beta*, float \**y*, *[rocblas\\_int](#page-153-1) incy*)

BLAS Level 2 API.

xGEMV performs one of the matrix-vector operations

 $y := \text{alpha} * A * x + \text{beta} * y, \quad \text{or}$  $y := \text{alpha} * A * * T * x + \text{beta} * y, \quad \text{or}$  $y := \text{alpha} * A * * H * x + \text{beta} * y,$ 

where alpha and beta are scalars, x and y are vectors and A is an m by n matrix.

#### **Parameters**

- [in] handle: rocblas\_handle. handle to the rocblas library context queue.
- [in] trans: rocblas\_operation
- [in] m: rocblas int
- [in] n: rocblas int
- [in] alpha: specifies the scalar alpha.
- [in] A: pointer storing matrix A on the GPU.
- [in] lda: rocblas int specifies the leading dimension of A.
- [in] x: pointer storing vector x on the GPU.
- [in] incx: specifies the increment for the elements of x.
- [in] beta: specifies the scalar beta.
- [out] y: pointer storing vector y on the GPU.
- [in] incy: rocblas int specifies the increment for the elements of y.

*[rocblas\\_status](#page-154-0)* **rocblas\_dgemv**(*[rocblas\\_handle](#page-153-0) handle*, *[rocblas\\_operation](#page-154-1) trans*, *[rocblas\\_int](#page-153-1) m*, *[rocblas\\_int](#page-153-1) n*, **const** double \**alpha*, **const** double \**A*, *[rocblas\\_int](#page-153-1) lda*, **const** double \**x*, *[rocblas\\_int](#page-153-1) incx*, **const** double \**beta*, double \**y*, *[rocblas\\_int](#page-153-1) incy*)

*[rocblas\\_status](#page-154-0)* **rocblas\_strsv**(*[rocblas\\_handle](#page-153-0) handle*, *[rocblas\\_fill](#page-154-2) uplo*, *[rocblas\\_operation](#page-154-1) transA*, *[rocblas\\_diagonal](#page-154-3) diag*, *[rocblas\\_int](#page-153-1) m*, **const** float \**A*, *[rocblas\\_int](#page-153-1) lda*, float \**x*, *[rocblas\\_int](#page-153-1) incx*)

BLAS Level 2 API.

trsv solves

 $A * x = alpha * b$  or  $A * * T * x = alpha * b$ ,

where x and b are vectors and A is a triangular matrix.

The vector x is overwritten on b.

### **Parameters**

- [in] handle: rocblas handle. handle to the rocblas library context queue.
- [in] uplo: rocblas\_fill. rocblas\_fill\_upper: A is an upper triangular matrix. rocblas fill lower: A is a lower triangular matrix.
- [in] transA: rocblas\_operation
- [in] diag: rocblas\_diagonal. rocblas\_diagonal\_unit: A is assumed to be unit triangular. rocblas\_diagonal\_non\_unit: A is not assumed to be unit triangular.
- $\lceil$  in  $\rceil$  m: rocblas int m specifies the number of rows of b. m  $\geq$  0.
- [in] alpha: specifies the scalar alpha.
- $\lceil$  in  $\rceil$  A: pointer storing matrix A on the GPU, of dimension (lda, m)
- [in]  $lda$ : rocblas int specifies the leading dimension of A.  $lda = max( 1, m )$ .
- [in] x: pointer storing vector x on the GPU.
- [in] incx: specifies the increment for the elements of x.

*[rocblas\\_status](#page-154-0)* **rocblas\_dtrsv**(*[rocblas\\_handle](#page-153-0) handle*, *[rocblas\\_fill](#page-154-2) uplo*, *[rocblas\\_operation](#page-154-1) transA*, *[rocblas\\_diagonal](#page-154-3) diag*, *[rocblas\\_int](#page-153-1) m*, **const** double \**A*, *[rocblas\\_int](#page-153-1) lda*, double \**x*, *[rocblas\\_int](#page-153-1) incx*)

*[rocblas\\_status](#page-154-0)* **rocblas\_sger**(*[rocblas\\_handle](#page-153-0) handle*, *[rocblas\\_int](#page-153-1) m*, *[rocblas\\_int](#page-153-1) n*, **const** float \**alpha*, **const** float \**x*, *[rocblas\\_int](#page-153-1) incx*, **const** float \**y*, *[rocblas\\_int](#page-153-1) incy*, float \**A*, *[rocblas\\_int](#page-153-1) lda*)

BLAS Level 2 API.

xHE(SY)MV performs the matrix-vector operation:

 $y := \text{alpha} * A * x + \text{beta} * y,$ 

where alpha and beta are scalars, x and y are n element vectors and A is an n by n Hermitian(Symmetric) matrix.

BLAS Level 2 API

- [in] handle: rocblas\_handle. handle to the rocblas library context queue.
- [in] uplo: rocblas\_fill. specifies whether the upper or lower
- [in] n: rocblas int.
- [in] alpha: specifies the scalar alpha.
- [in] A: pointer storing matrix A on the GPU.
- [in] lda: rocblas\_int specifies the leading dimension of A.
- [in] x: pointer storing vector x on the GPU.
- [in] incx: specifies the increment for the elements of x.
- [in] beta: specifies the scalar beta.
- [out] y: pointer storing vector y on the GPU.
• [in] incy: rocblas int specifies the increment for the elements of y.

xGER performs the matrix-vector operations

 $A := A + alpha*xx*yz*T$ 

where alpha is a scalars, x and y are vectors, and A is an m by n matrix.

#### **Parameters**

- [in] handle: rocblas handle. handle to the rocblas library context queue.
- [in] m: rocblas int
- [in] n: rocblas int
- [in] alpha: specifies the scalar alpha.
- [in] x: pointer storing vector x on the GPU.
- [in] incx: rocblas\_int specifies the increment for the elements of x.
- [in] y: pointer storing vector y on the GPU.
- [in] incy: rocblas\_int specifies the increment for the elements of y.
- [inout] A: pointer storing matrix A on the GPU.
- [in] lda: rocblas\_int specifies the leading dimension of A.

*[rocblas\\_status](#page-154-0)* **rocblas\_dger**(*[rocblas\\_handle](#page-153-0) handle*, *[rocblas\\_int](#page-153-1) m*, *[rocblas\\_int](#page-153-1) n*, **const** double \**alpha*, **const** double \**x*, *[rocblas\\_int](#page-153-1) incx*, **const** double \**y*, *[rocblas\\_int](#page-153-1) incy*, double \**A*, *[rocblas\\_int](#page-153-1) lda*)

*[rocblas\\_status](#page-154-0)* **rocblas\_ssyr**(*[rocblas\\_handle](#page-153-0) handle*, *[rocblas\\_fill](#page-154-1) uplo*, *[rocblas\\_int](#page-153-1) n*, **const** float \**alpha*, **const** float \**x*, *[rocblas\\_int](#page-153-1) incx*, float \**A*, *[rocblas\\_int](#page-153-1) lda*)

BLAS Level 2 API.

xSYR performs the matrix-vector operations

 $A := A + alpha*xx*xx*T$ 

where alpha is a scalars, x is a vector, and A is an n by n symmetric matrix.

### Parameters

- [in] handle: rocblas\_handle. handle to the rocblas library context queue.
- [in] n: rocblas\_int
- [in] alpha: specifies the scalar alpha.
- [in] x: pointer storing vector x on the GPU.
- [in] incx: rocblas\_int specifies the increment for the elements of x.
- [inout] A: pointer storing matrix A on the GPU.
- [in] lda: rocblas\_int specifies the leading dimension of A.

*[rocblas\\_status](#page-154-0)* **rocblas\_dsyr**(*[rocblas\\_handle](#page-153-0) handle*, *[rocblas\\_fill](#page-154-1) uplo*, *[rocblas\\_int](#page-153-1) n*, **const** double \**alpha*, **const** double \**x*, *[rocblas\\_int](#page-153-1) incx*, double \**A*, *[rocblas\\_int](#page-153-1) lda*)

*[rocblas\\_status](#page-154-0)* **rocblas\_strtri**(*[rocblas\\_handle](#page-153-0) handle*, *[rocblas\\_fill](#page-154-1) uplo*, *[rocblas\\_diagonal](#page-154-2) diag*, *[rocblas\\_int](#page-153-1) n*, **const** float \**A*, *[rocblas\\_int](#page-153-1) lda*, float \**invA*, *[rocblas\\_int](#page-153-1) ldinvA*)

BLAS Level 3 API.

trtri compute the inverse of a matrix A, namely, invA

**and** write the result into invA;

### **Parameters**

- [in] handle: rocblas\_handle. handle to the rocblas library context queue.
- [in] uplo: rocblas fill. specifies whether the upper 'rocblas fill upper' or lower 'rocblas\_fill\_lower' if rocblas\_fill\_upper, the lower part of A is not referenced if rocblas fill lower, the upper part of A is not referenced
- [in] diag: rocblas\_diagonal. = 'rocblas\_diagonal\_non\_unit', A is non-unit triangular; = 'rocblas\_diagonal\_unit', A is unit triangular;
- [in] n: rocblas int. size of matrix A and invA
- [in] A: pointer storing matrix A on the GPU.
- [in] lda: rocblas\_int specifies the leading dimension of A.
- •

*[rocblas\\_status](#page-154-0)* **rocblas\_dtrtri**(*[rocblas\\_handle](#page-153-0) handle*, *[rocblas\\_fill](#page-154-1) uplo*, *[rocblas\\_diagonal](#page-154-2) diag*, *[rocblas\\_int](#page-153-1) n*, **const** double \**A*, *[rocblas\\_int](#page-153-1) lda*, double \**invA*, *[rocblas\\_int](#page-153-1) ldinvA*)

*[rocblas\\_status](#page-154-0)* **rocblas\_strtri\_batched**(*[rocblas\\_handle](#page-153-0) handle*, *[rocblas\\_fill](#page-154-1) uplo*, *[rocblas\\_diagonal](#page-154-2) diag*, *[rocblas\\_int](#page-153-1) n*, **const** float \**A*, *[rocblas\\_int](#page-153-1) lda*, *[rocblas\\_int](#page-153-1) stride\_a*, float \**invA*, *[rocblas\\_int](#page-153-1) ldinvA*, *[rocblas\\_int](#page-153-1) bsinvA*, *[rocblas\\_int](#page-153-1) batch\_count*)

BLAS Level 3 API.

trtri compute the inverse of a matrix A

 $inv(A);$ 

#### **Parameters**

- [in] handle: rocblas\_handle. handle to the rocblas library context queue.
- [in] uplo: rocblas\_fill. specifies whether the upper 'rocblas\_fill\_upper' or lower 'rocblas\_fill\_lower'
- [in] diag: rocblas diagonal. = 'rocblas diagonal non unit', A is non-unit triangular; = 'rocblas\_diagonal\_unit', A is unit triangular;
- [in] n: rocblas int.
- [in] A: pointer storing matrix A on the GPU.
- [in] lda: rocblas int specifies the leading dimension of A.
- [in] stride\_a: rocblas\_int "batch stride a": stride from the start of one "A" matrix to the next
- •

*m*, *[rocblas\\_int](#page-153-1) n*, **const** float \**alpha*, **const** float \**A*, *[rocblas\\_int](#page-153-1)*

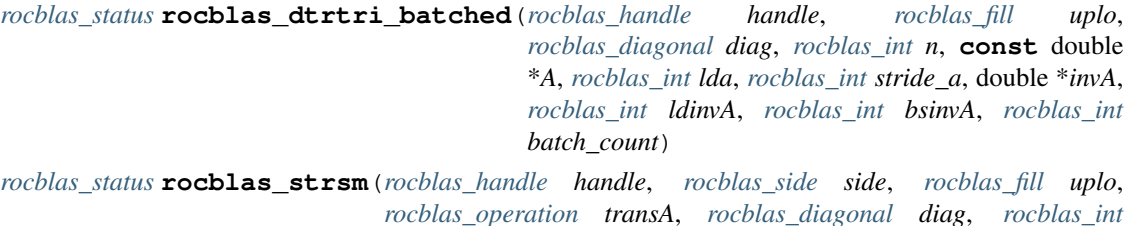

*lda*, float \**B*, *[rocblas\\_int](#page-153-1) ldb*)

BLAS Level 3 API.

trsm solves

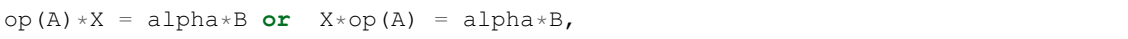

where alpha is a scalar, X and B are m by n matrices, A is triangular matrix and  $op(A)$  is one of

 $op(A) = A$  **or**  $op(A) = A^T$  **or**  $op(A) = A^H$ .

The matrix X is overwritten on B.

#### **Parameters**

- [in] handle: rocblas\_handle. handle to the rocblas library context queue.
- [in] side: rocblas side. rocblas side left:  $op(A)*X = alpha*B$ . rocblas side right:  $X^*op(A) = alpha^*B$ .
- [in] uplo: rocblas\_fill. rocblas\_fill\_upper: A is an upper triangular matrix. rocblas\_fill\_lower: A is a lower triangular matrix.
- [in] transA: rocblas\_operation. transB:  $op(A) = A$ . rocblas\_operation\_transpose:  $op(A) =$ A^T. rocblas operation conjugate transpose:  $op(A) = A^A H$ .
- [in] diag: rocblas diagonal. rocblas diagonal unit: A is assumed to be unit triangular. rocblas\_diagonal\_non\_unit: A is not assumed to be unit triangular.
- [in] m: rocblas\_int. m specifies the number of rows of B. m  $>= 0$ .
- [in] n: rocblas int. n specifies the number of columns of B.  $n \ge 0$ .
- [in] alpha: alpha specifies the scalar alpha. When alpha is &zero then A is not referenced and B need not be set before entry.
- [in] A: pointer storing matrix A on the GPU. of dimension ( lda, k ), where k is m when rocblas side left and is n when rocblas side right only the upper/lower triangular part is accessed.
- [in]  $1$ da: rocblas\_int. Ida specifies the first dimension of A. if side = rocblas\_side\_left, lda >= max( 1, m), if side = rocblas\_side\_right, lda >= max( 1, n).

•

*[rocblas\\_status](#page-154-0)* **rocblas\_dtrsm**(*[rocblas\\_handle](#page-153-0) handle*, *[rocblas\\_side](#page-154-3) side*, *[rocblas\\_fill](#page-154-1) uplo*, *[rocblas\\_operation](#page-154-4) transA*, *[rocblas\\_diagonal](#page-154-2) diag*, *[rocblas\\_int](#page-153-1) m*, *[rocblas\\_int](#page-153-1) n*, **const** double \**alpha*, **const** double \**A*, *[rocblas\\_int](#page-153-1) lda*, double \**B*, *[rocblas\\_int](#page-153-1) ldb*)

*[rocblas\\_status](#page-154-0)* **rocblas\_hgemm**(*[rocblas\\_handle](#page-153-0) handle*, *[rocblas\\_operation](#page-154-4) transa*, *[rocblas\\_operation](#page-154-4) transb*, *[rocblas\\_int](#page-153-1) m*, *[rocblas\\_int](#page-153-1) n*, *[rocblas\\_int](#page-153-1) k*, **const** *[rocblas\\_half](#page-153-2)* \**alpha*, **const** *[rocblas\\_half](#page-153-2)* \**A*, *[rocblas\\_int](#page-153-1) lda*, **const** *[rocblas\\_half](#page-153-2)* \**B*, *[rocblas\\_int](#page-153-1) ldb*, **const** *[rocblas\\_half](#page-153-2)* \**beta*, *[rocblas\\_half](#page-153-2)* \**C*, *[rocblas\\_int](#page-153-1) ldc*)

BLAS Level 3 API.

xGEMM performs one of the matrix-matrix operations

 $C = \text{alpha*op(A)} * \text{op(B)} + \text{beta*C}$ 

where  $op(X)$  is one of

 $op(X) = X$  **or** op( X ) =  $X**T$  or op( X ) =  $X**H$ ,

alpha and beta are scalars, and A, B and C are matrices, with op( $A$ ) an m by k matrix, op( $B$ ) a k by n matrix and C an m by n matrix.

#### Parameters

- [in] handle: rocblas\_handle, handle to the rocblas library context queue.
- $\lceil$  in  $\rceil$  transA: rocblas operation, specifies the form of op(A)
- [in] transB: rocblas\_operation, specifies the form of op(B)
- [in] m: rocblas\_int, number or rows of matrices op(A) and C
- [in] n: rocblas\_int, number of columns of matrices op(B) and C
- [in] k: rocblas\_int, number of columns of matrix op(A) and number of rows of matrix op(B)  $\lambda$
- [in] alpha: specifies the scalar alpha.
- [in] A: pointer storing matrix A on the GPU.
- [in] lda: rocblas int, specifies the leading dimension of A.
- [in] B: pointer storing matrix B on the GPU.
- [in] ldb: rocblas\_int, specifies the leading dimension of B.
- [in] beta: specifies the scalar beta.
- [inout] C: pointer storing matrix C on the GPU.
- [in] ldc: rocblas int, specifies the leading dimension of C.

*[rocblas\\_status](#page-154-0)* **rocblas\_sgemm**(*[rocblas\\_handle](#page-153-0) handle*, *[rocblas\\_operation](#page-154-4) transa*, *[rocblas\\_operation](#page-154-4) transb*, *[rocblas\\_int](#page-153-1) m*, *[rocblas\\_int](#page-153-1) n*, *[rocblas\\_int](#page-153-1) k*, **const** float \**alpha*, **const** float \**A*, *[rocblas\\_int](#page-153-1) lda*, **const** float \**B*, *[rocblas\\_int](#page-153-1) ldb*, **const** float \**beta*, float \**C*, *[rocblas\\_int](#page-153-1) ldc*)

*[rocblas\\_status](#page-154-0)* **rocblas\_dgemm**(*[rocblas\\_handle](#page-153-0) handle*, *[rocblas\\_operation](#page-154-4) transa*, *[rocblas\\_operation](#page-154-4) transb*, *[rocblas\\_int](#page-153-1) m*, *[rocblas\\_int](#page-153-1) n*, *[rocblas\\_int](#page-153-1) k*, **const** double \**alpha*, **const** double \**A*, *[rocblas\\_int](#page-153-1) lda*, **const** double \**B*, *[rocblas\\_int](#page-153-1) ldb*, **const** double \**beta*, double \**C*, *[rocblas\\_int](#page-153-1) ldc*)

*[rocblas\\_status](#page-154-0)* **rocblas\_hgemm\_strided\_batched**(*[rocblas\\_handle](#page-153-0) handle*, *[rocblas\\_operation](#page-154-4) transa*, *[rocblas\\_operation](#page-154-4) transb*, *[rocblas\\_int](#page-153-1) m*, *[rocblas\\_int](#page-153-1) n*, *[rocblas\\_int](#page-153-1) k*, **const** *[rocblas\\_half](#page-153-2)* \**alpha*, **const** *[rocblas\\_half](#page-153-2)* \**A*, *[rocblas\\_int](#page-153-1) lda*, *[rocblas\\_int](#page-153-1) stride\_a*, **const** *[rocblas\\_half](#page-153-2)* \**B*, *[rocblas\\_int](#page-153-1) ldb*, *[rocblas\\_int](#page-153-1) stride\_b*, **const** *[rocblas\\_half](#page-153-2)* \**beta*, *[rocblas\\_half](#page-153-2)* \**C*, *[rocblas\\_int](#page-153-1) ldc*, *[rocblas\\_int](#page-153-1) stride\_c*, *[rocblas\\_int](#page-153-1) batch\_count*) BLAS Level 3 API.

xGEMM\_STRIDED\_BATCHED performs one of the strided batched matrix-matrix operations

```
C[i*stride_c] = alpha*op(A[i*stride_a] )*op(B[i*stride_b] ) +˓→beta*C[i*stride_c], for i in
```
[0,batch\_count-1]

where  $op(X)$  is one of

 $op(X) = X$  **or** op( X ) = X\*\*T **or** op( X ) =  $X**H$ ,

alpha and beta are scalars, and A, B and C are strided batched matrices, with op( $A$ ) an m by k by batch\_count strided\_batched matrix, op( B ) an k by n by batch\_count strided\_batched matrix and C an m by n by batch count strided batched matrix.

#### Parameters

- [in] handle: rocblas handle. handle to the rocblas library context queue.
- [in] transA: rocblas\_operation specifies the form of  $op(A)$
- [in] transB: rocblas\_operation specifies the form of op(B)
- [in] m: rocblas\_int. matrix dimention m.
- [in] n: rocblas int. matrix dimention n.
- [in] k: rocblas\_int. matrix dimention k.
- [in] alpha: specifies the scalar alpha.
- [in] A: pointer storing strided batched matrix A on the GPU.
- [in] lda: rocblas int specifies the leading dimension of "A".
- [in] stride a: rocblas int stride from the start of one "A" matrix to the next
- [in] B: pointer storing strided batched matrix B on the GPU.
- [in] ldb: rocblas\_int specifies the leading dimension of "B".
- [in] stride b: rocblas int stride from the start of one "B" matrix to the next
- [in] beta: specifies the scalar beta.
- [inout] C: pointer storing strided batched matrix C on the GPU.
- [in] ldc: rocblas\_int specifies the leading dimension of "C".
- [in] stride\_c: rocblas\_int stride from the start of one "C" matrix to the next

• [in] batch count: rocblas int number of gemm operatons in the batch

- *[rocblas\\_status](#page-154-0)* **rocblas\_sgemm\_strided\_batched**(*[rocblas\\_handle](#page-153-0) handle*, *[rocblas\\_operation](#page-154-4) transa*, *[rocblas\\_operation](#page-154-4) transb*, *[rocblas\\_int](#page-153-1) m*, *[rocblas\\_int](#page-153-1) n*, *[rocblas\\_int](#page-153-1) k*, **const** float \**alpha*, **const** float \**A*, *[rocblas\\_int](#page-153-1) lda*, *[rocblas\\_int](#page-153-1) stride\_a*, **const** float \**B*, *[rocblas\\_int](#page-153-1) ldb*, *[rocblas\\_int](#page-153-1) stride\_b*, **const** float \**beta*, float \**C*, *[rocblas\\_int](#page-153-1) ldc*, *[rocblas\\_int](#page-153-1) stride\_c*, *[rocblas\\_int](#page-153-1) batch\_count*)
- *[rocblas\\_status](#page-154-0)* **rocblas\_dgemm\_strided\_batched**(*[rocblas\\_handle](#page-153-0) handle*, *[rocblas\\_operation](#page-154-4) transa*, *[rocblas\\_operation](#page-154-4) transb*, *[rocblas\\_int](#page-153-1) m*, *[rocblas\\_int](#page-153-1) n*, *[rocblas\\_int](#page-153-1) k*, **const** double \**alpha*, **const** double \**A*, *[rocblas\\_int](#page-153-1) lda*, *[rocblas\\_int](#page-153-1) stride\_a*, **const** double \**B*, *[rocblas\\_int](#page-153-1) ldb*, *[rocblas\\_int](#page-153-1) stride\_b*, **const** double \**beta*, double \**C*, *[rocblas\\_int](#page-153-1) ldc*, *[rocblas\\_int](#page-153-1) stride\_c*, *[rocblas\\_int](#page-153-1) batch\_count*)
- *[rocblas\\_status](#page-154-0)* **rocblas\_hgemm\_kernel\_name**(*[rocblas\\_handle](#page-153-0) handle*, *[rocblas\\_operation](#page-154-4) transa*, *[rocblas\\_operation](#page-154-4) transb*, *[rocblas\\_int](#page-153-1) m*, *[rocblas\\_int](#page-153-1) n*, *[rocblas\\_int](#page-153-1) k*, **const** *[rocblas\\_half](#page-153-2)* \**alpha*, **const** *[rocblas\\_half](#page-153-2)* \**A*, *[rocblas\\_int](#page-153-1) lda*, *[rocblas\\_int](#page-153-1) stride\_a*, **const** *[rocblas\\_half](#page-153-2)* \**B*, *[rocblas\\_int](#page-153-1) ldb*, *[rocblas\\_int](#page-153-1) stride\_b*, **const** *[rocblas\\_half](#page-153-2)* \**beta*, *[rocblas\\_half](#page-153-2)* \**C*, *[rocblas\\_int](#page-153-1) ldc*, *[rocblas\\_int](#page-153-1) stride\_c*, *[rocblas\\_int](#page-153-1) batch\_count*)
- *[rocblas\\_status](#page-154-0)* **rocblas\_sgemm\_kernel\_name**(*[rocblas\\_handle](#page-153-0) handle*, *[rocblas\\_operation](#page-154-4) transa*, *[rocblas\\_operation](#page-154-4) transb*, *[rocblas\\_int](#page-153-1) m*, *[rocblas\\_int](#page-153-1) n*, *[rocblas\\_int](#page-153-1) k*, **const** float \**alpha*, **const** float \**A*, *[rocblas\\_int](#page-153-1) lda*, *[rocblas\\_int](#page-153-1) stride\_a*, **const** float \**B*, *[rocblas\\_int](#page-153-1) ldb*, *[rocblas\\_int](#page-153-1) stride\_b*, **const** float \**beta*, float \**C*, *[rocblas\\_int](#page-153-1) ldc*, *[rocblas\\_int](#page-153-1) stride\_c*, *[rocblas\\_int](#page-153-1) batch\_count*)
- *[rocblas\\_status](#page-154-0)* **rocblas\_dgemm\_kernel\_name**(*[rocblas\\_handle](#page-153-0) handle*, *[rocblas\\_operation](#page-154-4) transa*, *[rocblas\\_operation](#page-154-4) transb*, *[rocblas\\_int](#page-153-1) m*, *[rocblas\\_int](#page-153-1) n*, *[rocblas\\_int](#page-153-1) k*, **const** double \**alpha*, **const** double \**A*, *[rocblas\\_int](#page-153-1) lda*, *[rocblas\\_int](#page-153-1) stride\_a*, **const** double \**B*, *[rocblas\\_int](#page-153-1) ldb*, *[rocblas\\_int](#page-153-1) stride\_b*, **const** double \**beta*, double \**C*, *[rocblas\\_int](#page-153-1) ldc*, *[rocblas\\_int](#page-153-1) stride\_c*, *[rocblas\\_int](#page-153-1) batch\_count*)
- *[rocblas\\_status](#page-154-0)* **rocblas\_sgeam**(*[rocblas\\_handle](#page-153-0) handle*, *[rocblas\\_operation](#page-154-4) transa*, *[rocblas\\_operation](#page-154-4) transb*, *[rocblas\\_int](#page-153-1) m*, *[rocblas\\_int](#page-153-1) n*, **const** float \**alpha*, **const** float \**A*, *[rocblas\\_int](#page-153-1) lda*, **const** float \**beta*, **const** float \**B*, *[rocblas\\_int](#page-153-1) ldb*, float \**C*, *[rocblas\\_int](#page-153-1) ldc*)

BLAS Level 3 API.

xGEAM performs one of the matrix-matrix operations

 $C = \text{alpha*op(A)} + \text{beta*op(B)},$ 

where  $op(X)$  is one of

 $op(X) = X$  **or** op( X ) =  $X \star \star T$  **or** op( X ) =  $X**H$ ,

alpha and beta are scalars, and A, B and C are matrices, with  $op(A)$  an m by n matrix,  $op(B)$  an m by n matrix, and C an m by n matrix.

#### **Parameters**

- [in] handle: rocblas\_handle. handle to the rocblas library context queue.
- [in] transA: rocblas\_operation specifies the form of op(A)
- [in] transB: rocblas\_operation specifies the form of op(B)
- [in] m: rocblas int.
- [in] n: rocblas int.
- [in] alpha: specifies the scalar alpha.
- [in] A: pointer storing matrix A on the GPU.
- [in] lda: rocblas\_int specifies the leading dimension of A.
- [in] beta: specifies the scalar beta.
- [in] B: pointer storing matrix B on the GPU.
- [in] ldb: rocblas\_int specifies the leading dimension of B.
- [inout] C: pointer storing matrix C on the GPU.
- [in] ldc: rocblas\_int specifies the leading dimension of C.

*[rocblas\\_status](#page-154-0)* **rocblas\_dgeam**(*[rocblas\\_handle](#page-153-0) handle*, *[rocblas\\_operation](#page-154-4) transa*, *[rocblas\\_operation](#page-154-4) transb*, *[rocblas\\_int](#page-153-1) m*, *[rocblas\\_int](#page-153-1) n*, **const** double \**alpha*, **const** double \**A*, *[rocblas\\_int](#page-153-1) lda*, **const** double \**beta*, **const** double \**B*, *[rocblas\\_int](#page-153-1) ldb*, double \**C*, *[rocblas\\_int](#page-153-1) ldc*)

*[rocblas\\_status](#page-154-0)* **rocblas\_gemm\_ex**(*[rocblas\\_handle](#page-153-0) handle*, *[rocblas\\_operation](#page-154-4) trans\_a*, *[rocblas\\_operation](#page-154-4) trans\_b*, *[rocblas\\_int](#page-153-1) m*, *[rocblas\\_int](#page-153-1) n*, *[rocblas\\_int](#page-153-1) k*, **const** void \**alpha*, **const** void \**a*, *[rocblas\\_datatype](#page-155-0) a\_type*, *[rocblas\\_int](#page-153-1) lda*, **const** void \**b*, *[rocblas\\_datatype](#page-155-0) b\_type*, *[rocblas\\_int](#page-153-1) ldb*, **const** void \**beta*, **const** void \**c*, *[rocblas\\_datatype](#page-155-0) c\_type*, *[rocblas\\_int](#page-153-1) ldc*, void \**d*, *[rocblas\\_datatype](#page-155-0) d\_type*, *[rocblas\\_int](#page-153-1) ldd*, *[rocblas\\_datatype](#page-155-0) compute\_type*, *[rocblas\\_gemm\\_algo](#page-156-0) algo*, int32\_t *solution\_index*, uint32\_t *flags*, size\_t \**workspace\_size*, void \**workspace*)

*[rocblas\\_status](#page-154-0)* **rocblas\_gemm\_strided\_batched\_ex**(*[rocblas\\_handle](#page-153-0) handle*, *[rocblas\\_operation](#page-154-4) trans\_a*, *[rocblas\\_operation](#page-154-4) trans\_b*, *[rocblas\\_int](#page-153-1) m*, *[rocblas\\_int](#page-153-1) n*, *[rocblas\\_int](#page-153-1) k*, **const** void \**alpha*, **const** void \**a*, *[rocblas\\_datatype](#page-155-0) a\_type*, *[rocblas\\_int](#page-153-1) lda*, *[rocblas\\_long](#page-153-3) stride\_a*, **const** void \**b*, *[rocblas\\_datatype](#page-155-0) b\_type*, *[rocblas\\_int](#page-153-1) ldb*, *[rocblas\\_long](#page-153-3) stride\_b*, **const** void \**beta*, **const** void \**c*, *[rocblas\\_datatype](#page-155-0) c\_type*, *[rocblas\\_int](#page-153-1) ldc*, *[rocblas\\_long](#page-153-3) stride\_c*, void \**d*, *[rocblas\\_datatype](#page-155-0) d\_type*, *[rocblas\\_int](#page-153-1) ldd*, *[rocblas\\_long](#page-153-3) stride\_d*, *[rocblas\\_int](#page-153-1) batch\_count*, *[rocblas\\_datatype](#page-155-0) compute\_type*, *[rocblas\\_gemm\\_algo](#page-156-0) algo*, int32\_t *solution\_index*, uint32\_t *flags*, size\_t \**workspace\_size*, void \**workspace*)

### BLAS EX API.

GEMM\_EX performs one of the matrix-matrix operations

 $D = \text{alpha*op(A)} * \text{op(B)} + \text{beta*C}$ 

where  $op(X)$  is one of

```
op(X) = X or
op( X ) = X \times T or
op( X ) = X**H,
```
alpha and beta are scalars, and A, B, C, and D are matrices, with op( $A$ ) an m by k matrix, op( $B$ ) a k by n matrix and C and D are m by n matrices.

### **Parameters**

- [in] handle: rocblas\_handle. handle to the rocblas library context queue.
- $\lceil$  in  $\rceil$  transA: rocblas operation specifies the form of op(A)
- $\lceil \text{in} \rceil$  transB: rocblas operation specifies the form of op( B)
- [in] m: rocblas\_int. matrix dimension m
- [in] n: rocblas int. matrix dimension n
- [in] k: rocblas\_int. matrix dimension k
- [in] alpha: const void \* specifies the scalar alpha. Same datatype as compute\_type.
- [in] a: void \* pointer storing matrix A on the GPU.
- [in] a\_type: rocblas\_datatype specifies the datatype of matrix A
- [in] lda: rocblas\_int specifies the leading dimension of A.
- [in] b: void \* pointer storing matrix B on the GPU.
- [in] b\_type: rocblas\_datatype specifies the datatype of matrix B
- [in] ldb: rocblas int specifies the leading dimension of B.
- [in] beta: const void \* specifies the scalar beta. Same datatype as compute\_type.
- [in] c: void \* pointer storing matrix C on the GPU.
- $\lceil$  in  $\rceil$  c type: rocblas datatype specifies the datatype of matrix C
- [in] ldc: rocblas\_int specifies the leading dimension of C.
- [out] d: void \* pointer storing matrix D on the GPU.
- [in] d\_type: rocblas\_datatype specifies the datatype of matrix D
- [in] ldd: rocblas int specifies the leading dimension of D.
- [in] compute\_type: rocblas\_datatype specifies the datatype of computation
- [in] algo: rocblas\_gemm\_algo enumerant specifying the algorithm type.
- [in] solution\_index: int32\_t reserved for future use
- [in] flags: uint32\_t reserved for future use
- •

*[rocblas\\_status](#page-154-0)* **rocblas\_get\_version\_string**(char \**buf*, size\_t *len*)

# BLAS EX API.

GEMM\_STRIDED\_BATCHED\_EX performs one of the strided\_batched matrix-matrix operations

```
D[i*stricted] = alpha*op(A[i*stricted_a])*op(B[i*stricted_b]) + beta*C[i*stricted_c])˓→c], for i in
```
[0,batch\_count-1]

where  $op(X)$  is one of

 $op(X) = X$  **or** op( X ) =  $X \times \times T$  **or** op(  $X$  ) =  $X**H$ ,

alpha and beta are scalars, and  $A$ ,  $B$ ,  $C$ , and  $D$  are strided\_batched matrices, with op( $A$ ) an m by k by batch\_count strided\_batched matrix, op( B ) a k by n by batch\_count strided\_batched matrix and C and D are m by n by batch count strided batched matrices.

The strided\_batched matrices are multiple matrices separated by a constant stride. The number of matrices is batch\_count.

#### **Parameters**

- [in] handle: rocblas handle. handle to the rocblas library context queue.
- [in] transA: rocblas\_operation specifies the form of op(A)
- [in] transB: rocblas\_operation specifies the form of op(B)
- [in] m: rocblas int. matrix dimension m
- [in] n: rocblas int. matrix dimension n
- [in] k: rocblas\_int. matrix dimension k
- [in] alpha: const void \* specifies the scalar alpha. Same datatype as compute\_type.
- [in] a: void \* pointer storing matrix A on the GPU.
- [in] a type: rocblas datatype specifies the datatype of matrix A
- [in] lda: rocblas\_int specifies the leading dimension of A.
- [in] stride\_a: rocblas\_long specifies stride from start of one "A" matrix to the next
- [in] b: void \* pointer storing matrix B on the GPU.
- [in] b\_type: rocblas\_datatype specifies the datatype of matrix B
- [in] ldb: rocblas\_int specifies the leading dimension of B.
- [in] stride\_b: rocblas\_long specifies stride from start of one "B" matrix to the next
- [in] beta: const void \* specifies the scalar beta. Same datatype as compute type.
- [in] c: void \* pointer storing matrix C on the GPU.
- [in] c\_type: rocblas\_datatype specifies the datatype of matrix C
- [in] ldc: rocblas\_int specifies the leading dimension of C.
- [in] stride\_c: rocblas\_long specifies stride from start of one "C" matrix to the next
- [out] d: void \* pointer storing matrix D on the GPU.
- [in] d\_type: rocblas\_datatype specifies the datatype of matrix D
- [in] ldd: rocblas\_int specifies the leading dimension of D.
- [in] stride\_d: rocblas\_long specifies stride from start of one "D" matrix to the next
- [in] batch\_count: rocblas\_int number of gemm operations in the batch
- [in] compute\_type: rocblas\_datatype specifies the datatype of computation
- [in] algo: rocblas gemm algo enumerant specifying the algorithm type.
- [in] solution\_index: int32\_t reserved for future use
- [in] flags: uint32\_t reserved for future use
- •

## <span id="page-153-4"></span>*file* **rocblas-types.h**

*#include <stddef.h>#include <stdint.h>#include <hip/hip\_vector\_types.h> [rocblas-types.h](#page-153-4)* defines data types used by rocblas

#### **Defines**

**\_ROCBLAS\_TYPES\_H\_**

### **Typedefs**

<span id="page-153-1"></span>**typedef** int32\_t **rocblas\_int** To specify whether int32 or int64 is used.

<span id="page-153-3"></span>**typedef** int64\_t **rocblas\_long**

**typedef** float2 **rocblas\_float\_complex**

<span id="page-153-2"></span>**typedef** double2 **rocblas\_double\_complex**

**typedef** uint16\_t **rocblas\_half**

<span id="page-153-0"></span>**typedef** float2 **rocblas\_half\_complex**

**typedef struct** \_rocblas\_handle \***rocblas\_handle**

### **Enums**

#### <span id="page-154-4"></span>**enum rocblas\_operation**

Used to specify whether the matrix is to be transposed or not.

parameter constants. numbering is consistent with CBLAS, ACML and most standard C BLAS libraries

*Values:*

```
rocblas_operation_none = 111
   Operate with the matrix.
```

```
rocblas_operation_transpose = 112
   Operate with the transpose of the matrix.
```

```
rocblas_operation_conjugate_transpose = 113
```
Operate with the conjugate transpose of the matrix.

### <span id="page-154-1"></span>**enum rocblas\_fill**

Used by the Hermitian, symmetric and triangular matrix routines to specify whether the upper or lower triangle is being referenced.

*Values:*

```
rocblas_fill_upper = 121
   Upper triangle.
```
**rocblas\_fill\_lower** = 122 Lower triangle.

**rocblas\_fill\_full** = 123

### <span id="page-154-2"></span>**enum rocblas\_diagonal**

It is used by the triangular matrix routines to specify whether the matrix is unit triangular.

*Values:*

```
rocblas_diagonal_non_unit = 131
   Non-unit triangular.
```
**rocblas\_diagonal\_unit** = 132 Unit triangular.

#### <span id="page-154-3"></span>**enum rocblas\_side**

Indicates the side matrix A is located relative to matrix B during multiplication.

*Values:*

```
rocblas_side_left = 141
```
Multiply general matrix by symmetric, Hermitian or triangular matrix on the left.

```
rocblas_side_right = 142
```
Multiply general matrix by symmetric, Hermitian or triangular matrix on the right.

```
rocblas_side_both = 143
```
### <span id="page-154-0"></span>**enum rocblas\_status**

rocblas status codes definition

*Values:*

```
rocblas_status_success = 0
   success
```
**rocblas\_status\_invalid\_handle** = 1 handle not initialized, invalid or null

```
rocblas_status_not_implemented = 2
   function is not implemented
```

```
rocblas_status_invalid_pointer = 3
   invalid pointer parameter
```
**rocblas\_status\_invalid\_size** = 4 invalid size parameter

```
rocblas_status_memory_error = 5
   failed internal memory allocation, copy or dealloc
```

```
rocblas_status_internal_error = 6
   other internal library failure
```
#### <span id="page-155-0"></span>**enum rocblas\_datatype**

Indicates the precision width of data stored in a blas type.

#### *Values:*

```
rocblas datatype f16 r = 150rocblas_datatype_f32_r = 151
    rocblas_datatype_f64_r = 152
    rocblas_datatype_f16_c = 153
    rocblas_datatype_f32_c = 154
    rocblas_datatype_f64_c = 155
    rocblas_datatype_i8_r = 160
    rocblas_datatype_u8_r = 161
    rocblas_datatype_i32_r = 162
    rocblas_datatype_u32_r = 163
    rocblas datatype i8 c = 164rocblas_datatype_u8_c = 165
    rocblas_datatype_i32_c = 166
    rocblas_datatype_u32_c = 167
enum rocblas_pointer_mode
    Indicates the pointer is device pointer or host pointer.
    Values:
```
<span id="page-155-1"></span>**rocblas\_pointer\_mode\_host** = 0

**rocblas\_pointer\_mode\_device** = 1

#### **enum rocblas\_layer\_mode**

Indicates if layer is active with bitmask.

*Values:*

**rocblas\_layer\_mode\_none** = 0b0000000000

```
rocblas_layer_mode_log_trace = 0b0000000001
```
**rocblas\_layer\_mode\_log\_bench** = 0b0000000010

**rocblas\_layer\_mode\_log\_profile** = 0b0000000100

<span id="page-156-0"></span>**enum rocblas\_gemm\_algo**

Indicates if layer is active with bitmask.

*Values:*

**rocblas\_gemm\_algo\_standard** = 0b0000000000

### <span id="page-156-1"></span>*file* **rocblas.h**

*#include <stdbool.h>#include "rocblas-export.h"#include "rocblas-version.h"#include "rocblastypes.h"#include "rocblas-auxiliary.h"#include "rocblas-functions.h" [rocblas.h](#page-156-1)* includes other \*.h and exposes a common interface

#### **Defines**

**\_ROCBLAS\_H\_**

### *file* **buildinfo.cpp**

*#include <stdio.h>#include <sstream>#include <string.h>#include "definitions.h"#include "rocblastypes.h"#include "rocblas-functions.h"#include "rocblas-version.h"*

### **Defines**

**TO\_STR2**(x)

**TO\_STR**(x)

**VERSION\_STRING**

#### **Functions**

```
rocblas_status rocblas_get_version_string(char *buf, size_t len)
```
BLAS EX API.

GEMM\_STRIDED\_BATCHED\_EX performs one of the strided\_batched matrix-matrix operations

```
D[i*stricted] = alpha*op(A[i*stricted_a])*op(B[i*stricted_b]) + beta*C[i*stricted_c])˓→c], for i in
```
[0,batch\_count-1]

where  $op(X)$  is one of

 $op(X) = X$  **or** op( X ) =  $X**T$  or op( X ) =  $X**H$ ,

alpha and beta are scalars, and A, B, C, and D are strided\_batched matrices, with op( $A$ ) an m by k by batch\_count strided\_batched matrix, op( B ) a k by n by batch\_count strided\_batched matrix and C and D are m by n by batch\_count strided\_batched matrices.

The strided\_batched matrices are multiple matrices separated by a constant stride. The number of matrices is batch\_count.

#### **Parameters**

- [in] handle: rocblas handle. handle to the rocblas library context queue.
- $\lceil \text{in} \rceil$  transA: rocblas operation specifies the form of op(A)
- [in] transB: rocblas\_operation specifies the form of op(B)
- [in] m: rocblas\_int. matrix dimension m
- [in] n: rocblas int. matrix dimension n
- $\lceil$  in  $\rceil$  k: rocblas int. matrix dimension k
- [in] alpha: const void \* specifies the scalar alpha. Same datatype as compute\_type.
- [in] a: void \* pointer storing matrix A on the GPU.
- [in] a\_type: rocblas\_datatype specifies the datatype of matrix A
- [in] lda: rocblas\_int specifies the leading dimension of A.
- [in] stride\_a: rocblas\_long specifies stride from start of one "A" matrix to the next
- [in] b: void \* pointer storing matrix B on the GPU.
- [in] b\_type: rocblas\_datatype specifies the datatype of matrix B
- [in] ldb: rocblas int specifies the leading dimension of B.
- [in] stride\_b: rocblas\_long specifies stride from start of one "B" matrix to the next
- [in] beta: const void \* specifies the scalar beta. Same datatype as compute type.
- [in] c: void \* pointer storing matrix C on the GPU.
- [in] c\_type: rocblas\_datatype specifies the datatype of matrix C
- [in] ldc: rocblas\_int specifies the leading dimension of C.
- [in] stride\_c: rocblas\_long specifies stride from start of one "C" matrix to the next
- [out] d: void \* pointer storing matrix D on the GPU.
- [in] d\_type: rocblas\_datatype specifies the datatype of matrix D
- [in] ldd: rocblas\_int specifies the leading dimension of D.
- [in] stride d: rocblas long specifies stride from start of one "D" matrix to the next
- [in] batch count: rocblas int number of gemm operations in the batch
- [in] compute\_type: rocblas\_datatype specifies the datatype of computation
- [in] algo: rocblas\_gemm\_algo enumerant specifying the algorithm type.
- [in] solution index: int32 t reserved for future use
- [in] flags: uint32\_t reserved for future use

•

#### *file* **handle.cpp**

*#include "handle.h"#include <cstdlib>*

## **Functions**

**static** void **open\_log\_stream**(**const** char \**environment\_variable\_name*, std::ostream \*&*log\_os*, std::ofstream &*log\_ofs*)

Logging function.

open\_log\_stream Open stream log\_os for logging. If the environment variable with name environment\_variable\_name is not set, then stream log\_os to std::cerr. Else open a file at the full logfile path contained in the environment variable. If opening the file suceeds, stream to the file else stream to std::cerr.

[out] log\_os std::ostream\*& Output stream. Stream to std:cerr if environment\_variable\_name is not set, else set to stream to log\_ofs

#### Parameters

• [in] environment variable name: const char\* Name of environment variable that contains the full logfile path.

[out] log\_ofs std::ofstream& Output file stream. If log\_ofs->is\_open()==true, then log\_os will stream to log\_ofs. Else it will stream to std::cerr.

#### *file* **rocblas\_auxiliary.cpp**

*#include <stdio.h>#include <hip/hip\_runtime.h>#include "definitions.h"#include "rocblas-types.h"#include "handle.h"#include "logging.h"#include "utility.h"#include "rocblas\_unique\_ptr.hpp"#include "rocblasauxiliary.h"*

#### **Functions**

*[rocblas\\_pointer\\_mode](#page-155-1)* **rocblas\_pointer\_to\_mode**(void \**ptr*) indicates whether the pointer is on the host or device. currently HIP API can only recoginize the input ptr on deive or not can not recoginize it is on host or not

*[rocblas\\_status](#page-154-0)* **rocblas\_get\_pointer\_mode**(*[rocblas\\_handle](#page-153-0) handle*, *[rocblas\\_pointer\\_mode](#page-155-1)*

\**mode*)

*[rocblas\\_status](#page-154-0)* **rocblas\_set\_pointer\_mode**(*[rocblas\\_handle](#page-153-0) handle*, *[rocblas\\_pointer\\_mode](#page-155-1)*

*mode*)

*[rocblas\\_status](#page-154-0)* **rocblas\_create\_handle**(*[rocblas\\_handle](#page-153-0)* \**handle*)

*[rocblas\\_status](#page-154-0)* **rocblas\_destroy\_handle**(*[rocblas\\_handle](#page-153-0) handle*)

*[rocblas\\_status](#page-154-0)* **rocblas\_set\_stream**(*[rocblas\\_handle](#page-153-0) handle*, hipStream\_t *stream\_id*)

*[rocblas\\_status](#page-154-0)* **rocblas\_get\_stream**(*[rocblas\\_handle](#page-153-0) handle*, hipStream\_t \**stream\_id*)

**\_\_global\_\_ void copy\_void\_ptr\_vector\_kernel(rocblas\_int n, rocblas\_int elem\_size, const void \* x, rocblas\_int incx, void \* y, rocblas\_int incy)**

*[rocblas\\_status](#page-154-0)* **rocblas\_set\_vector**(*[rocblas\\_int](#page-153-1) n*, *[rocblas\\_int](#page-153-1) elem\_size*, **const** void \**x\_h*, *[rocblas\\_int](#page-153-1) incx*, void \**y\_d*, *[rocblas\\_int](#page-153-1) incy*)

*[rocblas\\_status](#page-154-0)* **rocblas\_get\_vector**(*[rocblas\\_int](#page-153-1) n*, *[rocblas\\_int](#page-153-1) elem\_size*, **const** void \**x\_d*, *[rocblas\\_int](#page-153-1) incx*, void \**y\_h*, *[rocblas\\_int](#page-153-1) incy*)

**\_\_global\_\_ void copy\_void\_ptr\_matrix\_kernel(rocblas\_int rows, rocblas\_int cols, size\_t elem\_size, const void \* a, rocblas\_int lda, void \* b, rocblas\_int ldb)**

*[rocblas\\_status](#page-154-0)* **rocblas\_set\_matrix**(*[rocblas\\_int](#page-153-1) rows*, *[rocblas\\_int](#page-153-1) cols*, *[rocblas\\_int](#page-153-1) elem\_size*, **const** void \**a\_h*, *[rocblas\\_int](#page-153-1) lda*, void \**b\_d*, *[rocblas\\_int](#page-153-1) ldb*)

*[rocblas\\_status](#page-154-0)* **rocblas\_get\_matrix**(*[rocblas\\_int](#page-153-1) rows*, *[rocblas\\_int](#page-153-1) cols*, *[rocblas\\_int](#page-153-1) elem\_size*, **const** void \**a\_d*, *[rocblas\\_int](#page-153-1) lda*, void \**b\_h*, *[rocblas\\_int](#page-153-1) ldb*)

## **Variables**

**constexpr** size\_t **VEC\_BUFF\_MAX\_BYTES** = 1048576

**constexpr** *[rocblas\\_int](#page-153-1)* **NB\_X** = 256

**constexpr** size\_t **MAT\_BUFF\_MAX\_BYTES** = 1048576

**constexpr** *[rocblas\\_int](#page-153-1)* **MATRIX\_DIM\_X** = 128

**constexpr** *[rocblas\\_int](#page-153-1)* **MATRIX\_DIM\_Y** = 8

#### *file* **status.cpp**

*#include <hip/hip\_runtime\_api.h>#include "rocblas.h"#include "status.h"*

## **Functions**

*[rocblas\\_status](#page-154-0)* **get\_rocblas\_status\_for\_hip\_status**(hipError\_t *status*)

*dir* **ROCm\_Libraries/rocBLAS**

```
dir ROCm_Libraries
```
*dir* **ROCm\_Libraries/rocBLAS/src**

*dir* **ROCm\_Libraries/rocBLAS/src/src**

### **2.9.3 hipBLAS**

### **2.9.3.1 Introduction**

Please Refer here for Github link [hipBLAS](https://github.com/ROCmSoftwarePlatform/hipBLAS)

hipBLAS is a BLAS marshalling library, with multiple supported backends. It sits between the application and a 'worker' BLAS library, marshalling inputs into the backend library and marshalling results back to the application. hipBLAS exports an interface that does not require the client to change, regardless of the chosen backend. Currently, hipBLAS supports rocblas and [cuBLAS](https://developer.nvidia.com/cublas) as backends.

### **2.9.3.1.1 Installing pre-built packages**

Download pre-built packages either from [ROCm's package servers](https://rocm-documentation.readthedocs.io/en/latest/Installation_Guide/Installation-Guide.html#installing-from-amd-rocm-repositories) or by clicking the github releases tab and manually downloading, which could be newer. Release notes are available for each release on the releases tab.

sudo apt update && sudo apt install hipblas

### **2.9.3.1.2 Quickstart hipBLAS build**

#### Bash helper build script (Ubuntu only)

The root of this repository has a helper bash script install.sh to build and install hipBLAS on Ubuntu with a single command. It does not take a lot of options and hard-codes configuration that can be specified through invoking cmake directly, but it's a great way to get started quickly and can serve as an example of how to build/install. A few commands in the script need sudo access, so it may prompt you for a password.

```
./install -h -- shows help./install -id -- build library, build dependencies and install (-d flag only needs to
˓→be passed once on a system)
```
#### Manual build (all supported platforms)

If you use a distro other than Ubuntu, or would like more control over the build process, the hipblas build has helpful information on how to configure cmake and manually build.

## **2.9.3.2 Build**

### **2.9.3.2.1 Dependencies For Building Library**

#### CMake 3.5 or later

The build infrastructure for hipBLAS is based on Cmake v3.5. This is the version of cmake available on ROCm supported platforms. If you are on a headless machine without the x-windows system, we recommend using **ccmake**; if you have access to X-windows, we recommend using cmake-gui.

Install one-liners cmake:

```
Ubuntu: sudo apt install cmake-qt-gui
Fedora: sudo dnf install cmake-gui
```
### **2.9.3.2.2 Build Library Using Script (Ubuntu only)**

The root of this repository has a helper bash script install.sh to build and install hipBLAS on Ubuntu with a single command. It does not take a lot of options and hard-codes configuration that can be specified through invoking cmake directly, but it's a great way to get started quickly and can serve as an example of how to build/install. A few commands in the script need sudo access, so it may prompt you for a password.

```
./install.sh -h -- shows help
./install.sh -id -- build library, build dependencies and install (-d flag only needs
˓→to be passed once on a system)
```
## **2.9.3.2.3 Build Library Using Individual Commands**

```
mkdir -p [HIPBLAS_BUILD_DIR]/release
cd [HIPBLAS_BUILD_DIR]/release
# Default install location is in /opt/rocm, define -DCMAKE_INSTALL_PREFIX=<path> to
˓→specify other
# Default build config is 'Release', define -DCMAKE_BUILD_TYPE=<config> to specify
˓→other
CXX=/opt/rocm/bin/hcc ccmake [HIPBLAS_SOURCE]
make -j$(nproc)
sudo make install # sudo required if installing into system directory such as /opt/
˓→rocm
```
## **2.9.3.2.4 Build Library + Tests + Benchmarks + Samples Using Individual Commands**

The repository contains source for clients that serve as samples, tests and benchmarks. Clients source can be found in the clients subdir.

#### Dependencies (only necessary for hipBLAS clients)

The hipBLAS samples have no external dependencies, but our unit test and benchmarking applications do. These clients introduce the following dependencies:

- 1. boost
- 2. lapack
- lapack itself brings a dependency on a fortran compiler

#### 3. googletest

Linux distros typically have an easy installation mechanism for boost through the native package manager.

```
Ubuntu: sudo apt install libboost-program-options-dev
Fedora: sudo dnf install boost-program-options
```
Unfortunately, googletest and lapack are not as easy to install. Many distros do not provide a googletest package with pre-compiled libraries, and the lapack packages do not have the necessary cmake config files for cmake to configure linking the cblas library. hipBLAS provide a cmake script that builds the above dependencies from source. This is an optional step; users can provide their own builds of these dependencies and help cmake find them by setting the CMAKE\_PREFIX\_PATH definition. The following is a sequence of steps to build dependencies and install them to the cmake default /usr/local.

(optional, one time only)

```
mkdir -p [HIPBLAS_BUILD_DIR]/release/deps
cd [HIPBLAS_BUILD_DIR]/release/deps
ccmake -DBUILD_BOOST=OFF [HIPBLAS_SOURCE]/deps # assuming boost is installed,
˓→through package manager as above
make -j$(nproc) install
```
Once dependencies are available on the system, it is possible to configure the clients to build. This requires a few extra cmake flags to the library cmake configure script. If the dependencies are not installed into system defaults (like /usr/local ), you should pass the CMAKE\_PREFIX\_PATH to cmake to help find them.

-DCMAKE\_PREFIX\_PATH="<semicolon separated paths>"

```
# Default install location is in /opt/rocm, use -DCMAKE_INSTALL_PREFIX=<path> to,
˓→specify other
CXX=/opt/rocm/bin/hcc ccmake -DBUILD_CLIENTS_TESTS=ON -DBUILD_CLIENTS_BENCHMARKS=ON
˓→[HIPBLAS_SOURCE]
make -j$(nproc)sudo make install # sudo required if installing into system directory such as /opt/
˓→rocm
```
## **2.9.3.2.5 Common build problems**

• Issue: HIP (/opt/rocm/hip) was built using hcc 1.0.xxx-xxx-xxx-xxx, but you are using /opt/rocm/hcc/hcc with version 1.0.yyy-yyy-yyy-yyy from hipcc. (version does not match) . Please rebuild HIP including cmake or update HCC\_HOME variable.

Solution: Download HIP from github and use hcc to build from source and then use the build HIP instead of /opt/rocm/hip one or singly overwrite the new build HIP to this location.

• Issue: For Carrizo - HCC RUNTIME ERROR: Fail to find compatible kernel

Solution: Add the following to the cmake command when configuring: DCMAKE\_CXX\_FLAGS="–amdgpu-target=gfx801"

• Issue: For MI25 (Vega10 Server) - HCC RUNTIME ERROR: Fail to find compatible kernel

Solution: export HCC\_AMDGPU\_TARGET=gfx900

### **2.9.3.3 Running**

### **2.9.3.3.1 Notice**

Before reading this Wiki, it is assumed hipBLAS with the client applications has been successfully built as described in [Build hipBLAS libraries and verification code](https://rocm-documentation.readthedocs.io/en/latest/ROCm_Libraries/ROCm_Libraries.html#build)

#### Samples

```
cd [BUILD_DIR]/clients/staging
./example-sscal
```
Example code that calls hipBLAS you can also see the following blog on the right side Example C code calling hipBLAS routine.

### Unit tests

Run tests with the following:

```
cd [BUILD_DIR]/clients/staging
./hipblas-test
```
To run specific tests, use –gtest\_filter=match where match is a ':'-separated list of wildcard patterns (called the positive patterns) optionally followed by a '-' and another ':'-separated pattern list (called the negative patterns). For example, run gemv tests with the following:

```
cd [BUILD_DIR]/clients/staging
./hipblas-test --gtest_filter=*gemv*
```
### Functions supported

A list of [exported functions](https://github.com/ROCmSoftwarePlatform/hipBLAS/wiki/Exported-functions) from hipblas can be found on the wiki

### Platform: rocBLAS or cuBLAS

hipBLAS is a marshalling library, so it runs with either rocBLAS or cuBLAS configured as the backend BLAS library, chosen at cmake configure time.

### **2.9.3.3.2 hipBLAS interface examples**

The hipBLAS interface is compatible with rocBLAS and cuBLAS-v2 APIs. Porting a CUDA application which originally calls the cuBLAS API to an application calling hipBLAS API should be relatively straightforward. For example, the hipBLAS SGEMV interface is

### **2.9.3.3.3 GEMV API**

```
hipblasStatus_t
hipblasSgemv( hipblasHandle_t handle,
             hipblasOperation_t trans,
             int m, int n, const float *alpha,
             const float *A, int lda,
             const float *x, int incx, const float *beta,
             float *y, int incy );
```
## **2.9.3.3.4 Batched and strided GEMM API**

hipBLAS GEMM can process matrices in batches with regular strides. There are several permutations of these API's, the following is an example that takes everything

```
hipblasStatus_t
hipblasSgemmStridedBatched( hipblasHandle_t handle,
             hipblasOperation_t transa, hipblasOperation_t transb,
             int m, int n, int k, const float *alpha,
             const float *A, int lda, long long bsa,
             const float *B, int ldb, long long bsb, const float *beta,
             float *C, int ldc, long long bsc,
             int batchCount);
```
hipBLAS assumes matrices A and vectors x, y are allocated in GPU memory space filled with data. Users are responsible for copying data from/to the host and device memory.

# **2.9.4 Tensile**

#### **2.9.4.1 Introduction**

Tensile is a tool for creating a benchmark-driven backend library for GEMMs, GEMM-like problems (such as batched GEMM), N-dimensional tensor contractions, and anything else that multiplies two multi-dimensional objects together on a AMD GPU.

Overview for creating a custom TensileLib backend library for your application:

- 1. Install the [PyYAML and cmake dependency](https://rocm-documentation.readthedocs.io/en/latest/ROCm_Libraries/ROCm_Libraries.html#dependencies) (mandatory), git clone and cd Tensile
- 2. Create a [benchmark config.yaml](https://rocm-documentation.readthedocs.io/en/latest/ROCm_Libraries/ROCm_Libraries.html#benchmark-config-example) file in ./Tensile/Configs/
- 3. [Run the benchmark.](https://rocm-documentation.readthedocs.io/en/latest/ROCm_Libraries/ROCm_Libraries.html#id39) After the benchmark is finished. Tensile will dump 4 directories: 1 & 2 is about benchmarking.  $3 \& 4$  is the summarized results from your library (like rocBLAS) viewpoints.

1\_BenchmarkProblems: has all the problems descriptions and executables generated during benchmarking, where you can re-launch exe to reproduce results.

2\_BenchmarkData: has the raw performance results.

[3\\_LibraryLogic:](https://github.com/ROCmSoftwarePlatform/Tensile/wiki/Library-Logic) has optimal kernel configurations yaml file and Winner\*.csv. Usually rocBLAS takes the yaml files from this folder.

4\_LibraryClient: has a client exe, so you can launch from a library viewpoint.

- 4. Add the [Tensile library](https://rocm-documentation.readthedocs.io/en/latest/ROCm_Libraries/ROCm_Libraries.html#tensile-lib) to your application's CMake target. The Tensile library will be written, compiled and linked to your application at application-compile-time.
	- GPU kernels, written in [HIP, OpenCL, or AMD GCN assembly.](https://rocm-documentation.readthedocs.io/en/latest/ROCm_Libraries/ROCm_Libraries.html#languages)
	- Solution classes which enqueue the [kernels.](https://rocm-documentation.readthedocs.io/en/latest/ROCm_Libraries/ROCm_Libraries.html#id43)
	- [APIs](https://rocm-documentation.readthedocs.io/en/latest/ROCm_Libraries/ROCm_Libraries.html#tensile-lib) which call the fastest solution for a problem.

### **2.9.4.1.1 Quick Example (Ubuntu):**

```
sudo apt-get install python-yaml
mkdir Tensile
cd Tensile
git clone https://github.com/ROCmSoftwarePlatform/Tensile repo
cd repo
git checkout master
mkdir build
cd build
python ../Tensile/Tensile.py ../Tensile/Configs/test_sgemm.yaml ./
```
After about 10 minutes of benchmarking, Tensile will print out the path to the client you can run.

```
./4_LibraryClient/build/client -h
./4_LibraryClient/build/client --sizes 5760 5760 1 5760
```
### **2.9.4.2 Benchmark Config example**

Tensile uses an incremental and "programmable" [benchmarking protocol.](https://rocm-documentation.readthedocs.io/en/latest/ROCm_Libraries/ROCm_Libraries.html#id39)

### **2.9.4.2.1 Example Benchmark config.yaml as input file to Tensile**

```
GlobalParameters:
 PrintLevel: 1
 ForceRedoBenchmarkProblems: False
 ForceRedoLibraryLogic: True
 ForceRedoLibraryClient: True
 CMakeBuildType: Release
 EnqueuesPerSync: 1
 SyncsPerBenchmark: 1
 LibraryPrintDebug: False
 NumElementsToValidate: 128
 ValidationMaxToPrint: 16
 ValidationPrintValids: False
 ShortNames: False
 MergeFiles: True
 PlatformIdx: 0
 DeviceIdx: 0
 DataInitTypeAB: 0
BenchmarkProblems:
  - # sgemm NN
   - # ProblemType
     OperationType: GEMM
     DataType: s
     TransposeA: False
     TransposeB: False
     UseBeta: True
     Batched: True
    - # BenchmarkProblemSizeGroup
     InitialSolutionParameters:
     BenchmarkCommonParameters:
        - ProblemSizes:
          - Range: [ [5760], 0, [1], 0 ]
```
(continues on next page)

(continued from previous page)

```
- LoopDoWhile: [False]
        - NumLoadsCoalescedA: [-1]
        - NumLoadsCoalescedB: [1]
        - WorkGroupMapping: [1]
      ForkParameters:
         - ThreadTile:
         - [ 8, 8 ]
         - [ 4, 8 ]
         - [ 4, 4 ]
        - WorkGroup:
          - [ 8, 16, 1 ]
          - [ 16, 16, 1 ]
        - LoopTail: [False, True]
        - EdgeType: ["None", "Branch", "ShiftPtr"]
        - DepthU: [ 8, 16]
        - VectorWidth: [1, 2, 4]
      BenchmarkForkParameters:
      JoinParameters:
        - MacroTile
      BenchmarkJoinParameters:
      BenchmarkFinalParameters:
        - ProblemSizes:
          - Range: [ [5760], 0, [1], 0 ]
LibraryLogic:
LibraryClient:
```
# **2.9.4.2.2 Structure of config.yaml**

Top level data structure whose keys are Parameters, BenchmarkProblems, LibraryLogic and LibraryClient.

- Parameters contains a dictionary storing global parameters used for all parts of the benchmarking.
- BenchmarkProblems contains a list of dictionaries representing the benchmarks to conduct; each element, i.e. dictionary, in the list is for benchmarking a single **ProblemType**. The keys for these dictionaries are **Problem-**Type, InitialSolutionParameters, BenchmarkCommonParameters, ForkParameters, BenchmarkForkParameters, JoinParameters, BenchmarkJoinParameters and BenchmarkFinalParameters. See [Benchmark](https://rocm-documentation.readthedocs.io/en/latest/ROCm_Libraries/ROCm_Libraries.html#id39) [Protocol](https://rocm-documentation.readthedocs.io/en/latest/ROCm_Libraries/ROCm_Libraries.html#id39) for more information on these steps.
- LibraryLogic contains a dictionary storing parameters for analyzing the benchmark data and designing how the backend library will select which Solution for certain ProblemSizes.
- LibraryClient contains a dictionary storing parameters for actually creating the library and creating a client which calls into the library.

## **2.9.4.2.3 Global Parameters**

- Name: Prefix to add to API function names; typically name of device.
- MinimumRequiredVersion: Which version of Tensile is required to interpret this yaml file
- RuntimeLanguage: Use HIP or OpenCL runtime.
- KernelLanguage: For OpenCL runtime, kernel language must be set to OpenCL. For HIP runtime, kernel language can be set to HIP or assembly (gfx803, gfx900).
- PrintLevel: 0=Tensile prints nothing, 1=prints some, 2=prints a lot.
- ForceRedoBenchmarkProblems: False means don't redo a benchmark phase if results for it already exist.
- ForceRedoLibraryLogic: False means don't re-generate library logic if it already exist.
- ForceRedoLibraryClient: False means don't re-generate library client if it already exist.
- CMakeBuildType: Release or Debug
- **EnqueuesPerSync:** Num enqueues before syncing the queue.
- SyncsPerBenchmark: Num queue syncs for each problem size.
- LibraryPrintDebug: True means Tensile solutions will print kernel enqueue info to stdout
- NumElementsToValidate: Number of elements to validate; 0 means no validation.
- ValidationMaxToPrint: How many invalid results to print.
- ValidationPrintValids: True means print validation comparisons that are valid, not just invalids.
- ShortNames: Convert long kernel, solution and files names to short serial ids.
- MergeFiles: False means write each solution and kernel to its own file.
- PlatformIdx: OpenCL platform id.
- DeviceIdx: OpenCL or HIP device id.
- **DataInitType[AB,C]:** Initialize validation data with  $0=0$ 's,  $1=1$ 's,  $2=$ serial,  $3=$ random.
- KernelTime: Use kernel time reported from runtime rather than api times from cpu clocks to compare kernel performance.

The exhaustive list of global parameters and their defaults is stored in Common.py.

#### **2.9.4.2.4 Problem Type Parameters**

- OperationType: GEMM or TensorContraction.
- DataType: s, d, c, z, h
- UseBeta: False means library/solutions/kernel won't accept a beta parameter; thus beta=0.
- UseInitialStrides: False means data is contiguous in memory.
- HighPrecisionAccumulate: For tmpC  $+=$  a<sup>\*b</sup>, use twice the precision for tmpC as for DataType. Not yet implemented.
- **ComplexConjugateA:** True or False; ignored for real precision.
- **ComplexConjugateB:** True or False; ignored for real precision.

For OperationType=GEMM only:

- TransposeA: True or False.
- TransposeB: True or False.
- Batched: True (False has been deprecated). For OperationType=TensorContraction only (showing batched gemm NT:  $C[i[k] = Sum[1] A[i[k] * B[i[k])]$
- IndexAssignmentsA: [0, 3, 2]
- IndexAssignmentsB: [1, 3, 2]
- NumDimensionsC: 3.

### **2.9.4.2.5 Solution / Kernel Parameters**

See: [Kernel Parameters.](https://rocm-documentation.readthedocs.io/en/latest/ROCm_Libraries/ROCm_Libraries.html#id43)

### **2.9.4.2.6 Defaults**

Because of the flexibility / complexity of the benchmarking process and, therefore, of the config.yaml files; Tensile has a default value for every parameter. If you neglect to put LoopUnroll anywhere in your benchmark, rather than crashing or complaining, Tensile will put the default LoopUnroll options into the default phase (common, fork, join...). This guarantees ease of use and more importantly backward compatibility; every time we add a new possible solution parameter, you don't necessarily need to update your configs; we'll have a default figured out for you.

However, this may cause some confusion. If your config fork 2 parameters, but you see that 3 were forked during benchmarking, that's because you didn't specify the 3rd parameter anywhere, so Tensile stuck it in its default phase, which was forking (for example). Also, specifying ForkParameters: and leaving it empty isn't the same as leaving JoinParameter out of your config. If you leave ForkParameters out of your config, Tensile will add a ForkParameters step and put the default parameters into it (unless you put all the parameters elsewhere), but if you specify ForkParameters and leave it empty, then you won't work anything.

Therefore, it is safest to specify all parameters in your config.yaml files; that way you'll guarantee the behavior you want. See /Tensile/Common.py for the current list of parameters.

### **2.9.4.3 Benchmark Protocol**

### **2.9.4.3.1 Old Benchmark Architecture was Intractable**

The benchmarking strategy from version 1 was vanilla flavored brute force: (8 WorkGroups)\* (12 ThreadTiles)\* (4 NumLoadsCoalescedAs)\* (4 NumLoadsCoalescedBs)\* (3 LoopUnrolls)\* (5 BranchTypes)\* . . . \*(1024 Problem-Sizes)=23,592,960 is a multiplicative series which grows very quickly. Adding one more boolean parameter doubles the number of kernel enqueues of the benchmark.

## **2.9.4.3.2 Incremental Benchmark is Faster**

Tensile version 2 allows the user to manually interrupt the multiplicative series with "additions" instead of "multiplies", i.e., (8 WorkGroups)\* (12 ThreadTiles)+ (4 NumLoadsCoalescedAs)\* (4 NumLoadsCoalescedBs)\* (3 LoopUnrolls)+ (5 BranchTypes)\* . . . +(1024 ProblemSizes)=1,151 is a dramatically smaller number of enqueues. Now, adding one more boolean parameter may only add on 2 more enqueues.

## **2.9.4.3.3 Phases of Benchmark**

To make the Tensile's programability more manageable for the user and developer, the benchmarking protocol has been split up into several steps encoded in a config.yaml file. The below sections reference the following config.yaml. Note that this config.yaml has been created to be a simple illustration and doesn't not represent an actual good benchmark protocol. See the configs included in the repository (/Tensile/Configs) for examples of good benchmarking configs.

```
BenchmarkProblems:
 - # sgemm
   - # Problem Type
    OperationType: GEMM
     Batched: True
```
(continues on next page)

(continued from previous page)

```
- # Benchmark Size-Group
InitialSolutionParameters:
  - WorkGroup: [ [ 16, 16, 1 ] ]
  - NumLoadsCoalescedA: [ 1 ]
  - NumLoadsCoalescedB: [ 1 ]
  - ThreadTile: [ 4, 4 ] ]BenchmarkCommonParameters:
  - ProblemSizes:
     - Range: [ [512], [512], [1], [512] ]
  - EdgeType: ["Branch", "ShiftPtr"]
    PrefetchGlobalRead: [False, True]
ForkParameters:
  - WorkGroup: [ [8, 32, 1], [16, 16, 1], [32, 8, 1] ]
    ThreadTile: [ [2, 8], [4, 4], [8, 2] ]
BenchmarkForkParameters:
  - ProblemSizes:
    - Exact: [ 2880, 2880, 1, 2880 ]
  - NumLoadsCoalescedA: [ 1, 2, 4, 8 ]
  - NumLoadsCoalescedB: [ 1, 2, 4, 8 ]
JoinParameters:
  - MacroTile
BenchmarkJoinParameters:
  - LoopUnroll: [8, 16]
BenchmarkFinalParameters:
  - ProblemSizes:
    - Range: [ [16, 128], [16, 128], [1], [256] ]
```
## **2.9.4.3.4 Initial Solution Parameters**

A Solution is comprised of ~20 parameters, and all are needed to create a kernel. Therefore, during the first benchmark which determines which WorkGroupShape is fastest, what are the other 19 solution parameters which are used to describe the kernels that we benchmark? That's what InitialSolutionParameters are for. The solution used for benchmarking WorkGroupShape will use the parameters from InitialSolutionParameters. The user must choose good default solution parameters in order to correctly identify subsequent optimal parameters.

### **2.9.4.3.5 Problem Sizes**

Each step of the benchmark can override what problem sizes will be benchmarked. A ProblemSizes entry of type Range is a list whose length is the number of indices in the ProblemType. A GEMM ProblemSizes must have 3 elements while a batched-GEMM ProblemSizes must have 4 elements. So, for a ProblemType of C[ij] = Sum[k] A[ik]\*B[jk], the ProblemSizes elements represent [SizeI, SizeJ, SizeK]. For each index, there are 5 ways of specifying the sizes of that index:

- 1. [1968]
- Benchmark only size 1968;  $n = 1$ .
- 2. [16, 1920]
- Benchmark sizes 16 to 1968 using the default step size  $(=16)$ ; n = 123.
- 3. [16, 32, 1968]
- Benchmark sizes 16 to 1968 using a step size of 32;  $n = 61$ .
- 4. [64, 32, 16, 1968]
- Benchmark sizes from 64 to 1968 with a step size of 32. Also, increase the step size by 16 each iteration.
- This causes fewer sizes to be benchmarked when the sizes are large, and more benchmarks where the sizes are small; this is typically desired behavior.
- n = 16 (64, 96, 144, 208, 288, 384, 496, 624, 768, 928, 1104, 1296, 1504, 1728, 1968). The stride at the beginning is 32, but the stride at the end is 256.
- 5. 0
- The size of this index is just whatever size index 0 is. For a 3-dimensional ProblemType, this allows benchmarking only a 2- dimensional or 1-dimensional slice of problem sizes.

Here are a few examples of valid ProblemSizes for 3D GEMMs:

```
Range: [ [16, 128], [16, 128], [16, 128] ] # n = 512
Range: [16, 128], 0, 0] # n = 8Range: [ [16, 16, 16, 5760], 0, [1024, 1024, 4096] ] # n = 108
```
# **2.9.4.3.6 Benchmark Common Parameters**

During this first phase of benchmarking, we examine parameters which will be the same for all solutions for this ProblemType. During each step of benchmarking, there is only 1 winner. In the above example we are benchmarking the dictionary {EdgeType: [ Branch, ShiftPtr], PrefetchGlobalRead: [False, True]}.; therefore, this benchmark step generates 4 solution candidates, and the winner will be the fastest EdgeType/PrefetchGlobalRead combination. Assuming the winner is ET=SP and PGR=T, then all solutions for this ProblemType will have ET=SP and PGR=T. Also, once a parameter has been determined, all subsequent benchmarking steps will use this determined parameter rather than pulling values from InitialSolutionParameters. Because the common parameters will apply to all kernels, they are typically the parameters which are compiler-dependent or hardware-dependent rather than being tile-dependent.

### **2.9.4.3.7 Fork Parameters**

If we continued to determine every parameter in the above manner, we'd end up with a single fastest solution for the specified ProblemSizes; we usually desire multiple different solutions with varying parameters which may be fastest for different groups of ProblemSizes. One simple example of this is small tiles sizes are fastest for small problem sizes, and large tiles are fastest for large tile sizes.

Therefore, we allow "forking" parameters; this means keeping multiple winners after each benchmark steps. In the above example we fork {WorkGroup: [...], ThreadTile: [...]}. This means that in subsequent benchmarking steps, rather than having one winning parameter, we'll have one winning parameter per fork permutation; we'll have 9 winners.

# **2.9.4.3.8 Benchmark Fork Parameters**

When we benchmark the fork parameters, we retain one winner per permutation. Therefore, we first determine the fastest NumLoadsCoalescedA for each of the WG,TT permutations, then we determine the fastest NumLoadsCoalescedB for each permutation.

## **2.9.4.3.9 Join Parameters**

After determining fastest parameters for all the forked solution permutations, we have the option of reducing the number of winning solutions. When a parameter is listed in the JoinParameters section, that means that of the kept winning solutions, each will have a different value for that parameter. Listing more parameters to join results in more winners being kept, while having a JoinParameters section with no parameters listed results on only 1 fastest solution.

In our example we join over the MacroTile (work-group x thread-tile). After forking tiles, there were 9 solutions that we kept. After joining MacroTile, we'll only keep six: 16x256, 32x128, 64x64, 128x32 and 256x16. The solutions that are kept are based on their performance during the last BenchmarkForkParameters benchmark, or, if there weren't any, JoinParameters will conduct a benchmark of all solution candidates then choose the fastest.

### **2.9.4.3.10 Benchmark Join Parameters**

After narrowing the list of fastest solutions through joining, you can continue to benchmark parameters, keeping one winning parameter per solution permutation.

### **2.9.4.3.11 Benchmark Final Parameters**

After all the parameter benchmarking has been completed and the final list of fastest solution has been assembled, we can benchmark all the solution over a large set of ProblemSizes. This benchmark represent the final output of benchmarking; it outputs a .csv file where the rows are all the problem sizes and the columns are all the solutions. This is the information which gets analysed to produce the [library logic.](https://rocm-documentation.readthedocs.io/en/latest/ROCm_Libraries/ROCm_Libraries.html#id46)

### **2.9.4.4 Contributing**

We'd love your help, but...

- 1. Never check in a tab (t); use 4 spaces.
- 2. Follow the coding style of the file you're editing.
- 3. Make pull requests against develop branch.
- 4. Rebase your develop branch against ROCmSoftwarePlatform::Tensile::develop branch right before pullrequesting.
- 5. In your pull request, state what you tested (which OS, what drivers, what devices, which config.yaml's) so we can ensure that your changes haven't broken anything.

#### **2.9.4.5 Dependencies**

### **2.9.4.5.1 CMake**

• CMake 2.8

### **2.9.4.5.2 Python**

(One time only)

- Ubuntu: sudo apt install python2.7 python-yaml
- CentOS: sudo yum install python PyYAML

• Fedora: sudo dnf install python PyYAML

### **2.9.4.5.3 Compilers**

- For Tensile\_BACKEND = OpenCL1.2 *(untested)*
	- Visual Studio 14 (2015). (VS 2012 may also be supported; c++11 should no longer be required by Tensile. Need to verify.)
	- GCC 4.8 and above
- For Tensile\_BACKEND = HIP
	- Public ROCm

### **2.9.4.6 Installation**

Tensile can be installed via:

1. Download repo and don't install; install PyYAML dependency manually and call python scripts manually:

```
git clone https://github.com/ROCmSoftwarePlatform/Tensile.git
python Tensile/Tensile/Tensile.py your_custom_config.yaml your_benchmark_path
```
#### 2. Install develop branch directly from repo using pip:

```
pip install git+https://github.com/ROCmSoftwarePlatform/Tensile.git@develop
tensile your_custom_config.yaml your_benchmark_path
```
#### 3. Download repo and install manually: (deprecated)

```
git clone https://github.com/ROCmSoftwarePlatform/Tensile.git
cd Tensile
sudo python setup.py install
tensile your_custom_config.yaml your_benchmark_path
```
### **2.9.4.7 Kernel Parameters**

#### **2.9.4.7.1 Solution / Kernel Parameters**

- LoopDoWhile: True=DoWhile loop, False=While or For loop
- LoopTail: Additional loop with LoopUnroll=1.
- EdgeType: Branch, ShiftPtr or None
- WorkGroup: [dim0, dim1, LocalSplitU]
- ThreadTile: [dim0, dim1]
- GlobalSplitU: Split up summation among work-groups to create more concurrency. This option launches a kernel to handle the beta scaling, then a second kernel where the writes to global memory are atomic.
- PrefetchGlobalRead: True means outer loop should prefetch global data one iteration ahead.
- PrefetchLocalRead: True means inner loop should prefetch lds data one iteration ahead.
- WorkGroupMapping: In what order will work-groups compute C; affects cacheing.
- LoopUnroll: How many iterations to unroll inner loop; helps loading coalesced memory.
- MacroTile: Derrived from WorkGroup\*ThreadTile.
- DepthU: Derrived from LoopUnroll\*SplitU.
- NumLoadsCoalescedA,B: Number of loads from A in coalesced dimension.
- GlobalReadCoalesceGroupA,B: True means adjacent threads map to adjacent global read elements (but, if transposing data then write to lds is scattered).
- GlobalReadCoalesceVectorA,B: True means vector components map to adjacent global read elements (but, if transposing data then write to lds is scattered).
- VectorWidth: Thread tile elements are contiguous for faster memory accesses. For example VW=4 means a thread will read a float4 from memory rather than 4 non-contiguous floats.
- KernelLanguage: Whether kernels should be written in source code (HIP, OpenCL) or assembly (gfx803,  $gfx900, \ldots$ ).

The exhaustive list of solution parameters and their defaults is stored in Common.py.

## **2.9.4.7.2 Kernel Parameters Affect Performance**

The kernel parameters affect many aspects of performance. Changing a parameter may help address one performance bottleneck but worsen another. That is why searching through the parameter space is vital to discovering the fastest kernel for a given problem.

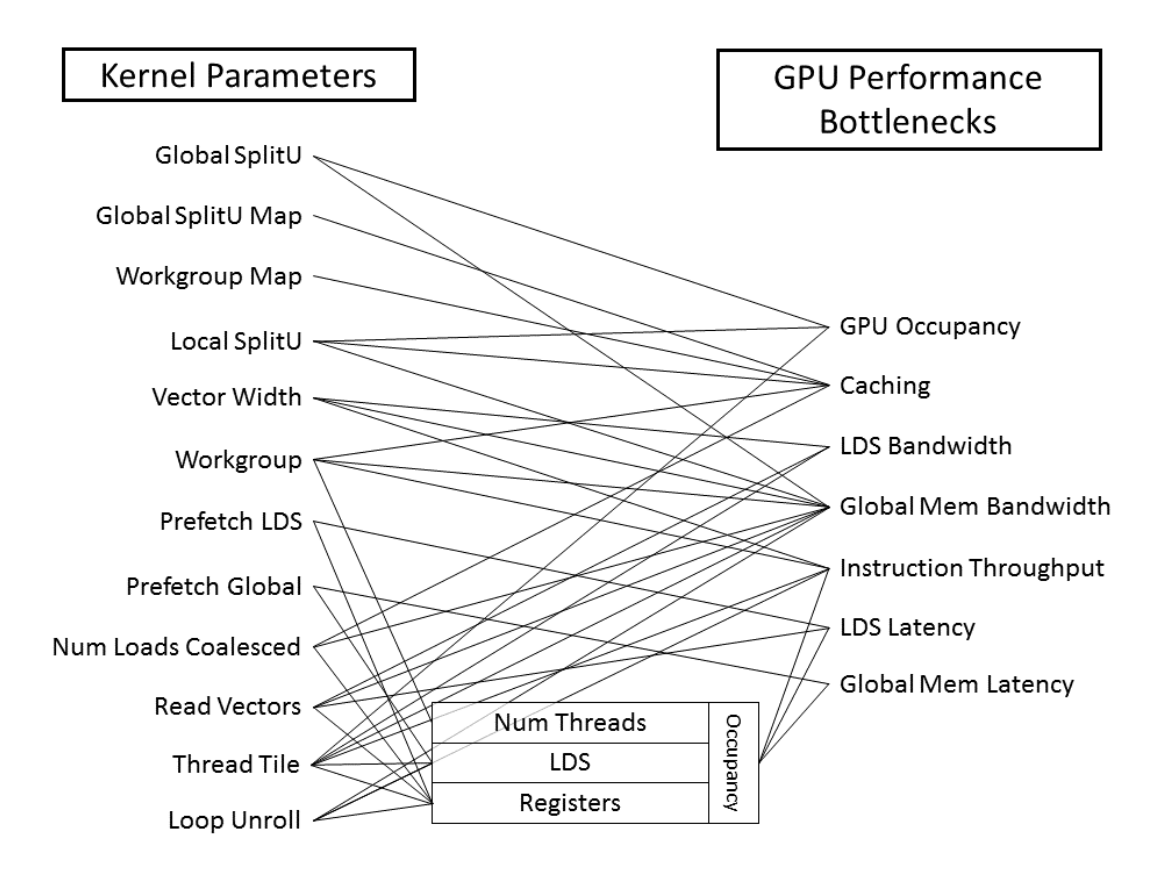

### **2.9.4.7.3 How N-Dimensional Tensor Contractions Are Mapped to Finite-Dimensional GPU Kernels**

For a traditional GEMM, the 2-dimensional output, C[i,j], is mapped to launching a 2-dimensional grid of work groups, each of which has a 2-dimensional grid of work items; one dimension belongs to i and one dimension belongs to j. The 1-dimensional summation is represented by a single loop within the kernel body.

## **2.9.4.7.4 Special Dimensions: D0, D1 and DU**

To handle arbitrary dimensionality, Tensile begins by determining 3 special dimensions: D0, D1 and DU.

D0 and D1 are the free indices of A and B (one belongs to A and one to B) which have the shortest strides. This allows the inner-most loops to read from A and B the fastest via coalescing. In a traditional GEMM, every matrix has a dimension with a shortest stride of 1, but Tensile doesn't make that assumption. Of these two dimensions, D0 is the dimension which has the shortest tensor C stride which allows for fast writing.

DU represents the summation index with the shortest combined stride (stride in  $A + \text{stride}$  in B); it becomes the inner most loop which gets "U"nrolled. This assignment is also mean't to assure fast reading in the inner-most summation loop. There can be multiple summation indices (i.e. embedded loops) and DU will be iterated over in the inner most loop.

### **2.9.4.7.5 GPU Kernel Dimension**

OpenCL allows for 3-dimensional grid of work-groups, and each work-group can be a 3-dimensional grid of workitems. Tensile assigns D0 to be dimension-0 of the work-group and work-item grid; it assigns D1 to be dimension-1 of the work-group and work-item grids. All other free or batch dimensions are flattened down into the final dimension-2 of the work-group and work-item grids. Withing the GPU kernel, dimensions-2 is reconstituted back into whatever dimensions it represents.

### **2.9.4.8 Languages**

### **2.9.4.8.1 Tensile Benchmarking is Python**

The benchmarking module, Tensile.py, is written in python. The python scripts write solution, kernels, cmake files and all other C/C++ files used for benchmarking.

### **2.9.4.8.2 Tensile Library**

The Tensile API, Tensile.h, is confined to C89 so that it will be usable by most software. The code behind the API is allowed to be c++11.

### **2.9.4.8.3 Device Languages**

The device languages Tensile supports for the gpu kernels is

- OpenCL 1.2
- HIP
- Assembly
	- gfx803

– gfx900

## **2.9.4.9 Library Logic**

Running the LibraryLogic phase of benchmarking analyses the benchmark data and encodes a mapping for each problem type. For each problem type, it maps problem sizes to best solution (i.e. kernel).

When you build Tensile.lib, you point the TensileCreateLibrary function to a directory where your library logic yaml files are.

## **2.9.4.10 Problem Nomenclature**

### **2.9.4.10.1 Example Problems**

- Standard GEMM has 4 variants (2 free indices (i, j) and 1 summation index 1)
	- 1. N(N:nontranspose)N:  $C[i,j] = Sum[1] A[i,1] * B[i,j]$
	- 2. NT(T:transpose):  $C[i,j] = Sum[1] A[i,1] * B[i,1]$
	- 3. TN:  $C[i,j] = Sum[1] A[1, i] * B[1, i]$
	- 4. TT:  $C[i,j] = Sum[1] A[1, i] * B[i, 1]$
- C[i,j,k] = Sum[l] A[i,l,k] \* B[l,j,k] (batched-GEMM; 2 free indices, 1 batched index k and 1 summation index l)
- C[i,j] = Sum[k,l] A[i,k,l] \* B[j,l,k] (2D summation)
- C[i,j,k,l,m] = Sum[n] A[i,k,m,l,n] \* B[j,k,l,n,m] (GEMM with 3 batched indices)
- C[i,j,k,l,m] = Sum[n,o] A[i,k,m,o,n] \* B[j,m,l,n,o] (4 free indices, 2 summation indices and 1 batched index)
- C[i,j,k,l] = Sum[m,n]  $A[i,j,m,n,l] * B[m,n,k,j,l]$  (batched image convolution mapped to 7D tensor contraction)
- and even crazier

### **2.9.4.10.2 Nomenclature**

The indices describe the dimensionality of the problem being solved. A GEMM operation takes 2 2-dimensional matrices as input (totaling 4 input dimensions) and contracts them along one dimension (which cancels out 2 of the dimensions), resulting in a 2-dimensional result.

Whenever an index shows up in multiple tensors, those tensors must be the same size along that dimension but they may have different strides.

There are 3 categories of indices/dimensions that Tensile deals with: free, batch and bound.

### Free Indices

Free indices are the indices of tensor C which come in pairs; one of the pair shows up in tensor A while the other shows up in tensor B. In the really crazy example above, i/j/k/l are the 4 free indices of tensor C. Indices i and k come from tensor A and indices j and l come from tensor B.

### Batch Indices

Batch indices are the indices of tensor C which shows up in both tensor A and tensor B. For example, the difference between the GEMM example and the batched-GEMM example above is the additional index. In the batched-GEMM example, the index K is the batch index which is batching together multiple independent GEMMs.

### Bound/Summation Indices

The final type of indices are called bound indices or summation indices. These indices do not show up in tensor C; they show up in the summation symbol (Sum[k]) and in tensors A and B. It is along these indices that we perform the inner products (pairwise multiply then sum).

## **2.9.4.10.3 Limitations**

Problem supported by Tensile must meet the following conditions:

There must be at least one pair of free indices.

## **2.9.4.11 Tensile.lib**

After running the [benchmark](https://rocm-documentation.readthedocs.io/en/latest/ROCm_Libraries/ROCm_Libraries.html#id39) and generating [library config files,](https://rocm-documentation.readthedocs.io/en/latest/ROCm_Libraries/ROCm_Libraries.html#id46) you're ready to add Tensile.lib to your project. Tensile provides a TensileCreateLibrary function, which can be called:

```
set(Tensile_BACKEND "HIP")
set ( Tensile_LOGIC_PATH "~/LibraryLogic" CACHE STRING "Path to Tensile logic.yaml
\rightarrowfiles")
option( Tensile_MERGE_FILES "Tensile to merge kernels and solutions files?" OFF)
option( Tensile_SHORT_NAMES "Tensile to use short file/function names? Use if
˓→compiler complains they're too long." OFF)
option( Tensile_PRINT_DEBUG "Tensile to print runtime debug info?" OFF)
find_package(Tensile) # use if Tensile has been installed
TensileCreateLibrary(
  ${Tensile_LOGIC_PATH}
  ${Tensile_BACKEND}
 ${Tensile_MERGE_FILES}
 ${Tensile_SHORT_NAMES}
  ${Tensile_PRINT_DEBUG}
  Tensile_ROOT ${Tensile_ROOT} # optional; use if tensile not installed
  )
target_link_libraries( TARGET Tensile )
```
TODO: Where is the Tensile include directory?

## **2.9.4.12 Versioning**

Tensile follows semantic versioning practices, i.e. Major.Minor.Patch, in BenchmarkConfig.yaml files, LibraryConfig.yaml files and in cmake find\_package. Tensile is compatible with a "MinimumRequiredVersion" if Tensile.Major==MRV.Major and Tensile.Minor.Patch >= MRV.Minor.Patch.

- Major: Tensile increments the major version if the public API changes, or if either the benchmark.yaml or library-config.yaml files change format in a non-backwards-compatible manner.
- Minor: Tensile increments the minor version when new kernel, solution or benchmarking features are introduced in a backwards-compatible manner.
- Patch: Bug fixes or minor improvements.

# **2.9.5 rocThrust**

HIP back-end for Thrust(alpha release)

### **2.9.5.1 Introduction**

Thrust is a parallel algorithm library. This library has been ported to [HIP](https://github.com/ROCm-Developer-Tools/HIP)[/ROCm](https://rocm.github.io/) platform, which uses the [rocPRIM](https://github.com/ROCmSoftwarePlatform/rocPRIM) [library.](https://github.com/ROCmSoftwarePlatform/rocPRIM) The HIP ported library works on HIP/ROCm platforms. Currently there is no CUDA backend in place.

### **2.9.5.2 Requirements**

Software

- Git
- CMake (3.5.1 or later)
- AMD [ROCm](https://rocm.github.io/) platform (1.8.0 or later)
	- Including [HCC](https://github.com/RadeonOpenCompute/hcc) compiler, which must be set as C++ compiler on ROCm platform.
- [rocPRIM](https://github.com/ROCmSoftwarePlatform/rocPRIM) library
	- It will be automatically downloaded and built by CMake script.

Optional:

- [GTest](https://github.com/google/googletest)
- Required only for tests. Building tests is enabled by default.
- It will be automatically downloaded and built by CMake script.

#### **2.9.5.3 Hardware**

Visit the following link for [ROCm hardware requirements:](https://github.com/RadeonOpenCompute/ROCm/blob/master/README.md#supported-cpus)

### **2.9.5.4 Build And Install**

For build and install:

```
git clone https://github.com/ROCmSoftwarePlatform/rocThrust
# Go to rocThrust directory, create and go to the build directory.
cd rocThrust; mkdir build; cd build
# Configure rocThrust, setup options for your system.
# Build options:
# BUILD_TEST - ON by default,
#
# ! IMPORTANT !
# On ROCm platform set C++ compiler to HCC. You can do it by adding 'CXX=<path-to-hcc>
˓→'
# before 'cmake' or setting cmake option 'CMAKE_CXX_COMPILER' with the path to the
˓→HCC compiler.
#
[CXX=hcc] cmake ../. # or cmake-gui ../.
```
(continues on next page)

(continued from previous page)

```
# Build
make -14# Optionally, run tests if they're enabled.
ctest --output-on-failure
# Package
make package
# Install
[sudo] make install
```
### **2.9.5.5 Using rocThrust In A Project**

```
Recommended way of including rocThrust into a CMake project is by using its package
˓→configuration files.
# On ROCm rocThrust requires rocPRIM
find_package(rocprim REQUIRED CONFIG PATHS "/opt/rocm/rocprim")
# "/opt/rocm" - default install prefix
find package(rocthrust REQUIRED CONFIG PATHS "/opt/rocm/rocthrust")
...
includes rocThrust headers and roc::rocprim_hip target
target_link_libraries(<your_target> rocthrust)
```
### **2.9.5.6 Running Unit Tests**

```
# Go to rocThrust build directory
cd rocThrust; cd build
# To run all tests
ctest
# To run unit tests for rocThrust
./test/<unit-test-name>
```
### **2.9.5.7 Documentation**

Documentation is available [here.](https://rocthrust.readthedocs.io/en/latest/)

### **2.9.5.8 Support**

Bugs and feature requests can be reported through the [issue tracker.](https://github.com/ROCmSoftwarePlatform/rocThrust/issues)

# **2.9.6 hipCUB**

hipCUB is a thin wrapper library on top of [rocPRIM](https://github.com/ROCmSoftwarePlatform/rocPRIM) or [CUB.](https://github.com/NVlabs/cub) It enables developers to port project using CUB library to the [HIP](https://github.com/ROCm-Developer-Tools/HIP) layer and to run them on AMD hardware. In [ROCm](https://rocm.github.io/) environment hipCUB uses rocPRIM library as the backend, however, on CUDA platforms it uses CUB instead.

### **2.9.6.1 Requirements**

- Git
- CMake (3.5.1 or later)
- For AMD GPUs:
	- AMD [ROCm](https://rocm.github.io/install.html) platform (1.8.0 or later)
		- \* Including [HCC](https://github.com/RadeonOpenCompute/hcc) compiler, which must be set as C++ compiler on ROCm platform.
	- [rocPRIM](https://github.com/ROCmSoftwarePlatform/rocPRIM) library
		- \* It will be automatically downloaded and built by CMake script.

#### • For NVIDIA GPUs:

- CUDA Toolkit
- CUB library (automatically downloaded and by CMake script)

#### Optional:

- [GTest](https://github.com/google/googletest)
	- Required only for tests. Building tests is enabled by default.
	- It will be automatically downloaded and built by CMake script.

### **2.9.6.2 Build And Install**

```
git clone https://github.com/ROCmSoftwarePlatform/hipCUB.git
# Go to hipCUB directory, create and go to the build directory.
cd hipCUB; mkdir build; cd build
# Configure hipCUB, setup options for your system.
# Build options:
# BUILD_TEST - ON by default,
#
# ! IMPORTANT !
# On ROCm platform set C++ compiler to HCC. You can do it by adding 'CXX=<path-to-hcc>
˓→'
# before 'cmake' or setting cmake option 'CMAKE_CXX_COMPILER' to path to the HCC,
˓→compiler.
#
[CXX=hcc] cmake ../. # or cmake-gui ../.
# Build
make -j4# Optionally, run tests if they're enabled.
ctest --output-on-failure
# Package
make package
```
(continues on next page)

(continued from previous page)

```
Install
[sudo] make install
```
## **2.9.6.3 Using hipCUB In A Project**

Recommended way of including hipCUB into a CMake project is by using its package configuration files.

```
# On ROCm hipCUB requires rocPRIM
find_package(rocprim REQUIRED CONFIG PATHS "/opt/rocm/rocprim")
# "/opt/rocm" - default install prefix
find_package(hipcub REQUIRED CONFIG PATHS "/opt/rocm/hipcub")
...
# On ROCm: includes hipCUB headers and roc::rocprim_hip target
# On CUDA: includes only hipCUB headers, user has to include CUB directory
target_link_libraries(<your_target> hip::hipcub)
```
Include only the main header file:

#include <hipcub/hipcub.hpp>

CUB or rocPRIM headers are included by hipCUB depending on the current HIP platform.

### **2.9.6.4 Running Unit Tests**

```
# Go to hipCUB build directory
cd hipCUB; cd build
# To run all tests
ctest
# To run unit tests for hipCUB
./test/hipcub/<unit-test-name>
```
### **2.9.6.5 Documentation**

```
# go to hipCUB doc directory
cd hipCUB; cd doc
# run doxygen
doxygen Doxyfile
# open html/index.html
```
### **2.9.6.6 Support**

Bugs and feature requests can be reported through the [issue tracker.](https://github.com/ROCmSoftwarePlatform/hipCUB/issues)
# **2.9.6.7 Contributions and License**

Contributions of any kind are most welcome! More details are found at [CONTRIBUTING](https://github.com/ROCmSoftwarePlatform/hipCUB/blob/2.7.0/CONTRIBUTING.md) and [LICENSE.](https://github.com/ROCmSoftwarePlatform/hipCUB/blob/2.7.0/LICENSE.txt)

# **2.9.7 ROCm SMI library**

The ROCm System Management Interface Library, or ROCm SMI library, is part of the Radeon Open Compute [ROCm](https://github.com/RadeonOpenCompute) software stack . It is a C library for Linux that provides a user space interface for applications to monitor and control GPU applications.

#### **2.9.7.1 Important note about Versioning and Backward Compatibility**

The ROCm SMI library is currently under development, and therefore subject to change either at the ABI or API level. The intention is to keep the API as stable as possible even while in development, but in some cases we may need to break backwards compatibility in order to ensure future stability and usability. Following [Semantic Versioning](https://semver.org/) rules, while the ROCm SMI library is in high state of change, the major version will remain 0, and backward compatibility is not ensured.

Once new development has leveled off, the major version will become greater than 0, and backward compatibility will be enforced between major versions.

#### **2.9.7.2 Building ROCm SMI**

## **2.9.7.2.1 Additional Required software for building**

In order to build the ROCm SMI library, the following components are required. Note that the software versions listed are what was used in development. Earlier versions are not guaranteed to work:

- CMake (v3.5.0)
- $g++ (5.4.0)$

In order to build the latest documentation, the following are required:

- DOxygen (1.8.11)
- latex (pdfTeX 3.14159265-2.6-1.40.16)

The source code for ROCm SMI is available on [Github.](https://github.com/RadeonOpenCompute/rocm_smi_lib)

After the the ROCm SMI library git repository has been cloned to a local Linux machine, building the library is achieved by following the typical CMake build sequence. Specifically,

```
$ mk -p build
$ cd build
$ cmake <location of root of ROCm SMI library CMakeLists.txt>
$ make
```
The built library will appear in the build folder.

### **2.9.7.3 Building the Documentation**

The documentation PDF file can be built with the following steps (continued from the steps above):

\$ make doc \$ cd latex \$ make

The reference manual, refman.pdf will be in the latex directory upon a successful build.

# **2.9.7.4 Building the Tests**

In order to verify the build and capability of ROCm SMI on your system and to see an example of how ROCm SMI can be used, you may build and run the tests that are available in the repo. To build the tests, follow these steps:

```
# Set environment variables used in CMakeLists.txt file
$ ROCM DIR=<location of ROCm SMI library>
$ mkdir <location for test build>
$ cd <location for test build>
$ cmake -DROCM_DIR=<location of ROCM SMI library .so> <ROCm SMI source root>/tests/
˓→rocm_smi_test
```
To run the test, execute the program rsmitst that is built from the steps above. Make sure ROCm SMI library is in your library search path when executing the test program.

# **2.9.7.5 Usage Basics**

### **2.9.7.5.1 Device Indices**

Many of the functions in the library take a "device index". The device index is a number greater than or equal to 0, and less than the number of devices detected, as determined by rsmi\_num\_monitor\_devices(). The index is used to distinguish the detected devices from one another. It is important to note that a device may end up with a different index after a reboot, so an index should not be relied upon to be constant over reboots.

# **2.9.7.5.2 Hello ROCm SMI**

The only required ROCm-SMI call for any program that wants to use ROCm-SMI is the rsmi\_init() call. This call initializes some internal data structures that will be used by subsequent ROCm-SMI calls.

When ROCm-SMI is no longer being used, rsmi\_shut\_down() should be called. This provides a way to do any releasing of resources that ROCm-SMI may have held. In many cases, this may have no effect, but may be necessary in future versions of the library.

A simple "Hello World" type program that displays the device ID of detected devices would look like this:

```
#include <stdint.h>
#include "rocm_smi/rocm_smi.h"
int main() {
rsmi_status_t ret;
uint32_t num_devices;
uint64_t dev_id;
// We will skip return code checks for this example, but it
// is recommended to always check this as some calls may not
// apply for some devices or ROCm releases
ret = rsmi init(0);
```

```
ret = rsmi_num_monitor_devices(&num_devices);
for (int i=0; i < num\_devices; ++i) {
  ret = rsmi_dev_id_get(i, &dev_id);
  // dev_id holds the device ID of device i, upon a
  // successful call
}
ret = rsmi\_shut_down();
return 0;
}
```
# **2.9.8 RCCL**

ROCm Communication Collectives Library

# **2.9.8.1 Introduction**

RCCL (pronounced "Rickle") is a stand-alone library of standard collective communication routines for GPUs, implementing all-reduce, all-gather, reduce, broadcast, and reduce-scatter. It has been optimized to achieve high bandwidth on platforms using PCIe, xGMI as well as networking using InfiniBand Verbs or TCP/IP sockets. RCCL supports an arbitrary number of GPUs installed in a single node, and can be used in either single- or multi-process (e.g., MPI) applications. Multi node support is planned for a future release.

The collective operations are implemented using ring algorithms and have been optimized for throughput and latency. For best performance, small operations can be either batched into larger operations or aggregated through the API.

# **2.9.8.2 Requirements**

- ROCm supported GPUs
- ROCm stack installed on the system (HIP runtime & HCC)
- For building and running the unit tests, chrpath will need to be installed on your machine first. (sudo apt-get install chrpath)

### **2.9.8.3 Quickstart RCCL Build**

RCCL directly depends on HIP runtime & HCC C++ compiler which are part of the ROCm software stack. In addition, HC Direct Function call support needs to be present on your machine. There are binaries for hcc and HIP that need to be installed to get HC Direct Function call support. These binaries are currently packaged with roc-master, and will be included in ROCm 2.4.

The root of this repository has a helper script 'install.sh' to build and install RCCL on Ubuntu with a single command. It does not take a lot of options and hard-codes configuration that can be specified through invoking cmake directly, but it's a great way to get started quickly and can serve as an example of how to build/install.

- ./install.sh builds library including unit tests
- ./install.sh -i builds and installs the library to /opt/rocm/rccl; installation path can be changed with –prefix argument (see below.)
- ./install.sh - $h$  shows help
- ./install.sh -t builds library including unit tests
- ./install.sh -r runs unit tests (must be already built)
- ./install.sh -p builds RCCL package
- ./install.sh –prefix specify custom path to install RCCL to (default:/opt/rocm)

### **2.9.8.4 Manual build**

**2.9.8.4.1 To build the library :**

```
$ git clone https://github.com/ROCmSoftwarePlatform/rccl.git
$ cd rccl
$ mkdir build
$ cd build
$ CXX=/opt/rocm/bin/hcc cmake -DCMAKE_INSTALL_PREFIX=$PWD/rccl-install ..
$ make -<i>i</i> 8
```
You may substitute a path of your own choosing for CMAKE\_INSTALL\_PREFIX. Note: ensure rocm-cmake is installed,

apt install rocm-cmake.

# **2.9.8.5 To build the RCCL package and install package :**

Assuming you have already cloned this repository and built the library as shown in the previous section:

```
$ cd rccl/build
$ make package
$ sudo dpkg -i *.deb
```
RCCL package install requires sudo/root access because it creates a directory called "rccl" under /opt/rocm/. This is an optional step and RCCL can be used directly by including the path containing librccl.so.

# **2.9.8.6 Tests**

There are unit tests implemented with the Googletest framework in RCCL, which are currently a work-in-progress. To invoke the unit tests, go to the rccl-install folder, then the test/ subfolder, and execute the appropriate unit test executable(s). Several notes for running the unit tests:

- The LD\_LIBRARY\_PATH environment variable will need to be set to include /path/to/rccl-install/lib/ in order to run the unit tests.
- The HSA\_FORCE\_FINE\_GRAIN\_PCIE environment variable will need to be set to 1 in order to run the unit tests.

An example call to the unit tests:

```
$ LD_LIBRARY_PATH=rccl-install/lib/ HSA_FORCE_FINE_GRAIN_PCIE=1 rccl-install/test/
˓→UnitTests
```
There are also other performance and error-checking tests for RCCL. These are maintained separately [here.](https://github.com/ROCmSoftwarePlatform/rccl-tests) See the rccl-tests README for more information on how to build and run those tests.

# **2.9.8.7 Library and API Documentation**

Please refer to the [Library documentation](http://rccl.readthedocs.io/) for current documentation.

# **2.9.8.8 Copyright**

All source code and accompanying documentation is copyright (c) 2015-2018, NVIDIA CORPORATION. All rights reserved.

All modifications are copyright (c) 2019 Advanced Micro Devices, Inc. All rights reserved.

# **2.9.9 rocALUTION**

# **2.9.9.1 Introduction**

# **2.9.9.2 Overview**

rocALUTION is a sparse linear algebra library with focus on exploring fine-grained parallelism, targeting modern processors and accelerators including multi/many-core CPU and GPU platforms. The main goal of this package is to provide a portable library for iterative sparse methods on state of the art hardware. rocALUTION can be seen as middle-ware between different parallel backends and application specific packages.

The major features and characteristics of the library are

- Various backends
	- Host fallback backend, designed for CPUs
	- GPU/HIP accelerator backend, designed for HIP capable AMD GPUs
	- OpenMP designed for multi-core CPUs
	- MPI designed for multi-node and multi-GPU configurations
- Easy to use The syntax and structure of the library provide easy learning curves. With the help of the examples, anyone can try out the library - no knowledge in HIP, OpenMP or MPI programming required.
- No special hardware requirements There are no hardware requirements to install and run rocALUTION. If a GPU device and HIP is available, the library will use them.
- Variety of iterative solvers
	- Fixed-Point iteration Jacobi, Gauss-Seidel, Symmetric-Gauss Seidel, SOR and SSOR
	- Krylov subspace methods CR, CG, BiCGStab, BiCGStab(l), GMRES, IDR, QMRCGSTAB, Flexible CG/GMRES
	- Mixed-precision defect-correction scheme
	- Chebyshev iteration
	- Multiple MultiGrid schemes, geometric and algebraic
- Various preconditioners
	- Matrix splitting Jacobi, (Multi-colored) Gauss-Seidel, Symmetric Gauss-Seidel, SOR, SSOR
	- $-$  Factorization ILU(0), ILU(p) (based on levels), ILU(p,q) (power(q)-pattern method), Multi-Elimination ILU (nested/recursive), ILUT (based on threshold) and IC(0)
	- Approximate Inverse Chebyshev matrix-valued polynomial, SPAI, FSAI and TNS
- Diagonal-based preconditioner for Saddle-point problems
- Block-type of sub-preconditioners/solvers
- Additive Schwarz and Restricted Additive Schwarz
- Variable type preconditioners
- Generic and robust design rocALUTION is based on a generic and robust design allowing expansion in the direction of new solvers and preconditioners and support for various hardware types. Furthermore, the design of the library allows the use of all solvers as preconditioners in other solvers. For example you can easily define a CG solver with a Multi-Elimination preconditioner, where the last-block is preconditioned with another Chebyshev iteration method which is preconditioned with a multi-colored Symmetric Gauss-Seidel scheme.
- Portable code and results All code based on rocALUTION is portable and independent of HIP or OpenMP. The code will compile and run everywhere. All solvers and preconditioners are based on a single source code, which delivers portable results across all supported backends (variations are possible due to different rounding modes on the hardware). The only difference which you can see for a hardware change is the performance variation.
- Support for several sparse matrix formats Compressed Sparse Row (CSR), Modified Compressed Sparse Row (MCSR), Dense (DENSE), Coordinate (COO), ELL, Diagonal (DIA), Hybrid format of ELL and COO (HYB).

The code is open-source under MIT license and hosted on here: [https://github.com/ROCmSoftwarePlatform/](https://github.com/ROCmSoftwarePlatform/rocALUTION) [rocALUTION](https://github.com/ROCmSoftwarePlatform/rocALUTION)

# **2.9.9.3 Building and Installing**

#### **2.9.9.4 Installing from AMD ROCm repositories**

TODO, not yet available

# **2.9.9.5 Building rocALUTION from Open-Source repository**

# **2.9.9.6 Download rocALUTION**

The rocALUTION source code is available at the [rocALUTION github page.](https://github.com/ROCmSoftwarePlatform/rocALUTION) Download the master branch using:

```
git clone -b master https://github.com/ROCmSoftwarePlatform/rocALUTION.git
cd rocALUTION
```
Note that if you want to contribute to rocALUTION, you will need to checkout the develop branch instead of the master branch. See rocalution\_contributing for further details. Below are steps to build different packages of the library, including dependencies and clients. It is recommended to install rocALUTION using the *install.sh* script.

#### **2.9.9.7 Using** *install.sh* **to build dependencies + library**

The following table lists common uses of *install.sh* to build dependencies + library. Accelerator support via HIP and OpenMP will be enabled by default, whereas MPI is disabled.

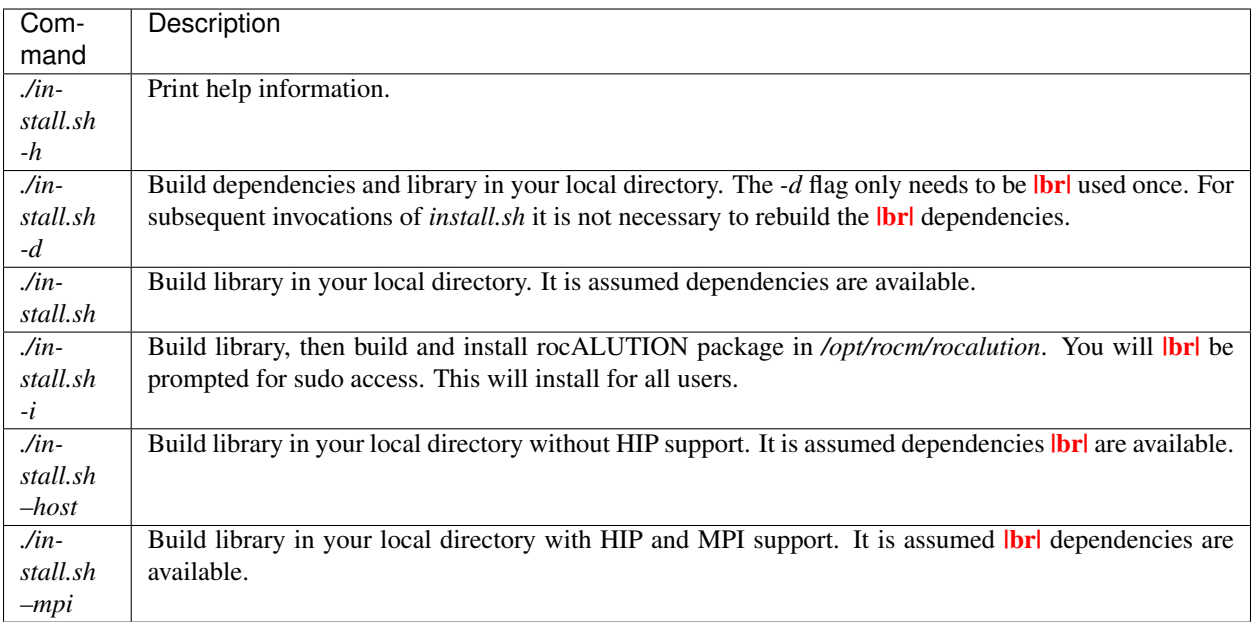

# **2.9.9.8 Using** *install.sh* **to build dependencies + library + client**

The client contains example code, unit tests and benchmarks. Common uses of *install.sh* to build them are listed in the table below.

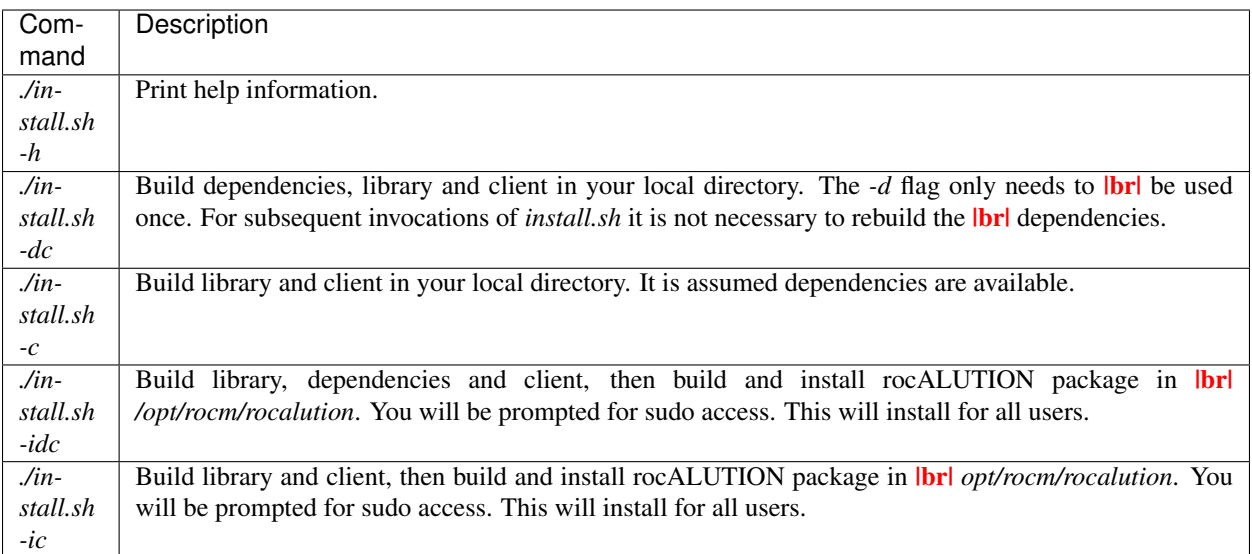

# **2.9.9.9 Using individual commands to build rocALUTION**

CMake 3.5 or later is required in order to build rocALUTION.

rocALUTION can be built with cmake using the following commands:

```
# Create and change to build directory
mkdir -p build/release ; cd build/release
```

```
# Default install path is /opt/rocm, use -DCMAKE_INSTALL_PREFIX=<path> to adjust it
# Configure rocALUTION
# Build options:
# SUPPORT_HIP - build rocALUTION with HIP support (ON)
# SUPPORT_OMP - build rocALUTION with OpenMP support (ON)
# SUPPORT_MPI - build rocALUTION with MPI (multi-node) support (OFF)
# BUILD_SHARED - build rocALUTION as shared library (ON, recommended)
# BUILD_EXAMPLES - build rocALUTION examples (ON)
cmake ../.. -DSUPPORT_HIP=ON \
           -DSUPPORT_MPI=OFF \
           -DSUPPORT_OMP=ON
# Compile rocALUTION library
make -j$(nproc)
# Install rocALUTION to /opt/rocm
sudo make install
```
GoogleTest is required in order to build rocALUTION client.

rocALUTION with dependencies and client can be built using the following commands:

```
# Install googletest
mkdir -p build/release/deps ; cd build/release/deps
cmake ../../../deps
sudo make -j$(nproc) install
# Change to build directory
cd ..
# Default install path is /opt/rocm, use -DCMAKE_INSTALL_PREFIX=<path> to adjust it
cmake ../.. -DBUILD_CLIENTS_TESTS=ON \
           -DBUILD_CLIENTS_SAMPLES=ON
# Compile rocALUTION library
make -j$(nproc)
# Install rocALUTION to /opt/rocm
sudo make install
```
The compilation process produces a shared library file *librocalution.so* and *librocalution\_hip.so* if HIP support is enabled. Ensure that the library objects can be found in your library path. If you do not copy the library to a specific location you can add the path under Linux in the *LD\_LIBRARY\_PATH* variable.

export LD\_LIBRARY\_PATH=\$LD\_LIBRARY\_PATH:<path\_to\_rocalution>

### **2.9.9.10 Common build problems**

1. Issue: HIP (/opt/rocm/hip) was built using hcc 1.0.xxx-xxx-xxx-xxx, but you are using /opt/rocm/bin/hcc with version 1.0.yyy-yyy-yyy-yyy from hipcc (version mismatch). Please rebuild HIP including cmake or update HCC\_HOME variable.

Solution: Download HIP from github and use hcc to [build from source](https://github.com/ROCm-Developer-Tools/HIP/blob/master/INSTALL.md) and then use the built HIP instead of /opt/rocm/hip.

2. Issue: For Carrizo - HCC RUNTIME ERROR: Failed to find compatible kernel

Solution: Add the following to the cmake command when configuring: *-DCMAKE\_CXX\_FLAGS="–amdgputarget=gfx801"*

3. Issue: For MI25 (Vega10 Server) - HCC RUNTIME ERROR: Failed to find compatible kernel

Solution: *export HCC\_AMDGPU\_TARGET=gfx900*

4. Issue: Could not find a package configuration file provided by "ROCM" with any of the following names: ROCMConfig.cmake **|br|** rocm-config.cmake

Solution: Install [ROCm cmake modules](https://github.com/RadeonOpenCompute/rocm-cmake)

5. Issue: Could not find a package configuration file provided by "ROCSPARSE" with any of the following names: ROCSPARSE.cmake |br| rocsparse-config.cmake

Solution: Install [rocSPARSE](https://github.com/ROCmSoftwarePlatform/rocSPARSE)

6. Issue: Could not find a package configuration file provided by "ROCBLAS" with any of the following names: ROCBLAS.cmake | br| rocblas-config.cmake

Solution: Install [rocBLAS](https://github.com/ROCmSoftwarePlatform/rocBLAS)

# **2.9.9.11 Simple Test**

You can test the installation by running a CG solver on a Laplace matrix. After compiling the library you can perform the CG solver test by executing

```
cd rocALUTION/build/release/examples
wget ftp://math.nist.gov/pub/MatrixMarket2/Harwell-Boeing/laplace/gr_30_30.mtx.gz
gzip -d gr_30_30.mtx.gz
./clients/staging/cg gr_30_30.mtx
```
For more information regarding rocALUTION library and corresponding API documentation, refer [rocALUTION](https://rocalution.readthedocs.io/en/latest/library.html)

# **2.9.9.12 API**

This section provides details of the library API

### **2.9.9.12.1 Host Utility Functions**

```
template<typename DataType>
void rocalution::allocate_host(int size, DataType **ptr)
     Allocate buffer on the host.
```
allocate\_host allocates a buffer on the host.

# Parameters

- [in] size: number of elements the buffer need to be allocated for
- [out] ptr: pointer to the position in memory where the buffer should be allocated, it is expected that  $*ptr == NULL$

## Template Parameters

• DataType: can be char, int, unsigned int, float, double, std::complex<float> or std::complex<double>.

### <span id="page-189-0"></span>template<typename **DataType**>

void rocalution::**free\_host**(*[DataType](#page-189-0)* \*\**ptr*)

Free buffer on the host.

free host deallocates a buffer on the host. \*ptr will be set to NULL after successful deallocation.

### Parameters

• [inout] ptr: pointer to the position in memory where the buffer should be deallocated, it is expected that  $*ptr$  != NULL

### Template Parameters

• DataType: can be char, int, unsigned int, float, double, std::complex<float> or std::complex<double>.

<span id="page-189-1"></span>template<typename **DataType**>

void rocalution::**set\_to\_zero\_host**(int *size*, *[DataType](#page-189-1)* \**ptr*) Set a host buffer to zero.

set\_to\_zero\_host sets a host buffer to zero.

# Parameters

- [in] size: number of elements
- [inout] ptr: pointer to the host buffer

#### Template Parameters

• DataType: can be char, int, unsigned int, float, double, std::complex<float> or std::complex<double>.

#### double rocalution::**rocalution\_time**(void)

Return current time in microseconds.

#### **2.9.9.12.2 Backend Manager**

```
int rocalution::init_rocalution(int rank = -1, int dev_per_node = 1)
     Initialize rocALUTION platform.
```
init rocalution defines a backend descriptor with information about the hardware and its specifications. All objects created after that contain a copy of this descriptor. If the specifications of the global descriptor are changed (e.g. set different number of threads) and new objects are created, only the new objects will use the new configurations.

For control, the library provides the following functions

- *[set\\_device\\_rocalution\(\)](#page-190-0)* is a unified function to select a specific device. If you have compiled the library with a backend and for this backend there are several available devices, you can use this function to select a particular one. This function has to be called before *[init\\_rocalution\(\)](#page-189-2)*.
- *[set\\_omp\\_threads\\_rocalution\(\)](#page-190-1)* sets the number of OpenMP threads. This function has to be called after *[init\\_rocalution\(\)](#page-189-2)*.

Example

```
#include <rocalution.hpp>
using namespace rocalution;
int main(int argc, char* argv[])
{
   init_rocalution();
    // ...
    stop_rocalution();
    return 0;
}
```
#### Parameters

- [in] rank: specifies MPI rank when multi-node environment
- [in] dev\_per\_node: number of accelerator devices per node, when in multi-GPU environment

```
int rocalution::stop_rocalution(void)
    Shutdown rocALUTION platform.
```
stop\_rocalution shuts down the rocALUTION platform.

```
void rocalution::set_device_rocalution(int dev)
```
Set the accelerator device.

set device rocalution lets the user select the accelerator device that is supposed to be used for the computation.

#### Parameters

• [in] dev: accelerator device ID for computation

<span id="page-190-1"></span>void rocalution::**set\_omp\_threads\_rocalution**(int *nthreads*)

Set number of OpenMP threads.

The number of threads which rocALUTION will use can be set with set\_omp\_threads\_rocalution or by the global OpenMP environment variable (for Unix-like OS this is OMP\_NUM\_THREADS). During the initialization phase, the library provides affinity thread-core mapping:

- If the number of cores (including SMT cores) is greater or equal than two times the number of threads, then all the threads can occupy every second core ID (e.g.  $0, 2, 4, \ldots$ ). This is to avoid having two threads working on the same physical core, when SMT is enabled.
- If the number of threads is less or equal to the number of cores (including SMT), and the previous clause is false, then the threads can occupy every core ID (e.g.  $0, 1, 2, 3, \ldots$ ).
- If non of the above criteria is matched, then the default thread-core mapping is used (typically set by the OS).

Note The thread-core mapping is available only for Unix-like OS.

Note The user can disable the thread affinity by calling *[set\\_omp\\_affinity\\_rocalution\(\)](#page-191-0)*, before initializing the library (i.e. before *[init\\_rocalution\(\)](#page-189-2)*).

### Parameters

• [in] nthreads: number of OpenMP threads

<span id="page-191-0"></span>void rocalution::**set\_omp\_affinity\_rocalution**(bool *affinity*) Enable/disable OpenMP host affinity.

set omp\_affinity\_rocalution enables / disables OpenMP host affinity.

### Parameters

• [in] affinity: boolean to turn on/off OpenMP host affinity

void rocalution::**set\_omp\_threshold\_rocalution**(int *threshold*) Set OpenMP threshold size.

Whenever you want to work on a small problem, you might observe that the OpenMP host backend is (slightly) slower than using no OpenMP. This is mainly attributed to the small amount of work, which every thread should perform and the large overhead of forking/joining threads. This can be avoid by the OpenMP threshold size parameter in rocALUTION. The default threshold is set to 10000, which means that all matrices under (and equal) this size will use only one thread (disregarding the number of OpenMP threads set in the system). The threshold can be modified with set omp threshold rocalution.

#### Parameters

• [in] threshold: OpenMP threshold size

void rocalution::**info\_rocalution**(void)

Print info about rocALUTION.

info\_rocalution prints information about the rocALUTION platform

void rocalution::**info\_rocalution**(**const struct** Rocalution\_Backend\_Descriptor *backend\_descriptor*)

Print info about specific rocALUTION backend descriptor.

info\_rocalution prints information about the rocALUTION platform of the specific backend descriptor.

#### Parameters

• [in] backend descriptor: rocALUTION backend descriptor

void rocalution::**disable\_accelerator\_rocalution**(bool *onoff* = true) Disable/Enable the accelerator.

If you want to disable the accelerator (without re-compiling the code), you need to call disable\_accelerator\_rocalution before *[init\\_rocalution\(\)](#page-189-2)*.

#### Parameters

• [in] onoff: boolean to turn on/off the accelerator

void rocalution::**\_rocalution\_sync**(void) Sync rocALUTION.

\_rocalution\_sync blocks the host until all active asynchronous transfers are completed.

## **2.9.9.12.3 Base Rocalution**

# <span id="page-191-1"></span>template<typename **ValueType**>

**class BaseRocalution** : **public** rocalution::RocalutionObj Base class for all operators and vectors.

#### Template Parameters

• ValueType: - can be int, float, double, std::complex<float> and std::complex<double>

Subclassed by *[rocalution::Operator< ValueType >](#page-193-0)*, *[rocalution::Vector< ValueType >](#page-194-0)*

```
virtual void rocalution::BaseRocalution::MoveToAccelerator(void) = 0
     Move the object to the accelerator backend.
```
- **virtual** void rocalution::[BaseRocalution](#page-191-1)::**MoveToHost**(void) = 0 Move the object to the host backend.
- **virtual** void rocalution::[BaseRocalution](#page-191-1)::**MoveToAcceleratorAsync**(void) Move the object to the accelerator backend with async move.
- **virtual** void rocalution::[BaseRocalution](#page-191-1)::**MoveToHostAsync**(void) Move the object to the host backend with async move.
- **virtual** void rocalution::[BaseRocalution](#page-191-1)::**Sync**(void) Sync (the async move)

```
virtual void rocalution::BaseRocalution::CloneBackend(const BaseRocalu-
                                                     tion<ValueType> &src)
```
Clone the Backend descriptor from another object.

With CloneBackend, the backend can be cloned without copying any data. This is especially useful, if several objects should reside on the same backend, but keep their original data.

#### Example

```
LocalVector<ValueType> vec;
LocalMatrix<ValueType> mat;
// Allocate and initialize vec and mat
// ...
LocalVector<ValueType> tmp;
// By cloning backend, tmp and vec will have the same backend as mat
tmp.CloneBackend(mat);
vec.CloneBackend(mat);
// The following matrix vector multiplication will be performed on the backend
// selected in mat
mat.Apply(vec, &tmp);
```
#### Parameters

• [in] src: Object, where the backend should be cloned from.

```
virtual void rocalution::BaseRocalution::Info(void) const = 0
```
Print object information.

Info can print object information about any rocALUTION object. This information consists of object properties and backend data.

# Example

```
mat.Info();
vec.Info();
```

```
virtual void rocalution::BaseRocalution::Clear(void) = 0
     Clear (free all data) the object.
```
# **2.9.9.12.4 Operator**

<span id="page-193-0"></span>template<typename **ValueType**>

**class Operator** : **public** rocalution::*[BaseRocalution](#page-191-1)*<*[ValueType](#page-193-0)*>

*[Operator](#page-193-0)* class.

The *[Operator](#page-193-0)* class defines the generic interface for applying an operator (e.g. matrix or stencil) from/to global and local vectors.

# Template Parameters

• ValueType: - can be int, float, double, std::complex<float> and std::complex<double>

Subclassed by *[rocalution::GlobalMatrix< ValueType >](#page-219-0)*, *[rocalution::LocalMatrix< ValueType >](#page-200-0)*, *[rocalu](#page-218-0)[tion::LocalStencil< ValueType >](#page-218-0)*

- **virtual** IndexType2 rocalution::[Operator](#page-193-0)::**GetM**(void) **const** = 0 Return the number of rows in the matrix/stencil.
- **virtual** IndexType2 rocalution::[Operator](#page-193-0)::**GetN**(void) **const** = 0 Return the number of columns in the matrix/stencil.
- **virtual** IndexType2 rocalution::[Operator](#page-193-0)::**GetNnz**(void) **const** = 0 Return the number of non-zeros in the matrix/stencil.
- **virtual** int rocalution::[Operator](#page-193-0)::**GetLocalM**(void) **const** Return the number of rows in the local matrix/stencil.
- **virtual** int rocalution::[Operator](#page-193-0)::**GetLocalN**(void) **const** Return the number of columns in the local matrix/stencil.
- **virtual** int rocalution::[Operator](#page-193-0)::**GetLocalNnz**(void) **const** Return the number of non-zeros in the local matrix/stencil.
- **virtual** int rocalution::[Operator](#page-193-0)::**GetGhostM**(void) **const** Return the number of rows in the ghost matrix/stencil.
- **virtual** int rocalution::[Operator](#page-193-0)::**GetGhostN**(void) **const** Return the number of columns in the ghost matrix/stencil.
- **virtual** int rocalution::[Operator](#page-193-0)::**GetGhostNnz**(void) **const** Return the number of non-zeros in the ghost matrix/stencil.
- **virtual** void rocalution::[Operator](#page-193-0)::**Apply**(**const** *[LocalVector](#page-221-0)*<ValueType> &*in*, *[LocalVec](#page-221-0)[tor](#page-221-0)*<ValueType> \**out*) **const** Apply the operator, out  $=$  Operator(in), where in and out are local vectors.
- **virtual** void rocalution::[Operator](#page-193-0)::**ApplyAdd**(**const** *[LocalVector](#page-221-0)*<ValueType> &*in*, Value-Type *scalar*, *[LocalVector](#page-221-0)*<ValueType> \**out*) **const**

Apply and add the operator, out  $+=$  scalar  $*$  Operator(in), where in and out are local vectors.

**virtual** void rocalution::[Operator](#page-193-0)::**Apply**(**const** *[GlobalVector](#page-224-0)*<ValueType> &*in*, *[GlobalVec](#page-224-0)[tor](#page-224-0)*<ValueType> \**out*) **const** Apply the operator, out  $=$  Operator(in), where in and out are global vectors.

**virtual** void rocalution::[Operator](#page-193-0)::**ApplyAdd**(**const** *[GlobalVector](#page-224-0)*<ValueType> &*in*, Value-Type *scalar*, *[GlobalVector](#page-224-0)*<ValueType> \**out*)

**const**

Apply and add the operator, out += scalar \* Operator(in), where in and out are global vectors.

# **2.9.9.12.5 Vector**

<span id="page-194-0"></span>template<typename **ValueType**>

**class Vector** : **public** rocalution::*[BaseRocalution](#page-191-1)*<*[ValueType](#page-194-0)*>

*[Vector](#page-194-0)* class.

The *[Vector](#page-194-0)* class defines the generic interface for local and global vectors.

#### Template Parameters

• ValueType: - can be int, float, double, std::complex<float> and std::complex<double>

Subclassed by *[rocalution::LocalVector< int >](#page-221-0)*, *[rocalution::GlobalVector< ValueType >](#page-224-0)*, *[rocalu](#page-221-0)[tion::LocalVector< ValueType >](#page-221-0)*

```
virtual IndexType2 rocalution::Vector::GetSize(void) const = 0
     Return the size of the vector.
```

```
virtual int rocalution::Vector::GetLocalSize(void) const
     Return the size of the local vector.
```
**virtual** int rocalution::[Vector](#page-194-0)::**GetGhostSize**(void) **const** Return the size of the ghost vector.

```
virtual bool rocalution::Vector::Check(void) const = 0
     Perform a sanity check of the vector.
```
Checks, if the vector contains valid data, i.e. if the values are not infinity and not NaN (not a number).

# Return Value

- true: if the vector is ok (empty vector is also ok).
- false: if there is something wrong with the values.

```
virtual void rocalution::Vector: \mathbf{Zeros} (void) = 0
     Set all values of the vector to 0.
```

```
virtual void rocalution::Vector:Ones (void) = 0
     Set all values of the vector to 1.
```

```
virtual void rocalution::Vector::SetValues(ValueType val) = 0
     Set all values of the vector to given argument.
```
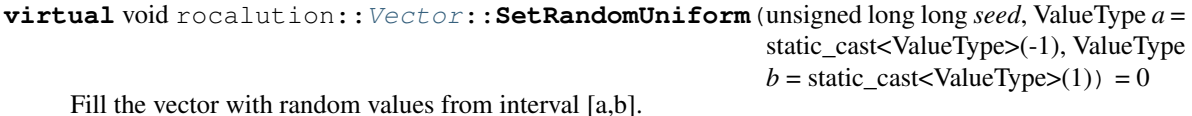

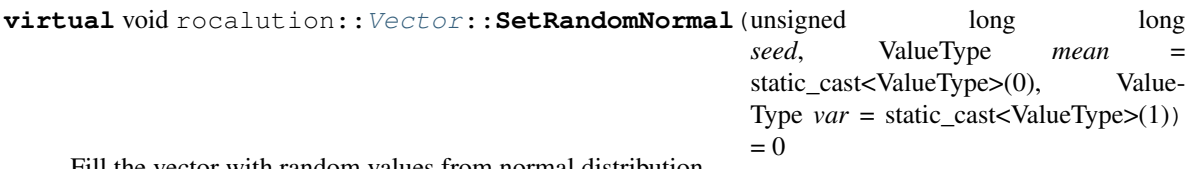

Fill the vector with random values from normal distribution.

**virtual** void rocalution::[Vector](#page-194-0)::**ReadFileASCII**(**const** std::string *filename*) = 0 Read vector from ASCII file.

Read a vector from ASCII file.

# Example

```
LocalVector<ValueType> vec;
vec.ReadFileASCII("my_vector.dat");
```
#### Parameters

• [in] filename: name of the file containing the ASCII data.

**virtual** void rocalution::[Vector](#page-194-0)::**WriteFileASCII**(**const** std::string *filename*) **const** = 0 Write vector to ASCII file.

Write a vector to ASCII file.

### Example

```
LocalVector<ValueType> vec;
// Allocate and fill vec
// ...
vec.WriteFileASCII("my_vector.dat");
```
#### Parameters

• [in] filename: name of the file to write the ASCII data to.

```
virtual void rocalution::Vector::ReadFileBinary(const std::string filename) = 0
     Read vector from binary file.
```
Read a vector from binary file. For details on the format, see *[WriteFileBinary\(\)](#page-195-0)*.

### Example

```
LocalVector<ValueType> vec;
vec.ReadFileBinary("my_vector.bin");
```
#### Parameters

- [in] filename: name of the file containing the data.
- <span id="page-195-0"></span>**virtual** void rocalution::[Vector](#page-194-0)::**WriteFileBinary**(**const** std::string *filename*) **const** = 0 Write vector to binary file.

Write a vector to binary file.

The binary format contains a header, the rocALUTION version and the vector data as follows

```
// Header
out << "#rocALUTION binary vector file" << std::endl;
// rocALUTION version
out.write((char*)&version, sizeof(int));
```

```
// Vector data
out.write((char*)&size, sizeof(int));
out.write((char*)vec_val, size * sizeof(double));
```
Note *[Vector](#page-194-0)* values array is always stored in double precision (e.g. double or std::complex<double>).

Example

```
LocalVector<ValueType> vec;
// Allocate and fill vec
// ...
vec.WriteFileBinary("my_vector.bin");
```
#### Parameters

• [in] filename: name of the file to write the data to.

```
virtual void rocalution::Vector::CopyFrom(const LocalVector<ValueType> &src)
     Copy vector from another vector.
```
CopyFrom copies values from another vector.

Note This function allows cross platform copying. One of the objects could be allocated on the accelerator backend.

#### Example

```
LocalVector<ValueType> vec1, vec2;
// Allocate and initialize vec1 and vec2
// ...
// Move vec1 to accelerator
// vec1.MoveToAccelerator();
// Now, vec1 is on the accelerator (if available)
// and vec2 is on the host
// Copy vec1 to vec2 (or vice versa) will move data between host and
// accelerator backend
vec1.CopyFrom(vec2);
```
# Parameters

• [in] src: *[Vector](#page-194-0)*, where values should be copied from.

```
virtual void rocalution::Vector::CopyFrom(const GlobalVector<ValueType> &src)
     Copy vector from another vector.
```
CopyFrom copies values from another vector.

Note This function allows cross platform copying. One of the objects could be allocated on the accelerator backend.

Example

```
LocalVector<ValueType> vec1, vec2;
// Allocate and initialize vec1 and vec2
// ...
// Move vec1 to accelerator
// vec1.MoveToAccelerator();
// Now, vec1 is on the accelerator (if available)
// and vec2 is on the host
// Copy vec1 to vec2 (or vice versa) will move data between host and
// accelerator backend
vec1.CopyFrom(vec2);
```
#### Parameters

- [in] src: *[Vector](#page-194-0)*, where values should be copied from.
- **virtual** void rocalution::[Vector](#page-194-0)::**CopyFromAsync**(**const** *[LocalVector](#page-221-0)*<ValueType> &*src*) Async copy from another local vector.
- **virtual** void rocalution::[Vector](#page-194-0)::**CopyFromFloat**(**const** *[LocalVector](#page-221-0)*<float> &*src*) Copy values from another local float vector.
- **virtual** void rocalution::[Vector](#page-194-0)::**CopyFromDouble**(**const** *[LocalVector](#page-221-0)*<double> &*src*) Copy values from another local double vector.
- **virtual** void rocalution::[Vector](#page-194-0)::**CopyFrom**(**const** *[LocalVector](#page-221-0)*<ValueType> &*src*, int *src\_offset*, int *dst\_offset*, int *size*)

Copy vector from another vector with offsets and size.

CopyFrom copies values with specific source and destination offsets and sizes from another vector.

Note This function allows cross platform copying. One of the objects could be allocated on the accelerator backend.

# Parameters

- [in] src: *[Vector](#page-194-0)*, where values should be copied from.
- [in] src\_offset: source offset.
- [in] dst\_offset: destination offset.
- [in] size: number of entries to be copied.

**virtual** void rocalution::[Vector](#page-194-0)::**CloneFrom**(**const** *[LocalVector](#page-221-0)*<ValueType> &*src*) Clone the vector.

CloneFrom clones the entire vector, with data and backend descriptor from another *[Vector](#page-194-0)*.

Example

```
LocalVector<ValueType> vec;
// Allocate and initialize vec (host or accelerator)
// ...
LocalVector<ValueType> tmp;
```

```
// By cloning vec, tmp will have identical values and will be on the same
// backend as vec
tmp.CloneFrom(vec);
```
## Parameters

• [in] src: *[Vector](#page-194-0)* to clone from.

```
virtual void rocalution::Vector::CloneFrom(const GlobalVector<ValueType> &src)
    Clone the vector.
```
CloneFrom clones the entire vector, with data and backend descriptor from another *[Vector](#page-194-0)*.

#### Example

```
LocalVector<ValueType> vec;
// Allocate and initialize vec (host or accelerator)
// ...
LocalVector<ValueType> tmp;
// By cloning vec, tmp will have identical values and will be on the same
// backend as vec
tmp.CloneFrom(vec);
```
#### Parameters

• [in] src: *[Vector](#page-194-0)* to clone from.

```
virtual void rocalution::Vector::AddScale(const LocalVector<ValueType> &x, ValueType
                                                   alpha)
     Perform vector update of type this = this + alpha * x.
```
**virtual** void rocalution::[Vector](#page-194-0)::**AddScale**(**const** *[GlobalVector](#page-224-0)*<ValueType> &*x*, ValueType *alpha*) Perform vector update of type this = this + alpha  $*$  x.

**virtual** void rocalution::[Vector](#page-194-0)::**ScaleAdd**(ValueType *alpha*, **const** *[LocalVec](#page-221-0)[tor](#page-221-0)*<ValueType> &*x*) Perform vector update of type this = alpha  $*$  this + x.

- **virtual** void rocalution::[Vector](#page-194-0)::**ScaleAdd**(ValueType *alpha*, **const** *[GlobalVec](#page-224-0)[tor](#page-224-0)*<ValueType> &*x*) Perform vector update of type this = alpha  $*$  this + x.
- **virtual** void rocalution::[Vector](#page-194-0)::**ScaleAddScale**(ValueType *alpha*, **const** *[LocalVec](#page-221-0)[tor](#page-221-0)*<ValueType> &*x*, ValueType *beta*) Perform vector update of type this = alpha  $*$  this + x  $*$  beta.
- **virtual** void rocalution::[Vector](#page-194-0)::**ScaleAddScale**(ValueType *alpha*, **const** *[GlobalVec](#page-224-0)[tor](#page-224-0)*<ValueType> &*x*, ValueType *beta*) Perform vector update of type this = alpha  $*$  this + x  $*$  beta.
- **virtual** void rocalution::[Vector](#page-194-0)::**ScaleAddScale**(ValueType *alpha*, **const** *[LocalVec](#page-221-0)[tor](#page-221-0)*<ValueType> &*x*, ValueType *beta*, int *src\_offset*, int *dst\_offset*, int *size*) Perform vector update of type this = alpha  $*$  this + x  $*$  beta with offsets.

**2.9. ROCm Libraries 183**

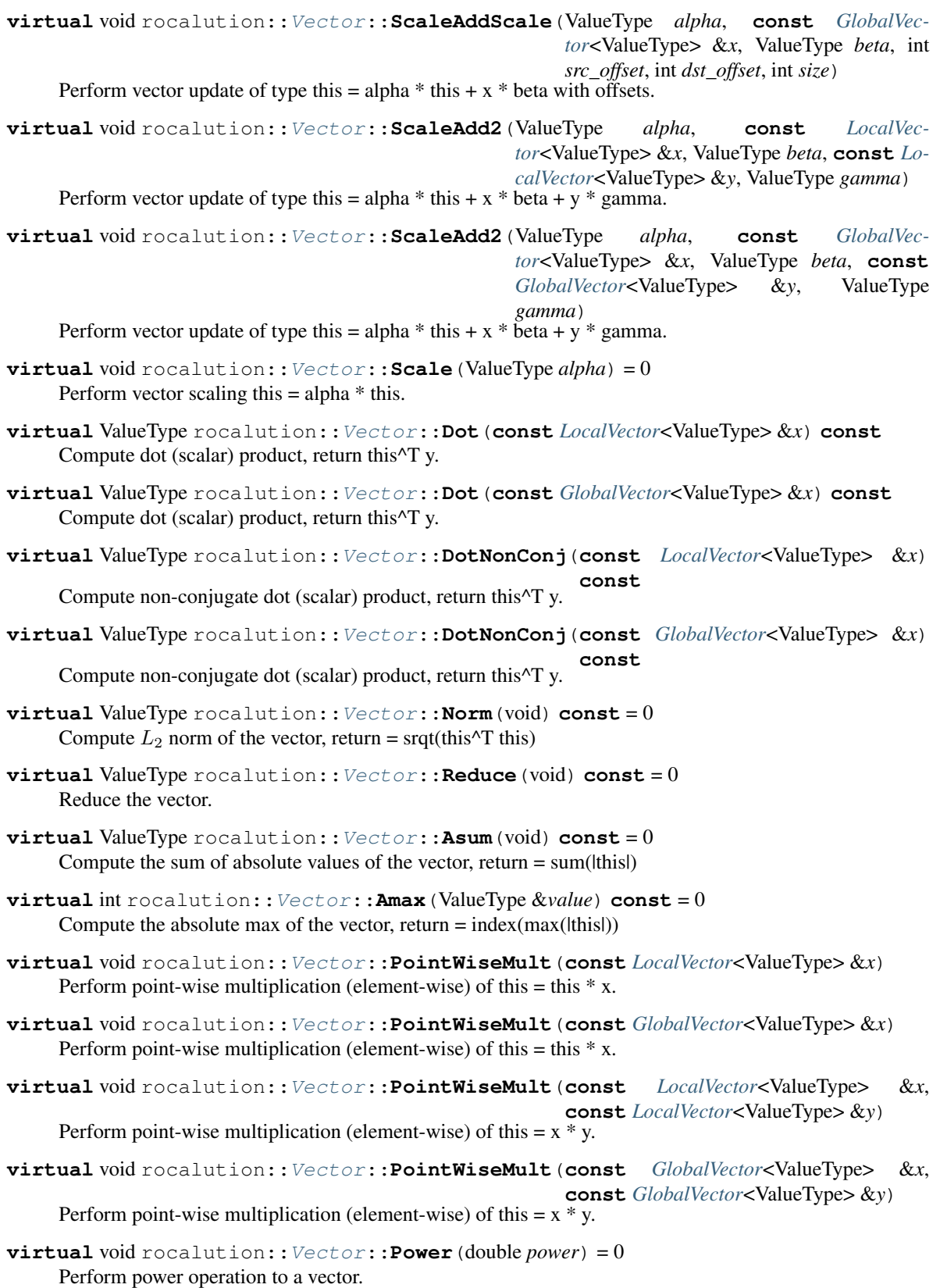

# **2.9.9.12.6 Local Matrix**

<span id="page-200-0"></span>template<typename **ValueType**>

**class LocalMatrix** : **public** rocalution::*[Operator](#page-193-0)*<*[ValueType](#page-200-0)*>

*[LocalMatrix](#page-200-0)* class.

A *[LocalMatrix](#page-200-0)* is called local, because it will always stay on a single system. The system can contain several CPUs via UMA or NUMA memory system or it can contain an accelerator.

#### Template Parameters

• ValueType: - can be int, float, double, std::complex<float> and std::complex<double>

unsigned int rocalution::[LocalMatrix](#page-200-0)::**GetFormat**(void) **const**

Return the matrix format id (see matrix\_formats.hpp)

bool rocalution::[LocalMatrix](#page-200-0)::**Check**(void) **const**

Perform a sanity check of the matrix.

Checks, if the matrix contains valid data, i.e. if the values are not infinity and not NaN (not a number) and if the structure of the matrix is correct (e.g. indices cannot be negative, CSR and COO matrices have to be sorted, etc.).

# Return Value

- true: if the matrix is ok (empty matrix is also ok).
- false: if there is something wrong with the structure or values.

void rocalution::[LocalMatrix](#page-200-0)::**AllocateCSR**(**const** std::string *name*, int *nnz*, int *nrow*, int

*ncol*)

Allocate a local matrix with name and sizes.

The local matrix allocation functions require a name of the object (this is only for information purposes) and corresponding number of non-zero elements, number of rows and number of columns. Furthermore, depending on the matrix format, additional parameters are required.

#### Example

```
LocalMatrix<ValueType> mat;
mat.AllocateCSR("my CSR matrix", 456, 100, 100);
mat.Clear();
mat.AllocateCOO("my COO matrix", 200, 100, 100);
mat.Clear();
```
void rocalution::[LocalMatrix](#page-200-0)::**AllocateBCSR**(void)

Allocate a local matrix with name and sizes.

The local matrix allocation functions require a name of the object (this is only for information purposes) and corresponding number of non-zero elements, number of rows and number of columns. Furthermore, depending on the matrix format, additional parameters are required.

#### Example

```
LocalMatrix<ValueType> mat;
mat.AllocateCSR("my CSR matrix", 456, 100, 100);
mat.Clear();
mat.AllocateCOO("my COO matrix", 200, 100, 100);
mat.Clear();
```
void rocalution::[LocalMatrix](#page-200-0)::**AllocateMCSR**(**const** std::string *name*, int *nnz*, int *nrow*, int

*ncol*)

Allocate a local matrix with name and sizes.

The local matrix allocation functions require a name of the object (this is only for information purposes) and corresponding number of non-zero elements, number of rows and number of columns. Furthermore, depending on the matrix format, additional parameters are required.

Example

```
LocalMatrix<ValueType> mat;
mat.AllocateCSR("my CSR matrix", 456, 100, 100);
mat.Clear();
mat.AllocateCOO("my COO matrix", 200, 100, 100);
mat.Clear();
```
void rocalution::[LocalMatrix](#page-200-0)::**AllocateCOO**(**const** std::string *name*, int *nnz*, int *nrow*, int

Allocate a local matrix with name and sizes.

The local matrix allocation functions require a name of the object (this is only for information purposes) and corresponding number of non-zero elements, number of rows and number of columns. Furthermore, depending on the matrix format, additional parameters are required.

*ncol*)

# Example

```
LocalMatrix<ValueType> mat;
mat.AllocateCSR("my CSR matrix", 456, 100, 100);
mat.Clear();
mat.AllocateCOO("my COO matrix", 200, 100, 100);
mat.Clear();
```
void rocalution::[LocalMatrix](#page-200-0)::**AllocateDIA**(**const** std::string *name*, int *nnz*, int *nrow*, int *ncol*,

int *ndiag*)

Allocate a local matrix with name and sizes.

The local matrix allocation functions require a name of the object (this is only for information purposes) and corresponding number of non-zero elements, number of rows and number of columns. Furthermore, depending on the matrix format, additional parameters are required.

### Example

```
LocalMatrix<ValueType> mat;
mat.AllocateCSR("my CSR matrix", 456, 100, 100);
mat.Clear();
mat.AllocateCOO("my COO matrix", 200, 100, 100);
mat.Clear();
```
void rocalution::[LocalMatrix](#page-200-0)::**AllocateELL**(**const** std::string *name*, int *nnz*, int *nrow*, int *ncol*,

int *max\_row*)

Allocate a local matrix with name and sizes.

The local matrix allocation functions require a name of the object (this is only for information purposes) and corresponding number of non-zero elements, number of rows and number of columns. Furthermore, depending on the matrix format, additional parameters are required.

Example

```
LocalMatrix<ValueType> mat;
mat.AllocateCSR("my CSR matrix", 456, 100, 100);
mat.Clear();
mat.AllocateCOO("my COO matrix", 200, 100, 100);
mat.Clear();
```
void rocalution::[LocalMatrix](#page-200-0)::**AllocateHYB**(**const** std::string *name*, int *ell\_nnz*, int *coo\_nnz*,

Allocate a local matrix with name and sizes.

The local matrix allocation functions require a name of the object (this is only for information purposes) and corresponding number of non-zero elements, number of rows and number of columns. Furthermore, depending on the matrix format, additional parameters are required.

int *ell\_max\_row*, int *nrow*, int *ncol*)

# Example

```
LocalMatrix<ValueType> mat;
mat.AllocateCSR("my CSR matrix", 456, 100, 100);
mat.Clear();
mat.AllocateCOO("my COO matrix", 200, 100, 100);
mat.Clear();
```
void rocalution::[LocalMatrix](#page-200-0)::**AllocateDENSE**(**const** std::string *name*, int *nrow*, int *ncol*)

Allocate a local matrix with name and sizes.

The local matrix allocation functions require a name of the object (this is only for information purposes) and corresponding number of non-zero elements, number of rows and number of columns. Furthermore, depending on the matrix format, additional parameters are required.

Example

```
LocalMatrix<ValueType> mat;
mat.AllocateCSR("my CSR matrix", 456, 100, 100);
```

```
mat.Clear();
mat.AllocateCOO("my COO matrix", 200, 100, 100);
mat.Clear();
```
void rocalution::[LocalMatrix](#page-200-0)::**SetDataPtrCOO**(int \*\**row*, int \*\**col*, ValueType \*\**val*, std::string *name*, int *nnz*, int *nrow*, int *ncol*) Initialize a *[LocalMatrix](#page-200-0)* on the host with externally allocated data.

SetDataPtr functions have direct access to the raw data via pointers. Already allocated data can be set by passing their pointers.

Note Setting data pointers will leave the original pointers empty (set to NULL).

Example

```
// Allocate a CSR matrix
\text{int} * \text{csr\_row\_ptr} = new \text{int}[100 + 1];int* \text{csr\_col\_ind} = new int[345];
ValueType* csr\_val = new ValueType[345];
// Fill the CSR matrix
// ...
// rocALUTION local matrix object
LocalMatrix<ValueType> mat;
// Set the CSR matrix data, csr_row_ptr, csr_col and csr_val pointers become
// invalid
mat.SetDataPtrCSR(&csr_row_ptr, &csr_col, &csr_val, "my_matrix", 345, 100,..
\leftarrow100):
```

```
void rocalution::LocalMatrix::SetDataPtrCSR(int **row_offset, int **col, ValueType **val,
                                                          std::string name, int nnz, int nrow, int ncol)
     Initialize a LocalMatrix on the host with externally allocated data.
```
SetDataPtr functions have direct access to the raw data via pointers. Already allocated data can be set by passing their pointers.

Note Setting data pointers will leave the original pointers empty (set to NULL).

Example

```
// Allocate a CSR matrix
int* \text{csr\_row\_ptr} = new int[100 + 1];int* \text{csr\_col\_ind} = new int[345];
ValueType* csr_value = new ValueType[345];// Fill the CSR matrix
// ...
// rocALUTION local matrix object
LocalMatrix<ValueType> mat;
// Set the CSR matrix data, csr_row_ptr, csr_col and csr_val pointers become
```

```
// invalid
mat.SetDataPtrCSR(&csr_row_ptr, &csr_col, &csr_val, "my_matrix", 345, 100,
\leftrightarrow100):
```
void rocalution::[LocalMatrix](#page-200-0)::**SetDataPtrMCSR**(int \*\**row\_offset*, int \*\**col*, ValueType \*\**val*,

std::string *name*, int *nnz*, int *nrow*, int *ncol*)

Initialize a *[LocalMatrix](#page-200-0)* on the host with externally allocated data.

SetDataPtr functions have direct access to the raw data via pointers. Already allocated data can be set by passing their pointers.

Note Setting data pointers will leave the original pointers empty (set to NULL).

Example

```
// Allocate a CSR matrix
int* \text{csr\_row\_ptr} = new int[100 + 1];\text{int} * \text{csr\_col\_ind} = new int[345];
ValueType* csr_val = new ValueType[345];// Fill the CSR matrix
// ...
// rocALUTION local matrix object
LocalMatrix<ValueType> mat;
// Set the CSR matrix data, csr_row_ptr, csr_col and csr_val pointers become
// invalid
mat.SetDataPtrCSR(&csr_row_ptr, &csr_col, &csr_val, "my_matrix", 345, 100,
\leftrightarrow100);
```

```
void rocalution::LocalMatrix::SetDataPtrELL(int **col, ValueType **val, std::string name, int
                                                        nnz, int nrow, int ncol, int max_row)
```
Initialize a *[LocalMatrix](#page-200-0)* on the host with externally allocated data.

SetDataPtr functions have direct access to the raw data via pointers. Already allocated data can be set by passing their pointers.

Note Setting data pointers will leave the original pointers empty (set to NULL).

Example

```
// Allocate a CSR matrix
\text{int} * \text{csr\_row\_ptr} = new \text{int}[100 + 1];
int* \text{csr\_col\_ind} = new int[345];
ValueType* csr\_val = new ValueType[345];
// Fill the CSR matrix
// ...
// rocALUTION local matrix object
LocalMatrix<ValueType> mat;
// Set the CSR matrix data, csr_row_ptr, csr_col and csr_val pointers become
// invalid
mat.SetDataPtrCSR(&csr_row_ptr, &csr_col, &csr_val, "my_matrix", 345, 100,
\leftrightarrow100);
```
void rocalution::[LocalMatrix](#page-200-0)::**SetDataPtrDIA**(int \*\**offset*, ValueType \*\**val*, std::string *name*, int *nnz*, int *nrow*, int *ncol*, int *num\_diag*)

Initialize a *[LocalMatrix](#page-200-0)* on the host with externally allocated data.

SetDataPtr functions have direct access to the raw data via pointers. Already allocated data can be set by passing their pointers.

Note Setting data pointers will leave the original pointers empty (set to NULL).

Example

```
// Allocate a CSR matrix
int* \text{csr\_row\_ptr} = new int[100 + 1];int* \text{csr\_col\_ind} = new int[345];
ValueType* \text{csr\_val} = new ValueType[345];
// Fill the CSR matrix
// ...
// rocALUTION local matrix object
LocalMatrix<ValueType> mat;
// Set the CSR matrix data, csr_row_ptr, csr_col and csr_val pointers become
// invalid
mat.SetDataPtrCSR(&csr_row_ptr, &csr_col, &csr_val, "my_matrix", 345, 100,
\leftrightarrow100);
```
void rocalution::[LocalMatrix](#page-200-0)::**SetDataPtrDENSE**(ValueType \*\**val*, std::string *name*, int *nrow*,

int *ncol*)

Initialize a *[LocalMatrix](#page-200-0)* on the host with externally allocated data.

SetDataPtr functions have direct access to the raw data via pointers. Already allocated data can be set by passing their pointers.

Note Setting data pointers will leave the original pointers empty (set to NULL).

Example

```
// Allocate a CSR matrix
int* \text{csr\_row\_ptr} = new int[100 + 1];
int* \text{csr\_col\_ind} = new int[345];
ValueType* csr\_val = new ValueType[345];
// Fill the CSR matrix
// ...
// rocALUTION local matrix object
LocalMatrix<ValueType> mat;
// Set the CSR matrix data, csr_row_ptr, csr_col and csr_val pointers become
// invalid
mat.SetDataPtrCSR(&csr_row_ptr, &csr_col, &csr_val, "my_matrix", 345, 100,
\leftrightarrow100);
```
void rocalution::[LocalMatrix](#page-200-0)::**LeaveDataPtrCOO**(int \*\**row*, int \*\**col*, ValueType \*\**val*) Leave a *[LocalMatrix](#page-200-0)* to host pointers.

LeaveDataPtr functions have direct access to the raw data via pointers. A *[LocalMatrix](#page-200-0)* object can leave its raw data to host pointers. This will leave the *[LocalMatrix](#page-200-0)* empty.

Example

```
// rocALUTION CSR matrix object
LocalMatrix<ValueType> mat;
// Allocate the CSR matrix
mat.AllocateCSR("my_matrix", 345, 100, 100);
// Fill CSR matrix
// ...
int * csr_row_ptr = NULL;int * csr_{col\_ind} = NULL;ValueType* csr_val = NULL;
// Get (steal) the data from the matrix, this will leave the local matrix
// object empty
mat.LeaveDataPtrCSR(&csr_row_ptr, &csr_col_ind, &csr_val);
```

```
void rocalution::LocalMatrix::LeaveDataPtrCSR(int **row_offset, int **col, ValueType
```
\*\**val*)

Leave a *[LocalMatrix](#page-200-0)* to host pointers.

LeaveDataPtr functions have direct access to the raw data via pointers. A *[LocalMatrix](#page-200-0)* object can leave its raw data to host pointers. This will leave the *[LocalMatrix](#page-200-0)* empty.

# Example

```
// rocALUTION CSR matrix object
LocalMatrix<ValueType> mat;
// Allocate the CSR matrix
mat.AllocateCSR("my_matrix", 345, 100, 100);
// Fill CSR matrix
// \dotsint * csr_row_ptr = NULL;int * csr_{col\_ind} = NULL;ValueType* csr_val = NULL;
// Get (steal) the data from the matrix, this will leave the local matrix
// object empty
mat.LeaveDataPtrCSR(&csr_row_ptr, &csr_col_ind, &csr_val);
```
void rocalution::[LocalMatrix](#page-200-0)::**LeaveDataPtrMCSR**(int \*\**row\_offset*, int \*\**col*, ValueType

\*\**val*)

Leave a *[LocalMatrix](#page-200-0)* to host pointers.

LeaveDataPtr functions have direct access to the raw data via pointers. A *[LocalMatrix](#page-200-0)* object can leave its raw data to host pointers. This will leave the *[LocalMatrix](#page-200-0)* empty.

Example

```
// rocALUTION CSR matrix object
LocalMatrix<ValueType> mat;
```

```
// Allocate the CSR matrix
mat.AllocateCSR("my_matrix", 345, 100, 100);
// Fill CSR matrix
// ...
\text{int} * \text{csr\_row\_ptr} = \text{NULL};
\text{int} * \text{csr\_col\_ind} = \text{NULL};
ValueType* csr_val = NULL;
// Get (steal) the data from the matrix, this will leave the local matrix
// object empty
mat.LeaveDataPtrCSR(&csr_row_ptr, &csr_col_ind, &csr_val);
```
void rocalution::[LocalMatrix](#page-200-0)::**LeaveDataPtrELL**(int \*\**col*, ValueType \*\**val*, int &*max\_row*) Leave a *[LocalMatrix](#page-200-0)* to host pointers.

LeaveDataPtr functions have direct access to the raw data via pointers. A *[LocalMatrix](#page-200-0)* object can leave its raw data to host pointers. This will leave the *[LocalMatrix](#page-200-0)* empty.

#### Example

```
// rocALUTION CSR matrix object
LocalMatrix<ValueType> mat;
// Allocate the CSR matrix
mat.AllocateCSR("my_matrix", 345, 100, 100);
// Fill CSR matrix
// ...
int* csr_row_ptr = NULL;int* \text{csr\_col\_ind} = NULL;
ValueType* csr_val = NULL;
// Get (steal) the data from the matrix, this will leave the local matrix
// object empty
mat.LeaveDataPtrCSR(&csr_row_ptr, &csr_col_ind, &csr_val);
```
void rocalution::[LocalMatrix](#page-200-0)::**LeaveDataPtrDIA**(int \*\**offset*, ValueType \*\**val*, int &*num\_diag*)

Leave a *[LocalMatrix](#page-200-0)* to host pointers.

LeaveDataPtr functions have direct access to the raw data via pointers. A *[LocalMatrix](#page-200-0)* object can leave its raw data to host pointers. This will leave the *[LocalMatrix](#page-200-0)* empty.

Example

```
// rocALUTION CSR matrix object
LocalMatrix<ValueType> mat;
// Allocate the CSR matrix
mat.AllocateCSR("my_matrix", 345, 100, 100);
// Fill CSR matrix
```

```
// ...
int * csr_{r}row_{ptr} = NULL;
\text{int} * \text{csr\_col\_ind} = \text{NULL};
ValueType* csr_val = NULL;
// Get (steal) the data from the matrix, this will leave the local matrix
// object empty
mat.LeaveDataPtrCSR(&csr_row_ptr, &csr_col_ind, &csr_val);
```
void rocalution::[LocalMatrix](#page-200-0)::**LeaveDataPtrDENSE**(ValueType \*\**val*) Leave a *[LocalMatrix](#page-200-0)* to host pointers.

LeaveDataPtr functions have direct access to the raw data via pointers. A *[LocalMatrix](#page-200-0)* object can leave its raw data to host pointers. This will leave the *[LocalMatrix](#page-200-0)* empty.

Example

```
// rocALUTION CSR matrix object
LocalMatrix<ValueType> mat;
// Allocate the CSR matrix
mat.AllocateCSR("my_matrix", 345, 100, 100);
// Fill CSR matrix
// ...
\begin{aligned} &\text{int} \star \text{ csr\_row\_ptr} & = \text{NULL;} \\ &\text{int} \star \text{ csr\_col\_ind} & = \text{NULL;} \end{aligned}int* csr\_col\_indValueType* csr_val = NULL;// Get (steal) the data from the matrix, this will leave the local matrix
// object empty
mat.LeaveDataPtrCSR(&csr_row_ptr, &csr_col_ind, &csr_val);
```
void rocalution::[LocalMatrix](#page-200-0)::**Zeros**(void) Set all matrix values to zero.

```
void rocalution::LocalMatrix::Scale(ValueType alpha)
     Scale all values in the matrix.
```
void rocalution::[LocalMatrix](#page-200-0)::**ScaleDiagonal**(ValueType *alpha*) Scale the diagonal entries of the matrix with alpha, all diagonal elements must exist.

void rocalution::[LocalMatrix](#page-200-0)::**ScaleOffDiagonal**(ValueType *alpha*) Scale the off-diagonal entries of the matrix with alpha, all diagonal elements must exist.

```
void rocalution::LocalMatrix::AddScalar(ValueType alpha)
     Add a scalar to all matrix values.
```
void rocalution::[LocalMatrix](#page-200-0)::**AddScalarDiagonal**(ValueType *alpha*) Add alpha to the diagonal entries of the matrix, all diagonal elements must exist.

```
void rocalution::LocalMatrix::AddScalarOffDiagonal(ValueType alpha)
     Add alpha to the off-diagonal entries of the matrix, all diagonal elements must exist.
```
void rocalution::[LocalMatrix](#page-200-0)::**ExtractSubMatrix**(int *row\_offset*, int *col\_offset*, int *row\_size*, int *col\_size*, LocalMatrix<ValueType> \**mat*) **const** Extract a sub-matrix with row/col\_offset and row/col\_size. void rocalution::[LocalMatrix](#page-200-0)::**ExtractSubMatrices**(int *row\_num\_blocks*, int *col\_num\_blocks*, **const** int \**row\_offset*, **const** int \**col\_offset*, LocalMatrix<ValueType> \*\*\**mat*) **const** Extract array of non-overlapping sub-matrices (row/col\_num\_blocks define the blocks for rows/columns; row/col\_offset have sizes col/row\_num\_blocks+1, where [i+1]-[i] defines the i-th size of the sub-matrix)

void rocalution::[LocalMatrix](#page-200-0)::**ExtractDiagonal**(*[LocalVector](#page-221-0)*<ValueType> \**vec\_diag*)

**const** Extract the diagonal values of the matrix into a *[LocalVector](#page-221-0)*.

void rocalution::[LocalMatrix](#page-200-0)::**ExtractInverseDiagonal**(*[LocalVector](#page-221-0)*<ValueType> \**vec\_inv\_diag*) **const** Extract the inverse (reciprocal) diagonal values of the matrix into a *[LocalVector](#page-221-0)*.

void rocalution::[LocalMatrix](#page-200-0)::**ExtractU**(LocalMatrix<ValueType> \**U*, bool *diag*) **const** Extract the upper triangular matrix.

- void rocalution::[LocalMatrix](#page-200-0)::**ExtractL**(LocalMatrix<ValueType> \**L*, bool *diag*) **const** Extract the lower triangular matrix.
- void rocalution::[LocalMatrix](#page-200-0)::**Permute**(**const** *[LocalVector](#page-221-0)*<int> &*permutation*) Perform (forward) permutation of the matrix.
- void rocalution::[LocalMatrix](#page-200-0)::**PermuteBackward**(**const** *[LocalVector](#page-221-0)*<int> &*permutation*) Perform (backward) permutation of the matrix.
- void rocalution::[LocalMatrix](#page-200-0)::**CMK**(*[LocalVector](#page-221-0)*<int> \**permutation*) **const** Create permutation vector for CMK reordering of the matrix.

The Cuthill-McKee ordering minimize the bandwidth of a given sparse matrix.

## Example

```
LocalVector<int> cmk;
mat.CMK(&cmk);
mat.Permute(cmk);
```
#### Parameters

• [out] permutation: permutation vector for CMK reordering

void rocalution::[LocalMatrix](#page-200-0)::**RCMK**(*[LocalVector](#page-221-0)*<int> \**permutation*) **const** Create permutation vector for reverse CMK reordering of the matrix.

The Reverse Cuthill-McKee ordering minimize the bandwidth of a given sparse matrix.

### Example

```
LocalVector<int> rcmk;
mat.RCMK(&rcmk);
mat.Permute(rcmk);
```
#### Parameters

• [out] permutation: permutation vector for reverse CMK reordering

void rocalution::[LocalMatrix](#page-200-0)::**ConnectivityOrder**(*[LocalVector](#page-221-0)*<int> \**permutation*) **const** Create permutation vector for connectivity reordering of the matrix.

Connectivity ordering returns a permutation, that sorts the matrix by non-zero entries per row.

#### Example

```
LocalVector<int> conn;
mat.ConnectivityOrder(&conn);
mat.Permute(conn);
```
#### Parameters

• [out] permutation: permutation vector for connectivity reordering

```
void rocalution::LocalMatrix::MultiColoring(int &num_colors, int **size_colors, LocalVec-
```
*[tor](#page-221-0)*<int> \**permutation*) **const**

Perform multi-coloring decomposition of the matrix.

The Multi-Coloring algorithm builds a permutation (coloring of the matrix) in a way such that no two adjacent nodes in the sparse matrix have the same color.

# Example

```
LocalVector<int> mc;
int num_colors;
int * block\_colors = NULL;mat.MultiColoring(num_colors, &block_colors, &mc);
mat.Permute(mc);
```
### Parameters

- [out] num\_colors: number of colors
- [out] size\_colors: pointer to array that holds the number of nodes for each color
- [out] permutation: permutation vector for multi-coloring reordering

void rocalution::[LocalMatrix](#page-200-0)::**MaximalIndependentSet**(int &*size*, *[LocalVector](#page-221-0)*<int> \**per-*

*mutation*) **const** Perform maximal independent set decomposition of the matrix.

The Maximal Independent Set algorithm finds a set with maximal size, that contains elements that do not depend on other elements in this set.

Example

```
LocalVector<int> mis;
int size;
mat.MaximalIndependentSet(size, &mis);
mat.Permute(mis);
```
#### Parameters

• [out] size: number of independent sets

• [out] permutation: permutation vector for maximal independent set reordering

void rocalution::[LocalMatrix](#page-200-0)::**ZeroBlockPermutation**(int &*size*, *[LocalVector](#page-221-0)*<int> \**permu-*

*tation*) **const** Return a permutation for saddle-point problems (zero diagonal entries)

For Saddle-Point problems, (i.e. matrices with zero diagonal entries), the Zero Block Permutation maps all zero-diagonal elements to the last block of the matrix.

### Example

```
LocalVector<int> zbp;
int size;
mat.ZeroBlockPermutation(size, &zbp);
mat.Permute(zbp);
```
#### Parameters

- [out] size:
- [out] permutation: permutation vector for zero block permutation

```
void rocalution::LocalMatrix::ILU0Factorize(void)
    Perform ILU(0) factorization.
```

```
void rocalution::LocalMatrix::LUFactorize(void)
    Perform LU factorization.
```
- void rocalution::[LocalMatrix](#page-200-0)::**ILUTFactorize**(double *t*, int *maxrow*) Perform ILU(t,m) factorization based on threshold and maximum number of elements per row.
- void rocalution::[LocalMatrix](#page-200-0)::**ILUpFactorize**(int *p*, bool *level* = true) Perform ILU(p) factorization based on power.
- void rocalution::[LocalMatrix](#page-200-0)::**LUAnalyse**(void) Analyse the structure (level-scheduling)
- void rocalution::[LocalMatrix](#page-200-0)::**LUAnalyseClear**(void) Delete the analysed data (see LUAnalyse)

```
void rocalution::LocalMatrix::LUSolve(const LocalVector<ValueType> &in, LocalVec-
```
*[tor](#page-221-0)*<ValueType> \**out*) **const**

Solve *[LU](#page-238-0)* out = in; if level-scheduling algorithm is provided then the graph traversing is performed in parallel.

void rocalution::[LocalMatrix](#page-200-0)::**ICFactorize**(*[LocalVector](#page-221-0)*<ValueType> \**inv\_diag*) Perform IC(0) factorization.

```
void rocalution::LocalMatrix::LLAnalyse(void)
     Analyse the structure (level-scheduling)
```

```
void rocalution::LocalMatrix::LLAnalyseClear(void)
     Delete the analysed data (see LLAnalyse)
```

```
void rocalution::LocalMatrix::LLSolve(const LocalVector<ValueType> &in, LocalVec-
                                            tor<ValueType> *out) const
     Solve LL^T out = in; if level-scheduling algorithm is provided then the graph traversing is performed in parallel.
void rocalution::LocalMatrix::LLSolve(const LocalVector<ValueType> &in, const
                                            LocalVector<ValueType> &inv_diag, LocalVec-
                                            tor<ValueType> *out) const
```
Solve LL^T out = in; if level-scheduling algorithm is provided then the graph traversing is performed in parallel.

void rocalution::[LocalMatrix](#page-200-0)::**LAnalyse**(bool *diag\_unit* = false) Analyse the structure (level-scheduling) L-part.

- diag\_unit  $==$  true the diag is 1;
- diag\_unit  $==$  false the diag is 0;

```
void rocalution::LocalMatrix::LAnalyseClear(void)
```
Delete the analysed data (see LAnalyse) L-part.

```
void rocalution::LocalMatrix::LSolve(const LocalVector<ValueType> &in, LocalVec-
```
*[tor](#page-221-0)*<ValueType> \**out*) **const**

Solve  $L$  out  $=$  in; if level-scheduling algorithm is provided then the graph traversing is performed in parallel.

```
void rocalution::LocalMatrix::UAnalyse(bool diag_unit = false)
     Analyse the structure (level-scheduling) U-part;.
```
- diag\_unit == true the diag is 1;
- diag\_unit = false the diag is 0;

```
void rocalution::LocalMatrix::UAnalyseClear(void)
```
Delete the analysed data (see UAnalyse) U-part.

```
void rocalution::LocalMatrix::USolve(const LocalVector<ValueType> &in, LocalVec-
                                       tor<ValueType> *out) const
```
Solve U out = in; if level-scheduling algorithm is provided then the graph traversing is performed in parallel.

```
void rocalution::LocalMatrix::Householder(int idx, ValueType &beta, LocalVec-
                                            tor<ValueType> *vec) const
```
Compute Householder vector.

```
void rocalution::LocalMatrix::QRDecompose(void)
    QR Decomposition.
```

```
void rocalution::LocalMatrix::QRSolve(const LocalVector<ValueType> &in, LocalVec-
                                         tor<ValueType> *out) const
```
Solve  $OR$  out = in.

```
void rocalution::LocalMatrix::Invert(void)
     Matrix inversion using QR decomposition.
```
void rocalution::[LocalMatrix](#page-200-0)::**ReadFileMTX**(**const** std::string *filename*) Read matrix from MTX (Matrix Market Format) file.

Read a matrix from Matrix Market Format file.

## Example

```
LocalMatrix<ValueType> mat;
mat.ReadFileMTX("my_matrix.mtx");
```
#### Parameters

• [in] filename: name of the file containing the MTX data.

void rocalution::[LocalMatrix](#page-200-0)::**WriteFileMTX**(**const** std::string *filename*) **const** Write matrix to MTX (Matrix Market Format) file.

Write a matrix to Matrix Market Format file.

#### Example

```
LocalMatrix<ValueType> mat;
// Allocate and fill mat
// ...
mat.WriteFileMTX("my_matrix.mtx");
```
### Parameters

• [in] filename: name of the file to write the MTX data to.

void rocalution::[LocalMatrix](#page-200-0)::**ReadFileCSR**(**const** std::string *filename*) Read matrix from CSR (rocALUTION binary format) file.

Read a CSR matrix from binary file. For details on the format, see *[WriteFileCSR\(\)](#page-213-0)*.

#### Example

```
LocalMatrix<ValueType> mat;
mat.ReadFileCSR("my_matrix.csr");
```
#### **Parameters**

• [in] filename: name of the file containing the data.

<span id="page-213-0"></span>void rocalution::[LocalMatrix](#page-200-0)::**WriteFileCSR**(**const** std::string *filename*) **const** Write CSR matrix to binary file.

Write a CSR matrix to binary file.

The binary format contains a header, the rocALUTION version and the matrix data as follows

```
// Header
out << "#rocALUTION binary csr file" << std::endl;
// rocALUTION version
out.write((char*)&version, sizeof(int));
// CSR matrix data
out.write((char*)&m, sizeof(int));
out.write((char*)&n, sizeof(int));
out.write((char*)&nnz, sizeof(int));
out.write((char*)csr_row_ptr, (m + 1) * sizeof(int));
out.write((char*)csr_col_ind, nnz * sizeof(int));
out.write((char*)csr_val, nnz * sizeof(double));
```
Note *[Vector](#page-194-0)* values array is always stored in double precision (e.g. double or std::complex<double>).

Example

```
LocalMatrix<ValueType> mat;
// Allocate and fill mat
// ...
mat.WriteFileCSR("my_matrix.csr");
```
### Parameters

• [in] filename: name of the file to write the data to.

```
void rocalution::LocalMatrix::CopyFrom(const LocalMatrix<ValueType> &src)
```
Copy matrix from another *[LocalMatrix](#page-200-0)*.

CopyFrom copies values and structure from another local matrix. Source and destination matrix should be in the same format.

Note This function allows cross platform copying. One of the objects could be allocated on the accelerator backend.

Example

```
LocalMatrix<ValueType> mat1, mat2;
// Allocate and initialize mat1 and mat2
// \dots// Move mat1 to accelerator
// mat1.MoveToAccelerator();
// Now, mat1 is on the accelerator (if available)
// and mat2 is on the host
// Copy mat1 to mat2 (or vice versa) will move data between host and
// accelerator backend
mat1.CopyFrom(mat2);
```
#### Parameters

• [in] src: Local matrix where values and structure should be copied from.

```
void rocalution::LocalMatrix::CopyFromAsync(const LocalMatrix<ValueType> &src)
     Async copy matrix (values and structure) from another LocalMatrix.
```

```
void rocalution::LocalMatrix::CloneFrom(const LocalMatrix<ValueType> &src)
    Clone the matrix.
```
CloneFrom clones the entire matrix, including values, structure and backend descriptor from another *[Local-](#page-200-0)[Matrix](#page-200-0)*.

#### Example

```
LocalMatrix<ValueType> mat;
// Allocate and initialize mat (host or accelerator)
// \dotsLocalMatrix<ValueType> tmp;
// By cloning mat, tmp will have identical values and structure and will be on
// the same backend as mat
tmp.CloneFrom(mat);
```
# Parameters

• [in] src: *[LocalMatrix](#page-200-0)* to clone from.

void rocalution::[LocalMatrix](#page-200-0)::**UpdateValuesCSR**(ValueType \**val*) Update CSR matrix entries only, structure will remain the same.

void rocalution::[LocalMatrix](#page-200-0)::**CopyFromCSR**(**const** int \**row\_offsets*, **const** int \**col*, **const**

ValueType \**val*)

Copy (import) CSR matrix described in three arrays (offsets, columns, values). The object data has to be allocated (call AllocateCSR first)

void rocalution::[LocalMatrix](#page-200-0)::**CopyToCSR**(int \**row\_offsets*, int \**col*, ValueType \**val*) **const** Copy (export) CSR matrix described in three arrays (offsets, columns, values). The output arrays have to be allocated.

void rocalution::[LocalMatrix](#page-200-0)::**CopyFromCOO**(**const** int \**row*, **const** int \**col*, **const** Value-

Type \**val*)

Copy (import) COO matrix described in three arrays (rows, columns, values). The object data has to be allocated (call AllocateCOO first)

void rocalution::[LocalMatrix](#page-200-0)::**CopyToCOO**(int \**row*, int \**col*, ValueType \**val*) **const** Copy (export) COO matrix described in three arrays (rows, columns, values). The output arrays have to be allocated.

void rocalution::[LocalMatrix](#page-200-0)::**CopyFromHostCSR**(**const** int \**row\_offset*, **const** int \**col*, **const** ValueType \**val*, **const** std::string *name*, int *nnz*, int *nrow*, int *ncol*)

Allocates and copies (imports) a host CSR matrix.

If the CSR matrix data pointers are only accessible as constant, the user can create a *[LocalMatrix](#page-200-0)* object and pass const CSR host pointers. The *[LocalMatrix](#page-200-0)* will then be allocated and the data will be copied to the corresponding backend, where the original object was located at.

# Parameters

- [in] row\_offset: CSR matrix row offset pointers.
- [in] col: CSR matrix column indices.
- [in] val: CSR matrix values array.
- [in] name: Matrix object name.
- [in] nnz: Number of non-zero elements.
- [in] nrow: Number of rows.
- [in] ncol: Number of columns.

void rocalution::[LocalMatrix](#page-200-0)::**CreateFromMap**(**const** *[LocalVector](#page-221-0)*<int> &*map*, int *n*, int *m*) Create a restriction matrix operator based on an int vector map.

void rocalution::[LocalMatrix](#page-200-0)::**CreateFromMap**(**const** *[LocalVector](#page-221-0)*<int> &*map*, int *n*, int *m*, LocalMatrix<ValueType> \**pro*)

Create a restriction and prolongation matrix operator based on an int vector map.

void rocalution::[LocalMatrix](#page-200-0)::**ConvertToCSR**(void) Convert the matrix to CSR structure.

void rocalution::[LocalMatrix](#page-200-0)::**ConvertToMCSR**(void) Convert the matrix to MCSR structure.

void rocalution::[LocalMatrix](#page-200-0)::**ConvertToBCSR**(void) Convert the matrix to BCSR structure.

void rocalution::[LocalMatrix](#page-200-0)::**ConvertToCOO**(void) Convert the matrix to COO structure.
<span id="page-216-0"></span>void rocalution::[LocalMatrix](#page-200-0)::**ConvertToELL**(void) Convert the matrix to ELL structure. void rocalution::[LocalMatrix](#page-200-0)::**ConvertToDIA**(void) Convert the matrix to DIA structure. void rocalution::[LocalMatrix](#page-200-0)::**ConvertToHYB**(void) Convert the matrix to HYB structure. void rocalution::[LocalMatrix](#page-200-0)::**ConvertToDENSE**(void) Convert the matrix to DENSE structure. void rocalution::[LocalMatrix](#page-200-0)::**ConvertTo**(unsigned int *matrix\_format*) Convert the matrix to specified matrix ID format. void rocalution::[LocalMatrix](#page-200-0)::**SymbolicPower**(int *p*) Perform symbolic computation (structure only) of  $|this|^p$ . void rocalution::[LocalMatrix](#page-200-0)::**MatrixAdd**(**const** LocalMatrix<ValueType> &*mat*, ValueType *alpha* = static\_cast<ValueType>(1), ValueType *beta* = static\_cast<ValueType>(1), bool *structure* = false) Perform matrix addition, this = alpha\*this + beta\*mat;. • if structure==false the sparsity pattern of the matrix is not changed; • if structure==true a new sparsity pattern is computed void rocalution::[LocalMatrix](#page-200-0)::**MatrixMult**(**const** LocalMatrix<ValueType> &*A*, **const** LocalMatrix<ValueType> &*B*) Multiply two matrices, this  $= A * B$ . void rocalution::[LocalMatrix](#page-200-0)::**DiagonalMatrixMult**(**const** *[LocalVector](#page-221-0)*<ValueType> &*diag*) Multiply the matrix with diagonal matrix (stored in *[LocalVector](#page-221-0)*), as *[DiagonalMatrixMultR\(\)](#page-216-0)* void rocalution::[LocalMatrix](#page-200-0)::**DiagonalMatrixMultL**(**const** *[LocalVector](#page-221-0)*<ValueType> &*diag*) Multiply the matrix with diagonal matrix (stored in *[LocalVector](#page-221-0)*), this=diag\*this. void rocalution::[LocalMatrix](#page-200-0)::**DiagonalMatrixMultR**(**const** *[LocalVector](#page-221-0)*<ValueType> &*diag*) Multiply the matrix with diagonal matrix (stored in *[LocalVector](#page-221-0)*), this=this\*diag. void rocalution::[LocalMatrix](#page-200-0)::**Gershgorin**(ValueType &*lambda\_min*, ValueType &*lambda\_max*) **const** Compute the spectrum approximation with Gershgorin circles theorem. void rocalution::[LocalMatrix](#page-200-0)::**Compress**(double *drop\_off*) Delete all entries in the matrix which abs(a ij)  $\leq$  drop off; the diagonal elements are never deleted. void rocalution::[LocalMatrix](#page-200-0)::**Transpose**(void) Transpose the matrix. void rocalution::[LocalMatrix](#page-200-0)::**Sort**(void) Sort the matrix indices. Sorts the matrix by indices. • For CSR matrices, column values are sorted. • For COO matrices, row indices are sorted.

void rocalution::[LocalMatrix](#page-200-0)::**Key**(long int &*row\_key*, long int &*col\_key*, long int &*val\_key*)

**const**

Compute a unique hash key for the matrix arrays.

Typically, it is hard to compare if two matrices have the same structure (and values). To do so, rocALUTION provides a keying function, that generates three keys, for the row index, column index and values array.

### Parameters

- [out] row\_key: row index array key
- [out] col key: column index array key
- [out] val key: values array key

void rocalution::[LocalMatrix](#page-200-0)::**ReplaceColumnVector**(int *idx*, **const** *[LocalVec](#page-221-0)[tor](#page-221-0)*<ValueType> &*vec*)

Replace a column vector of a matrix.

void rocalution::[LocalMatrix](#page-200-0)::**ReplaceRowVector**(int *idx*, **const** *[LocalVector](#page-221-0)*<ValueType> &*vec*) Replace a row vector of a matrix.

void rocalution::[LocalMatrix](#page-200-0)::**ExtractColumnVector**(int *idx*, *[LocalVector](#page-221-0)*<ValueType> \**vec*) **const**

Extract values from a column of a matrix to a vector.

void rocalution::[LocalMatrix](#page-200-0)::**ExtractRowVector**(int *idx*, *[LocalVector](#page-221-0)*<ValueType> \**vec*) **const** Extract values from a row of a matrix to a vector.

void rocalution::[LocalMatrix](#page-200-0)::**AMGConnect**(ValueType *eps*, *[LocalVector](#page-221-0)*<int> \**connections*) **const** Strong couplings for aggregation-based AMG.

void rocalution::[LocalMatrix](#page-200-0)::**AMGAggregate**(**const** *[LocalVector](#page-221-0)*<int> &*connections*, *[Lo](#page-221-0)[calVector](#page-221-0)*<int> \**aggregates*) **const** Plain aggregation - Modification of a greedy aggregation scheme from Vanek (1996)

void rocalution::[LocalMatrix](#page-200-0)::**AMGSmoothedAggregation**(ValueType *relax*, **const** *[Lo](#page-221-0)[calVector](#page-221-0)*<int> &*aggregates*, **const** *[LocalVector](#page-221-0)*<int> &*connections*, LocalMatrix<ValueType> \**prolong*, LocalMatrix<ValueType> \**restrict*) **const**

Interpolation scheme based on smoothed aggregation from Vanek (1996)

void rocalution::[LocalMatrix](#page-200-0)::**AMGAggregation**(**const** *[LocalVector](#page-221-0)*<int> &*aggregates*, LocalMatrix<ValueType> \**prolong*, LocalMatrix<ValueType> \**restrict*) **const**

Aggregation-based interpolation scheme.

void rocalution::[LocalMatrix](#page-200-0)::**RugeStueben**(ValueType *eps*, LocalMatrix<ValueType> \**prolong*, LocalMatrix<ValueType> \**restrict*) **const**

Ruge Stueben coarsening.

void rocalution::[LocalMatrix](#page-200-0)::**FSAI**(int *power*, **const** LocalMatrix<ValueType> \**pattern*) Factorized Sparse Approximate Inverse assembly for given system matrix power pattern or external sparsity pattern.

void rocalution::[LocalMatrix](#page-200-0)::**SPAI**(void)

SParse Approximate Inverse assembly for given system matrix pattern.

void rocalution::[LocalMatrix](#page-200-0)::**InitialPairwiseAggregation**(ValueType *beta*, int &*nc*, *[LocalVector](#page-221-0)*<int> \**G*, int &*Gsize*, int \*\**rG*, int &*rGsize*, int *ordering*) **const** Initial Pairwise Aggregation scheme. void rocalution::[LocalMatrix](#page-200-0)::**InitialPairwiseAggregation**(**const** LocalMatrix<ValueType> &*mat*, ValueType *beta*, int &*nc*, *[LocalVector](#page-221-0)*<int> \**G*, int &*Gsize*, int \*\**rG*, int &*rGsize*, int *ordering*) **const** Initial Pairwise Aggregation scheme for split matrices. void rocalution::[LocalMatrix](#page-200-0)::**FurtherPairwiseAggregation**(ValueType *beta*, int &*nc*, *[LocalVector](#page-221-0)*<int> \**G*, int &*Gsize*, int \*\**rG*, int &*rGsize*, int *ordering*) **const** Further Pairwise Aggregation scheme. void rocalution::[LocalMatrix](#page-200-0)::**FurtherPairwiseAggregation**(**const** LocalMatrix<ValueType> &*mat*, ValueType *beta*, int &*nc*, *[LocalVector](#page-221-0)*<int> \**G*, int &*Gsize*, int \*\**rG*, int &*rGsize*, int *ordering*) **const** Further Pairwise Aggregation scheme for split matrices. void rocalution::[LocalMatrix](#page-200-0)::**CoarsenOperator**(LocalMatrix<ValueType> \**Ac*, int *nrow*, int *ncol*, **const** *[LocalVector](#page-221-0)*<int> &*G*, int *Gsize*, **const** int \**rG*, int *rGsize*) **const**

Build coarse operator for pairwise aggregation scheme.

## **2.9.9.12.7 Local Stencil**

## <span id="page-218-0"></span>template<typename **ValueType**>

**class LocalStencil** : **public** rocalution::*[Operator](#page-193-0)*<*[ValueType](#page-218-0)*> *[LocalStencil](#page-218-0)* class.

A *[LocalStencil](#page-218-0)* is called local, because it will always stay on a single system. The system can contain several CPUs via UMA or NUMA memory system or it can contain an accelerator.

#### Template Parameters

• ValueType: - can be int, float, double, std::complex<float> and std::complex<double>

```
rocalution::LocalStencil::LocalStencil(unsigned int type)
```
Initialize a local stencil with a type.

int rocalution::[LocalStencil](#page-218-0)::**GetNDim**(void) **const** Return the dimension of the stencil.

```
void rocalution::LocalStencil::SetGrid(int size)
     Set the stencil grid size.
```
# **2.9.9.12.8 Global Matrix**

<span id="page-219-0"></span>template<typename **ValueType**>

**class GlobalMatrix** : **public** rocalution::*[Operator](#page-193-0)*<*[ValueType](#page-219-0)*>

*[GlobalMatrix](#page-219-0)* class.

A *[GlobalMatrix](#page-219-0)* is called global, because it can stay on a single or on multiple nodes in a network. For this type of communication, MPI is used.

## Template Parameters

```
• ValueType: - can be int, float, double, std::complex<float> and std::complex<double>
```

```
rocalution::GlobalMatrix::GlobalMatrix(const ParallelManager &pm)
     Initialize a global matrix with a parallel manager.
```
**virtual** bool rocalution::[GlobalMatrix](#page-219-0)::**Check**(void) **const** Return true if the matrix is ok (empty matrix is also ok) and false if there is something wrong with the strcture or some of values are NaN.

void rocalution::[GlobalMatrix](#page-219-0)::**AllocateCSR**(std::string *name*, int *local\_nnz*, int *ghost\_nnz*) Allocate CSR Matrix.

void rocalution::[GlobalMatrix](#page-219-0)::**AllocateCOO**(std::string *name*, int *local\_nnz*, int *ghost\_nnz*) Allocate COO Matrix.

void rocalution::[GlobalMatrix](#page-219-0)::**SetParallelManager**(**const** *[ParallelManager](#page-225-0)* &*pm*) Set the parallel manager of a global vector.

void rocalution::[GlobalMatrix](#page-219-0)::**SetDataPtrCSR**(int \*\**local\_row\_offset*, int \*\**local\_col*, ValueType \*\**local\_val*, int \*\**ghost\_row\_offset*, int \*\**ghost\_col*, ValueType \*\**ghost\_val*,

std::string *name*, int *local\_nnz*, int *ghost\_nnz*)

Initialize a CSR matrix on the host with externally allocated data.

void rocalution::[GlobalMatrix](#page-219-0)::**SetDataPtrCOO**(int \*\**local\_row*, int \*\**local\_col*, ValueType \*\**local\_val*, int \*\**ghost\_row*, int \*\**ghost\_col*, ValueType \*\**ghost\_val*, std::string *name*, int *local\_nnz*, int *ghost\_nnz*)

Initialize a COO matrix on the host with externally allocated data.

void rocalution::[GlobalMatrix](#page-219-0)::**SetLocalDataPtrCSR**(int \*\**row\_offset*, int \*\**col*, ValueType \*\**val*, std::string *name*, int *nnz*)

Initialize a CSR matrix on the host with externally allocated local data.

- void rocalution::[GlobalMatrix](#page-219-0)::**SetLocalDataPtrCOO**(int \*\**row*, int \*\**col*, ValueType \*\**val*, std::string *name*, int *nnz*) Initialize a COO matrix on the host with externally allocated local data.
- void rocalution::[GlobalMatrix](#page-219-0)::**SetGhostDataPtrCSR**(int \*\**row\_offset*, int \*\**col*, ValueType \*\**val*, std::string *name*, int *nnz*)

Initialize a CSR matrix on the host with externally allocated ghost data.

void rocalution::[GlobalMatrix](#page-219-0)::**SetGhostDataPtrCOO**(int \*\**row*, int \*\**col*, ValueType \*\**val*, std::string *name*, int *nnz*)

Initialize a COO matrix on the host with externally allocated ghost data.

void rocalution::[GlobalMatrix](#page-219-0)::**LeaveDataPtrCSR**(int \*\**local\_row\_offset*, int \*\**local\_col*, ValueType \*\**local\_val*, int \*\**ghost\_row\_offset*, int \*\**ghost\_col*, ValueType \*\**ghost\_val*)

Leave a CSR matrix to host pointers. void rocalution::[GlobalMatrix](#page-219-0)::**LeaveDataPtrCOO**(int \*\**local\_row*, int \*\**local\_col*, Value-Type \*\**local\_val*, int \*\**ghost\_row*, int \*\**ghost\_col*, ValueType \*\**ghost\_val*) Leave a COO matrix to host pointers. void rocalution::[GlobalMatrix](#page-219-0)::**LeaveLocalDataPtrCSR**(int \*\**row\_offset*, int \*\**col*, Value-Type \*\**val*) Leave a local CSR matrix to host pointers. void rocalution::[GlobalMatrix](#page-219-0)::**LeaveLocalDataPtrCOO**(int \*\**row*, int \*\**col*, ValueType \*\**val*) Leave a local COO matrix to host pointers. void rocalution::[GlobalMatrix](#page-219-0)::**LeaveGhostDataPtrCSR**(int \*\**row\_offset*, int \*\**col*, Value-Type \*\**val*) Leave a CSR ghost matrix to host pointers. void rocalution::[GlobalMatrix](#page-219-0)::**LeaveGhostDataPtrCOO**(int \*\**row*, int \*\**col*, ValueType \*\**val*) Leave a COO ghost matrix to host pointers. void rocalution::[GlobalMatrix](#page-219-0)::**CloneFrom**(**const** GlobalMatrix<ValueType> &*src*) Clone the entire matrix (values,structure+backend descr) from another *[GlobalMatrix](#page-219-0)*. void rocalution::[GlobalMatrix](#page-219-0)::**CopyFrom**(**const** GlobalMatrix<ValueType> &*src*) Copy matrix (values and structure) from another *[GlobalMatrix](#page-219-0)*. void rocalution::[GlobalMatrix](#page-219-0)::**ConvertToCSR**(void) Convert the matrix to CSR structure. void rocalution::[GlobalMatrix](#page-219-0)::**ConvertToMCSR**(void) Convert the matrix to MCSR structure. void rocalution::[GlobalMatrix](#page-219-0)::**ConvertToBCSR**(void) Convert the matrix to BCSR structure. void rocalution::[GlobalMatrix](#page-219-0)::**ConvertToCOO**(void) Convert the matrix to COO structure. void rocalution::[GlobalMatrix](#page-219-0)::**ConvertToELL**(void) Convert the matrix to ELL structure. void rocalution::[GlobalMatrix](#page-219-0)::**ConvertToDIA**(void) Convert the matrix to DIA structure. void rocalution::[GlobalMatrix](#page-219-0)::**ConvertToHYB**(void) Convert the matrix to HYB structure. void rocalution::[GlobalMatrix](#page-219-0)::**ConvertToDENSE**(void) Convert the matrix to DENSE structure. void rocalution::[GlobalMatrix](#page-219-0)::**ConvertTo**(unsigned int *matrix\_format*) Convert the matrix to specified matrix ID format. void rocalution::[GlobalMatrix](#page-219-0)::**ReadFileMTX**(**const** std::string *filename*) Read matrix from MTX (Matrix Market Format) file. void rocalution::[GlobalMatrix](#page-219-0)::**WriteFileMTX**(**const** std::string *filename*) **const** Write matrix to MTX (Matrix Market Format) file. void rocalution::[GlobalMatrix](#page-219-0)::**ReadFileCSR**(**const** std::string *filename*) Read matrix from CSR (ROCALUTION binary format) file.

void rocalution::[GlobalMatrix](#page-219-0)::**WriteFileCSR**(**const** std::string *filename*) **const** Write matrix to CSR (ROCALUTION binary format) file. void rocalution::[GlobalMatrix](#page-219-0)::**Sort**(void) Sort the matrix indices. void rocalution::[GlobalMatrix](#page-219-0)::**ExtractInverseDiagonal**(*[GlobalVector](#page-224-0)*<ValueType> \**vec\_inv\_diag*) **const** Extract the inverse (reciprocal) diagonal values of the matrix into a *[GlobalVector](#page-224-0)*. void rocalution::[GlobalMatrix](#page-219-0)::**Scale**(ValueType *alpha*) Scale all the values in the matrix. void rocalution::[GlobalMatrix](#page-219-0)::**InitialPairwiseAggregation**(ValueType *beta*, int &*nc*, *[LocalVector](#page-221-0)*<int> \**G*, int &*Gsize*, int \*\**rG*, int &*rGsize*, int *ordering*) **const** Initial Pairwise Aggregation scheme. void rocalution::[GlobalMatrix](#page-219-0)::**FurtherPairwiseAggregation**(ValueType *beta*, int &*nc*, *[LocalVector](#page-221-0)*<int> \**G*, int &*Gsize*, int \*\**rG*, int &*rGsize*, int *ordering*) **const** Further Pairwise Aggregation scheme. void rocalution::[GlobalMatrix](#page-219-0)::**CoarsenOperator**(GlobalMatrix<ValueType> \**Ac*, *[Parallel-](#page-225-0)[Manager](#page-225-0)* \**pm*, int *nrow*, int *ncol*, **const** *[LocalVector](#page-221-0)*<int> &*G*, int *Gsize*, **const** int \**rG*, int *rGsize*) **const**

Build coarse operator for pairwise aggregation scheme.

## **2.9.9.12.9 Local Vector**

# <span id="page-221-0"></span>template<typename **ValueType**> **class LocalVector** : **public** rocalution::*[Vector](#page-194-0)*<*[ValueType](#page-221-0)*>

*[LocalVector](#page-221-0)* class.

A *[LocalVector](#page-221-0)* is called local, because it will always stay on a single system. The system can contain several CPUs via UMA or NUMA memory system or it can contain an accelerator.

## Template Parameters

• ValueType: - can be int, float, double, std::complex<float> and std::complex<double>

<span id="page-221-1"></span>void rocalution::[LocalVector](#page-221-0)::**Allocate**(std::string *name*, IndexType2 *size*)

Allocate a local vector with name and size.

The local vector allocation function requires a name of the object (this is only for information purposes) and corresponding size description for vector objects.

### Example

```
LocalVector<ValueType> vec;
vec.Allocate("my vector", 100);
vec.Clear();
```
### Parameters

- [in] name: object name
- [in] size: number of elements in the vector

void rocalution::[LocalVector](#page-221-0)::**SetDataPtr**(ValueType \*\**ptr*, std::string *name*, int *size*) Initialize a *[LocalVector](#page-221-0)* on the host with externally allocated data.

SetDataPtr has direct access to the raw data via pointers. Already allocated data can be set by passing the pointer.

Note Setting data pointer will leave the original pointer empty (set to NULL).

#### Example

```
// Allocate vector
ValueType* ptr\_vec = new ValueType[200];// Fill vector
// ...
// rocALUTION local vector object
LocalVector<ValueType> vec;
// Set the vector data, ptr_vec will become invalid
vec.SetDataPtr(&ptr_vec, "my_vector", 200);
```
void rocalution::[LocalVector](#page-221-0)::**LeaveDataPtr**(ValueType \*\**ptr*)

Leave a *[LocalVector](#page-221-0)* to host pointers.

LeaveDataPtr has direct access to the raw data via pointers. A *[LocalVector](#page-221-0)* object can leave its raw data to a host pointer. This will leave the *[LocalVector](#page-221-0)* empty.

## Example

```
// rocALUTION local vector object
LocalVector<ValueType> vec;
// Allocate the vector
vec.Allocate("my_vector", 100);
// Fill vector
// \dotsValueType* ptr_vec = NULL;
// Get (steal) the data from the vector, this will leave the local vector
˓→object empty
vec.LeaveDataPtr(&ptr_vec);
```
ValueType &rocalution::[LocalVector](#page-221-0)::**operator[]**(int *i*)

Access operator (only for host data)

The elements in the vector can be accessed via [] operators, when the vector is allocated on the host.

Return value at index i

Example

```
// rocALUTION local vector object
LocalVector<ValueType> vec;
// Allocate vector
vec.Allocate("my_vector", 100);
// Initialize vector with 1
vec.Ones();
// Set even elements to -1
for(int i = 0; i < vec.GetSize(); i += 2)
{
 vec[i] = -1;}
```
### Parameters

• [in] i: access data at index i

```
const ValueType &rocalution::LocalVector::operator[](int i) const
     Access operator (only for host data)
```
The elements in the vector can be accessed via [] operators, when the vector is allocated on the host.

## Return value at index i

### Example

```
// rocALUTION local vector object
LocalVector<ValueType> vec;
// Allocate vector
vec.Allocate("my_vector", 100);
// Initialize vector with 1
vec.Ones();
// Set even elements to -1
for(int i = 0; i < vec.GetSize(); i += 2)
{
 vec[i] = -1;}
```
#### Parameters

• [in] i: access data at index i

void rocalution::[LocalVector](#page-221-0)::**CopyFromPermute**(**const** LocalVector<ValueType> &*src*, **const** LocalVector<int> &*permutation*) Copy a vector under permutation (forward permutation)

void rocalution::[LocalVector](#page-221-0)::**CopyFromPermuteBackward**(**const** LocalVector<ValueType> &*src*, **const** LocalVector<int> &*permutation*)

Copy a vector under permutation (backward permutation)

void rocalution::[LocalVector](#page-221-0)::**CopyFromData**(**const** ValueType \**data*) Copy (import) vector.

Copy (import) vector data that is described in one array (values). The object data has to be allocated with *[Allocate\(\)](#page-221-1)*, using the corresponding size of the data, first.

## Parameters

• [in] data: data to be imported.

void rocalution::[LocalVector](#page-221-0)::**CopyToData**(ValueType \**data*) **const** Copy (export) vector.

Copy (export) vector data that is described in one array (values). The output array has to be allocated, using the corresponding size of the data, first. Size can be obtain by *[GetSize\(\)](#page-194-1)*.

## Parameters

- [out] data: exported data.
- void rocalution::[LocalVector](#page-221-0)::**Permute**(**const** LocalVector<int> &*permutation*) Perform in-place permutation (forward) of the vector.
- void rocalution::[LocalVector](#page-221-0)::**PermuteBackward**(**const** LocalVector<int> &*permutation*) Perform in-place permutation (backward) of the vector.
- void rocalution::[LocalVector](#page-221-0)::**Restriction**(**const** LocalVector<ValueType> &*vec\_fine*, **const** LocalVector<int> &*map*) Restriction operator based on restriction mapping vector.
- void rocalution::[LocalVector](#page-221-0)::**Prolongation**(**const** LocalVector<ValueType> &*vec\_coarse*, **const** LocalVector<int> &*map*)

Prolongation operator based on restriction mapping vector.

void rocalution::[LocalVector](#page-221-0)::**SetIndexArray**(int *size*, **const** int \**index*) Set index array.

- void rocalution::[LocalVector](#page-221-0)::**GetIndexValues**(ValueType \**values*) **const** Get indexed values.
- void rocalution::[LocalVector](#page-221-0)::**SetIndexValues**(**const** ValueType \**values*) Set indexed values.
- void rocalution::[LocalVector](#page-221-0)::**GetContinuousValues**(int *start*, int *end*, ValueType \**values*)

**const**

### Get continuous indexed values.

void rocalution::[LocalVector](#page-221-0)::**SetContinuousValues**(int *start*, int *end*, **const** ValueType \**values*)

## Set continuous indexed values.

void rocalution::[LocalVector](#page-221-0)::**ExtractCoarseMapping**(int *start*, int *end*, **const** int \**index*, int *nc*, int \**size*, int \**map*) **const**

## Extract coarse boundary mapping.

void rocalution::[LocalVector](#page-221-0)::**ExtractCoarseBoundary**(int *start*, int *end*, **const** int \**index*, int *nc*, int \**size*, int \**boundary*) **const**

Extract coarse boundary index.

## **2.9.9.12.10 Global Vector**

### <span id="page-224-0"></span>template<typename **ValueType**>

```
class GlobalVector : public rocalution::Vector<ValueType>
```
*[GlobalVector](#page-224-0)* class.

A *[GlobalVector](#page-224-0)* is called global, because it can stay on a single or on multiple nodes in a network. For this type of communication, MPI is used.

## Template Parameters

• ValueType: - can be int, float, double, std::complex<float> and std::complex<double>

```
rocalution::GlobalVector::GlobalVector(const ParallelManager &pm)
     Initialize a global vector with a parallel manager.
```
- **virtual** void rocalution::[GlobalVector](#page-224-0)::**Allocate**(std::string *name*, IndexType2 *size*) Allocate a global vector with name and size.
- void rocalution::[GlobalVector](#page-224-0)::**SetParallelManager**(**const** *[ParallelManager](#page-225-0)* &*pm*) Set the parallel manager of a global vector.

ValueType &rocalution::[GlobalVector](#page-224-0)::**operator[]**(int *i*) Access operator (only for host data)

- **const** ValueType &rocalution::[GlobalVector](#page-224-0)::**operator[]**(int *i*) **const** Access operator (only for host data)
- void rocalution::[GlobalVector](#page-224-0)::**SetDataPtr**(ValueType \*\**ptr*, std::string *name*, IndexType2

*size*) Initialize the local part of a global vector with externally allocated data.

- void rocalution::[GlobalVector](#page-224-0)::**LeaveDataPtr**(ValueType \*\**ptr*) Get a pointer to the data from the local part of a global vector and free the global vector object.
- void rocalution::[GlobalVector](#page-224-0)::**Restriction**(**const** GlobalVector<ValueType> &*vec\_fine*, **const** *[LocalVector](#page-221-0)*<int> &*map*)

Restriction operator based on restriction mapping vector.

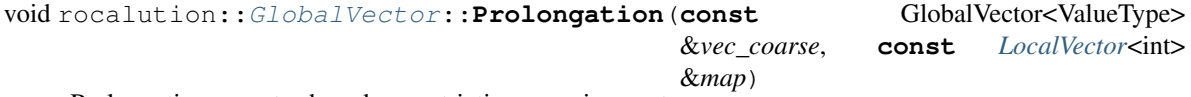

Prolongation operator based on restriction mapping vector.

## **2.9.9.12.11 Parallel Manager**

```
class ParallelManager : public rocalution::RocalutionObj
```
Parallel Manager class.

The parallel manager class handles the communication and the mapping of the global operators. Each global operator and vector need to be initialized with a valid parallel manager in order to perform any operation. For many distributed simulations, the underlying operator is already distributed. This information need to be passed to the parallel manager.

```
void rocalution::ParallelManager::SetMPICommunicator(const void *comm)
```
Set the MPI communicator.

void rocalution::[ParallelManager](#page-225-0)::**Clear**(void)

Clear all allocated resources.

```
IndexType2 rocalution::ParallelManager::GetGlobalSize(void) const
    Return the global size.
```
- int rocalution::[ParallelManager](#page-225-0)::**GetLocalSize**(void) **const** Return the local size.
- int rocalution::[ParallelManager](#page-225-0)::**GetNumReceivers**(void) **const** Return the number of receivers.
- int rocalution::[ParallelManager](#page-225-0)::**GetNumSenders**(void) **const** Return the number of senders.
- int rocalution::[ParallelManager](#page-225-0)::**GetNumProcs**(void) **const** Return the number of involved processes.
- void rocalution::[ParallelManager](#page-225-0)::**SetGlobalSize**(IndexType2 *size*) Initialize the global size.
- void rocalution::[ParallelManager](#page-225-0)::**SetLocalSize**(int *size*) Initialize the local size.
- void rocalution::[ParallelManager](#page-225-0)::**SetBoundaryIndex**(int *size*, **const** int \**index*) Set all boundary indices of this ranks process.
- void rocalution::[ParallelManager](#page-225-0)::**SetReceivers**(int *nrecv*, **const** int \**recvs*, **const** int \**recv\_offset*)

Number of processes, the current process is receiving data from, array of the processes, the current process is receiving data from and offsets, where the boundary for process 'receiver' starts.

void rocalution::[ParallelManager](#page-225-0)::**SetSenders**(int *nsend*, **const** int \**sends*, **const** int \**send\_offset*)

Number of processes, the current process is sending data to, array of the processes, the current process is sending data to and offsets where the ghost part for process 'sender' starts.

- void rocalution::[ParallelManager](#page-225-0)::**LocalToGlobal**(int *proc*, int *local*, int &*global*) Mapping local to global.
- void rocalution::[ParallelManager](#page-225-0)::**GlobalToLocal**(int *global*, int &*proc*, int &*local*) Mapping global to local.
- bool rocalution::[ParallelManager](#page-225-0)::**Status**(void) **const** Check sanity status of parallel manager.
- void rocalution::[ParallelManager](#page-225-0)::**ReadFileASCII**(**const** std::string *filename*) Read file that contains all relevant parallel manager data.
- void rocalution::[ParallelManager](#page-225-0)::**WriteFileASCII**(**const** std::string *filename*) **const** Write file that contains all relevant parallel manager data.

## **2.9.9.12.12 Solvers**

```
template<class OperatorType, class VectorType, typename ValueType>
class Solver : public rocalution::RocalutionObj
```
Base class for all solvers and preconditioners.

Most of the solvers can be performed on linear operators *[LocalMatrix](#page-200-0)*, *[LocalStencil](#page-218-0)* and *[GlobalMatrix](#page-219-0)* - i.e. the solvers can be performed locally (on a shared memory system) or in a distributed manner (on a cluster) via MPI. The only exception is the AMG (Algebraic Multigrid) solver which has two versions (one for *[LocalMatrix](#page-200-0)* and one for *[GlobalMatrix](#page-219-0)* class). The only pure local solvers (which do not support global/MPI operations) are the mixed-precision defect-correction solver and all direct solvers.

All solvers need three template parameters - Operators, Vectors and Scalar type.

The *[Solver](#page-226-0)* class is purely virtual and provides an interface for

- *[SetOperator\(\)](#page-227-0)* to set the operator  $\vec{A}$ , i.e. the user can pass the matrix here.
- *[Build\(\)](#page-227-1)* to build the solver (including preconditioners, sub-solvers, etc.). The user need to specify the operator first before calling *[Build\(\)](#page-227-1)*.
- *[Solve\(\)](#page-227-2)* to solve the system  $Ax = b$ . The user need to pass a right-hand-side b and a vector x, where the solution will be obtained.
- *[Print\(\)](#page-227-3)* to show solver information.
- *[ReBuildNumeric\(\)](#page-227-4)* to only re-build the solver numerically (if possible).
- *[MoveToHost\(\)](#page-227-5)* and *[MoveToAccelerator\(\)](#page-227-6)* to offload the solver (including preconditioners and sub-solvers) to the host/accelerator.

## Template Parameters

- OperatorType: can be *[LocalMatrix](#page-200-0)*, *[GlobalMatrix](#page-219-0)* or *[LocalStencil](#page-218-0)*
- VectorType: can be *[LocalVector](#page-221-0)* or *[GlobalVector](#page-224-0)*
- ValueType: can be float, double, std::complex<float> or std::complex<double>

Subclassed by *[rocalution::DirectLinearSolver< OperatorType, VectorType, ValueType >](#page-237-0)*, *[rocalu](#page-228-0)[tion::IterativeLinearSolver< OperatorType, VectorType, ValueType >](#page-228-0)*, *[rocalution::Preconditioner< Oper](#page-239-0)[atorType, VectorType, ValueType >](#page-239-0)*

- <span id="page-227-0"></span>void rocalution::[Solver](#page-226-0)::**SetOperator**(**const** OperatorType &*op*) Set the *[Operator](#page-193-0)* of the solver.
- void rocalution::[Solver](#page-226-0)::**ResetOperator**(**const** OperatorType &*op*) Reset the operator; see *[ReBuildNumeric\(\)](#page-227-4)*
- <span id="page-227-3"></span>**virtual** void rocalution::[Solver](#page-226-0)::**Print**(void) **const** = 0 Print information about the solver.
- <span id="page-227-2"></span>**virtual** void rocalution::[Solver](#page-226-0)::**Solve**(**const** VectorType &*rhs*, VectorType \**x*) = 0 Solve *[Operator](#page-193-0)* **x** = rhs.
- void rocalution::[Solver](#page-226-0)::**SolveZeroSol**(**const** VectorType &*rhs*, VectorType \**x*) Solve *[Operator](#page-193-0)*  $x =$  rhs, setting initial  $x = 0$ .
- void rocalution::[Solver](#page-226-0)::**Clear**(void) Clear (free all local data) the solver.
- <span id="page-227-1"></span>void rocalution::[Solver](#page-226-0)::**Build**(void) Build the solver (data allocation, structure and numerical computation)
- void rocalution::[Solver](#page-226-0)::**BuildMoveToAcceleratorAsync**(void) Build the solver and move it to the accelerator asynchronously.
- void rocalution::[Solver](#page-226-0)::**Sync**(void) Synchronize the solver.
- <span id="page-227-4"></span>void rocalution::[Solver](#page-226-0)::**ReBuildNumeric**(void) Rebuild the solver only with numerical computation (no allocation or data structure computation)
- <span id="page-227-5"></span>void rocalution::[Solver](#page-226-0)::**MoveToHost**(void) Move all data (i.e. move the solver) to the host.
- <span id="page-227-6"></span>void rocalution::[Solver](#page-226-0)::**MoveToAccelerator**(void) Move all data (i.e. move the solver) to the accelerator.

```
void rocalution::Solver::Verbose(int verb = 1)
     Provide verbose output of the solver.
```
- verb =  $0 \rightarrow$  no output
- verb  $= 1$  -> print info about the solver (start, end);
- verb =  $2 \rightarrow$  print (iter, residual) via iteration control;

## <span id="page-228-0"></span>template<class **OperatorType**, class **VectorType**, typename **ValueType**>

**class IterativeLinearSolver** : **public** rocalution::*[Solver](#page-226-0)*<*[OperatorType](#page-228-0)*, *[VectorType](#page-228-0)*, *[ValueType](#page-228-0)*> Base class for all linear iterative solvers.

The iterative solvers are controlled by an iteration control object, which monitors the convergence properties of the solver, i.e. maximum number of iteration, relative tolerance, absolute tolerance and divergence tolerance. The iteration control can also record the residual history and store it in an ASCII file.

- *[Init\(\)](#page-229-0)*, *[InitMinIter\(\)](#page-229-1)*, *[InitMaxIter\(\)](#page-229-2)* and *[InitTol\(\)](#page-229-3)* initialize the solver and set the stopping criteria.
- *[RecordResidualHistory\(\)](#page-229-4)* and *[RecordHistory\(\)](#page-229-5)* start the recording of the residual and write it into a file.
- *[Verbose\(\)](#page-229-6)* sets the level of verbose output of the solver (0 no output, 2 detailed output, including residual and iteration information).
- *[SetPreconditioner\(\)](#page-229-7)* sets the preconditioning.

All iterative solvers are controlled based on

- Absolute stopping criteria, when  $|r_k|_{L_p} \epsilon_{abs}$
- Relative stopping criteria, when  $|r_k|_{L_p}/|r_1|_{L_p} \leq \epsilon_{rel}$
- Divergence stopping criteria, when  $|r_k|_{L_p}/|r_1|_{L_p} \geq \epsilon_{div}$
- Maximum number of iteration N, when  $k = N$

where k is the current iteration,  $r_k$  the residual for the current iteration k (i.e.  $r_k = b - Ax_k$ ) and  $r_1$  the starting residual (i.e.  $r_1 = b - Ax_{init}$ ). In addition, the minimum number of iterations M can be specified. In this case, the solver will not stop to iterate, before  $k \geq M$ .

The  $L_p$  norm is used for the computation, where p could be 1, 2 and  $\infty$ . The norm computation can be set with  $SetResidualNorm()$  with 1 for  $L_1$ , 2 for  $L_2$  and 3 for  $L_{\infty}$ . For the computation with  $L_{\infty}$ , the index of the maximum value can be obtained with  $GetAmaxResidualIndex()$ . If this function is called and  $L_{\infty}$  was not selected, this function will return -1.

The reached criteria can be obtained with *[GetSolverStatus\(\)](#page-229-10)*, returning

- 0, if no criteria has been reached yet
- 1, if absolute tolerance has been reached
- 2, if relative tolerance has been reached
- 3, if divergence tolerance has been reached
- 4, if maximum number of iteration has been reached

## Template Parameters

- OperatorType: can be *[LocalMatrix](#page-200-0)*, *[GlobalMatrix](#page-219-0)* or *[LocalStencil](#page-218-0)*
- VectorType: can be *[LocalVector](#page-221-0)* or *[GlobalVector](#page-224-0)*
- ValueType: can be float, double, std::complex<float> or std::complex<double>

Subclassed by *[rocalution::BaseMultiGrid< OperatorType, VectorType, ValueType >](#page-234-0)*, *[rocalution::BiCGStab<](#page-231-0) [OperatorType, VectorType, ValueType >](#page-231-0)*, *[rocalution::BiCGStabl< OperatorType, VectorType, ValueType](#page-231-1) [>](#page-231-1)*, *[rocalution::CG< OperatorType, VectorType, ValueType >](#page-231-2)*, *[rocalution::Chebyshev< OperatorType, Vec](#page-230-0)[torType, ValueType >](#page-230-0)*, *[rocalution::CR< OperatorType, VectorType, ValueType >](#page-232-0)*, *[rocalution::FCG< Opera](#page-232-1)[torType, VectorType, ValueType >](#page-232-1)*, *[rocalution::FGMRES< OperatorType, VectorType, ValueType >](#page-233-0)*, *[rocalu](#page-230-1)[tion::FixedPoint< OperatorType, VectorType, ValueType >](#page-230-1)*, *[rocalution::GMRES< OperatorType, VectorType,](#page-232-2) [ValueType >](#page-232-2)*, *[rocalution::IDR< OperatorType, VectorType, ValueType >](#page-233-1)*, *[rocalution::QMRCGStab< Opera](#page-233-2)[torType, VectorType, ValueType >](#page-233-2)*

<span id="page-229-0"></span>void rocalution::[IterativeLinearSolver](#page-228-0)::**Init**(double *abs\_tol*, double *rel\_tol*, double *div\_tol*,

int *max\_iter*)

Initialize the solver with absolute/relative/divergence tolerance and maximum number of iterations.

- void rocalution::[IterativeLinearSolver](#page-228-0)::**Init**(double *abs\_tol*, double *rel\_tol*, double *div\_tol*, int *min\_iter*, int *max\_iter*)
	- Initialize the solver with absolute/relative/divergence tolerance and minimum/maximum number of iterations.
- <span id="page-229-1"></span>void rocalution::[IterativeLinearSolver](#page-228-0)::**InitMinIter**(int *min\_iter*) Set the minimum number of iterations.
- <span id="page-229-2"></span>void rocalution::[IterativeLinearSolver](#page-228-0)::**InitMaxIter**(int *max\_iter*) Set the maximum number of iterations.
- <span id="page-229-3"></span>void rocalution::[IterativeLinearSolver](#page-228-0)::**InitTol**(double *abs*, double *rel*, double *div*) Set the absolute/relative/divergence tolerance.
- <span id="page-229-8"></span>void rocalution::[IterativeLinearSolver](#page-228-0)::**SetResidualNorm**(int *resnorm*) Set the residual norm to  $L_1$ ,  $L_2$  or  $L_{\infty}$  norm.
	- resnorm =  $1 \rightarrow L_1$  norm
	- resnorm =  $2 \rightarrow L_2$  norm
	- resnorm =  $3 \rightarrow L_{\infty}$  norm
- <span id="page-229-4"></span>void rocalution::[IterativeLinearSolver](#page-228-0)::**RecordResidualHistory**(void) Record the residual history.

<span id="page-229-5"></span>void rocalution::[IterativeLinearSolver](#page-228-0)::**RecordHistory**(**const** std::string *filename*)

Write the history to file.

- <span id="page-229-6"></span>void rocalution::[IterativeLinearSolver](#page-228-0)::**Verbose**(int *verb* = 1) Set the solver verbosity output.
- void rocalution::[IterativeLinearSolver](#page-228-0)::**Solve**(**const** VectorType &*rhs*, VectorType \**x*) Solve *[Operator](#page-193-0)* **x** = rhs.

<span id="page-229-7"></span>void rocalution::[IterativeLinearSolver](#page-228-0)::**SetPreconditioner**(*[Solver](#page-226-0)*<OperatorType, VectorType, ValueType>

&*precond*)

**const**

#### Set a preconditioner of the linear solver.

- int rocalution::[IterativeLinearSolver](#page-228-0)::**GetIterationCount**(void) Return the iteration count.
- double rocalution::[IterativeLinearSolver](#page-228-0)::**GetCurrentResidual**(void) Return the current residual.

<span id="page-229-10"></span><span id="page-229-9"></span>int rocalution::[IterativeLinearSolver](#page-228-0)::**GetSolverStatus**(void) Return the current status.

int rocalution::[IterativeLinearSolver](#page-228-0)::**GetAmaxResidualIndex**(void)

Return absolute maximum index of residual vector when using  $L_{\infty}$  norm.

## <span id="page-230-1"></span>template<class **OperatorType**, class **VectorType**, typename **ValueType**>

**class FixedPoint** : **public** rocalution::*[IterativeLinearSolver](#page-228-0)*<*[OperatorType](#page-230-1)*, *[VectorType](#page-230-1)*, *[ValueType](#page-230-1)*> Fixed-Point Iteration Scheme.

The Fixed-Point iteration scheme is based on additive splitting of the matrix  $A = M + N$ . The scheme reads

$$
x_{k+1} = M^{-1}(b - Nx_k).
$$

It can also be reformulated as a weighted defect correction scheme

$$
x_{k+1} = x_k - \omega M^{-1} (Ax_k - b).
$$

The inversion of M can be performed by preconditioners (*[Jacobi](#page-242-0)*, Gauss-Seidel, *[ILU](#page-243-0)*, etc.) or by any type of solvers.

## Template Parameters

- OperatorType: can be *[LocalMatrix](#page-200-0)*, *[GlobalMatrix](#page-219-0)* or *[LocalStencil](#page-218-0)*
- VectorType: can be *[LocalVector](#page-221-0)* or *[GlobalVector](#page-224-0)*
- ValueType: can be float, double, std::complex<float> or std::complex<double>

# void rocalution::[FixedPoint](#page-230-1)::**SetRelaxation**(ValueType *omega*)

Set relaxation parameter  $\omega$ .

<span id="page-230-2"></span>template<class **OperatorTypeH**, class **VectorTypeH**, typename **ValueTypeH**, class **OperatorTypeL**, class **VectorTypeL**, typename **ValueTypeL**> **class MixedPrecisionDC** : **public** rocalution::*[IterativeLinearSolver](#page-228-0)*<*[OperatorTypeH](#page-230-2)*, *[VectorTypeH](#page-230-2)*, *[ValueTypeH](#page-230-2)*> Mixed-Precision Defect Correction Scheme.

The Mixed-Precision solver is based on a defect-correction scheme. The current implementation of the library is using host based correction in double precision and accelerator computation in single precision. The solver is implemeting the scheme

$$
x_{k+1} = x_k + A^{-1}r_k,
$$

where the computation of the residual  $r_k = b - Ax_k$  and the update  $x_{k+1} = x_k + d_k$  are performed on the host in double precision. The computation of the residual system  $Ad_k = r_k$  is performed on the accelerator in single precision. In addition to the setup functions of the iterative solver, the user need to specify the inner ( $Ad_k = r_k$ ) solver.

## Template Parameters

- OperatorTypeH: can be *[LocalMatrix](#page-200-0)*
- VectorTypeH: can be *[LocalVector](#page-221-0)*
- ValueTypeH: can be double
- OperatorTypeL: can be *[LocalMatrix](#page-200-0)*
- VectorTypeL: can be *[LocalVector](#page-221-0)*
- ValueTypeL: can be float

void rocalution::[MixedPrecisionDC](#page-230-2)::**Set**(*[Solver](#page-226-0)*<OperatorTypeL, VectorTypeL, ValueTypeL>

&*Solver\_L*)

<span id="page-230-0"></span>

Set the inner solver for  $Ad_k = r_k$ .

## template<class **OperatorType**, class **VectorType**, typename **ValueType**>

**class Chebyshev** : **public** rocalution::*[IterativeLinearSolver](#page-228-0)*<*[OperatorType](#page-230-0)*, *[VectorType](#page-230-0)*, *[ValueType](#page-230-0)*> *[Chebyshev](#page-230-0)* Iteration Scheme.

The *[Chebyshev](#page-230-0)* Iteration scheme (also known as acceleration scheme) is similar to the *[CG](#page-231-2)* method but requires minimum and maximum eigenvalues of the operator. templates

## Template Parameters

- OperatorType: can be *[LocalMatrix](#page-200-0)*, *[GlobalMatrix](#page-219-0)* or *[LocalStencil](#page-218-0)*
- VectorType: can be *[LocalVector](#page-221-0)* or *[GlobalVector](#page-224-0)*
- ValueType: can be float, double, std::complex<float> or std::complex<double>

void rocalution::[Chebyshev](#page-230-0)::**Set**(ValueType *lambda\_min*, ValueType *lambda\_max*) Set the minimum and maximum eigenvalues of the operator.

### <span id="page-231-0"></span>template<class **OperatorType**, class **VectorType**, typename **ValueType**>

**class BiCGStab** : **public** rocalution::*[IterativeLinearSolver](#page-228-0)*<*[OperatorType](#page-231-0)*, *[VectorType](#page-231-0)*, *[ValueType](#page-231-0)*> Bi-Conjugate Gradient Stabilized Method.

The Bi-Conjugate Gradient Stabilized method is a variation of CGS and solves sparse (non) symmetric linear systems  $Ax = b$ . SAAD

### Template Parameters

- OperatorType: can be *[LocalMatrix](#page-200-0)*, *[GlobalMatrix](#page-219-0)* or *[LocalStencil](#page-218-0)*
- VectorType: can be *[LocalVector](#page-221-0)* or *[GlobalVector](#page-224-0)*
- ValueType: can be float, double, std::complex<float> or std::complex<double>

#### <span id="page-231-1"></span>template<class **OperatorType**, class **VectorType**, typename **ValueType**>

**class BiCGStabl** : **public** rocalution::*[IterativeLinearSolver](#page-228-0)*<*[OperatorType](#page-231-1)*, *[VectorType](#page-231-1)*, *[ValueType](#page-231-1)*> Bi-Conjugate Gradient Stabilized (l) Method.

The Bi-Conjugate Gradient Stabilized (l) method is a generalization of *[BiCGStab](#page-231-0)* for solving sparse (non) symmetric linear systems  $Ax = b$ . It minimizes residuals over *l*-dimensional Krylov subspaces. The degree *l* can be set with *[SetOrder\(\)](#page-231-3)*. bicgstabl

## Template Parameters

- OperatorType: can be *[LocalMatrix](#page-200-0)* or *[GlobalMatrix](#page-219-0)*
- VectorType: can be *[LocalVector](#page-221-0)* or *[GlobalVector](#page-224-0)*
- ValueType: can be float, double, std::complex<float> or std::complex<double>

### <span id="page-231-3"></span>void rocalution::[BiCGStabl](#page-231-1)::**SetOrder**(int *l*)

Set the order.

### <span id="page-231-2"></span>template<class **OperatorType**, class **VectorType**, typename **ValueType**>

**class CG** : **public** rocalution::*[IterativeLinearSolver](#page-228-0)*<*[OperatorType](#page-231-2)*, *[VectorType](#page-231-2)*, *[ValueType](#page-231-2)*> Conjugate Gradient Method.

The Conjugate Gradient method is the best known iterative method for solving sparse symmetric positive definite (SPD) linear systems  $Ax = b$ . It is based on orthogonal projection onto the Krylov subspace  $\mathcal{K}_m(r_0, A)$ , where  $r_0$  is the initial residual. The method can be preconditioned, where the approximation should also be SPD. SAAD

## Template Parameters

- OperatorType: can be *[LocalMatrix](#page-200-0)*, *[GlobalMatrix](#page-219-0)* or *[LocalStencil](#page-218-0)*
- VectorType: can be *[LocalVector](#page-221-0)* or *[GlobalVector](#page-224-0)*
- ValueType: can be float, double, std::complex<float> or std::complex<double>

## <span id="page-232-0"></span>template<class **OperatorType**, class **VectorType**, typename **ValueType**>

**class CR** : **public** rocalution::*[IterativeLinearSolver](#page-228-0)*<*[OperatorType](#page-232-0)*, *[VectorType](#page-232-0)*, *[ValueType](#page-232-0)*> Conjugate Residual Method.

The Conjugate Residual method is an iterative method for solving sparse symmetric semi-positive definite linear systems  $Ax = b$ . It is a Krylov subspace method and differs from the much more popular Conjugate Gradient method that the system matrix is not required to be positive definite. The method can be preconditioned where the approximation should also be SPD or semi-positive definite. SAAD

## Template Parameters

- OperatorType: can be *[LocalMatrix](#page-200-0)*, *[GlobalMatrix](#page-219-0)* or *[LocalStencil](#page-218-0)*
- VectorType: can be *[LocalVector](#page-221-0)* or *[GlobalVector](#page-224-0)*
- ValueType: can be float, double, std::complex<float> or std::complex<double>

## <span id="page-232-1"></span>template<class **OperatorType**, class **VectorType**, typename **ValueType**>

**class FCG** : **public** rocalution::*[IterativeLinearSolver](#page-228-0)*<*[OperatorType](#page-232-1)*, *[VectorType](#page-232-1)*, *[ValueType](#page-232-1)*>

Flexible Conjugate Gradient Method.

The Flexible Conjugate Gradient method is an iterative method for solving sparse symmetric positive definite linear systems  $Ax = b$ . It is similar to the Conjugate Gradient method with the only difference, that it allows the preconditioner  $M^{-1}$  to be not a constant operator. This can be especially helpful if the operation  $M^{-1}x$  is the result of another iterative process and not a constant operator. fcg

## Template Parameters

- OperatorType: can be *[LocalMatrix](#page-200-0)* or *[GlobalMatrix](#page-219-0)*
- VectorType: can be *[LocalVector](#page-221-0)* or *[GlobalVector](#page-224-0)*
- ValueType: can be float, double, std::complex<float> or std::complex<double>

## <span id="page-232-2"></span>template<class **OperatorType**, class **VectorType**, typename **ValueType**>

**class GMRES** : **public** rocalution::*[IterativeLinearSolver](#page-228-0)*<*[OperatorType](#page-232-2)*, *[VectorType](#page-232-2)*, *[ValueType](#page-232-2)*> Generalized Minimum Residual Method.

The Generalized Minimum Residual method (*[GMRES](#page-232-2)*) is a projection method for solving sparse (non) symmetric linear systems  $Ax = b$ , based on restarting technique. The solution is approximated in a Krylov subspace  $\mathcal{K} = \mathcal{K}_m$  and  $\mathcal{L} = AK_m$  with minimal residual, where  $\mathcal{K}_m$  is the m-th Krylov subspace with  $v_1 = r_0/||r_0||_2$ . SAAD

The Krylov subspace basis size can be set using *[SetBasisSize\(\)](#page-232-3)*. The default size is 30.

## Template Parameters

- OperatorType: can be *[LocalMatrix](#page-200-0)*, *[GlobalMatrix](#page-219-0)* or *[LocalStencil](#page-218-0)*
- VectorType: can be *[LocalVector](#page-221-0)* or *[GlobalVector](#page-224-0)*
- <span id="page-232-3"></span>• ValueType: - can be float, double, std::complex<float> or std::complex<double>

void rocalution::[GMRES](#page-232-2)::**SetBasisSize**(int *size\_basis*) Set the size of the Krylov subspace basis.

## <span id="page-233-0"></span>template<class **OperatorType**, class **VectorType**, typename **ValueType**>

**class FGMRES** : **public** rocalution::*[IterativeLinearSolver](#page-228-0)*<*[OperatorType](#page-233-0)*, *[VectorType](#page-233-0)*, *[ValueType](#page-233-0)*> Flexible Generalized Minimum Residual Method.

The Flexible Generalized Minimum Residual method (*[FGMRES](#page-233-0)*) is a projection method for solving sparse (non) symmetric linear systems  $Ax = b$ . It is similar to the *[GMRES](#page-232-2)* method with the only difference, the *[FGMRES](#page-233-0)* is based on a window shifting of the Krylov subspace and thus allows the preconditioner  $M^{-1}$  to be not a constant operator. This can be especially helpful if the operation  $M^{-1}x$  is the result of another iterative process and not a constant operator. SAAD

The Krylov subspace basis size can be set using *[SetBasisSize\(\)](#page-233-3)*. The default size is 30.

## Template Parameters

- OperatorType: can be *[LocalMatrix](#page-200-0)*, *[GlobalMatrix](#page-219-0)* or *[LocalStencil](#page-218-0)*
- VectorType: can be *[LocalVector](#page-221-0)* or *[GlobalVector](#page-224-0)*
- ValueType: can be float, double, std::complex<float> or std::complex<double>

## <span id="page-233-3"></span>void rocalution::[FGMRES](#page-233-0)::**SetBasisSize**(int *size\_basis*)

Set the size of the Krylov subspace basis.

## <span id="page-233-1"></span>template<class **OperatorType**, class **VectorType**, typename **ValueType**>

**class IDR** : **public** rocalution::*[IterativeLinearSolver](#page-228-0)*<*[OperatorType](#page-233-1)*, *[VectorType](#page-233-1)*, *[ValueType](#page-233-1)*> Induced Dimension Reduction Method.

The Induced Dimension Reduction method is a Krylov subspace method for solving sparse (non) symmetric linear systems  $Ax = b$ . IDR(s) generates residuals in a sequence of nested subspaces. IDR1 IDR2

The dimension of the shadow space can be set by *[SetShadowSpace\(\)](#page-233-4)*. The default size of the shadow space is 4.

## Template Parameters

- OperatorType: can be *[LocalMatrix](#page-200-0)*, *[GlobalMatrix](#page-219-0)* or *[LocalStencil](#page-218-0)*
- VectorType: can be *[LocalVector](#page-221-0)* or *[GlobalVector](#page-224-0)*
- ValueType: can be float, double, std::complex<float> or std::complex<double>

<span id="page-233-4"></span>void rocalution::[IDR](#page-233-1)::**SetShadowSpace**(int *s*)

Set the size of the Shadow Space.

void rocalution::[IDR](#page-233-1)::**SetRandomSeed**(unsigned long long *seed*) Set random seed for ONB creation (seed must be greater than 0)

## <span id="page-233-2"></span>template<class **OperatorType**, class **VectorType**, typename **ValueType**>

**class QMRCGStab** : **public** rocalution::*[IterativeLinearSolver](#page-228-0)*<*[OperatorType](#page-233-2)*, *[VectorType](#page-233-2)*, *[ValueType](#page-233-2)*> Quasi-Minimal Residual Conjugate Gradient Stabilized Method.

The Quasi-Minimal Residual Conjugate Gradient Stabilized method is a variant of the Krylov subspace *[BiCGStab](#page-231-0)* method for solving sparse (non) symmetric linear systems  $Ax = b$ . qmrcgstab

## Template Parameters

- OperatorType: can be *[LocalMatrix](#page-200-0)* or *[GlobalMatrix](#page-219-0)*
- VectorType: can be *[LocalVector](#page-221-0)* or *[GlobalVector](#page-224-0)*
- ValueType: can be float, double, std::complex<float> or std::complex<double>

### <span id="page-234-0"></span>template<class **OperatorType**, class **VectorType**, typename **ValueType**>

**class BaseMultiGrid** : **public** rocalution::*[IterativeLinearSolver](#page-228-0)*<*[OperatorType](#page-234-0)*, *[VectorType](#page-234-0)*, *[ValueType](#page-234-0)*> Base class for all multigrid solvers Trottenberg2003.

### Template Parameters

- OperatorType: can be *[LocalMatrix](#page-200-0)* or *[GlobalMatrix](#page-219-0)*
- VectorType: can be *[LocalVector](#page-221-0)* or *[GlobalVector](#page-224-0)*
- ValueType: can be float, double, std::complex<float> or std::complex<double>

Subclassed by *[rocalution::BaseAMG< OperatorType, VectorType, ValueType >](#page-235-0)*, *[rocalution::MultiGrid< Oper](#page-234-1)[atorType, VectorType, ValueType >](#page-234-1)*

&*solver*)

```
void rocalution::BaseMultiGrid::SetSolver(Solver<OperatorType, VectorType, ValueType>
```
#### Set the coarse grid solver.

void rocalution::[BaseMultiGrid](#page-234-0)::**SetSmoother**(*[IterativeLinearSolver](#page-228-0)*<OperatorType, VectorType, ValueType> \*\**smoother*)

Set the smoother for each level.

- void rocalution::[BaseMultiGrid](#page-234-0)::**SetSmootherPreIter**(int *iter*) Set the number of pre-smoothing steps.
- void rocalution::[BaseMultiGrid](#page-234-0)::**SetSmootherPostIter**(int *iter*) Set the number of post-smoothing steps.
- **virtual** void rocalution::[BaseMultiGrid](#page-234-0)::**SetRestrictOperator**(OperatorType \*\**op*) = 0 Set the restriction operator for each level.
- **virtual** void rocalution::[BaseMultiGrid](#page-234-0)::**SetProlongOperator**(OperatorType \*\**op*) = 0 Set the prolongation operator for each level.
- **virtual** void rocalution::[BaseMultiGrid](#page-234-0)::**SetOperatorHierarchy**(OperatorType \*\**op*) =

Set the operator for each level.

- void rocalution::[BaseMultiGrid](#page-234-0)::**SetScaling**(bool *scaling*) Enable/disable scaling of intergrid transfers.
- void rocalution::[BaseMultiGrid](#page-234-0)::**SetHostLevels**(int *levels*) Force computation of coarser levels on the host backend.
- void rocalution::[BaseMultiGrid](#page-234-0)::**SetCycle**(unsigned int *cycle*) Set the *[MultiGrid](#page-234-1)* Cycle (default: Vcycle)
- void rocalution::[BaseMultiGrid](#page-234-0)::**SetKcycleFull**(bool *kcycle\_full*) Set the *[MultiGrid](#page-234-1)* Kcycle on all levels or only on finest level.
- void rocalution::[BaseMultiGrid](#page-234-0)::**InitLevels**(int *levels*) Set the depth of the multigrid solver.

#### <span id="page-234-1"></span>template<class **OperatorType**, class **VectorType**, typename **ValueType**>

**class MultiGrid** : **public** rocalution::*[BaseMultiGrid](#page-234-0)*<*[OperatorType](#page-234-1)*, *[VectorType](#page-234-1)*, *[ValueType](#page-234-1)*> *[MultiGrid](#page-234-1)* Method.

The *[MultiGrid](#page-234-1)* method can be used with external data, such as externally computed restriction, prolongation and operator hierarchy. The user need to pass all this information for each level and for its construction. This includes smoothing step, prolongation/restriction, grid traversing and coarse grid solver. This data need to be passed to the solver. Trottenberg2003

0

- Restriction and prolongation operations can be performed in two ways, based on Restriction() and Prolongation() of the *[LocalVector](#page-221-0)* class, or by matrix-vector multiplication. This is configured by a set function.
- Smoothers can be of any iterative linear solver. Valid options are *[Jacobi](#page-242-0)*, Gauss-Seidel, *[ILU](#page-243-0)*, etc. using a *[FixedPoint](#page-230-1)* iteration scheme with pre-defined number of iterations. The smoothers could also be a solver such as *[CG](#page-231-2)*, *[BiCGStab](#page-231-0)*, etc.
- Coarse grid solver could be of any iterative linear solver type. The class also provides mechanisms to specify, where the coarse grid solver has to be performed, on the host or on the accelerator. The coarse grid solver can be preconditioned.
- Grid scaling based on a  $L_2$  norm ratio.
- *[Operator](#page-193-0)* matrices need to be passed on each grid level.

## Template Parameters

- OperatorType: can be *[LocalMatrix](#page-200-0)* or *[GlobalMatrix](#page-219-0)*
- VectorType: can be *[LocalVector](#page-221-0)* or *[GlobalVector](#page-224-0)*
- ValueType: can be float, double, std::complex<float> or std::complex<double>

### <span id="page-235-0"></span>template<class **OperatorType**, class **VectorType**, typename **ValueType**>

**class BaseAMG** : **public** rocalution::*[BaseMultiGrid](#page-234-0)*<*[OperatorType](#page-235-0)*, *[VectorType](#page-235-0)*, *[ValueType](#page-235-0)*> Base class for all algebraic multigrid solvers.

The Algebraic *[MultiGrid](#page-234-1)* solver is based on the *[BaseMultiGrid](#page-234-0)* class. The coarsening is obtained by different aggregation techniques. The smoothers can be constructed inside or outside of the class.

All parameters in the Algebraic *[MultiGrid](#page-234-1)* class can be set externally, including smoothers and coarse grid solver.

#### Template Parameters

- OperatorType: can be *[LocalMatrix](#page-200-0)* or *[GlobalMatrix](#page-219-0)*
- VectorType: can be *[LocalVector](#page-221-0)* or *[GlobalVector](#page-224-0)*
- ValueType: can be float, double, std::complex<float> or std::complex<double>

Subclassed by *[rocalution::GlobalPairwiseAMG< OperatorType, VectorType, ValueType >](#page-237-1)*, *[rocalu](#page-237-2)[tion::PairwiseAMG< OperatorType, VectorType, ValueType >](#page-237-2)*, *[rocalution::RugeStuebenAMG< OperatorType,](#page-236-0) [VectorType, ValueType >](#page-236-0)*, *[rocalution::SAAMG< OperatorType, VectorType, ValueType >](#page-236-1)*, *[rocalution::UAAMG<](#page-236-2) [OperatorType, VectorType, ValueType >](#page-236-2)*

```
void rocalution::BaseAMG::ClearLocal(void)
     Clear all local data.
```

```
void rocalution::BaseAMG::BuildHierarchy(void)
    Create AMG hierarchy.
```
- void rocalution::[BaseAMG](#page-235-0)::**BuildSmoothers**(void) Create AMG smoothers.
- void rocalution::[BaseAMG](#page-235-0)::**SetCoarsestLevel**(int *coarse\_size*) Set coarsest level for hierarchy creation.
- void rocalution::[BaseAMG](#page-235-0)::**SetManualSmoothers**(bool *sm\_manual*) Set flag to pass smoothers manually for each level.
- void rocalution::[BaseAMG](#page-235-0)::**SetManualSolver**(bool *s\_manual*) Set flag to pass coarse grid solver manually.
- void rocalution::[BaseAMG](#page-235-0)::**SetDefaultSmootherFormat**(unsigned int *op\_format*) Set the smoother operator format.
- void rocalution::[BaseAMG](#page-235-0)::**SetOperatorFormat**(unsigned int *op\_format*) Set the operator format.

int rocalution::[BaseAMG](#page-235-0)::**GetNumLevels**(void) Returns the number of levels in hierarchy.

<span id="page-236-2"></span>template<class **OperatorType**, class **VectorType**, typename **ValueType**> **class UAAMG** : **public** rocalution::*[BaseAMG](#page-235-0)*<*[OperatorType](#page-236-2)*, *[VectorType](#page-236-2)*, *[ValueType](#page-236-2)*> Unsmoothed Aggregation Algebraic *[MultiGrid](#page-234-1)* Method.

The Unsmoothed Aggregation Algebraic *[MultiGrid](#page-234-1)* method is based on unsmoothed aggregation based interpolation scheme. stuben

### Template Parameters

- OperatorType: can be *[LocalMatrix](#page-200-0)*
- VectorType: can be *[LocalVector](#page-221-0)*
- ValueType: can be float, double, std::complex<float> or std::complex<double>

## void rocalution::[UAAMG](#page-236-2)::**SetCouplingStrength**(ValueType *eps*) Set coupling strength.

void rocalution::[UAAMG](#page-236-2)::**SetOverInterp**(ValueType *overInterp*) Set over-interpolation parameter for aggregation.

#### <span id="page-236-1"></span>template<class **OperatorType**, class **VectorType**, typename **ValueType**>

**class SAAMG** : **public** rocalution::*[BaseAMG](#page-235-0)*<*[OperatorType](#page-236-1)*, *[VectorType](#page-236-1)*, *[ValueType](#page-236-1)*> Smoothed Aggregation Algebraic *[MultiGrid](#page-234-1)* Method.

The Smoothed Aggregation Algebraic *[MultiGrid](#page-234-1)* method is based on smoothed aggregation based interpolation scheme. vanek

## Template Parameters

- OperatorType: can be *[LocalMatrix](#page-200-0)*
- VectorType: can be *[LocalVector](#page-221-0)*
- ValueType: can be float, double, std::complex<float> or std::complex<double>

void rocalution::[SAAMG](#page-236-1)::**SetCouplingStrength**(ValueType *eps*) Set coupling strength.

void rocalution::[SAAMG](#page-236-1)::**SetInterpRelax**(ValueType *relax*)

Set the relaxation parameter.

#### <span id="page-236-0"></span>template<class **OperatorType**, class **VectorType**, typename **ValueType**>

**class RugeStuebenAMG** : **public** rocalution::*[BaseAMG](#page-235-0)*<*[OperatorType](#page-236-0)*, *[VectorType](#page-236-0)*, *[ValueType](#page-236-0)*> Ruge-Stueben Algebraic *[MultiGrid](#page-234-1)* Method.

The Ruge-Stueben Algebraic *[MultiGrid](#page-234-1)* method is based on the classic Ruge-Stueben coarsening with direct interpolation. The solver provides high-efficiency in terms of complexity of the solver (i.e. number of iterations). However, most of the time it has a higher building step and requires higher memory usage. stuben

### Template Parameters

• OperatorType: - can be *[LocalMatrix](#page-200-0)*

- VectorType: can be *[LocalVector](#page-221-0)*
- ValueType: can be float, double, std::complex<float> or std::complex<double>

void rocalution::[RugeStuebenAMG](#page-236-0)::**SetCouplingStrength**(ValueType *eps*) Set coupling strength.

## <span id="page-237-2"></span>template<class **OperatorType**, class **VectorType**, typename **ValueType**>

**class PairwiseAMG** : **public** rocalution::*[BaseAMG](#page-235-0)*<*[OperatorType](#page-237-2)*, *[VectorType](#page-237-2)*, *[ValueType](#page-237-2)*> Pairwise Aggregation Algebraic *[MultiGrid](#page-234-1)* Method.

The Pairwise Aggregation Algebraic *[MultiGrid](#page-234-1)* method is based on a pairwise aggregation matching scheme. It delivers very efficient building phase which is suitable for Poisson-like equation. Most of the time it requires K-cycle for the solving phase to provide low number of iterations. pairwiseamg

## Template Parameters

- OperatorType: can be *[LocalMatrix](#page-200-0)*
- VectorType: can be *[LocalVector](#page-221-0)*
- ValueType: can be float, double, std::complex<float> or std::complex<double>

```
void rocalution::PairwiseAMG::SetBeta(ValueType beta)
```
Set beta for pairwise aggregation.

```
void rocalution::PairwiseAMG::SetOrdering(unsigned int ordering)
     Set re-ordering for aggregation.
```
void rocalution::[PairwiseAMG](#page-237-2)::**SetCoarseningFactor**(double *factor*) Set target coarsening factor.

## <span id="page-237-1"></span>template<class **OperatorType**, class **VectorType**, typename **ValueType**>

**class GlobalPairwiseAMG** : **public** rocalution::*[BaseAMG](#page-235-0)*<*[OperatorType](#page-237-1)*, *[VectorType](#page-237-1)*, *[ValueType](#page-237-1)*> Pairwise Aggregation Algebraic *[MultiGrid](#page-234-1)* Method (multi-node)

The Pairwise Aggregation Algebraic *[MultiGrid](#page-234-1)* method is based on a pairwise aggregation matching scheme. It delivers very efficient building phase which is suitable for Poisson-like equation. Most of the time it requires K-cycle for the solving phase to provide low number of iterations. This version has multi-node support. pairwiseamg

## Template Parameters

- OperatorType: can be *[GlobalMatrix](#page-219-0)*
- VectorType: can be *[GlobalVector](#page-224-0)*
- ValueType: can be float, double, std::complex<float> or std::complex<double>

void rocalution::[GlobalPairwiseAMG](#page-237-1)::**SetBeta**(ValueType *beta*)

## Set beta for pairwise aggregation.

void rocalution::[GlobalPairwiseAMG](#page-237-1)::**SetOrdering**(**const** \_aggregation\_ordering *ordering*) Set re-ordering for aggregation.

void rocalution::[GlobalPairwiseAMG](#page-237-1)::**SetCoarseningFactor**(double *factor*) Set target coarsening factor.

## <span id="page-237-0"></span>template<class **OperatorType**, class **VectorType**, typename **ValueType**>

**class DirectLinearSolver** : **public** rocalution::*[Solver](#page-226-0)*<*[OperatorType](#page-237-0)*, *[VectorType](#page-237-0)*, *[ValueType](#page-237-0)*> Base class for all direct linear solvers.

The library provides three direct methods - *[LU](#page-238-0)*, *[QR](#page-238-1)* and *[Inversion](#page-238-2)* (based on *[QR](#page-238-1)* decomposition). The user can pass a sparse matrix, internally it will be converted to dense and then the selected method will be applied. These methods are not very optimal and due to the fact that the matrix is converted to a dense format, these methods should be used only for very small matrices.

## Template Parameters

- OperatorType: can be *[LocalMatrix](#page-200-0)*
- VectorType: can be *[LocalVector](#page-221-0)*
- ValueType: can be float, double, std::complex<float> or std::complex<double>

Subclassed by *[rocalution::Inversion< OperatorType, VectorType, ValueType >](#page-238-2)*, *[rocalution::LU< OperatorType,](#page-238-0) [VectorType, ValueType >](#page-238-0)*, *[rocalution::QR< OperatorType, VectorType, ValueType >](#page-238-1)*

### <span id="page-238-2"></span>template<class **OperatorType**, class **VectorType**, typename **ValueType**>

**class Inversion** : **public** rocalution::*[DirectLinearSolver](#page-237-0)*<*[OperatorType](#page-238-2)*, *[VectorType](#page-238-2)*, *[ValueType](#page-238-2)*> Matrix *[Inversion](#page-238-2)*.

Full matrix inversion based on *[QR](#page-238-1)* decomposition.

### Template Parameters

- OperatorType: can be *[LocalMatrix](#page-200-0)*
- VectorType: can be *[LocalVector](#page-221-0)*
- ValueType: can be float, double, std::complex<float> or std::complex<double>

## <span id="page-238-0"></span>template<class **OperatorType**, class **VectorType**, typename **ValueType**>

**class LU** : **public** rocalution::*[DirectLinearSolver](#page-237-0)*<*[OperatorType](#page-238-0)*, *[VectorType](#page-238-0)*, *[ValueType](#page-238-0)*> *[LU](#page-238-0)* Decomposition.

Lower-Upper Decomposition factors a given square matrix into lower and upper triangular matrix, such that  $A = LU$ .

#### Template Parameters

- OperatorType: can be *[LocalMatrix](#page-200-0)*
- VectorType: can be *[LocalVector](#page-221-0)*
- ValueType: can be float, double, std::complex<float> or std::complex<double>

#### <span id="page-238-1"></span>template<class **OperatorType**, class **VectorType**, typename **ValueType**>

**class QR** : **public** rocalution::*[DirectLinearSolver](#page-237-0)*<*[OperatorType](#page-238-1)*, *[VectorType](#page-238-1)*, *[ValueType](#page-238-1)*> *[QR](#page-238-1)* Decomposition.

The *[QR](#page-238-1)* Decomposition decomposes a given matrix into  $A = QR$ , such that *Q* is an orthogonal matrix and R an upper triangular matrix.

#### Template Parameters

- OperatorType: can be *[LocalMatrix](#page-200-0)*
- VectorType: can be *[LocalVector](#page-221-0)*
- ValueType: can be float, double, std::complex<float> or std::complex<double>

## **2.9.9.12.13 Preconditioners**

## <span id="page-239-0"></span>template<class **OperatorType**, class **VectorType**, typename **ValueType**> **class Preconditioner** : **public** rocalution::*[Solver](#page-226-0)*<*[OperatorType](#page-239-0)*, *[VectorType](#page-239-0)*, *[ValueType](#page-239-0)*> Base class for all preconditioners.

## Template Parameters

- OperatorType: can be *[LocalMatrix](#page-200-0)* or *[GlobalMatrix](#page-219-0)*
- VectorType: can be *[LocalVector](#page-221-0)* or *[GlobalVector](#page-224-0)*
- ValueType: can be float, double, std::complex<float> or std::complex<double>

Subclassed by *[rocalution::AIChebyshev< OperatorType, VectorType, ValueType >](#page-239-1)*, *[rocalution::AS<](#page-240-0) [OperatorType, VectorType, ValueType >](#page-240-0)*, *[rocalution::BlockJacobi< OperatorType, VectorType, Val](#page-241-0)[ueType >](#page-241-0)*, *[rocalution::BlockPreconditioner< OperatorType, VectorType, ValueType >](#page-241-1)*, *[rocalu](#page-246-0)[tion::DiagJacobiSaddlePointPrecond< OperatorType, VectorType, ValueType >](#page-246-0)*, *[rocalution::FSAI< Opera](#page-239-2)[torType, VectorType, ValueType >](#page-239-2)*, *[rocalution::GS< OperatorType, VectorType, ValueType >](#page-242-1)*, *[rocalution::IC<](#page-244-0) [OperatorType, VectorType, ValueType >](#page-244-0)*, *[rocalution::ILU< OperatorType, VectorType, ValueType >](#page-243-0)*, *[rocalu](#page-243-1)[tion::ILUT< OperatorType, VectorType, ValueType >](#page-243-1)*, *[rocalution::Jacobi< OperatorType, VectorType, Value-](#page-242-0)[Type >](#page-242-0)*, *[rocalution::MultiColored< OperatorType, VectorType, ValueType >](#page-244-1)*, *[rocalution::MultiElimination<](#page-246-1) [OperatorType, VectorType, ValueType >](#page-246-1)*, *[rocalution::SGS< OperatorType, VectorType, ValueType >](#page-243-2)*, *[rocalu](#page-240-1)[tion::SPAI< OperatorType, VectorType, ValueType >](#page-240-1)*, *[rocalution::TNS< OperatorType, VectorType, ValueType](#page-240-2) [>](#page-240-2)*, *[rocalution::VariablePreconditioner< OperatorType, VectorType, ValueType >](#page-244-2)*

## <span id="page-239-1"></span>template<class **OperatorType**, class **VectorType**, typename **ValueType**>

**class AIChebyshev** : **public** rocalution::*[Preconditioner](#page-239-0)*<*[OperatorType](#page-239-1)*, *[VectorType](#page-239-1)*, *[ValueType](#page-239-1)*> Approximate Inverse - *[Chebyshev](#page-230-0) [Preconditioner](#page-239-0)*.

The Approximate Inverse - *[Chebyshev](#page-230-0) [Preconditioner](#page-239-0)* is an inverse matrix preconditioner with values from a linear combination of matrix-valued *[Chebyshev](#page-230-0)* polynomials. chebpoly

## Template Parameters

- OperatorType: can be *[LocalMatrix](#page-200-0)*
- VectorType: can be *[LocalVector](#page-221-0)*
- ValueType: can be float, double, std::complex<float> or std::complex<double>

void rocalution::[AIChebyshev](#page-239-1)::**Set**(int *p*, ValueType *lambda\_min*, ValueType *lambda\_max*) Set order, min and max eigenvalues.

## <span id="page-239-2"></span>template<class **OperatorType**, class **VectorType**, typename **ValueType**>

**class FSAI** : **public** rocalution::*[Preconditioner](#page-239-0)*<*[OperatorType](#page-239-2)*, *[VectorType](#page-239-2)*, *[ValueType](#page-239-2)*> Factorized Approximate Inverse *[Preconditioner](#page-239-0)*.

The Factorized Sparse Approximate Inverse preconditioner computes a direct approximation of  $M^{-1}$  by minimizing the Frobenius norm  $||IGL||_F$ , where L denotes the exact lower triangular part of A and  $G := M^{-1}$ . The *[FSAI](#page-239-2)* preconditioner is initialized by q, based on the sparsity pattern of  $|A^q|$ . However, it is also possible to supply external sparsity patterns in form of the *[LocalMatrix](#page-200-0)* class. kolotilina

Note The *[FSAI](#page-239-2)* preconditioner is only suited for symmetric positive definite matrices.

## Template Parameters

- OperatorType: can be *[LocalMatrix](#page-200-0)*
- VectorType: can be *[LocalVector](#page-221-0)*
- ValueType: can be float, double, std::complex<float> or std::complex<double>
- void rocalution::[FSAI](#page-239-2)::**Set**(int *power*)

Set the power of the system matrix sparsity pattern.

- void rocalution::[FSAI](#page-239-2)::**Set**(**const** OperatorType &*pattern*) Set an external sparsity pattern.
- void rocalution::[FSAI](#page-239-2)::**SetPrecondMatrixFormat**(unsigned int *mat\_format*) Set the matrix format of the preconditioner.

#### <span id="page-240-1"></span>template<class **OperatorType**, class **VectorType**, typename **ValueType**>

**class SPAI** : **public** rocalution::*[Preconditioner](#page-239-0)*<*[OperatorType](#page-240-1)*, *[VectorType](#page-240-1)*, *[ValueType](#page-240-1)*> SParse Approximate Inverse *[Preconditioner](#page-239-0)*.

The SParse Approximate Inverse algorithm is an explicitly computed preconditioner for general sparse linear systems. In its current implementation, only the sparsity pattern of the system matrix is supported. The *[SPAI](#page-240-1)* computation is based on the minimization of the Frobenius norm  $||AMI||_F$ , grote

#### Template Parameters

- OperatorType: can be *[LocalMatrix](#page-200-0)*
- VectorType: can be *[LocalVector](#page-221-0)*
- ValueType: can be float, double, std::complex<float> or std::complex<double>

void rocalution::[SPAI](#page-240-1)::**SetPrecondMatrixFormat**(unsigned int *mat\_format*)

Set the matrix format of the preconditioner.

## <span id="page-240-2"></span>template<class **OperatorType**, class **VectorType**, typename **ValueType**>

**class TNS** : **public** rocalution::*[Preconditioner](#page-239-0)*<*[OperatorType](#page-240-2)*, *[VectorType](#page-240-2)*, *[ValueType](#page-240-2)*> Truncated Neumann Series *[Preconditioner](#page-239-0)*.

The Truncated Neumann Series (*[TNS](#page-240-2)*) preconditioner is based on  $M^{-1} = K^T D^{-1} K$ , where  $K = (I - L D^{-1} +$  $(LD^{-1})^2$ ), with the diagonal D of A and the strictly lower triangular part L of A. The preconditioner can be computed in two forms - explicitly and implicitly. In the implicit form, the full construction of  $M$  is performed via matrix-matrix operations, whereas in the explicit from, the application of the preconditioner is based on matrix-vector operations only. The matrix format for the stored matrices can be specified.

#### Template Parameters

- OperatorType: can be *[LocalMatrix](#page-200-0)*
- VectorType: can be *[LocalVector](#page-221-0)*
- ValueType: can be float, double, std::complex<float> or std::complex<double>

#### void rocalution::[TNS](#page-240-2)::**Set**(bool *imp*)

Set implicit (true) or explicit (false) computation.

void rocalution::[TNS](#page-240-2)::**SetPrecondMatrixFormat**(unsigned int *mat\_format*) Set the matrix format of the preconditioner.

### <span id="page-240-0"></span>template<class **OperatorType**, class **VectorType**, typename **ValueType**>

**class AS** : **public** rocalution::*[Preconditioner](#page-239-0)*<*[OperatorType](#page-240-0)*, *[VectorType](#page-240-0)*, *[ValueType](#page-240-0)*> Additive Schwarz *[Preconditioner](#page-239-0)*.

The Additive Schwarz preconditioner relies on a preconditioning technique, where the linear system  $Ax = b$ can be decomposed into small sub-problems based on  $A_i = R_i^T A R_i$ , where  $R_i$  are restriction operators. Those

restriction operators produce sub-matrices wich overlap. This leads to contributions from two preconditioners on the overlapped area which are scaled by 1/2. RAS

## Template Parameters

- OperatorType: can be *[LocalMatrix](#page-200-0)*
- VectorType: can be *[LocalVector](#page-221-0)*
- ValueType: can be float, double, std::complex<float> or std::complex<double>

Subclassed by *[rocalution::RAS< OperatorType, VectorType, ValueType >](#page-241-2)*

void rocalution::[AS](#page-240-0)::**Set**(int *nb*, int *overlap*, *[Solver](#page-226-0)*<OperatorType, VectorType, ValueType> \*\**pre-*

*conds*)

Set number of blocks, overlap and array of preconditioners.

## <span id="page-241-2"></span>template<class **OperatorType**, class **VectorType**, typename **ValueType**>

**class RAS** : **public** rocalution::*[AS](#page-240-0)*<*[OperatorType](#page-241-2)*, *[VectorType](#page-241-2)*, *[ValueType](#page-241-2)*>

Restricted Additive Schwarz *[Preconditioner](#page-239-0)*.

The Restricted Additive Schwarz preconditioner relies on a preconditioning technique, where the linear system  $Ax = b$  can be decomposed into small sub-problems based on  $A_i = R_i^T A R_i$ , where  $R_i$  are restriction operators. The *[RAS](#page-241-2)* method is a mixture of block *[Jacobi](#page-242-0)* and the *[AS](#page-240-0)* scheme. In this case, the sub-matrices contain overlapped areas from other blocks, too. RAS

## Template Parameters

- OperatorType: can be *[LocalMatrix](#page-200-0)*
- VectorType: can be *[LocalVector](#page-221-0)*
- ValueType: can be float, double, std::complex<float> or std::complex<double>

## <span id="page-241-0"></span>template<class **OperatorType**, class **VectorType**, typename **ValueType**>

**class BlockJacobi** : **public** rocalution::*[Preconditioner](#page-239-0)*<*[OperatorType](#page-241-0)*, *[VectorType](#page-241-0)*, *[ValueType](#page-241-0)*> Block-Jacobi *[Preconditioner](#page-239-0)*.

The Block-Jacobi preconditioner is designed to wrap any local preconditioner and apply it in a global block fashion locally on each interior matrix.

## Template Parameters

- OperatorType: can be *[GlobalMatrix](#page-219-0)*
- VectorType: can be *[GlobalVector](#page-224-0)*
- ValueType: can be float, double, std::complex<float> or std::complex<double>

void rocalution::[BlockJacobi](#page-241-0)::**Set**(*[Solver](#page-226-0)*<*[LocalMatrix](#page-200-0)*<ValueType>, *[LocalVector](#page-221-0)*<ValueType>,

ValueType> &*precond*)

Set local preconditioner.

## <span id="page-241-1"></span>template<class **OperatorType**, class **VectorType**, typename **ValueType**>

## **class BlockPreconditioner** : **public** rocalution::*[Preconditioner](#page-239-0)*<*[OperatorType](#page-241-1)*, *[VectorType](#page-241-1)*, *[ValueType](#page-241-1)*> Block-Preconditioner.

When handling vector fields, typically one can try to use different preconditioners and/or solvers for the different blocks. For such problems, the library provides a block-type preconditioner. This preconditioner builds the

&*mat*)

following block-type matrix

$$
P = \begin{pmatrix} A_d & 0 & . & 0 \\ B_1 & B_d & . & 0 \\ . & . & . & . \\ Z_1 & Z_2 & . & Z_d \end{pmatrix}
$$

The solution of  $P$  can be performed in two ways. It can be solved by block-lower-triangular sweeps with inversion of the blocks  $A_d \dots Z_d$  and with a multiplication of the corresponding blocks. This is set by *SetL*-*[Solver\(\)](#page-242-2)* (which is the default solution scheme). Alternatively, it can be used only with an inverse of the diagonal . . . (Block-Jacobi type) by using *[SetDiagonalSolver\(\)](#page-242-3)*.

#### Template Parameters

- OperatorType: can be *[LocalMatrix](#page-200-0)*
- VectorType: can be *[LocalVector](#page-221-0)*
- ValueType: can be float, double, std::complex<float> or std::complex<double>

void rocalution::[BlockPreconditioner](#page-241-1)::**Set**(int *n*, **const** int \**size*, *[Solver](#page-226-0)*<OperatorType, VectorType, ValueType> \*\**D\_solver*)

Set number, size and diagonal solver.

```
void rocalution::BlockPreconditioner::SetDiagonalSolver(void)
    Set diagonal solver mode.
```

```
void rocalution::BlockPreconditioner::SetLSolver(void)
    Set lower triangular sweep mode.
```

```
void rocalution::BlockPreconditioner::SetExternalLastMatrix(const OperatorType
```
Set external last block matrix.

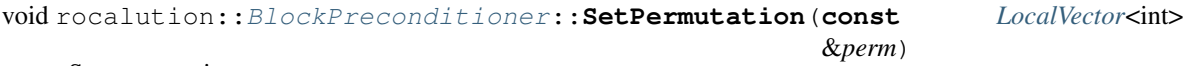

Set permutation vector.

### <span id="page-242-0"></span>template<class **OperatorType**, class **VectorType**, typename **ValueType**>

**class Jacobi** : **public** rocalution::*[Preconditioner](#page-239-0)*<*[OperatorType](#page-242-0)*, *[VectorType](#page-242-0)*, *[ValueType](#page-242-0)*> *[Jacobi](#page-242-0)* Method.

The *[Jacobi](#page-242-0)* method is for solving a diagonally dominant system of linear equations  $Ax = b$ . It solves for each diagonal element iteratively until convergence, such that

$$
x_i^{(k+1)} = (1 - \omega)x_i^{(k)} + \frac{\omega}{a_{ii}} \left( b_i - \sum_{j=1}^{i-1} a_{ij} x_j^{(k)} - \sum_{j=i}^n a_{ij} x_j^{(k)} \right)
$$

#### Template Parameters

- OperatorType: can be *[LocalMatrix](#page-200-0)* or *[GlobalMatrix](#page-219-0)*
- VectorType: can be *[LocalVector](#page-221-0)* or *[GlobalVector](#page-224-0)*
- ValueType: can be float, double, std::complex<float> or std::complex<double>

## <span id="page-242-1"></span>template<class **OperatorType**, class **VectorType**, typename **ValueType**>

**class GS** : **public** rocalution::*[Preconditioner](#page-239-0)*<*[OperatorType](#page-242-1)*, *[VectorType](#page-242-1)*, *[ValueType](#page-242-1)*> Gauss-Seidel / Successive Over-Relaxation Method.

The Gauss-Seidel / SOR method is for solving system of linear equations  $Ax = b$ . It approximates the solution iteratively with

$$
x_i^{(k+1)} = (1 - \omega)x_i^{(k)} + \frac{\omega}{a_{ii}} \left( b_i - \sum_{j=1}^{i-1} a_{ij} x_j^{(k+1)} - \sum_{j=i}^{n} a_{ij} x_j^{(k)} \right),
$$

with  $\omega \in (0, 2)$ .

#### Template Parameters

- OperatorType: can be *[LocalMatrix](#page-200-0)*
- VectorType: can be *[LocalVector](#page-221-0)*
- ValueType: can be float, double, std::complex<float> or std::complex<double>

#### <span id="page-243-2"></span>template<class **OperatorType**, class **VectorType**, typename **ValueType**>

**class SGS** : **public** rocalution::*[Preconditioner](#page-239-0)*<*[OperatorType](#page-243-2)*, *[VectorType](#page-243-2)*, *[ValueType](#page-243-2)*>

Symmetric Gauss-Seidel / Symmetric Successive Over-Relaxation Method.

The Symmetric Gauss-Seidel / SSOR method is for solving system of linear equations  $Ax = b$ . It approximates the solution iteratively.

#### Template Parameters

- OperatorType: can be *[LocalMatrix](#page-200-0)*
- VectorType: can be *[LocalVector](#page-221-0)*
- ValueType: can be float, double, std::complex<float> or std::complex<double>

### <span id="page-243-0"></span>template<class **OperatorType**, class **VectorType**, typename **ValueType**>

**class ILU** : **public** rocalution::*[Preconditioner](#page-239-0)*<*[OperatorType](#page-243-0)*, *[VectorType](#page-243-0)*, *[ValueType](#page-243-0)*> Incomplete *[LU](#page-238-0)* Factorization based on levels.

The Incomplete *[LU](#page-238-0)* Factorization based on levels computes a sparse lower and sparse upper triangular matrix such that  $A = LU - R$ .

#### Template Parameters

- OperatorType: can be *[LocalMatrix](#page-200-0)*
- VectorType: can be *[LocalVector](#page-221-0)*
- ValueType: can be float, double, std::complex<float> or std::complex<double>

void rocalution::[ILU](#page-243-0)::**Set**(int *p*, bool *level* = true)

Initialize ILU(p) factorization.

Initialize  $ILU(p)$  factorization based on power. SAAD

- level = true build the structure based on levels
- level = false build the structure only based on the power $(p+1)$

## <span id="page-243-1"></span>template<class **OperatorType**, class **VectorType**, typename **ValueType**>

**class ILUT** : **public** rocalution::*[Preconditioner](#page-239-0)*<*[OperatorType](#page-243-1)*, *[VectorType](#page-243-1)*, *[ValueType](#page-243-1)*>

Incomplete *[LU](#page-238-0)* Factorization based on threshold.

The Incomplete *[LU](#page-238-0)* Factorization based on threshold computes a sparse lower and sparse upper triangular matrix such that  $A = LU - R$ . Fill-in values are dropped depending on a threshold and number of maximal fill-ins per row. SAAD

### Template Parameters

- OperatorType: can be *[LocalMatrix](#page-200-0)*
- VectorType: can be *[LocalVector](#page-221-0)*
- ValueType: can be float, double, std::complex<float> or std::complex<double>

## void rocalution::[ILUT](#page-243-1)::**Set**(double *t*)

Set drop-off threshold.

void rocalution::[ILUT](#page-243-1)::**Set**(double *t*, int *maxrow*)

Set drop-off threshold and maximum fill-ins per row.

## <span id="page-244-0"></span>template<class **OperatorType**, class **VectorType**, typename **ValueType**>

**class IC** : **public** rocalution::*[Preconditioner](#page-239-0)*<*[OperatorType](#page-244-0)*, *[VectorType](#page-244-0)*, *[ValueType](#page-244-0)*> Incomplete Cholesky Factorization without fill-ins.

The Incomplete Cholesky Factorization computes a sparse lower triangular matrix such that  $A = LL^T - R$ . Additional fill-ins are dropped and the sparsity pattern of the original matrix is preserved.

### Template Parameters

- OperatorType: can be *[LocalMatrix](#page-200-0)*
- VectorType: can be *[LocalVector](#page-221-0)*
- ValueType: can be float, double, std::complex<float> or std::complex<double>

### <span id="page-244-2"></span>template<class **OperatorType**, class **VectorType**, typename **ValueType**>

**class VariablePreconditioner** : **public** rocalution::*[Preconditioner](#page-239-0)*<*[OperatorType](#page-244-2)*, *[VectorType](#page-244-2)*, *[ValueType](#page-244-2)*> Variable *[Preconditioner](#page-239-0)*.

The Variable *[Preconditioner](#page-239-0)* can hold a selection of preconditioners. Thus, any type of preconditioners can be combined. As example, the variable preconditioner can combine *[Jacobi](#page-242-0)*, *[GS](#page-242-1)* and *[ILU](#page-243-0)* – then, the first iteration of the iterative solver will apply *[Jacobi](#page-242-0)*, the second iteration will apply *[GS](#page-242-1)* and the third iteration will apply *[ILU](#page-243-0)*. After that, the solver will start again with *[Jacobi](#page-242-0)*, *[GS](#page-242-1)*, *[ILU](#page-243-0)*.

## Template Parameters

- OperatorType: can be *[LocalMatrix](#page-200-0)*
- VectorType: can be *[LocalVector](#page-221-0)*
- ValueType: can be float, double, std::complex<float> or std::complex<double>

```
void rocalution::VariablePreconditioner::SetPreconditioner(int n,
```
*[Solver](#page-226-0)*<OperatorType, VectorType, ValueType> \*\**precond*)

Set the preconditioner sequence.

## <span id="page-244-1"></span>template<class **OperatorType**, class **VectorType**, typename **ValueType**>

**class MultiColored** : **public** rocalution::*[Preconditioner](#page-239-0)*<*[OperatorType](#page-244-1)*, *[VectorType](#page-244-1)*, *[ValueType](#page-244-1)*> Base class for all multi-colored preconditioners.

#### Template Parameters

- OperatorType: can be *[LocalMatrix](#page-200-0)*
- VectorType: can be *[LocalVector](#page-221-0)*
- ValueType: can be float, double, std::complex<float> or std::complex<double>

Subclassed by *[rocalution::MultiColoredILU< OperatorType, VectorType, ValueType >](#page-245-0)*, *[rocalu](#page-245-1)[tion::MultiColoredSGS< OperatorType, VectorType, ValueType >](#page-245-1)*

void rocalution::[MultiColored](#page-244-1)::**SetPrecondMatrixFormat**(unsigned int *mat\_format*) Set a specific matrix type of the decomposed block matrices.

void rocalution::[MultiColored](#page-244-1)::**SetDecomposition**(bool *decomp*) Set if the preconditioner should be decomposed or not.

<span id="page-245-1"></span>template<class **OperatorType**, class **VectorType**, typename **ValueType**>

**class MultiColoredSGS** : **public** rocalution::*[MultiColored](#page-244-1)*<*[OperatorType](#page-245-1)*, *[VectorType](#page-245-1)*, *[ValueType](#page-245-1)*> Multi-Colored Symmetric Gauss-Seidel / SSOR *[Preconditioner](#page-239-0)*.

The Multi-Colored Symmetric Gauss-Seidel / SSOR preconditioner is based on the splitting of the original matrix. Higher parallelism in solving the forward and backward substitution is obtained by performing a multicolored decomposition. Details on the Symmetric Gauss-Seidel / SSOR algorithm can be found in the *[SGS](#page-243-2)* preconditioner.

## Template Parameters

- OperatorType: can be *[LocalMatrix](#page-200-0)*
- VectorType: can be *[LocalVector](#page-221-0)*
- ValueType: can be float, double, std::complex<float> or std::complex<double>

Subclassed by *[rocalution::MultiColoredGS< OperatorType, VectorType, ValueType >](#page-245-2)*

void rocalution::[MultiColoredSGS](#page-245-1)::**SetRelaxation**(ValueType *omega*) Set the relaxation parameter for the SOR/SSOR scheme.

<span id="page-245-2"></span>template<class **OperatorType**, class **VectorType**, typename **ValueType**>

**class MultiColoredGS** : **public** rocalution::*[MultiColoredSGS](#page-245-1)*<*[OperatorType](#page-245-2)*, *[VectorType](#page-245-2)*, *[ValueType](#page-245-2)*> Multi-Colored Gauss-Seidel / SOR *[Preconditioner](#page-239-0)*.

The Multi-Colored Symmetric Gauss-Seidel / SOR preconditioner is based on the splitting of the original matrix. Higher parallelism in solving the forward substitution is obtained by performing a multi-colored decomposition. Details on the Gauss-Seidel / SOR algorithm can be found in the *[GS](#page-242-1)* preconditioner.

## Template Parameters

- OperatorType: can be *[LocalMatrix](#page-200-0)*
- VectorType: can be *[LocalVector](#page-221-0)*
- ValueType: can be float, double, std::complex<float> or std::complex<double>

## <span id="page-245-0"></span>template<class **OperatorType**, class **VectorType**, typename **ValueType**>

**class MultiColoredILU** : **public** rocalution::*[MultiColored](#page-244-1)*<*[OperatorType](#page-245-0)*, *[VectorType](#page-245-0)*, *[ValueType](#page-245-0)*> Multi-Colored Incomplete *[LU](#page-238-0)* Factorization *[Preconditioner](#page-239-0)*.

Multi-Colored Incomplete *[LU](#page-238-0)* Factorization based on the ILU(p) factorization with a power(q)-pattern method. This method provides a higher degree of parallelism of forward and backward substitution compared to the standard ILU(p) preconditioner. Lukarski2012

## Template Parameters

- OperatorType: can be *[LocalMatrix](#page-200-0)*
- VectorType: can be *[LocalVector](#page-221-0)*
- ValueType: can be float, double, std::complex<float> or std::complex<double>

```
void rocalution::MultiColoredILU::Set(int p)
     Initialize a multi-colored ILU(p, p+1) preconditioner.
```
void rocalution::[MultiColoredILU](#page-245-0)::**Set**(int *p*, int *q*, bool *level* = true) Initialize a multi-colored ILU(p, q) preconditioner.

level = true will perform the factorization with levels level = false will perform the factorization only on the power(q)-pattern

## <span id="page-246-1"></span>template<class **OperatorType**, class **VectorType**, typename **ValueType**>

**class MultiElimination** : **public** rocalution::*[Preconditioner](#page-239-0)*<*[OperatorType](#page-246-1)*, *[VectorType](#page-246-1)*, *[ValueType](#page-246-1)*> Multi-Elimination Incomplete *[LU](#page-238-0)* Factorization *[Preconditioner](#page-239-0)*.

The Multi-Elimination Incomplete *[LU](#page-238-0)* preconditioner is based on the following decomposition

$$
A = \begin{pmatrix} D & F \\ E & C \end{pmatrix} = \begin{pmatrix} I & 0 \\ ED^{-1} & I \end{pmatrix} \times \begin{pmatrix} D & F \\ 0 & \hat{A} \end{pmatrix},
$$

where  $\hat{A} = C - ED^{-1}F$ . To make the inversion of D easier, we permute the preconditioning before the factorization with a permutation  $P$  to obtain only diagonal elements in  $D$ . The permutation here is based on a maximal independent set. This procedure can be applied to the block matrix  $\hat{A}$ , in this way we can perform the factorization recursively. In the last level of the recursion, we need to provide a solution procedure. By the design of the library, this can be any kind of solver. SAAD

### Template Parameters

- OperatorType: can be *[LocalMatrix](#page-200-0)*
- VectorType: can be *[LocalVector](#page-221-0)*
- ValueType: can be float, double, std::complex<float> or std::complex<double>

int rocalution::[MultiElimination](#page-246-1)::**GetSizeDiagBlock**(void) **const**

Returns the size of the first (diagonal) block of the preconditioner.

int rocalution::[MultiElimination](#page-246-1)::**GetLevel**(void) **const**

Return the depth of the current level.

```
void rocalution::MultiElimination::Set(Solver<OperatorType, VectorType, ValueType>
                                                 &AA Solver, int level, double drop off = 0.0)
     Initialize (recursively) ME-ILU with level (depth of recursion)
```
AA Solvers - defines the last-block solver drop of f-defines drop-off tolerance

void rocalution::[MultiElimination](#page-246-1)::**SetPrecondMatrixFormat**(unsigned int *mat\_format*) Set a specific matrix type of the decomposed block matrices.

## <span id="page-246-0"></span>template<class **OperatorType**, class **VectorType**, typename **ValueType**>

**class DiagJacobiSaddlePointPrecond** : **public** rocalution::*[Preconditioner](#page-239-0)*<*[OperatorType](#page-246-0)*, *[VectorType](#page-246-0)*, *[ValueType](#page-246-0)*> Diagonal *[Preconditioner](#page-239-0)* for Saddle-Point Problems.

Consider the following saddle-point problem

$$
A = \begin{pmatrix} K & F \\ E & 0 \end{pmatrix}.
$$

For such problems we can construct a diagonal Jacobi-type preconditioner of type

$$
P = \begin{pmatrix} K & 0 \\ 0 & S \end{pmatrix},
$$

with  $S = ED^{-1}F$ , where D are the diagonal elements of K. The matrix S is fully constructed (via sparse matrix-matrix multiplication). The preconditioner needs to be initialized with two external solvers/preconditioners - one for the matrix  $K$  and one for the matrix  $S$ .

## Template Parameters

- OperatorType: can be *[LocalMatrix](#page-200-0)*
- VectorType: can be *[LocalVector](#page-221-0)*
- ValueType: can be float, double, std::complex<float> or std::complex<double>

void rocalution::[DiagJacobiSaddlePointPrecond](#page-246-0)::**Set**(*[Solver](#page-226-0)*<OperatorType, VectorType, ValueType> &*K\_Solver*, *[Solver](#page-226-0)*<OperatorType, VectorType, ValueType> &*S\_Solver*)

Initialize solver for  $K$  and  $S$ .

# **2.9.10 rocSPARSE**

## **2.9.10.1 Introduction**

rocSPARSE is a library that contains basic linear algebra subroutines for sparse matrices and vectors written in HiP for GPU devices. It is designed to be used from C and C++ code.

The functionality of rocSPARSE is organized in the following categories:

- [Sparse Auxiliary Functions](https://rocsparse.readthedocs.io/en/latest/library.html#rocsparse-auxiliary-functions) describe available helper functions that are required for subsequent library calls.
- [Sparse Level 1 Functions](https://rocsparse.readthedocs.io/en/latest/library.html#rocsparse-level1-functions) describe operations between a vector in sparse format and a vector in dense format.
- [Sparse Level 2 Functions](https://rocsparse.readthedocs.io/en/latest/library.html#rocsparse-level2-functions) describe operations between a matrix in sparse format and a vector in dense format.
- [Sparse Level 3 Functions](https://rocsparse.readthedocs.io/en/latest/library.html#rocsparse-level3-functions) describe operations between a matrix in sparse format and multiple vectors in dense format.
- [Preconditioner Functions](https://rocsparse.readthedocs.io/en/latest/library.html#rocsparse-precond-functions) describe manipulations on a matrix in sparse format to obtain a preconditioner.
- [Sparse Conversion Functions](https://rocsparse.readthedocs.io/en/latest/library.html#rocsparse-conversion-functions) describe operations on a matrix in sparse format to obtain a different matrix format.

The code is open and hosted here: <https://github.com/ROCmSoftwarePlatform/rocSPARSE>

## **2.9.10.2 Device and Stream Management**

*hipSetDevice()* and *hipGetDevice()* are HIP device management APIs. They are NOT part of the rocSPARSE API.

# **2.9.10.2.1 Asynchronous Execution**

All rocSPARSE library functions, unless otherwise stated, are non blocking and executed asynchronously with respect to the host. They may return before the actual computation has finished. To force synchronization, *hipDeviceSynchronize()* or *hipStreamSynchronize()* can be used. This will ensure that all previously executed rocSPARSE functions on the device / this particular stream have completed.

## **2.9.10.2.2 HIP Device Management**

Before a HIP kernel invocation, users need to call *hipSetDevice()* to set a device, e.g. device 1. If users do not explicitly call it, the system by default sets it as device 0. Unless users explicitly call *hipSetDevice()* to set to another device, their HIP kernels are always launched on device 0.

The above is a HIP (and CUDA) device management approach and has nothing to do with rocSPARSE. rocSPARSE honors the approach above and assumes users have already set the device before a rocSPARSE routine call.

Once users set the device, they create a handle with [rocsparse\\_create\\_handle\(\).](https://rocsparse.readthedocs.io/en/latest/library.html#rocsparse-create-handle)

Subsequent rocSPARSE routines take this handle as an input parameter. rocSPARSE ONLY queries (by hipGetDevice()) the user's device; rocSPARSE does NOT set the device for users. If rocSPARSE does not see a valid device, it returns an error message. It is the users' responsibility to provide a valid device to rocSPARSE and ensure the device safety.

Users CANNOT switch devices between [rocsparse\\_create\\_handle\(\)](https://rocsparse.readthedocs.io/en/latest/library.html#rocsparse-create-handle) and [rocsparse\\_destroy\\_handle\(\).](https://rocsparse.readthedocs.io/en/latest/library.html#rocsparse-destroy-handle) If users want to change device, they must destroy the current handle and create another rocSPARSE handle.

#### **2.9.10.2.3 HIP Stream Management**

HIP kernels are always launched in a queue (also known as stream).

If users do not explicitly specify a stream, the system provides a default stream, maintained by the system. Users cannot create or destroy the default stream. However, users can freely create new streams (with *hipStreamCreate()*) and bind it to the rocSPARSE handle. HIP kernels are invoked in rocSPARSE routines. The rocSPARSE handle is always associated with a stream, and rocSPARSE passes its stream to the kernels inside the routine. One rocSPARSE routine only takes one stream in a single invocation. If users create a stream, they are responsible for destroying it.

### **2.9.10.2.4 Multiple Streams and Multiple Devices**

If the system under test has multiple HIP devices, users can run multiple rocSPARSE handles concurrently, but can NOT run a single rocSPARSE handle on different discrete devices. Each handle is associated with a particular singular device, and a new handle should be created for each additional device.

## **2.9.10.3 Building and Installing**

#### **2.9.10.3.1 Installing from AMD ROCm repositories**

rocSPARSE can be installed from [AMD ROCm repositories](https://rocm.github.io/ROCmInstall.html#installing-from-amd-rocm-repositories) by

sudo apt install rocsparse

## **2.9.10.3.2 Building rocSPARSE from Open-Source repository**

## Download rocSPARSE

The rocSPARSE source code is available at the [rocSPARSE github page.](https://github.com/ROCmSoftwarePlatform/rocSPARSE) Download the master branch using:

```
git clone -b master https://github.com/ROCmSoftwarePlatform/rocSPARSE.git
cd rocSPARSE
```
Note that if you want to contribute to rocSPARSE, you will need to checkout the develop branch instead of the master branch.

Below are steps to build different packages of the library, including dependencies and clients. It is recommended to install rocSPARSE using the *install.sh* script.

## **2.9.10.3.3 Using** *install.sh* **to build dependencies + library**

The following table lists common uses of *install.sh* to build dependencies + library.

## **2.9.10.3.4 Using** *install.sh* **to build dependencies + library + client**

The client contains example code, unit tests and benchmarks. Common uses of *install.sh* to build them are listed in the table below.

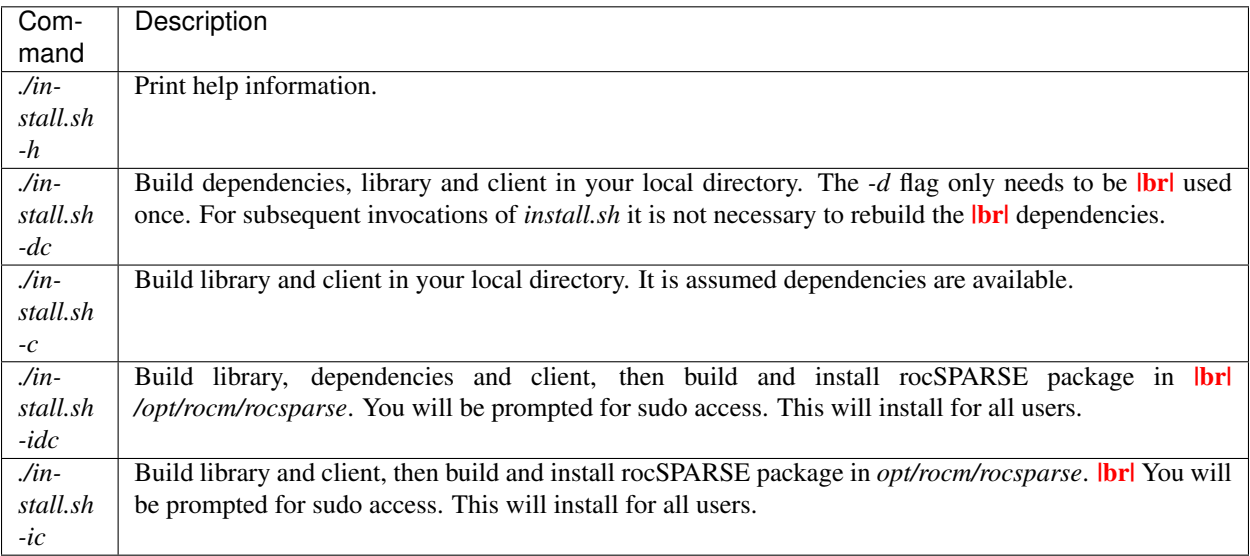

## **2.9.10.3.5 Using individual commands to build rocSPARSE**

CMake 3.5 or later is required in order to build rocSPARSE. The rocSPARSE library contains both, host and device code, therefore the HCC compiler must be specified during cmake configuration process.

rocSPARSE can be built using the following commands:

```
# Create and change to build directory
mkdir -p build/release ; cd build/release
# Default install path is /opt/rocm, use -DCMAKE_INSTALL_PREFIX=<path> to adjust it
CXX=/opt/rocm/bin/hcc cmake ../..
# Compile rocSPARSE library
make -j$(nproc)
# Install rocSPARSE to /opt/rocm
sudo make install
```
Boost and GoogleTest is required in order to build rocSPARSE client.

rocSPARSE with dependencies and client can be built using the following commands:

# Install boost on Ubuntu sudo apt install libboost-program-options-dev # Install boost on Fedora

(continues on next page)

```
(continued from previous page)
```

```
sudo dnf install boost-program-options
# Install googletest
mkdir -p build/release/deps ; cd build/release/deps
cmake -DBUILD_BOOST=OFF ../../../deps
sudo make -j$(nproc) install
# Change to build directory
cd ..
# Configure rocSPARSE
# Build options:
  BUILD_CLIENTS_TESTS - build tests (OFF)
# BUILD_CLIENTS_BENCHMARKS - build benchmarks (OFF)
# BUILD_CLIENTS_SAMPLES - build examples (ON)
# BUILD_VERBOSE - verbose output (OFF)
# BUILD_SHARED_LIBS - build rocSPARSE as a shared library (ON)
# Default install path is /opt/rocm, use -DCMAKE_INSTALL_PREFIX=<path> to adjust it
CXX=/opt/rocm/bin/hcc cmake ../.. -DBUILD_CLIENTS_TESTS=ON \
                                 -DBUILD_CLIENTS_BENCHMARKS=ON \
                                 -DBUILD_CLIENTS_SAMPLES=ON \
                                 -DBUILD_VERBOSE=OFF \
                                 -DBUILD_SHARED_LIBS=ON
# Compile rocSPARSE library
make -j$(nproc)
# Install rocSPARSE to /opt/rocm
sudo make install
```
## **2.9.10.3.6 Common build problems**

1. Issue: HIP (/opt/rocm/hip) was built using hcc 1.0.xxx-xxx-xxx-xxx, but you are using /opt/rocm/bin/hcc with version 1.0.yyy-yyy-yyy-yyy from hipcc (version mismatch). Please rebuild HIP including cmake or update HCC\_HOME variable.

Solution: Download HIP from github and use hcc to [build from source](https://github.com/ROCm-Developer-Tools/HIP/blob/master/INSTALL.md) and then use the built HIP instead of /opt/rocm/hip.

2. Issue: For Carrizo - HCC RUNTIME ERROR: Failed to find compatible kernel

Solution: Add the following to the cmake command when configuring: *-DCMAKE\_CXX\_FLAGS="–amdgputarget=gfx801"*

3. Issue: For MI25 (Vega10 Server) - HCC RUNTIME ERROR: Failed to find compatible kernel

Solution: *export HCC\_AMDGPU\_TARGET=gfx900*

4. Issue: Could not find a package configuration file provided by "ROCM" with any of the following names: ROCMConfig.cmake **|br|** rocm-config.cmake

Solution: Install [ROCm cmake modules](https://github.com/RadeonOpenCompute/rocm-cmake)

## **2.9.10.4 Unit tests**

To run unit tests, rocSPARSE has to be built with option -DBUILD\_CLIENTS\_TESTS=ON.

```
# Go to rocSPARSE build directory
cd rocSPARSE; cd build/release
# Run all tests
./clients/staging/rocsparse-test
```
## **2.9.10.5 Benchmarks**

To run benchmarks, rocSPARSE has to be built with option -DBUILD\_CLIENTS\_BENCHMARKS=ON.

```
# Go to rocSPARSE build directory
cd rocSPARSE/build/release
# Run benchmark, e.g.
./clients/staging/rocsparse-bench -f hybmv --laplacian-dim 2000 -i 200
```
## **2.9.10.6 Storage Formats**

## **2.9.10.6.1 COO storage format**

The Coordinate (COO) storage format represents a  $m \times n$  matrix by

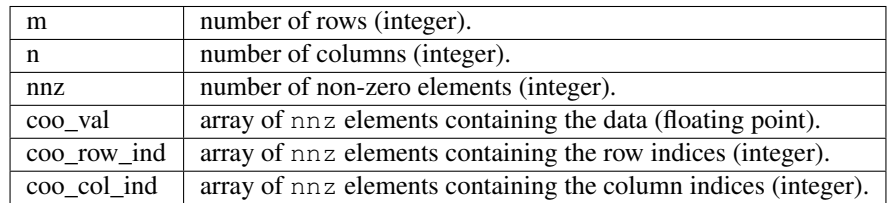

The COO matrix is expected to be sorted by row indices and column indices per row. Furthermore, each pair of indices should appear only once. Consider the following  $3 \times 5$  matrix and the corresponding COO structures, with  $m = 3, n = 5$  and nnz = 8 using zero based indexing:

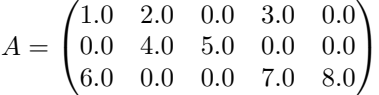

where

```
coo\_val[8] = {1.0, 2.0, 3.0, 4.0, 5.0, 6.0, 7.0, 8.0}
coo_{row\_ind[8]} = \{0, 0, 0, 1, 1, 2, 2, 2\}\text{coo\_col\_ind[8]} = \{0, 1, 3, 1, 2, 0, 3, 4\}
```
## **2.9.10.6.2 CSR storage format**

The Compressed Sparse Row (CSR) storage format represents a  $m \times n$  matrix by
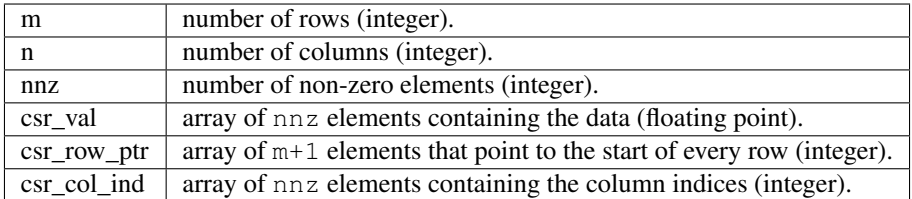

The CSR matrix is expected to be sorted by column indices within each row. Furthermore, each pair of indices should appear only once. Consider the following  $3 \times 5$  matrix and the corresponding CSR structures, with  $m = 3$ ,  $n = 5$  and  $nnz = 8$  using one based indexing:

$$
A = \begin{pmatrix} 1.0 & 2.0 & 0.0 & 3.0 & 0.0 \\ 0.0 & 4.0 & 5.0 & 0.0 & 0.0 \\ 6.0 & 0.0 & 0.0 & 7.0 & 8.0 \end{pmatrix}
$$

where

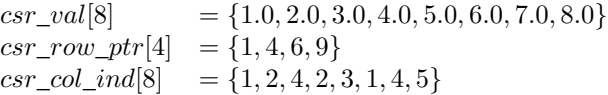

## **2.9.10.6.3 ELL storage format**

The Ellpack-Itpack (ELL) storage format represents a  $m \times n$  matrix by

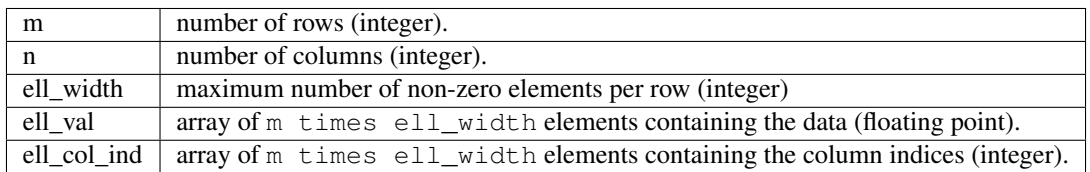

The ELL matrix is assumed to be stored in column-major format. Rows with less than ell\_width non-zero elements are padded with zeros (ell\_val) and  $-1$  (ell\_col\_ind). Consider the following  $3 \times 5$  matrix and the corresponding ELL structures, with  $m = 3, n = 5$  and

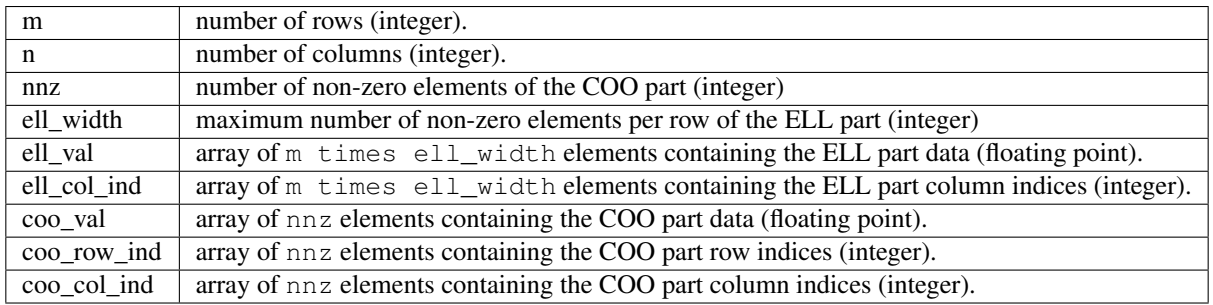

The HYB format is a combination of the ELL and COO sparse matrix formats. Typically, the regular part of the matrix is stored in ELL storage format, and the irregular part of the matrix is stored in COO storage format. Three different partitioning schemes can be applied when converting a CSR matrix to a matrix in HYB storage format. For further details on the partitioning schemes, see rocsparse hyb partition.

# **2.9.10.7 Types**

# **2.9.10.7.1 rocsparse\_handle**

## <span id="page-253-2"></span>**typedef struct** \_rocsparse\_handle \***rocsparse\_handle**

Handle to the rocSPARSE library context queue.

The rocSPARSE handle is a structure holding the rocSPARSE library context. It must be initialized using *[rocsparse\\_create\\_handle\(\)](#page-258-0)* and the returned handle must be passed to all subsequent library function calls. It should be destroyed at the end using *[rocsparse\\_destroy\\_handle\(\)](#page-258-1)*.

#### **2.9.10.7.2 rocsparse\_mat\_descr**

```
typedef struct _rocsparse_mat_descr *rocsparse_mat_descr
```
Descriptor of the matrix.

The rocSPARSE matrix descriptor is a structure holding all properties of a matrix. It must be initialized using *[rocsparse\\_create\\_mat\\_descr\(\)](#page-261-0)* and the returned descriptor must be passed to all subsequent library calls that involve the matrix. It should be destroyed at the end using *[rocsparse\\_destroy\\_mat\\_descr\(\)](#page-261-1)*.

#### **2.9.10.7.3 rocsparse\_mat\_info**

# <span id="page-253-6"></span><span id="page-253-5"></span>**typedef struct** \_rocsparse\_mat\_info \***rocsparse\_mat\_info**

Info structure to hold all matrix meta data.

The rocSPARSE matrix info is a structure holding all matrix information that is gathered during analysis routines. It must be initialized using *[rocsparse\\_create\\_mat\\_info\(\)](#page-265-0)* and the returned info structure must be passed to all subsequent library calls that require additional matrix information. It should be destroyed at the end using *[rocsparse\\_destroy\\_mat\\_info\(\)](#page-265-1)*.

## **2.9.10.7.4 rocsparse\_hyb\_mat**

## <span id="page-253-4"></span>typedef struct rocsparse hyb mat \*rocsparse hyb mat

HYB matrix storage format.

The rocSPARSE HYB matrix structure holds the HYB matrix. It must be initialized using *[roc](#page-264-0)[sparse\\_create\\_hyb\\_mat\(\)](#page-264-0)* and the returned HYB matrix must be passed to all subsequent library calls that involve the matrix. It should be destroyed at the end using *[rocsparse\\_destroy\\_hyb\\_mat\(\)](#page-265-2)*.

#### **2.9.10.7.5 rocsparse\_action**

#### <span id="page-253-0"></span>**enum rocsparse\_action**

Specify where the operation is performed on.

The *rocsparse action* indicates whether the operation is performed on the full matrix, or only on the sparsity pattern of the matrix.

```
rocsparse_action_symbolic = 0
    Operate only on indices.
```

```
rocsparse_action_numeric = 1
    Operate on data and indices.
```
## **2.9.10.7.6 rocsparse\_hyb\_partition**

## <span id="page-254-0"></span>**enum rocsparse\_hyb\_partition**

HYB matrix partitioning type.

The *[rocsparse\\_hyb\\_partition](#page-254-0)* type indicates how the hybrid format partitioning between COO and ELL storage formats is performed.

*Values:*

```
rocsparse_hyb_partition_auto = 0
    automatically decide on ELL nnz per row.
```

```
rocsparse_hyb_partition_user = 1
    user given ELL nnz per row.
```

```
rocsparse_hyb_partition_max = 2
    max ELL nnz per row, no COO part.
```
#### **2.9.10.7.7 rocsparse\_index\_base**

#### <span id="page-254-5"></span><span id="page-254-1"></span>**enum rocsparse\_index\_base**

Specify the matrix index base.

The *[rocsparse\\_index\\_base](#page-254-1)* indicates the index base of the indices. For a given *[rocsparse\\_mat\\_descr](#page-253-1)*, the *[roc](#page-254-1)[sparse\\_index\\_base](#page-254-1)* can be set using *[rocsparse\\_set\\_mat\\_index\\_base\(\)](#page-262-0)*. The current *[rocsparse\\_index\\_base](#page-254-1)* of a matrix can be obtained by *[rocsparse\\_get\\_mat\\_index\\_base\(\)](#page-262-1)*.

*Values:*

```
rocsparse_index_base_zero = 0
    zero based indexing.
```

```
rocsparse_index_base_one = 1
    one based indexing.
```
# **2.9.10.7.8 rocsparse\_matrix\_type**

#### <span id="page-254-7"></span><span id="page-254-2"></span>**enum rocsparse\_matrix\_type**

Specify the matrix type.

The *[rocsparse\\_matrix\\_type](#page-254-2)* indices the type of a matrix. For a given *[rocsparse\\_mat\\_descr](#page-253-1)*, the *[roc](#page-254-2)[sparse\\_matrix\\_type](#page-254-2)* can be set using *[rocsparse\\_set\\_mat\\_type\(\)](#page-263-0)*. The current *[rocsparse\\_matrix\\_type](#page-254-2)* of a matrix can be obtained by *[rocsparse\\_get\\_mat\\_type\(\)](#page-263-1)*.

```
rocsparse_matrix_type_general = 0
    general matrix type.
```

```
rocsparse_matrix_type_symmetric = 1
    symmetric matrix type.
```

```
rocsparse_matrix_type_hermitian = 2
    hermitian matrix type.
```

```
rocsparse matrix type triangular = 3triangular matrix type.
```
## **2.9.10.7.9 rocsparse\_fill\_mode**

## <span id="page-255-5"></span><span id="page-255-0"></span>**enum rocsparse\_fill\_mode**

Specify the matrix fill mode.

The *[rocsparse\\_fill\\_mode](#page-255-0)* indicates whether the lower or the upper part is stored in a sparse triangular matrix. For a given *[rocsparse\\_mat\\_descr](#page-253-1)*, the *[rocsparse\\_fill\\_mode](#page-255-0)* can be set using *[rocsparse\\_set\\_mat\\_fill\\_mode\(\)](#page-263-2)*. The current *[rocsparse\\_fill\\_mode](#page-255-0)* of a matrix can be obtained by *[rocsparse\\_get\\_mat\\_fill\\_mode\(\)](#page-264-1)*.

*Values:*

```
rocsparse fill mode lower = 0lower triangular part is stored.
```
<span id="page-255-7"></span>**rocsparse\_fill\_mode\_upper** = 1 upper triangular part is stored.

# **2.9.10.7.10 rocsparse\_diag\_type**

#### <span id="page-255-8"></span><span id="page-255-1"></span>**enum rocsparse\_diag\_type**

Indicates if the diagonal entries are unity.

The *rocsparse diag type* indicates whether the diagonal entries of a matrix are unity or not. If *roc[sparse\\_diag\\_type\\_unit](#page-255-2)* is specified, all present diagonal values will be ignored. For a given *[roc](#page-253-1)[sparse\\_mat\\_descr](#page-253-1)*, the *[rocsparse\\_diag\\_type](#page-255-1)* can be set using *[rocsparse\\_set\\_mat\\_diag\\_type\(\)](#page-264-2)*. The current *[roc](#page-255-1)[sparse\\_diag\\_type](#page-255-1)* of a matrix can be obtained by *[rocsparse\\_get\\_mat\\_diag\\_type\(\)](#page-264-3)*.

*Values:*

```
rocsparse_diag_type_non_unit = 0
    diagonal entries are non-unity.
```
<span id="page-255-2"></span>**rocsparse\_diag\_type\_unit** = 1 diagonal entries are unity

## **2.9.10.7.11 rocsparse\_operation**

#### <span id="page-255-10"></span><span id="page-255-3"></span>**enum rocsparse\_operation**

Specify whether the matrix is to be transposed or not.

The *rocsparse operation* indicates the operation performed with the given matrix.

```
rocsparse_operation_none = 111
    Operate with matrix.
```

```
rocsparse_operation_transpose = 112
    Operate with transpose.
```

```
rocsparse_operation_conjugate_transpose = 113
    Operate with conj. transpose.
```
# **2.9.10.7.12 rocsparse\_pointer\_mode**

#### <span id="page-256-3"></span><span id="page-256-0"></span>**enum rocsparse\_pointer\_mode**

Indicates if the pointer is device pointer or host pointer.

The *[rocsparse\\_pointer\\_mode](#page-256-0)* indicates whether scalar values are passed by reference on the host or device. The *[rocsparse\\_pointer\\_mode](#page-256-0)* can be changed by *[rocsparse\\_set\\_pointer\\_mode\(\)](#page-260-0)*. The currently used pointer mode can be obtained by *[rocsparse\\_get\\_pointer\\_mode\(\)](#page-260-1)*.

*Values:*

<span id="page-256-4"></span>**rocsparse\_pointer\_mode\_host** = 0 scalar pointers are in host memory.

#### **rocsparse\_pointer\_mode\_device** = 1

scalar pointers are in device memory.

# **2.9.10.7.13 rocsparse\_analysis\_policy**

# <span id="page-256-5"></span><span id="page-256-1"></span>**enum rocsparse\_analysis\_policy**

Specify policy in analysis functions.

The *[rocsparse\\_analysis\\_policy](#page-256-1)* specifies whether gathered analysis data should be re-used or not. If meta data from a previous e.g. rocsparse\_csrilu0\_analysis() call is available, it can be re-used for subsequent calls to e.g. rocsparse\_csrsv\_analysis() and greatly improve performance of the analysis function.

*Values:*

```
rocsparse_analysis_policy_reuse = 0
```
try to re-use meta data.

## <span id="page-256-8"></span>**rocsparse\_analysis\_policy\_force** = 1

force to re-build meta data.

## **2.9.10.7.14 rocsparse\_solve\_policy**

#### <span id="page-256-6"></span>**enum rocsparse\_solve\_policy**

Specify policy in triangular solvers and factorizations.

This is a placeholder.

*Values:*

```
rocsparse_solve_policy_auto = 0
    automatically decide on level information.
```
## **2.9.10.7.15 rocsparse\_layer\_mode**

#### <span id="page-256-2"></span>**enum rocsparse\_layer\_mode**

Indicates if layer is active with bitmask.

The *[rocsparse\\_layer\\_mode](#page-256-2)* bit mask indicates the logging characteristics.

```
rocsparse_layer_mode_none = 0x0
    layer is not active.
```
**rocsparse\_layer\_mode\_log\_trace** = 0x1 layer is in logging mode.

```
rocsparse_layer_mode_log_bench = 0x2
    layer is in benchmarking mode.
```
### **2.9.10.7.16 rocsparse\_status**

## <span id="page-257-1"></span><span id="page-257-0"></span>**enum rocsparse\_status**

List of rocsparse status codes definition.

This is a list of the *[rocsparse\\_status](#page-257-0)* types that are used by the rocSPARSE library.

*Values:*

<span id="page-257-3"></span>**rocsparse\_status\_success** = 0 success.

```
rocsparse_status_invalid_handle = 1
    handle not initialized, invalid or null.
```

```
rocsparse_status_not_implemented = 2
    function is not implemented.
```

```
rocsparse_status_invalid_pointer = 3
    invalid pointer parameter.
```
- **rocsparse\_status\_invalid\_size** = 4 invalid size parameter.
- **rocsparse\_status\_memory\_error** = 5 failed memory allocation, copy, dealloc.
- **rocsparse\_status\_internal\_error** = 6 other internal library failure.
- **rocsparse\_status\_invalid\_value** = 7 invalid value parameter.
- **rocsparse\_status\_arch\_mismatch** = 8 device arch is not supported.
- <span id="page-257-2"></span>**rocsparse\_status\_zero\_pivot** = 9 encountered zero pivot.

## **2.9.10.8 Logging**

Three different environment variables can be set to enable logging in rocSPARSE: ROCSPARSE\_LAYER, ROCSPARSE\_LOG\_TRACE\_PATH and ROCSPARSE\_LOG\_BENCH\_PATH.

ROCSPARSE\_LAYER is a bit mask, where several logging modes can be combined as follows:

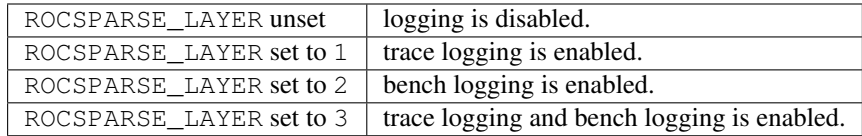

When logging is enabled, each rocSPARSE function call will write the function name as well as function arguments to the logging stream. The default logging stream is stderr.

If the user sets the environment variable ROCSPARSE\_LOG\_TRACE\_PATH to the full path name for a file, the file is opened and trace logging is streamed to that file. If the user sets the environment variable ROCSPARSE LOG BENCH PATH to the full path name for a file, the file is opened and bench logging is streamed

to that file. If the file cannot be opened, logging output is stream to stderr.

Note that performance will degrade when logging is enabled. By default, the environment variable ROCSPARSE\_LAYER is unset and logging is disabled.

# **2.9.10.9** Sparse **Auxiliary** Auxiliary **Auxiliary Functions**

This module holds all sparse auxiliary functions.

The functions that are contained in the auxiliary module describe all available helper functions that are required for subsequent library calls.

## **2.9.10.9.1 rocsparse\_create\_handle()**

#### <span id="page-258-0"></span>*[rocsparse\\_status](#page-257-1)* **rocsparse\_create\_handle**(*[rocsparse\\_handle](#page-253-2)* \**handle*)

Create a rocsparse handle.

rocsparse\_create\_handle creates the rocSPARSE library context. It must be initialized before any other rocSPARSE API function is invoked and must be passed to all subsequent library function calls. The handle should be destroyed at the end using *[rocsparse\\_destroy\\_handle\(\)](#page-258-1)*.

## Parameters

• [out] handle: the pointer to the handle to the rocSPARSE library context.

#### Return Value

- rocsparse\_status\_success: the initialization succeeded.
- rocsparse\_status\_invalid\_handle: handle pointer is invalid.
- rocsparse\_status\_internal\_error: an internal error occurred.

#### **2.9.10.9.2 rocsparse\_destroy\_handle()**

## <span id="page-258-1"></span>*[rocsparse\\_status](#page-257-1)* **rocsparse\_destroy\_handle**(*[rocsparse\\_handle](#page-253-2) handle*)

Destroy a rocsparse handle.

rocsparse\_destroy\_handle destroys the rocSPARSE library context and releases all resources used by the rocSPARSE library.

#### Parameters

• [in] handle: the handle to the rocSPARSE library context.

- rocsparse\_status\_success: the operation completed successfully.
- rocsparse\_status\_invalid\_handle: handle is invalid.
- rocsparse\_status\_internal\_error: an internal error occurred.

# **2.9.10.9.3 rocsparse\_set\_stream()**

```
rocsparse_status rocsparse_set_stream(rocsparse_handle handle, hipStream_t stream)
     Specify user defined HIP stream.
```
rocsparse\_set\_stream specifies the stream to be used by the rocSPARSE library context and all subsequent function calls.

Example This example illustrates, how a user defined stream can be used in rocSPARSE.

```
// Create rocSPARSE handle
rocsparse handle handle;
rocsparse_create_handle(&handle);
// Create stream
hipStream_t stream;
hipStreamCreate(&stream);
// Set stream to rocSPARSE handle
rocsparse_set_stream(handle, stream);
// Do some work
// ...
// Clean up
rocsparse_destroy_handle(handle);
hipStreamDestroy(stream);
```
#### Parameters

- [inout] handle: the handle to the rocSPARSE library context.
- [in] stream: the stream to be used by the rocSPARSE library context.

#### Return Value

- rocsparse status success: the operation completed successfully.
- rocsparse\_status\_invalid\_handle: handle is invalid.

## **2.9.10.9.4 rocsparse\_get\_stream()**

*[rocsparse\\_status](#page-257-1)* **rocsparse\_get\_stream**(*[rocsparse\\_handle](#page-253-2) handle*, hipStream\_t \**stream*) Get current stream from library context.

rocsparse\_get\_stream gets the rocSPARSE library context stream which is currently used for all subsequent function calls.

#### Parameters

- [in] handle: the handle to the rocSPARSE library context.
- [out] stream: the stream currently used by the rocSPARSE library context.

- rocsparse\_status\_success: the operation completed successfully.
- rocsparse\_status\_invalid\_handle: handle is invalid.

# **2.9.10.9.5 rocsparse\_set\_pointer\_mode()**

## <span id="page-260-0"></span>*[rocsparse\\_status](#page-257-1)* **rocsparse\_set\_pointer\_mode**(*[rocsparse\\_handle](#page-253-2) handle*, *[rocsparse\\_pointer\\_mode](#page-256-3)*

## Specify pointer mode.

rocsparse\_set\_pointer\_mode specifies the pointer mode to be used by the rocSPARSE library context and all subsequent function calls. By default, all values are passed by reference on the host. Valid pointer modes are *[rocsparse\\_pointer\\_mode\\_host](#page-256-4)* or rocsparse\_pointer\_mode\_device.

*pointer\_mode*)

#### Parameters

- [in] handle: the handle to the rocSPARSE library context.
- [in] pointer\_mode: the pointer mode to be used by the rocSPARSE library context.

#### Return Value

- rocsparse status success: the operation completed successfully.
- rocsparse\_status\_invalid\_handle: handle is invalid.

## **2.9.10.9.6 rocsparse\_get\_pointer\_mode()**

## <span id="page-260-1"></span>*[rocsparse\\_status](#page-257-1)* **rocsparse\_get\_pointer\_mode**(*[rocsparse\\_handle](#page-253-2) handle*, *[rocsparse\\_pointer\\_mode](#page-256-3)* \**pointer\_mode*)

Get current pointer mode from library context.

rocsparse\_get\_pointer\_mode gets the rocSPARSE library context pointer mode which is currently used for all subsequent function calls.

#### Parameters

- [in] handle: the handle to the rocSPARSE library context.
- [out] pointer\_mode: the pointer mode that is currently used by the rocSPARSE library context.

#### Return Value

- rocsparse\_status\_success: the operation completed successfully.
- rocsparse\_status\_invalid\_handle: handle is invalid.

#### **2.9.10.9.7 rocsparse\_get\_version()**

## *[rocsparse\\_status](#page-257-1)* **rocsparse\_get\_version**(*[rocsparse\\_handle](#page-253-2) handle*, int \**version*) Get rocSPARSE version.

rocsparse\_get\_version gets the rocSPARSE library version number.

- patch = version  $% 100$
- minor = version  $/ 100 \% 1000$
- major = version  $/ 100000$

# Parameters

- [in] handle: the handle to the rocSPARSE library context.
- [out] version: the version number of the rocSPARSE library.

## Return Value

- rocsparse\_status\_success: the operation completed successfully.
- rocsparse\_status\_invalid\_handle: handle is invalid.

## **2.9.10.9.8 rocsparse\_get\_git\_rev()**

*[rocsparse\\_status](#page-257-1)* **rocsparse\_get\_git\_rev**(*[rocsparse\\_handle](#page-253-2) handle*, char \**rev*) Get rocSPARSE git revision.

rocsparse\_get\_git\_rev gets the rocSPARSE library git commit revision (SHA-1).

#### **Parameters**

- [in] handle: the handle to the rocSPARSE library context.
- [out] rev: the git commit revision (SHA-1).

# Return Value

- rocsparse\_status\_success: the operation completed successfully.
- rocsparse\_status\_invalid\_handle: handle is invalid.

## **2.9.10.9.9 rocsparse\_create\_mat\_descr()**

#### <span id="page-261-0"></span>*[rocsparse\\_status](#page-257-1)* **rocsparse\_create\_mat\_descr**(*[rocsparse\\_mat\\_descr](#page-253-3)* \**descr*)

Create a matrix descriptor.

rocsparse\_create\_mat\_descr creates a matrix descriptor. It initializes *[rocsparse\\_matrix\\_type](#page-254-2)* to *[roc](#page-254-3)[sparse\\_matrix\\_type\\_general](#page-254-3)* and *[rocsparse\\_index\\_base](#page-254-1)* to *[rocsparse\\_index\\_base\\_zero](#page-254-4)*. It should be destroyed at the end using *[rocsparse\\_destroy\\_mat\\_descr\(\)](#page-261-1)*.

## Parameters

• [out] descr: the pointer to the matrix descriptor.

#### Return Value

- rocsparse status success: the operation completed successfully.
- rocsparse\_status\_invalid\_pointer: descr pointer is invalid.

## **2.9.10.9.10 rocsparse\_destroy\_mat\_descr()**

#### <span id="page-261-1"></span>*[rocsparse\\_status](#page-257-1)* **rocsparse\_destroy\_mat\_descr**(*[rocsparse\\_mat\\_descr](#page-253-3) descr*) Destroy a matrix descriptor.

rocsparse\_destroy\_mat\_descr destroys a matrix descriptor and releases all resources used by the descriptor.

#### **Parameters**

• [in] descr: the matrix descriptor.

#### Return Value

• rocsparse\_status\_success: the operation completed successfully.

• rocsparse status invalid pointer: descr is invalid.

## **2.9.10.9.11 rocsparse\_copy\_mat\_descr()**

*[rocsparse\\_status](#page-257-1)* **rocsparse\_copy\_mat\_descr**(*[rocsparse\\_mat\\_descr](#page-253-3) dest*, **const** *[roc](#page-253-3)[sparse\\_mat\\_descr](#page-253-3) src*)

#### Copy a matrix descriptor.

rocsparse\_copy\_mat\_descr copies a matrix descriptor. Both, source and destination matrix descriptors must be initialized prior to calling rocsparse\_copy\_mat\_descr.

#### Parameters

- [out] dest: the pointer to the destination matrix descriptor.
- [in] src: the pointer to the source matrix descriptor.

#### Return Value

- rocsparse\_status\_success: the operation completed successfully.
- rocsparse status invalid pointer: src or dest pointer is invalid.

## **2.9.10.9.12 rocsparse\_set\_mat\_index\_base()**

<span id="page-262-0"></span>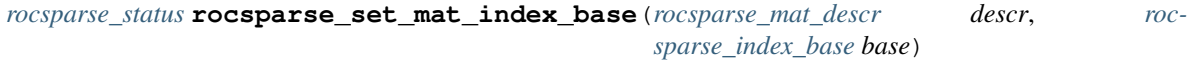

Specify the index base of a matrix descriptor.

rocsparse\_set\_mat\_index\_base sets the index base of a matrix descriptor. Valid options are *[roc](#page-254-4)[sparse\\_index\\_base\\_zero](#page-254-4)* or *[rocsparse\\_index\\_base\\_one](#page-254-6)*.

#### Parameters

- [inout] descr: the matrix descriptor.
- [in] base: *[rocsparse\\_index\\_base\\_zero](#page-254-4)* or *[rocsparse\\_index\\_base\\_one](#page-254-6)*.

# Return Value

- rocsparse\_status\_success: the operation completed successfully.
- rocsparse\_status\_invalid\_pointer: descr pointer is invalid.
- rocsparse status invalid value: base is invalid.

## **2.9.10.9.13 rocsparse\_get\_mat\_index\_base()**

<span id="page-262-1"></span>*[rocsparse\\_index\\_base](#page-254-5)* **rocsparse\_get\_mat\_index\_base**(**const** *[rocsparse\\_mat\\_descr](#page-253-3) descr*) Get the index base of a matrix descriptor.

rocsparse\_get\_mat\_index\_base returns the index base of a matrix descriptor.

Return *[rocsparse\\_index\\_base\\_zero](#page-254-4)* or *[rocsparse\\_index\\_base\\_one](#page-254-6)*.

#### Parameters

• [in] descr: the matrix descriptor.

# **2.9.10.9.14 rocsparse\_set\_mat\_type()**

<span id="page-263-0"></span>*[rocsparse\\_status](#page-257-1)* **rocsparse\_set\_mat\_type**(*[rocsparse\\_mat\\_descr](#page-253-3) descr*, *[rocsparse\\_matrix\\_type](#page-254-7) type*) Specify the matrix type of a matrix descriptor.

rocsparse\_set\_mat\_type sets the matrix type of a matrix descriptor. Valid matrix types are *[rocsparse\\_matrix\\_type\\_general](#page-254-3)*, *[rocsparse\\_matrix\\_type\\_symmetric](#page-254-8)*, *[rocsparse\\_matrix\\_type\\_hermitian](#page-254-9)* or *[roc](#page-255-4)[sparse\\_matrix\\_type\\_triangular](#page-255-4)*.

#### Parameters

- [inout] descr: the matrix descriptor.
- [in] type: *[rocsparse\\_matrix\\_type\\_general](#page-254-3)*, *[rocsparse\\_matrix\\_type\\_symmetric](#page-254-8)*, *[roc](#page-254-9)[sparse\\_matrix\\_type\\_hermitian](#page-254-9)* or *[rocsparse\\_matrix\\_type\\_triangular](#page-255-4)*.

#### Return Value

- rocsparse\_status\_success: the operation completed successfully.
- rocsparse\_status\_invalid\_pointer: descr pointer is invalid.
- rocsparse status invalid value: type is invalid.

## **2.9.10.9.15 rocsparse\_get\_mat\_type()**

<span id="page-263-1"></span>*[rocsparse\\_matrix\\_type](#page-254-7)* **rocsparse\_get\_mat\_type**(**const** *[rocsparse\\_mat\\_descr](#page-253-3) descr*) Get the matrix type of a matrix descriptor.

rocsparse\_get\_mat\_type returns the matrix type of a matrix descriptor.

Return *[rocsparse\\_matrix\\_type\\_general](#page-254-3)*, *[rocsparse\\_matrix\\_type\\_symmetric](#page-254-8)*, *[rocsparse\\_matrix\\_type\\_hermitian](#page-254-9)* or *[rocsparse\\_matrix\\_type\\_triangular](#page-255-4)*.

## Parameters

• [in] descr: the matrix descriptor.

## **2.9.10.9.16 rocsparse\_set\_mat\_fill\_mode()**

<span id="page-263-2"></span>*[rocsparse\\_status](#page-257-1)* **rocsparse\_set\_mat\_fill\_mode**(*[rocsparse\\_mat\\_descr](#page-253-3) descr*, *[rocsparse\\_fill\\_mode](#page-255-5)*

*fill\_mode*)

Specify the matrix fill mode of a matrix descriptor.

rocsparse set mat fill mode sets the matrix fill mode of a matrix descriptor. Valid fill modes are *[rocsparse\\_fill\\_mode\\_lower](#page-255-6)* or *[rocsparse\\_fill\\_mode\\_upper](#page-255-7)*.

## Parameters

- [inout] descr: the matrix descriptor.
- [in] fill\_mode: *[rocsparse\\_fill\\_mode\\_lower](#page-255-6)* or *[rocsparse\\_fill\\_mode\\_upper](#page-255-7)*.

- rocsparse\_status\_success: the operation completed successfully.
- rocsparse\_status\_invalid\_pointer: descr pointer is invalid.
- rocsparse\_status\_invalid\_value: fill\_mode is invalid.

# **2.9.10.9.17 rocsparse\_get\_mat\_fill\_mode()**

<span id="page-264-1"></span>*[rocsparse\\_fill\\_mode](#page-255-5)* **rocsparse\_get\_mat\_fill\_mode**(**const** *[rocsparse\\_mat\\_descr](#page-253-3) descr*) Get the matrix fill mode of a matrix descriptor.

rocsparse\_get\_mat\_fill\_mode returns the matrix fill mode of a matrix descriptor.

Return *[rocsparse\\_fill\\_mode\\_lower](#page-255-6)* or *[rocsparse\\_fill\\_mode\\_upper](#page-255-7)*.

## Parameters

• [in] descr: the matrix descriptor.

## **2.9.10.9.18 rocsparse\_set\_mat\_diag\_type()**

# <span id="page-264-2"></span>*[rocsparse\\_status](#page-257-1)* **rocsparse\_set\_mat\_diag\_type**(*[rocsparse\\_mat\\_descr](#page-253-3) descr*, *[rocsparse\\_diag\\_type](#page-255-8)*

*diag\_type*)

Specify the matrix diagonal type of a matrix descriptor.

rocsparse\_set\_mat\_diag\_type sets the matrix diagonal type of a matrix descriptor. Valid diagonal types are *[rocsparse\\_diag\\_type\\_unit](#page-255-2)* or *[rocsparse\\_diag\\_type\\_non\\_unit](#page-255-9)*.

#### Parameters

- [inout] descr: the matrix descriptor.
- [in] diag\_type: *[rocsparse\\_diag\\_type\\_unit](#page-255-2)* or *[rocsparse\\_diag\\_type\\_non\\_unit](#page-255-9)*.

## Return Value

- rocsparse status success: the operation completed successfully.
- rocsparse\_status\_invalid\_pointer: descr pointer is invalid.
- rocsparse\_status\_invalid\_value: diag\_type is invalid.

#### **2.9.10.9.19 rocsparse\_get\_mat\_diag\_type()**

## <span id="page-264-3"></span>*[rocsparse\\_diag\\_type](#page-255-8)* **rocsparse\_get\_mat\_diag\_type**(**const** *[rocsparse\\_mat\\_descr](#page-253-3) descr*)

Get the matrix diagonal type of a matrix descriptor.

rocsparse\_get\_mat\_diag\_type returns the matrix diagonal type of a matrix descriptor.

Return *[rocsparse\\_diag\\_type\\_unit](#page-255-2)* or *[rocsparse\\_diag\\_type\\_non\\_unit](#page-255-9)*.

#### Parameters

• [in] descr: the matrix descriptor.

## **2.9.10.9.20 rocsparse\_create\_hyb\_mat()**

#### <span id="page-264-0"></span>*[rocsparse\\_status](#page-257-1)* **rocsparse\_create\_hyb\_mat**(*[rocsparse\\_hyb\\_mat](#page-253-4)* \**hyb*)

Create a HYB matrix structure.

rocsparse\_create\_hyb\_mat creates a structure that holds the matrix in HYB storage format. It should be destroyed at the end using *[rocsparse\\_destroy\\_hyb\\_mat\(\)](#page-265-2)*.

#### Parameters

• [inout] hyb: the pointer to the hybrid matrix.

# Return Value

- rocsparse\_status\_success: the operation completed successfully.
- rocsparse\_status\_invalid\_pointer: hyb pointer is invalid.

# **2.9.10.9.21 rocsparse\_destroy\_hyb\_mat()**

<span id="page-265-2"></span>*[rocsparse\\_status](#page-257-1)* **rocsparse\_destroy\_hyb\_mat**(*[rocsparse\\_hyb\\_mat](#page-253-4) hyb*) Destroy a HYB matrix structure.

rocsparse\_destroy\_hyb\_mat destroys a HYB structure.

#### Parameters

• [in] hyb: the hybrid matrix structure.

# Return Value

- rocsparse\_status\_success: the operation completed successfully.
- rocsparse\_status\_invalid\_pointer: hyb pointer is invalid.
- rocsparse\_status\_internal\_error: an internal error occurred.

## **2.9.10.9.22 rocsparse\_create\_mat\_info()**

#### <span id="page-265-0"></span>*[rocsparse\\_status](#page-257-1)* **rocsparse\_create\_mat\_info**(*[rocsparse\\_mat\\_info](#page-253-5)* \**info*)

## Create a matrix info structure.

rocsparse\_create\_mat\_info creates a structure that holds the matrix info data that is gathered during the analysis routines available. It should be destroyed at the end using *[rocsparse\\_destroy\\_mat\\_info\(\)](#page-265-1)*.

## Parameters

• [inout] info: the pointer to the info structure.

## Return Value

- rocsparse\_status\_success: the operation completed successfully.
- rocsparse\_status\_invalid\_pointer: info pointer is invalid.

## **2.9.10.9.23 rocsparse\_destroy\_mat\_info()**

## <span id="page-265-1"></span>*[rocsparse\\_status](#page-257-1)* **rocsparse\_destroy\_mat\_info**(*[rocsparse\\_mat\\_info](#page-253-5) info*)

# Destroy a matrix info structure.

rocsparse\_destroy\_mat\_info destroys a matrix info structure.

## Parameters

• [in] info: the info structure.

# Return Value

• rocsparse\_status\_success: the operation completed successfully.

- rocsparse status invalid pointer: info pointer is invalid.
- rocsparse\_status\_internal\_error: an internal error occurred.

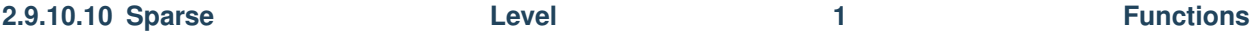

The sparse level 1 routines describe operations between a vector in sparse format and a vector in dense format. This section describes all rocSPARSE level 1 sparse linear algebra functions.

#### **2.9.10.10.1 rocsparse\_axpyi()**

*[rocsparse\\_status](#page-257-1)* **rocsparse\_saxpyi**(*[rocsparse\\_handle](#page-253-2) handle*, rocsparse\_int *nnz*, **const** float \**alpha*, **const** float \**x\_val*, **const** rocsparse\_int \**x\_ind*, float \**y*, *[roc](#page-254-5)[sparse\\_index\\_base](#page-254-5) idx\_base*)

*[rocsparse\\_status](#page-257-1)* **rocsparse\_daxpyi**(*[rocsparse\\_handle](#page-253-2) handle*, rocsparse\_int *nnz*, **const** double \**alpha*, **const** double \**x\_val*, **const** rocsparse\_int \**x\_ind*, double \**y*, *[roc](#page-254-5)[sparse\\_index\\_base](#page-254-5) idx\_base*)

Scale a sparse vector and add it to a dense vector.

rocsparse\_axpyi multiplies the sparse vector x with scalar  $\alpha$  and adds the result to the dense vector y, such that

 $y := y + \alpha \cdot x$ 

**for**(i = 0; i < nnz; ++i) {  $y[x\_ind[i]] = y[x\_ind[i]] + alpha * x\_val[i];$ }

Note This function is non blocking and executed asynchronously with respect to the host. It may return before the actual computation has finished.

## Parameters

- [in] handle: handle to the rocsparse library context queue.
- [in] nnz: number of non-zero entries of vector  $x$ .
- [in] alpha: scalar  $\alpha$ .
- [in]  $x$ <sub>\val</sub>: array of nnz elements containing the values of  $x$ .
- [in]  $x$ \_ind: array of nnz elements containing the indices of the non-zero values of  $x$ .
- [inout] y: array of values in dense format.
- [in] idx\_base: *[rocsparse\\_index\\_base\\_zero](#page-254-4)* or *[rocsparse\\_index\\_base\\_one](#page-254-6)*.

- rocsparse status success: the operation completed successfully.
- rocsparse status invalid handle: the library context was not initialized.
- rocsparse\_status\_invalid\_value: idx\_base is invalid.
- rocsparse\_status\_invalid\_size: nnz is invalid.
- rocsparse\_status\_invalid\_pointer: alpha, x\_val, x\_ind or y pointer is invalid.

# **2.9.10.10.2 rocsparse\_doti()**

*[rocsparse\\_status](#page-257-1)* **rocsparse\_sdoti**(*[rocsparse\\_handle](#page-253-2) handle*, rocsparse\_int *nnz*, **const** float \**x\_val*, **const** rocsparse\_int \**x\_ind*, **const** float \**y*, float \**result*, *[roc](#page-254-5)[sparse\\_index\\_base](#page-254-5) idx\_base*)

*[rocsparse\\_status](#page-257-1)* **rocsparse\_ddoti**(*[rocsparse\\_handle](#page-253-2) handle*, rocsparse\_int *nnz*, **const** double \**x\_val*, **const** rocsparse\_int \**x\_ind*, **const** double \**y*, double \**result*, *[roc](#page-254-5)[sparse\\_index\\_base](#page-254-5) idx\_base*)

Compute the dot product of a sparse vector with a dense vector.

rocsparse doti computes the dot product of the sparse vector  $x$  with the dense vector  $y$ , such that

result  $:= y^T x$ 

```
for(i = 0; i < nnz; ++i)
{
    result += x_val[i] * y[x_index[i]];}
```
Note This function is non blocking and executed asynchronously with respect to the host. It may return before the actual computation has finished.

## Parameters

- [in] handle: handle to the rocsparse library context queue.
- [in] nnz: number of non-zero entries of vector  $x$ .
- [in] x\_val: array of nnz values.
- [in]  $x$ \_ind: array of nnz elements containing the indices of the non-zero values of  $x$ .
- [in] y: array of values in dense format.
- [out] result: pointer to the result, can be host or device memory
- [in] idx\_base: *[rocsparse\\_index\\_base\\_zero](#page-254-4)* or *[rocsparse\\_index\\_base\\_one](#page-254-6)*.

## Return Value

- rocsparse status success: the operation completed successfully.
- rocsparse status invalid handle: the library context was not initialized.
- rocsparse\_status\_invalid\_value: idx\_base is invalid.
- rocsparse\_status\_invalid\_size: nnz is invalid.
- rocsparse\_status\_invalid\_pointer: x\_val, x\_ind, y or result pointer is invalid.
- rocsparse\_status\_memory\_error: the buffer for the dot product reduction could not be allocated.
- rocsparse\_status\_internal\_error: an internal error occurred.

# **2.9.10.10.3 rocsparse\_gthr()**

*[rocsparse\\_status](#page-257-1)* **rocsparse\_sgthr**(*[rocsparse\\_handle](#page-253-2) handle*, rocsparse\_int *nnz*, **const** float \**y*, float \**x\_val*, **const** rocsparse\_int \**x\_ind*, *[rocsparse\\_index\\_base](#page-254-5) idx\_base*)

*[rocsparse\\_status](#page-257-1)* **rocsparse\_dgthr**(*[rocsparse\\_handle](#page-253-2) handle*, rocsparse\_int *nnz*, **const** double \**y*, double \**x\_val*, **const** rocsparse\_int \**x\_ind*, *[rocsparse\\_index\\_base](#page-254-5)*

$$
idx\_base)
$$

Gather elements from a dense vector and store them into a sparse vector.

rocsparse\_gthr gathers the elements that are listed in  $x$ \_ind from the dense vector  $y$  and stores them in the sparse vector  $x$ .

**for**(i = 0; i < nnz; ++i) {  $x_val[i] = y[x_index[i]];$ 

Note This function is non blocking and executed asynchronously with respect to the host. It may return before the actual computation has finished.

#### Parameters

}

- [in] handle: handle to the rocsparse library context queue.
- [in] nnz: number of non-zero entries of  $x$ .
- [in] y: array of values in dense format.
- [out] x val: array of nnz elements containing the values of x.
- [in]  $x$ \_ind: array of nnz elements containing the indices of the non-zero values of  $x$ .
- [in] idx\_base: *[rocsparse\\_index\\_base\\_zero](#page-254-4)* or *[rocsparse\\_index\\_base\\_one](#page-254-6)*.

## Return Value

- rocsparse\_status\_success: the operation completed successfully.
- rocsparse\_status\_invalid\_handle: the library context was not initialized.
- rocsparse\_status\_invalid\_value: idx\_base is invalid.
- rocsparse status invalid size: nnz is invalid.
- rocsparse status invalid pointer: y, x val or x ind pointer is invalid.

## **2.9.10.10.4 rocsparse\_gthrz()**

*[rocsparse\\_status](#page-257-1)* **rocsparse\_sgthrz**(*[rocsparse\\_handle](#page-253-2) handle*, rocsparse\_int *nnz*, float \**y*, float \**x\_val*, **const** rocsparse\_int \**x\_ind*, *[rocsparse\\_index\\_base](#page-254-5) idx\_base*)

*[rocsparse\\_status](#page-257-1)* **rocsparse\_dgthrz**(*[rocsparse\\_handle](#page-253-2) handle*, rocsparse\_int *nnz*, double \**y*, double \**x\_val*, **const** rocsparse\_int \**x\_ind*, *[rocsparse\\_index\\_base](#page-254-5) idx\_base*)

Gather and zero out elements from a dense vector and store them into a sparse vector.

rocsparse\_gthrz gathers the elements that are listed in  $x$ \_ind from the dense vector  $y$  and stores them in the sparse vector  $x$ . The gathered elements in  $y$  are replaced by zero.

**for**(i = 0; i < nnz; ++i) {  $x_val[i] = y[x_index[i]];$  $y[x\_ind[i]] = 0;$ }

Note This function is non blocking and executed asynchronously with respect to the host. It may return before the actual computation has finished.

#### Parameters

- [in] handle: handle to the rocsparse library context queue.
- [in] nnz: number of non-zero entries of x.
- [inout] y: array of values in dense format.
- [out]  $x$ *\_val: array of nnz elements containing the non-zero values of x.*
- [in]  $x$ \_ind: array of nnz elements containing the indices of the non-zero values of  $x$ .
- [in] idx\_base: *[rocsparse\\_index\\_base\\_zero](#page-254-4)* or *[rocsparse\\_index\\_base\\_one](#page-254-6)*.

#### Return Value

- rocsparse\_status\_success: the operation completed successfully.
- rocsparse\_status\_invalid\_handle: the library context was not initialized.
- rocsparse\_status\_invalid\_value: idx\_base is invalid.
- rocsparse\_status\_invalid\_size: nnz is invalid.
- rocsparse\_status\_invalid\_pointer: y, x\_val or x\_ind pointer is invalid.

#### **2.9.10.10.5 rocsparse\_roti()**

*[rocsparse\\_status](#page-257-1)* **rocsparse\_sroti**(*[rocsparse\\_handle](#page-253-2) handle*, rocsparse\_int *nnz*, float \**x\_val*, **const** rocsparse\_int \**x\_ind*, float \**y*, **const** float \**c*, **const** float \**s*, *[roc](#page-254-5)[sparse\\_index\\_base](#page-254-5) idx\_base*)

*[rocsparse\\_status](#page-257-1)* **rocsparse\_droti**(*[rocsparse\\_handle](#page-253-2) handle*, rocsparse\_int *nnz*, double \**x\_val*, **const** rocsparse\_int \**x\_ind*, double \**y*, **const** double \**c*, **const** double

\**s*, *[rocsparse\\_index\\_base](#page-254-5) idx\_base*)

Apply Givens rotation to a dense and a sparse vector.

rocsparse roti applies the Givens rotation matrix  $G$  to the sparse vector  $x$  and the dense vector  $y$ , where

$$
G = \begin{pmatrix} c & s \\ -s & c \end{pmatrix}
$$

**for**(i = 0; i < nnz; ++i) {  $x_tmp = x_val[i];$  $y_tmp = y[x_tind[i]];$  $x_val[i]$  = c \*  $x_time + s * y_time;$  $y[x\_ind[i]] = c * y_{tmp} - s * x_{tmp};$ }

Note This function is non blocking and executed asynchronously with respect to the host. It may return before the actual computation has finished.

#### Parameters

- [in] handle: handle to the rocsparse library context queue.
- [in] nnz: number of non-zero entries of  $x$ .
- [inout] x val: array of nnz elements containing the non-zero values of x.
- [in]  $x$ \_ind: array of nnz elements containing the indices of the non-zero values of  $x$ .
- [inout] y: array of values in dense format.
- [in] c: pointer to the cosine element of  $G$ , can be on host or device.
- $\lceil$  in  $\rceil$  s: pointer to the sine element of G, can be on host or device.
- [in] idx\_base: *[rocsparse\\_index\\_base\\_zero](#page-254-4)* or *[rocsparse\\_index\\_base\\_one](#page-254-6)*.

#### Return Value

- rocsparse\_status\_success: the operation completed successfully.
- rocsparse\_status\_invalid\_handle: the library context was not initialized.
- rocsparse status invalid value: idx base is invalid.
- rocsparse\_status\_invalid\_size: nnz is invalid.
- rocsparse\_status\_invalid\_pointer: c, s, x\_val, x\_ind or y pointer is invalid.

## **2.9.10.10.6 rocsparse\_sctr()**

*[rocsparse\\_status](#page-257-1)* **rocsparse\_ssctr**(*[rocsparse\\_handle](#page-253-2) handle*, rocsparse\_int *nnz*, **const** float \**x\_val*, **const** rocsparse\_int \**x\_ind*, float \**y*, *[rocsparse\\_index\\_base](#page-254-5) idx\_base*)

*[rocsparse\\_status](#page-257-1)* **rocsparse\_dsctr**(*[rocsparse\\_handle](#page-253-2) handle*, rocsparse\_int *nnz*, **const** double \**x\_val*, **const** rocsparse\_int \**x\_ind*, double \**y*, *[rocsparse\\_index\\_base](#page-254-5) idx\_base*)

Scatter elements from a dense vector across a sparse vector.

rocsparse\_sctr scatters the elements that are listed in  $x$ \_ind from the sparse vector  $x$  into the dense vector y. Indices of y that are not listed in  $x$  ind remain unchanged.

**for**(i = 0; i < nnz; ++i) {  $y[x\_ind[i]] = x_val[i];$ }

Note This function is non blocking and executed asynchronously with respect to the host. It may return before the actual computation has finished.

#### Parameters

- [in] handle: handle to the rocsparse library context queue.
- [in] nnz: number of non-zero entries of  $x$ .
- [in]  $x$ <sub>-Val</sub>: array of nnz elements containing the non-zero values of  $x$ .
- [in]  $x$ \_ind: array of nnz elements containing the indices of the non-zero values of x.
- [inout] y: array of values in dense format.
- [in] idx\_base: *[rocsparse\\_index\\_base\\_zero](#page-254-4)* or *[rocsparse\\_index\\_base\\_one](#page-254-6)*.

- rocsparse status success: the operation completed successfully.
- rocsparse status invalid handle: the library context was not initialized.
- rocsparse status invalid value: idx base is invalid.
- rocsparse status invalid size: nnz is invalid.
- rocsparse\_status\_invalid\_pointer: x\_val, x\_ind or y pointer is invalid.

**2.9.10.11 Sparse Level 2 Functions**

This module holds all sparse level 2 routines.

The sparse level 2 routines describe operations between a matrix in sparse format and a vector in dense format.

# **2.9.10.11.1 rocsparse\_coomv()**

*[rocsparse\\_status](#page-257-1)* **rocsparse\_scoomv**(*[rocsparse\\_handle](#page-253-2) handle*, *[rocsparse\\_operation](#page-255-10) trans*, rocsparse\_int *m*, rocsparse\_int *n*, rocsparse\_int *nnz*, **const** float \**alpha*, **const** *[rocsparse\\_mat\\_descr](#page-253-3) descr*, **const** float \**coo\_val*, **const** rocsparse\_int \**coo\_row\_ind*, **const** rocsparse\_int \**coo\_col\_ind*, **const** float \**x*, **const** float \**beta*, float \**y*)

*[rocsparse\\_status](#page-257-1)* **rocsparse\_dcoomv**(*[rocsparse\\_handle](#page-253-2) handle*, *[rocsparse\\_operation](#page-255-10) trans*, rocsparse\_int *m*, rocsparse\_int *n*, rocsparse\_int *nnz*, **const** double \**alpha*, **const** *[rocsparse\\_mat\\_descr](#page-253-3) descr*, **const** double \**coo\_val*, **const** rocsparse\_int \**coo\_row\_ind*, **const** rocsparse\_int \**coo\_col\_ind*, **const** double \**x*, **const** double \**beta*, double  $*_{v}$ )

Sparse matrix vector multiplication using COO storage format.

rocsparse\_coomv multiplies the scalar  $\alpha$  with a sparse  $m \times n$  matrix, defined in COO storage format, and the dense vector x and adds the result to the dense vector y that is multiplied by the scalar  $\beta$ , such that

$$
y := \alpha \cdot op(A) \cdot x + \beta \cdot y,
$$

with

$$
op(A) = \begin{cases} A, & if \; trans == rocsparse\_operation\_none \\ A^T, & if \; trans == rocsparse\_operation\_transpose \\ A^H, & if \; trans == rocsparse\_operation\_conjugate\_transpose \end{cases}
$$

The COO matrix has to be sorted by row indices. This can be achieved by using *[rocsparse\\_coosort\\_by\\_row\(\)](#page-311-0)*.

```
for(i = 0; i < m; ++i)
{
    y[i] = beta * y[i];
}
for(i = 0; i < nnz; ++i)
{
    y[coo\_row\_ind[i]] += alpha * coo_val[i] * x[coo_col_ind[i]];
}
```
Note This function is non blocking and executed asynchronously with respect to the host. It may return before the actual computation has finished.

Note Currently, only trans == *[rocsparse\\_operation\\_none](#page-255-11)* is supported.

Parameters

- [in] handle: handle to the rocsparse library context queue.
- [in] trans: matrix operation type.
- [in] m: number of rows of the sparse COO matrix.
- [in] n: number of columns of the sparse COO matrix.
- [in] nnz: number of non-zero entries of the sparse COO matrix.
- [in] alpha: scalar  $\alpha$ .
- [in] descr: descriptor of the sparse COO matrix. Currently, only *[rocsparse\\_matrix\\_type\\_general](#page-254-3)* is supported.
- [in] coo\_val: array of nnz elements of the sparse COO matrix.
- [in] coo\_row\_ind: array of nnz elements containing the row indices of the sparse COO matrix.
- [in] coo\_col\_ind: array of nnz elements containing the column indices of the sparse COO matrix.
- [in] x: array of n elements ( $op(A) = A$ ) or m elements ( $op(A) = A<sup>T</sup>$  or  $op(A) = A<sup>H</sup>$ ).
- [in] beta: scalar  $\beta$ .
- [inout] y: array of m elements ( $op(A) = A$ ) or n elements ( $op(A) = A<sup>T</sup>$  or  $op(A) = A<sup>H</sup>$ ).

## Return Value

- rocsparse status success: the operation completed successfully.
- rocsparse status invalid handle: the library context was not initialized.
- rocsparse\_status\_invalid\_size: m, n or nnz is invalid.
- rocsparse\_status\_invalid\_pointer: descr, alpha, coo\_val, coo\_row\_ind, coo\_col\_ind, x, beta or y pointer is invalid.
- rocsparse\_status\_arch\_mismatch: the device is not supported.
- rocsparse\_status\_not\_implemented: trans != *[rocsparse\\_operation\\_none](#page-255-11)* or *[roc](#page-254-2)[sparse\\_matrix\\_type](#page-254-2)* != *[rocsparse\\_matrix\\_type\\_general](#page-254-3)*.

#### **2.9.10.11.2 rocsparse\_csrmv\_analysis()**

<span id="page-272-0"></span>*[rocsparse\\_status](#page-257-1)* **rocsparse\_scsrmv\_analysis**(*[rocsparse\\_handle](#page-253-2) handle*, *[rocsparse\\_operation](#page-255-10) trans*, rocsparse\_int *m*, rocsparse\_int *n*, rocsparse\_int *nnz*, **const** *[rocsparse\\_mat\\_descr](#page-253-3) descr*, **const** float \**csr\_val*, **const** rocsparse\_int \**csr\_row\_ptr*, **const** rocsparse\_int \**csr\_col\_ind*, *[rocsparse\\_mat\\_info](#page-253-5) info*)

<span id="page-272-1"></span>*[rocsparse\\_status](#page-257-1)* **rocsparse\_dcsrmv\_analysis**(*[rocsparse\\_handle](#page-253-2) handle*, *[rocsparse\\_operation](#page-255-10) trans*, rocsparse\_int *m*, rocsparse\_int *n*, rocsparse\_int *nnz*, **const** *[rocsparse\\_mat\\_descr](#page-253-3) descr*, **const** double \**csr\_val*, **const** rocsparse\_int \**csr\_row\_ptr*, **const** rocsparse\_int \**csr\_col\_ind*, *[rocsparse\\_mat\\_info](#page-253-5) info*)

Sparse matrix vector multiplication using CSR storage format.

rocsparse\_csrmv\_analysis performs the analysis step for *[rocsparse\\_scsrmv\(\)](#page-273-0)* and *[rocsparse\\_dcsrmv\(\)](#page-273-1)*. It is expected that this function will be executed only once for a given matrix and particular operation type. The gathered analysis meta data can be cleared by *[rocsparse\\_csrmv\\_clear\(\)](#page-276-0)*.

Note If the matrix sparsity pattern changes, the gathered information will become invalid.

Note This function is non blocking and executed asynchronously with respect to the host. It may return before the actual computation has finished.

#### Parameters

- [in] handle: handle to the rocsparse library context queue.
- [in] trans: matrix operation type.
- [in] m: number of rows of the sparse CSR matrix.
- [in] n: number of columns of the sparse CSR matrix.
- [in] nnz: number of non-zero entries of the sparse CSR matrix.
- [in] descr: descriptor of the sparse CSR matrix.
- [in] csr\_val: array of nnz elements of the sparse CSR matrix.
- [in] csr\_row\_ptr: array of m+1 elements that point to the start of every row of the sparse CSR matrix.
- [in] csr\_col\_ind: array of nnz elements containing the column indices of the sparse CSR matrix.
- [out] info: structure that holds the information collected during the analysis step.

## Return Value

- rocsparse status success: the operation completed successfully.
- rocsparse\_status\_invalid\_handle: the library context was not initialized.
- rocsparse\_status\_invalid\_size: m, n or nnz is invalid.
- rocsparse\_status\_invalid\_pointer: descr, csr\_val, csr\_row\_ptr, csr\_col\_ind or info pointer is invalid.
- rocsparse\_status\_memory\_error: the buffer for the gathered information could not be allocated.
- rocsparse\_status\_internal\_error: an internal error occurred.
- rocsparse\_status\_not\_implemented: trans != *[rocsparse\\_operation\\_none](#page-255-11)* or *[roc](#page-254-2)[sparse\\_matrix\\_type](#page-254-2)* != *[rocsparse\\_matrix\\_type\\_general](#page-254-3)*.

## **2.9.10.11.3 rocsparse\_csrmv()**

<span id="page-273-0"></span>*[rocsparse\\_status](#page-257-1)* **rocsparse\_scsrmv**(*[rocsparse\\_handle](#page-253-2) handle*, *[rocsparse\\_operation](#page-255-10) trans*, rocsparse\_int *m*, rocsparse\_int *n*, rocsparse\_int *nnz*, **const** float \**alpha*, **const** *[rocsparse\\_mat\\_descr](#page-253-3) descr*, **const** float \**csr\_val*, **const** rocsparse\_int \**csr\_row\_ptr*, **const** rocsparse\_int \**csr\_col\_ind*, *[roc](#page-253-5)[sparse\\_mat\\_info](#page-253-5) info*, **const** float \**x*, **const** float \**beta*, float \**y*)

<span id="page-273-1"></span>*[rocsparse\\_status](#page-257-1)* **rocsparse\_dcsrmv**(*[rocsparse\\_handle](#page-253-2) handle*, *[rocsparse\\_operation](#page-255-10) trans*, rocsparse\_int *m*, rocsparse\_int *n*, rocsparse\_int *nnz*, **const** double \**alpha*, **const** *[rocsparse\\_mat\\_descr](#page-253-3) descr*, **const** double \**csr\_val*, **const** rocsparse\_int \**csr\_row\_ptr*, **const** rocsparse\_int \**csr\_col\_ind*, *[rocsparse\\_mat\\_info](#page-253-5) info*, **const** double \**x*, **const** double \**beta*, double \**y*)

Sparse matrix vector multiplication using CSR storage format.

rocsparse csrmv multiplies the scalar  $\alpha$  with a sparse  $m \times n$  matrix, defined in CSR storage format, and the dense vector x and adds the result to the dense vector y that is multiplied by the scalar  $\beta$ , such that

$$
y := \alpha \cdot op(A) \cdot x + \beta \cdot y,
$$

with

$$
op(A) = \begin{cases} A, & if \, trans == rocsparse\_operation\_none \\ A^T, & if \, trans == rocsparse\_operation\_transpose \\ A^H, & if \, trans == rocsparse\_operation\_conjugate\_transpose \end{cases}
$$

The info parameter is optional and contains information collected by *[rocsparse\\_scsrmv\\_analysis\(\)](#page-272-0)* or *[roc](#page-272-1)[sparse\\_dcsrmv\\_analysis\(\)](#page-272-1)*. If present, the information will be used to speed up the csrmv computation. If info == NULL, general csrmv routine will be used instead.

```
for(i = 0; i < m; ++i)
{
   y[i] = beta * y[i];for(j = csr_rrow_pr[i]; j < csr_rrow_pr[i + 1]; ++j){
        y[i] = y[i] + alpha * csr_val[j] * x[csr_col\_ind[j]];}
}
```
Note This function is non blocking and executed asynchronously with respect to the host. It may return before the actual computation has finished.

Note Currently, only trans == *[rocsparse\\_operation\\_none](#page-255-11)* is supported.

Example This example performs a sparse matrix vector multiplication in CSR format using additional meta data to improve performance.

```
// Create matrix info structure
rocsparse_mat_info info;
rocsparse_create_mat_info(&info);
// Perform analysis step to obtain meta data
rocsparse_scsrmv_analysis(handle,
                           rocsparse_operation_none,
                           m,
                           n,
                           nnz,
                           descr,
                           csr_val,
                           csr_row_ptr,
                           csr_col_ind,
                           info);
// Compute y = Axrocsparse_scsrmv(handle,
                 rocsparse_operation_none,
                 m,
                 n,
                 nnz,
                 &alpha,
                 descr,
```
(continues on next page)

(continued from previous page)

```
csr_val,
                  csr_row_ptr,
                  csr_col_ind,
                  info,
                  x,
                  &beta,
                  y);
// Do more work
// ...
// Clean up
rocsparse_destroy_mat_info(info);
```
#### Parameters

- [in] handle: handle to the rocsparse library context queue.
- [in] trans: matrix operation type.
- [in] m: number of rows of the sparse CSR matrix.
- [in] n: number of columns of the sparse CSR matrix.
- [in] nnz: number of non-zero entries of the sparse CSR matrix.
- [in] alpha: scalar  $\alpha$ .
- [in] descr: descriptor of the sparse CSR matrix. Currently, only *[rocsparse\\_matrix\\_type\\_general](#page-254-3)* is supported.
- [in] csr val: array of nnz elements of the sparse CSR matrix.
- [in] csr\_row\_ptr: array of m+1 elements that point to the start of every row of the sparse CSR matrix.
- [in] csr\_col\_ind: array of nnz elements containing the column indices of the sparse CSR matrix.
- [in] info: information collected by *rocsparse scsrmv* analysis() or *[roc](#page-272-1)[sparse\\_dcsrmv\\_analysis\(\)](#page-272-1)*, can be NULL if no information is available.
- [in] x: array of n elements ( $op(A) == A$ ) or m elements ( $op(A) == A<sup>T</sup>$  or  $op(A) == A<sup>H</sup>$ ).
- [in] beta: scalar  $\beta$ .
- [inout] y: array of m elements ( $op(A) == A$ ) or n elements ( $op(A) == A<sup>T</sup>$  or  $op(A) == A<sup>H</sup>$ ).

- rocsparse\_status\_success: the operation completed successfully.
- rocsparse status invalid handle: the library context was not initialized.
- rocsparse\_status\_invalid\_size: m, n or nnz is invalid.
- rocsparse\_status\_invalid\_pointer: descr, alpha, csr\_val, csr\_row\_ptr, csr\_col\_ind, x, beta or y pointer is invalid.
- rocsparse\_status\_arch\_mismatch: the device is not supported.
- rocsparse\_status\_not\_implemented: trans != *[rocsparse\\_operation\\_none](#page-255-11)* or *[roc](#page-254-2)[sparse\\_matrix\\_type](#page-254-2)* != *[rocsparse\\_matrix\\_type\\_general](#page-254-3)*.

# **2.9.10.11.4 rocsparse\_csrmv\_analysis\_clear()**

<span id="page-276-0"></span>*[rocsparse\\_status](#page-257-1)* **rocsparse\_csrmv\_clear**(*[rocsparse\\_handle](#page-253-2) handle*, *[rocsparse\\_mat\\_info](#page-253-5) info*) Sparse matrix vector multiplication using CSR storage format.

rocsparse\_csrmv\_clear deallocates all memory that was allocated by *[rocsparse\\_scsrmv\\_analysis\(\)](#page-272-0)* or *[rocsparse\\_dcsrmv\\_analysis\(\)](#page-272-1)*. This is especially useful, if memory is an issue and the analysis data is not required anymore for further computation, e.g. when switching to another sparse matrix format.

Note Calling rocsparse csrmv clear is optional. All allocated resources will be cleared, when the opaque *[rocsparse\\_mat\\_info](#page-253-6)* struct is destroyed using *[rocsparse\\_destroy\\_mat\\_info\(\)](#page-265-1)*.

## Parameters

- [in] handle: handle to the rocsparse library context queue.
- [inout] info: structure that holds the information collected during analysis step.

#### Return Value

- rocsparse\_status\_success: the operation completed successfully.
- rocsparse status invalid handle: the library context was not initialized.
- rocsparse status invalid pointer: info pointer is invalid.
- rocsparse\_status\_memory\_error: the buffer for the gathered information could not be deallocated.
- rocsparse\_status\_internal\_error: an internal error occurred.

# **2.9.10.11.5 rocsparse\_ellmv()**

*[rocsparse\\_status](#page-257-1)* **rocsparse\_sellmv**(*[rocsparse\\_handle](#page-253-2) handle*, *[rocsparse\\_operation](#page-255-10) trans*, rocsparse\_int *m*, rocsparse\_int *n*, **const** float \**alpha*, **const** *[rocsparse\\_mat\\_descr](#page-253-3) descr*, **const** float \**ell\_val*, **const** rocsparse\_int \**ell\_col\_ind*, rocsparse\_int *ell\_width*, **const** float \**x*, **const** float \**beta*, float \**y*)

*[rocsparse\\_status](#page-257-1)* **rocsparse\_dellmv**(*[rocsparse\\_handle](#page-253-2) handle*, *[rocsparse\\_operation](#page-255-10) trans*, rocsparse\_int *m*, rocsparse\_int *n*, **const** double \**alpha*, **const** *[rocsparse\\_mat\\_descr](#page-253-3) descr*, **const** double \**ell\_val*, **const** rocsparse\_int \**ell\_col\_ind*, rocsparse\_int *ell\_width*, **const** double \**x*, **const** double \**beta*, double \**y*)

Sparse matrix vector multiplication using ELL storage format.

rocsparse\_ellmv multiplies the scalar  $\alpha$  with a sparse  $m \times n$  matrix, defined in ELL storage format, and the dense vector x and adds the result to the dense vector y that is multiplied by the scalar  $\beta$ , such that

$$
y := \alpha \cdot op(A) \cdot x + \beta \cdot y,
$$

with

$$
op(A) = \begin{cases} A, & if \, trans == rocsparse\_operation\_none \\ A^T, & if \, trans == rocsparse\_operation\_transpose \\ A^H, & if \, trans == rocsparse\_operation\_conjugate\_transpose \end{cases}
$$

```
for(i = 0; i < m; ++i)
{
   y[i] = beta * y[i];for(p = 0; p < ell_width; ++p)
   {
       idx = p * m + i;if((ell col_idx) \ge 0) && (ell col_idx] < n){
           y[i] = y[i] + alpha * ell_val[idx] * x[ell_col_idx]];}
   }
}
```
Note This function is non blocking and executed asynchronously with respect to the host. It may return before the actual computation has finished.

Note Currently, only trans == *[rocsparse\\_operation\\_none](#page-255-11)* is supported.

#### Parameters

- [in] handle: handle to the rocsparse library context queue.
- [in] trans: matrix operation type.
- [in] m: number of rows of the sparse ELL matrix.
- [in] n: number of columns of the sparse ELL matrix.
- [in] alpha: scalar  $\alpha$ .
- [in] descr: descriptor of the sparse ELL matrix. Currently, only *[rocsparse\\_matrix\\_type\\_general](#page-254-3)* is supported.
- [in] ell val: array that contains the elements of the sparse ELL matrix. Padded elements should be zero.
- [in] ell\_col\_ind: array that contains the column indices of the sparse ELL matrix. Padded column indices should be -1.
- [in] ell\_width: number of non-zero elements per row of the sparse ELL matrix.
- [in] x: array of n elements ( $op(A) == A$ ) or m elements ( $op(A) == A<sup>T</sup>$  or  $op(A) == A<sup>H</sup>$ ).
- [in] beta: scalar  $\beta$ .
- [inout] y: array of m elements ( $op(A) == A$ ) or n elements ( $op(A) == A<sup>T</sup>$  or  $op(A) == A<sup>H</sup>$ ).

- rocsparse status success: the operation completed successfully.
- rocsparse status invalid handle: the library context was not initialized.
- rocsparse\_status\_invalid\_size: m, n or ell\_width is invalid.
- rocsparse\_status\_invalid\_pointer: descr, alpha, ell\_val, ell\_col\_ind, x, beta or y pointer is invalid.
- rocsparse\_status\_not\_implemented: trans != *[rocsparse\\_operation\\_none](#page-255-11)* or *[roc](#page-254-2)[sparse\\_matrix\\_type](#page-254-2)* != *[rocsparse\\_matrix\\_type\\_general](#page-254-3)*.

## **2.9.10.11.6 rocsparse\_hybmv()**

*[rocsparse\\_status](#page-257-1)* **rocsparse\_shybmv**(*[rocsparse\\_handle](#page-253-2) handle*, *[rocsparse\\_operation](#page-255-10) trans*, **const** float \**alpha*, **const** *[rocsparse\\_mat\\_descr](#page-253-3) descr*, **const** *[roc](#page-253-4)[sparse\\_hyb\\_mat](#page-253-4) hyb*, **const** float \**x*, **const** float \**beta*, float \**y*)

*[rocsparse\\_status](#page-257-1)* **rocsparse\_dhybmv**(*[rocsparse\\_handle](#page-253-2) handle*, *[rocsparse\\_operation](#page-255-10) trans*, **const** double \**alpha*, **const** *[rocsparse\\_mat\\_descr](#page-253-3) descr*, **const** *[roc](#page-253-4)[sparse\\_hyb\\_mat](#page-253-4) hyb*, **const** double \**x*, **const** double \**beta*, double  $*_{v}$ )

Sparse matrix vector multiplication using HYB storage format.

rocsparse hybmv multiplies the scalar  $\alpha$  with a sparse  $m \times n$  matrix, defined in HYB storage format, and the dense vector x and adds the result to the dense vector y that is multiplied by the scalar  $\beta$ , such that

$$
y := \alpha \cdot op(A) \cdot x + \beta \cdot y,
$$

with

$$
op(A) = \left\{ \begin{array}{ll} A, & if \; trans == rocsparse\_operation\_none \\ A^T, & if \; trans == rocsparse\_operation\_transpose \\ A^H, & if \; trans == rocsparse\_operation\_conjugate\_transpose \end{array} \right.
$$

Note This function is non blocking and executed asynchronously with respect to the host. It may return before the actual computation has finished.

Note Currently, only trans == *[rocsparse\\_operation\\_none](#page-255-11)* is supported.

#### **Parameters**

- [in] handle: handle to the rocsparse library context queue.
- [in] trans: matrix operation type.
- [in] alpha: scalar  $\alpha$ .
- [in] descr: descriptor of the sparse HYB matrix. Currently, only *[rocsparse\\_matrix\\_type\\_general](#page-254-3)* is supported.
- [in] hyb: matrix in HYB storage format.
- [in] x: array of n elements ( $op(A) == A$ ) or m elements ( $op(A) == A<sup>T</sup>$  or  $op(A) == A<sup>H</sup>$ ).
- [in] beta: scalar  $\beta$ .
- [inout] y: array of m elements ( $op(A) == A$ ) or n elements ( $op(A) == A<sup>T</sup>$  or  $op(A) == A<sup>H</sup>$ ).

- rocsparse status success: the operation completed successfully.
- rocsparse\_status\_invalid\_handle: the library context was not initialized.
- rocsparse\_status\_invalid\_size: hyb structure was not initialized with valid matrix sizes.
- rocsparse status invalid pointer: descr, alpha, hyb, x, beta or y pointer is invalid.
- rocsparse\_status\_invalid\_value: hyb structure was not initialized with a valid partitioning type.
- rocsparse\_status\_arch\_mismatch: the device is not supported.
- rocsparse\_status\_memory\_error: the buffer could not be allocated.
- rocsparse\_status\_internal\_error: an internal error occurred.
- rocsparse status not implemented: trans != *rocsparse operation none* or *[roc](#page-254-2)[sparse\\_matrix\\_type](#page-254-2)* != *[rocsparse\\_matrix\\_type\\_general](#page-254-3)*.

## **2.9.10.11.7 rocsparse\_csrsv\_zero\_pivot()**

<span id="page-279-2"></span>*[rocsparse\\_status](#page-257-1)* **rocsparse\_csrsv\_zero\_pivot**(*[rocsparse\\_handle](#page-253-2) handle*, **const** *[roc](#page-253-3)[sparse\\_mat\\_descr](#page-253-3) descr*, *[rocsparse\\_mat\\_info](#page-253-5) info*, rocsparse\_int \**position*)

Sparse triangular solve using CSR storage format.

rocsparse\_csrsv\_zero\_pivot returns *[rocsparse\\_status\\_zero\\_pivot](#page-257-2)*, if either a structural or numerical zero has been found during *[rocsparse\\_scsrsv\\_solve\(\)](#page-282-0)* or *[rocsparse\\_dcsrsv\\_solve\(\)](#page-282-1)* computation. The first zero pivot j at  $A_{i,j}$  is stored in position, using same index base as the CSR matrix.

position can be in host or device memory. If no zero pivot has been found, position is set to -1 and *[rocsparse\\_status\\_success](#page-257-3)* is returned instead.

Note rocsparse\_csrsv\_zero\_pivot is a blocking function. It might influence performance negatively.

#### Parameters

- [in] handle: handle to the rocsparse library context queue.
- [in] descr: descriptor of the sparse CSR matrix.
- [in] info: structure that holds the information collected during the analysis step.
- [inout] position: pointer to zero pivot  $j$ , can be in host or device memory.

## Return Value

- rocsparse\_status\_success: the operation completed successfully.
- rocsparse\_status\_invalid\_handle: the library context was not initialized.
- rocsparse\_status\_invalid\_pointer: info or position pointer is invalid.
- rocsparse\_status\_internal\_error: an internal error occurred.
- rocsparse\_status\_zero\_pivot: zero pivot has been found.

## **2.9.10.11.8 rocsparse\_csrsv\_buffer\_size()**

<span id="page-279-1"></span><span id="page-279-0"></span>*[rocsparse\\_status](#page-257-1)* **rocsparse\_scsrsv\_buffer\_size**(*[rocsparse\\_handle](#page-253-2) handle*, *[rocsparse\\_operation](#page-255-10) trans*, rocsparse\_int *m*, rocsparse\_int *nnz*, **const** *[rocsparse\\_mat\\_descr](#page-253-3) descr*, **const** float \**csr\_val*, **const** rocsparse\_int \**csr\_row\_ptr*, **const** rocsparse\_int \**csr\_col\_ind*, *[roc](#page-253-5)[sparse\\_mat\\_info](#page-253-5) info*, size\_t \**buffer\_size*) *[rocsparse\\_status](#page-257-1)* **rocsparse\_dcsrsv\_buffer\_size**(*[rocsparse\\_handle](#page-253-2) handle*, *[rocsparse\\_operation](#page-255-10) trans*, rocsparse\_int *m*, rocsparse\_int *nnz*, **const** *[rocsparse\\_mat\\_descr](#page-253-3) descr*, **const** double \**csr\_val*, **const** rocsparse\_int \**csr\_row\_ptr*, **const** rocsparse\_int \**csr\_col\_ind*, *[roc](#page-253-5)[sparse\\_mat\\_info](#page-253-5) info*, size\_t \**buffer\_size*)

Sparse triangular solve using CSR storage format.

rocsparse\_csrsv\_buffer\_size returns the size of the temporary storage buffer that is required by *[rocsparse\\_scsrsv\\_analysis\(\)](#page-280-0)*, *[rocsparse\\_dcsrsv\\_analysis\(\)](#page-280-1)*, *[rocsparse\\_scsrsv\\_solve\(\)](#page-282-0)* and *[roc](#page-282-1)*sparse dcsrsv solve(). The temporary storage buffer must be allocated by the user. The size of the temporary storage buffer is identical to the size returned by *[rocsparse\\_scsrilu0\\_buffer\\_size\(\)](#page-289-0)* and *[roc](#page-289-1)[sparse\\_dcsrilu0\\_buffer\\_size\(\)](#page-289-1)* if the matrix sparsity pattern is identical. The user allocated buffer can thus be shared between subsequent calls to those functions.

# Parameters

- [in] handle: handle to the rocsparse library context queue.
- [in] trans: matrix operation type.
- [in] m: number of rows of the sparse CSR matrix.
- [in] nnz: number of non-zero entries of the sparse CSR matrix.
- [in] descr: descriptor of the sparse CSR matrix.
- [in] csr\_val: array of nnz elements of the sparse CSR matrix.
- $\lceil$  in  $\rceil$  csr row ptr: array of m+1 elements that point to the start of every row of the sparse CSR matrix.
- [in] csr\_col\_ind: array of nnz elements containing the column indices of the sparse CSR matrix.
- [out] info: structure that holds the information collected during the analysis step.
- [in] buffer size: number of bytes of the temporary storage buffer required by *[roc](#page-280-0)[sparse\\_scsrsv\\_analysis\(\)](#page-280-0)*, *[rocsparse\\_dcsrsv\\_analysis\(\)](#page-280-1)*, *[rocsparse\\_scsrsv\\_solve\(\)](#page-282-0)* and *[roc](#page-282-1)[sparse\\_dcsrsv\\_solve\(\)](#page-282-1)*.

# Return Value

- rocsparse\_status\_success: the operation completed successfully.
- rocsparse status invalid handle: the library context was not initialized.
- rocsparse\_status\_invalid\_size: m or nnz is invalid.
- rocsparse\_status\_invalid\_pointer: descr, csr\_val, csr\_row\_ptr, csr\_col\_ind, info or buffer\_size pointer is invalid.
- rocsparse\_status\_internal\_error: an internal error occurred.
- rocsparse\_status\_not\_implemented: trans != *[rocsparse\\_operation\\_none](#page-255-11)* or *[roc](#page-254-2)[sparse\\_matrix\\_type](#page-254-2)* != *[rocsparse\\_matrix\\_type\\_general](#page-254-3)*.

## **2.9.10.11.9 rocsparse\_csrsv\_analysis()**

<span id="page-280-1"></span><span id="page-280-0"></span>*[rocsparse\\_status](#page-257-1)* **rocsparse\_scsrsv\_analysis**(*[rocsparse\\_handle](#page-253-2) handle*, *[rocsparse\\_operation](#page-255-10) trans*, rocsparse\_int *m*, rocsparse\_int *nnz*, **const** *[roc](#page-253-3)[sparse\\_mat\\_descr](#page-253-3) descr*, **const** float \**csr\_val*, **const** rocsparse\_int \**csr\_row\_ptr*, **const** rocsparse int \**csr\_col\_ind*, *[rocsparse\\_mat\\_info](#page-253-5) info*, *[rocsparse\\_analysis\\_policy](#page-256-5) analysis*, *[roc](#page-256-6)[sparse\\_solve\\_policy](#page-256-6) solve*, void \**temp\_buffer*)

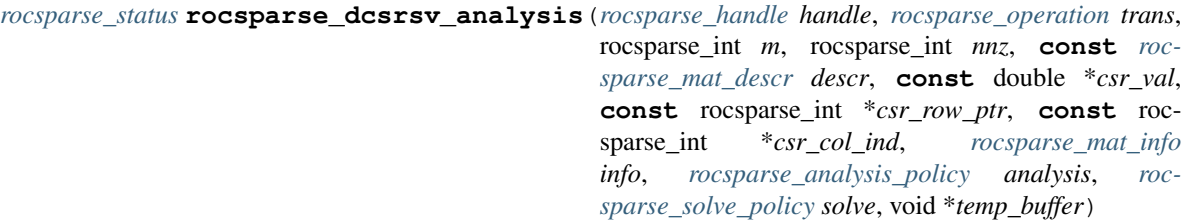

Sparse triangular solve using CSR storage format.

rocsparse\_csrsv\_analysis performs the analysis step for *[rocsparse\\_scsrsv\\_solve\(\)](#page-282-0)* and *[roc](#page-282-1)*sparse dcsrsv solve(). It is expected that this function will be executed only once for a given matrix and particular operation type. The analysis meta data can be cleared by *[rocsparse\\_csrsv\\_clear\(\)](#page-284-0)*.

rocsparse\_csrsv\_analysis can share its meta data with *[rocsparse\\_scsrilu0\\_analysis\(\)](#page-290-0)* and *[roc](#page-290-1)[sparse\\_dcsrilu0\\_analysis\(\)](#page-290-1)*. Selecting *[rocsparse\\_analysis\\_policy\\_reuse](#page-256-7)* policy can greatly improve computation performance of meta data. However, the user need to make sure that the sparsity pattern remains unchanged. If this cannot be assured, *[rocsparse\\_analysis\\_policy\\_force](#page-256-8)* has to be used.

Note If the matrix sparsity pattern changes, the gathered information will become invalid.

Note This function is non blocking and executed asynchronously with respect to the host. It may return before the actual computation has finished.

#### Parameters

- [in] handle: handle to the rocsparse library context queue.
- [in] trans: matrix operation type.
- [in] m: number of rows of the sparse CSR matrix.
- [in] nnz: number of non-zero entries of the sparse CSR matrix.
- [in] descr: descriptor of the sparse CSR matrix.
- [in] csr\_val: array of nnz elements of the sparse CSR matrix.
- [in] csr\_row\_ptr: array of  $m+1$  elements that point to the start of every row of the sparse CSR matrix.
- [in] csr\_col\_ind: array of nnz elements containing the column indices of the sparse CSR matrix.
- [out] info: structure that holds the information collected during the analysis step.
- [in] analysis: *[rocsparse\\_analysis\\_policy\\_reuse](#page-256-7)* or *[rocsparse\\_analysis\\_policy\\_force](#page-256-8)*.
- [in] solve: *[rocsparse\\_solve\\_policy\\_auto](#page-256-9)*.
- [in] temp\_buffer: temporary storage buffer allocated by the user.

- rocsparse\_status\_success: the operation completed successfully.
- rocsparse\_status\_invalid\_handle: the library context was not initialized.
- rocsparse\_status\_invalid\_size: m or nnz is invalid.
- rocsparse status invalid pointer: descr, csr\_row\_ptr, csr\_col\_ind, info or temp\_buffer pointer is invalid.
- rocsparse\_status\_internal\_error: an internal error occurred.
- rocsparse\_status\_not\_implemented: trans != *[rocsparse\\_operation\\_none](#page-255-11)* or *[roc](#page-254-2)[sparse\\_matrix\\_type](#page-254-2)* != *[rocsparse\\_matrix\\_type\\_general](#page-254-3)*.

#### **2.9.10.11.10 rocsparse\_csrsv\_solve()**

<span id="page-282-0"></span>*[rocsparse\\_status](#page-257-1)* **rocsparse\_scsrsv\_solve**(*[rocsparse\\_handle](#page-253-2) handle*, *[rocsparse\\_operation](#page-255-10) trans*, rocsparse int *m*, rocsparse int *nnz*, **const** float \**alpha*, **const** *[rocsparse\\_mat\\_descr](#page-253-3) descr*, **const** float \**csr\_val*, **const** rocsparse\_int \**csr\_row\_ptr*, **const** rocsparse\_int \**csr\_col\_ind*, *[rocsparse\\_mat\\_info](#page-253-5) info*, **const** float \**x*, float \**y*, *[rocsparse\\_solve\\_policy](#page-256-6) policy*, void \**temp\_buffer*)

<span id="page-282-1"></span>*[rocsparse\\_status](#page-257-1)* **rocsparse\_dcsrsv\_solve**(*[rocsparse\\_handle](#page-253-2) handle*, *[rocsparse\\_operation](#page-255-10) trans*, rocsparse\_int *m*, rocsparse\_int *nnz*, **const** double \**alpha*, **const** *[rocsparse\\_mat\\_descr](#page-253-3) descr*, **const** double \**csr\_val*, **const** rocsparse\_int \**csr\_row\_ptr*, **const** rocsparse\_int \**csr\_col\_ind*, *[rocsparse\\_mat\\_info](#page-253-5) info*, **const** double \**x*, double \**y*, *[rocsparse\\_solve\\_policy](#page-256-6) policy*, void \**temp\_buffer*)

Sparse triangular solve using CSR storage format.

rocsparse\_csrsv\_solve solves a sparse triangular linear system of a sparse  $m \times m$  matrix, defined in CSR storage format, a dense solution vector y and the right-hand side x that is multiplied by  $\alpha$ , such that

$$
op(A) \cdot y = \alpha \cdot x,
$$

with

$$
op(A) = \begin{cases} A, & if \; trans == rocsparse\_operation\_none \\ A^T, & if \; trans == rocsparse\_operation\_transpose \\ A^H, & if \; trans == rocsparse\_operation\_conjugate\_transpose \end{cases}
$$

rocsparse\_csrsv\_solve requires a user allocated temporary buffer. Its size is returned by *[rocsparse\\_scsrsv\\_buffer\\_size\(\)](#page-279-0)* or *[rocsparse\\_dcsrsv\\_buffer\\_size\(\)](#page-279-1)*. Furthermore, analysis meta data is required. It can be obtained by *[rocsparse\\_scsrsv\\_analysis\(\)](#page-280-0)* or *[rocsparse\\_dcsrsv\\_analysis\(\)](#page-280-1)*. rocsparse\_csrsv\_solve reports the first zero pivot (either numerical or structural zero). The zero pivot status can be checked calling *[rocsparse\\_csrsv\\_zero\\_pivot\(\)](#page-279-2)*. If *[rocsparse\\_diag\\_type](#page-255-1)* == *[roc](#page-255-2)[sparse\\_diag\\_type\\_unit](#page-255-2)*, no zero pivot will be reported, even if  $A_{j,j} = 0$  for some j.

- Note The sparse CSR matrix has to be sorted. This can be achieved by calling *[rocsparse\\_csrsort\(\)](#page-309-0)*.
- Note This function is non blocking and executed asynchronously with respect to the host. It may return before the actual computation has finished.
- Note Currently, only trans == *[rocsparse\\_operation\\_none](#page-255-11)* is supported.
- Example Consider the lower triangular  $m \times m$  matrix L, stored in CSR storage format with unit diagonal. The following example solves  $L \cdot y = x$ .

```
// Create rocSPARSE handle
rocsparse_handle handle;
rocsparse_create_handle(&handle);
// Create matrix descriptor
rocsparse_mat_descr descr;
rocsparse_create_mat_descr(&descr);
rocsparse_set_mat_fill_mode(descr, rocsparse_fill_mode_lower);
rocsparse_set_mat_diag_type(descr, rocsparse_diag_type_unit);
```
(continues on next page)

(continued from previous page)

```
// Create matrix info structure
rocsparse_mat_info info;
rocsparse_create_mat_info(&info);
// Obtain required buffer size
size_t buffer_size;
rocsparse_dcsrsv_buffer_size(handle,
                              rocsparse_operation_none,
                              m,
                              nnz,
                              descr,
                              csr_val,
                              csr_row_ptr,
                              csr_col_ind,
                              info,
                              &buffer_size);
// Allocate temporary buffer
void* temp_buffer;
hipMalloc(&temp_buffer, buffer_size);
// Perform analysis step
rocsparse_dcsrsv_analysis(handle,
                          rocsparse_operation_none,
                           m,
                           nnz,
                           descr,
                           csr_val,
                          csr_row_ptr,
                           csr_col_ind,
                           info,
                           rocsparse_analysis_policy_reuse,
                           rocsparse_solve_policy_auto,
                           temp_buffer);
// Solve Ly = xrocsparse_dcsrsv_solve(handle,
                       rocsparse_operation_none,
                       m,
                       nnz,
                       &alpha,
                       descr,
                       csr_val,
                       csr_row_ptr,
                       csr_col_ind,
                       info,
                       x,
                       y,
                       rocsparse_solve_policy_auto,
                       temp_buffer);
// No zero pivot should be found, with L having unit diagonal
// Clean up
hipFree(temp_buffer);
rocsparse_destroy_mat_info(info);
rocsparse_destroy_mat_descr(descr);
```
(continues on next page)

(continued from previous page)

```
rocsparse_destroy_handle(handle);
```
### Parameters

- [in] handle: handle to the rocsparse library context queue.
- [in] trans: matrix operation type.
- [in] m: number of rows of the sparse CSR matrix.
- [in] nnz: number of non-zero entries of the sparse CSR matrix.
- [in] alpha: scalar  $\alpha$ .
- [in] descr: descriptor of the sparse CSR matrix.
- [in] csr\_val: array of nnz elements of the sparse CSR matrix.
- $\lceil$  in  $\rceil$  csr row ptr: array of  $m+1$  elements that point to the start of every row of the sparse CSR matrix.
- [in] csr\_col\_ind: array of nnz elements containing the column indices of the sparse CSR matrix.
- [in] info: structure that holds the information collected during the analysis step.
- [in] x: array of m elements, holding the right-hand side.
- [out] y: array of m elements, holding the solution.
- [in] policy: *[rocsparse\\_solve\\_policy\\_auto](#page-256-9)*.
- [in] temp\_buffer: temporary storage buffer allocated by the user.

## Return Value

- rocsparse status success: the operation completed successfully.
- rocsparse\_status\_invalid\_handle: the library context was not initialized.
- rocsparse\_status\_invalid\_size: m or nnz is invalid.
- rocsparse\_status\_invalid\_pointer: descr, alpha, csr\_val, csr\_row\_ptr, csr\_col\_ind, x or y pointer is invalid.
- rocsparse\_status\_arch\_mismatch: the device is not supported.
- rocsparse\_status\_internal\_error: an internal error occurred.
- rocsparse\_status\_not\_implemented: trans != *[rocsparse\\_operation\\_none](#page-255-11)* or *[roc](#page-254-2)[sparse\\_matrix\\_type](#page-254-2)* != *[rocsparse\\_matrix\\_type\\_general](#page-254-3)*.

#### **2.9.10.11.11 rocsparse\_csrsv\_clear()**

## <span id="page-284-0"></span>*[rocsparse\\_status](#page-257-1)* **rocsparse\_csrsv\_clear**(*[rocsparse\\_handle](#page-253-2) handle*, **const** *[rocsparse\\_mat\\_descr](#page-253-3) de-*

*scr*, *[rocsparse\\_mat\\_info](#page-253-5) info*)

Sparse triangular solve using CSR storage format.

rocsparse\_csrsv\_clear deallocates all memory that was allocated by *[rocsparse\\_scsrsv\\_analysis\(\)](#page-280-0)* or *[rocsparse\\_dcsrsv\\_analysis\(\)](#page-280-1)*. This is especially useful, if memory is an issue and the analysis data is not required for further computation, e.g. when switching to another sparse matrix format. Calling rocsparse\_csrsv\_clear is optional. All allocated resources will be cleared, when the opaque *[roc](#page-253-6)[sparse\\_mat\\_info](#page-253-6)* struct is destroyed using *[rocsparse\\_destroy\\_mat\\_info\(\)](#page-265-1)*.

#### Parameters

- [in] handle: handle to the rocsparse library context queue.
- [in] descr: descriptor of the sparse CSR matrix.
- [inout] info: structure that holds the information collected during the analysis step.

#### Return Value

- rocsparse status success: the operation completed successfully.
- rocsparse\_status\_invalid\_handle: the library context was not initialized.
- rocsparse\_status\_invalid\_pointer: info pointer is invalid.
- rocsparse\_status\_memory\_error: the buffer holding the meta data could not be deallocated.
- rocsparse\_status\_internal\_error: an internal error occurred.

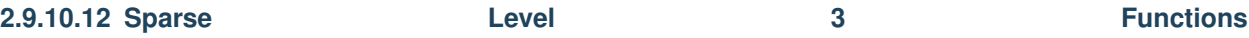

This module holds all sparse level 3 routines.

The sparse level 3 routines describe operations between a matrix in sparse format and multiple vectors in dense format that can also be seen as a dense matrix.

## **2.9.10.12.1 rocsparse\_csrmm()**

*[rocsparse\\_status](#page-257-1)* **rocsparse\_scsrmm**(*[rocsparse\\_handle](#page-253-2) handle*, *[rocsparse\\_operation](#page-255-10) trans\_A*, *[roc](#page-255-10)[sparse\\_operation](#page-255-10) trans\_B*, rocsparse\_int *m*, rocsparse\_int *n*, rocsparse\_int *k*, rocsparse\_int *nnz*, **const** float \**alpha*, **const** *[rocsparse\\_mat\\_descr](#page-253-3) descr*, **const** float \**csr\_val*, **const** rocsparse\_int \**csr\_row\_ptr*, **const** rocsparse\_int \**csr\_col\_ind*, **const** float \**B*, rocsparse\_int *ldb*, **const** float \**beta*, float \**C*, rocsparse\_int *ldc*)

*[rocsparse\\_status](#page-257-1)* **rocsparse\_dcsrmm**(*[rocsparse\\_handle](#page-253-2) handle*, *[rocsparse\\_operation](#page-255-10) trans\_A*, *[roc](#page-255-10)[sparse\\_operation](#page-255-10) trans\_B*, rocsparse\_int *m*, rocsparse\_int *n*, rocsparse\_int *k*, rocsparse\_int *nnz*, **const** double \**alpha*, **const** *[rocsparse\\_mat\\_descr](#page-253-3) descr*, **const** double \**csr\_val*, **const** rocsparse\_int \**csr\_row\_ptr*, **const** rocsparse\_int \**csr\_col\_ind*, **const** double \**B*, rocsparse\_int *ldb*, **const** double \**beta*, double \**C*, rocsparse\_int *ldc*)

Sparse matrix dense matrix multiplication using CSR storage format.

rocsparse\_csrmm multiplies the scalar  $\alpha$  with a sparse  $m \times k$  matrix A, defined in CSR storage format, and the dense  $k \times n$  matrix B and adds the result to the dense  $m \times n$  matrix C that is multiplied by the scalar  $\beta$ , such that

$$
C := \alpha \cdot op(A) \cdot op(B) + \beta \cdot C,
$$

with

$$
op(A) = \begin{cases} A, & if \, trans\_A == rocsparse\_operation\_none \\ A^T, & if \, trans\_A == rocsparse\_operation\_transpose \\ A^H, & if \, trans\_A == rocsparse\_operation\_conjugate\_transpose \end{cases}
$$

and

$$
op(B) = \left\{ \begin{array}{ll} B, & if \; trans\_B == \mathit{rocsparse\_operation\_none} \\ B^T, & if \; trans\_B == \mathit{rocsparse\_operation\_transpose} \\ B^H, & if \; trans\_B == \mathit{rocsparse\_operation\_conjugate\_transpose} \end{array} \right.
$$

```
for(i = 0; i < ldc; ++i)
{
    for(j = 0; j < n; ++j)
     {
         C[i][j] = \text{beta} * C[i][j];for(k = \text{csr}_\text{row_p}ptr[i]; k < \text{csr}_\text{row_p}ptr[i + 1]; ++k)
         {
              C[i][j] += alpha * csr_val[k] * B[csr_col_ind[k]][j];
         }
    }
}
```
Note This function is non blocking and executed asynchronously with respect to the host. It may return before the actual computation has finished.

Note Currently, only trans\_A == *[rocsparse\\_operation\\_none](#page-255-11)* is supported.

Example This example multiplies a CSR matrix with a dense matrix.

```
// 1 2 0 3 0
// A = 0 4 5 0 0// 6 0 0 7 8
rocsparse_int m = 3;rocsparse_int k = 5;
rocsparse_int nnz = 8;
\text{csr\_row\_ptr[m+1]} = \{0, 3, 5, 8\}; // device memory
\text{csr\_col\_ind}[\text{nnz}] = \{0, 1, 3, 1, 2, 0, 3, 4\}; // device memory
csr_val[nnz] = \{1, 2, 3, 4, 5, 6, 7, 8\}; // device memory
// Set dimension n of B
rocsparse_int n = 64;
// Allocate and generate dense matrix B
std::vector<float> hB(k * n);
for(rocsparse_int i = 0; i < k * n; ++i)
{
    hB[i] = static_cast<float>(rand()) / RAND_MAX;
}
// Copy B to the device
float \ast B;
hipMalloc((void**)&B, sizeof(float) * k * n);
hipMemcpy(B, hB.data(), sizeof(float) * k * n, hipMemcpyHostToDevice);
// alpha and beta
float alpha = 1.0f;
float beta = 0.0f;
// Allocate memory for the resulting matrix C
```
(continues on next page)

(continued from previous page)

```
float* C;
hipMalloc((void**)&C, sizeof(float) * m * n);
// Perform the matrix multiplication
rocsparse_scsrmm(handle,
                  rocsparse_operation_none,
                  rocsparse_operation_none,
                  m,
                  n,
                  k,
                  nnz,
                  &alpha,
                  descr,
                  csr_val,
                  csr_row_ptr,
                  csr_col_ind,
                  B,
                  k,
                  &beta,
                  C,
                  m);
```
## Parameters

- [in] handle: handle to the rocsparse library context queue.
- [in]  $trans_A:$  matrix A operation type.
- [in]  $trans_B:$  matrix  $B$  operation type.
- [in]  $m:$  number of rows of the sparse CSR matrix  $A$ .
- [in] n: number of columns of the dense matrix  $op(B)$  and C.
- $\lceil$  in  $\rceil$  k: number of columns of the sparse CSR matrix A.
- [in] nnz: number of non-zero entries of the sparse CSR matrix  $A$ .
- [in] alpha: scalar  $\alpha$ .
- [in] descr: descriptor of the sparse CSR matrix A. Currently, only *[roc](#page-254-3)[sparse\\_matrix\\_type\\_general](#page-254-3)* is supported.
- [in]  $\text{csr\_val:}$  array of nnz elements of the sparse CSR matrix  $A$ .
- [in] csr\_row\_ptr: array of m+1 elements that point to the start of every row of the sparse CSR matrix A.
- [in] csr\_col\_ind: array of nnz elements containing the column indices of the sparse CSR matrix  $A$ .
- [in] B: array of dimension  $\text{Idb} \times n$  ( $\text{op}(B) == B$ ) or  $\text{Idb} \times k$  ( $\text{op}(B) == B^T$  or  $\text{op}(B) == B^H$ ).
- [in] 1db: leading dimension of B, must be at least max  $(1, k)$  ( $op(A) == A$ ) or max  $(1, m)$  (  $op(A) == A<sup>T</sup>$  or  $op(A) == A<sup>H</sup>$ .
- [in] beta: scalar  $\beta$ .
- [inout] C: array of dimension  $ldc \times n$ .
- [in] 1dc: leading dimension of C, must be at least max  $(1, m)$  ( $op(A) == A$ ) or max  $(1, k)$  (  $op(A) == A<sup>T</sup>$  or  $op(A) == A<sup>H</sup>$ .
## Return Value

- rocsparse\_status\_success: the operation completed successfully.
- rocsparse\_status\_invalid\_handle: the library context was not initialized.
- rocsparse\_status\_invalid\_size: m, n, k, nnz, ldb or ldc is invalid.
- rocsparse status invalid pointer: descr, alpha, csr val, csr row ptr, csr\_col\_ind, B, beta or C pointer is invalid.
- rocsparse\_status\_arch\_mismatch: the device is not supported.
- rocsparse\_status\_not\_implemented: trans\_A != *[rocsparse\\_operation\\_none](#page-255-0)* or *[roc](#page-254-0)[sparse\\_matrix\\_type](#page-254-0)* != *[rocsparse\\_matrix\\_type\\_general](#page-254-1)*.

## **2.9.10.13 Preconditioner Functions**

This module holds all sparse preconditioners.

The sparse preconditioners describe manipulations on a matrix in sparse format to obtain a sparse preconditioner matrix.

## **2.9.10.13.1 rocsparse\_csrilu0\_zero\_pivot()**

<span id="page-288-0"></span>*[rocsparse\\_status](#page-257-0)* **rocsparse\_csrilu0\_zero\_pivot**(*[rocsparse\\_handle](#page-253-0) handle*, *[rocsparse\\_mat\\_info](#page-253-1) info*, rocsparse\_int \**position*)

Incomplete LU factorization with 0 fill-ins and no pivoting using CSR storage format.

rocsparse\_csrilu0\_zero\_pivot returns *[rocsparse\\_status\\_zero\\_pivot](#page-257-1)*, if either a structural or numerical zero has been found during *[rocsparse\\_scsrilu0\(\)](#page-291-0)* or *[rocsparse\\_dcsrilu0\(\)](#page-291-1)* computation. The first zero pivot at  $A_{i,j}$  is stored in position, using same index base as the CSR matrix.

position can be in host or device memory. If no zero pivot has been found, position is set to -1 and *[rocsparse\\_status\\_success](#page-257-2)* is returned instead.

Note rocsparse\_csrilu0\_zero\_pivot is a blocking function. It might influence performance negatively.

#### Parameters

- [in] handle: handle to the rocsparse library context queue.
- [in] info: structure that holds the information collected during the analysis step.
- [inout] position: pointer to zero pivot  $i$ , can be in host or device memory.

## Return Value

- rocsparse\_status\_success: the operation completed successfully.
- rocsparse\_status\_invalid\_handle: the library context was not initialized.
- rocsparse status invalid pointer: info or position pointer is invalid.
- rocsparse\_status\_internal\_error: an internal error occurred.
- rocsparse\_status\_zero\_pivot: zero pivot has been found.

## **2.9.10.13.2 rocsparse\_csrilu0\_buffer\_size()**

<span id="page-289-1"></span><span id="page-289-0"></span>*[rocsparse\\_status](#page-257-0)* **rocsparse\_scsrilu0\_buffer\_size**(*[rocsparse\\_handle](#page-253-0) handle*, rocsparse\_int *m*, rocsparse\_int *nnz*, **const** *[rocsparse\\_mat\\_descr](#page-253-2) descr*, **const** float \**csr\_val*, **const** rocsparse int \**csr\_row\_ptr*, **const** rocsparse int \**csr\_col\_ind*, *[rocsparse\\_mat\\_info](#page-253-1) info*, size\_t \**buffer\_size*) *[rocsparse\\_status](#page-257-0)* **rocsparse\_dcsrilu0\_buffer\_size**(*[rocsparse\\_handle](#page-253-0) handle*, rocsparse\_int *m*, rocsparse\_int *nnz*, **const** *[rocsparse\\_mat\\_descr](#page-253-2) descr*, **const** double \**csr\_val*, **const** rocsparse\_int \**csr\_row\_ptr*, **const** rocsparse\_int \**csr\_col\_ind*, *[rocsparse\\_mat\\_info](#page-253-1) info*, size\_t \**buffer\_size*)

Incomplete LU factorization with 0 fill-ins and no pivoting using CSR storage format.

rocsparse\_csrilu0\_buffer\_size returns the size of the temporary storage buffer that is required by *[rocsparse\\_scsrilu0\\_analysis\(\)](#page-290-0)*, *[rocsparse\\_dcsrilu0\\_analysis\(\)](#page-290-1)*, *[rocsparse\\_scsrilu0\(\)](#page-291-0)* and *[rocsparse\\_dcsrilu0\(\)](#page-291-1)*. The temporary storage buffer must be allocated by the user. The size of the temporary storage buffer is identical to the size returned by *[rocsparse\\_scsrsv\\_buffer\\_size\(\)](#page-279-0)* and *[rocsparse\\_dcsrsv\\_buffer\\_size\(\)](#page-279-1)* if the matrix sparsity pattern is identical. The user allocated buffer can thus be shared between subsequent calls to those functions.

## Parameters

- [in] handle: handle to the rocsparse library context queue.
- [in] m: number of rows of the sparse CSR matrix.
- [in] nnz: number of non-zero entries of the sparse CSR matrix.
- [in] descr: descriptor of the sparse CSR matrix.
- [in] csr\_val: array of nnz elements of the sparse CSR matrix.
- $\lceil$  in  $\rceil$  csr row ptr: array of  $m+1$  elements that point to the start of every row of the sparse CSR matrix.
- [in] csr\_col\_ind: array of nnz elements containing the column indices of the sparse CSR matrix.
- [out] info: structure that holds the information collected during the analysis step.
- [in] buffer\_size: number of bytes of the temporary storage buffer required by *[rocsparse\\_scsrilu0\\_analysis\(\)](#page-290-0)*, *[rocsparse\\_dcsrilu0\\_analysis\(\)](#page-290-1)*, *[rocsparse\\_scsrilu0\(\)](#page-291-0)* and *[roc](#page-291-1)[sparse\\_dcsrilu0\(\)](#page-291-1)*.

## Return Value

- rocsparse status success: the operation completed successfully.
- rocsparse status invalid handle: the library context was not initialized.
- rocsparse\_status\_invalid\_size: m or nnz is invalid.
- rocsparse status invalid pointer: descr, csr\_val, csr\_row\_ptr, csr\_col\_ind, info or buffer\_size pointer is invalid.
- rocsparse\_status\_internal\_error: an internal error occurred.
- rocsparse status not implemented: trans != *rocsparse operation none* or *[roc](#page-254-0)[sparse\\_matrix\\_type](#page-254-0)* != *[rocsparse\\_matrix\\_type\\_general](#page-254-1)*.

sparse\_int \**csr\_col\_ind*, *[rocsparse\\_mat\\_info](#page-253-1) info*, *[rocsparse\\_analysis\\_policy](#page-256-0) analysis*, *[roc-](#page-256-1)*

## **2.9.10.13.3 rocsparse\_csrilu0\_analysis()**

<span id="page-290-0"></span>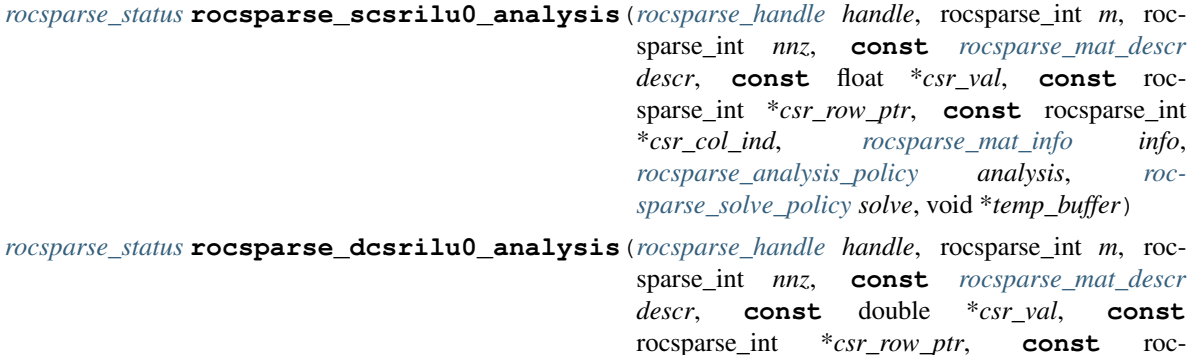

<span id="page-290-1"></span>*[sparse\\_solve\\_policy](#page-256-1) solve*, void \**temp\_buffer*) Incomplete LU factorization with 0 fill-ins and no pivoting using CSR storage format.

rocsparse\_csrilu0\_analysis performs the analysis step for *[rocsparse\\_scsrilu0\(\)](#page-291-0)* and *[roc](#page-291-1)[sparse\\_dcsrilu0\(\)](#page-291-1)*. It is expected that this function will be executed only once for a given matrix and particular operation type. The analysis meta data can be cleared by *[rocsparse\\_csrilu0\\_clear\(\)](#page-295-0)*.

rocsparse\_csrilu0\_analysis can share its meta data with *[rocsparse\\_scsrsv\\_analysis\(\)](#page-280-0)* and *[roc](#page-280-1)[sparse\\_dcsrsv\\_analysis\(\)](#page-280-1)*. Selecting *[rocsparse\\_analysis\\_policy\\_reuse](#page-256-2)* policy can greatly improve computation performance of meta data. However, the user need to make sure that the sparsity pattern remains unchanged. If this cannot be assured, *[rocsparse\\_analysis\\_policy\\_force](#page-256-3)* has to be used.

Note If the matrix sparsity pattern changes, the gathered information will become invalid.

Note This function is non blocking and executed asynchronously with respect to the host. It may return before the actual computation has finished.

#### Parameters

- [in] handle: handle to the rocsparse library context queue.
- [in] m: number of rows of the sparse CSR matrix.
- [in] nnz: number of non-zero entries of the sparse CSR matrix.
- [in] descr: descriptor of the sparse CSR matrix.
- [in] csr\_val: array of nnz elements of the sparse CSR matrix.
- [in] csr\_row\_ptr: array of  $m+1$  elements that point to the start of every row of the sparse CSR matrix.
- [in] csr col ind: array of nnz elements containing the column indices of the sparse CSR matrix.
- [out] info: structure that holds the information collected during the analysis step.
- [in] analysis: *[rocsparse\\_analysis\\_policy\\_reuse](#page-256-2)* or *[rocsparse\\_analysis\\_policy\\_force](#page-256-3)*.
- [in] solve: *[rocsparse\\_solve\\_policy\\_auto](#page-256-4)*.
- [in] temp\_buffer: temporary storage buffer allocated by the user.

## Return Value

• rocsparse\_status\_success: the operation completed successfully.

- rocsparse status invalid handle: the library context was not initialized.
- rocsparse status invalid size: m or nnz is invalid.
- rocsparse\_status\_invalid\_pointer: descr, csr\_val, csr\_row\_ptr, csr\_col\_ind, info or temp\_buffer pointer is invalid.
- rocsparse\_status\_internal\_error: an internal error occurred.
- rocsparse status not implemented: trans != *rocsparse operation none* or *[roc](#page-254-0)[sparse\\_matrix\\_type](#page-254-0)* != *[rocsparse\\_matrix\\_type\\_general](#page-254-1)*.

#### **2.9.10.13.4 rocsparse\_csrilu0()**

<span id="page-291-0"></span>*[rocsparse\\_status](#page-257-0)* **rocsparse\_scsrilu0**(*[rocsparse\\_handle](#page-253-0) handle*, rocsparse\_int *m*, rocsparse\_int *nnz*, **const** *[rocsparse\\_mat\\_descr](#page-253-2) descr*, float \**csr\_val*, **const** rocsparse\_int \**csr\_row\_ptr*, **const** rocsparse\_int \**csr\_col\_ind*, *[rocsparse\\_mat\\_info](#page-253-1) info*, *[rocsparse\\_solve\\_policy](#page-256-1) policy*, void \**temp\_buffer*)

<span id="page-291-1"></span>*[rocsparse\\_status](#page-257-0)* **rocsparse\_dcsrilu0**(*[rocsparse\\_handle](#page-253-0) handle*, rocsparse\_int *m*, rocsparse\_int *nnz*, **const** *[rocsparse\\_mat\\_descr](#page-253-2) descr*, double \**csr\_val*, **const** rocsparse int \**csr\_row\_ptr*, **const** rocsparse int \**csr\_col\_ind*, *[rocsparse\\_mat\\_info](#page-253-1) info*, *[rocsparse\\_solve\\_policy](#page-256-1) policy*, void \**temp\_buffer*)

Incomplete LU factorization with 0 fill-ins and no pivoting using CSR storage format.

rocsparse\_csrilu0 computes the incomplete LU factorization with 0 fill-ins and no pivoting of a sparse  $m \times m$  CSR matrix A, such that

$$
A\approx LU
$$

rocsparse csrilu0 requires a user allocated temporary buffer. Its size is returned by *[roc](#page-289-0)[sparse\\_scsrilu0\\_buffer\\_size\(\)](#page-289-0)* or *[rocsparse\\_dcsrilu0\\_buffer\\_size\(\)](#page-289-1)*. Furthermore, analysis meta data is required. It can be obtained by *[rocsparse\\_scsrilu0\\_analysis\(\)](#page-290-0)* or *[rocsparse\\_dcsrilu0\\_analysis\(\)](#page-290-1)*. rocsparse\_csrilu0 reports the first zero pivot (either numerical or structural zero). The zero pivot status can be obtained by calling *[rocsparse\\_csrilu0\\_zero\\_pivot\(\)](#page-288-0)*.

Note The sparse CSR matrix has to be sorted. This can be achieved by calling *[rocsparse\\_csrsort\(\)](#page-309-0)*.

- Note This function is non blocking and executed asynchronously with respect to the host. It may return before the actual computation has finished.
- **Example** Consider the sparse  $m \times m$  matrix A, stored in CSR storage format. The following example computes the incomplete LU factorization  $M \approx LU$  and solves the preconditioned system  $My = x$ .

```
// Create rocSPARSE handle
rocsparse_handle handle;
rocsparse_create_handle(&handle);
// Create matrix descriptor for M
rocsparse_mat_descr descr_M;
rocsparse_create_mat_descr(&descr_M);
// Create matrix descriptor for L
rocsparse_mat_descr descr_L;
rocsparse_create_mat_descr(&descr_L);
```

```
rocsparse_set_mat_fill_mode(descr_L, rocsparse_fill_mode_lower);
rocsparse_set_mat_diag_type(descr_L, rocsparse_diag_type_unit);
// Create matrix descriptor for U
rocsparse_mat_descr descr_U;
rocsparse_create_mat_descr(&descr_U);
rocsparse_set_mat_fill_mode(descr_U, rocsparse_fill_mode_upper);
rocsparse_set_mat_diag_type(descr_U, rocsparse_diag_type_non_unit);
// Create matrix info structure
rocsparse_mat_info info;
rocsparse_create_mat_info(&info);
// Obtain required buffer size
size t buffer size M;
size_t buffer_size_L;
size_t buffer_size_U;
rocsparse_dcsrilu0_buffer_size(handle,
                              m,
                              nnz,
                              descr_M,
                              csr_val,
                              csr_row_ptr,
                              csr_col_ind,
                              info,
                              &buffer_size_M);
rocsparse_dcsrsv_buffer_size(handle,
                             rocsparse_operation_none,
                             m,
                             nnz,
                             descr_L,
                             csr_val,
                             csr_row_ptr,
                             csr_col_ind,
                             info,
                             &buffer_size_L);
rocsparse_dcsrsv_buffer_size(handle,
                             rocsparse_operation_none,
                             m,
                             nnz,
                             descr_U,
                             csr_val,
                             csr_row_ptr,
                             csr_col_ind,
                             info,
                             &buffer_size_U);
size_t buffer_size = max(buffer_size_M, max(buffer_size_L, buffer_size_U));
// Allocate temporary buffer
void* temp_buffer;
hipMalloc(&temp_buffer, buffer_size);
// Perform analysis steps, using rocsparse analysis policy reuse to improve
// computation performance
rocsparse_dcsrilu0_analysis(handle,
                            m,
```

```
nnz,
                             descr_M,
                             csr_val,
                             csr_row_ptr,
                             csr_col_ind,
                             info,
                             rocsparse_analysis_policy_reuse,
                             rocsparse_solve_policy_auto,
                             temp_buffer);
rocsparse_dcsrsv_analysis(handle,
                           rocsparse_operation_none,
                           m,
                           nnz,
                           descr_L,
                           csr_val,
                           csr_row_ptr,
                           csr_col_ind,
                           info,
                           rocsparse_analysis_policy_reuse,
                           rocsparse_solve_policy_auto,
                           temp_buffer);
rocsparse_dcsrsv_analysis(handle,
                           rocsparse_operation_none,
                           m,
                          nnz,
                           descr_U,
                           csr_val,
                           csr_row_ptr,
                           csr_col_ind,
                           info,
                           rocsparse_analysis_policy_reuse,
                           rocsparse_solve_policy_auto,
                           temp_buffer);
// Check for zero pivot
rocsparse_int position;
if(rocsparse_status_zero_pivot == rocsparse_csrilu0_zero_pivot(handle,
                                                                 info,
                                                                 &position))
{
    printf("A has structural zero at A(%d,%d)\n", position, position);
}
// Compute incomplete LU factorization
rocsparse_dcsrilu0(handle,
                   m,
                   nnz,
                   descr_M,
                   csr_val,
                   csr_row_ptr,
                   csr_col_ind,
                   info,
                   rocsparse_solve_policy_auto,
                   temp_buffer);
// Check for zero pivot
if(rocsparse_status_zero_pivot == rocsparse_csrilu0_zero_pivot(handle,
```

```
info,
                                                                  &position))
{
    printf("U has structural and/or numerical zero at U(%d,%d)\n",
           position,
           position);
}
// Solve Lz = xrocsparse_dcsrsv_solve(handle,
                       rocsparse_operation_none,
                       m,
                       nnz,
                       &alpha,
                       descr_L,
                       csr_val,
                       csr_row_ptr,
                       csr_col_ind,
                       info,
                       x,
                       z,
                        rocsparse_solve_policy_auto,
                       temp_buffer);
// Solve Uy = z
rocsparse_dcsrsv_solve(handle,
                       rocsparse_operation_none,
                       m,
                       nnz,
                       &alpha,
                       descr_U,
                       csr_val,
                       csr_row_ptr,
                       csr_col_ind,
                       info,
                       z,
                       y,
                        rocsparse_solve_policy_auto,
                       temp_buffer);
// Clean up
hipFree(temp_buffer);
rocsparse_destroy_mat_info(info);
rocsparse_destroy_mat_descr(descr_M);
rocsparse_destroy_mat_descr(descr_L);
rocsparse_destroy_mat_descr(descr_U);
rocsparse_destroy_handle(handle);
```
## Parameters

- [in] handle: handle to the rocsparse library context queue.
- [in] m: number of rows of the sparse CSR matrix.
- [in] nnz: number of non-zero entries of the sparse CSR matrix.
- [in] descr: descriptor of the sparse CSR matrix.
- [inout] csr\_val: array of nnz elements of the sparse CSR matrix.
- [in] csr\_row\_ptr: array of  $m+1$  elements that point to the start of every row of the sparse CSR matrix.
- [in] csr\_col\_ind: array of nnz elements containing the column indices of the sparse CSR matrix.
- [in] info: structure that holds the information collected during the analysis step.
- [in] policy: *[rocsparse\\_solve\\_policy\\_auto](#page-256-4)*.
- [in] temp buffer: temporary storage buffer allocated by the user.

#### Return Value

- rocsparse\_status\_success: the operation completed successfully.
- rocsparse\_status\_invalid\_handle: the library context was not initialized.
- rocsparse\_status\_invalid\_size: m or nnz is invalid.
- rocsparse status invalid pointer: descr, csr\_val, csr\_row\_ptr\_or csr\_col\_ind pointer is invalid.
- rocsparse\_status\_arch\_mismatch: the device is not supported.
- rocsparse\_status\_internal\_error: an internal error occurred.
- rocsparse status not implemented: trans != *rocsparse operation none* or *[roc](#page-254-0)[sparse\\_matrix\\_type](#page-254-0)* != *[rocsparse\\_matrix\\_type\\_general](#page-254-1)*.

#### **2.9.10.13.5 rocsparse\_csrilu0\_clear()**

<span id="page-295-0"></span>*[rocsparse\\_status](#page-257-0)* **rocsparse\_csrilu0\_clear**(*[rocsparse\\_handle](#page-253-0) handle*, *[rocsparse\\_mat\\_info](#page-253-1) info*) Incomplete LU factorization with 0 fill-ins and no pivoting using CSR storage format.

rocsparse\_csrilu0\_clear deallocates all memory that was allocated by *[rocsparse\\_scsrilu0\\_analysis\(\)](#page-290-0)* or *[rocsparse\\_dcsrilu0\\_analysis\(\)](#page-290-1)*. This is especially useful, if memory is an issue and the analysis data is not required for further computation.

Note Calling rocsparse\_csrilu0\_clear is optional. All allocated resources will be cleared, when the opaque *[rocsparse\\_mat\\_info](#page-253-3)* struct is destroyed using *[rocsparse\\_destroy\\_mat\\_info\(\)](#page-265-0)*.

#### Parameters

- [in] handle: handle to the rocsparse library context queue.
- [inout] info: structure that holds the information collected during the analysis step.

#### Return Value

- rocsparse status success: the operation completed successfully.
- rocsparse\_status\_invalid\_handle: the library context was not initialized.
- rocsparse\_status\_invalid\_pointer: info pointer is invalid.
- rocsparse status memory error: the buffer holding the meta data could not be deallocated.
- rocsparse\_status\_internal\_error: an internal error occurred.

## **2.9.10.14 Sparse Conversion Functions**

This module holds all sparse conversion routines.

The sparse conversion routines describe operations on a matrix in sparse format to obtain a matrix in a different sparse format.

## **2.9.10.14.1 rocsparse\_csr2coo()**

*[rocsparse\\_status](#page-257-0)* **rocsparse\_csr2coo**(*[rocsparse\\_handle](#page-253-0) handle*, **const** rocsparse\_int \**csr\_row\_ptr*, rocsparse int *nnz*, rocsparse int *m*, rocsparse int \**coo\_row\_ind*, *[roc](#page-254-2)[sparse\\_index\\_base](#page-254-2) idx\_base*)

Convert a sparse CSR matrix into a sparse COO matrix.

rocsparse\_csr2coo converts the CSR array containing the row offsets, that point to the start of every row, into a COO array of row indices.

- Note It can also be used to convert a CSC array containing the column offsets into a COO array of column indices.
- Note This function is non blocking and executed asynchronously with respect to the host. It may return before the actual computation has finished.

Example This example converts a CSR matrix into a COO matrix.

```
// 1 2 0 3 0
// A = 0 4 5 0 0// 6 0 0 7 8
rocsparse_int m = 3;
rocsparse int n = 5;
rocsparse_int nnz = 8;
\text{csr\_row\_ptr[m+1]} = \{0, 3, 5, 8\}; // device memory
\text{csr\_col\_ind}[\text{nnz}] = \{0, 1, 3, 1, 2, 0, 3, 4\}; // device memory
csr val[nnz] = \{1, 2, 3, 4, 5, 6, 7, 8\}; // device memory
// Allocate COO matrix arrays
rocsparse_int* coo_row_ind;
rocsparse_int* coo_col_ind;
float* coo_val;
hipMalloc((void**)&coo_row_ind, sizeof(rocsparse_int) * nnz);
hipMalloc((void**)&coo_col_ind, sizeof(rocsparse_int) * nnz);
hipMalloc((void**)&coo_val, sizeof(float) * nnz);
// Convert the csr row offsets into coo row indices
rocsparse_csr2coo(handle,
                  csr_row_ptr,
                  nnz,
                  m,
                  coo_row_ind,
                  rocsparse_index_base_zero);
// Copy the column and value arrays
hipMemcpy(coo_col_ind,
         csr_col_ind,
```

```
sizeof(rocsparse_int) * nnz,
          hipMemcpyDeviceToDevice);
hipMemcpy(coo_val,
          csr_val,
          sizeof(float) * nnz,
          hipMemcpyDeviceToDevice);
```
#### Parameters

- [in] handle: handle to the rocsparse library context queue.
- [in] csr\_row\_ptr: array of m+1 elements that point to the start of every row of the sparse CSR matrix.
- [in] nnz: number of non-zero entries of the sparse CSR matrix.
- [in] m: number of rows of the sparse CSR matrix.
- [out] coo\_row\_ind: array of nnz elements containing the row indices of the sparse COO matrix.
- [in] idx\_base: *[rocsparse\\_index\\_base\\_zero](#page-254-3)* or *[rocsparse\\_index\\_base\\_one](#page-254-4)*.

#### Return Value

- rocsparse\_status\_success: the operation completed successfully.
- rocsparse status invalid handle: the library context was not initialized.
- rocsparse\_status\_invalid\_size: m or nnz is invalid.
- rocsparse status invalid pointer: csr\_row\_ptr\_or coo\_row\_ind pointer is invalid.
- rocsparse status arch mismatch: the device is not supported.

### **2.9.10.14.2 rocsparse\_coo2csr()**

*[rocsparse\\_status](#page-257-0)* **rocsparse\_coo2csr**(*[rocsparse\\_handle](#page-253-0) handle*, **const** rocsparse\_int \**coo\_row\_ind*, rocsparse\_int *nnz*, rocsparse\_int *m*, rocsparse\_int \**csr\_row\_ptr*, *[rocsparse\\_index\\_base](#page-254-2) idx\_base*)

Convert a sparse COO matrix into a sparse CSR matrix.

rocsparse\_coo2csr converts the COO array containing the row indices into a CSR array of row offsets, that point to the start of every row. It is assumed that the COO row index array is sorted.

- Note It can also be used, to convert a COO array containing the column indices into a CSC array of column offsets, that point to the start of every column. Then, it is assumed that the COO column index array is sorted, instead.
- Note This function is non blocking and executed asynchronously with respect to the host. It may return before the actual computation has finished.

Example This example converts a COO matrix into a CSR matrix.

// 1 2 0 3 0  $// A = 0 4 5 0 0$ // 6 0 0 7 8

```
rocsparse_int m = 3;
rocsparse_int n = 5;
rocsparse_int nnz = 8;
coo_row_ind[nnz] = {0, 0, 0, 1, 1, 2, 2, 2}; // device memory
\text{coocol}_ind[nnz] = \{0, 1, 3, 1, 2, 0, 3, 4\}; // device memory
coo_val[nnz] = \{1, 2, 3, 4, 5, 6, 7, 8\}; // device memory
// Allocate CSR matrix arrays
rocsparse_int* csr_row_ptr;
rocsparse_int* csr_col_ind;
float* csr_val;
hipMalloc((void**)&csr_row_ptr, sizeof(rocsparse_int) * (m + 1));
hipMalloc((void**)&csr_col_ind, sizeof(rocsparse_int) * nnz);
hipMalloc((void**)&csr_val, sizeof(float) * nnz);
// Convert the coo row indices into csr row offsets
rocsparse_coo2csr(handle,
                  coo_row_ind,
                  nnz,
                  m,
                  csr_row_ptr,
                  rocsparse_index_base_zero);
// Copy the column and value arrays
hipMemcpy(csr_col_ind,
         coo_col_ind,
          sizeof(rocsparse_int) * nnz,
          hipMemcpyDeviceToDevice);
hipMemcpy(csr_val,
          coo_val,
          sizeof(float) * nnz,
          hipMemcpyDeviceToDevice);
```
### Parameters

- [in] handle: handle to the rocsparse library context queue.
- [in]  $\cos_1 \cos_2 \theta$  ind: array of nnz elements containing the row indices of the sparse COO matrix.
- [in] nnz: number of non-zero entries of the sparse CSR matrix.
- [in] m: number of rows of the sparse CSR matrix.
- [out] csr\_row\_ptr: array of m+1 elements that point to the start of every row of the sparse CSR matrix.
- [in] idx\_base: *[rocsparse\\_index\\_base\\_zero](#page-254-3)* or *[rocsparse\\_index\\_base\\_one](#page-254-4)*.

## Return Value

- rocsparse\_status\_success: the operation completed successfully.
- rocsparse\_status\_invalid\_handle: the library context was not initialized.
- rocsparse\_status\_invalid\_size: m or nnz is invalid.
- rocsparse\_status\_invalid\_pointer: coo\_row\_ind or csr\_row\_ptr pointer is invalid.

## **2.9.10.14.3 rocsparse\_csr2csc\_buffer\_size()**

```
rocsparse_status rocsparse_csr2csc_buffer_size(rocsparse_handle handle, rocsparse_int m, roc-
                                                       sparse_int n, rocsparse_int nnz, const roc-
                                                       sparse_int *csr_row_ptr, const rocsparse_int
                                                       *csr_col_ind, rocsparse_action copy_values,
                                                       size_t *buffer_size)
```
Convert a sparse CSR matrix into a sparse CSC matrix.

rocsparse\_csr2csc\_buffer\_size returns the size of the temporary storage buffer required by *[roc](#page-299-0)[sparse\\_scsr2csc\(\)](#page-299-0)* and *[rocsparse\\_dcsr2csc\(\)](#page-299-1)*. The temporary storage buffer must be allocated by the user.

## Parameters

- [in] handle: handle to the rocsparse library context queue.
- [in] m: number of rows of the sparse CSR matrix.
- [in] n: number of columns of the sparse CSR matrix.
- [in] nnz: number of non-zero entries of the sparse CSR matrix.
- [in] csr\_row\_ptr: array of m+1 elements that point to the start of every row of the sparse CSR matrix.
- [in] csr\_col\_ind: array of nnz elements containing the column indices of the sparse CSR matrix.
- [in] copy\_values: *[rocsparse\\_action\\_symbolic](#page-253-5)* or *[rocsparse\\_action\\_numeric](#page-254-5)*.
- [out] buffer\_size: number of bytes of the temporary storage buffer required by sparse\_csr2csc().

#### Return Value

- rocsparse status success: the operation completed successfully.
- rocsparse\_status\_invalid\_handle: the library context was not initialized.
- rocsparse\_status\_invalid\_size: m, n or nnz is invalid.
- rocsparse\_status\_invalid\_pointer: csr\_row\_ptr, csr\_col\_ind or buffer\_size pointer is invalid.
- rocsparse\_status\_internal\_error: an internal error occurred.

### **2.9.10.14.4 rocsparse\_csr2csc()**

<span id="page-299-0"></span>*[rocsparse\\_status](#page-257-0)* **rocsparse\_scsr2csc**(*[rocsparse\\_handle](#page-253-0) handle*, rocsparse\_int *m*, rocsparse\_int *n*, rocsparse\_int *nnz*, **const** float \**csr\_val*, **const** rocsparse\_int \**csr\_row\_ptr*, **const** rocsparse\_int \**csr\_col\_ind*, float \**csc\_val*, rocsparse int \**csc\_row\_ind*, rocsparse\_int \**csc\_col\_ptr*, *[roc](#page-253-4)[sparse\\_action](#page-253-4) copy\_values*, *[rocsparse\\_index\\_base](#page-254-2) idx\_base*, void \**temp\_buffer*)

<span id="page-299-1"></span>*[rocsparse\\_status](#page-257-0)* **rocsparse\_dcsr2csc**(*[rocsparse\\_handle](#page-253-0) handle*, rocsparse\_int *m*, rocsparse\_int *n*, rocsparse\_int *nnz*, **const** double \**csr\_val*, **const** rocsparse\_int \**csr\_row\_ptr*, **const** rocsparse\_int \**csr\_col\_ind*, double \**csc\_val*, rocsparse\_int \**csc\_row\_ind*, rocsparse\_int \**csc\_col\_ptr*, *[rocsparse\\_action](#page-253-4) copy\_values*, *[roc](#page-254-2)[sparse\\_index\\_base](#page-254-2) idx\_base*, void \**temp\_buffer*)

Convert a sparse CSR matrix into a sparse CSC matrix.

rocsparse\_csr2csc converts a CSR matrix into a CSC matrix. rocsparse\_csr2csc can also be used to convert a CSC matrix into a CSR matrix. copy\_values decides whether csc\_val is being filled during conversion (*[rocsparse\\_action\\_numeric](#page-254-5)*) or not (*[rocsparse\\_action\\_symbolic](#page-253-5)*).

rocsparse\_csr2csc requires extra temporary storage buffer that has to be allocated by the user. Storage buffer size can be determined by rocsparse\_csr2csc\_buffer\_size().

Note The resulting matrix can also be seen as the transpose of the input matrix.

Note This function is non blocking and executed asynchronously with respect to the host. It may return before the actual computation has finished.

Example This example computes the transpose of a CSR matrix.

```
// 1 2 0 3 0
// A = 0 4 5 0 0// 6 0 0 7 8
rocsparse_int m_A = 3;
rocsparse_int n_A = 5;
rocsparse_int nnz_A = 8;
\text{csr\_row\_ptr\_A[m+1]} = \{0, 3, 5, 8\}; // device memory
\text{csr\_col\_ind\_A[nnz]} = \{0, 1, 3, 1, 2, 0, 3, 4\}; // device memory
csr_val_A[nnz] = \{1, 2, 3, 4, 5, 6, 7, 8\}; // device memory
// Allocate memory for transposed CSR matrix
rocsparse_int m_T = n_A;
rocsparse_int n_T = m_A;
rocsparse_int nnz_T = nnz_A;rocsparse_int* csr_row_ptr_T;
rocsparse_int* csr_col_ind_T;
float* csr_val_T;
hipMalloc((void**)&csr_row_ptr_T, sizeof(rocsparse_int) * (m_T + 1));
hipMalloc((void**)&csr_col_ind_T, sizeof(rocsparse_int) * nnz_T);
hipMalloc((void**)&csr_val_T, sizeof(float) * nnz_T);
// Obtain the temporary buffer size
size_t buffer_size;
rocsparse_csr2csc_buffer_size(handle,
                              m_A,
                              n_A,
                              nnz_A,
                              csr_row_ptr_A,
                              csr_col_ind_A,
                              rocsparse_action_numeric,
                              &buffer_size);
// Allocate temporary buffer
void* temp_buffer;
hipMalloc(&temp_buffer, buffer_size);
rocsparse_scsr2csc(handle,
                   m_A,
                   n_A,
```
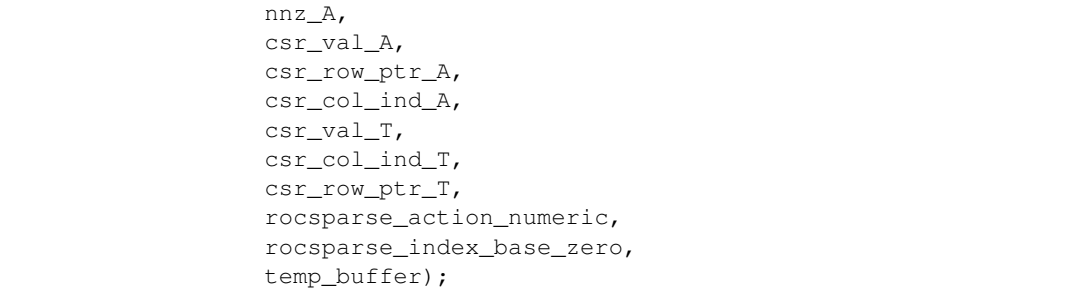

## Parameters

- [in] handle: handle to the rocsparse library context queue.
- [in] m: number of rows of the sparse CSR matrix.
- [in] n: number of columns of the sparse CSR matrix.
- [in] nnz: number of non-zero entries of the sparse CSR matrix.
- [in] csr\_val: array of nnz elements of the sparse CSR matrix.
- [in] csr\_row\_ptr: array of m+1 elements that point to the start of every row of the sparse CSR matrix.
- [in] csr\_col\_ind: array of nnz elements containing the column indices of the sparse CSR matrix.
- [out] csc\_val: array of nnz elements of the sparse CSC matrix.
- [out] csc\_row\_ind: array of nnz elements containing the row indices of the sparse CSC matrix.
- [out] csc\_col\_ptr: array of n+1 elements that point to the start of every column of the sparse CSC matrix.
- [in] copy\_values: *[rocsparse\\_action\\_symbolic](#page-253-5)* or *[rocsparse\\_action\\_numeric](#page-254-5)*.
- [in] idx\_base: *[rocsparse\\_index\\_base\\_zero](#page-254-3)* or *[rocsparse\\_index\\_base\\_one](#page-254-4)*.
- [in] temp\_buffer: temporary storage buffer allocated by the user, size is returned by rocsparse\_csr2csc\_buffer\_size().

### Return Value

- rocsparse\_status\_success: the operation completed successfully.
- rocsparse\_status\_invalid\_handle: the library context was not initialized.
- rocsparse\_status\_invalid\_size: m, n or nnz is invalid.
- rocsparse status invalid pointer: csr\_val, csr\_row\_ptr, csr\_col\_ind, csc\_val, csc\_row\_ind, csc\_col\_ptr or temp\_buffer pointer is invalid.
- rocsparse\_status\_arch\_mismatch: the device is not supported.
- rocsparse\_status\_internal\_error: an internal error occurred.

## **2.9.10.14.5 rocsparse\_csr2ell\_width()**

<span id="page-302-0"></span>*[rocsparse\\_status](#page-257-0)* **rocsparse\_csr2ell\_width**(*[rocsparse\\_handle](#page-253-0) handle*, rocsparse\_int *m*, **const** *rocsparse mat descr csr descr*, **const** rocsparse int \**csr\_row\_ptr*, **const** *[rocsparse\\_mat\\_descr](#page-253-2) ell\_descr*, rocsparse\_int \**ell\_width*)

Convert a sparse CSR matrix into a sparse ELL matrix.

rocsparse\_csr2ell\_width computes the maximum of the per row non-zero elements over all rows, the ELL width, for a given CSR matrix.

Note This function is non blocking and executed asynchronously with respect to the host. It may return before the actual computation has finished.

### Parameters

- [in] handle: handle to the rocsparse library context queue.
- [in] m: number of rows of the sparse CSR matrix.
- [in] csr descr: descriptor of the sparse CSR matrix. Currently, only *[roc](#page-254-1)[sparse\\_matrix\\_type\\_general](#page-254-1)* is supported.
- [in] csr\_row\_ptr: array of m+1 elements that point to the start of every row of the sparse CSR matrix.
- [in] ell\_descr: descriptor of the sparse ELL matrix. Currently, only *[roc](#page-254-1)[sparse\\_matrix\\_type\\_general](#page-254-1)* is supported.
- [out] ell\_width: pointer to the number of non-zero elements per row in ELL storage format.

## Return Value

- rocsparse\_status\_success: the operation completed successfully.
- rocsparse status invalid handle: the library context was not initialized.
- rocsparse\_status\_invalid\_size: m is invalid.
- rocsparse status invalid pointer: csr descr, csr row ptr, or ell width pointer is invalid.
- rocsparse\_status\_internal\_error: an internal error occurred.
- rocsparse\_status\_not\_implemented: *[rocsparse\\_matrix\\_type](#page-254-0)* != *[roc](#page-254-1)[sparse\\_matrix\\_type\\_general](#page-254-1)*.

## **2.9.10.14.6 rocsparse\_csr2ell()**

*[rocsparse\\_status](#page-257-0)* **rocsparse\_scsr2ell**(*[rocsparse\\_handle](#page-253-0) handle*, rocsparse\_int *m*, **const** *[roc](#page-253-2)[sparse\\_mat\\_descr](#page-253-2) csr\_descr*, **const** float \**csr\_val*, **const** rocsparse int \**csr\_row\_ptr*, **const** rocsparse int \**csr\_col\_ind*, **const** *[rocsparse\\_mat\\_descr](#page-253-2) ell\_descr*, rocsparse\_int *ell\_width*, float \**ell\_val*, rocsparse\_int \**ell\_col\_ind*)

*[rocsparse\\_status](#page-257-0)* **rocsparse\_dcsr2ell**(*[rocsparse\\_handle](#page-253-0) handle*, rocsparse\_int *m*, **const** *[roc](#page-253-2)[sparse\\_mat\\_descr](#page-253-2) csr\_descr*, **const** double \**csr\_val*, **const** rocsparse\_int \**csr\_row\_ptr*, **const** rocsparse\_int \**csr\_col\_ind*, **const** *[rocsparse\\_mat\\_descr](#page-253-2) ell\_descr*, rocsparse\_int *ell\_width*, double \**ell\_val*, rocsparse\_int \**ell\_col\_ind*)

Convert a sparse CSR matrix into a sparse ELL matrix.

rocsparse csr2ell converts a CSR matrix into an ELL matrix. It is assumed, that ell val and ell\_col\_ind are allocated. Allocation size is computed by the number of rows times the number of ELL non-zero elements per row, such that  $nnz_{ELL} = m \cdot ell\_width$ . The number of ELL non-zero elements per row is obtained by *[rocsparse\\_csr2ell\\_width\(\)](#page-302-0)*.

Note This function is non blocking and executed asynchronously with respect to the host. It may return before the actual computation has finished.

Example This example converts a CSR matrix into an ELL matrix.

```
// 1 2 0 3 0
// A = 0 4 5 0 0// 6 0 0 7 8
rocsparse_int m = 3;rocsparse_int n = 5;
rocsparse_int nnz = 8;
\text{csr\_row\_ptr[m+1]} = \{0, 3, 5, 8\}; // device memory
\text{csr\_col\_ind}[\text{nnz}] = \{0, 1, 3, 1, 2, 0, 3, 4\}; // device memory
csr_val[nnz] = \{1, 2, 3, 4, 5, 6, 7, 8\}; // device memory
// Create ELL matrix descriptor
rocsparse_mat_descr ell_descr;
rocsparse_create_mat_descr(&ell_descr);
// Obtain the ELL width
rocsparse_int ell_width;
rocsparse_csr2ell_width(handle,
                        m,
                        csr_descr,
                        csr_row_ptr,
                        ell_descr,
                        &ell_width);
// Compute ELL non-zero entries
rocsparse_int ell_nnz = m * ell_width;
// Allocate ELL column and value arrays
rocsparse_int* ell_col_ind;
hipMalloc((void**)&ell_col_ind, sizeof(rocsparse_int) * ell_nnz);
float* ell_val;
hipMalloc((void**)&ell_val, sizeof(float) * ell_nnz);
// Format conversion
rocsparse_scsr2ell(handle,
                   m,
                   csr_descr,
                   csr_val,
                   csr_row_ptr,
                   csr_col_ind,
                   ell_descr,
                   ell_width,
                   ell_val,
                   ell_col_ind);
```
Parameters

- [in] handle: handle to the rocsparse library context queue.
- [in] m: number of rows of the sparse CSR matrix.
- [in] csr\_descr: descriptor of the sparse CSR matrix. Currently, only *[roc](#page-254-1)[sparse\\_matrix\\_type\\_general](#page-254-1)* is supported.
- [in] csr\_val: array containing the values of the sparse CSR matrix.
- [in] csr\_row\_ptr: array of m+1 elements that point to the start of every row of the sparse CSR matrix.
- [in] csr\_col\_ind: array containing the column indices of the sparse CSR matrix.
- [in] ell\_descr: descriptor of the sparse ELL matrix. Currently, only *[roc](#page-254-1)[sparse\\_matrix\\_type\\_general](#page-254-1)* is supported.
- [in] ell width: number of non-zero elements per row in ELL storage format.
- [out] ell\_val: array of m times ell\_width elements of the sparse ELL matrix.
- [out] ell\_col\_ind: array of m times ell\_width elements containing the column indices of the sparse ELL matrix.

#### Return Value

- rocsparse\_status\_success: the operation completed successfully.
- rocsparse\_status\_invalid\_handle: the library context was not initialized.
- rocsparse status invalid size: m or ell width is invalid.
- rocsparse\_status\_invalid\_pointer: csr\_descr, csr\_val, csr\_row\_ptr, csr\_col\_ind, ell\_descr, ell\_val or ell\_col\_ind pointer is invalid.
- rocsparse\_status\_not\_implemented: *[rocsparse\\_matrix\\_type](#page-254-0)* != *[roc](#page-254-1)[sparse\\_matrix\\_type\\_general](#page-254-1)*.

#### **2.9.10.14.7 rocsparse\_ell2csr\_nnz()**

*[rocsparse\\_status](#page-257-0)* **rocsparse\_ell2csr\_nnz**(*[rocsparse\\_handle](#page-253-0) handle*, rocsparse\_int *m*, rocsparse\_int *n*, **const** *[rocsparse\\_mat\\_descr](#page-253-2) ell\_descr*, rocsparse\_int *ell\_width*, **const** rocsparse\_int \**ell\_col\_ind*, **const** *[roc](#page-253-2)[sparse\\_mat\\_descr](#page-253-2) csr\_descr*, rocsparse\_int \**csr\_row\_ptr*, rocsparse\_int \**csr\_nnz*)

Convert a sparse ELL matrix into a sparse CSR matrix.

rocsparse\_ell2csr\_nnz computes the total CSR non-zero elements and the CSR row offsets, that point to the start of every row of the sparse CSR matrix, for a given ELL matrix. It is assumed that  $\text{csr\_row\_ptr}$ has been allocated with size  $m + 1$ .

Note This function is non blocking and executed asynchronously with respect to the host. It may return before the actual computation has finished.

#### Parameters

- [in] handle: handle to the rocsparse library context queue.
- [in] m: number of rows of the sparse ELL matrix.
- [in] n: number of columns of the sparse ELL matrix.
- [in] ell\_descr: descriptor of the sparse ELL matrix. Currently, only *[roc](#page-254-1)[sparse\\_matrix\\_type\\_general](#page-254-1)* is supported.
- [in] ell width: number of non-zero elements per row in ELL storage format.
- [in] ell col ind: array of m times ell width elements containing the column indices of the sparse ELL matrix.
- [in] csr descr: descriptor of the sparse CSR matrix. Currently, only *[roc](#page-254-1)[sparse\\_matrix\\_type\\_general](#page-254-1)* is supported.
- [out] csr\_row\_ptr: array of m+1 elements that point to the start of every row of the sparse CSR matrix.
- [out] csr\_nnz: pointer to the total number of non-zero elements in CSR storage format.

### Return Value

- rocsparse\_status\_success: the operation completed successfully.
- rocsparse status invalid handle: the library context was not initialized.
- rocsparse\_status\_invalid\_size: m, n or ell\_width is invalid.
- rocsparse\_status\_invalid\_pointer: ell\_descr, ell\_col\_ind, csr\_descr, csr\_row\_ptr or csr\_nnz pointer is invalid.
- rocsparse status not implemented: *rocsparse matrix type* != *[roc](#page-254-1)[sparse\\_matrix\\_type\\_general](#page-254-1)*.

#### **2.9.10.14.8 rocsparse\_ell2csr()**

*[rocsparse\\_status](#page-257-0)* **rocsparse\_csr2csc\_buffer\_size**(*[rocsparse\\_handle](#page-253-0) handle*, rocsparse\_int *m*, rocsparse\_int *n*, rocsparse\_int *nnz*, **const** rocsparse\_int \**csr\_row\_ptr*, **const** rocsparse\_int \**csr\_col\_ind*, *[rocsparse\\_action](#page-253-4) copy\_values*, size\_t \**buffer\_size*)

Convert a sparse CSR matrix into a sparse CSC matrix.

rocsparse\_csr2csc\_buffer\_size returns the size of the temporary storage buffer required by *[roc](#page-299-0)[sparse\\_scsr2csc\(\)](#page-299-0)* and *[rocsparse\\_dcsr2csc\(\)](#page-299-1)*. The temporary storage buffer must be allocated by the user.

### Parameters

- [in] handle: handle to the rocsparse library context queue.
- [in] m: number of rows of the sparse CSR matrix.
- [in] n: number of columns of the sparse CSR matrix.
- [in] nnz: number of non-zero entries of the sparse CSR matrix.
- $\lceil$  in  $\rceil$  csr row ptr: array of  $m+1$  elements that point to the start of every row of the sparse CSR matrix.
- [in] csr\_col\_ind: array of nnz elements containing the column indices of the sparse CSR matrix.
- [in] copy\_values: *[rocsparse\\_action\\_symbolic](#page-253-5)* or *[rocsparse\\_action\\_numeric](#page-254-5)*.
- [out] buffer size: number of bytes of the temporary storage buffer required by sparse\_csr2csc().

#### Return Value

• rocsparse\_status\_success: the operation completed successfully.

- rocsparse status invalid handle: the library context was not initialized.
- rocsparse status invalid size: m, n or nnz is invalid.
- rocsparse\_status\_invalid\_pointer: csr\_row\_ptr, csr\_col\_ind or buffer size pointer is invalid.
- rocsparse\_status\_internal\_error: an internal error occurred.

## **2.9.10.14.9 rocsparse\_csr2hyb()**

*[rocsparse\\_status](#page-257-0)* **rocsparse\_scsr2hyb**(*[rocsparse\\_handle](#page-253-0) handle*, rocsparse\_int *m*, rocsparse\_int *n*, **const** *[rocsparse\\_mat\\_descr](#page-253-2) descr*, **const** float \**csr\_val*, **const** rocsparse\_int \**csr\_row\_ptr*, **const** rocsparse int \**csr\_col\_ind*, *[rocsparse\\_hyb\\_mat](#page-253-6)\_hyb*, rocsparse\_int *user\_ell\_width*, *[rocsparse\\_hyb\\_partition](#page-254-6) partition\_type*)

*[rocsparse\\_status](#page-257-0)* **rocsparse\_dcsr2hyb**(*[rocsparse\\_handle](#page-253-0) handle*, rocsparse\_int *m*, rocsparse\_int *n*, **const** *[rocsparse\\_mat\\_descr](#page-253-2) descr*, **const** double \**csr\_val*, **const** rocsparse\_int \**csr\_row\_ptr*, **const** rocsparse int \**csr\_col\_ind*, *[rocsparse\\_hyb\\_mat](#page-253-6)\_hyb*, rocsparse\_int *user\_ell\_width*, *[rocsparse\\_hyb\\_partition](#page-254-6) partition\_type*)

Convert a sparse CSR matrix into a sparse HYB matrix.

rocsparse\_csr2hyb converts a CSR matrix into a HYB matrix. It is assumed that hyb has been initialized with *[rocsparse\\_create\\_hyb\\_mat\(\)](#page-264-0)*.

- Note This function requires a significant amount of storage for the HYB matrix, depending on the matrix structure.
- Note This function is non blocking and executed asynchronously with respect to the host. It may return before the actual computation has finished.
- Example This example converts a CSR matrix into a HYB matrix using user defined partitioning.

```
// Create HYB matrix structure
rocsparse_hyb_mat hyb;
rocsparse_create_hyb_mat(&hyb);
// User defined ell width
rocsparse int user ell width = 5;
// Perform the conversion
rocsparse_scsr2hyb(handle,
                   m,
                   n,
                   descr,
                   csr_val,
                   csr_row_ptr,
                   csr_col_ind,
                   hyb,
                   user_ell_width,
                   rocsparse_hyb_partition_user);
// Do some work
// Clean up
rocsparse_destroy_hyb_mat(hyb);
```
#### Parameters

- [in] handle: handle to the rocsparse library context queue.
- [in] m: number of rows of the sparse CSR matrix.
- [in] n: number of columns of the sparse CSR matrix.
- [in] descr: descriptor of the sparse CSR matrix. Currently, only *rocsparse matrix type general* is supported.
- [in] csr\_val: array containing the values of the sparse CSR matrix.
- [in] csr\_row\_ptr: array of m+1 elements that point to the start of every row of the sparse CSR matrix.
- [in] csr\_col\_ind: array containing the column indices of the sparse CSR matrix.
- [out] hyb: sparse matrix in HYB format.
- [in] user\_ell\_width: width of the ELL part of the HYB matrix (only required if partition\_type == *[rocsparse\\_hyb\\_partition\\_user](#page-254-7)*).
- [in] partition\_type: *[rocsparse\\_hyb\\_partition\\_auto](#page-254-8)* (recommended), *[roc](#page-254-7)[sparse\\_hyb\\_partition\\_user](#page-254-7)* or *[rocsparse\\_hyb\\_partition\\_max](#page-254-9)*.

## Return Value

- rocsparse\_status\_success: the operation completed successfully.
- rocsparse status invalid handle: the library context was not initialized.
- rocsparse status invalid size: m, n or user ell width is invalid.
- rocsparse\_status\_invalid\_value: partition\_type is invalid.
- rocsparse\_status\_invalid\_pointer: descr, hyb, csr\_val, csr\_row\_ptr or csr\_col\_ind pointer is invalid.
- rocsparse status memory error: the buffer for the HYB matrix could not be allocated.
- rocsparse\_status\_internal\_error: an internal error occurred.
- rocsparse\_status\_not\_implemented: *[rocsparse\\_matrix\\_type](#page-254-0)* != *[roc](#page-254-1)[sparse\\_matrix\\_type\\_general](#page-254-1)*.

### **2.9.10.14.10 rocsparse\_create\_identity\_permutation()**

<span id="page-307-0"></span>*[rocsparse\\_status](#page-257-0)* **rocsparse\_create\_identity\_permutation**(*[rocsparse\\_handle](#page-253-0) handle*, rocsparse int *n*, rocsparse int  $*p$ 

### Create the identity map.

rocsparse create identity permutation stores the identity map in p, such that  $p = 0 : 1$ :  $(n-1)$ .

**for**(i = 0; i < n; ++i) {  $p[i] = i;$ }

Note This function is non blocking and executed asynchronously with respect to the host. It may return before the actual computation has finished.

Example The following example creates an identity permutation.

```
rocsparse_int size = 200;
// Allocate memory to hold the identity map
rocsparse_int* perm;
hipMalloc((void**)&perm, sizeof(rocsparse_int) * size);
// Fill perm with the identity permutation
rocsparse_create_identity_permutation(handle, size, perm);
```
#### Parameters

- [in] handle: handle to the rocsparse library context queue.
- [in] n: size of the map p.
- [out] p: array of n integers containing the map.

#### Return Value

- rocsparse\_status\_success: the operation completed successfully.
- rocsparse\_status\_invalid\_handle: the library context was not initialized.
- rocsparse\_status\_invalid\_size: n is invalid.
- rocsparse\_status\_invalid\_pointer: p pointer is invalid.

### **2.9.10.14.11 rocsparse\_csrsort\_buffer\_size()**

<span id="page-308-0"></span>*[rocsparse\\_status](#page-257-0)* **rocsparse\_csrsort\_buffer\_size**(*[rocsparse\\_handle](#page-253-0) handle*, rocsparse\_int *m*, rocsparse\_int *n*, rocsparse\_int *nnz*, **const** rocsparse\_int \**csr\_row\_ptr*, **const** rocsparse\_int \**csr\_col\_ind*, size\_t \**buffer\_size*)

## Sort a sparse CSR matrix.

rocsparse\_csrsort\_buffer\_size returns the size of the temporary storage buffer required by *[roc](#page-309-0)[sparse\\_csrsort\(\)](#page-309-0)*. The temporary storage buffer must be allocated by the user.

#### Parameters

- [in] handle: handle to the rocsparse library context queue.
- [in] m: number of rows of the sparse CSR matrix.
- [in] n: number of columns of the sparse CSR matrix.
- [in] nnz: number of non-zero entries of the sparse CSR matrix.
- [in] csr\_row\_ptr: array of  $m+1$  elements that point to the start of every row of the sparse CSR matrix.
- [in] csr\_col\_ind: array of nnz elements containing the column indices of the sparse CSR matrix.
- [out] buffer\_size: number of bytes of the temporary storage buffer required by *[roc](#page-309-0)[sparse\\_csrsort\(\)](#page-309-0)*.

#### Return Value

- rocsparse\_status\_success: the operation completed successfully.
- rocsparse\_status\_invalid\_handle: the library context was not initialized.
- rocsparse\_status\_invalid\_size: m, n or nnz is invalid.
- rocsparse\_status\_invalid\_pointer: csr\_row\_ptr, csr\_col\_ind or buffer\_size pointer is invalid.

#### **2.9.10.14.12 rocsparse\_csrsort()**

```
rocsparse_status rocsparse_csrsort(rocsparse_handle handle, rocsparse_int m, rocsparse_int n, roc-
                                        sparse_int nnz, const rocsparse_mat_descr descr, const roc-
                                        sparse_int *csr_row_ptr, rocsparse_int *csr_col_ind, rocsparse_int
                                        *perm, void *temp_buffer)
```
Sort a sparse CSR matrix.

rocsparse\_csrsort sorts a matrix in CSR format. The sorted permutation vector perm can be used to obtain sorted csr\_val array. In this case, perm must be initialized as the identity permutation, see *[roc](#page-307-0)[sparse\\_create\\_identity\\_permutation\(\)](#page-307-0)*.

rocsparse\_csrsort requires extra temporary storage buffer that has to be allocated by the user. Storage buffer size can be determined by *[rocsparse\\_csrsort\\_buffer\\_size\(\)](#page-308-0)*.

Note perm can be NULL if a sorted permutation vector is not required.

Note This function is non blocking and executed asynchronously with respect to the host. It may return before the actual computation has finished.

**Example** The following example sorts a  $3 \times 3$  CSR matrix.

```
// 1 2 3
// A = 4 5 6// 7 8 9
rocsparse_int m = 3;
rocsparse_int n = 3;
rocsparse_int nnz = 9;
csr_row_ptr[m + 1] = {0, 3, 6, 9}; // device memory
\text{csr\_col\_ind}[\text{nnz}] = \{2, 0, 1, 0, 1, 2, 0, 2, 1\}; // \text{ device memory}csr_val[nnz] = \{3, 1, 2, 4, 5, 6, 7, 9, 8\}; // device memory
// Create permutation vector perm as the identity map
rocsparse_int* perm;
hipMalloc((void**)&perm, sizeof(rocsparse_int) * nnz);
rocsparse_create_identity_permutation(handle, nnz, perm);
// Allocate temporary buffer
size_t buffer_size;
void* temp_buffer;
rocsparse_csrsort_buffer_size(handle, m, n, nnz, csr_row_ptr, csr_col_ind, &
˓→buffer_size);
hipMalloc(&temp_buffer, buffer_size);
// Sort the CSR matrix
rocsparse_csrsort(handle, m, n, nnz, descr, csr_row_ptr, csr_col_ind, perm,
˓→temp_buffer);
// Gather sorted csr_val array
float* csr_val_sorted;
hipMalloc((void**)&csr_val_sorted, sizeof(float) * nnz);
rocsparse_sgthr(handle, nnz, csr_val, csr_val_sorted, perm, rocsparse_index_
˓→base_zero); (continues on next page)
```

```
// Clean up
hipFree(temp_buffer);
hipFree(perm);
hipFree(csr_val);
```
#### Parameters

- [in] handle: handle to the rocsparse library context queue.
- [in] m: number of rows of the sparse CSR matrix.
- [in] n: number of columns of the sparse CSR matrix.
- [in] nnz: number of non-zero entries of the sparse CSR matrix.
- [in] descr: descriptor of the sparse CSR matrix. Currently, only *[rocsparse\\_matrix\\_type\\_general](#page-254-1)* is supported.
- [in] csr\_row\_ptr: array of m+1 elements that point to the start of every row of the sparse CSR matrix.
- [inout] csr col ind: array of nnz elements containing the column indices of the sparse CSR matrix.
- [inout] perm: array of nnz integers containing the unsorted map indices, can be NULL.
- [in] temp\_buffer: temporary storage buffer allocated by the user, size is returned by *[roc](#page-308-0)[sparse\\_csrsort\\_buffer\\_size\(\)](#page-308-0)*.

## Return Value

- rocsparse\_status\_success: the operation completed successfully.
- rocsparse\_status\_invalid\_handle: the library context was not initialized.
- rocsparse\_status\_invalid\_size: m, n or nnz is invalid.
- rocsparse\_status\_invalid\_pointer: descr, csr\_row\_ptr, csr\_col\_ind or temp\_buffer pointer is invalid.
- rocsparse\_status\_internal\_error: an internal error occurred.
- rocsparse\_status\_not\_implemented: *[rocsparse\\_matrix\\_type](#page-254-0)* != *[roc](#page-254-1)[sparse\\_matrix\\_type\\_general](#page-254-1)*.

#### **2.9.10.14.13 rocsparse\_coosort\_buffer\_size()**

<span id="page-310-0"></span>*[rocsparse\\_status](#page-257-0)* **rocsparse\_coosort\_buffer\_size**(*[rocsparse\\_handle](#page-253-0) handle*, rocsparse\_int *m*, rocsparse\_int *n*, rocsparse\_int *nnz*, **const** rocsparse\_int \**coo\_row\_ind*, **const** rocsparse\_int \**coo\_col\_ind*, size\_t \**buffer\_size*)

#### Sort a sparse COO matrix.

coosort\_buffer\_size returns the size of the temporary storage buffer that is required by *[roc](#page-311-0)[sparse\\_coosort\\_by\\_row\(\)](#page-311-0)* and *[rocsparse\\_coosort\\_by\\_column\(\)](#page-313-0)*. The temporary storage buffer has to be allocated by the user.

#### Parameters

• [in] handle: handle to the rocsparse library context queue.

- [in] m: number of rows of the sparse COO matrix.
- [in] n: number of columns of the sparse COO matrix.
- [in] nnz: number of non-zero entries of the sparse COO matrix.
- [in] coo\_row\_ind: array of nnz elements containing the row indices of the sparse COO matrix.
- [in] coo col ind: array of nnz elements containing the column indices of the sparse COO matrix.
- [out] buffer\_size: number of bytes of the temporary storage buffer required by *[roc](#page-311-0)[sparse\\_coosort\\_by\\_row\(\)](#page-311-0)* and *[rocsparse\\_coosort\\_by\\_column\(\)](#page-313-0)*.

#### Return Value

- rocsparse\_status\_success: the operation completed successfully.
- rocsparse status invalid handle: the library context was not initialized.
- rocsparse\_status\_invalid\_size: m, n or nnz is invalid.
- rocsparse status invalid pointer: coo row ind, coo col ind or buffer size pointer is invalid.
- rocsparse\_status\_internal\_error: an internal error occurred.

#### **2.9.10.14.14 rocsparse\_coosort\_by\_row()**

<span id="page-311-0"></span>*[rocsparse\\_status](#page-257-0)* **rocsparse\_coosort\_by\_row**(*[rocsparse\\_handle](#page-253-0) handle*, rocsparse\_int *m*, rocsparse\_int *n*, rocsparse\_int *nnz*, rocsparse\_int \**coo\_row\_ind*, rocsparse\_int \**coo\_col\_ind*, rocsparse\_int \**perm*, void \**temp\_buffer*)

Sort a sparse COO matrix by row.

rocsparse\_coosort\_by\_row sorts a matrix in COO format by row. The sorted permutation vector perm can be used to obtain sorted coo\_val array. In this case, perm must be initialized as the identity permutation, see *[rocsparse\\_create\\_identity\\_permutation\(\)](#page-307-0)*.

rocsparse\_coosort\_by\_row requires extra temporary storage buffer that has to be allocated by the user. Storage buffer size can be determined by *[rocsparse\\_coosort\\_buffer\\_size\(\)](#page-310-0)*.

Note perm can be NULL if a sorted permutation vector is not required.

Note This function is non blocking and executed asynchronously with respect to the host. It may return before the actual computation has finished.

**Example** The following example sorts a  $3 \times 3$  COO matrix by row indices.

```
1223// A = 4 5 6// 7 8 9
rocsparse_int m = 3;
rocsparse_int n = 3;rocsparse_int nnz = 9;
\text{coo\_row\_ind}[\text{nnz}] = \{0, 1, 2, 0, 1, 2, 0, 1, 2\}; // \text{ device memory}\text{coo\_col\_ind}[\text{nnz}] = \{0, 0, 0, 1, 1, 1, 2, 2, 2\}; // device memory
coo_val[nnz] = \{1, 4, 7, 2, 5, 8, 3, 6, 9\}; // device memory
// Create permutation vector perm as the identity map
```

```
rocsparse_int* perm;
hipMalloc((void**)&perm, sizeof(rocsparse_int) * nnz);
rocsparse_create_identity_permutation(handle, nnz, perm);
// Allocate temporary buffer
size_t buffer_size;
void* temp_buffer;
rocsparse_coosort_buffer_size(handle,
                              m,
                              n,
                              nnz,
                              coo_row_ind,
                              coo_col_ind,
                              &buffer_size);
hipMalloc(&temp_buffer, buffer_size);
// Sort the COO matrix
rocsparse_coosort_by_row(handle,
                         m,
                         n,
                         nnz,
                         coo_row_ind,
                         coo_col_ind,
                         perm,
                         temp_buffer);
// Gather sorted coo_val array
float* coo val sorted;
hipMalloc((void**)&coo_val_sorted, sizeof(float) * nnz);
rocsparse_sgthr(handle, nnz, coo_val, coo_val_sorted, perm, rocsparse_index_
˓→base_zero);
// Clean up
hipFree(temp_buffer);
hipFree(perm);
hipFree(coo_val);
```
## Parameters

- [in] handle: handle to the rocsparse library context queue.
- [in] m: number of rows of the sparse COO matrix.
- [in] n: number of columns of the sparse COO matrix.
- [in] nnz: number of non-zero entries of the sparse COO matrix.
- [inout] coo\_row\_ind: array of nnz elements containing the row indices of the sparse COO matrix.
- [inout] coo\_col\_ind: array of nnz elements containing the column indices of the sparse COO matrix.
- [inout] perm: array of nnz integers containing the unsorted map indices, can be NULL.
- [in] temp buffer: temporary storage buffer allocated by the user, size is returned by *[roc](#page-310-0)[sparse\\_coosort\\_buffer\\_size\(\)](#page-310-0)*.

#### Return Value

• rocsparse\_status\_success: the operation completed successfully.

- rocsparse status invalid handle: the library context was not initialized.
- rocsparse status invalid size: m, n or nnz is invalid.
- rocsparse\_status\_invalid\_pointer: coo\_row\_ind, coo\_col\_ind or temp\_buffer pointer is invalid.
- rocsparse\_status\_internal\_error: an internal error occurred.

## **2.9.10.14.15 rocsparse\_coosort\_by\_column()**

<span id="page-313-0"></span>*[rocsparse\\_status](#page-257-0)* **rocsparse\_coosort\_by\_column**(*[rocsparse\\_handle](#page-253-0) handle*, rocsparse\_int *m*, rocsparse\_int *n*, rocsparse\_int *nnz*, rocsparse\_int \**coo\_row\_ind*, rocsparse\_int \**coo\_col\_ind*, rocsparse\_int \**perm*, void \**temp\_buffer*)

Sort a sparse COO matrix by column.

rocsparse\_coosort\_by\_column sorts a matrix in COO format by column. The sorted permutation vector perm can be used to obtain sorted coo\_val array. In this case, perm must be initialized as the identity permutation, see *[rocsparse\\_create\\_identity\\_permutation\(\)](#page-307-0)*.

rocsparse\_coosort\_by\_column requires extra temporary storage buffer that has to be allocated by the user. Storage buffer size can be determined by *[rocsparse\\_coosort\\_buffer\\_size\(\)](#page-310-0)*.

Note perm can be NULL if a sorted permutation vector is not required.

Note This function is non blocking and executed asynchronously with respect to the host. It may return before the actual computation has finished.

**Example** The following example sorts a  $3 \times 3$  COO matrix by column indices.

```
// 1 2 3
// A = 4 5 6// 7 8 9
rocsparse int m = 3;
rocsparse_int n = 3;rocsparse_int nnz = 9;
\text{coo\_row\_ind}[\text{nnz}] = \{0, 0, 0, 1, 1, 1, 2, 2, 2\}; // \text{ device memory}\text{coo\_col\_ind}[\text{nnz}] = \{0, 1, 2, 0, 1, 2, 0, 1, 2\}; // device memory
coo_val[nnz] = \{1, 2, 3, 4, 5, 6, 7, 8, 9\}; // device memory
// Create permutation vector perm as the identity map
rocsparse_int* perm;
hipMalloc((void**)&perm, sizeof(rocsparse_int) * nnz);
rocsparse_create_identity_permutation(handle, nnz, perm);
// Allocate temporary buffer
size_t buffer_size;
void* temp_buffer;
rocsparse_coosort_buffer_size(handle,
                                m,
                                n,
                                nnz,
                                coo_row_ind,
                                coo_col_ind,
                                &buffer_size);
hipMalloc(&temp_buffer, buffer_size);
```

```
// Sort the COO matrix
rocsparse_coosort_by_column(handle,
                            m,
                            n,
                            nnz,
                            coo_row_ind,
                            coo_col_ind,
                            perm,
                            temp_buffer);
// Gather sorted coo_val array
float* coo_val_sorted;
hipMalloc((void**)&coo_val_sorted, sizeof(float) * nnz);
rocsparse_sgthr(handle, nnz, coo_val, coo_val_sorted, perm, rocsparse_index_
˓→base_zero);
// Clean up
hipFree(temp_buffer);
hipFree(perm);
hipFree(coo_val);
```
## Parameters

- [in] handle: handle to the rocsparse library context queue.
- [in] m: number of rows of the sparse COO matrix.
- [in] n: number of columns of the sparse COO matrix.
- [in] nnz: number of non-zero entries of the sparse COO matrix.
- [inout] coo row ind: array of nnz elements containing the row indices of the sparse COO matrix.
- [inout] coo\_col\_ind: array of nnz elements containing the column indices of the sparse COO matrix.
- [inout] perm: array of nnz integers containing the unsorted map indices, can be NULL.
- [in] temp\_buffer: temporary storage buffer allocated by the user, size is returned by *[roc](#page-310-0)[sparse\\_coosort\\_buffer\\_size\(\)](#page-310-0)*.

## Return Value

- rocsparse status success: the operation completed successfully.
- rocsparse\_status\_invalid\_handle: the library context was not initialized.
- rocsparse\_status\_invalid\_size: m, n or nnz is invalid.
- rocsparse\_status\_invalid\_pointer: coo\_row\_ind, coo\_col\_ind or temp\_buffer pointer is invalid.
- rocsparse\_status\_internal\_error: an internal error occurred.

# **2.9.11** Deprecated Libraries

## **2.9.11.1 hCRNG**

hCRNG has been deprecated and has been replaced by [rocRAND](https://github.com/ROCmSoftwarePlatform/rocRAND)

The hcRNG library is an implementation of uniform random number generators targeting the AMD heterogeneous hardware via HCC compiler runtime. The computational resources of underlying AMD heterogenous compute gets exposed and exploited through the HCC C++ frontend. Refer [here](https://rocm-documentation.readthedocs.io/en/latest/ROCm_Tools/ROCm-Tools.html#hcc) for more details on HCC compiler.

For more information, please refer HCRG

#### **2.9.11.2 hipeigen**

Eigen is a C++ template library for linear algebra: matrices, vectors, numerical solvers, and related algorithms.

For more information, please refer HIPE

## **2.9.11.3 clFFT**

clFFT is a software library containing FFT functions written in OpenCL. In addition to GPU devices, the library also supports running on CPU devices to facilitate debugging and heterogeneous programming.

For more information, please refer CLFF

## **2.9.11.4 clBLAS**

This repository houses the code for the OpenCL™ BLAS portion of clMath. The complete set of BLAS level 1, 2 & 3 routines is implemented. Please see Netlib BLAS for the list of supported routines. In addition to GPU devices, the library also supports running on CPU devices to facilitate debugging and multicore programming. APPML 1.12 is the most current generally available pre-packaged binary version of the library available for download for both Linux and Windows platforms.

The primary goal of clBLAS is to make it easier for developers to utilize the inherent performance and power efficiency benefits of heterogeneous computing. clBLAS interfaces do not hide nor wrap OpenCL interfaces, but rather leaves OpenCL state management to the control of the user to allow for maximum performance and flexibility. The clBLAS library does generate and enqueue optimized OpenCL kernels, relieving the user from the task of writing, optimizing and maintaining kernel code themselves.

For more information, please refer CLB

## **2.9.11.5 clSPARSE**

an OpenCL™ library implementing Sparse linear algebra routines. This project is a result of a collaboration between [AMD Inc.](http://www.amd.com/en) and [Vratis Ltd..](http://www.vratis.com/)

For more information, please refer CLS

## **2.9.11.6 clRNG**

A library for uniform random number generation in OpenCL.

Streams of random numbers act as virtual random number generators. They can be created on the host computer in unlimited numbers, and then used either on the host or on computing devices by work items to generate random

numbers. Each stream also has equally-spaced substreams, which are occasionally useful. The API is currently implemented for four different RNGs, namely the MRG31k3p, MRG32k3a, LFSR113 and Philox-4×32-10 generators.

For more information, please refer CLR

## **2.9.11.7 hcFFT**

hcFFT has been deprecated and has been replaced by [rocFFT](https://github.com/ROCmSoftwarePlatform/rocFFT)

For more information, please refer HCF

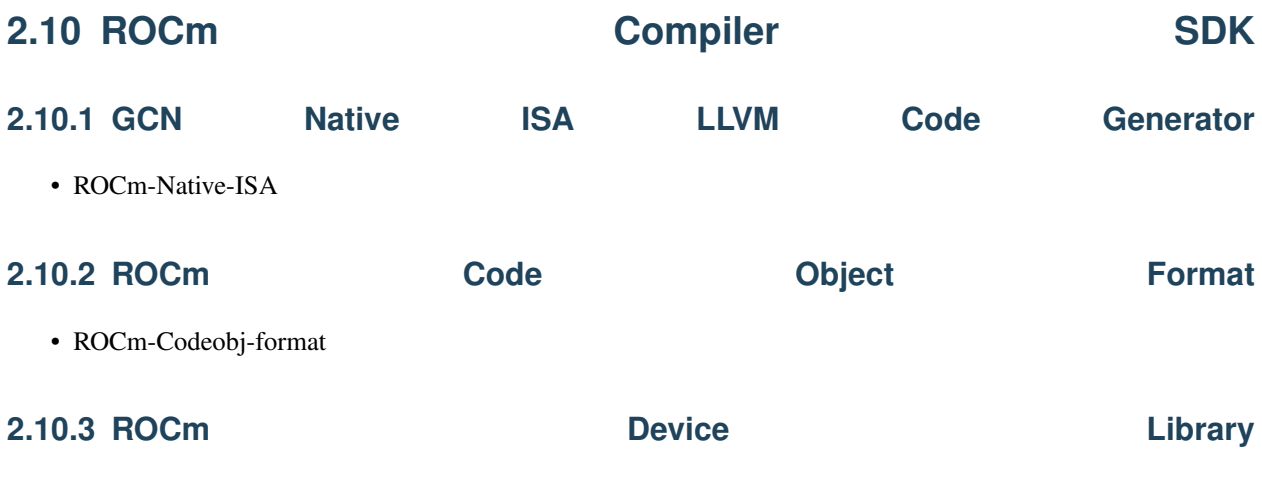

## **2.10.3.1 OVERVIEW**

This repository contains the following libraries:

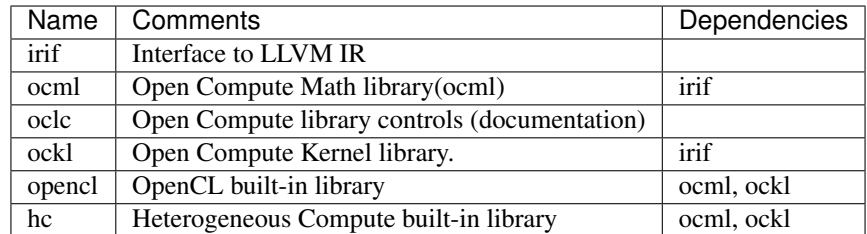

All libraries are compiled to LLVM Bitcode which can be linked. Note that libraries use specific AMDGPU intrinsics.

## **2.10.3.2 BUILDING**

To build it, use RadeonOpenCompute LLVM/LLD/Clang. Default branch on these repositories is "amd-common", which may contain AMD-specific codes yet upstreamed.

```
git clone git@github.com:RadeonOpenCompute/llvm.git llvm_amd-common
cd llvm_amd-common/tools
git clone git@github.com:RadeonOpenCompute/lld.git lld
git clone git@github.com:RadeonOpenCompute/clang.git clang
\operatorname{\sf cd} . <br> .
mkdir -p build
```

```
cd build
cmake \
  -DCMAKE_BUILD_TYPE=Release \
  -DCMAKE_INSTALL_PREFIX=/opt/rocm/llvm \
  -DLLVM_TARGETS_TO_BUILD="AMDGPU;X86" \
   ..
```
Testing also requires amdhsacod utility from ROCm Runtime.

Use out-of-source CMake build and create separate directory to run CMake.

The following build steps are performed:

```
mkdir -p build
cd build
export LLVM_BUILD=... (path to LLVM build)
CC=$LLVM_BUILD/bin/clang cmake -DLLVM_DIR=$LLVM_BUILD -DAMDHSACOD=$HSA_DIR/bin/x86_64/
˓→amdhsacod ..
make
```
It is also possible to use compiler that only has AMDGPU target enabled if you build prepare-builtins separately with host compiler and pass explicit target option to CMake:

```
export LLVM_BUILD=... (path to LLVM build)
# Build prepare-builtins
cd utils
mkdir build
cd build
cmake -DLLVM_DIR=$LLVM_BUILD ..
make
# Build bitcode libraries
cd \ldots / \ldotsmkdir build
cd build
CC=$LLVM_BUILD/bin/clang cmake -DLLVM_DIR=$LLVM_BUILD -DAMDHSACOD=$HSA_DIR/bin/x86_64/
\rightarrowamdhsacod -DCMAKE C_FLAGS="-target amdgcn--amdhsa" DCMAKE_CXX_FLAGS="-target
˓→amdgcn--amdhsa" -DPREPARE_BUILTINS=`cd ../utils/build/prepare-builtins/; pwd`/
˓→prepare-builtins ..
```
To install artifacts: make install

To run offline tests: make test

To create packages for the library: make package

## **2.10.3.3 USING BITCODE LIBRARIES**

The bitcode libraries should be linked to user bitcode (obtained from source) before final code generation with llvm-link or -mlink-bitcode-file option of clang.

For OpenCL, the list of bitcode libraries includes opencl, its dependencies (ocml, ockl, irif) and oclc control libraries selected according to OpenCL compilation mode. Assuming that the build of this repository was done in /srv/git/ROCm-Device-Libs/build, the following command line shows how to compile simple OpenCL source test.cl into code object test.so:

```
clang -x cl -Xclang -finclude-default-header \
   -target amdgcn--amdhsa -mcpu=fiji \
```

```
-Xclang -mlink-bitcode-file -Xclang /srv/git/ROCm-Device-Libs/build/opencl/opencl.
˓→amdgcn.bc \
   -Xclang -mlink-bitcode-file -Xclang /srv/git/ROCm-Device-Libs/build/ocml/ocml.
˓→amdgcn.bc \
   -Xclang -mlink-bitcode-file -Xclang /srv/git/ROCm-Device-Libs/build/ockl/ockl.
\rightarrowamdgcn.bc \
   -Xclang -mlink-bitcode-file -Xclang /srv/git/ROCm-Device-Libs/build/oclc/oclc_
˓→correctly_rounded_sqrt_off.amdgcn.bc \
   -Xclang -mlink-bitcode-file -Xclang /srv/git/ROCm-Device-Libs/build/oclc/oclc_daz_
˓→opt_off.amdgcn.bc \
   -Xclang -mlink-bitcode-file -Xclang /srv/git/ROCm-Device-Libs/build/oclc/oclc_
˓→finite_only_off.amdgcn.bc \
   -Xclang -mlink-bitcode-file -Xclang /srv/git/ROCm-Device-Libs/build/oclc/oclc_isa_
˓→version_803.amdgcn.bc \
   -Xclang -mlink-bitcode-file -Xclang /srv/git/ROCm-Device-Libs/build/oclc/oclc_
˓→unsafe_math_off.amdgcn.bc \
   -Xclang -mlink-bitcode-file -Xclang /srv/git/ROCm-Device-Libs/build/irif/irif.
\rightarrowamdgcn.bc \
   test.cl -o test.so
```
## **2.10.3.4 TESTING**

Currently all tests are offline:

- OpenCL source is compiled to LLVM bitcode
- Test bitcode is linked to library bitcode with llvm-link
- Clang OpenCL compiler is run on resulting bitcode, producing code object.
- Resulting code object is passed to llvm-objdump and amdhsacod -test.

The output of tests (which includes AMDGPU disassembly) can be displayed by running ctest -VV in build directory.

Tests for OpenCL conformance kernels can be enabled by specifying -DOCL\_CONFORMANCE\_HOME= to CMake, for example, cmake . . .

-DOCL\_CONFORMANCE\_HOME=/srv/hsa/drivers/opencl/tests/extra/hsa/ocl/conformance/1.2

# **2.10.4 ROCr Runtime**

Github link of ROCr Runtime check [Here](https://github.com/RadeonOpenCompute/ROCR-Runtime)

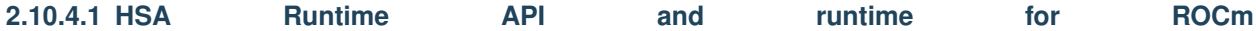

This repository includes the user-mode API interfaces and libraries necessary for host applications to launch compute kernels to available HSA ROCm kernel agents. Reference source code for the core runtime is also available. Initial target platform requirements

- CPU: Intel Haswell or newer, Core i5, Core i7, Xeon E3 v4 & v5; Xeon E5 v3
- GPU: Fiji ASIC (AMD R9 Nano, R9 Fury and R9 Fury X)
- GPU: Polaris ASIC (AMD RX480)

# **2.10.4.2 Source code** The HSA core runtime source code for the ROCR runtime is located in the src subdirectory. Please consult the associated README.md file for contents and build instructions.

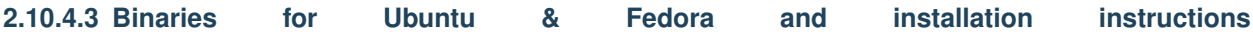

Pre-built binaries are available for installation from the ROCm package repository. For ROCR, they include:

Core runtime package:

- HSA include files to support application development on the HSA runtime for the ROCR runtime
- A 64-bit version of AMD's HSA core runtime for the ROCR runtime

Runtime extension package:

- A 64-bit version of AMD's runtime tools library
- A 64-bit version of AMD's runtime image library, which supports the HSAIL image implementation only.

The contents of these packages are installed in /opt/rocm/hsa and /opt/rocm by default. The core runtime package depends on the hsakmt-roct-dev package

Installation instructions can be found in the [ROCm Documentation](https://rocm-documentation.readthedocs.io/en/latest/Installation_Guide/Installation-Guide.html)

## **2.10.4.4 Infrastructure**

The HSA runtime is a thin, user-mode API that exposes the necessary interfaces to access and interact with graphics hardware driven by the AMDGPU driver set and the ROCK kernel driver. Together they enable programmers to directly harness the power of AMD discrete graphics devices by allowing host applications to launch compute kernels directly to the graphics hardware.

The capabilities expressed by the HSA Runtime API are:

- Error handling
- Runtime initialization and shutdown
- System and agent information
- Signals and synchronization
- Architected dispatch
- Memory management
- HSA runtime fits into a typical software architecture stack.

The HSA runtime provides direct access to the graphics hardware to give the programmer more control of the execution. An example of low level hardware access is the support of one or more user mode queues provides programmers with a low-latency kernel dispatch interface, allowing them to develop customized dispatch algorithms specific to their application.

The HSA Architected Queuing Language is an open standard, defined by the HSA Foundation, specifying the packet syntax used to control supported AMD/ATI Radeon (c) graphics devices. The AQL language supports several packet types, including packets that can command the hardware to automatically resolve inter-packet dependencies (barrier AND & barrier OR packet), kernel dispatch packets and agent dispatch packets.

In addition to user mode queues and AQL, the HSA runtime exposes various virtual address ranges that can be accessed by one or more of the system's graphics devices, and possibly the host. The exposed virtual address ranges either support a fine grained or a coarse grained access. Updates to memory in a fine grained region are immediately

visible to all devices that can access it, but only one device can have access to a coarse grained allocation at a time. Ownership of a coarse grained region can be changed using the HSA runtime memory APIs, but this transfer of ownership must be explicitly done by the host application.

Programmers should consult the HSA Runtime Programmer's Reference Manual for a full description of the HSA Runtime APIs, AQL and the HSA memory policy.

## **2.10.4.5 Sample**

The simplest way to check if the kernel, runtime and base development environment are installed correctly is to run a simple sample. A modified version of the vector copy sample was taken from the HSA-Runtime-AMD repository and added to the ROCR repository to facilitate this. Build the sample and run it, using this series of commands:

cd ROCR-Runtime/sample && make && ./vector\_copy

If the sample runs without generating errors, the installation is complete.

## **2.10.4.6 Known issues**

• Each HSA process creates an internal DMA queue, but there is a system-wide limit of four DMA queues. When the limit is reached HSA processes will use internal kernels for copies.

#### Disclaimer

The information contained herein is for informational purposes only, and is subject to change without notice. While every precaution has been taken in the preparation of this document, it may contain technical inaccuracies, omissions and typographical errors, and AMD is under no obligation to update or otherwise correct this information. Advanced

Micro Devices, Inc. makes no representations or warranties with respect to the accuracy or completeness of the contents of this document, and assumes no liability of any kind, including the implied warranties of noninfringement, merchantability or fitness for particular purposes, with respect to the operation or use of AMD hardware, software or other products described herein. No license, including implied or arising by estoppel, to any intellectual property rights is granted by this document. Terms and limitations applicable to the purchase or use of AMD's products are as

set forth in a signed agreement between the parties or in AMD's Standard Terms and Conditions of Sale.

AMD, the AMD Arrow logo, and combinations thereof are trademarks of Advanced Micro Devices, Inc. Other product names used in this publication are for identification purposes only and may be trademarks of their respective companies.

Copyright (c) 2014-2017 Advanced Micro Devices, Inc. All rights reserved.

## **2.11.1 ROCm-SMI**

#### ROCm System Management Interface

This repository includes the rocm-smi tool. This tool exposes functionality for clock and temperature management of your ROCm enabled system.

#### Installation

You may find rocm-smi at the following location after installing the rocm package:

/opt/rocm/bin/rocm-smi

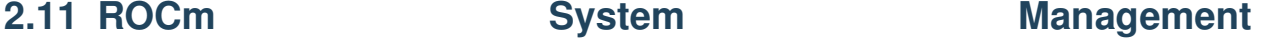

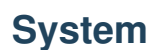

Alternatively, you may clone this repository and run the tool directly.

## Version

The SMI will report a "version" which is the version of the kernel installed:

AMD ROCm System Management Interface v\$(uname)

For ROCk installations, this will be the AMDGPU module version (e.g. 5.0.71) For non-ROCk or monolithic ROCk installations, this will be the kernel version, which will be equivalent to the following bash command:

 $$(uname -a) | cut -d ' ' -f 3)$ 

## Usage

For detailed and up to date usage information, we recommend consulting the help:

/opt/rocm/bin/rocm-smi -h

For convenience purposes, following is a quick excerpt:

usage: rocm-smi [-h] [-d DEVICE [DEVICE . . . ]] [-i] [-v] [–showhw] [-t] [-c] [-g] [-f] [-p] [-P] [-o] [-m] [-M] [-l] [-s] [-u] [–showmemuse] [-b] [–showreplaycount] [-S] [–showvoltage] [–showrasinfo BLOCK [BLOCK . . . ]] [–showfwinfo [BLOCK [BLOCK . . . ]]] [–showproductname] [-a] [–showmeminfo TYPE [TYPE . . . ]] [–showdriverversion] [–showuniqueid] [–showserial] [–showpids] [–showxgmierr] [–alldevices] [-r] [–setsclk LEVEL [LEVEL . . . ]] [–setmclk LEVEL [LEVEL . . . ]] [–setpcie LEVEL [LEVEL . . . ]] [–setslevel SCLKLEVEL SCLK SVOLT] [–setmlevel MCLKLEVEL MCLK MVOLT] [–resetfans] [–setfan LEVEL] [–setperflevel LEVEL] [–setoverdrive %] [–setmemoverdrive %] [–setpoweroverdrive WATTS] [–resetpoweroverdrive] [–setprofile SETPROFILE] [–resetprofile] [–rasenable BLOCK ERRTYPE] [–rasdisable BLOCK ERRTYPE] [–rasinject BLOCK] [–gpureset] [–resetxgmierr] [–load FILE | –save FILE] [–autorespond RESPONSE] [–loglevel ILEVEL] [–json]

AMD ROCm System Management Interface

optional arguments:

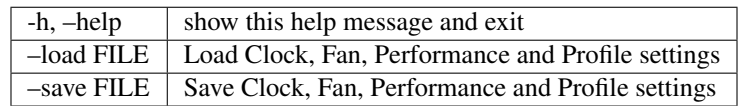

-d DEVICE [DEVICE . . . ], –device DEVICE [DEVICE . . . ] Execute command on specified device

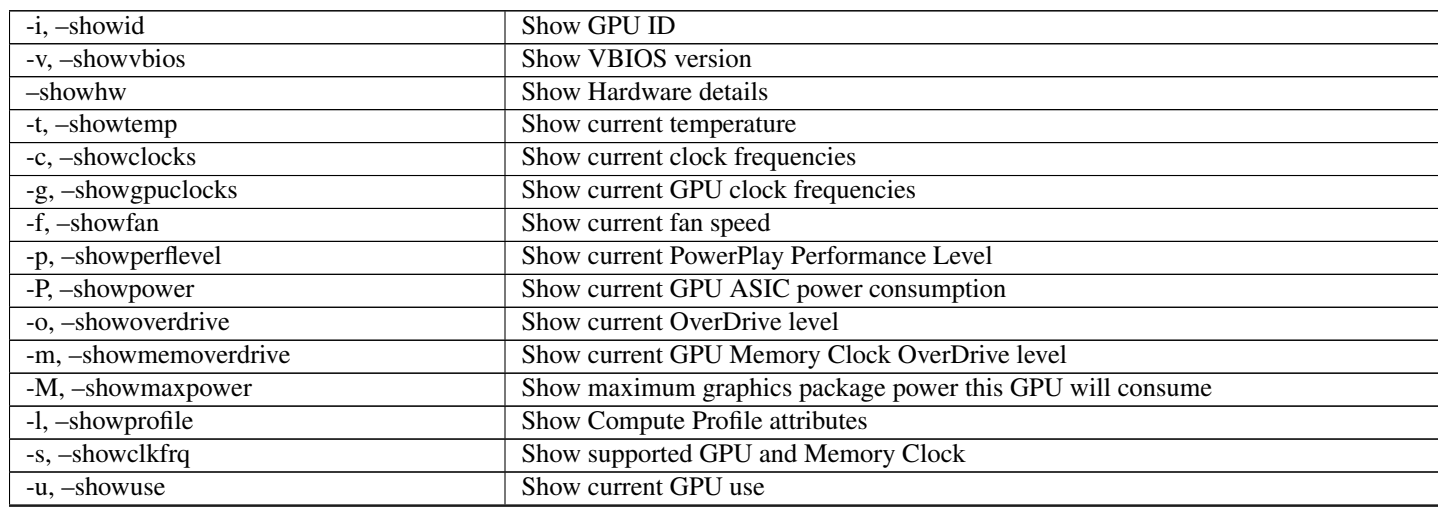

| -showmemuse                             | Show current GPU memory used                                                         |
|-----------------------------------------|--------------------------------------------------------------------------------------|
| -b, -showbw                             | Show estimated PCIe use                                                              |
| -showreplaycount                        | <b>Show PCIe Replay Count</b>                                                        |
| -S, -showclkvolt                        | Show supported GPU and Memory Clocks and Voltages                                    |
| -showvoltage                            | Show current GPU voltage                                                             |
| -showrasinfo BLOCK [BLOCK ]             | Show RAS enablement information and error counts for the specified block(s)          |
| $-$ showfwinfo [BLOCK [BLOCK $\dots$ ]] | Show FW information                                                                  |
| -showproductname                        | Show SKU/Vendor name                                                                 |
| -a, -showallinfo                        | Show all SMI-supported values values                                                 |
| $-$ showmeminfo TYPE [TYPE ]            | Show Memory usage information for given block(s) TYPE                                |
| -showdriverversion                      | Show kernel driver version                                                           |
| -showuniqueid                           | Show GPU's Unique ID                                                                 |
| -showserial                             | <b>Show GPU's Serial Number</b>                                                      |
| -showpids                               | Show current running KFD PIDs                                                        |
| -showxgmierr                            | Show XGMI error information since last read                                          |
| -alldevices                             | Execute command on non-AMD devices as well as AMD devices                            |
| -r, -resetclocks                        | Reset clocks to OverDrive to default                                                 |
| -setscik LEVEL [LEVEL ]                 | Set GPU Clock Frequency Level Level(s) (requires manual Perf level)                  |
| -setmclk LEVEL [LEVEL ]                 | Set GPU Memory Clock Frequency Level(s) (requires manual Perf level)                 |
| -setpcie LEVEL [LEVEL ]                 | Set PCIE Clock Frequency Level(s) (requires manual Perf level)                       |
| -setslevel SCLKLEVEL SCLK SVOLT         | Change GPU Clock frequency (MHz) and Voltage (mV) for a specific Level               |
| -setmlevel MCLKLEVEL MCLK MVOLT         | Change GPU Memory clock frequency (MHz) and Voltage for (mV) a specific Level        |
| -resetfans                              | Reset fans to automatic (driver) control                                             |
| -setfan LEVEL                           | Set GPU Fan Speed Level                                                              |
| -setperflevel LEVEL                     | <b>Set PowerPlay Performance Level</b>                                               |
| -setoverdrive %                         | <b>Set GPU OverDrive level</b>                                                       |
| -setmemoverdrive %                      | Set GPU Memory Overclock OverDrive level (requires manuallhigh Perf level)           |
| -setpoweroverdrive WATTS                | Set the maximum GPU power using Power OverDrive in Watts                             |
| -resetpoweroverdrive                    | Set the maximum GPU power back to the device deafult state                           |
| -setprofile SETPROFILE                  | Specify Power Profile level (#) or a quoted string of CUSTOM Profile attributes "### |
| $-{\rm reset profile}$                  | Reset Power Profile back to default                                                  |
| -rasenable BLOCK ERRTYPE                | Enable RAS for specified block and error type                                        |
| -rasdisable BLOCK ERRTYPE               | Disable RAS for specified block and error type                                       |
| -rasinject BLOCK                        | Inject RAS poison for specified block (ONLY WORKS ON UNSECURE BOARDS)                |
| -gpureset                               | Reset specified GPU (One GPU must be specified)                                      |
| -autorespond RESPONSE                   | Response to automatically provide for all prompts (NOT RECOMMENDED)                  |
| $-\log$ level ILEVEL                    | How much output will be printed for what program is doing, one of debug/info/warning |
| $-$ json                                | Print output in JSON format                                                          |
|                                         |                                                                                      |

Table 1 – continued from previous page

#### Detailed Option Descriptions

–setsclk/–setmclk # [# # . . . ]: This allows you to set a mask for the levels. For example, if a GPU has 8 clock levels, you can set a mask to use levels 0, 5, 6 and 7 with –setsclk 0 5 6 7 . This will only use the base level, and the top 3 clock levels. This will allow you to keep the GPU at base level when there is no GPU load, and the top 3 levels when the GPU load increases.

–setfan LEVEL: This sets the fan speed to a value ranging from 0 to 255 (not from 0-100%). If the level ends with a %, the fan speed is calculated as pct\*maxlevel/100 (maxlevel is usually 255, but is determined by the ASIC) .. NOTE:

While the hardware **is** usually capable of overriding this value when required, it **is** recommended to **not** set the fan level lower than the default value **for** extended periods of time

–setperflevel LEVEL: This lets you use the pre-defined Performance Level values, which can include: auto (Automatically change PowerPlay values based on GPU workload) low (Keep PowerPlay values low, regardless of workload) high (Keep PowerPlay values high, regardless of workload) manual (Only use values defined in sysfs values)

–setoverdrive/–setmemoverdrive #: DEPRECATED IN NEWER KERNEL VERSIONS (use –setslevel/–setmlevel instead) This sets the percentage above maximum for the max Performance Level. For example, –setoverdrive 20 will increase the top sclk level by 20%. If the maximum sclk level is 1000MHz, then –setoverdrive 20 will increase the maximum sclk to 1200MHz

–setpoweroverdrive/–resetpoweroverdrive #: This allows users to change the maximum power available to a GPU package. The input value is in Watts. This limit is enforced by the hardware, and some cards allow users to set it to a higher value than the default that ships with the GPU. This Power OverDrive mode allows the GPU to run at higher frequencies for longer periods of time, though this may mean the GPU uses more power than it is allowed to use per power supply specifications. Each GPU has a model-specific maximum Power OverDrive that is will take; attempting to set a higher limit than that will cause this command to fail.

–setprofile SETPROFILE: The Compute Profile accepts 1 or n parameters, either the Profile to select (see –showprofile for a list of preset Power Profiles) or a quoted string of values for the CUSTOM profile. NOTE: These values can vary based on the ASIC, and may include: SCLK\_PROFILE\_ENABLE - Whether or not to apply the 3 following SCLK settings (0=disable,1=enable) NOTE: This is a hidden field. If set to 0, the following 3 values are displayed as '-' SCLK\_UP\_HYST - Delay before sclk is increased (in milliseconds) SCLK\_DOWN\_HYST - Delay before sclk is decresed (in milliseconds) SCLK\_ACTIVE\_LEVEL - Workload required before sclk levels change (in %) MCLK\_PROFILE\_ENABLE - Whether or not to apply the 3 following MCLK settings (0=disable,1=enable) NOTE: This is a hidden field. If set to 0, the following 3 values are displayed as '-' MCLK\_UP\_HYST - Delay before mclk is increased (in milliseconds) MCLK\_DOWN\_HYST - Delay before mclk is decresed (in milliseconds) MCLK\_ACTIVE\_LEVEL - Workload required before mclk levels change (in  $\%$ )

BUSY\_SET\_POINT - Threshold for raw activity level before levels change FPS - Frames Per Second USE\_RLC\_BUSY - When set to 1, DPM is switched up as long as RLC busy message is received MIN\_ACTIVE\_LEVEL - Workload required before levels change (in %)

Note: When a compute queue is detected, these values will be automatically applied to the system Compute Power Profiles are only applied when the Performance Level is set to "auto"

The CUSTOM Power Profile is only applied when the Performance Level is set to "manual" so using this flag will automatically set the performance level to "manual"

It is not possible to modify the non-CUSTOM Profiles. These are hard-coded by the kernel

-P, –showpower: Show Average Graphics Package power consumption

"Graphics Package" refers to the GPU plus any HBM (High-Bandwidth memory) modules, if present

-M, –showmaxpower: Show the maximum Graphics Package power that the GPU will attempt to consume. This limit is enforced by the hardware.

–loglevel: This will allow the user to set a logging level for the SMI's actions. Currently this is only implemented for sysfs writes, but can easily be expanded upon in the future to log other things from the SMI

–showmeminfo: This allows the user to see the amount of used and total memory for a given block (vram, vis\_vram, gtt). It returns the number of bytes used and total number of bytes for each block 'all' can be passed as a field to return all blocks, otherwise a quoted-string is used for multiple values (e.g. "vram vis\_vram") vram refers to the Video RAM, or graphics memory, on the specified device vis\_vram refers to Visible VRAM, which is the CPU-accessible video memory on the device gtt refers to the Graphics Translation Table

-b, –showbw: This shows an approximation of the number of bytes received and sent by the GPU over the last second through the PCIe bus. Note that this will not work for APUs since data for the GPU portion of the APU goes
through the memory fabric and does not 'enter/exit' the chip via the PCIe interface, thus no accesses are generated, and the performance counters can't count accesses that are not generated. NOTE: It is not possible to easily grab the size of every packet that is transmitted in real time, so the kernel estimates the bandwidth by taking the maximum payload size (mps), which is the max size that a PCIe packet can be. and multiplies it by the number of packets received and sent. This means that the SMI will report the maximum estimated bandwidth, the actual usage could (and likely will be) less

–showrasinfo: This shows the RAS information for a given block. This includes enablement of the block (currently GFX, SDMA and UMC are the only supported blocks) and the number of errors ue - Uncorrectable errors ce - Correctable errors

## Clock Type Descriptions

DCEFCLK - DCE (Display) FCLK - Data fabric (VG20 and later) - Data flow from XGMI, Memory, PCIe SCLK - GFXCLK (Graphics core)

Note: SOCCLK split from SCLK as of Vega10. Pre-Vega10 they were both controlled by SCLK

## MCLK - GPU Memory (VRAM) PCLK - PCIe bus

Note: This gives 2 speeds, PCIe Gen1 x1 and the highest available based on the hardware

SOCCLK - System clock (VG10 and later)- Data Fabric (DF), MM HUB, AT HUB, SYSTEM HUB, OSS, DFD Note - DF split from SOCCLK as of Vega20. Pre-Vega20 they were both controlled by SOCCLK

–gpureset: This flag will attempt to reset the GPU for a specified device. This will invoke the GPU reset through the kernel debugfs file amdgpu\_gpu\_recover. Note that GPU reset will not always work, depending on the manner in which the GPU is hung.

—showdriverversion: This flag will print out the AMDGPU module version for amdgpu-pro or ROCK kernels. For other kernels, it will simply print out the name of the kernel (uname)

–showserial: This flag will print out the serial number for the graphics card NOTE: This is currently only supported on Vega20 server cards that support it. Consumer cards and cards older than Vega20 will not support this feature.

–showproductname: This uses the pci.ids file to print out more information regarding the GPUs on the system. 'update-pciids' may need to be executed on the machine to get the latest PCI ID snapshot, as certain newer GPUs will not be present in the stock pci.ids file, and the file may even be absent on certain OS installation types

## OverDrive settings

For OverDrive functionality, the OverDrive bit (bit 14) must be enabled (by default, the OverDrive bit is disabled on the ROCK and upstream kernels). This can be done by setting amdgpu.ppfeaturemask accordingly in the kernel parameters, or by changing the default value inside amdgpu\_drv.c (if building your own kernel).

As an example, if the ppfeaturemask is set to 0xffffbfff (11111111111111111011111111111111), then enabling the OverDrive bit would make it 0xffffffff (11111111111111111111111111111111).

### Testing changes

After making changes to the SMI, run the test script to ensure that all functionality remains intact before uploading the patch. This can be done using:

./test-rocm-smi.sh /opt/rocm/bin/rocm-smi

The test can run all flags for the SMI, or specific flags can be tested with the -s option.

Any new functionality added to the SMI should have a corresponding test added to the test script.

### Disclaimer

The information contained herein is for informational purposes only, and is subject to change without notice. While every precaution has been taken in the preparation of this document, it may contain technical inaccuracies, omissions and typographical errors, and AMD is under no obligation to update or otherwise correct this information. Advanced Micro Devices, Inc. makes no representations or warranties with respect to the accuracy or completeness of the contents of this document, and assumes no liability of any kind, including the implied warranties of noninfringement, merchantability or fitness for particular purposes, with respect to the operation or use of AMD hardware, software or other products described herein. No license, including implied or arising by estoppel, to any intellectual property

rights is granted by this document. Terms and limitations applicable to the purchase or use of AMD's products are as set forth in a signed agreement between the parties or in AMD's Standard Terms and Conditions of Sale.

AMD, the AMD Arrow logo, and combinations thereof are trademarks of Advanced Micro Devices, Inc. Other product names used in this publication are for identification purposes only and may be trademarks of their respective companies.

Copyright (c) 2014-2017 Advanced Micro Devices, Inc. All rights reserved.

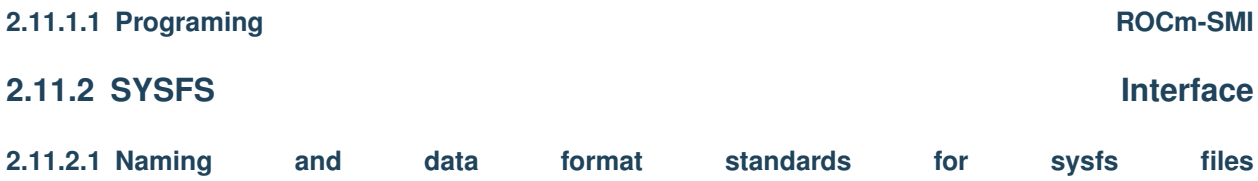

The libsensors library offers an interface to the raw sensors data through the sysfs interface. Since lm-sensors 3.0.0, libsensors is completely chip-independent. It assumes that all the kernel drivers implement the standard sysfs interface described in this document. This makes adding or updating support for any given chip very easy,as libsensors, and applications using it, do not need to be modified.

Note that motherboards vary widely in the connections to sensor chips.There is no standard that ensures connection of sensor to CPU,variation in external resistor value and conversion calculation we can not hard code this into the driver and have to be done in user space.

Each chip gets its own directory in the sysfs /sys/devices tree. To find all sensor chips, it is easier to follow the device symlinks from /sys/class/hwmon/hwmon\*. This document briefly describes the standards that the drivers follow, so that an application program can scan for entries and access this data in a simple and consistent way. That said, such programs will have to implement conversion, labeling and hiding of inputs

Up to lm-sensors 3.0.0, libsensors looks for hardware monitoring attributes in the "physical" device directory. Since lm-sensors 3.0.1, attributes found in the hwmon "class" device directory are also supported. Complex drivers (e.g. drivers for multifunction chips) may want to use this possibility to avoid namespace pollution. The only drawback will be that older versions of libsensors won't support the driver in question.

All sysfs values are fixed point numbers.

There is only one value per file, unlike the older /proc specification.The common scheme for files naming is: <type><number>\_<item>. Usual types for sensor chips are "in" (voltage), "temp" (temperature) and "fan" (fan). Usual items are "input" (measured value), "max" (high threshold, "min" (low threshold). Numbering usually starts from 1,except for voltages which start from 0 (because most data sheets use this). A number is always used for elements that can be present more than once, even if there is a single element of the given type on the specific chip. Other files do not refer to a specific element, so they have a simple name, and no number.

Alarms are direct indications read from the chips. The drivers do NOT make comparisons of readings to thresholds. This allows violations between readings to be caught and alarmed. The exact definition of an alarm (for example, whether a threshold must be met or must be exceeded to cause an alarm) is chip-dependent.

When setting values of hwmon sysfs attributes, the string representation of the desired value must be written, note that strings which are not a number are interpreted as 0! For more on how written strings are interpreted see the "sysfs attribute writes interpretation" section at the end of this file.

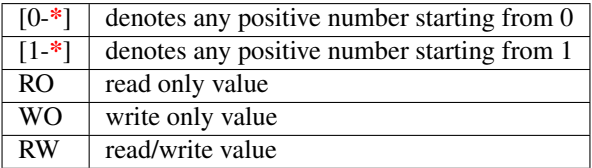

Read/write values may be read-only for some chips, depending on the hardware implementation.

All entries (except name) are optional, and should only be created in a given driver if the chip has the feature.

## **2.11.2.1.1 Global attributes**

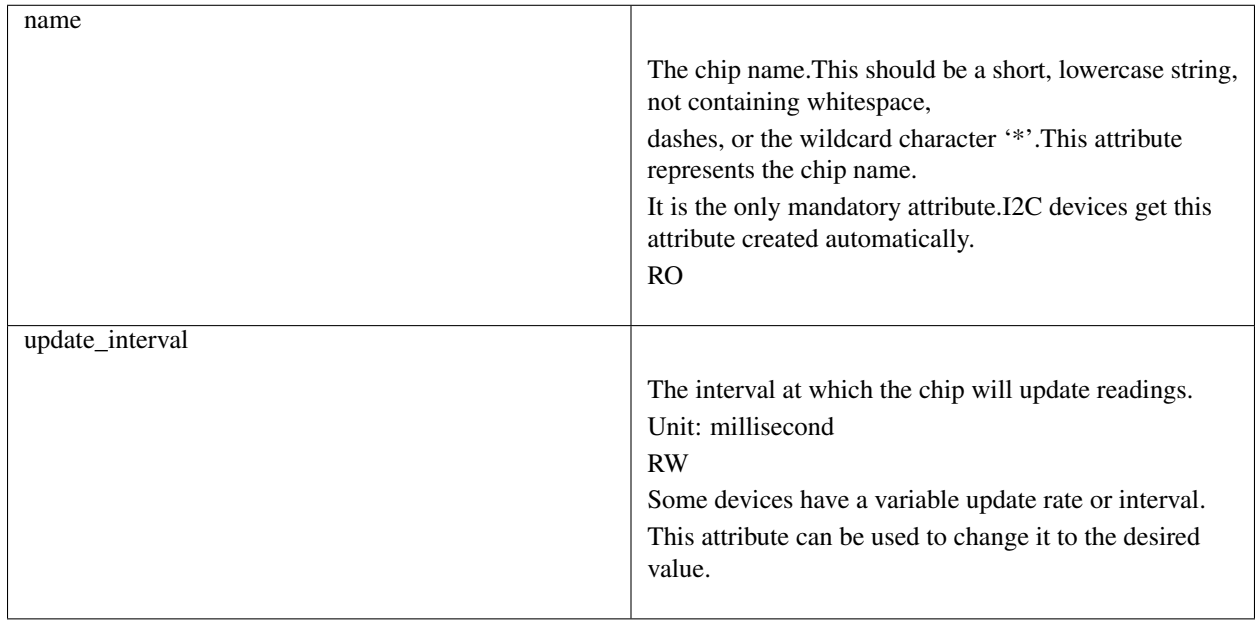

# **2.11.2.1.2 Voltages**

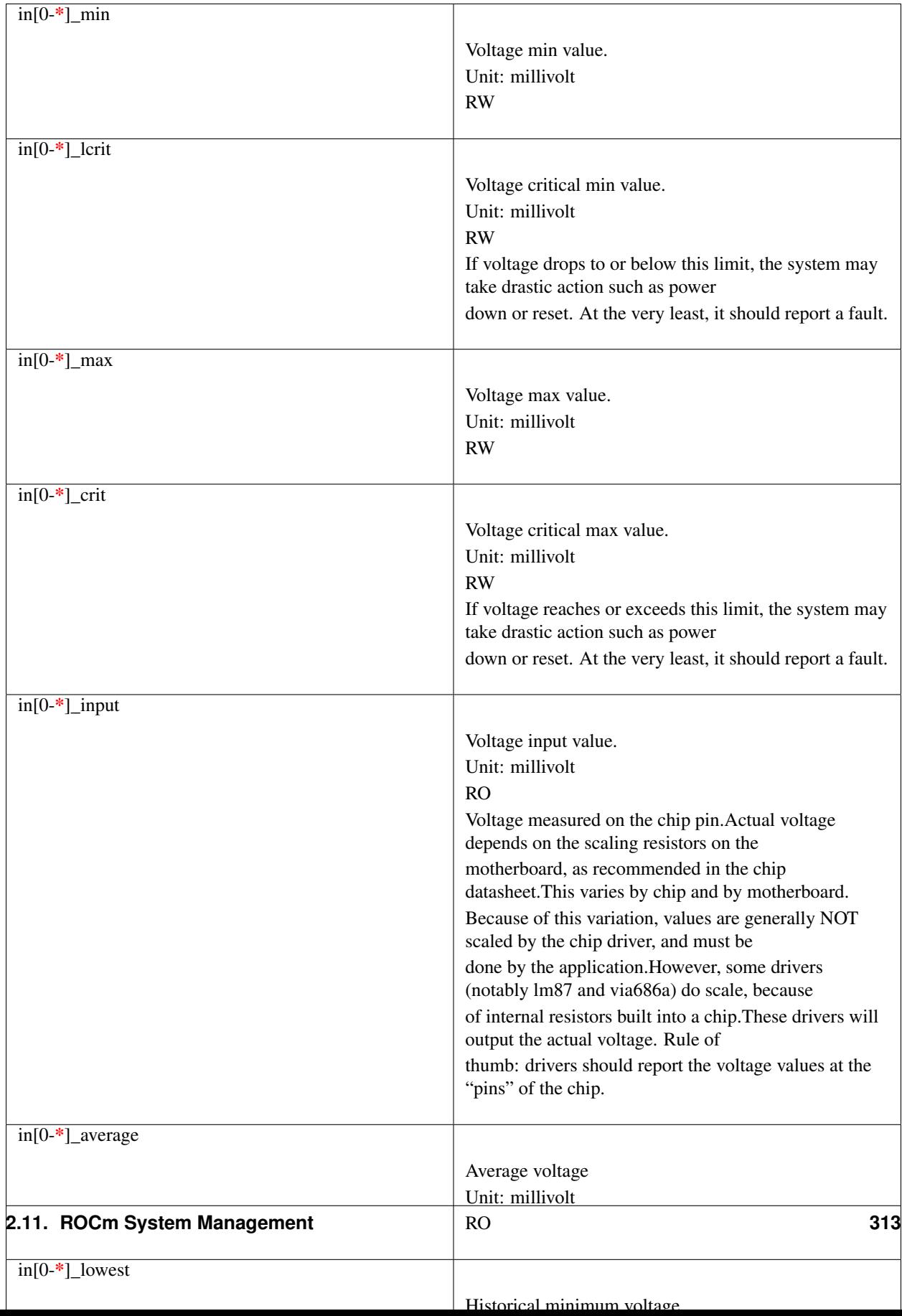

Also see the Alarms section for status flags associated with voltages.

# **2.11.2.1.3 Fans**

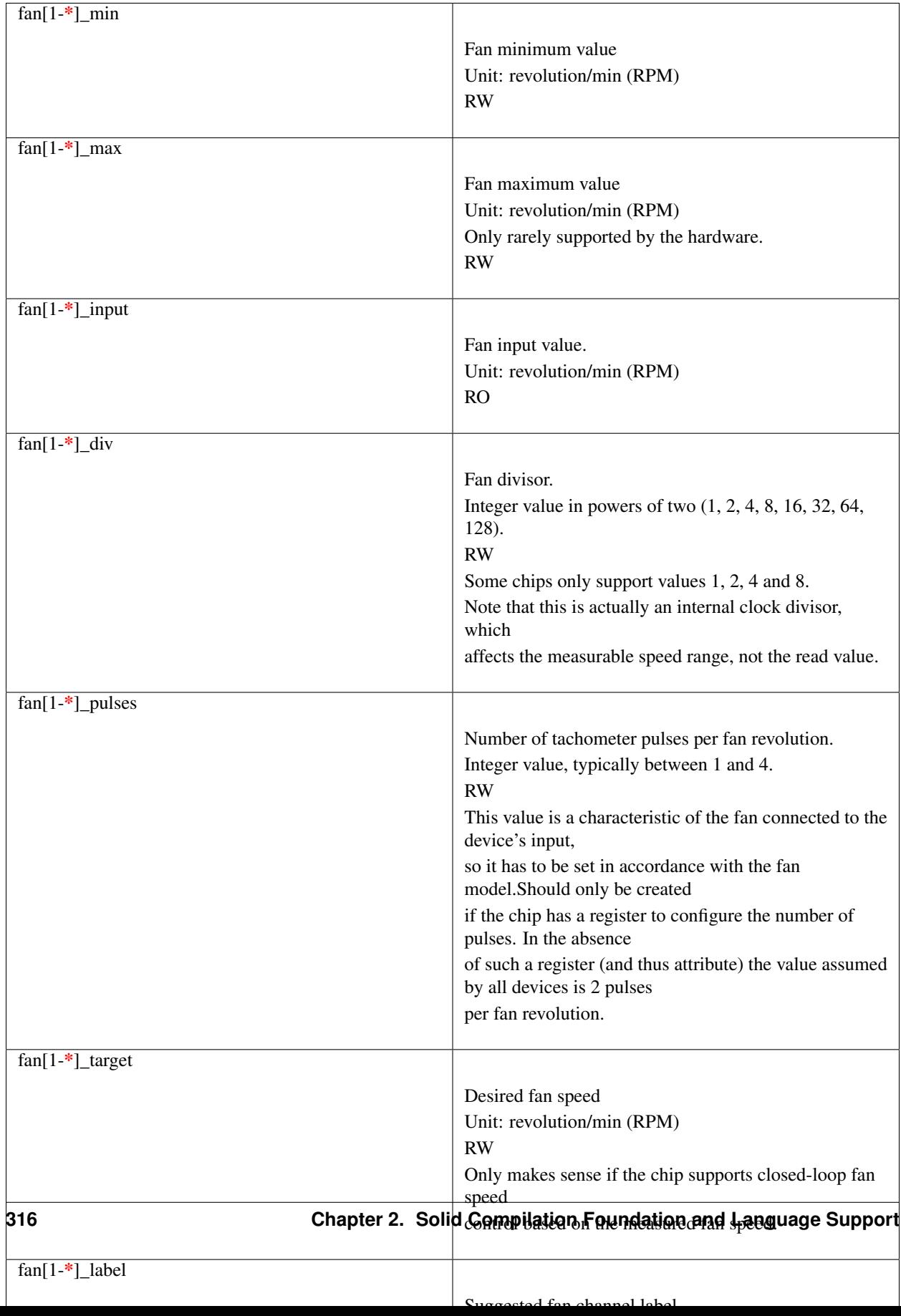

Also see the Alarms section for status flags associated with fans.

# **2.11.2.1.4 PWM**

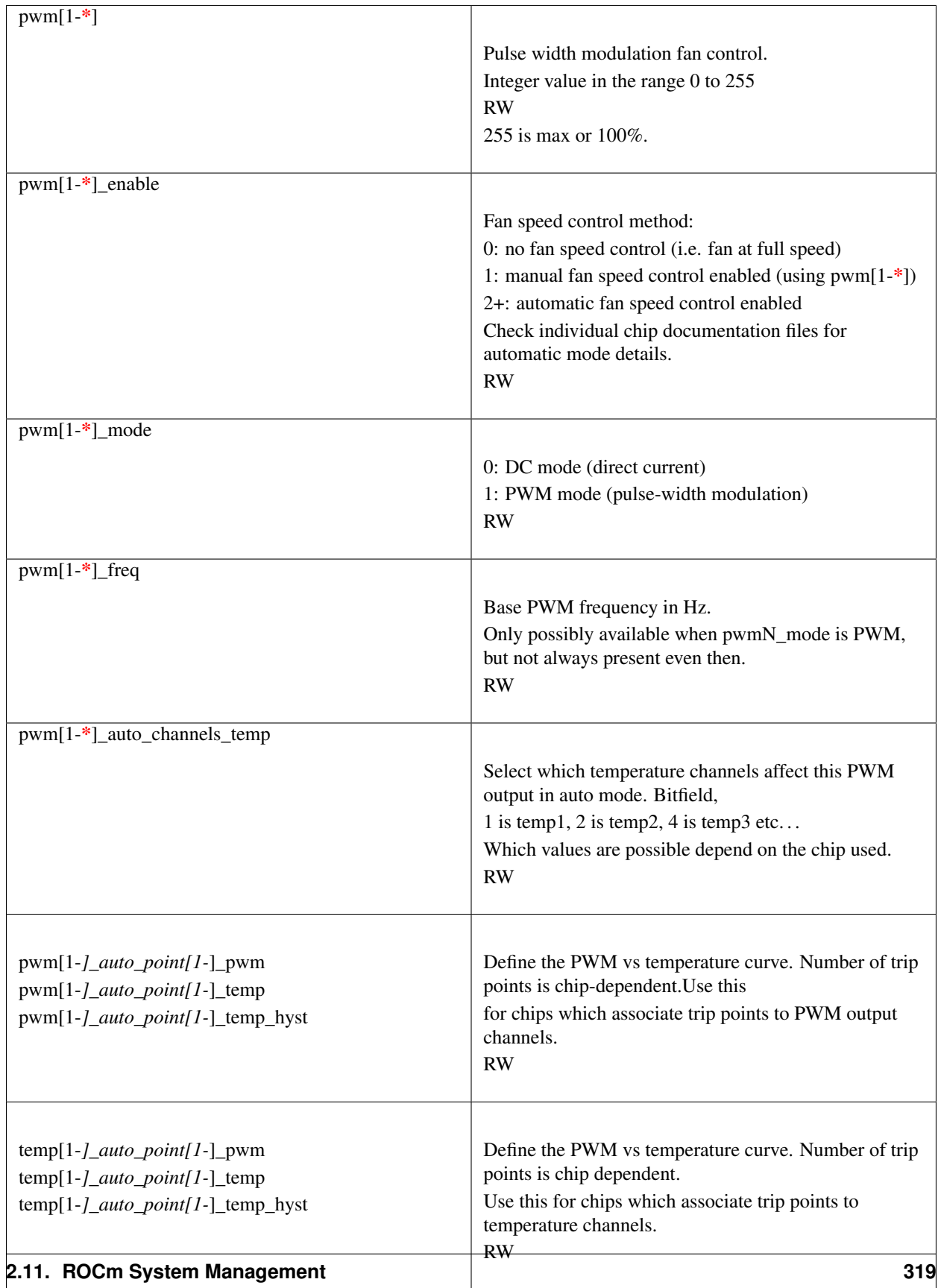

There is a third case where trip points are associated to both PWM output channels and temperature channels: the PWM values are associated to PWM output channels while the temperature values are associated to temperature channels. In that case, the result is determined by the mapping between temperature inputs and PWM outputs. When several temperature inputs are mapped to a given PWM output, this leads to several candidate PWM values.The actual result is up to the chip, but in general the highest candidate value (fastest fan speed) wins.

# **2.11.2.1.5 Temperatures**

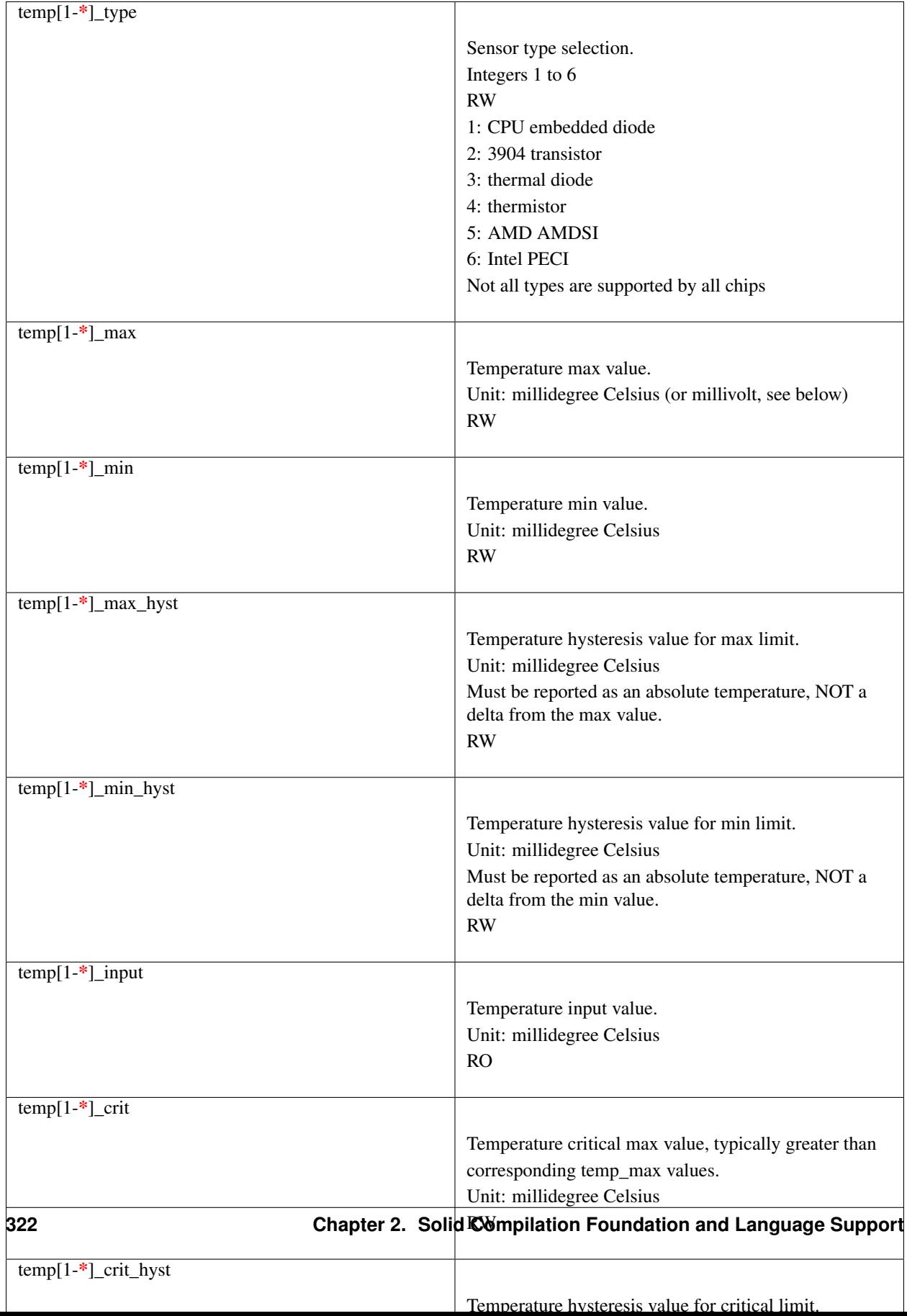

Some chips measure temperature using external thermistors and an ADC, and report the temperature measurement as a voltage. Converting this voltage back to a temperature (or the other way around for limits) requires mathematical functions not available in the kernel, so the conversion must occur in user space. For these chips, all temp\* files described above should contain values expressed in millivolt instead of millidegree Celsius. In other words, such temperature channels are handled as voltage channels by the driver.

Also see the Alarms section for status flags associated with temperatures.

# **2.11.2.1.6 Currents**

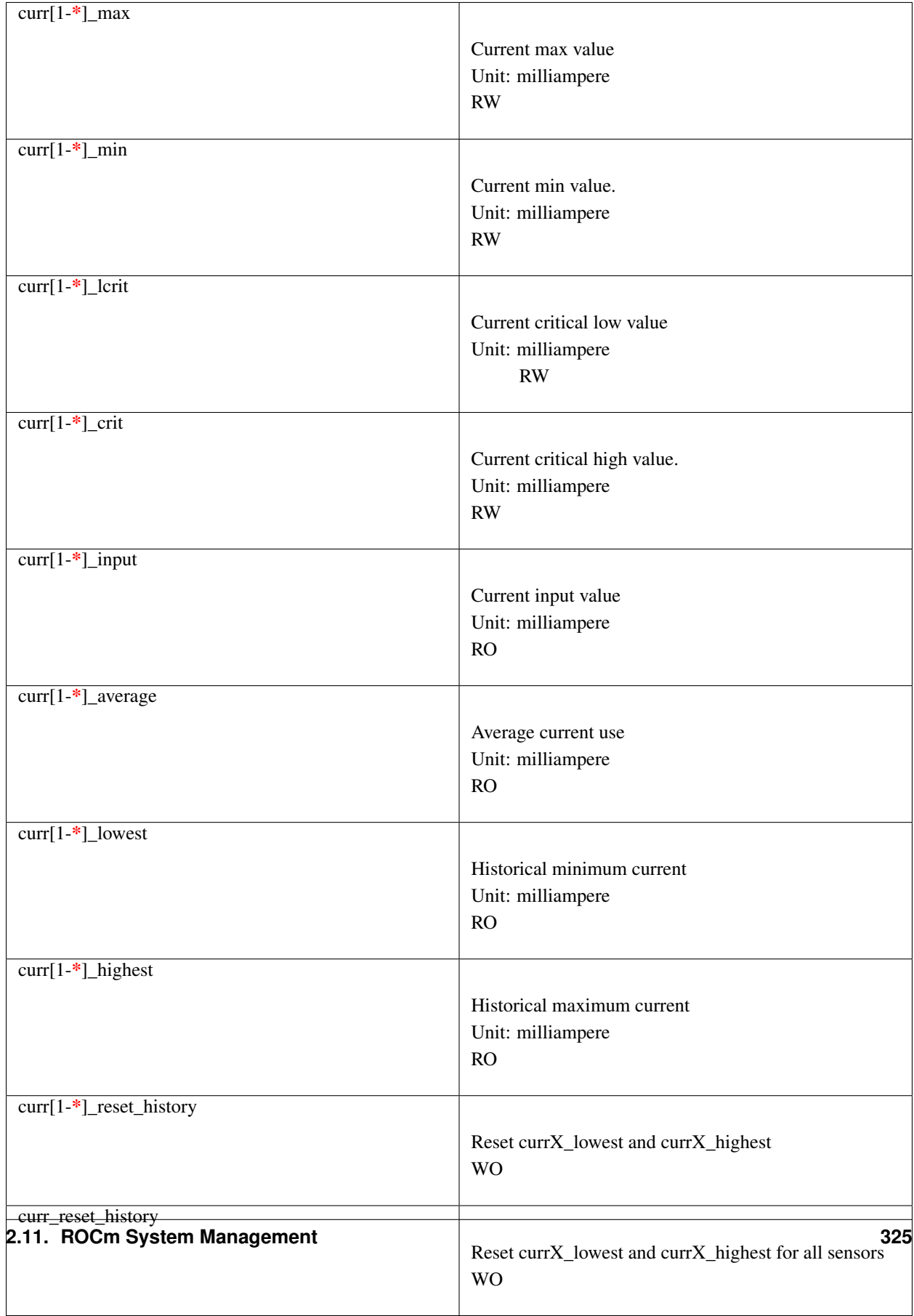

Also see the Alarms section for status flags associated with currents.

# **2.11.2.1.7 Power**

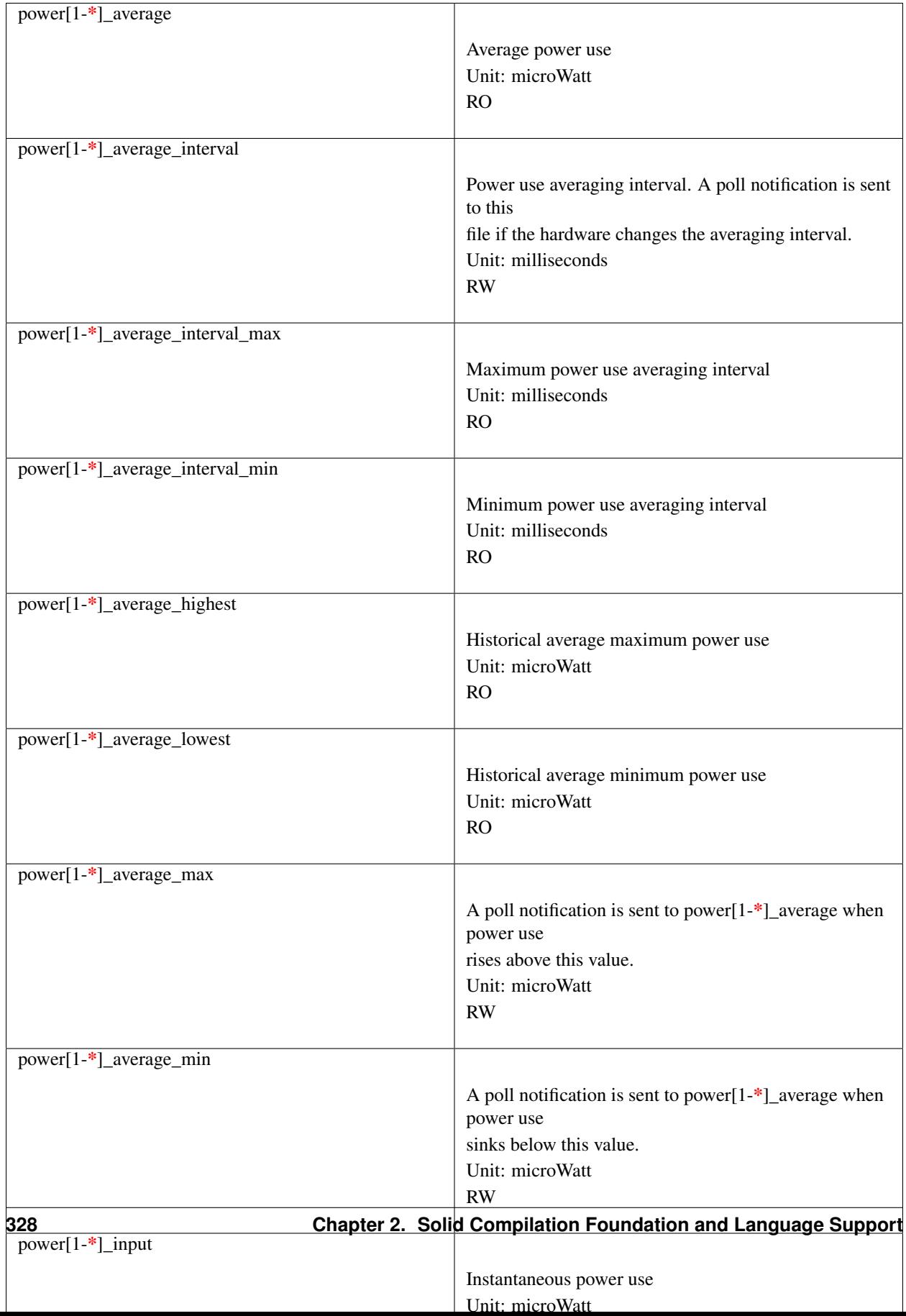

Also see the Alarms section for status flags associated with power readings.

## **2.11.2.1.8 Energy**

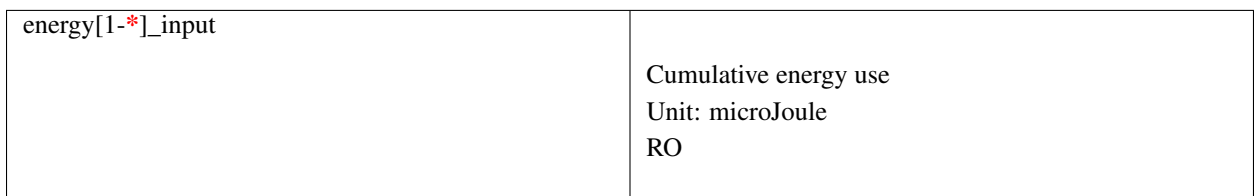

## **2.11.2.1.9 Humidity**

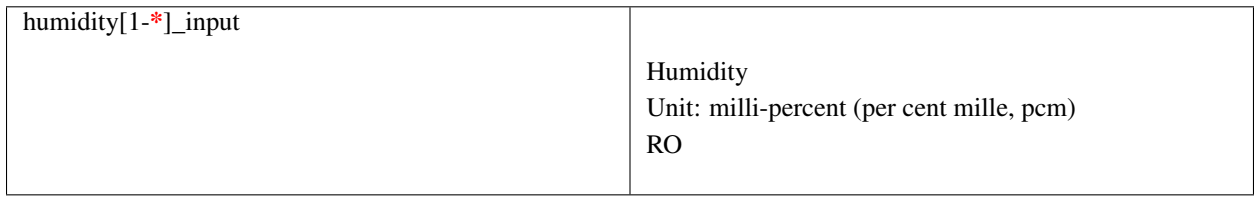

## **2.11.2.1.10 Alarms**

Each channel or limit may have an associated alarm file, containing a boolean value. 1 means than an alarm condition exists, 0 means no alarm.

Usually a given chip will either use channel-related alarms, or limit-related alarms, not both. The driver should just reflect the hardware implementation.

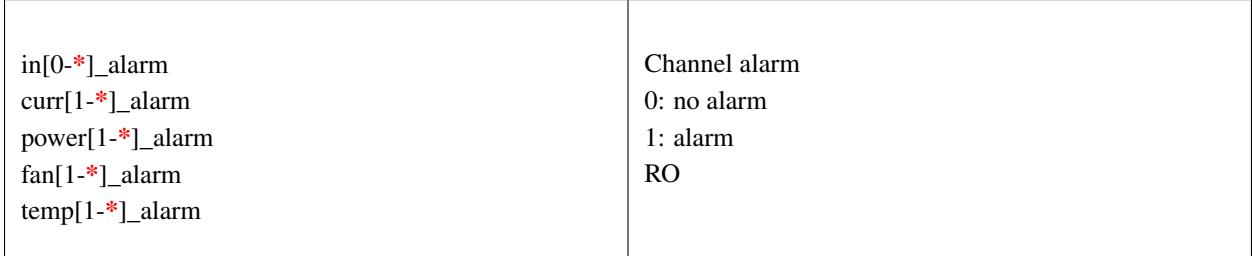

OR

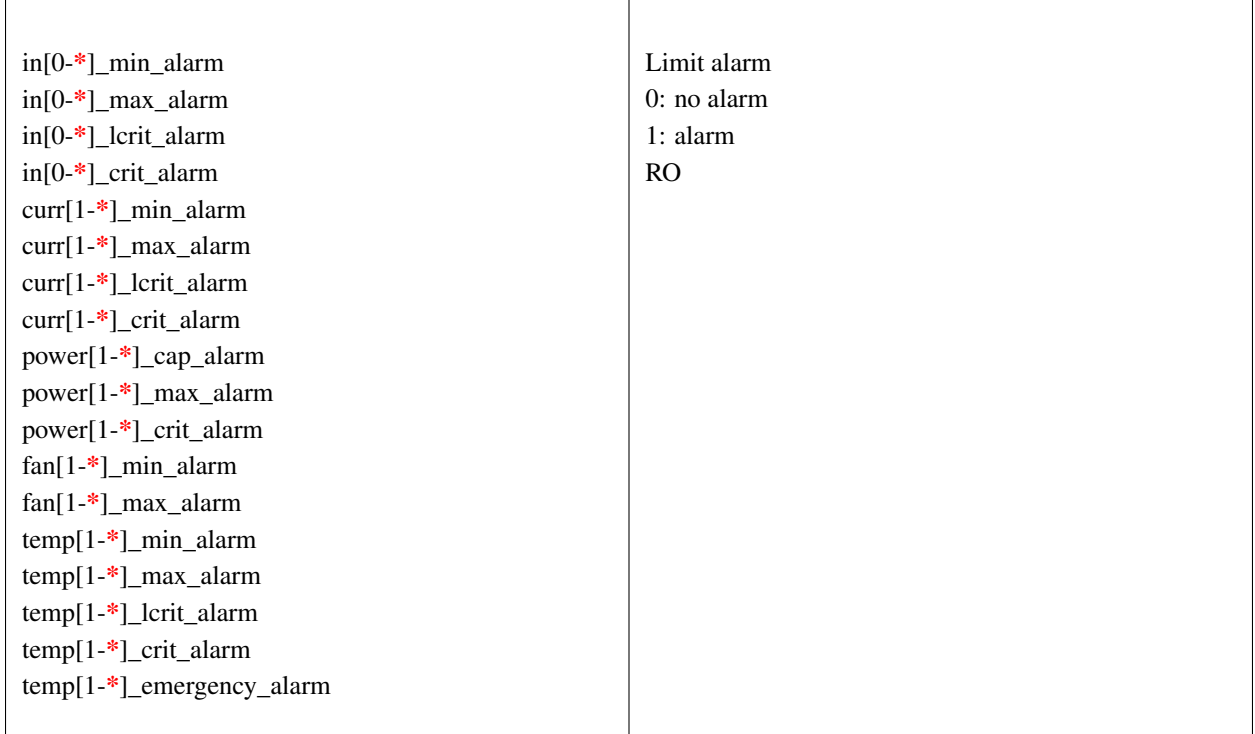

Each input channel may have an associated fault file. This can be used to notify open diodes, unconnected fans etc. where the hardware supports it. When this boolean has value 1, the measurement for that channel should not be trusted.

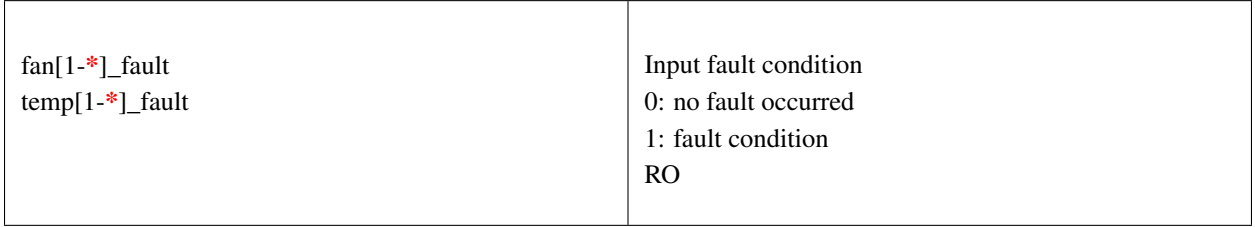

## Some chips also offer the possibility to get beeped when an alarm occurs:

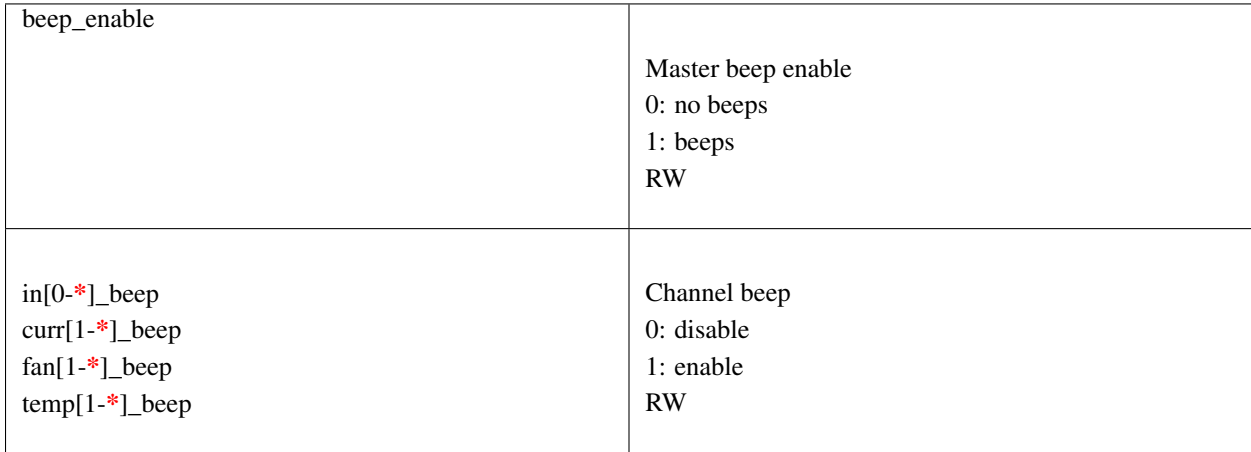

In theory, a chip could provide per-limit beep masking, but no such chip was seen so far.

Old drivers provided a different, non-standard interface to alarms and beeps. These interface files are deprecated, but will be kept around for compatibility reasons:

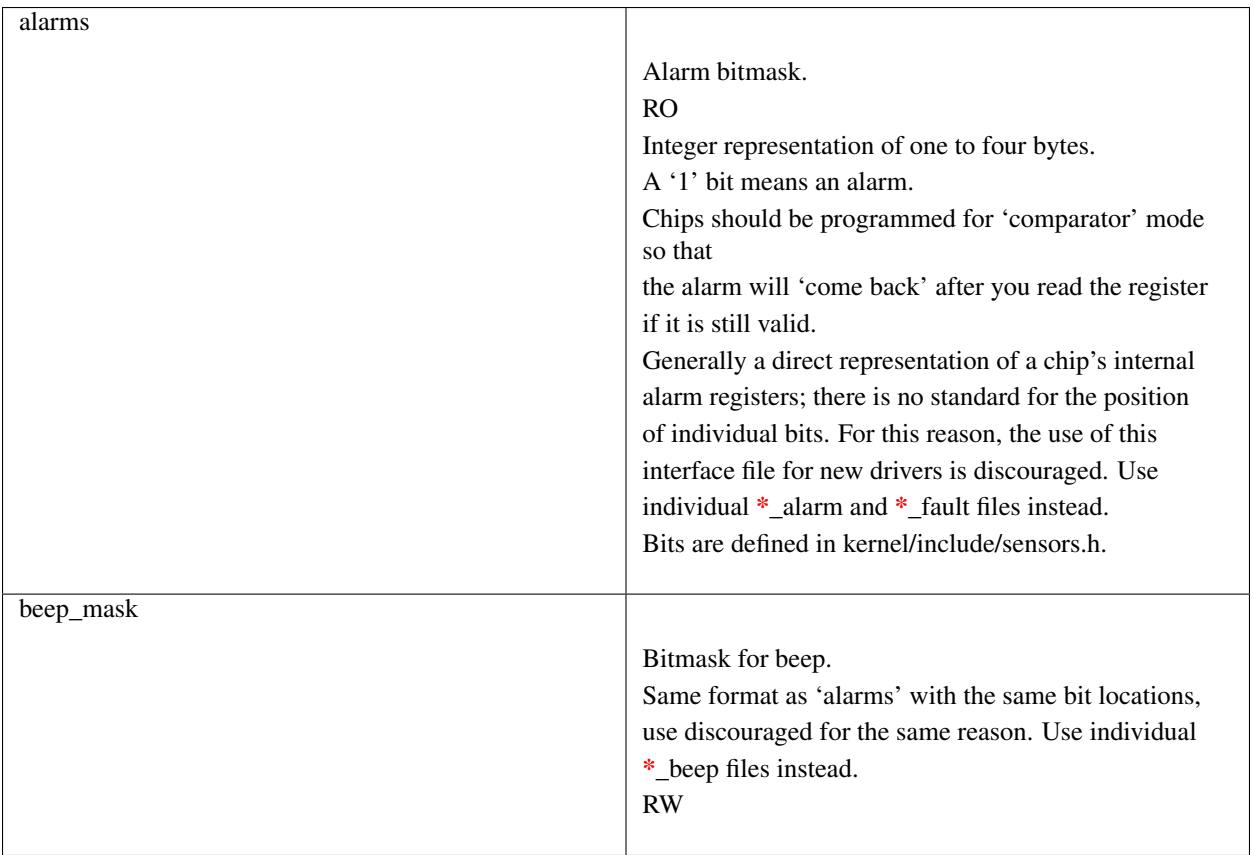

## **2.11.2.1.11 Intrusion detection**

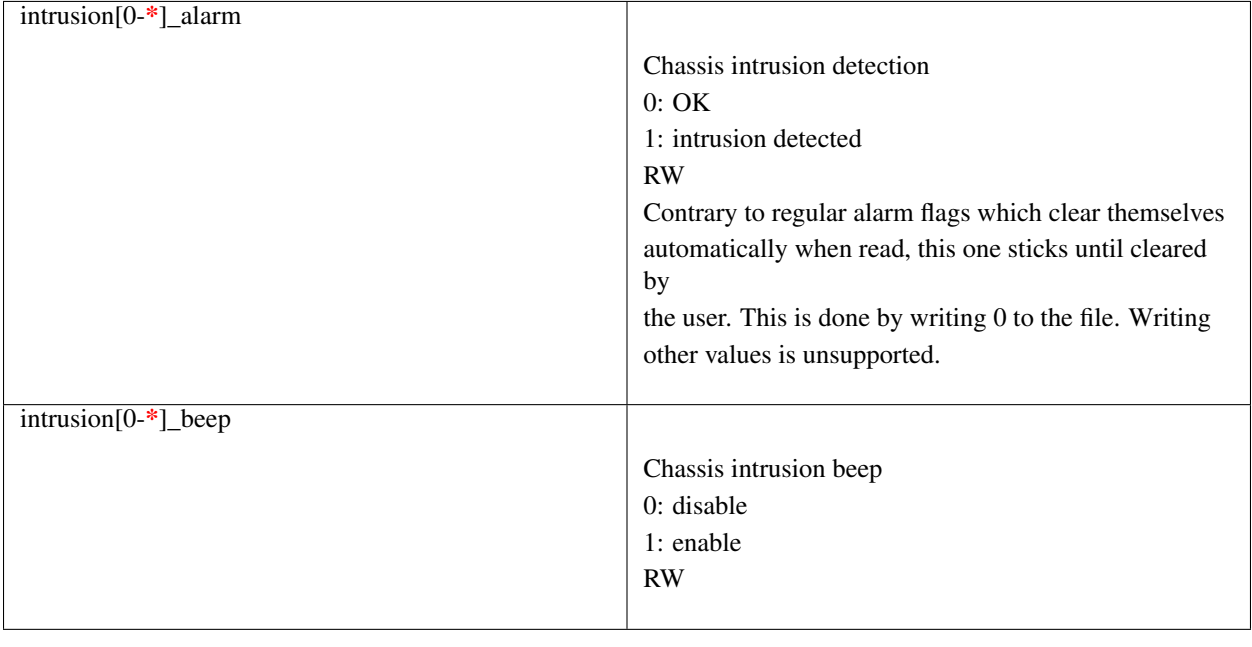

**2.11.2.1.11.1 sysfs attribute writes interpretation**

hwmon sysfs attributes always contain numbers, so the first thing to do is to convert the input to a number, there are 2 ways todo this depending whether the number can be negative or not: unsigned long  $u =$  simple strtoul(buf, NULL, 10); long  $s = simple_strtol(buf, NULL, 10)$ ;

With buf being the buffer with the user input being passed by the kernel. Notice that we do not use the second argument of strto[u]l, and thus cannot tell when 0 is returned, if this was really 0 or is caused by invalid input. This is done deliberately as checking this everywhere would add a lot of code to the kernel.

Notice that it is important to always store the converted value in an unsigned long or long, so that no wrap around can happen before any further checking.

After the input string is converted to an (unsigned) long, the value should be checked if its acceptable. Be careful with further conversions on the value before checking it for validity, as these conversions could still cause a wrap around before the check. For example do not multiply the result, and only add/subtract if it has been divided before the add/subtract.

What to do if a value is found to be invalid, depends on the type of the sysfs attribute that is being set. If it is a continuous setting like a tempX max or inX max attribute, then the value should be clamped to its limits using clamp\_val(value, min\_limit, max\_limit). If it is not continuous like for example a tempX\_type, then when an invalid value is written, -EINVAL should be returned.

Example1, temp1 max, register is a signed 8 bit value (-128 - 127 degrees):

```
long v = simple\_strtol(buf, NULL, 10) / 1000;v = \text{clamp\_val}(v, -128, 127);4 write v to register */
```
Example2, fan divider setting, valid values 2, 4 and 8:

```
unsigned long v = simple_strtoul(buf, NULL, 10);
switch (v) {
case 2: v = 1; break;
case 4: v = 2; break;
case 8: v = 3; break;
default:
        return -EINVAL;
}
/* write v to register */
```
## **2.11.2.1.12 Performance**

The pcie\_bw sysfs file will report the usage of the PCIe bus over the last second, as a string with 3 integers: "bytes-received bytes-sent mps" . As there is no efficient way to calculate the size of each packet transmitted to and from the GPU in real time, the maximum payload size (mps), or the largest size of a PCIe packet, is included. The estimated bandwidth can then be calculated using by "bytes-received\*mps + bytes-sent\*mps" sed and multiplied by the number of packets received and sent.

# **2.11.3 KFD Topology**

Application software needs to understand the properties of the underlying hardware to leverage the performance capabilities of the platform for feature utilization and task scheduling. The sysfs topology exposes this information in a loosely hierarchal order. The information is populated by the KFD driver is gathered from ACPI (CRAT) and AMDGPU base driver.

The sysfs topology is arranged hierarchically as following. The root directory of the topology is /sys/devices/virtual/kfd/kfd/topology/nodes/

Based on the platform inside this directory there will be sub-directories corresponding to each HSA Agent. A system with N HSA Agents will have N directories as shown below.

/sys/devices/virtual/kfd/kfd/topology/nodes/0/ /sys/devices/virtual/kfd/kfd/topology/nodes/1/

/sys/devices/virtual/kfd/kfd/topology/nodes/N-1/

## **2.11.3.1 HSA Agent Information**

. .

The HSA Agent directory and the sub-directories inside that contains all the information about that agent. The following are the main information available.

## **2.11.3.2 Node Information**

This is available in the root directory of the HSA agent. This provides information about the compute capabilities of the agent which includes number of cores or compute units, SIMD count and clock speed.

#### **2.11.3.3 Memory**

The memory bank information attached to this agent is populated in "mem\_banks" subdirectory. /sys/devices/virtual/kfd/kfd/topology/nodes/N/mem\_banks

## **2.11.3.4 Cache**

The caches available for this agent is populated in "cache" subdirectory /sys/devices/virtual/kfd/kfd/topology/nodes/N/cache

### **2.11.3.5 IO-LINKS**

The IO links provides HSA agent interconnect information with latency (cost) between agents. This is useful for peer-to-peer transfers.

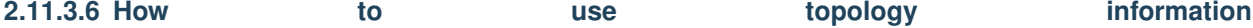

The information provided in sysfs should not be directly used by application software. Application software should always use Thunk library API (libhsakmt) to access topology information. Please refer to Thunk API for more information.

The data are associated with a node ID, forming a per-node element list which references the elements contained at relative offsets within that list. A node associates with a kernel agent or agent. Node ID's should be 0-based, with the "0" ID representing the primary elements of the system (e.g., "boot cores", memory) if applicable. The enumeration order and—if applicable—values of the ID should match other information reported through mechanisms outside of the scope of the requirements;

For example, the data and enumeration order contained in the ACPI SRAT table on some systems should match the memory order and properties reported through HSA. Further detail is out of the scope of the System Architecture and outlined in the Runtime API specification.

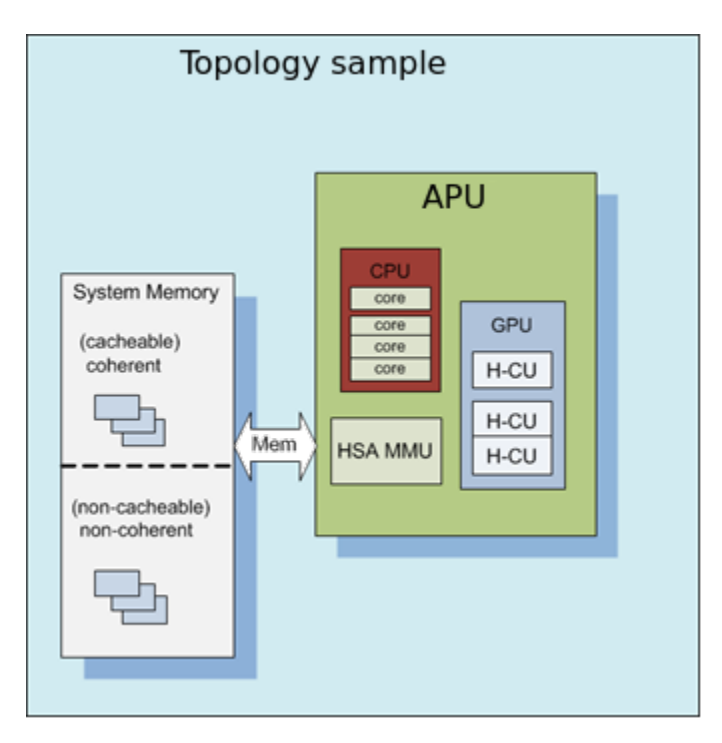

Each of these nodes is interconnected with other nodes in more advanced systems to the level necessary to adequately describe the topology.

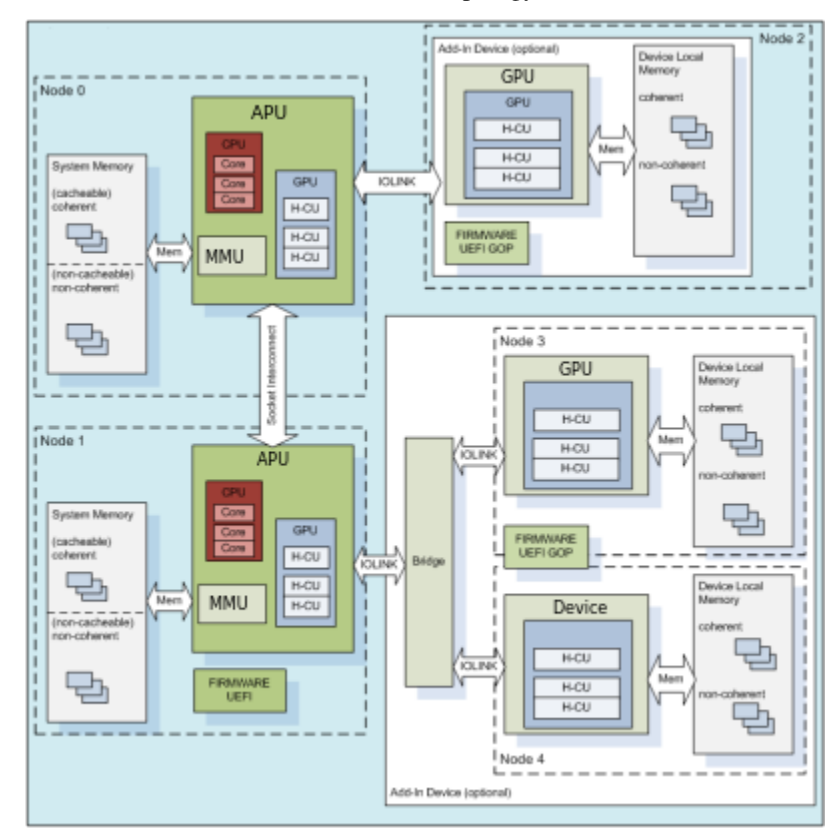

Where applicable, the node grouping of physical memory follows NUMA principles to leverage memory locality in software when multiple physical memory blocks are available in the system and agents have a different "access cost" (e.g., bandwidth/latency) to that memory.

#### KFD Topology structure for AMDGPU :

sysfsclasskfd sysfsclasskfdtopology sysfsclasskfdtopologynodes0 sysfsclasskfdtopologynodes0iolinks01 sysfsclasskfdtopologynodes0membanks0 sysfs-class-kfd-topology-nodes-N-caches

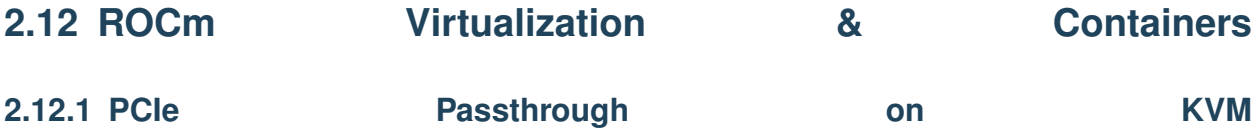

The following KVM-based instructions assume a headless host with an input/output memory management unit (IOMMU) to pass peripheral devices such as a GPU to guest virtual machines. If you know your host supports IOMMU but the below command does not find "svm" or "vxm", you may need to enable IOMMU in your BIOS.

cat /proc/cpuinfo | grep -E "svm|vxm"

## **2.12.1.1 Ubuntu 16.04**

Assume we use an intel system that support VT-d , with fresh ubuntu 16.04 installed

#### a. Install necessary packages and prepare for pass through device

1. sudo apt-get install qemu-kvm qemu-system bridge-utils virt-manager ubuntu-vm-builder libvirt-dev

#### 2. add following modules into /etc/modules

vfio vfio\_iommu\_type1 vfio\_pci kvm kvm\_intel

add intel\_iommu=on in /etc/default/grub

GRUB\_CMDLINE\_LINUX\_DEFAULT="quiet splash intel\_iommu=on"

sudo update-grub

3. Blacklist amdgpu by adding the following line to /etc/modprobe.d/blacklist.conf

blacklist amdgpu

#### b. Bind pass through device to vfio-pci

1. Create a script file (vfio-bind) under /usr/bin. The script file has the following content:

```
#!/bin/bash
modprobe vfio-pci
for dev in "$@"; do
        vendor=$(cat /sys/bus/pci/devices/$dev/vendor)
        device=$(cat /sys/bus/pci/devices/$dev/device)
```
(continues on next page)

(continued from previous page)

```
if [ -e /sys/bus/pci/devices/$dev/driver ]; then
        echo $dev > /sys/bus/pci/devices/$dev/driver/unbind
fi
echo $vendor $device > /sys/bus/pci/drivers/vfio-pci/new_id
```
#### 2. Make it executable by enter the command

chmod 755 vfio-bind

done

3. Bind the device to vfio by running the command for the three pass through devices

```
lspci -n -d 1002:
        83:00.0 0300: 1002:7300 (rev ca)
vfio.bind 0000:83:00.0
```
4. sudo reboot

#### c. Pass through device to guest VM

- 1. Start VMM by running "virt-manager" as root. Follow the on screen instruction to create one virtual machine(VM), make sure CPU copy host CPU configuration, network use bridge mode.
- 2. Add Hardware –> Select PCI Host device, select the appropriate device to pass through. ex:0000:83:00.0
- 3. sudo setpci -s 83:00.0 CAP\_EXP+28.l=40
- 4. sudo reboot

After reboot, start virt-manager and then start the VM, inside the VM , lspci -d 1002: should shows the pass throughed device.

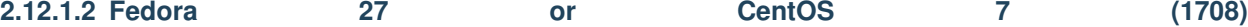

From a fresh install of Fedora 27 or CentOS 7 (1708)

#### a. Install necessary packages and prepare for pass through device

- 1. Identity the vendor and device id(s) for the PCIe device(s) you wish to passthrough, e.g., 1002:6861 and 1002:aaf8 for an  $A$ lspci -nnk
- 2. Install virtualization packages sudo dnf install @virtualization sudo usermod -G libvirt -a \$(whoami) sudo usermod -G kvm -a \$(whoami)

#### 3. Enable IOMMU in the GRUB\_CMDLINE\_LINUX variable for your target kernel

- a. For an AMD CPU sudo sed 's/quiet/quiet amd\_iommu=on iommu=pt/' /etc/sysconfig/grub
- b. For an Intel CPU sudo sed 's/quiet/quiet intel iommu=on iommu=pt/' /etc/sysconfig/grub

#### b. Bind pass through device to vfio-pci

- 4. Preempt the host claiming the device by loading a stub driver
- :: echo "options vfio-pci ids=1002:6861,1002:aaf8" | sudo tee -a /etc/modprobe.d/vfio.conf echo "options vfio-pci disable\_vga=1" | sudo tee -a /etc/modprobe.d/vfio.conf sed 's/quiet/quiet rd.driver.pre=vfio-pci video=efifb:off/' /etc/sysconfig/grub
	- 5. Update the kernel boot settings
- :: sudo grub2-mkconfig -o /etc/grub2-efi.cfg echo 'add\_drivers+="vfio vfio\_iommu\_type1 vfio\_pci"' | sudo tee -a /etc/dracut.conf.d/vfio.conf sudo dracut -f –kver *uname -r*

6. Reboot and verify that vfio-pci driver has been loaded

:: lspci -nnk

#### c. Pass through device to guest VM

1. Within virt-manager the device should now appear in the list of available PCI devices

Note: To pass a device within a particular IOMMU group, all devices within that IOMMU group must also be passed. You may wish to refer [here](https://wiki.archlinux.org/index.php/PCI_passthrough_via_OVMF) for more details, such as the following script that lists all IOMMU groups and the devices within them.

```
#!/bin/bash
shopt -s nullglob
for d in /sys/kernel/iommu_groups/*/devices/*; do
    n=${d#*/iommu_groups/*}; n=${n%%/*}
   printf 'IOMMU Group %s ' "$n"
    lspci -nns "${d##*/}"
done;
```
# **2.12.2 ROCm-Docker**

#### Radeon Open Compute Platform for docker

Please refer [ROCm-Docker](https://github.com/RadeonOpenCompute/ROCm-docker)

This repository contains a framework for building the software layers defined in the Radeon Open Compute Platform into portable docker images. The following are docker dependencies, which should be installed on the target machine.

- Docker on [Ubuntu](https://docs.docker.com/v2.0/installation/ubuntulinux/) systems or [Fedora systems](https://docs.docker.com/v2.0/installation/fedora/)
- Highly recommended: [Docker-Compose](https://docs.docker.com/compose/install/) to simplify container management

#### **2.12.2.1 Docker Hub**

Looking for an easy start with ROCm + Docker? The rocm/rocm-terminal image is hosted on [Docker Hub](https://hub.docker.com/r/rocm/rocm-terminal/) . After the [ROCm kernel is installed](https://rocm-documentation.readthedocs.io/en/latest/Installation_Guide/ROCK-Kernel-Driver_readme.html#opencomute-kernel-deriver) , pull the image from Docker Hub and create a new instance of a container.

```
sudo docker pull rocm/rocm-terminal
sudo docker run -it --device=/dev/kfd --device=/dev/dri --group-add video rocm/rocm-
˓→terminal
```
#### **2.12.2.2 ROCm-docker set up guide**

[Installation instructions](https://github.com/RadeonOpenCompute/ROCm-docker/blob/master/quick-start.md) and asciicasts demos are available to help users quickly get running with rocm-docker. Visit the set up guide to read more.

### F.A.Q

When working with the ROCm containers, the following are common and useful docker commands:

- A new docker container typically does not house apt repository meta-data. Before trying to install new software using apt, make sure to run sudo apt update first
- A message like the following typically means your user does not have permissions to execute docker; use sudo or [add your user](https://docs.docker.com/engine/installation/linux/docker-ce/ubuntu/) to the docker group.
- Cannot connect to the Docker daemon. Is the docker daemon running on this host?

- Open another terminal into a running container
- sudo docker exec -it <CONTAINER-NAME> bash -1
- Copy files from host machine into running docker container

– sudo docker cp HOST\_PATH <CONTAINER-NAME>:/PATH

• Copy files from running docker container onto host machine

#### – sudo docker cp <CONTAINER-NAME>:/PATH/TO/FILE HOST\_PATH

• If receiving messages about no space left on device when pulling images, check the storage driver in use by the docker engine. If its 'device mapper', that means the image size limits imposed by the 'device mapper' storage driver are a problem Follow the documentation in the quickstart for a solution to change to the storage driver

### Saving work in a container

Docker containers are typically ephemeral, and are discarded after closing the container with the  $\leftarrow$ rm' flag to docker run. However, there are times when it is desirable to close a container that has arbitrary work in it, and serialize it back into a docker image. This may be to to create a checkpoint in a long and complicated series of instructions, or it may be desired to share the image with others through a docker registry, such as docker hub.

sudo docker ps -a # Find container of interest sudo docker commit <container-name> <new-image-name> sudo docker images # Confirm existence of a new image

#### **2.12.2.3 Details**

Docker does not virtualize or package the linux kernel inside of an image or container. This is a design decision of docker to provide lightweight and fast containerization. The implication for this on the ROCm compute stack is that in order for the docker framework to function, the ROCm kernel and corresponding modules must be installed on the host machine. Containers share the host kernel, so the ROCm KFD component ROCK-Kernel-Driver1 functions outside of docker.

#### Installing ROCK on the host machine.

An [apt-get repository](http://rocm-documentation.readthedocs.io/en/latest/Installation_Guide/Installation-Guide.html) is available to automate the installation of the required kernel and kernel modules.

### **2.12.2.4 Building images**

There are two ways to install rocm components:

1.install from the rocm apt/rpm repository (repo.radeon.com)

2.build the components from source and run install scripts

The first method produces docker images with the smallest footprint and best building speed. The footprint is smaller because no developer tools need to be installed in the image, an the images build speed is fastest because typically downloading binaries is much faster than downloading source and then invoking a build process. Of course, building components allows much greater flexibility on install location and the ability to step through the source with debug builds. ROCm-docker supports making images either way, and depends on the flags passed to the setup script.

The setup script included in this repository is provides some flexibility to how docker containers are constructed. Unfortunately, Dockerfiles do not have a preprocessor or template language, so typically build instructions are hardcoded. However, the setup script allows us to write a primitive 'template', and after running it instantiates baked dockerfiles with environment variables substituted in. For instance, if you wish to build release images and debug images, first run the setup script to generate release dockerfiles and build the images. Then, run the setup script again and specify debug dockerfiles and build new images. The docker images should generate unique image names and not conflict with each other.

### setup.sh

Currently, the setup.sh scripts checks to make sure that it is running on an Ubuntu system, as it makes a few assumptions about the availability of tools and file locations. If running rocm on a Fedora machine, inspect the source of setup.sh and issue the appropriate commands manually. There are a few parameters to setup.sh of a generic nature that affects all images built after running. If no parameters are given, built images will be based off of Ubuntu 16.04 with rocm components installed from debians downloaded from packages.amd.com. Supported parameters can be queried with ./setup –help.

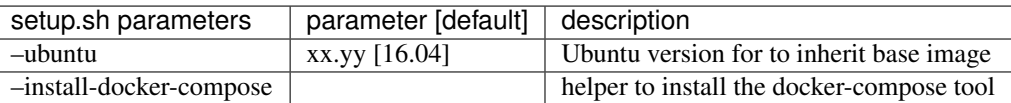

The following parameters are specific to building containers that compile rocm components from source.

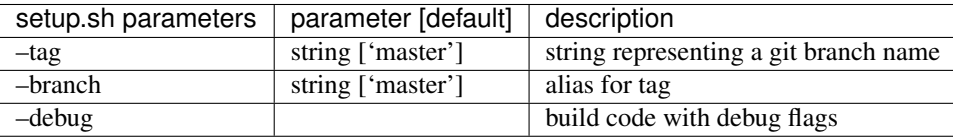

./setup generates finalized Dockerfiles from textual template files ending with the .template suffix. Each sub-directory of this repository corresponds to a docker 'build context' responsible for a software layer in the ROCm stack. After running the script, each directory contains generated dockerfiles for building images from debians and from source.

## **2.12.2.5 Docker compose**

./setup prepares an environment to be controlled with [Docker Compose.](https://docs.docker.com/compose/) While docker-compose is not necessary for proper operation, it is highly recommended. setup.sh does provide a flag to simplify the installation of this tool. Docker-compose coordinates the relationships between the various ROCm software layers, and it remembers flags that should be passed to docker to expose devices and import volumes.

### Example of using docker-compose

docker-compose.yml provides services that build and run containers. YAML is structured data, so it's easy to modify and extend. The setup.sh script generates a .env file that docker-compose reads to satisfy the definitions of the variables in the .yml file.

- docker-compose run –rm rocm Run container using rocm packages
- docker-compose run –rm rocm-from-src Run container with rocm built from source

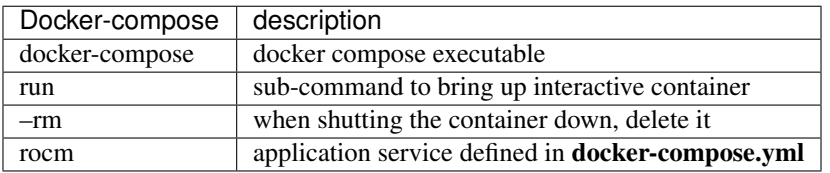

### rocm-user has root privileges by default

The dockerfile that serves as a 'terminal' creates a non-root user called rocm-user. This container is meant to serve as a development environment (therefore apt-get is likely needed), the user has been added to the linux sudo group. Since it is somewhat difficult to set and change passwords in a container (often requiring a rebuild), the password prompt has been disabled for the sudo group. While this is convenient for development to be able sudo apt-get install packages, it does imply lower security in the container.

To increase container security:

1.Eliminate the sudo-nopasswd COPY statement in the dockerfile and replace with

2.Your own password with RUN echo 'account:password' | chpasswd

The docker.ce release 18.02 has known defects working with rocm-user account insider docker image. Please upgrade docker package to the [18.04 build.](https://download.docker.com/linux/ubuntu/dists/xenial/pool/nightly/amd64/docker-ce_18.04.0~ce~dev~git20180313.171447.0.6e4307b-0~ubuntu_amd64.deb)

### Footnotes:

[1] It can be installed into a container, it just doesn't do anything because containers do not go through the traditional boot process. We actually do provide a container for ROCK-Kernel-Driver, but it not used by the rest of the docker images. It does provide isolation and a reproducible environment for kernel development.

**2.13 Remote Device Programming**

# **2.13.1 ROCmRDMA**

ROCmRDMA is the solution designed to allow third-party kernel drivers to utilize DMA access to the GPU memory. It allows direct path for data exchange (peer-to-peer) using the standard features of PCI Express.

Currently ROCmRDMA provides the following benefits:

- Direct access to ROCm memory for 3rd party PCIe devices
- Support for PeerDirect(c) interface to offloads the CPU when dealing with ROCm memory for RDMA network stacks;

## **2.13.1.1 Restrictions and limitations**

To fully utilize ROCmRDMA the number of limitation could apply impacting either performance or functionality in the whole:

- It is recommended that devices utilizing ROCmRDMA share the same upstream PCI Express root complex. Such limitation depends on PCIe chipset manufacturses and outside of GPU controls;
- To provide peer-to-peer DMA access all GPU local memory must be exposed via PCI memory BARs (so called large-BAR configuration);
- It is recommended to have IOMMU support disabled or configured in pass-through mode due to limitation in Linux kernel to support local PCIe device memory for any form transition others then 1:1 mapping.

# **2.13.1.2 ROCmRDMA interface specification**

The implementation of ROCmRDMA interface could be found in [\[amd\\_rdma.h\]](https://github.com/RadeonOpenCompute/ROCK-Kernel-Driver/blob/roc-2.1.x/include/drm/amd_rdma.h) file.

# **2.13.1.3 Data structures**

/\*\*

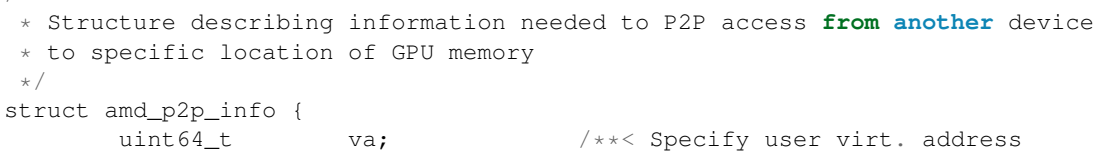

(continues on next page)

(continued from previous page)

```
* which this page table described
                                  */
     uint64_t size; 4 \times 5pecify total size of
                                  * allocation
                                  */
    struct pid *pid; /**< Specify process pid to which
                                 * virtual address belongs
                                  \star/struct sg_table *pages; /**< Specify DMA/Bus addresses */
    void *priv; /**< Pointer set by AMD kernel
                                   * driver
                                   \star /
};
```

```
/**
* Structure providing function pointers to support rdma/p2p requirements.
* to specific location of GPU memory
\star/struct amd_rdma_interface {
       int (*get_pages)(uint64_t address, uint64_t length, struct pid *pid,
                                struct amd_p2p_info **amd_p2p_data,
                                void (*free_callback)(void *client_priv),
                                void *client_priv);
       int (*put pages)(struct amd p2p info **amd p2p data);
       int (*is_gpu_address)(uint64_t address, struct pid *pid);
       int (*get_page_size)(uint64_t address, uint64_t length, struct pid *pid,
                                unsigned long *page_size);
};
```
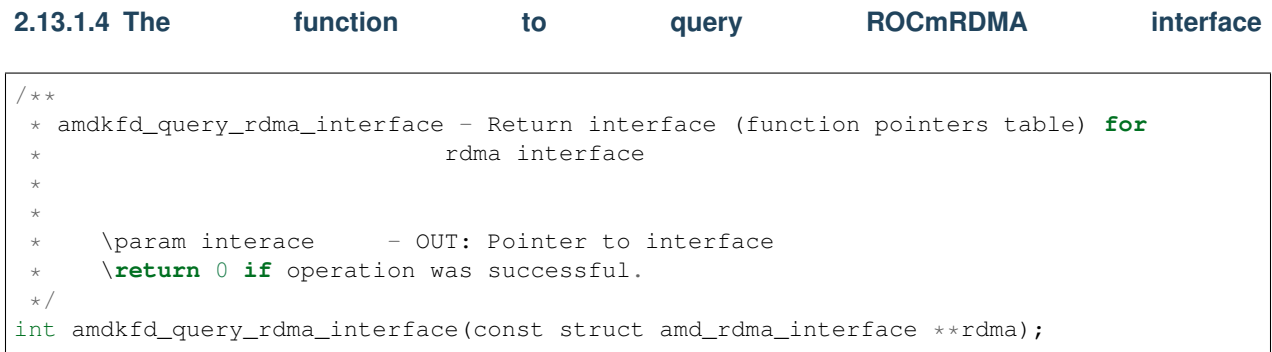

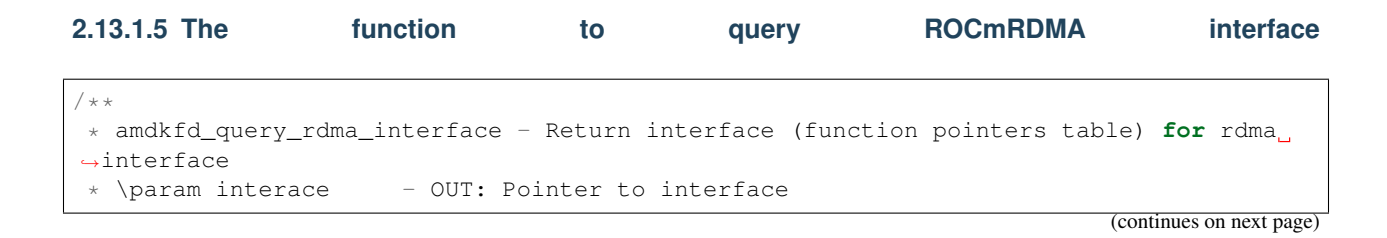

(continued from previous page)

```
* \return 0 if operation was successful.
\star/
```
int amdkfd\_query\_rdma\_interface(const struct amd\_rdma\_interface \*\*rdma);

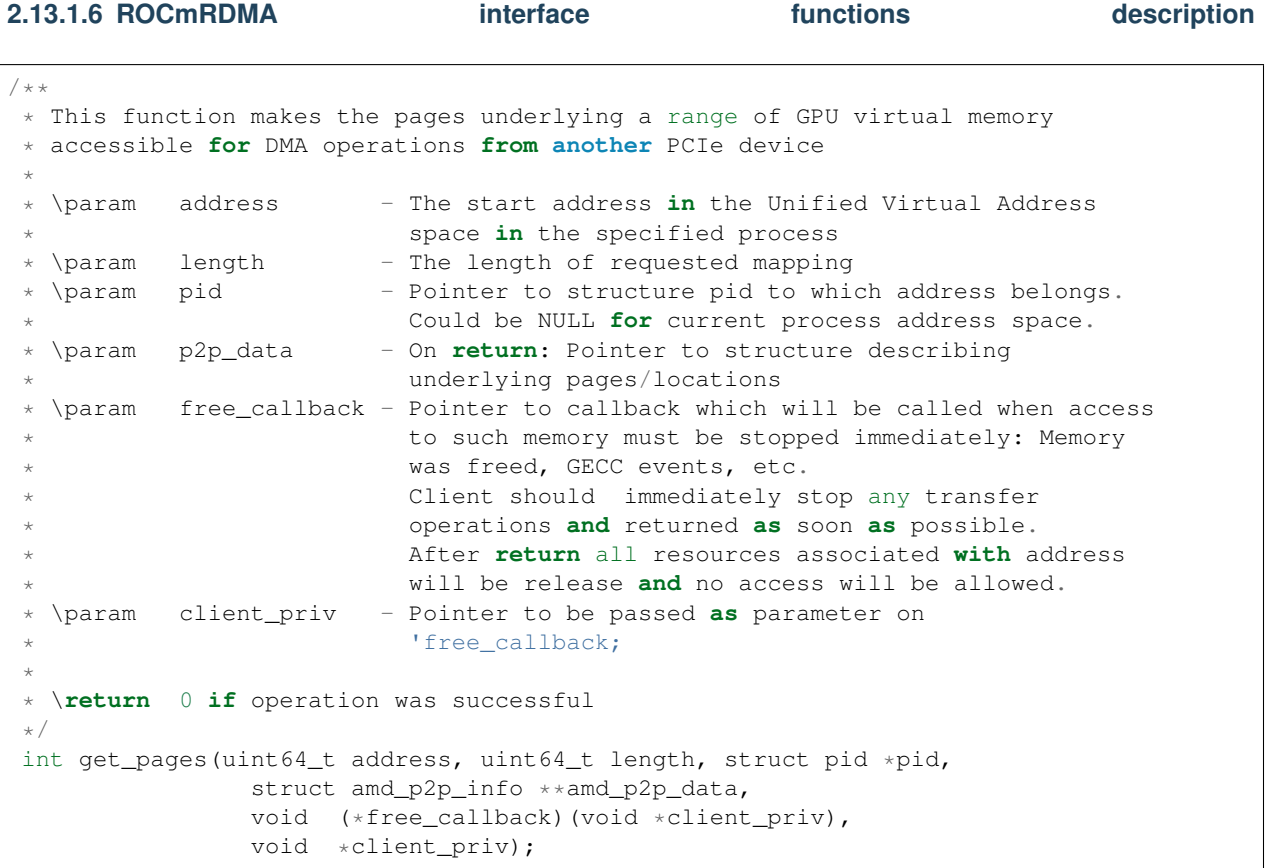

 $/*$ \* This function release resources previously allocated by get\_pages() call. \* \param p\_p2p\_data - A pointer to pointer to amd\_p2p\_info entries allocated by get\_pages() call. \* \**return** 0 **if** operation was successful \*/ int put\_pages(struct amd\_p2p\_info \*\*p\_p2p\_data)

```
/**
 * Check if given address belongs to GPU address space.
 * \param address - Address to check
 * \param pid - Process to which given address belongs.
                    Could be NULL if current one.
 * \return 0 - This is not GPU address managed by AMD driver
            1 - This is GPU address managed by AMD driver
 \star/int is_qpu_address(uint64_t address, struct pid *pid);
```
# **2.13.2 UCX**

## **2.13.2.1 Introduction**

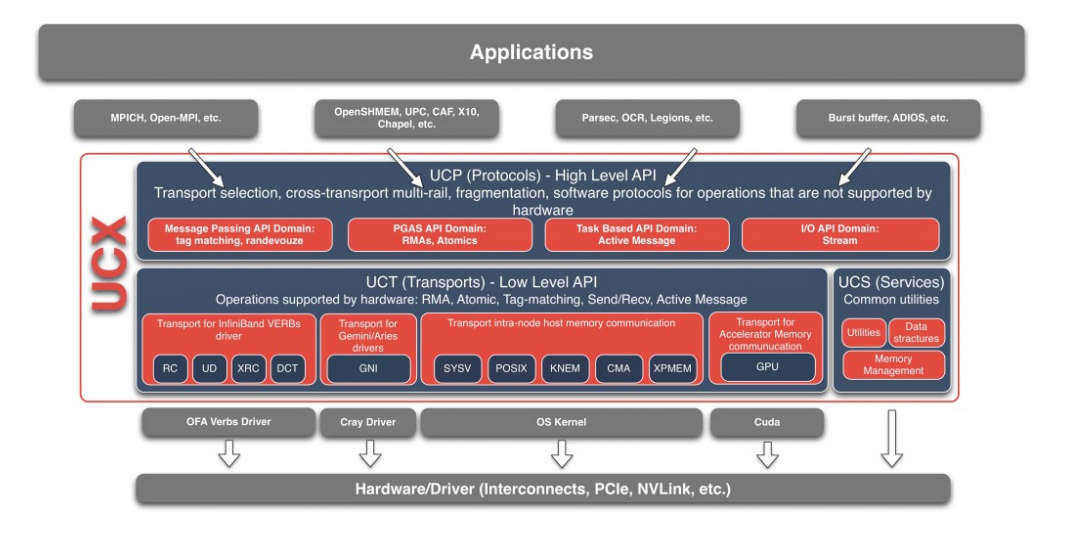

## **2.13.2.2 UCX Quick start**

## Compiling UCX

```
% ./autogen.sh
```

```
% ./contrib/configure-release --prefix=$PWD/install
% make -j8 install
```
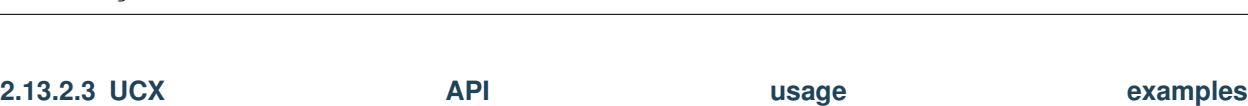

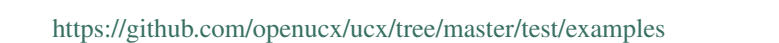

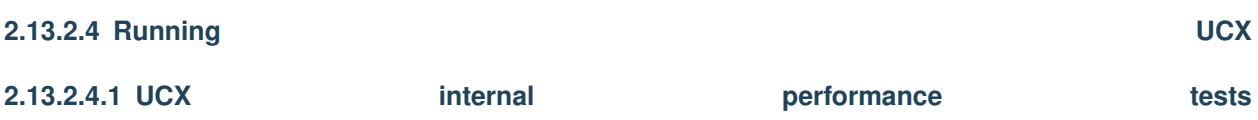

This infrastructure provided a function which runs a performance test (in the current thread) on UCX communication APIs. The purpose is to allow a developer make optimizations to the code and immediately test their effects. The infrastructure provides both an API, and a standalone tool which uses that API - ucx\_perftest. The API is also used for unit tests. Location: src/tools/perf

Features of the library:

- uct\_perf\_test\_run() is the function which runs the test. (currently only UCT API is supported)
- No need to do any resource allocation just pass the testing parameters to the API
- Requires running the function on 2 threads/processes/nodes by passing RTE callbacks which are used to bootstrap the connections.
- Two testing modes ping-pong and unidirectional stream (TBD bi-directional stream)
- Configurabe message size, and data layout (short/bcopy/zcopy)
- Supports: warmup cycles, unlimited iterations.
- UCT Active-messages stream is measured with simple flow-control.
- Tests driver is written in C++ (C linkage), to take advantage of templates.
- Results are reported to callback function at the specified intervals, and also returned from the API call.
	- Including: latency, message rate, bandwidth iteration average, and overall average.

#### Features of ucx\_perftest:

- Have pre-defined list of tests which are valid combinations of operation and testing mode.
- Can be run either as client-server application, as MPI application, or using libRTE.
- Supports: CSV output, numeric formatting.
- Supports "batch mode" write the lists of tests to run to a text file (see example in contrib/perf) and run them one after an

– "Cartesian" mode: if several batch files are specified, all possible combinations are executed!

```
$ ucx_perftest -h
Usage: ucx_perftest [ server-hostname ] [ options ]
This test can be also launched as an MPI application
 Common options:
 Test options:
    -t <test> Test to run.
                   am_lat : active message latency.
                  put lat : put latency.
                   add_lat : atomic add latency.
                      get : get latency / bandwidth / message rate.
                     fadd : atomic fetch-and-add latency / message rate.
                     swap : atomic swap latency / message rate.
                    cswap : atomic compare-and-swap latency / message rate.
                     am_bw : active message bandwidth / message rate.
                    put_bw : put bandwidth / message rate.
                    add_mr : atomic add message rate.
    -D <layout> Data layout.
                    short : Use short messages API (cannot used for get).
                    bcopy : Use copy-out API (cannot used for atomics).
                    zcopy : Use zero-copy API (cannot used for atomics).
    -d <device> Device to use for testing.
    -x <tl> Transport to use for testing.
    -c <cpu> Set affinity to this CPU. (off)
    -n <iters> Number of iterations to run. (1000000)
    -s <size> Message size. (8)
    -H <size> AM Header size. (8)
    -w <iters> Number of warm-up iterations. (10000)
    -W <count> Flow control window size, for active messages. (128)
    -O <count> Maximal number of uncompleted outstanding sends. (1)
    -N Use numeric formatting - thousands separator.
    -f Print only final numbers.
    -v Print CSV-formatted output.
    -p <port> TCP port to use for data exchange. (13337)
    -b <br/>batchfile> Batch mode. Read and execute tests from a file.
                   Every line of the file is a test to run. The first word is the
```
(continues on next page)

(continued from previous page)

test name, and the rest are command-line arguments for the test. -h Show this help message. Server options: -l Accept clients in an infinite loop

#### Example - using mpi as a launcher

When using mpi as the launcher to run ucx\_perftest, please make sure that your ucx library was configured with mpi. Add the following to your configure line:

```
--with-mpi=/path/to/mpi/home
$salloc -N2 --ntasks-per-node=1 mpirun --bind-to core --display-map ucx_perftest -d
\rightarrowmlx5_1:1 \
                                  -x rc_mlx5 -t put_lat
salloc: Granted job allocation 6991
salloc: Waiting for resource configuration
salloc: Nodes clx-orion-[001-002] are ready for job
Data for JOB [62403,1] offset 0
======================== JOB MAP ========================
Data for node: clx-orion-001 Num slots: 1 Max slots: 0 Num procs: 1
       Process OMPI jobid: [62403,1] App: 0 Process rank: 0
Data for node: clx-orion-002 Num slots: 1 Max slots: 0 Num procs: 1
     Process OMPI jobid: [62403,1] App: 0 Process rank: 1
=============================================================
+--------------+-----------------------------+---------------------+------------------
˓→-----+
| latency (usec) | bandwidth (MB/s) | message rate
ightharpoonup (msg/s) |
         +--------------+---------+---------+---------+----------+----------+-----------+------
˓→-----+
| # iterations | typical | average | overall | average | overall | average | \Box˓→overall |
        +--------------+---------+---------+---------+----------+----------+-----------+------
  ˓→-----+
    586527 0.845 0.852 0.852 4.47 4.47 586527
-5865271000000 0.844 0.848 0.851 4.50 4.48 589339
                                                                             \Delta \omega-587686
```
**2.13.2.4.2 OpenMPI and OpenSHMEM with UCX** UCX installation Requirements: Autoconf 2.63 and above. 1. Get latest version of the UCX code \$ git clone https://github.com/openucx/ucx.git ucx

\$ cd ucx

2. Run autogen:

\$ ./autogen.sh

3. This step is only required for OpenPOWER platforms - Power 8 On Ubuntu platform the config.guess file is a bit outdated and does not have support for power. In order to resolve the issue you have to download an updated config.guess. From the root of the project:

\$ wget https://github.com/shamisp/ucx/raw/topic/power8-config/config.guess

4. Configure:

\$ mkdir build

\$ cd build \$ ../configure --prefix=/your\_install\_path

Note: For best performance configuration, use ../contrib/configure-release. This will strip all debugging and profiling code.

5. Build and install:

\$ make \$ make install

> 6. Running unit tests (using [google test\)](https://github.com/google/googletest). This only work if gtest was installed and detected on your platform, and –enable-gtest was passed to configure:

\$ make -C test/gtest test

### **2.13.2.5 Interface to ROCm**

• <https://github.com/openucx/ucx/tree/master/src/uct/rocm>

#### **2.13.2.6 Documentation**

- [Slides](http://www.openucx.org/wp-content/uploads/2015/08/UCX_OpenSHMEM_2015.pdf)
- [API documentation \(v1.5\)](https://github.com/openucx/ucx/wiki/api-doc/v1.5/ucx-v1.5.pdf)

#### **2.13.2.6.1 High Level Design**

UCX code consists of 3 parts:

Protocol Layer - UCP Transport Layer - UCT Services - UCS

#### Protocol Layer

Supports all functionality described in the API, and does not require knowledge of particular hardware. It would try to provide best "out-of-box" performance, combining different hardware mechanisms and transports. It may emulate features which are not directly supported in hardware, such as one-sided operations. In addition, it would support common software protocols which are not implemented in hardware, such as tag matching and generic active messages. More details UCP-Design

#### Transport Layer

Provides direct access to hardware capabilities, without decision logic which would prefer one hardware mechanism over another. Some functionality may not be supported, due to hardware limitations. The capabilities are exposed in the interface. More details UCT-Design

#### Services

Collection of generic services, data structures, debug aids, etc.

#### Responsibilities of each layer

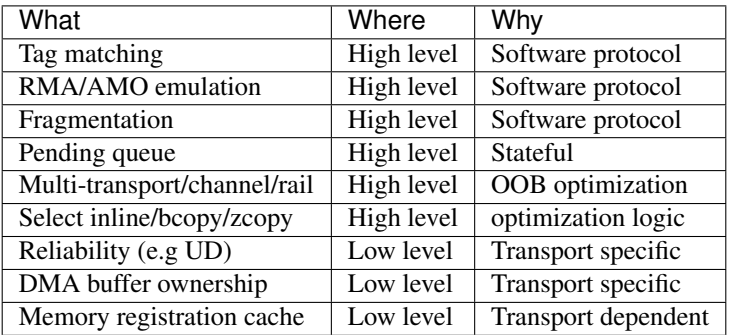

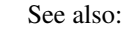

Tools

- sideprogresscompletion
- DesignDiscuss

### **2.13.2.6.2 Infrastructure and Tools**

- PrintUCXinfo
- findUCPendpoint
- Malloc hooks
- Performancemeasurement
- Testing
- UCXenv

#### Infrastructure library (UCS)

- Async
- Configuration parsing
- Memoryhooks
- Data structures:
	- Double linked list
	- Single linked queue
	- Fragment list reordering
	- Memory pool
- Index/Pointer array
- [SGLIB](http://sglib.sourceforge.net/doc/index.html)
- Debugging:
	- Resolving address to file name and line number
	- Handling faults
	- Attaching a debugger to self
	- logging
	- Assertions (compile-time and run-time)
	- Tracking memory used by different components
	- profiling
- statistic
- Fast time measurement
	- Read CPU timer
	- Convert time to sec/msec/usec/nsec
	- Timer queue
	- Timer wheel
- Data types:
	- Callback
	- Class infrastructure
	- Component infrastructure
	- Spinlock
	- Error codes
- System services:
	- Atomic operations
	- Fast bit operations (find first set bit, integer log2)
	- Get hostname
	- Generate UUID
	- Get CPU affinity
	- Read a whole file
	- Get page / huge page size
	- Allocate memory with SystemV
	- Get memory region access flags (from /proc/\$\$/maps)
	- Modify file flags with fcntl
	- Get process command line
	- Get CPU model, clock frequency
	- Get thread ID

### **2.13.2.7 FAQ**

#### What is UCX ?

UCX is a framework (collection of libraries and interfaces) that provides efficient and relatively easy way to construct widely used HPC protocols: MPI tag matching, RMA operations, randevouze protocols, stream, fragmentation, remote atomic operations, etc.

#### How do I get in touch with UCX developers ?

Please join our mailing list: <https://elist.ornl.gov/mailman/listinfo/ucx-group>

#### What is UCP, UCT, UCS

- UCT is a transport layer that abstracts the differences across various hardware architectures and provides a low-level API that enables the implementation of communication protocols. The primary goal of the layer is to provide direct and efficient access to hardware network resources with minimal software overhead. For this purpose UCT relies on low-level drivers provided by vendors such as InfiniBand Verbs, Cray's uGNI, libfabrics, etc. In addition, the layer provides constructs for communication context management (thread-based and ap- plication level), and allocation and management of device- specific memories including those found in accelerators. In terms of communication APIs, UCT defines interfaces for immediate (short), buffered copyand-send (bcopy), and zero- copy (zcopy) communication operations. The short operations are optimized for small messages that can be posted and completed in place. The bcopy operations are optimized for medium size messages that are typically sent through a so- called bouncing-buffer. Finally, the zcopy operations expose zero-copy memory-to-memory communication semantics.
- UCP implements higher-level protocols that are typically used by message passing (MPI) and PGAS programming models by using lower-level capabilities exposed through the UCT layer. UCP is responsible for the following functionality: initialization of the library, selection of transports for communication, message fragmentation, and multi-rail communication. Currently, the API has the following classes of interfaces: Initialization, Remote Memory Access (RMA) communication, Atomic Memory Operations (AMO), Active Message, Tag-Matching, and Collectives.
- UCS is a service layer that provides the necessary func- tionality for implementing portable and efficient utilities.

#### What are the key features of UCX ?

- Open source framework supported by vendors The UCX framework is maintained and supported by hardware vendors in addition to the open source community. Every pull-request is tested and multiple hardware platforms supported by vendors community.
- Performance, performance, performance. . . The framework design, data structures, and components are design to provide highly optimized access to the network hardware.
- High level API for a broad range HPC programming models. UCX provides a high level API implemented in software 'UCP' to fill in the gaps across interconnects. This allows to use a single set of APIs in a library to implement multiple interconnects. This reduces the level of complexities when implementing libraries such as Open MPI or OpenSHMEM. Because of this, UCX performance portable because a single implementation (in Open MPI or OpenSHMEM) will work efficiently on multiple interconnects. (e.g. uGNI, Verbs, libfabrics, etc).
- Support for interaction between multiple transports (or providers) to deliver messages. For example, UCX has the logic (in UCP) to make 'GPUDirect', IB' and share memory work together efficiently to deliver the data where is needed without the user dealing with this.
- Cross-transport multi-rail capabilities

#### What protocols are supported by UCX ?

UCP implements RMA put/get, send/receive with tag matching, Active messages, atomic operations. In near future we plan to add support for commonly used collective operations.

#### Is UCX replacement for GASNET ?

No. GASNET exposes high level API for PGAS programming management that provides symmetric memory management capabilities and build in runtime environments. These capabilities are out of scope of UCX project. Instead, GASNET can leverage UCX framework for fast end efficient implementation of GASNET for the network technologies support by UCX.

#### What is the relation between UCX and network drivers ?

UCX framework does not provide drivers, instead it relies on the drivers provided by vendors. Currently we use: OFA VERBs, Cray's UGNI, NVIDIA CUDA.

#### What is the relation between UCX and OFA Verbs or Libfabrics ?

UCX, is a middleware communication layer that relies on vendors provided user level drivers including OFA Verbs or libfabrics (or any other drivers provided by another communities or vendors) to implement high-level protocols which can be used to close functionality gaps between various vendors drivers including various libfabrics providers: coordination across various drivers, multi-rail capabilities, software based RMA, AMOs, tag-matching for transports and drivers that do not support such capabilities natively.

#### Is UCX a user level driver ?

No. Typically, Drivers aim to expose fine-grain access to the network architecture specific features. UCX abstracts the differences across various drivers and fill-in the gaps using software protocols for some of the architectures that don't provide hardware level support for all the operations.

#### Does UCX depend on an external runtime environment ?

UCX does not depend on an external runtime environment.

ucx\_perftest (UCX based application/benchmark) can be linked with an external runtime environment that can be used for remote ucx\_perftest launch, but this an optional configuration which is only used for environments that do not provide direct access to compute nodes. By default this option is disabled.

#### How to install UCX and OpenMPI ?

See [How to install UCX and OpenMPI](https://github.com/openucx/ucx/wiki/OpenMPI-and-OpenSHMEM-installation-with-UCX)

#### How can I contribute ?

1.Fork 2.Fix bug or implement a new feature 3.Open Pull Request

### **2.13.3 MPI**

#### OpenMPI and OpenSHMEM installation

1. Get latest-and-gratest OpenMPI version:

```
$ git clone https://github.com/open-mpi/ompi.git
```
#### 2. Autogen:

\$ cd ompi \$ ./autogen.pl

#### 3. Configure with UCX

```
$ mkdir build
$ cd build
../configure --prefix=/your_install_path/ --with-ucx=/path_to_ucx_installation
```
4. Build:

\$ make \$ make install

#### Running Open MPI with UCX

Example of the command line (for InfiniBand RC + shared memory):

\$ mpirun -np 2 -mca pml ucx -x UCX\_NET\_DEVICES=mlx5\_0:1 -x UCX\_TLS=rc,sm ./app

#### Open MPI runtime optimizations for UCX

• By default OpenMPI enables build-in transports (BTLs), which may result in additional software overheads in the OpenMPI progress function. In order to workaround this issue you may try to disable certain BTLs.

\$ mpirun -np 2 -mca pml ucx --mca btl ^vader,tcp,openib -x UCX\_NET\_DEVICES=mlx5\_0:1 - ˓<sup>→</sup>x UCX\_TLS=rc,sm ./app

• OpenMPI version <https://github.com/open-mpi/ompi/commit/066370202dcad8e302f2baf8921e9efd0f1f7dfc> leverages more efficient timer mechanism and there fore reduces software overheads in OpenMPI progress

#### MPI and OpenSHMEM release versions tested with UCX master

- 1. UCX current tarball: <https://github.com/openucx/ucx/archive/master.zip>
- 2. The table of MPI and OpenSHMEM distributions that are tested with the HEAD of UCX master

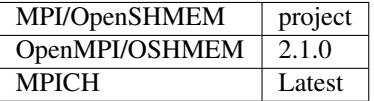

## **2.13.4 IPC**

### **2.13.4.1 Introduction**

New datatypes

```
hsa_amd_ipc_memory_handle_t
/** IPC memory handle to by passed from one process to another */
typedef struct hsa_amd_ipc_memory_handle_s {
     uint64_t handle;
} hsa_amd_ipc_memory_handle_t;
hsa_amd_ipc_signal_handle_t
/** IPC signal handle to by passed from one process to another */
typedef struct hsa_amd_ipc_signal_handle_s {
    uint64_t handle;
} hsa_amd_ipc_signal_handle_t;
```
#### Memory sharing API

Allows sharing of HSA allocated memory between different processes.

hsa\_amd\_ipc\_get\_memory\_handle

The purpose of this API is to get / export an IPC handle for an existing allocation from pool.

#### hsa\_status\_t HSA\_API

hsa amd ipc get memory handle(void \*ptr, hsa amd ipc memory handle t \*ipc handle); where:

IN: ptr - Pointer to memory previously allocated via hsa\_amd\_memory\_pool\_allocate() call OUT: ipc\_handle - Unique IPC handle to be used in IPC.

Application must pass this handle to another process.

hsa amd ipc close memory handle

Close IPC memory handle previously received via "hsa\_amd\_ipc\_get\_memory\_handle()" call .

#### hsa\_status\_t HSA\_API

hsa\_amd\_ipc\_close\_memory\_handle(hsa\_amd\_ipc\_memory\_handle\_t ipc\_handle); where:

IN: ipc\_handle - IPC Handle to close

hsa\_amd\_ipc\_open\_memory\_handle

Open / import an IPC memory handle exported from another process and return address to be used in the current process.

#### hsa\_status\_t HSA\_API

hsa\_amd\_ipc\_open\_memory\_handle(hsa\_amd\_ipc\_memory\_handle\_t ipc\_handle, void \*\*ptr); where:

IN: ipc\_handle - IPC Handle

OUT: ptr- Address which could be used in the given process for access to the memory

Client should call hsa\_amd\_memory\_pool\_free() when access to this resource is not needed any more.

#### Signal sharing API

Allows sharing of HSA signals between different processes.

hsa\_amd\_ipc\_get\_signal\_handle

The purpose of this API is to get / export an IPC handle for an existing signal.

#### hsa\_status\_t HSA\_API

hsa amd ipc get signal handle(hsa signal t signal, hsa amd ipc signal handle  $t^*$ ipc handle); where:

IN: signal - Signal handle created as the result of hsa\_signal\_create() call.

OUT: ipc\_handle - Unique IPC handle to be used in IPC.

Application must pass this handle to another process.

hsa amd ipc close signal handle

Close IPC signal handle previously received via "hsa\_amd\_ipc\_get\_signal\_handle()" call .

#### hsa\_status\_t HSA\_API

hsa\_amd\_ipc\_close\_signal\_handle(hsa\_amd\_ipc\_signal\_handle\_t ipc\_handle); where:

IN: ipc\_handle - IPC Handle to close

hsa\_amd\_ipc\_open\_signal\_handle

Open / import an IPC signal handle exported from another process and return address to be used in the current process.

#### hsa\_status\_t HSA\_API

hsa\_amd\_ipc\_open\_signal\_handle(hsa\_amd\_ipc\_signal\_handle\_t ipc\_handle, hsa\_signal\_t &signal); where:

IN: ipc\_handle - IPC Handle

OUT: signal - Signal handle to be used in the current process

Client should call hsa\_signal\_destroy() when access to this resource is not needed any more.

#### Query API

Query memory information

Allows query information about memory resource based on address. It is partially overlapped with the following requirement Memory info interface so it may be possible to merge those two interfaces.

```
typedef enum hsa_amd_address_info_s {
    /* Return uint32_t / boolean if address was allocated via HSA stack */
   HSA_AMD_ADDRESS_HSA_ALLOCATED = 0x1,
   /** Return agent where such memory was allocated */HSA_AMD_ADDRESS_AGENT = 0x2,
   /** Return pool from which this address was allocated */
   HSA_AMD_ADDRESS_POOL = 0x3,
```
(continues on next page)

(continued from previous page)

```
/** Return size of allocation */HSA_AMD_ADDRESS_ALLOC_SIZE = 0x4
```
} hsa\_amd\_address\_info\_t;

#### hsa\_status\_t HSA\_API

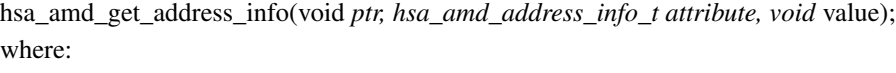

ptr - Address information about which to query attribute - Attribute to query

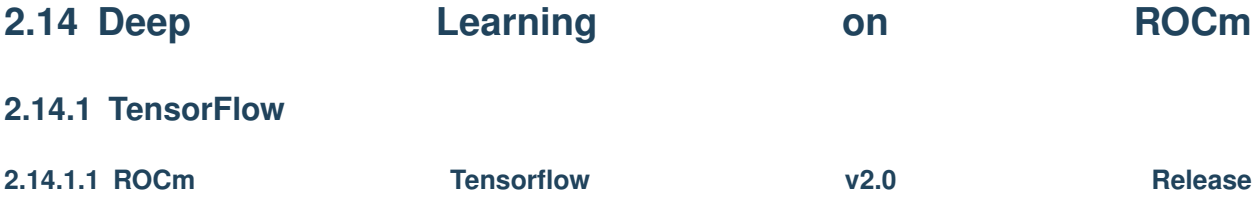

We are excited to announce the release of ROCm enabled TensorFlow v2.0 for AMD GPUs. This includes the enhanced compilation toolchain and a set of bug fixes to support TensorFlow 2.0 features natively.

#### **2.14.1.2 Tensorflow Installation**

First, you'll need to install the open-source ROCm 2.7 stack. Details can be found [here](https://github.com/RadeonOpenCompute/ROCm)

Then, install these other relevant ROCm packages:

```
sudo apt update
sudo apt install rocm-libs miopen-hip cxlactivitylogger
```

```
sudo apt install wget python3-pip
# Pip3 install the whl package from PyPI
pip3 install --user tensorflow-rocm
```
Now that Tensorflow v2.0 is installed!

#### **2.14.1.3 Tensorflow More Resources**

Tensorflow docker images are also publicly available, more details can be found [here](https://hub.docker.com/r/rocm/tensorflow/)

The official github repository is [here](https://github.com/ROCmSoftwarePlatform/tensorflow-upstream)

And finally, install TensorFlow itself (via the Python Package Index):

## **2.14.2 MIOpen**

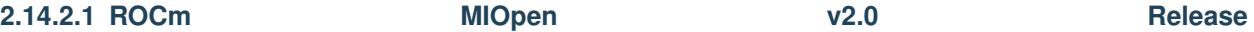

Announcing our new Foundation for Deep Learning acceleration MIOpen 2.0 which introduces support for Convolution Neural Network (CNN) acceleration — built to run on top of the ROCm software stack!

#### This release includes the following:

- This release contains several new features including an immediate mode for selecting convolutions, bfloat16 support, new layers, modes, and algorithmns.
- MIOpenDriver, a tool for benchmarking and developing kernels is now shipped with MIOpen.
- BFloat16 now supported in HIP requires an updated rocBLAS as a GEMM backend.
- Immediate mode API now provides the ability to quickly obtain a convolution kernel.
- MIOpen now contains HIP source kernels and implements the ImplicitGEMM kernels. This is a new feature and is currently disabled by default. Use the environmental variable "MIOPEN\_DEBUG\_CONV\_IMPLICIT\_GEMM=1" to activation this feature. ImplicitGEMM requires an up to date HIP version of at least 1.5.9211.
- A new "loss" catagory of layers has been added, of which, CTC loss is the first. See the API reference for more details.
- 2.0 is the last release of active support for gfx803 architectures. In future releases, MIOpen will not actively debug and develop new features specifically for gfx803.
- System Find-Db in memory cache is disabled by default. Please see build instructions to enable this feature.
- [Source code](https://github.com/ROCmSoftwarePlatform/MIOpen)

#### • Documentation

- [MIOpen](https://rocmsoftwareplatform.github.io/MIOpen/doc/html/apireference.html)
- [MIOpenGemm](https://rocmsoftwareplatform.github.io/MIOpenGEMM/doc/html/index.html)

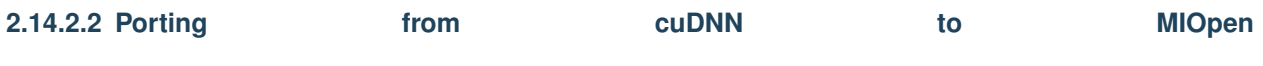

The [porting guide](https://github.com/dagamayank/ROCm.github.io/blob/master/doc/miopen_porting_guide.pdf) highlights the key differences between the current cuDNN and MIOpen APIs.

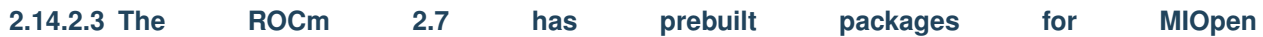

Install the ROCm MIOpen implementation (assuming you already have the 'rocm' and 'rocm-opencl-dev" package installed):

MIOpen can be installed on Ubuntu using

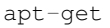

#### For just OpenCL development

sudo apt-get install miopengemm miopen-opencl

#### For HIP development

sudo apt-get install miopengemm miopen-hip

Or you can build from [source code](https://github.com/ROCmSoftwarePlatform/MIOpen)

Currently both the backends cannot be installed on the same system simultaneously. If a different backend other than what currently exists on the system is desired, please uninstall the existing backend completely and then install the new backend.

## **2.14.3 PyTorch**

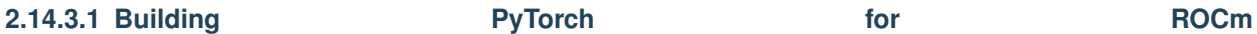

This is a quick guide to setup PyTorch with ROCm support inside a docker container. Assumes a .deb based system. See [ROCm install](https://github.com/RadeonOpenCompute/ROCm#supported-operating-systems---new-operating-systems-available) for supported operating systems and general information on the ROCm software stack.

A ROCm install version 2.7 is required currently.

1. Install or update rocm-dev on the host system:

```
sudo apt-get install rocm-dev
or
sudo apt-get update
sudo apt-get upgrade
```
#### **2.14.3.2 Recommended:Install using published PyTorch ROCm docker image:**

#### 2. Obtain docker image:

```
docker pull rocm/pytorch:rocm2.7_ubuntu16.04_py2.7
```
#### 3. Clone PyTorch repository on the host:

```
cd \simgit clone https://github.com/pytorch/pytorch.git
cd pytorch
git submodule init
git submodule update
```
4. Start a docker container using the downloaded image:

```
sudo docker run -it -v $HOME:/data --privileged --rm --device=/dev/kfd --device=/dev/
˓→dri --group-add video rocm/pytorch:rocm2.7_ubuntu16.04_py2.7
```
Note: This will mount your host home directory on /data in the container.

5. Change to previous PyTorch checkout from within the running docker:

cd /data/pytorch

6. Build PyTorch for ROCm:

Unless you are running a gfx900/Vega10-type GPU (MI25, Vega56, Vega64, $\dots$ ), explicitly export the GPU architecture to build for, e.g.: export HCC\_AMDGPU\_TARGET=gfx906

then

.jenkins/pytorch/build.sh

This will first hipify the PyTorch sources and then compile using 4 concurrent jobs, needing 16 GB of RAM to be available to the docker image.

7. Confirm working installation:

PYTORCH\_TEST\_WITH\_ROCM=1 python test/run\_test.py --verbose

No tests will fail if the compilation and installation is correct.

8. Install torchvision:

pip install torchvision

This step is optional but most PyTorch scripts will use torchvision to load models. E.g., running the pytorch examples requires torchvision.

9. Commit the container to preserve the pytorch install (from the host):

sudo docker commit <container\_id> -m 'pytorch installed'

#### **2.14.3.3 Option 2: Install using PyTorch upstream docker file**

#### 2. Clone PyTorch repository on the host:

```
cd ~
git clone https://github.com/pytorch/pytorch.git
cd pytorch
git submodule init
git submodule update
```
#### 3. Build PyTorch docker image:

cd pytorch/docker/caffe2/jenkins ./build.sh py2-clang7-rocmdeb-ubuntu16.04

This should complete with a message "Successfully built <image\_id>" Note here that other software versions may be chosen, such setups are currently not tested though!

4. Start a docker container using the new image:

```
sudo docker run -it -v $HOME:/data --privileged --rm --device=/dev/kfd --device=/dev/
˓→dri --group-add video <image_id>
```
Note: This will mount your host home directory on /data in the container.

5. Change to previous PyTorch checkout from within the running docker:

cd /data/pytorch

6. Build PyTorch for ROCm:

Unless you are running a gfx900/Vega10-type GPU (MI25, Vega56, Vega64,...), explicitly export the GPU architecture to build for, e.g.: export HCC\_AMDGPU\_TARGET=gfx906

then

```
.jenkins/pytorch/build.sh
```
This will first hipify the PyTorch sources and then compile using 4 concurrent jobs, needing 16 GB of RAM to be available to the docker image.

7. Confirm working installation:

PYTORCH\_TEST\_WITH\_ROCM=1 python test/run\_test.py --verbose

No tests will fail if the compilation and installation is correct.

8. Install torchvision:

pip install torchvision

This step is optional but most PyTorch scripts will use torchvision to load models. E.g., running the pytorch examples requires torchvision.

9. Commit the container to preserve the pytorch install (from the host):

sudo docker commit <container\_id> -m 'pytorch installed'

**2.14.3.4 Option 3: Install using minimal ROCm docker file**

2. Download pytorch dockerfile:

```
Dockerfile
```

```
3. Build docker image:
```
cd pytorch\_docker sudo docker build .

This should complete with a message "Successfully built <image\_id>"

4. Start a docker container using the new image:

sudo docker run -it -v \$HOME:/data --privileged --rm --device=/dev/kfd --device=/dev/ ˓<sup>→</sup>dri --group-add video <image\_id>

Note: This will mount your host home directory on /data in the container.

5. Clone pytorch master (on to the host):

```
cd \simgit clone https://github.com/pytorch/pytorch.git or git clone https://github.com/
˓→ROCmSoftwarePlatform/pytorch.git
cd pytorch
git submodule init
git submodule update
```
6. Run "hipify" to prepare source code (in the container):

```
cd /data/pytorch/
python tools/amd_build/build_pytorch_amd.py
python tools/amd_build/build_caffe2_amd.py
```
7. Build and install pytorch:

Unless you are running a gfx900/Vega10-type GPU (MI25, Vega56, Vega64, $\dots$ ), explicitly export the GPU architecture to build for, e.g.: export HCC\_AMDGPU\_TARGET=gfx906

then

USE\_ROCM=1 MAX\_JOBS=4 python setup.py install --user

UseMAX\_JOBS=n to limit peak memory usage. If building fails try falling back to fewer jobs. 4 jobs assume available main memory of 16 GB or larger.

8. Confirm working installation:

PYTORCH\_TEST\_WITH\_ROCM=1 python test/run\_test.py --verbose

No tests will fail if the compilation and installation is correct.

9. Install torchvision:

pip install torchvision

This step is optional but most PyTorch scripts will use torchvision to load models. E.g., running the pytorch examples requires torchvision.

10. Commit the container to preserve the pytorch install (from the host):

sudo docker commit <container\_id> -m 'pytorch installed'

#### **2.14.3.5 Try PyTorch examples**

## 1. Clone the PyTorch examples repository:

git clone https://github.com/pytorch/examples.git

#### 2. Run individual example: MNIST

cd examples/mnist

#### Follow instructions in README.md, in this case:

pip install -r requirements.txt python main.py

#### 3. Run individual example: Try ImageNet training

cd ../imagenet

Follow instructions in README.md.

## **2.14.4 Caffe2**

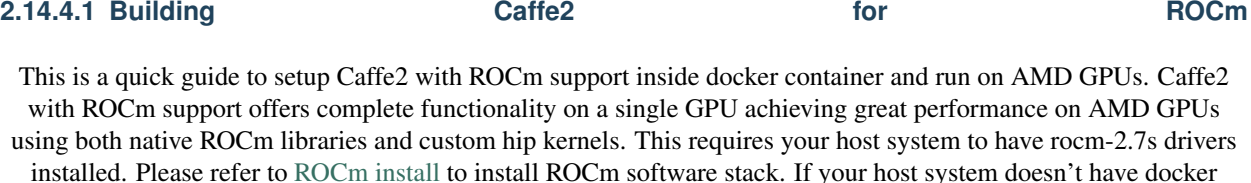

installed, please refer to [docker install.](https://docs.docker.com/install/linux/docker-ce/ubuntu/#install-docker-ce) It is recommended to add the user to the docker group to run docker as a non-root user, please refer [here.](https://docs.docker.com/install/linux/linux-postinstall/)

#### This guide provides two options to run Caffe2.

- 1. Launch the docker container using a docker image with Caffe2 installed.
- 2. Build Caffe2 from source inside a Caffe2 ROCm docker image.

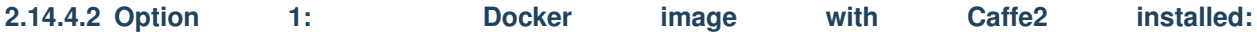

This option provides a docker image which has Caffe2 installed. Users can launch the docker container and train/run deep learning models directly. This docker image will run on both gfx900(Vega10-type GPU - MI25, Vega56, Vega64,. . . ) and gfx906(Vega20-type GPU - MI50, MI60)

1. Launch the docker container

```
docker run -it --network=host --device=/dev/kfd --device=/dev/dri --group-add video,
˓→rocm/pytorch:rocm2.7_ubuntu16.04_py2.7_caffe2
```
This will automatically download the image if it does not exist on the host. You can also pass -v argument to mount any data directories on to the container.

# **2.14.4.3 Option 2: Install using Caffe2 ROCm docker image:**

1. Clone PyTorch repository on the host:

```
cd ~
git clone --recurse-submodules https://github.com/pytorch/pytorch.git
cd pytorch
git submodule update --init --recursive
```
#### 2. Launch the docker container

```
docker pull rocm/pytorch:rocm2.7_ubuntu16.04_py2.7
docker run -it --network=host --device=/dev/kfd --device=/dev/dri --group-add video -
˓→v $PWD:/pytorch rocm/pytorch:rocm2.7_ubuntu16.04_py2.7
```
#### 3. Build Caffe2 from source

cd /pytorch

#### If running on gfx900/vega10-type GPU(MI25, Vega56, Vega64,. . . )

.jenkins/caffe2/build.sh

#### If running on gfx906/vega20-type GPU(MI50, MI60)

HCC\_AMDGPU\_TARGET=gfx906 .jenkins/caffe2/build.sh

#### **2.14.4.4 Test the Caffe2 Installation**

To validate Caffe2 installation, run

1. Test Command

cd  $\sim$  && python -c 'from caffe2.python import core' 2>/dev/null && echo "Success" ||.. ˓<sup>→</sup>echo "Failure"

#### 2. Running unit tests in Caffe2

```
cd /pytorch
.jenkins/caffe2/test.sh
```
#### **2.14.4.5 Run benchmarks**

Caffe2 benchmarking script supports the following networks MLP, AlexNet, OverFeat, VGGA, Inception

To run benchmarks for networks MLP, AlexNet, OverFeat, VGGA, Inception run the command from pytorch home directory replacing <name\_of\_the\_network> with one of the networks.

python caffe2/python/convnet\_benchmarks.py --batch\_size 64 --model <name\_of\_the\_ ˓<sup>→</sup>network> --engine MIOPEN

**2.14.4.6** Running **and Seriphen Scripts** example **and Scripts** scripts Please refer to the example scripts in caffe2/python/examples. It currently has resnet50\_trainer.py which can run ResNet's, ResNeXt's with various layer, groups, depth configurations and char\_rnn.py which uses RNNs to do character level prediction.

```
2.14.4.7 Building own docker images
After cloning the pytorch repository, you can build your own Caffe2 ROCm docker image. Navigate to pytorch repo
                                   and run
```
cd docker/caffe2/jenkins ./build.sh py2-clang7-rocmdeb-ubuntu16.04

This should complete with a message "Successfully built <image\_id>" which can then be used to install Caffe2 as in Option 2 above.

## **2.14.5 Deep Learning Framework support for ROCm**

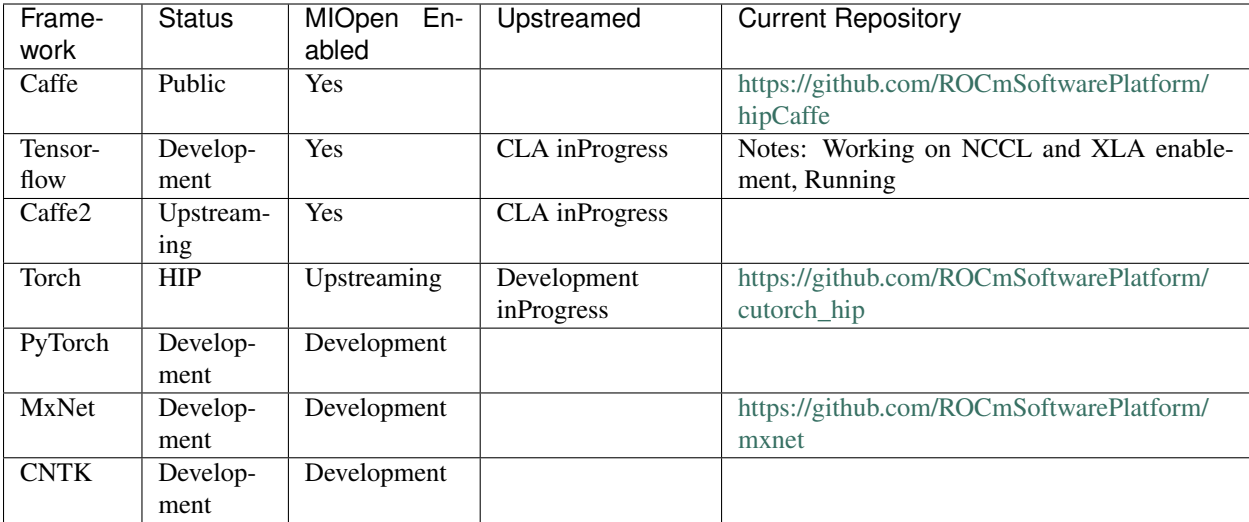

## **2.14.6 Tutorials**

- caffe
- 
- mxnet

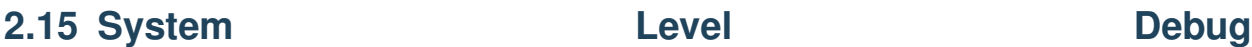

## **2.15.1 ROCm Language & System Level Debug, Flags and Environment Variables**

hipCaffe

MXNet

Kernel options to avoid Ethernet port getting renamed every time you change graphics cards net.ifnames=0 biosdevname=0

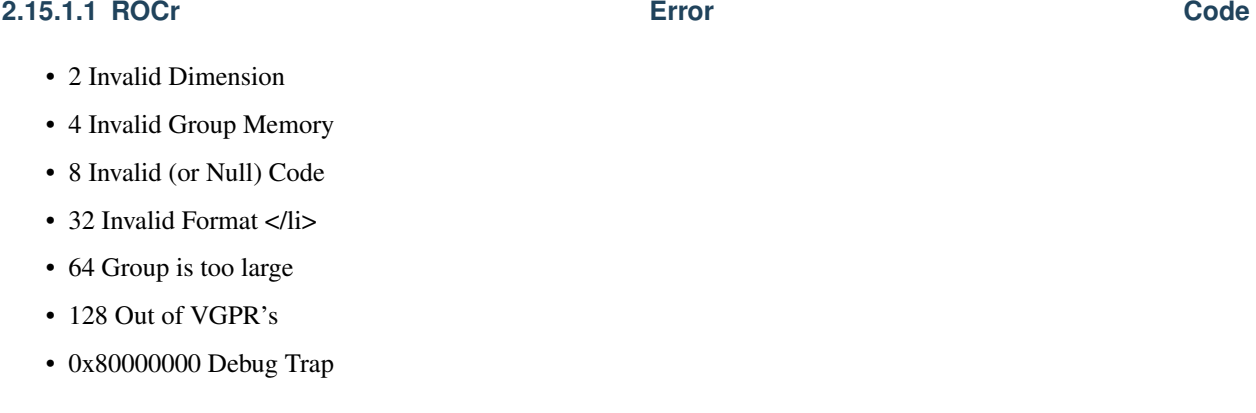

### **2.15.1.2 Command to dump firmware version and get Linux Kernel version**

- sudo cat /sys/kernel/debug/dri/1/amdgpu\_firmware\_info
- uname -a

### **2.15.1.3 Debug Flags**

Debug messages when developing/debugging base ROCm dirver. You could enable the printing from libhsakmt.so by setting an environment variable, HSAKMT\_DEBUG\_LEVEL. Available debug levels are 3~7. The higher level you set, the more messages will print.

- export HSAKMT\_DEBUG\_LEVEL=3 : only pr\_err() will print.
- export HSAKMT\_DEBUG\_LEVEL=4 : pr\_err() and pr\_warn() will print.
- export HSAKMT\_DEBUG\_LEVEL=5 : We currently don't implement "notice". Setting to 5 is same as setting to 4.
- export HSAKMT\_DEBUG\_LEVEL=6 : pr\_err(), pr\_warn(), and pr\_info will print.
- export HSAKMT\_DEBUG\_LEVEL=7 : Everything including pr\_debug will print.

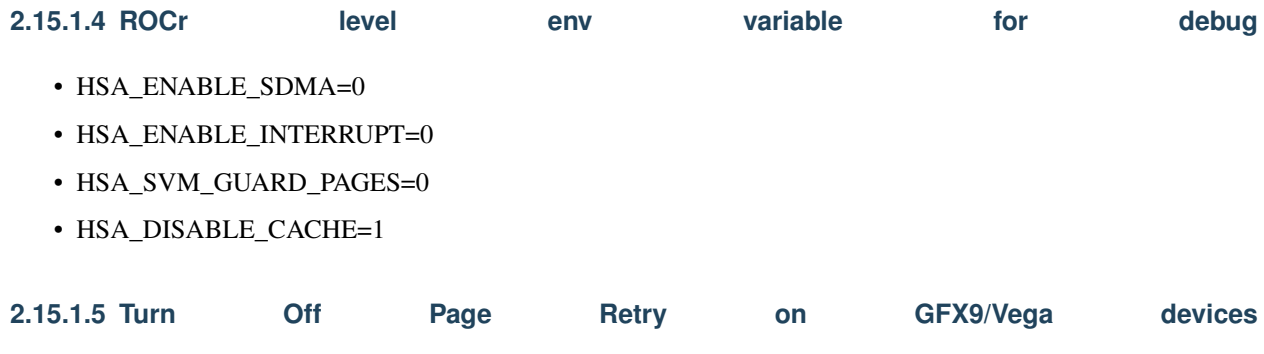

• sudo  $-s$ 

• echo 1 > /sys/module/amdkfd/parameters/noretry

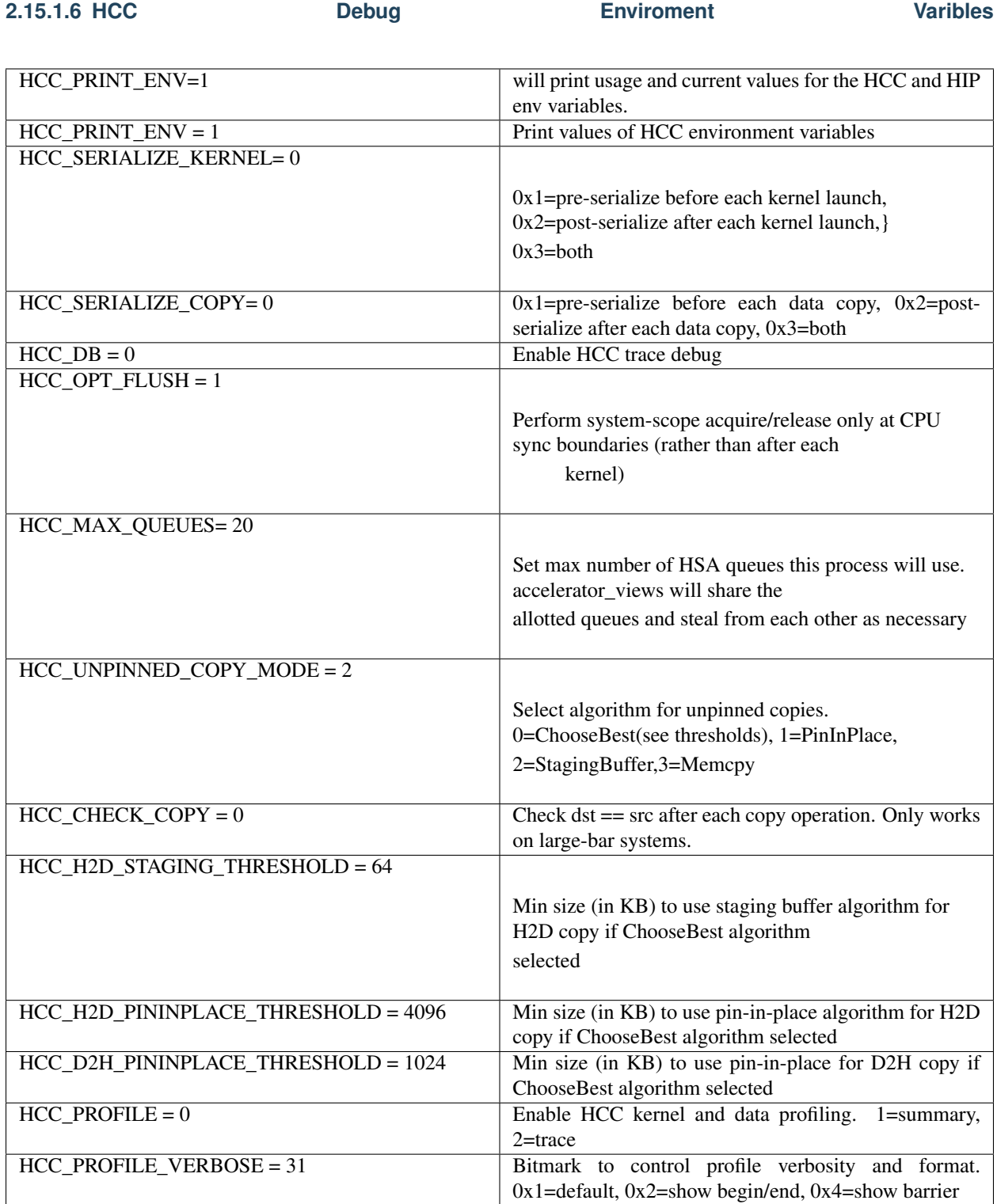

**2.15.1.7 HIP Environment Varibles**

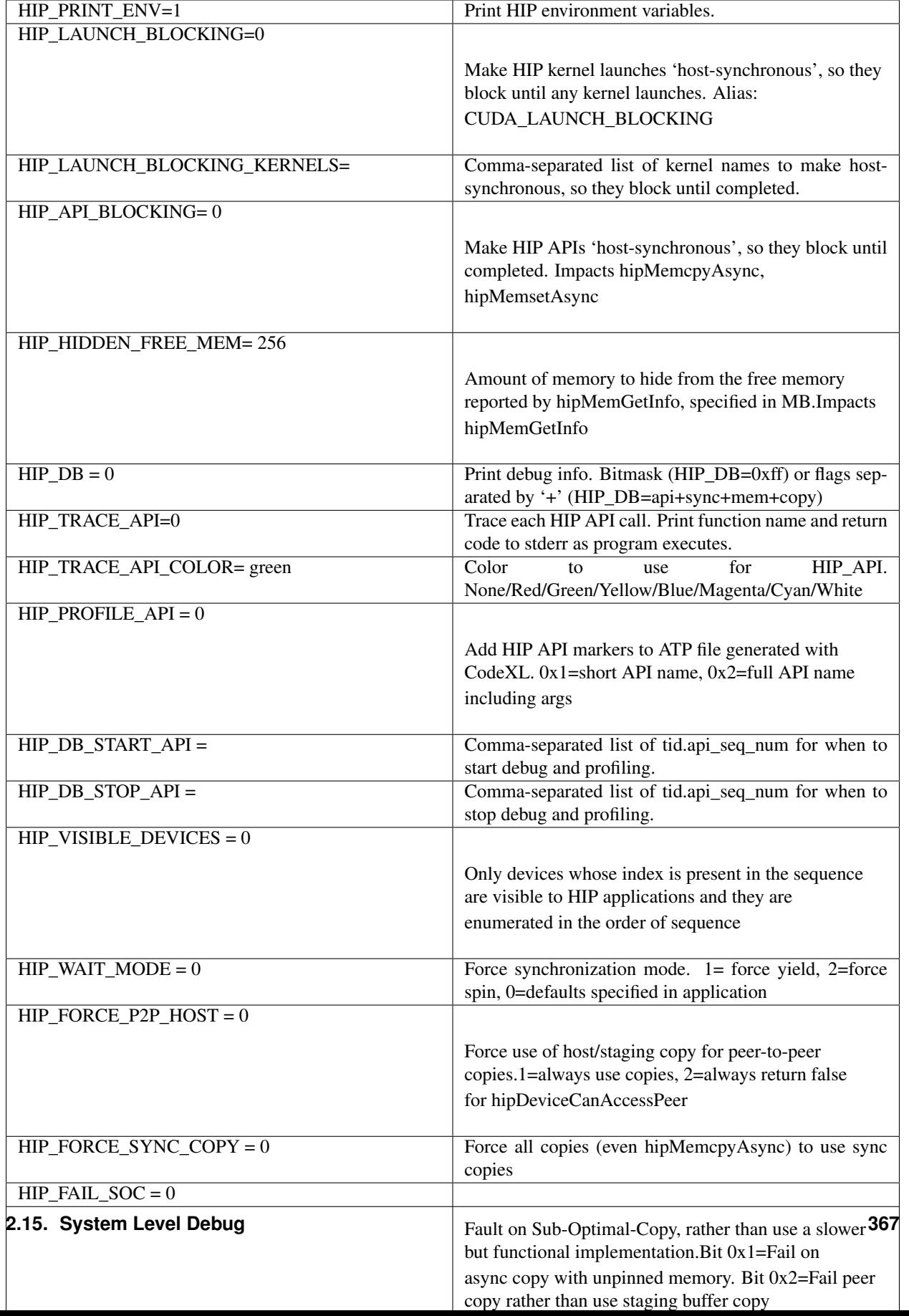

#### **2.15.1.8 OpenCL Debug Flags**

• AMD\_OCL\_WAIT\_COMMAND=1  $(0 = \text{OFF}, 1 = \text{On})$ 

#### **2.15.1.9 PCIe-Debug**

Refer here for PCIe-Debug

#### There's some more information here on how to debug and profile HIP applications

- [HIP-Debugging](http://rocm-documentation.readthedocs.io/en/latest/Programming_Guides/HIP_Debugging.html#hip-debugging)
- [HIP-Profiling](http://rocm-documentation.readthedocs.io/en/latest/Programming_Guides/hip_profiling.html#hip-profiling)

## **2.16 Tutorial**

- caffe How use Caffe on ROCm
- [Vector-Add](https://github.com/ROCm-Developer-Tools/HIP-Examples/tree/master/vectorAdd) example ussing the HIP Programing Language
- mininbody This sample demonstrates the use of the HIP API for a mini n-body problem.
- GCN-asm-tutorial Assembly Sample The Art of AMDGCN Assembly:How to Bend the Machine to Your Will. This tutorial demonstrates GCN assembly with ROCm application development.
- Optimizing-Dispatches ROCm With Rapid Harmony: Optimizing HSA Dispatch: This tutorial shows how to optimize HSA dispatch performance for ROCm application development.
- rocncloc ROCm With Harmony: Combining OpenCL Kernels, HCC and HSA in a Single Program. This tutorial demonstrates how to compile OpenCL kernels using the CL offline compiler (CLOC) and integrate them with HCC C++ compiled ROCm applications.
- [The AMD GCN Architecture A Crash Course, by Layla Mah](https://www.slideshare.net/DevCentralAMD/gs4106-the-amd-gcn-architecture-a-crash-course-by-layla-mah)
- [AMD GCN Architecture White paper](https://www.amd.com/Documents/GCN_Architecture_whitepaper.pdf)
- ROCm-MultiGPU

## **2.17 ROCm Glossary**

ROCr ROCm runtime The HSA runtime is a thin, user-mode API that exposes the necessary interfaces to access and interact with graphics hardware driven by the AMDGPU driver set and the ROCK kernel driver. Together they enable programmers to directly harness the power of AMD discrete graphics devices by allowing host applications to launch compute kernels directly to the graphics hardware.

HCC (Heterogeneous Compute Compiler) : HCC is an Open Source, Optimizing C++ Compiler for Heterogeneous Compute. It supports heterogeneous offload to AMD APUs and discrete GPUs via HSA enabled runtimes and drivers.It is based on Clang, the LLVM Compiler Infrastructure and the 'libc++' C++ standard library.The goal is to implement a compiler that takes a program that conforms to a parallel programming standard such as C++ AMP, HC, C++ 17 ParallelSTL, or OpenMP, and transforms it into the AMD GCN ISA.

#### Accelerator Modes Supported:

- HC C++ API
- HIP
- $\cdot$  C++AMP
- C++ Parallel STL
- OpenMP

HIP (Heterogeneous Interface for Portability) : Heterogeneous Interface for Portability is a C++ runtime API and kernel language that allows developers to create portable applications that can run on AMD and other GPU's. It provides a C-style API and a C++ kernel language. The first big feature available in the HIP is porting apps that use the CUDA Driver API.

**OpenCL :** Open Computing Language (OpenCL) is a framework for writing programs that execute across heterogeneous platforms consisting of central processing units (CPUs), graphics processing units (GPUs), digital signal processors (DSPs), field-programmable gate arrays (FPGAs) and other processors or hardware accelerators. OpenCL provides a standard interface for parallel computing using task- and data-based parallelism.The programming language that is used to write compute kernels is called OpenCL C and is based on C99,[16] but adapted to fit the device model in OpenCL. OpenCL consists of a set of headers and a shared object that is loaded at runtime. As of 2016 OpenCL runs on Graphics processing units, CPUs with SIMD instructions, FPGAs, Movidius Myriad 2, Adapteva epiphany and DSPs.

PCIe Platform Atomics : PCI Express (PCIe) was developed as the next generation I/O system interconnect after PCI, designed to enable advanced performance and features in connected devices while remaining compatible with the PCI software environment. Today, atomic transactions are supported for synchronization without using an interrupt mechanism. In emerging applications where math co-processing, visualization and content processing are required, enhanced synchronization would enable higher performance.

Queue : A Queue is a runtime-allocated resource that contains a packet buffer and is associated with a packet processor. The packet processor tracks which packets in the buffer have already been processed. When it has been informed by the application that a new packet has been enqueued, the packet processor is able to process it because the packet format is standard and the packet contents are self-contained – they include all the necessary information to run a command. A queue has an associated set of high-level operations defined in "HSA Runtime Specification" (API functions in host code) and "HSA Programmer Reference Manual Specification" (kernel code).

HSA (Heterogeneous System Architecture) : HSA provides a unified view of fundamental computing elements. HSA allows a programmer to write applications that seamlessly integrate CPUs (called latency compute units) with GPUs (called throughput compute units), while benefiting from the best attributes ofeach. HSA creates an improved processor design that exposes the benefits and capabilities of mainstream programmable compute elements, working together seamlessly.HSA is all about delivering new, improved user experiences through advances in computing

architectures that deliver improvements across all four key vectors: improved power efficiency; improved performance; improved programmability; and broad portability across computing devices.For more on [HSA.](http://developer.amd.com/wordpress/media/2012/10/hsa10.pdf)

AQL Architectured Queueing Language: The Architected Queuing Language (AQL) is a standard binary interface used to describe commands such as a kernel dispatch. An AQL packet is a user-mode buffer with a specific format that encodes one command. AQL allows agents to build and enqueue their own command packets, enabling fast, low-power dispatch. AQL also provides support for kernel agent queue submissions: the kernel agent kernel can write commands in AQL format.

## **INDEX**

## Symbols

\_ROCBLAS\_AUXILIARY\_H\_ (*C macro*), [122](#page-137-0) \_ROCBLAS\_FUNCTIONS\_H\_ (*C macro*), [123](#page-138-0) \_ROCBLAS\_H\_ (*C macro*), [141](#page-156-0) \_ROCBLAS\_TYPES\_H\_ (*C macro*), [138](#page-153-0)

## G

get\_rocblas\_status\_for\_hip\_status (*C++ function*), [144](#page-159-0)

## M

MAT\_BUFF\_MAX\_BYTES (*C++ member*), [143](#page-158-0) MATRIX\_DIM\_X (*C++ member*), [144](#page-159-0) MATRIX\_DIM\_Y (*C++ member*), [144](#page-159-0)

N

NB\_X (*C++ member*), [143](#page-158-0)

## $\Omega$

open\_log\_stream (*C++ function*), [142](#page-157-0)

## R

rocalution::\_rocalution\_sync (*C++ function*), [176](#page-191-0) rocalution::AIChebyshev (*C++ class*), [224](#page-239-0) rocalution::AIChebyshev::Set (*C++ function*), [224](#page-239-0) rocalution::allocate\_host (*C++ function*), [173](#page-188-0) rocalution::AS (*C++ class*), [225](#page-240-0) rocalution::AS::Set (*C++ function*), [226](#page-241-0) rocalution::BaseAMG (*C++ class*), [220](#page-235-0) rocalution::BaseAMG::BuildHierarchy (*C++ function*), [220](#page-235-0) rocalution::BaseAMG::BuildSmoothers (*C++ function*), [220](#page-235-0) rocalution::BaseAMG::ClearLocal (*C++ function*), [220](#page-235-0) rocalution::BaseAMG::GetNumLevels (*C++ function*), [221](#page-236-0) rocalution::BaseAMG::SetCoarsestLevel (*C++ function*), [220](#page-235-0)

rocalution::BaseAMG::SetDefaultSmootherFormat (*C++ function*), [220](#page-235-0) rocalution::BaseAMG::SetManualSmoothers (*C++ function*), [220](#page-235-0) rocalution::BaseAMG::SetManualSolver (*C++ function*), [220](#page-235-0) rocalution::BaseAMG::SetOperatorFormat (*C++ function*), [221](#page-236-0) rocalution::BaseMultiGrid (*C++ class*), [219](#page-234-0) rocalution::BaseMultiGrid::InitLevels (*C++ function*), [219](#page-234-0) rocalution::BaseMultiGrid::SetCycle (*C++ function*), [219](#page-234-0) rocalution::BaseMultiGrid::SetHostLevels (*C++ function*), [219](#page-234-0) rocalution::BaseMultiGrid::SetKcycleFull (*C++ function*), [219](#page-234-0) rocalution::BaseMultiGrid::SetOperatorHierarchy (*C++ function*), [219](#page-234-0) rocalution::BaseMultiGrid::SetProlongOperator (*C++ function*), [219](#page-234-0) rocalution::BaseMultiGrid::SetRestrictOperator (*C++ function*), [219](#page-234-0) rocalution::BaseMultiGrid::SetScaling (*C++ function*), [219](#page-234-0) rocalution::BaseMultiGrid::SetSmoother (*C++ function*), [219](#page-234-0) rocalution::BaseMultiGrid::SetSmootherPostIter (*C++ function*), [219](#page-234-0) rocalution::BaseMultiGrid::SetSmootherPreIter (*C++ function*), [219](#page-234-0) rocalution::BaseMultiGrid::SetSolver (*C++ function*), [219](#page-234-0) rocalution::BaseRocalution (*C++ class*), [176](#page-191-0) rocalution::BaseRocalution::Clear (*C++ function*), [177](#page-192-0) rocalution::BaseRocalution::CloneBackend (*C++ function*), [177](#page-192-0) rocalution::BaseRocalution::Info (*C++ function*), [177](#page-192-0) rocalution::BaseRocalution::MoveToAccelerator (*C++ function*), [177](#page-192-0)

rocalution::BaseRocalution::MoveToAcceleratorAsync (*C++ function*), [177](#page-192-0) rocalution::BaseRocalution::MoveToHost (*C++ function*), [177](#page-192-0) rocalution::BaseRocalution::MoveToHostAsync (*C++ function*), [177](#page-192-0) rocalution::BaseRocalution::Sync (*C++ function*), [177](#page-192-0) rocalution::BiCGStab (*C++ class*), [216](#page-231-0) rocalution::BiCGStabl (*C++ class*), [216](#page-231-0) rocalution::BiCGStabl::SetOrder (*C++ function*), [216](#page-231-0) rocalution::BlockJacobi (*C++ class*), [226](#page-241-0) rocalution::BlockJacobi::Set (*C++ function*), [226](#page-241-0) rocalution::BlockPreconditioner (*C++ class*), [226](#page-241-0) rocalution::BlockPreconditioner::Set (*C++ function*), [227](#page-242-0) rocalution::BlockPreconditioner::SetDiagonahSulven::GlobalMatrix::ConvertToDIA (*C++ function*), [227](#page-242-0) rocalution::BlockPreconditioner::SetExternalLastMatrGxobalMatrix::ConvertToELL (*C++ function*), [227](#page-242-0) rocalution::BlockPreconditioner::SetLSolveralution::GlobalMatrix::ConvertToHYB (*C++ function*), [227](#page-242-0) rocalution::BlockPreconditioner::SetPermutation rocalution::GlobalMatrix::ConvertToMCSR (*C++ function*), [227](#page-242-0) rocalution::CG (*C++ class*), [216](#page-231-0) rocalution::Chebyshev (*C++ class*), [215](#page-230-0) rocalution::Chebyshev::Set (*C++ function*), [216](#page-231-0) rocalution::CR (*C++ class*), [217](#page-232-0) rocalution::DiagJacobiSaddlePointPrecond (*C++ class*), [231](#page-246-0) rocalution::DiagJacobiSaddlePointPrecond::Set (*C++ function*), [232](#page-247-0) rocalution::DirectLinearSolver (*C++ class*), [222](#page-237-0) rocalution::disable\_accelerator\_rocalution (*C++ function*), [176](#page-191-0) rocalution::FCG (*C++ class*), [217](#page-232-0) rocalution::FGMRES (*C++ class*), [218](#page-233-0) rocalution::FGMRES::SetBasisSize (*C++ function*), [218](#page-233-0) rocalution::FixedPoint (*C++ class*), [215](#page-230-0) rocalution::FixedPoint::SetRelaxation (*C++ function*), [215](#page-230-0) rocalution::free\_host (*C++ function*), [174](#page-189-0) rocalution::FSAI (*C++ class*), [224](#page-239-0) rocalution::FSAI::Set (*C++ function*), [225](#page-240-0) rocalution::FSAI::SetPrecondMatrixFormat (*C++ function*), [225](#page-240-0) rocalution::GlobalMatrix (*C++ class*), [204](#page-219-0) rocalution::GlobalMatrix::AllocateCOO (*C++ function*), [204](#page-219-0) rocalution::GlobalMatrix::AllocateCSR (*C++ function*), [204](#page-219-0) rocalution::GlobalMatrix::Check (*C++ function*), [204](#page-219-0) rocalution::GlobalMatrix::CloneFrom (*C++ function*), [205](#page-220-0) rocalution::GlobalMatrix::CoarsenOperator (*C++ function*), [206](#page-221-0) rocalution::GlobalMatrix::ConvertTo (*C++ function*), [205](#page-220-0) rocalution::GlobalMatrix::ConvertToBCSR (*C++ function*), [205](#page-220-0) rocalution::GlobalMatrix::ConvertToCOO (*C++ function*), [205](#page-220-0) rocalution::GlobalMatrix::ConvertToCSR (*C++ function*), [205](#page-220-0) rocalution::GlobalMatrix::ConvertToDENSE (*C++ function*), [205](#page-220-0) (*C++ function*), [205](#page-220-0) (*C++ function*), [205](#page-220-0) (*C++ function*), [205](#page-220-0) (*C++ function*), [205](#page-220-0) rocalution::GlobalMatrix::CopyFrom (*C++ function*), [205](#page-220-0) rocalution::GlobalMatrix::ExtractInverseDiagonal (*C++ function*), [206](#page-221-0) rocalution::GlobalMatrix::FurtherPairwiseAggregation (*C++ function*), [206](#page-221-0) rocalution::GlobalMatrix::GlobalMatrix (*C++ function*), [204](#page-219-0) rocalution::GlobalMatrix::InitialPairwiseAggregation (*C++ function*), [206](#page-221-0) rocalution::GlobalMatrix::LeaveDataPtrCOO (*C++ function*), [205](#page-220-0) rocalution::GlobalMatrix::LeaveDataPtrCSR (*C++ function*), [204](#page-219-0) rocalution::GlobalMatrix::LeaveGhostDataPtrCOO (*C++ function*), [205](#page-220-0) rocalution::GlobalMatrix::LeaveGhostDataPtrCSR (*C++ function*), [205](#page-220-0) rocalution::GlobalMatrix::LeaveLocalDataPtrCOO (*C++ function*), [205](#page-220-0) rocalution::GlobalMatrix::LeaveLocalDataPtrCSR (*C++ function*), [205](#page-220-0) rocalution::GlobalMatrix::ReadFileCSR (*C++ function*), [205](#page-220-0) rocalution::GlobalMatrix::ReadFileMTX (*C++ function*), [205](#page-220-0) rocalution::GlobalMatrix::Scale (*C++*

*function*), [206](#page-221-0) rocalution::GlobalMatrix::SetDataPtrCOO (*C++ function*), [204](#page-219-0) rocalution::GlobalMatrix::SetDataPtrCSR (*C++ function*), [204](#page-219-0) rocalution::GlobalMatrix::SetGhostDataPtrCOO rocalution::ILUT::Set (*C++ function*), [229](#page-244-0) (*C++ function*), [204](#page-219-0) rocalution::GlobalMatrix::SetGhostDataPtrCSR (*C++ function*), [204](#page-219-0) rocalution::GlobalMatrix::SetLocalDataPtrCOO (*C++ function*), [204](#page-219-0) rocalution::GlobalMatrix::SetLocalDataPtrCSR rocalution::IterativeLinearSolver (*C++* (*C++ function*), [204](#page-219-0) rocalution::GlobalMatrix::SetParallelManagealution::IterativeLinearSolver::GetAmaxResidualI (*C++ function*), [204](#page-219-0) rocalution::GlobalMatrix::Sort (*C++ function*), [206](#page-221-0) rocalution::GlobalMatrix::WriteFileCSR rocalution::IterativeLinearSolver::GetIterationCount (*C++ function*), [205](#page-220-0) rocalution::GlobalMatrix::WriteFileMTX (*C++ function*), [205](#page-220-0) rocalution::GlobalPairwiseAMG (*C++ class*),  $222$ rocalution::GlobalPairwiseAMG::SetBeta rocalution::IterativeLinearSolver::InitMaxIter (*C++ function*), [222](#page-237-0) rocalution::GlobalPairwiseAMG::SetCoarsenongFattom::IterativeLinearSolver::InitMinIter (*C++ function*), [222](#page-237-0) rocalution::GlobalPairwiseAMG::SetOrdering rocalution::IterativeLinearSolver::InitTol (*C++ function*), [222](#page-237-0) rocalution::GlobalVector (*C++ class*), [209](#page-224-0) rocalution::GlobalVector::Allocate (*C++ function*), [210](#page-225-0) rocalution::GlobalVector::GlobalVector (*C++ function*), [210](#page-225-0) rocalution::GlobalVector::LeaveDataPtr (*C++ function*), [210](#page-225-0) rocalution::GlobalVector::operator[] (*C++ function*), [210](#page-225-0) rocalution::GlobalVector::Prolongation (*C++ function*), [210](#page-225-0) rocalution::GlobalVector::Restriction (*C++ function*), [210](#page-225-0) rocalution::GlobalVector::SetDataPtr (*C++ function*), [210](#page-225-0) rocalution::GlobalVector::SetParallelManager (*C++ function*), [210](#page-225-0) rocalution::GMRES (*C++ class*), [217](#page-232-0) rocalution::GMRES::SetBasisSize (*C++ function*), [217](#page-232-0) rocalution::GS (*C++ class*), [227](#page-242-0) rocalution::IC (*C++ class*), [229](#page-244-0) rocalution::IDR (*C++ class*), [218](#page-233-0) rocalution::IDR::SetRandomSeed (*C++ function*), [218](#page-233-0) rocalution::IDR::SetShadowSpace (*C++ function*), [218](#page-233-0) rocalution::ILU (*C++ class*), [228](#page-243-0) rocalution::ILU::Set (*C++ function*), [228](#page-243-0) rocalution::ILUT (*C++ class*), [228](#page-243-0) rocalution::info\_rocalution (*C++ function*), [176](#page-191-0) rocalution::init\_rocalution (*C++ function*), [174](#page-189-0) rocalution::Inversion (*C++ class*), [223](#page-238-0) *class*), [213](#page-228-0) (*C++ function*), [214](#page-229-0) rocalution::IterativeLinearSolver::GetCurrentResidual (*C++ function*), [214](#page-229-0) (*C++ function*), [214](#page-229-0) rocalution::IterativeLinearSolver::GetSolverStatus (*C++ function*), [214](#page-229-0) rocalution::IterativeLinearSolver::Init (*C++ function*), [214](#page-229-0) (*C++ function*), [214](#page-229-0) (*C++ function*), [214](#page-229-0) (*C++ function*), [214](#page-229-0) rocalution::IterativeLinearSolver::RecordHistory (*C++ function*), [214](#page-229-0) rocalution::IterativeLinearSolver::RecordResidualH (*C++ function*), [214](#page-229-0) rocalution::IterativeLinearSolver::SetPreconditioner (*C++ function*), [214](#page-229-0) rocalution::IterativeLinearSolver::SetResidualNorm (*C++ function*), [214](#page-229-0) rocalution::IterativeLinearSolver::Solve (*C++ function*), [214](#page-229-0) rocalution::IterativeLinearSolver::Verbose (*C++ function*), [214](#page-229-0) rocalution::Jacobi (*C++ class*), [227](#page-242-0) rocalution::LocalMatrix (*C++ class*), [185](#page-200-0) rocalution::LocalMatrix::AddScalar (*C++ function*), [193](#page-208-0) rocalution::LocalMatrix::AddScalarDiagonal (*C++ function*), [193](#page-208-0) rocalution::LocalMatrix::AddScalarOffDiagonal (*C++ function*), [193](#page-208-0) rocalution::LocalMatrix::AllocateBCSR (*C++ function*), [185](#page-200-0) rocalution::LocalMatrix::AllocateCOO (*C++ function*), [186](#page-201-0) rocalution::LocalMatrix::AllocateCSR

(*C++ function*), [185](#page-200-0) rocalution::LocalMatrix::AllocateDENSE (*C++ function*), [187](#page-202-0) rocalution::LocalMatrix::AllocateDIA (*C++ function*), [186](#page-201-0) rocalution::LocalMatrix::AllocateELL (*C++ function*), [187](#page-202-0) rocalution::LocalMatrix::AllocateHYB (*C++ function*), [187](#page-202-0) rocalution::LocalMatrix::AllocateMCSR (*C++ function*), [186](#page-201-0) rocalution::LocalMatrix::AMGAggregate (*C++ function*), [202](#page-217-0) rocalution::LocalMatrix::AMGAggregation rocalution::LocalMatrix::DiagonalMatrixMultL (*C++ function*), [202](#page-217-0) rocalution::LocalMatrix::AMGConnect (*C++ function*), [202](#page-217-0) rocalution::LocalMatrix::AMGSmoothedAggregationion::LocalMatrix::ExtractColumnVector (*C++ function*), [202](#page-217-0) rocalution::LocalMatrix::Check (*C++ function*), [185](#page-200-0) rocalution::LocalMatrix::CloneFrom (*C++ function*), [199](#page-214-0) rocalution::LocalMatrix::CMK (*C++ function*), [194](#page-209-0) rocalution::LocalMatrix::CoarsenOperator rocalution::LocalMatrix::ExtractRowVector (*C++ function*), [203](#page-218-0) rocalution::LocalMatrix::Compress (*C++* rocalution::LocalMatrix::ExtractSubMatrices *function*), [201](#page-216-0) rocalution::LocalMatrix::ConnectivityOrdeccalution::LocalMatrix::ExtractSubMatrix (*C++ function*), [195](#page-210-0) rocalution::LocalMatrix::ConvertTo (*C++ function*), [201](#page-216-0) rocalution::LocalMatrix::ConvertToBCSR (*C++ function*), [200](#page-215-0) rocalution::LocalMatrix::ConvertToCOO (*C++ function*), [200](#page-215-0) rocalution::LocalMatrix::ConvertToCSR (*C++ function*), [200](#page-215-0) rocalution::LocalMatrix::ConvertToDENSE (*C++ function*), [201](#page-216-0) rocalution::LocalMatrix::ConvertToDIA (*C++ function*), [201](#page-216-0) rocalution::LocalMatrix::ConvertToELL (*C++ function*), [200](#page-215-0) rocalution::LocalMatrix::ConvertToHYB (*C++ function*), [201](#page-216-0) rocalution::LocalMatrix::ConvertToMCSR (*C++ function*), [200](#page-215-0) rocalution::LocalMatrix::CopyFrom (*C++ function*), [199](#page-214-0) rocalution::LocalMatrix::CopyFromAsync (*C++ function*), [199](#page-214-0) rocalution::LocalMatrix::CopyFromCOO (*C++ function*), [200](#page-215-0) rocalution::LocalMatrix::CopyFromCSR (*C++ function*), [200](#page-215-0) rocalution::LocalMatrix::CopyFromHostCSR (*C++ function*), [200](#page-215-0) rocalution::LocalMatrix::CopyToCOO (*C++ function*), [200](#page-215-0) rocalution::LocalMatrix::CopyToCSR (*C++ function*), [200](#page-215-0) rocalution::LocalMatrix::CreateFromMap (*C++ function*), [200](#page-215-0) rocalution::LocalMatrix::DiagonalMatrixMult (*C++ function*), [201](#page-216-0) (*C++ function*), [201](#page-216-0) rocalution::LocalMatrix::DiagonalMatrixMultR (*C++ function*), [201](#page-216-0) (*C++ function*), [202](#page-217-0) rocalution::LocalMatrix::ExtractDiagonal (*C++ function*), [194](#page-209-0) rocalution::LocalMatrix::ExtractInverseDiagonal (*C++ function*), [194](#page-209-0) rocalution::LocalMatrix::ExtractL (*C++ function*), [194](#page-209-0) (*C++ function*), [202](#page-217-0) (*C++ function*), [194](#page-209-0) (*C++ function*), [193](#page-208-0) rocalution::LocalMatrix::ExtractU (*C++ function*), [194](#page-209-0) rocalution::LocalMatrix::FSAI (*C++ function*), [202](#page-217-0) rocalution::LocalMatrix::FurtherPairwiseAggregation (*C++ function*), [203](#page-218-0) rocalution::LocalMatrix::Gershgorin (*C++ function*), [201](#page-216-0) rocalution::LocalMatrix::GetFormat (*C++ function*), [185](#page-200-0) rocalution::LocalMatrix::Householder (*C++ function*), [197](#page-212-0) rocalution::LocalMatrix::ICFactorize (*C++ function*), [196](#page-211-0) rocalution::LocalMatrix::ILU0Factorize (*C++ function*), [196](#page-211-0) rocalution::LocalMatrix::ILUpFactorize (*C++ function*), [196](#page-211-0) rocalution::LocalMatrix::ILUTFactorize (*C++ function*), [196](#page-211-0) rocalution::LocalMatrix::InitialPairwiseAggregation (*C++ function*), [202,](#page-217-0) [203](#page-218-0) rocalution::LocalMatrix::Invert (*C++*

*function*), [197](#page-212-0) rocalution::LocalMatrix::Key (*C++ function*), [201](#page-216-0) rocalution::LocalMatrix::LAnalyse (*C++ function*), [196](#page-211-0) rocalution::LocalMatrix::LAnalyseClear (*C++ function*), [197](#page-212-0) rocalution::LocalMatrix::LeaveDataPtrCOO rocalution::LocalMatrix::RugeStueben (*C++ function*), [190](#page-205-0) rocalution::LocalMatrix::LeaveDataPtrCSR rocalution::LocalMatrix::Scale (*C++* (*C++ function*), [191](#page-206-0) rocalution::LocalMatrix::LeaveDataPtrDENSE rocalution::LocalMatrix::ScaleDiagonal (*C++ function*), [193](#page-208-0) rocalution::LocalMatrix::LeaveDataPtrDIA rocalution::LocalMatrix::ScaleOffDiagonal (*C++ function*), [192](#page-207-0) rocalution::LocalMatrix::LeaveDataPtrELL rocalution::LocalMatrix::SetDataPtrCOO (*C++ function*), [192](#page-207-0) rocalution::LocalMatrix::LeaveDataPtrMCSR rocalution::LocalMatrix::SetDataPtrCSR (*C++ function*), [191](#page-206-0) rocalution::LocalMatrix::LLAnalyse (*C++ function*), [196](#page-211-0) rocalution::LocalMatrix::LLAnalyseClear rocalution::LocalMatrix::SetDataPtrDIA (*C++ function*), [196](#page-211-0) rocalution::LocalMatrix::LLSolve (*C++ function*), [196](#page-211-0) rocalution::LocalMatrix::LSolve (*C++ function*), [197](#page-212-0) rocalution::LocalMatrix::LUAnalyse (*C++ function*), [196](#page-211-0) rocalution::LocalMatrix::LUAnalyseClear (*C++ function*), [196](#page-211-0) rocalution::LocalMatrix::LUFactorize (*C++ function*), [196](#page-211-0) rocalution::LocalMatrix::LUSolve (*C++ function*), [196](#page-211-0) rocalution::LocalMatrix::MatrixAdd (*C++ function*), [201](#page-216-0) rocalution::LocalMatrix::MatrixMult (*C++ function*), [201](#page-216-0) rocalution::LocalMatrix::MaximalIndependent&ettion::LocalMatrix::UpdateValuesCSR (*C++ function*), [195](#page-210-0) rocalution::LocalMatrix::MultiColoring (*C++ function*), [195](#page-210-0) rocalution::LocalMatrix::Permute (*C++ function*), [194](#page-209-0) rocalution::LocalMatrix::PermuteBackward rocalution::LocalMatrix::WriteFileMTX (*C++ function*), [194](#page-209-0) rocalution::LocalMatrix::QRDecompose (*C++ function*), [197](#page-212-0) rocalution::LocalMatrix::QRSolve (*C++ function*), [197](#page-212-0) rocalution::LocalMatrix::RCMK (*C++ function*), [194](#page-209-0) rocalution::LocalMatrix::ReadFileCSR (*C++ function*), [198](#page-213-0) rocalution::LocalMatrix::ReadFileMTX (*C++ function*), [197](#page-212-0) rocalution::LocalMatrix::ReplaceColumnVector (*C++ function*), [202](#page-217-0) rocalution::LocalMatrix::ReplaceRowVector (*C++ function*), [202](#page-217-0) (*C++ function*), [202](#page-217-0) *function*), [193](#page-208-0) (*C++ function*), [193](#page-208-0) (*C++ function*), [193](#page-208-0) (*C++ function*), [188](#page-203-0) (*C++ function*), [188](#page-203-0) rocalution::LocalMatrix::SetDataPtrDENSE (*C++ function*), [190](#page-205-0) (*C++ function*), [190](#page-205-0) rocalution::LocalMatrix::SetDataPtrELL (*C++ function*), [189](#page-204-0) rocalution::LocalMatrix::SetDataPtrMCSR (*C++ function*), [189](#page-204-0) rocalution::LocalMatrix::Sort (*C++ function*), [201](#page-216-0) rocalution::LocalMatrix::SPAI (*C++ function*), [202](#page-217-0) rocalution::LocalMatrix::SymbolicPower (*C++ function*), [201](#page-216-0) rocalution::LocalMatrix::Transpose (*C++ function*), [201](#page-216-0) rocalution::LocalMatrix::UAnalyse (*C++ function*), [197](#page-212-0) rocalution::LocalMatrix::UAnalyseClear (*C++ function*), [197](#page-212-0) (*C++ function*), [199](#page-214-0) rocalution::LocalMatrix::USolve (*C++ function*), [197](#page-212-0) rocalution::LocalMatrix::WriteFileCSR (*C++ function*), [198](#page-213-0) (*C++ function*), [197](#page-212-0) rocalution::LocalMatrix::ZeroBlockPermutation (*C++ function*), [196](#page-211-0) rocalution::LocalMatrix::Zeros (*C++ function*), [193](#page-208-0) rocalution::LocalStencil (*C++ class*), [203](#page-218-0) rocalution::LocalStencil::GetNDim (*C++ function*), [203](#page-218-0)

rocalution::LocalStencil::LocalStencil (*C++ function*), [203](#page-218-0) rocalution::LocalStencil::SetGrid (*C++ function*), [203](#page-218-0) rocalution::LocalVector (*C++ class*), [206](#page-221-0) rocalution::LocalVector::Allocate (*C++ function*), [206](#page-221-0) rocalution::LocalVector::CopyFromData (*C++ function*), [208](#page-223-0) rocalution::LocalVector::CopyFromPermute (*C++ function*), [208](#page-223-0) rocalution::LocalVector::CopyFromPermuteBackward (*C++ function*), [208](#page-223-0) rocalution::LocalVector::CopyToData (*C++ function*), [209](#page-224-0) rocalution::LocalVector::ExtractCoarseBoundary (*C++ function*), [209](#page-224-0) rocalution::LocalVector::ExtractCoarseMapping (*C++ function*), [209](#page-224-0) rocalution::LocalVector::GetContinuousValues rocalution::Operator (*C++ class*), [178](#page-193-0) (*C++ function*), [209](#page-224-0) rocalution::LocalVector::GetIndexValues (*C++ function*), [209](#page-224-0) rocalution::LocalVector::LeaveDataPtr (*C++ function*), [207](#page-222-0) rocalution::LocalVector::operator[] (*C++ function*), [207,](#page-222-0) [208](#page-223-0) rocalution::LocalVector::Permute (*C++ function*), [209](#page-224-0) rocalution::LocalVector::PermuteBackward (*C++ function*), [209](#page-224-0) rocalution::LocalVector::Prolongation (*C++ function*), [209](#page-224-0) rocalution::LocalVector::Restriction (*C++ function*), [209](#page-224-0) rocalution::LocalVector::SetContinuousValues (*C++ function*), [209](#page-224-0) rocalution::LocalVector::SetDataPtr (*C++ function*), [207](#page-222-0) rocalution::LocalVector::SetIndexArray (*C++ function*), [209](#page-224-0) rocalution::LocalVector::SetIndexValues (*C++ function*), [209](#page-224-0) rocalution::LU (*C++ class*), [223](#page-238-0) rocalution::MixedPrecisionDC (*C++ class*), [215](#page-230-0) rocalution::MixedPrecisionDC::Set (*C++ function*), [215](#page-230-0) rocalution::MultiColored (*C++ class*), [229](#page-244-0) rocalution::MultiColored::SetDecomposition rocalution::ParallelManager (*C++ class*), (*C++ function*), [230](#page-245-0) rocalution::MultiColored::SetPrecondMatrixFormattion::ParallelManager::Clear (*C++ function*), [230](#page-245-0) rocalution::MultiColoredGS (*C++ class*), [230](#page-245-0) rocalution::ParallelManager::GetGlobalSize rocalution::MultiColoredILU (*C++ class*), [230](#page-245-0) rocalution::MultiColoredILU::Set (*C++ function*), [230,](#page-245-0) [231](#page-246-0) rocalution::MultiColoredSGS (*C++ class*), [230](#page-245-0) rocalution::MultiColoredSGS::SetRelaxation (*C++ function*), [230](#page-245-0) rocalution::MultiElimination (*C++ class*), [231](#page-246-0) rocalution::MultiElimination::GetLevel (*C++ function*), [231](#page-246-0) rocalution::MultiElimination::GetSizeDiagBlock (*C++ function*), [231](#page-246-0) rocalution::MultiElimination::Set (*C++ function*), [231](#page-246-0) rocalution::MultiElimination::SetPrecondMatrixFormat (*C++ function*), [231](#page-246-0) rocalution::MultiGrid (*C++ class*), [219](#page-234-0) rocalution::Operator::Apply (*C++ function*), [178](#page-193-0) rocalution::Operator::ApplyAdd (*C++ function*), [178](#page-193-0) rocalution::Operator::GetGhostM (*C++ function*), [178](#page-193-0) rocalution::Operator::GetGhostN (*C++ function*), [178](#page-193-0) rocalution::Operator::GetGhostNnz (*C++ function*), [178](#page-193-0) rocalution::Operator::GetLocalM (*C++ function*), [178](#page-193-0) rocalution::Operator::GetLocalN (*C++ function*), [178](#page-193-0) rocalution::Operator::GetLocalNnz (*C++ function*), [178](#page-193-0) rocalution::Operator::GetM (*C++ function*), [178](#page-193-0) rocalution::Operator::GetN (*C++ function*), [178](#page-193-0) rocalution::Operator::GetNnz (*C++ function*), [178](#page-193-0) rocalution::PairwiseAMG (*C++ class*), [222](#page-237-0) rocalution::PairwiseAMG::SetBeta (*C++ function*), [222](#page-237-0) rocalution::PairwiseAMG::SetCoarseningFactor (*C++ function*), [222](#page-237-0) rocalution::PairwiseAMG::SetOrdering (*C++ function*), [222](#page-237-0) [210](#page-225-0) (*C++ function*), [210](#page-225-0)

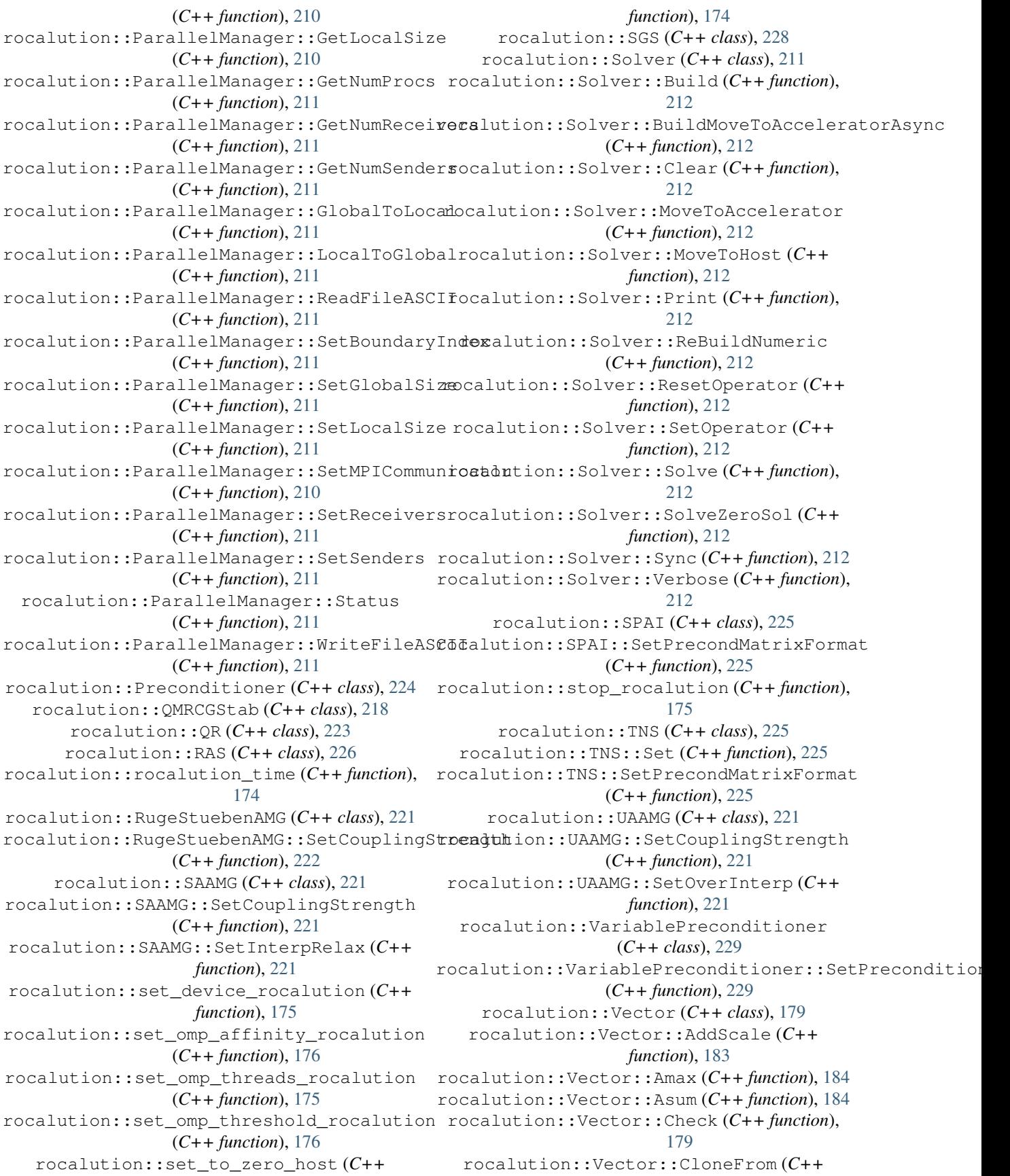

*function*), [182,](#page-197-0) [183](#page-198-0) rocalution::Vector::CopyFrom (*C++ function*), [181,](#page-196-0) [182](#page-197-0) rocalution::Vector::CopyFromAsync (*C++ function*), [182](#page-197-0) rocalution::Vector::CopyFromDouble (*C++ function*), [182](#page-197-0) rocalution::Vector::CopyFromFloat (*C++ function*), [182](#page-197-0) rocalution::Vector::Dot (*C++ function*), [184](#page-199-0) rocalution::Vector::DotNonConj (*C++ function*), [184](#page-199-0) rocalution::Vector::GetGhostSize (*C++ function*), [179](#page-194-0) rocalution::Vector::GetLocalSize (*C++ function*), [179](#page-194-0) rocalution::Vector::GetSize (*C++ function*), [179](#page-194-0) rocalution::Vector::Norm (*C++ function*), [184](#page-199-0) rocalution::Vector::Ones (*C++ function*), [179](#page-194-0) rocalution::Vector::PointWiseMult (*C++ function*), [184](#page-199-0) rocalution::Vector::Power (*C++ function*), [184](#page-199-0) rocalution::Vector::ReadFileASCII (*C++ function*), [179](#page-194-0) rocalution::Vector::ReadFileBinary (*C++ function*), [180](#page-195-0) rocalution::Vector::Reduce (*C++ function*), [184](#page-199-0) rocalution::Vector::Scale (*C++ function*), [184](#page-199-0) rocalution::Vector::ScaleAdd (*C++ function*), [183](#page-198-0) rocalution::Vector::ScaleAdd2 (*C++ function*), [184](#page-199-0) rocalution::Vector::ScaleAddScale (*C++ function*), [183](#page-198-0) rocalution::Vector::SetRandomNormal (*C++ function*), [179](#page-194-0) rocalution::Vector::SetRandomUniform (*C++ function*), [179](#page-194-0) rocalution::Vector::SetValues (*C++ function*), [179](#page-194-0) rocalution::Vector::WriteFileASCII (*C++ function*), [180](#page-195-0) rocalution::Vector::WriteFileBinary (*C++ function*), [180](#page-195-0) rocalution::Vector::Zeros (*C++ function*), [179](#page-194-0) rocblas (*C++ type*), [122](#page-137-0) rocblas::reinit\_logs (*C++ function*), [122](#page-137-0) rocblas\_add\_stream (*C++ function*), [121,](#page-136-0) [123](#page-138-0) rocblas\_create\_handle (*C++ function*), [121,](#page-136-0)

[123,](#page-138-0) [143](#page-158-0) rocblas\_dasum (*C++ function*), [108,](#page-123-0) [126](#page-141-0) rocblas\_datatype (*C++ enum*), [104,](#page-119-0) [140](#page-155-0) rocblas\_datatype\_f16\_c (*C++ enumerator*), [104,](#page-119-0) [140](#page-155-0) rocblas\_datatype\_f16\_r (*C++ enumerator*), [104,](#page-119-0) [140](#page-155-0) rocblas\_datatype\_f32\_c (*C++ enumerator*), [104,](#page-119-0) [140](#page-155-0) rocblas\_datatype\_f32\_r (*C++ enumerator*), [104,](#page-119-0) [140](#page-155-0) rocblas\_datatype\_f64\_c (*C++ enumerator*), [104,](#page-119-0) [140](#page-155-0) rocblas\_datatype\_f64\_r (*C++ enumerator*), [104,](#page-119-0) [140](#page-155-0) rocblas\_datatype\_i32\_c (*C++ enumerator*), [105,](#page-120-0) [140](#page-155-0) rocblas\_datatype\_i32\_r (*C++ enumerator*), [104,](#page-119-0) [140](#page-155-0) rocblas\_datatype\_i8\_c (*C++ enumerator*), [105,](#page-120-0) [140](#page-155-0) rocblas\_datatype\_i8\_r (*C++ enumerator*), [104,](#page-119-0) [140](#page-155-0) rocblas\_datatype\_u32\_c (*C++ enumerator*), [105,](#page-120-0) [140](#page-155-0) rocblas\_datatype\_u32\_r (*C++ enumerator*), [104,](#page-119-0) [140](#page-155-0) rocblas\_datatype\_u8\_c (*C++ enumerator*), [105,](#page-120-0) [140](#page-155-0) rocblas\_datatype\_u8\_r (*C++ enumerator*), [104,](#page-119-0) [140](#page-155-0) rocblas\_daxpy (*C++ function*), [107,](#page-122-0) [125](#page-140-0) rocblas\_dcopy (*C++ function*), [106,](#page-121-0) [124](#page-139-0) rocblas\_ddot (*C++ function*), [106,](#page-121-0) [124](#page-139-0) rocblas\_destroy\_handle (*C++ function*), [121,](#page-136-0) [123,](#page-138-0) [143](#page-158-0) rocblas  $d$ qeam  $(C++$  *function*), [117,](#page-132-0) [135](#page-150-0) rocblas\_dgemm (*C++ function*), [114,](#page-129-0) [132](#page-147-0) rocblas\_dgemm\_kernel\_name (*C++ function*), [117,](#page-132-0) [134](#page-149-0) rocblas\_dgemm\_strided\_batched (*C++ function*), [115,](#page-130-0) [134](#page-149-0) rocblas\_dgemv (*C++ function*), [109,](#page-124-0) [127](#page-142-0) rocblas\_dger (*C++ function*), [111,](#page-126-0) [129](#page-144-0) rocblas\_diagonal (*C++ enum*), [103,](#page-118-0) [139](#page-154-0) rocblas\_diagonal\_non\_unit (*C++ enumerator*), [103,](#page-118-0) [139](#page-154-0) rocblas\_diagonal\_unit (*C++ enumerator*), [103,](#page-118-0) [139](#page-154-0) rocblas\_dnrm2 (*C++ function*), [108,](#page-123-0) [126](#page-141-0) rocblas\_double\_complex (*C++ type*), [102,](#page-117-0) [138](#page-153-0) rocblas\_dscal (*C++ function*), [105,](#page-120-0) [124](#page-139-0) rocblas\_dswap (*C++ function*), [107,](#page-122-0) [125](#page-140-0) rocblas\_dsyr (*C++ function*), [112,](#page-127-0) [129](#page-144-0)

[103,](#page-118-0) [139](#page-154-0) rocblas\_operation\_transpose (*C++ enumerator*), [103,](#page-118-0) [139](#page-154-0) rocblas\_pointer\_mode (*C++ enum*), [105,](#page-120-0) [140](#page-155-0) rocblas\_pointer\_mode\_device (*C++ enumerator*), [105,](#page-120-0) [140](#page-155-0) rocblas\_pointer\_mode\_host (*C++ enumerator*), [105,](#page-120-0) [140](#page-155-0) rocblas\_pointer\_to\_mode (*C++ function*), [121,](#page-136-0) [123,](#page-138-0) [143](#page-158-0) rocblas\_sasum (*C++ function*), [108,](#page-123-0) [125](#page-140-0) rocblas\_saxpy (*C++ function*), [107,](#page-122-0) [125](#page-140-0) rocblas\_scopy (*C++ function*), [106,](#page-121-0) [124](#page-139-0) rocblas\_sdot (*C++ function*), [106,](#page-121-0) [124](#page-139-0) rocblas\_set\_matrix (*C++ function*), [122,](#page-137-0) [123,](#page-138-0) [143](#page-158-0) rocblas\_set\_pointer\_mode (*C++ function*), [122,](#page-137-0) [123,](#page-138-0) [143](#page-158-0) rocblas\_set\_stream (*C++ function*), [121,](#page-136-0) [123,](#page-138-0) [143](#page-158-0) rocblas\_set\_vector (*C++ function*), [122,](#page-137-0) [123,](#page-138-0) [143](#page-158-0) rocblas\_sgeam (*C++ function*), [117,](#page-132-0) [134](#page-149-0) rocblas\_sgemm (*C++ function*), [114,](#page-129-0) [132](#page-147-0) rocblas\_sgemm\_kernel\_name (*C++ function*), [117,](#page-132-0) [134](#page-149-0) rocblas\_sgemm\_strided\_batched (*C++ function*), [115,](#page-130-0) [134](#page-149-0) rocblas\_sgemv (*C++ function*), [109,](#page-124-0) [127](#page-142-0) rocblas\_sger (*C++ function*), [111,](#page-126-0) [128](#page-143-0) rocblas\_side (*C++ enum*), [103,](#page-118-0) [139](#page-154-0) rocblas\_side\_both (*C++ enumerator*), [104,](#page-119-0) [139](#page-154-0) rocblas\_side\_left (*C++ enumerator*), [104,](#page-119-0) [139](#page-154-0) rocblas\_side\_right (*C++ enumerator*), [104,](#page-119-0) [139](#page-154-0) rocblas\_snrm2 (*C++ function*), [108,](#page-123-0) [126](#page-141-0) rocblas\_sscal (*C++ function*), [105,](#page-120-0) [123](#page-138-0) rocblas\_sswap (*C++ function*), [107,](#page-122-0) [124](#page-139-0) rocblas\_ssyr (*C++ function*), [112,](#page-127-0) [129](#page-144-0) rocblas\_status (*C++ enum*), [104,](#page-119-0) [139](#page-154-0) rocblas\_status\_internal\_error (*C++ enumerator*), [104,](#page-119-0) [140](#page-155-0) rocblas\_status\_invalid\_handle (*C++ enumerator*), [104,](#page-119-0) [139](#page-154-0) rocblas\_status\_invalid\_pointer (*C++ enumerator*), [104,](#page-119-0) [140](#page-155-0) rocblas\_status\_invalid\_size (*C++ enumerator*), [104,](#page-119-0) [140](#page-155-0) rocblas\_status\_memory\_error (*C++ enumerator*), [104,](#page-119-0) [140](#page-155-0) rocblas\_status\_not\_implemented (*C++ enumerator*), [104,](#page-119-0) [140](#page-155-0) rocblas\_status\_success (*C++ enumerator*), [104,](#page-119-0) [139](#page-154-0)

rocblas\_strsm (*C++ function*), [113,](#page-128-0) [131](#page-146-0)

rocblas\_dtrsm (*C++ function*), [113,](#page-128-0) [131](#page-146-0) rocblas\_dtrsv (*C++ function*), [110,](#page-125-0) [128](#page-143-0) rocblas\_dtrtri (*C++ function*), [130](#page-145-0) rocblas\_dtrtri\_batched (*C++ function*), [113,](#page-128-0) [130](#page-145-0) rocblas\_fill (*C++ enum*), [103,](#page-118-0) [139](#page-154-0) rocblas\_fill\_full (*C++ enumerator*), [103,](#page-118-0) [139](#page-154-0) rocblas\_fill\_lower (*C++ enumerator*), [103,](#page-118-0) [139](#page-154-0) rocblas\_fill\_upper (*C++ enumerator*), [103,](#page-118-0) [139](#page-154-0) rocblas\_float\_complex (*C++ type*), [102,](#page-117-0) [138](#page-153-0) rocblas\_gemm\_algo (*C++ enum*), [105,](#page-120-0) [141](#page-156-0) rocblas\_gemm\_algo\_standard (*C++ enumerator*), [105,](#page-120-0) [141](#page-156-0) rocblas\_gemm\_ex (*C++ function*), [118,](#page-133-0) [135](#page-150-0) rocblas\_gemm\_strided\_batched\_ex (*C++ function*), [118,](#page-133-0) [135](#page-150-0) rocblas\_get\_matrix (*C++ function*), [122,](#page-137-0) [123,](#page-138-0) [143](#page-158-0) rocblas\_get\_pointer\_mode (*C++ function*), [122,](#page-137-0) [123,](#page-138-0) [143](#page-158-0) rocblas\_get\_stream (*C++ function*), [121,](#page-136-0) [123,](#page-138-0) [143](#page-158-0) rocblas\_get\_vector (*C++ function*), [122,](#page-137-0) [123,](#page-138-0) [143](#page-158-0) rocblas\_get\_version\_string (*C++ function*), [120,](#page-135-0) [137,](#page-152-0) [141](#page-156-0) rocblas\_half (*C++ type*), [102,](#page-117-0) [138](#page-153-0) rocblas\_half\_complex (*C++ type*), [102,](#page-117-0) [138](#page-153-0) rocblas\_handle (*C++ type*), [102,](#page-117-0) [138](#page-153-0) rocblas\_haxpy (*C++ function*), [107,](#page-122-0) [125](#page-140-0) rocblas\_hgemm (*C++ function*), [114,](#page-129-0) [131](#page-146-0) rocblas\_hgemm\_kernel\_name (*C++ function*), [117,](#page-132-0) [134](#page-149-0) rocblas\_hgemm\_strided\_batched (*C++ function*), [115,](#page-130-0) [132](#page-147-0) rocblas\_idamax (*C++ function*), [109,](#page-124-0) [126](#page-141-0) rocblas\_idamin (*C++ function*), [109,](#page-124-0) [127](#page-142-0) rocblas\_int (*C++ type*), [102,](#page-117-0) [138](#page-153-0) rocblas\_isamax (*C++ function*), [109,](#page-124-0) [126](#page-141-0) rocblas\_isamin (*C++ function*), [109,](#page-124-0) [126](#page-141-0) rocblas\_layer\_mode (*C++ enum*), [105,](#page-120-0) [140](#page-155-0) rocblas\_layer\_mode\_log\_bench (*C++ enumerator*), [105,](#page-120-0) [140](#page-155-0) rocblas\_layer\_mode\_log\_profile (*C++ enumerator*), [105,](#page-120-0) [141](#page-156-0) rocblas\_layer\_mode\_log\_trace (*C++ enumerator*), [105,](#page-120-0) [140](#page-155-0) rocblas\_layer\_mode\_none (*C++ enumerator*), [105,](#page-120-0) [140](#page-155-0) rocblas\_long (*C++ type*), [102,](#page-117-0) [138](#page-153-0) rocblas\_operation (*C++ enum*), [103,](#page-118-0) [139](#page-154-0) rocblas\_operation\_conjugate\_transpose (*C++ enumerator*), [103,](#page-118-0) [139](#page-154-0) rocblas\_operation\_none (*C++ enumerator*),

rocfft\_plan\_description\_set\_data\_layout rocsparse\_create\_handle (*C++ function*), [243](#page-258-0) [99](#page-114-0) rocfft\_result\_placement (*C++ enum*), [99](#page-114-0) rocfft\_setup (*C++ function*), [95](#page-110-0) rocfft\_status (*C++ enum*), [99](#page-114-0) rocfft\_status\_failure (*C++ enumerator*), [99](#page-114-0) rocfft\_status\_invalid\_arg\_value (*C++ enumerator*), [99](#page-114-0) rocfft\_status\_invalid\_array\_type (*C++ enumerator*), [99](#page-114-0) rocfft\_status\_invalid\_dimensions (*C++ enumerator*), [99](#page-114-0) rocfft\_status\_invalid\_distance (*C++ enumerator*), [99](#page-114-0) rocfft\_status\_invalid\_offset (*C++ enumerator*), [99](#page-114-0) rocfft\_status\_invalid\_strides (*C++ enumerator*), [99](#page-114-0) rocfft\_status\_success (*C++ enumerator*), [99](#page-114-0) rocfft\_transform\_type (*C++ enum*), [99](#page-114-0) rocfft\_transform\_type\_complex\_forward (*C++ enumerator*), [99](#page-114-0) rocfft\_transform\_type\_complex\_inverse (*C++ enumerator*), [99](#page-114-0) rocfft\_transform\_type\_real\_forward (*C++ enumerator*), [99](#page-114-0) rocfft\_transform\_type\_real\_inverse (*C++ enumerator*), [99](#page-114-0) rocsparse\_action (*C++ enum*), [238](#page-253-0) rocsparse\_action\_numeric (*C++ enumerator*), [238](#page-253-0) rocsparse\_action\_symbolic (*C++ enumerator*), [238](#page-253-0) rocsparse\_analysis\_policy (*C++ enum*), [241](#page-256-0) rocsparse\_analysis\_policy\_force (*C++ enumerator*), [241](#page-256-0) rocsparse\_analysis\_policy\_reuse (*C++ enumerator*), [241](#page-256-0) rocsparse\_coo2csr (*C++ function*), [282](#page-297-0) rocsparse\_coosort\_buffer\_size (*C++ function*), [295](#page-310-0) rocsparse\_coosort\_by\_column (*C++ function*), [298](#page-313-0) rocsparse\_coosort\_by\_row (*C++ function*), [296](#page-311-0) rocsparse\_copy\_mat\_descr (*C++ function*), [247](#page-262-0) rocsparse\_create\_hyb\_mat (*C++ function*), [249](#page-264-0) rocsparse\_create\_identity\_permutation (*C++ function*), [292](#page-307-0) rocsparse\_create\_mat\_descr (*C++ function*), [246](#page-261-0) rocsparse\_create\_mat\_info (*C++ function*), [250](#page-265-0)

rocsparse\_csr2coo (*C++ function*), [281](#page-296-0) rocsparse\_csr2csc\_buffer\_size (*C++*

rocblas\_strsv (*C++ function*), [110,](#page-125-0) [127](#page-142-0) rocblas\_strtri (*C++ function*), [129](#page-144-0) rocblas\_strtri\_batched (*C++ function*), [113,](#page-128-0) [130](#page-145-0) rocfft\_array\_type (*C++ enum*), [100](#page-115-0) rocfft\_array\_type\_complex\_interleaved (*C++ enumerator*), [100](#page-115-0) rocfft\_array\_type\_complex\_planar (*C++ enumerator*), [100](#page-115-0) rocfft\_array\_type\_hermitian\_interleaved (*C++ enumerator*), [100](#page-115-0) rocfft\_array\_type\_hermitian\_planar (*C++ enumerator*), [100](#page-115-0) rocfft\_array\_type\_real (*C++ enumerator*), [100](#page-115-0) rocfft\_cleanup (*C++ function*), [95](#page-110-0) rocfft\_exec\_mode\_blocking (*C++ enumerator*), [100](#page-115-0) rocfft\_exec\_mode\_nonblocking (*C++ enumerator*), [100](#page-115-0) rocfft\_exec\_mode\_nonblocking\_with\_flush (*C++ enumerator*), [100](#page-115-0) rocfft\_execute (*C++ function*), [97](#page-112-0) rocfft\_execution\_info (*C++ type*), [95](#page-110-0) rocfft\_execution\_info\_create (*C++ function*), [98](#page-113-0) rocfft\_execution\_info\_destroy (*C++ function*), [98](#page-113-0) rocfft\_execution\_info\_set\_stream (*C++ function*), [98](#page-113-0) rocfft\_execution\_info\_set\_work\_buffer (*C++ function*), [98](#page-113-0) rocfft\_execution\_mode (*C++ enum*), [100](#page-115-0) rocfft\_placement\_inplace (*C++ enumerator*), [99](#page-114-0) rocfft\_placement\_notinplace (*C++ enumerator*), [100](#page-115-0) rocfft\_plan (*C++ type*), [94](#page-109-0) rocfft\_plan\_create (*C++ function*), [95](#page-110-0) rocfft\_plan\_description (*C++ type*), [95](#page-110-0) rocfft\_plan\_description\_create (*C++ function*), [96](#page-111-0) rocfft\_plan\_description\_destroy (*C++ function*), [96](#page-111-0) (*C++ function*), [96](#page-111-0) rocfft\_plan\_destroy (*C++ function*), [96](#page-111-0) rocfft\_plan\_get\_print (*C++ function*), [96](#page-111-0) rocfft\_plan\_get\_work\_buffer\_size (*C++ function*), [96](#page-111-0) rocfft\_precision (*C++ enum*), [99](#page-114-0) rocfft\_precision\_double (*C++ enumerator*), [99](#page-114-0)

rocfft\_precision\_single (*C++ enumerator*),
*enumerator*), [240](#page-255-0)

[249](#page-264-0)

[249](#page-264-0)

*function*), [247](#page-262-0)

[245](#page-260-0)

*enumerator*), [239](#page-254-0)

*enumerator*), [239](#page-254-0)

*enumerator*), [239](#page-254-0)

[239](#page-254-0)

*enumerator*), [239](#page-254-0)

*enumerator*), [242](#page-257-0)

*enumerator*), [241](#page-256-0)

*enumerator*), [241](#page-256-0)

*enumerator*), [239](#page-254-0)

*enumerator*), [239](#page-254-0)

*enumerator*), [239](#page-254-0)

*enumerator*), [239](#page-254-0)

[240](#page-255-0)

*enumerator*), [240](#page-255-0)

*function*), [284,](#page-299-0) [290](#page-305-0) rocsparse\_csr2ell\_width (*C++ function*), [287](#page-302-0) rocsparse\_csrilu0\_clear (*C++ function*), [280](#page-295-0) rocsparse\_csrilu0\_zero\_pivot (*C++ function*), [273](#page-288-0) rocsparse\_csrmv\_clear (*C++ function*), [261](#page-276-0) rocsparse\_csrsort (*C++ function*), [294](#page-309-0) rocsparse\_csrsort\_buffer\_size (*C++ function*), [293](#page-308-0) rocsparse\_csrsv\_clear (*C++ function*), [269](#page-284-0) rocsparse\_csrsv\_zero\_pivot (*C++ function*), [264](#page-279-0) rocsparse\_daxpyi (*C++ function*), [251](#page-266-0) rocsparse\_dcoomv (*C++ function*), [256](#page-271-0) rocsparse\_dcsr2csc (*C++ function*), [284](#page-299-0) rocsparse\_dcsr2ell (*C++ function*), [287](#page-302-0) rocsparse\_dcsr2hyb (*C++ function*), [291](#page-306-0) rocsparse\_dcsrilu0 (*C++ function*), [276](#page-291-0) rocsparse\_dcsrilu0\_analysis (*C++ function*), [275](#page-290-0) rocsparse\_dcsrilu0\_buffer\_size (*C++ function*), [274](#page-289-0) rocsparse\_dcsrmm (*C++ function*), [270](#page-285-0) rocsparse\_dcsrmv (*C++ function*), [258](#page-273-0) rocsparse\_dcsrmv\_analysis (*C++ function*), [257](#page-272-0) rocsparse\_dcsrsv\_analysis (*C++ function*), [265](#page-280-0) rocsparse\_dcsrsv\_buffer\_size (*C++ function*), [264](#page-279-0) rocsparse\_dcsrsv\_solve (*C++ function*), [267](#page-282-0) rocsparse\_ddoti (*C++ function*), [252](#page-267-0) rocsparse\_dellmv (*C++ function*), [261](#page-276-0) rocsparse\_destroy\_handle (*C++ function*), [243](#page-258-0) rocsparse\_destroy\_hyb\_mat (*C++ function*), [250](#page-265-0) rocsparse\_destroy\_mat\_descr (*C++ function*), [246](#page-261-0) rocsparse\_destroy\_mat\_info (*C++ function*), [250](#page-265-0) rocsparse\_dgthr (*C++ function*), [252](#page-267-0) rocsparse\_dgthrz (*C++ function*), [253](#page-268-0) rocsparse\_dhybmv (*C++ function*), [263](#page-278-0) rocsparse\_diag\_type (*C++ enum*), [240](#page-255-0) rocsparse\_diag\_type\_non\_unit (*C++ enumerator*), [240](#page-255-0) rocsparse\_diag\_type\_unit (*C++ enumerator*), [240](#page-255-0) rocsparse\_droti (*C++ function*), [254](#page-269-0) rocsparse\_dsctr (*C++ function*), [255](#page-270-0) rocsparse\_ell2csr\_nnz (*C++ function*), [289](#page-304-0) rocsparse\_fill\_mode (*C++ enum*), [240](#page-255-0) rocsparse\_fill\_mode\_lower (*C++ enumerator*), [240](#page-255-0) rocsparse\_fill\_mode\_upper (*C++* rocsparse\_get\_git\_rev (*C++ function*), [246](#page-261-0) rocsparse\_get\_mat\_diag\_type (*C++ function*), rocsparse\_get\_mat\_fill\_mode (*C++ function*), rocsparse\_get\_mat\_index\_base (*C++* rocsparse\_get\_mat\_type (*C++ function*), [248](#page-263-0) rocsparse\_get\_pointer\_mode (*C++ function*), rocsparse\_get\_stream (*C++ function*), [244](#page-259-0) rocsparse\_get\_version (*C++ function*), [245](#page-260-0) rocsparse\_handle (*C++ type*), [238](#page-253-0) rocsparse\_hyb\_mat (*C++ type*), [238](#page-253-0) rocsparse\_hyb\_partition (*C++ enum*), [239](#page-254-0) rocsparse\_hyb\_partition\_auto (*C++* rocsparse\_hyb\_partition\_max (*C++* rocsparse\_hyb\_partition\_user (*C++* rocsparse\_index\_base (*C++ enum*), [239](#page-254-0) rocsparse\_index\_base\_one (*C++ enumerator*), rocsparse\_index\_base\_zero (*C++* rocsparse\_layer\_mode (*C++ enum*), [241](#page-256-0) rocsparse\_layer\_mode\_log\_bench (*C++* rocsparse\_layer\_mode\_log\_trace (*C++* rocsparse\_layer\_mode\_none (*C++* rocsparse\_mat\_descr (*C++ type*), [238](#page-253-0) rocsparse\_mat\_info (*C++ type*), [238](#page-253-0) rocsparse\_matrix\_type (*C++ enum*), [239](#page-254-0) rocsparse\_matrix\_type\_general (*C++* rocsparse\_matrix\_type\_hermitian (*C++* rocsparse\_matrix\_type\_symmetric (*C++* rocsparse\_matrix\_type\_triangular (*C++* rocsparse\_operation (*C++ enum*), [240](#page-255-0) rocsparse\_operation\_conjugate\_transpose (*C++ enumerator*), [240](#page-255-0) rocsparse\_operation\_none (*C++ enumerator*), rocsparse\_operation\_transpose (*C++* rocsparse\_pointer\_mode (*C++ enum*), [241](#page-256-0)

rocsparse\_pointer\_mode\_device (*C++ enumerator*), [241](#page-256-0) rocsparse\_pointer\_mode\_host (*C++ enumerator*), [241](#page-256-0) rocsparse\_saxpyi (*C++ function*), [251](#page-266-0) rocsparse\_scoomv (*C++ function*), [256](#page-271-0) rocsparse\_scsr2csc (*C++ function*), [284](#page-299-0) rocsparse\_scsr2ell (*C++ function*), [287](#page-302-0) rocsparse\_scsr2hyb (*C++ function*), [291](#page-306-0) rocsparse\_scsrilu0 (*C++ function*), [276](#page-291-0) rocsparse\_scsrilu0\_analysis (*C++ function*), [275](#page-290-0) rocsparse\_scsrilu0\_buffer\_size (*C++ function*), [274](#page-289-0) rocsparse\_scsrmm (*C++ function*), [270](#page-285-0) rocsparse\_scsrmv (*C++ function*), [258](#page-273-0) rocsparse\_scsrmv\_analysis (*C++ function*), [257](#page-272-0) rocsparse\_scsrsv\_analysis (*C++ function*), [265](#page-280-0) rocsparse\_scsrsv\_buffer\_size (*C++ function*), [264](#page-279-0) rocsparse\_scsrsv\_solve (*C++ function*), [267](#page-282-0) rocsparse\_sdoti (*C++ function*), [252](#page-267-0) rocsparse\_sellmv (*C++ function*), [261](#page-276-0) rocsparse\_set\_mat\_diag\_type (*C++ function*), [249](#page-264-0) rocsparse\_set\_mat\_fill\_mode (*C++ function*), [248](#page-263-0) rocsparse\_set\_mat\_index\_base (*C++ function*), [247](#page-262-0) rocsparse\_set\_mat\_type (*C++ function*), [248](#page-263-0) rocsparse\_set\_pointer\_mode (*C++ function*), [245](#page-260-0) rocsparse\_set\_stream (*C++ function*), [244](#page-259-0) rocsparse\_sgthr (*C++ function*), [252](#page-267-0) rocsparse\_sgthrz (*C++ function*), [253](#page-268-0) rocsparse\_shybmv (*C++ function*), [263](#page-278-0) rocsparse\_solve\_policy (*C++ enum*), [241](#page-256-0) rocsparse\_solve\_policy\_auto (*C++ enumerator*), [241](#page-256-0) rocsparse\_sroti (*C++ function*), [254](#page-269-0) rocsparse\_ssctr (*C++ function*), [255](#page-270-0) rocsparse\_status (*C++ enum*), [242](#page-257-0) rocsparse\_status\_arch\_mismatch (*C++ enumerator*), [242](#page-257-0) rocsparse\_status\_internal\_error (*C++ enumerator*), [242](#page-257-0) rocsparse\_status\_invalid\_handle (*C++ enumerator*), [242](#page-257-0) rocsparse\_status\_invalid\_pointer (*C++ enumerator*), [242](#page-257-0) rocsparse\_status\_invalid\_size (*C++ enumerator*), [242](#page-257-0)

rocsparse\_status\_invalid\_value (*C++ enumerator*), [242](#page-257-0) rocsparse\_status\_memory\_error (*C++ enumerator*), [242](#page-257-0) rocsparse\_status\_not\_implemented (*C++ enumerator*), [242](#page-257-0) rocsparse\_status\_success (*C++ enumerator*), [242](#page-257-0) rocsparse\_status\_zero\_pivot (*C++ enumerator*), [242](#page-257-0)

## T

TO\_STR (*C macro*), [141](#page-156-0) TO\_STR2 (*C macro*), [141](#page-156-0)

## V

VEC\_BUFF\_MAX\_BYTES (*C++ member*), [143](#page-158-0) VERSION\_STRING (*C macro*), [141](#page-156-0)